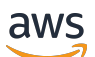

Guia do Desenvolvedor

# Amazon S3 Glacier

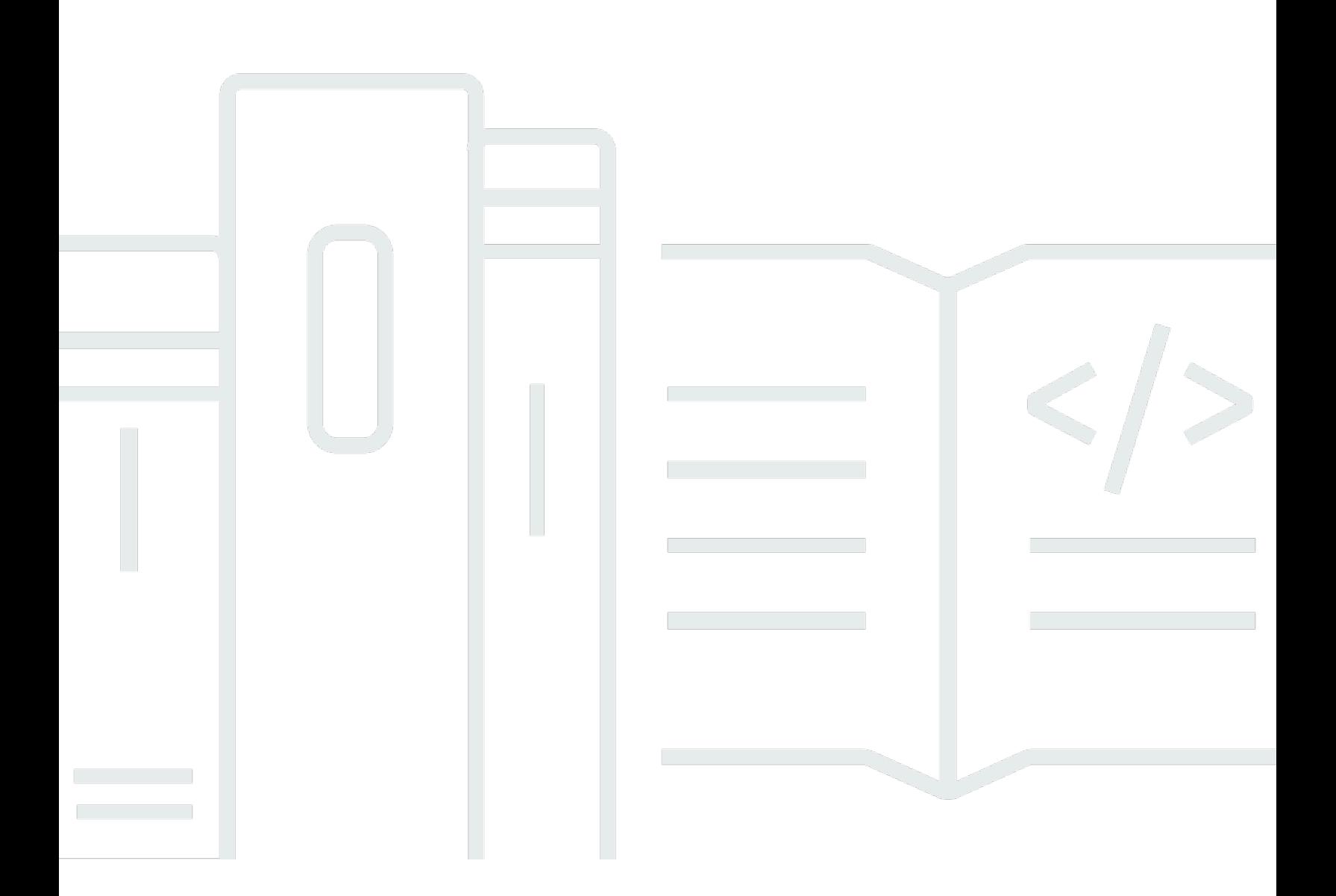

Versão da API 2012-06-01

Copyright © 2024 Amazon Web Services, Inc. and/or its affiliates. All rights reserved.

## Amazon S3 Glacier: Guia do Desenvolvedor

Copyright © 2024 Amazon Web Services, Inc. and/or its affiliates. All rights reserved.

As marcas comerciais e imagens de marcas da Amazon não podem ser usadas no contexto de nenhum produto ou serviço que não seja da Amazon, nem de qualquer maneira que possa gerar confusão entre os clientes ou que deprecie ou desprestigie a Amazon. Todas as outras marcas comerciais que não são propriedade da Amazon pertencem aos respectivos proprietários, os quais podem ou não ser afiliados, estar conectados ou ser patrocinados pela Amazon.

# **Table of Contents**

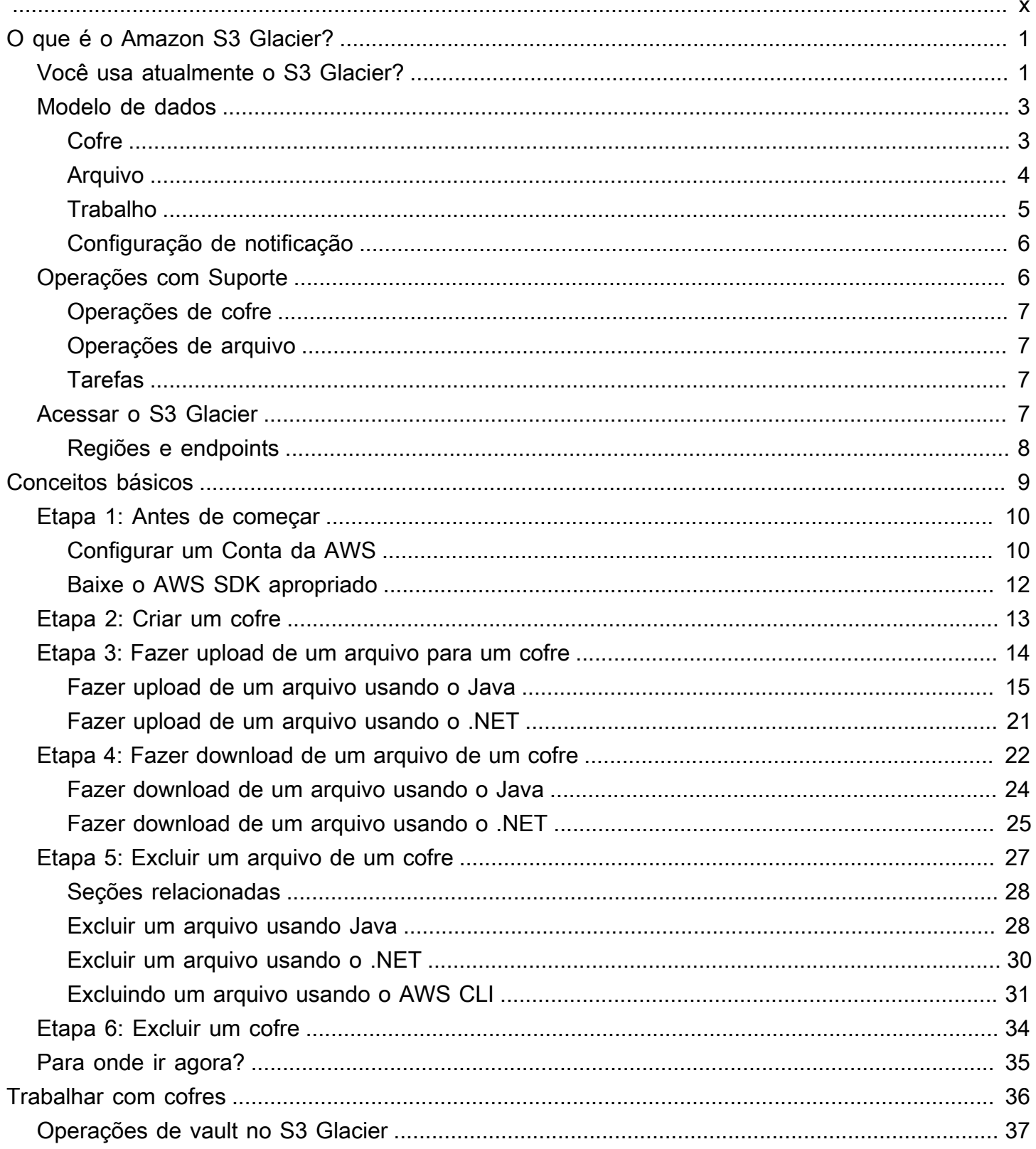

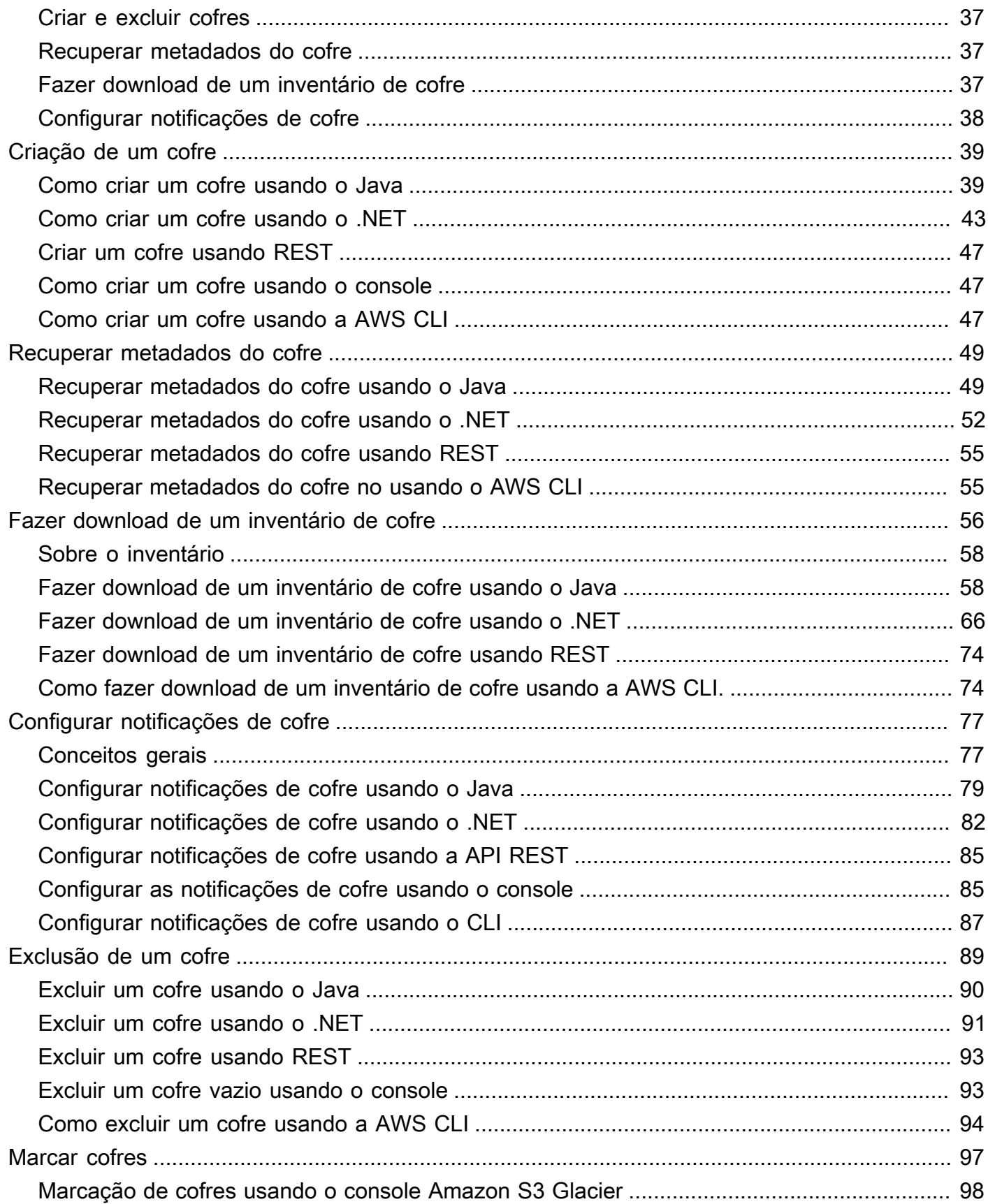

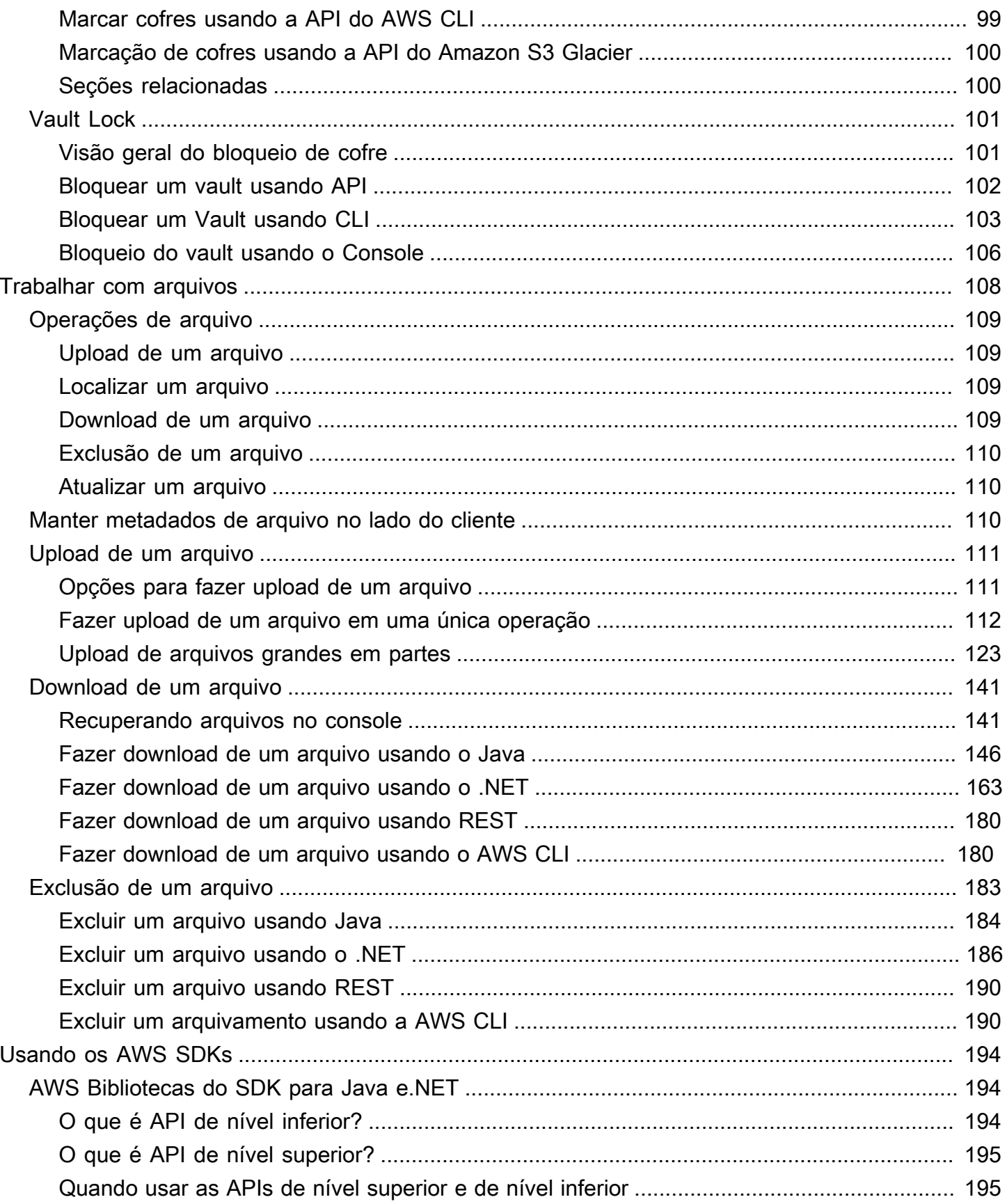

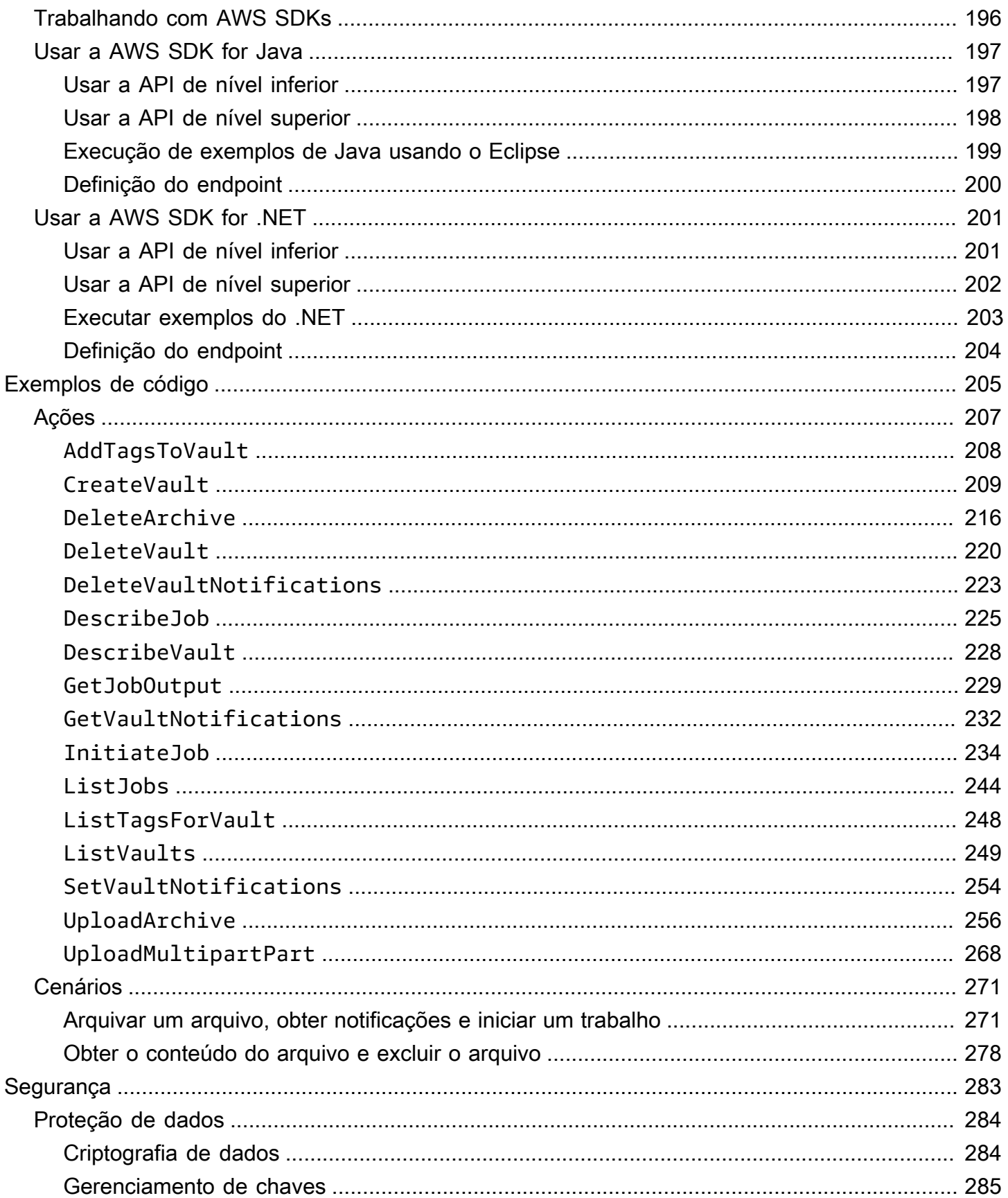

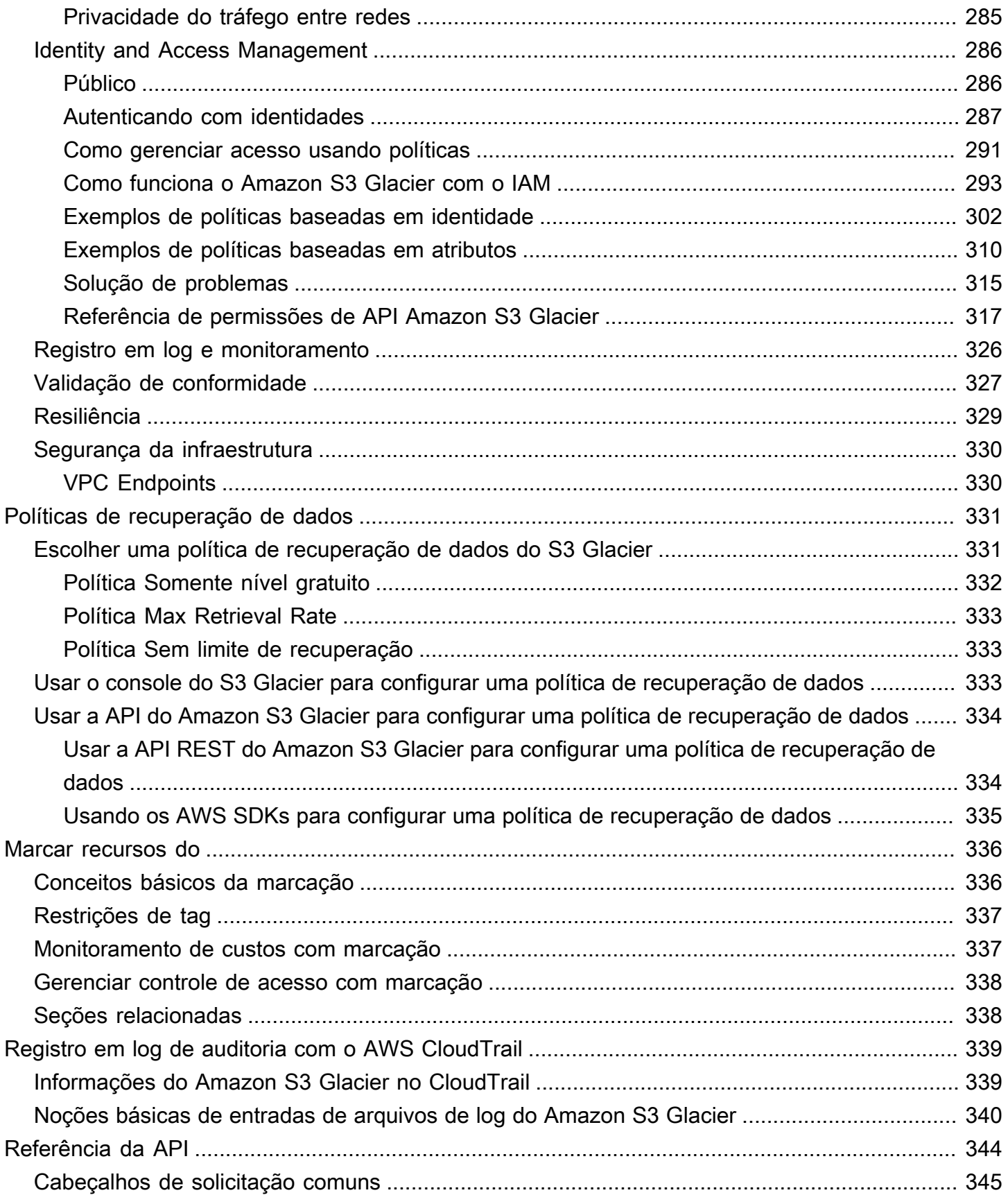

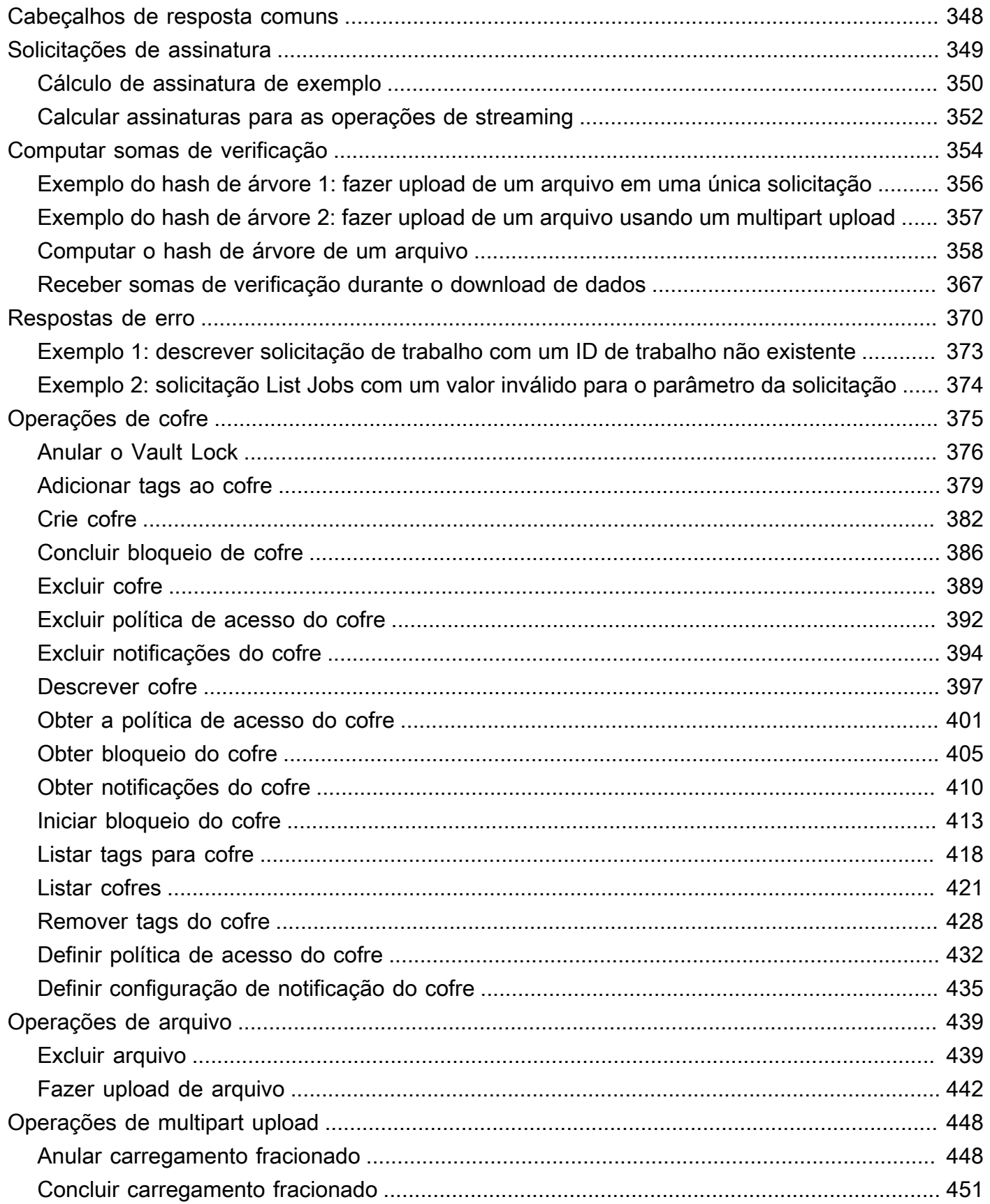

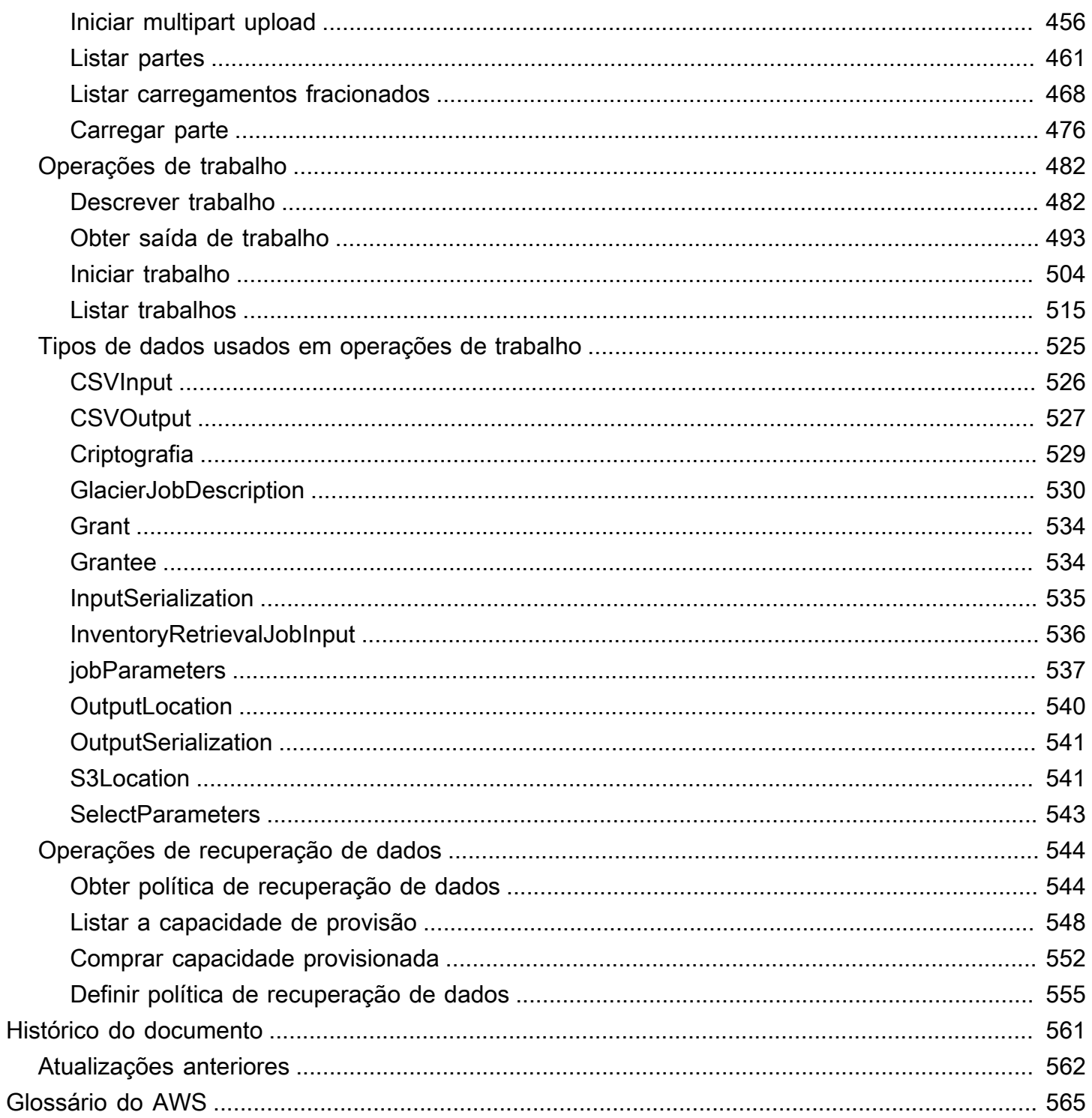

Se você for novato no armazenamento de arquivo no Amazon Simple Storage Service (Amazon S3), recomendamos que comece aprendendo mais sobre as classes de armazenamento do S3 Glacier no Amazon S3, S3 Glacier Instant Retrieval, S3 Glacier Flexible Retrieval e S3 Glacier Deep Archive. Para obter mais informações, consulte Classes de [armazenamento S3 Glacier e Classes](https://aws.amazon.com/s3/storage-classes/glacier/) [de](https://docs.aws.amazon.com/AmazonS3/latest/userguide/storage-class-intro.html#sc-glacier)  [armazenamento para arquivamento de objetos no Guia](https://docs.aws.amazon.com/AmazonS3/latest/userguide/storage-class-intro.html#sc-glacier) do usuário do Amazon S3.

As traduções são geradas por tradução automática. Em caso de conflito entre o conteúdo da tradução e da versão original em inglês, a versão em inglês prevalecerá.

# <span id="page-10-0"></span>O que é o Amazon S3 Glacier?

Se você estiver usando atualmente o serviço Amazon S3 Glacier (S3 Glacier) e quiser saber mais, encontrará as informações de que precisa neste guia. S3 Glacier é um serviço de armazenamento seguro, durável e de baixo custo para o arquivamento de dados e backup de longo prazo utilizando vaults. Para obter informações sobre a definição de preço por nível, consulte [Definição de preços do](https://aws.amazon.com/s3/glacier/pricing/)  [S3 Glacier.](https://aws.amazon.com/s3/glacier/pricing/)

#### Tópicos

- [Você usa atualmente o S3 Glacier?](#page-10-1)
- [Modelo de dados Amazon S3 Glacier](#page-12-0)
- [Operações suportadas no S3 Glacier](#page-15-1)
- [Acessar o Amazon S3 Glacier](#page-16-3)

## <span id="page-10-1"></span>Você usa atualmente o S3 Glacier?

#### **G** Note

Esta seção é sobre o serviço do S3 Glacier. Se você usa atualmente as classes de armazenamento do S3 Glacier (S3 Glacier Instant Retrieval, S3 Glacier Flexible Retrieval e S3 Glacier Deep Archive), consulte [Classes](https://docs.aws.amazon.com/AmazonS3/latest/userguide/storage-class-intro.html#sc-glacier) de armazenamento para arquivar objetos no Guia do usuário do Amazon S3.

Se você usa o serviço do S3 Glacier atualmente e quiser saber mais, recomendamos ler inicialmente as seguintes seções:

- O que é Amazon S3 Glacier: O restante desta seção descreve o modelo de dados subjacente, as operações compatíveis e os AWS SDKs que pode usar para interagir com o serviço.
- Conceitos básicos : A seção [Conceitos básicos do Amazon S3 Glacier](#page-18-0) orienta em meio ao processo de criar um vault, fazer upload de arquivos, criar jobs para fazer download de arquivos, recuperar a saída do job e a excluir arquivos.

#### **A** Important

O S3 Glacier fornece um console. Entretanto, qualquer operação com arquivo, como upload, download, ou exclusão, exige o uso de AWS Command Line Interface (AWS CLI) ou um código escrito. Não há suporte ao console para operações de arquivo. Por exemplo, para fazer upload de dados, como fotos, vídeos e outros documentos, deve ser usado o AWS CLI ou escrever código para fazer solicitações usando API REST diretamente ou empregando os AWS SDKs.

Para instalar a AWS CLI, consulte [AWS Command Line Interface.](https://aws.amazon.com/cli/) Para obter mais informações sobre o uso do S3 Glacier com oAWS CLI, consulte [AWS CLI Referência do](https://docs.aws.amazon.com/cli/latest/reference/glacier/index.html)  [S3 Glacier.](https://docs.aws.amazon.com/cli/latest/reference/glacier/index.html) Para obter exemplos de como usar AWS CLI para carregar arquivos no S3 Glacier, consulte [Usar S3 Glacier com AWS Command Line Interface.](https://docs.aws.amazon.com/cli/latest/userguide/cli-using-glacier.html)

Além da seção de conceitos básicos, é desejável saber mais sobre as operações do S3 Glacier. As seguintes seções oferecem informações detalhadas sobre como trabalhar com o S3 Glacier usando API REST e os AWSSDKs – Kits de Desenvolvimento de Software para Java e Microsoft .NET:

#### • [Usando os AWS SDKs com o Amazon S3 Glacier](#page-203-0)

Esta seção apresenta uma visão geral dos AWS SDKs usados em diversos exemplos de código neste guia. Uma revisão desta seção ajudará durante a leitura das seções a seguir. Isso inclui uma visão geral das APIs de níveis superior e inferior que esses SDKs oferecem, quando usá-las e as etapas comuns para executar os exemplos de código fornecidos neste guia.

• [Trabalhando com Vaults no Amazon S3 Glacier](#page-45-0)

Esta seção apresenta detalhes de diversas operações de vault, tais como criar um vault, recuperar metadados, usar jobs para recuperar o inventário de vault e configurar notificações de vault. Além de usar o console do S3 Glacier, pode usar os AWS SDKs em diversas operações de vault. Esta seção descreve a API e apresenta exemplos de como trabalhar usando o AWS SDK for Java e o AWS SDK for NFT

#### • [Trabalhando com arquivos no Amazon S3 Glacier](#page-117-0)

Esta seção apresenta detalhes das operações de arquivo, como fazer upload de um arquivo em uma única solicitação ou usar uma operação upload multipartes para carregar arquivos grandes em partes. A seção também explica como criar jobs para fazer download de arquivos de maneira

assíncrona. Esta seção apresenta exemplos de como usar o AWS SDK for Java e o AWS SDK for .NET.

• [Referência de API para Amazon S3 Glacier](#page-353-0)

O S3 Glacier é um serviço RESTful. Esta seção descreve as operações REST, inclusive a sintaxe, e as solicitações de exemplo, além de respostas para todas as operações. As AWS bibliotecas de SDKs encapsulam a API, simplificando as tarefas de programação.

## <span id="page-12-0"></span>Modelo de dados Amazon S3 Glacier

Os principais componentes do modelo de dados do Amazon S3 Glacier incluem vaults e arquivos. S3 Glacier é um serviço web baseado em REST. Em termos de REST, cofres e arquivos são os recursos. Além disso, o modelo de dados do S3 Glacier inclui recursos de configuração da notificação. Esses recursos complementam os recursos básicos.

Tópicos

- [Cofre](#page-12-1)
- [Arquivo](#page-13-0)
- [Trabalho](#page-14-0)
- [Configuração de notificação](#page-15-0)

### <span id="page-12-1"></span>**Cofre**

No S3 Glacier, o vault é um contêiner para armazenar arquivos. Um vault é semelhante a um bucket do Amazon S3. Ao criar um vault, é especificado um nome e escolhido Região da AWS onde deseja criar o cofre.

Cada recurso do cofre tem um endereço exclusivo. A forma geral é:

https://*region-specific-endpoint*/*account-id*/vaults/*vault-name*

Por exemplo, suponha que um vault (examplevault) seja criado na região Oeste dos EUA (Oregon) em sua conta com o ID 111122223333. Esse vault pode ser endereçado pelo seguinte URI:

https://glacier.us-west-2.amazonaws.com/111122223333/vaults/examplevault

Veja o que significam os vários componentes do URI:

- glacier.us-west-2.amazonaws.com identifica a Região Oeste dos EUA (Oregon).
- 111122223333 é o Conta da AWS ID da conta que detém o vault.
- vaults se refere ao conjunto de vaults de propriedade da Conta da AWS.
- examplevault identifica um cofre específico no conjunto de cofres.

E Conta da AWS pode criar vaults em qualquer Região da AWS compatível. Para ver uma lista dos Regiões da AWS compatíveis, consulte [Acessar o Amazon S3 Glacier](#page-16-3) . Em uma região, uma conta deve usar nomes de cofre exclusivos. O Conta da AWS pode criar vaults de mesmo nome em regiões diferentes.

Você pode armazenar um número ilimitado de arquivos em um cofre. Dependendo das necessidades de negócios ou do aplicativo, você pode armazenar esses arquivos em um cofre ou em vários cofres.

O S3 Glacier dá suporte a diversas operações de vault. As operações de vault são específicas da região. Por exemplo, ao criar um cofre, você faz isso em uma região específica. Ao solicitar uma lista de vaults, ela vem especificamente de Região da AWS, e a lista resultante inclui somente os vaults criados nessa região.

#### <span id="page-13-0"></span>Arquivo

Um arquivo pode conter quaisquer dados, como uma foto, um vídeo ou um documento. Um arquivamento é semelhante a um objeto do Amazon S3 e é a unidade básica de armazenamento no S3 Glacier. Cada arquivo tem uma ID exclusiva e uma descrição opcional. Você pode especificar esta descrição opcional somente durante o upload de um arquivo. O S3 Glacier atribui ao arquivo um ID, que é exclusivo em Região da AWS onde tal arquivo está armazenado.

Cada arquivo tem um endereço exclusivo. O formato geral é o seguinte:

https://*region-specific-endpoint*/*account-id*/vaults/*vault-name*/archives/*archive-id*

Este é um URI de exemplo de um arquivo armazenado no examplevaultvault da região oeste dos EUA (Oregon) na conta 111122223333 :

```
https://glacier.us-west-2.amazonaws.com/111122223333/vaults/
examplevault/archives/NkbByEejwEggmBz2fTHgJrg0XBoDfjP4q6iu87-
TjhqG6eGoOY9Z8i1_AUyUsuhPAdTqLHy8pTl5nfCFJmDl2yEZONi5L26Omw12vcs01MNGntHEQL8MBfGlqrEXAMPLEArchiveId
```
Você pode armazenar um número ilimitado de arquivos em um cofre.

### <span id="page-14-0"></span>Trabalho

Um job S3 Glacier pode ser iniciado para recuperar um arquivo ou obter um inventário de um vault.

Recuperar um arquivo e um inventário de vault (lista de arquivos) são operações assíncronas no nas quais deve-se primeiro iniciar um job e, então, fazer download da saída do job depois que S3 Glacier concluir o job.

#### **G** Note

O S3 Glacier oferece uma solução de arquivamento de dados de armazenamento a frio. Se o aplicativo precisar de uma solução de armazenamento que exija recuperação de dados em tempo real, você poderá considerar o uso do Amazon S3. Para obter mais informações, vá até [Amazon Simple Storage Service \(Amazon S3\).](https://aws.amazon.com/s3)

Para iniciar um trabalho de inventário de cofre, você fornece um nome de cofre. Os jobs de seleção e de recuperação de arquivo exigem o nome do vault e o ID do arquivo. Você também pode fornecer uma descrição de trabalho opcional para ajudar a identificar os trabalhos.

Os jobs de recuperação de arquivo e inventário de vault estão associados a um vault. Um cofre pode ter vários trabalhos em andamento a qualquer momento. Quando envia-se uma solicitação de job (iniciar um job), o S3 Glacier retorna um ID do job para rastreá-lo. Cada trabalho é identificado com exclusividade por um URI da forma:

#### https://*region-specific-endpoint*/*account-id*/vaults/*vault-name*/jobs/*job-id*

Veja a seguir um exemplo de um job associado a um examplevault vault na região Oeste dos EUA (Oregon) na conta 111122223333.

```
https://glacier.us-west-2.amazonaws.com/111122223333/vaults/examplevault/jobs/
HkF9p6o7yjhFx-
K3CGl6fuSm6VzW9T7esGQfco8nUXVYwS0jlb5gq1JZ55yHgt5vP54ZShjoQzQVVh7vEXAMPLEjobID
```
Para cada job, o S3 Glacier mantém informações como tipo de job, descrição, data de criação, data de conclusão e status do job. Você pode obter informações sobre um trabalho específico ou uma

lista de todos os trabalhos associados a um cofre. A lista de jobs retornados pelo S3 Glacier inclui todos os jobs em andamento e concluídos recentemente.

## <span id="page-15-0"></span>Configuração de notificação

Como os jobs demoram para serem concluídos, o S3 Glacier dá suporte a um mecanismo de notificação para notificá-lo quando um job for concluído. É possível configurar um vault para enviar uma notificação para um tópico do Amazon Simple Notification Service (Amazon SNS) quando um job for concluído. É possível especificar um tópico do SNS por vault na configuração de notificação.

O S3 Glacier armazena a configuração de notificação como um documento JSON. Este é um exemplo de configuração de notificação de cofre:

```
{ 
    "Topic": "arn:aws:sns:us-west-2:111122223333:mytopic", 
    "Events": ["ArchiveRetrievalCompleted", "InventoryRetrievalCompleted"] 
}
```
As configurações de notificação são associadas a vaults; pode-se ter uma para cada vault. Cada recurso de configuração de notificação é identificado com exclusividade por um URI da forma:

```
https://region-specific-endpoint/account-id/vaults/vault-name/notification-
configuration
```
O S3 Glacier dá suporte a operações para definir, obter e excluir uma configuração de notificação. Quando se exclui uma configuração de notificação, nenhuma notificação é enviada quando qualquer operação de recuperação de dados no vault é concluída.

## <span id="page-15-1"></span>Operações suportadas no S3 Glacier

Para trabalhar com vaults e arquivos (consulte [Modelo de dados Amazon S3 Glacier](#page-12-0)), o Amazon S3 Glacier oferece suporte a um conjunto de operações. Dentre todas as operações compatíveis, somente as seguintes operações são assíncronas:

- Recuperar um arquivo
- Recuperar um inventário de cofre (lista de arquivos)

Essas operações exigem que você inicie primeiro um trabalho e, em seguida, faça download da saída do trabalho. As seguintes seções resumem as operações do S3 Glacier.

## <span id="page-16-0"></span>Operações de cofre

O S3 Glacier oferece operações para criar e excluir vaults. Você pode obter uma descrição do vault específico ou de todos os vaults em uma Região da AWS. A descrição do vault fornece informações, como data de criação, número de arquivos no vault, tamanho total em bytes usado por todos os arquivos no vault e a data em que o S3 Glacier gerou o inventário do vault. O S3 Glacier também oferece operações para definir, recuperar e excluir uma configuração de notificação no vault. Para ter mais informações, consulte [Trabalhando com Vaults no Amazon S3 Glacier.](#page-45-0)

## <span id="page-16-1"></span>Operações de arquivo

O S3 Glacier oferece operações para fazer upload e excluir arquivos. Você não pode atualizar um arquivo existente; você deve excluir o arquivo existente e fazer upload de um novo arquivo. Sempre que é feito upload de um arquivo, o S3 Glacier gera um novo ID de arquivo. Para ter mais informações, consulte [Trabalhando com arquivos no Amazon S3 Glacier](#page-117-0).

### <span id="page-16-2"></span>Tarefas

Pode-se iniciar um S3 Glacier job para recuperar um arquivo ou obter um inventário de um vault.

Estes são os tipos de jobs S3 Glacier:

• archive-retrieval – Recupera um arquivo.

Para ter mais informações, consulte [Fazer download de um arquivo no S3 Glacier](#page-150-0).

• inventory-retrieval – Inventário de um vault.

Para ter mais informações, consulte [Fazer download de um inventário de vault no Amazon S3](#page-65-0) [Glacier.](#page-65-0)

## <span id="page-16-3"></span>Acessar o Amazon S3 Glacier

O Amazon S3 Glacier é um serviço web RESTful que usa HTTP e HTTPS como protocolo de transporte e JavaScript Object Notation (JSON) como formato de serialização de mensagens. Seu código de aplicativo pode fazer solicitações diretamente à API do serviço web do S3 Glacier . Quando usar a API REST diretamente, você deverá gravar o código necessário para assinar e autenticar suas solicitações. Para obter mais informações sobre a API, consulte [Referência de API](#page-353-0)  [para Amazon S3 Glacier.](#page-353-0)

Você também pode simplificar o desenvolvimento do aplicativo usando os AWS SDKs que encapsulam as chamadas da API REST do S3 Glacier. Você fornece suas credenciais, e essas bibliotecas cuidam da autenticação e da assinatura das solicitações. Para obter mais informações sobre como usar dos SDKs da AWS, consulte [Usando os AWS SDKs com o Amazon S3 Glacier](#page-203-0).

O S3 Glacier também fornece um console. No entanto, todas as operações de arquivo e job exigem que você escreva o código e faça solicitações usando a API REST diretamente ou as AWS bibliotecas wrapper SDK. Para acessar o console S3 Glacier, acesse o [console S3 Glacier](https://console.aws.amazon.com/glacier/home).

## <span id="page-17-0"></span>Regiões e endpoints

Crie um vault em uma Região da AWS específica. Sempre se envia suas solicitações S3 Glacier para um endpoint específico de uma Região da AWS. Para obter uma lista de Regiões da AWS compatíveis com o S3 Glacier, consulte [Amazon S3 Glacier Endpoints e cotas](https://docs.aws.amazon.com/general/latest/gr/glacier-service.html) em AWSReferência Geral.

## <span id="page-18-0"></span>Conceitos básicos do Amazon S3 Glacier

Você pode começar a usar o Amazon S3 Glacier (S3 Glacier) trabalhando com cofres e arquivos. Um cofre é um contêiner para armazenar arquivos, e um arquivo é qualquer objeto, tais como uma foto, um vídeo ou um documento que você armazena em um cofre. Arquivo é a unidade básica de armazenamento no S3 Glacier. Este exercício de conceitos básicos fornece instruções para você explorar as operações básicas do S3 Glacier nos cofres e nos recursos de arquivo. Para obter mais informações sobre tais recursos, consulte a seção [Modelo de dados Amazon S3 Glacier.](#page-12-0)

No exercício de conceitos básicos, você vai criar um cofre, fazer upload e download de um arquivo e, por fim, excluir o arquivo e o cofre. Você pode fazer todas essas operações de maneira programática. No entanto, o exercício de conceitos básicos usa o console de gerenciamento do S3 Glacier para criar e excluir um cofre. Para carregar e baixar um arquivo, esta seção de introdução usa a API de alto nível para AWS SDK for Java o. AWS SDK for .NET A API de nível superior proporciona uma experiência de programação simplificada ao trabalhar com o S3 Glacier. Para obter mais informações sobre como usar a API de alto nível com os AWS SDKs, consulte. [Usando os AWS](#page-203-0)  [SDKs com o Amazon S3 Glacier](#page-203-0)

#### **A** Important

O S3 Glacier fornece um console. No entanto, qualquer operação de arquivamento, como upload, download ou exclusão, exige que você use a AWS Command Line Interface (CLI) ou escreva código. Não há suporte ao console para operações de arquivo. Por exemplo, para fazer upload de dados, como fotos, vídeos e outros documentos, você deve usar o código AWS CLI ou escrever o código para fazer solicitações, usando diretamente a API REST ou usando AWS os SDKs.

Para instalar o AWS CLI, consulte [AWS Command Line Interface.](https://aws.amazon.com/cli/) Para obter mais informações sobre o uso do S3 Glacier com o AWS CLI, consulte a [AWS CLI Referência do](https://docs.aws.amazon.com/cli/latest/reference/glacier/index.html)  [S3](https://docs.aws.amazon.com/cli/latest/reference/glacier/index.html) Glacier. Para obter exemplos de uso do AWS CLI para fazer upload de arquivos para o S3 Glacier, consulte [Usando o S3 Glacier](https://docs.aws.amazon.com/cli/latest/userguide/cli-using-glacier.html) com o. AWS Command Line Interface

Este exercício de conceitos básicos oferece exemplos de código em Java e C # para você fazer upload e download de um arquivo. A última seção do exercício de introdução fornece etapas nas quais você pode aprender mais sobre a experiência do desenvolvedor com o S3 Glacier.

Tópicos

- [Etapa 1: antes de começar com o S3 Glacier](#page-19-0)
- [Etapa 2: criar um cofre no S3 Glacier](#page-22-0)
- [Etapa 3: fazer upload de um arquivo para um cofre no S3 Glacier](#page-23-0)
- [Etapa 4: fazer download de um arquivo desde um cofre no S3 Glacier](#page-31-0)
- [Etapa 5: excluir um arquivo de um cofre no S3 Glacier](#page-36-0)
- [Etapa 6: excluir um cofre no S3 Glacier](#page-43-0)
- [Para onde ir agora?](#page-44-0)

## <span id="page-19-0"></span>Etapa 1: antes de começar com o S3 Glacier

Antes de começar com este exercício, você deve se inscrever em um Conta da AWS (se ainda não tiver um) e, em seguida, baixar um dos AWS SDKs. Para obter as instruções, consulte a seguinte seção.

Tópicos

- [Configurar um usuário Conta da AWS e um administrador](#page-19-1)
- [Baixe o AWS SDK apropriado](#page-21-0)

### <span id="page-19-1"></span>Configurar um usuário Conta da AWS e um administrador

Se ainda não tiver feito isso, você deve se inscrever Conta da AWS e criar um usuário administrador na conta.

Para concluir a configuração, siga as instruções nos seguintes tópicos:

Configurar Conta da AWS e criar um usuário administrador

Inscreva-se para AWS

Quando você se inscreve no Amazon Web Services (AWS), você se inscreve automaticamente em todos os serviços AWS, incluindo o S3 Glacier. Conta da AWS Você será cobrado apenas pelos serviços que usar. Consulte mais informações sobre as taxas de uso do S3 Glacier na [página de](https://aws.amazon.com/s3/glacier/pricing/)  [preços do serviço Amazon S3 Glacier.](https://aws.amazon.com/s3/glacier/pricing/)

Se você já tem um Conta da AWS, vá para[Baixe o AWS SDK apropriado.](#page-21-0) Se você não tiver um Conta da AWS, use o procedimento a seguir para criar um.

Se você não tiver um Conta da AWS, conclua as etapas a seguir para criar um.

Para se inscrever em um Conta da AWS

- 1. Abra [https://portal.aws.amazon.com/billing/signup.](https://portal.aws.amazon.com/billing/signup)
- 2. Siga as instruções on-line.

Parte do procedimento de inscrição envolve receber uma chamada telefônica e digitar um código de verificação no teclado do telefone.

Quando você se inscreve em um Conta da AWS, um Usuário raiz da conta da AWSé criado. O usuário-raiz tem acesso a todos os Serviços da AWS e recursos na conta. Como prática recomendada de segurança, atribua o acesso administrativo a um usuário e use somente o usuário-raiz para executar [tarefas que exigem acesso de usuário-raiz.](https://docs.aws.amazon.com/accounts/latest/reference/root-user-tasks.html)

Seleciona Para r uma forma de gerenciar o administr ador Por Você também pode Centro de Identidad e do IAM (Recomen recomendadas de ado) Use credenciais de curto prazo para acessar a AWS. Isso está de acordo com as práticas segurança. Para obter informações sobre as práticas recomenda das, consulte [Práticas](https://docs.aws.amazon.com/IAM/latest/UserGuide/best-practices.html#bp-users-federation-idp) [recomendadas de](https://docs.aws.amazon.com/IAM/latest/UserGuide/best-practices.html#bp-users-federation-idp)  Seguindo as instruções em [Conceitos básicos](https://docs.aws.amazon.com/singlesignon/latest/userguide/getting-started.html) no Guia do usuário do AWS IAM Identity Center . Configure o acesso programát ico [configurando o AWS CLI](https://docs.aws.amazon.com/cli/latest/userguide/cli-configure-sso.html) [para uso AWS IAM Identity](https://docs.aws.amazon.com/cli/latest/userguide/cli-configure-sso.html) [Center](https://docs.aws.amazon.com/cli/latest/userguide/cli-configure-sso.html) no Guia do AWS Command Line Interface usuário.

Para criar um usuário administrador, selecione uma das opções a seguir.

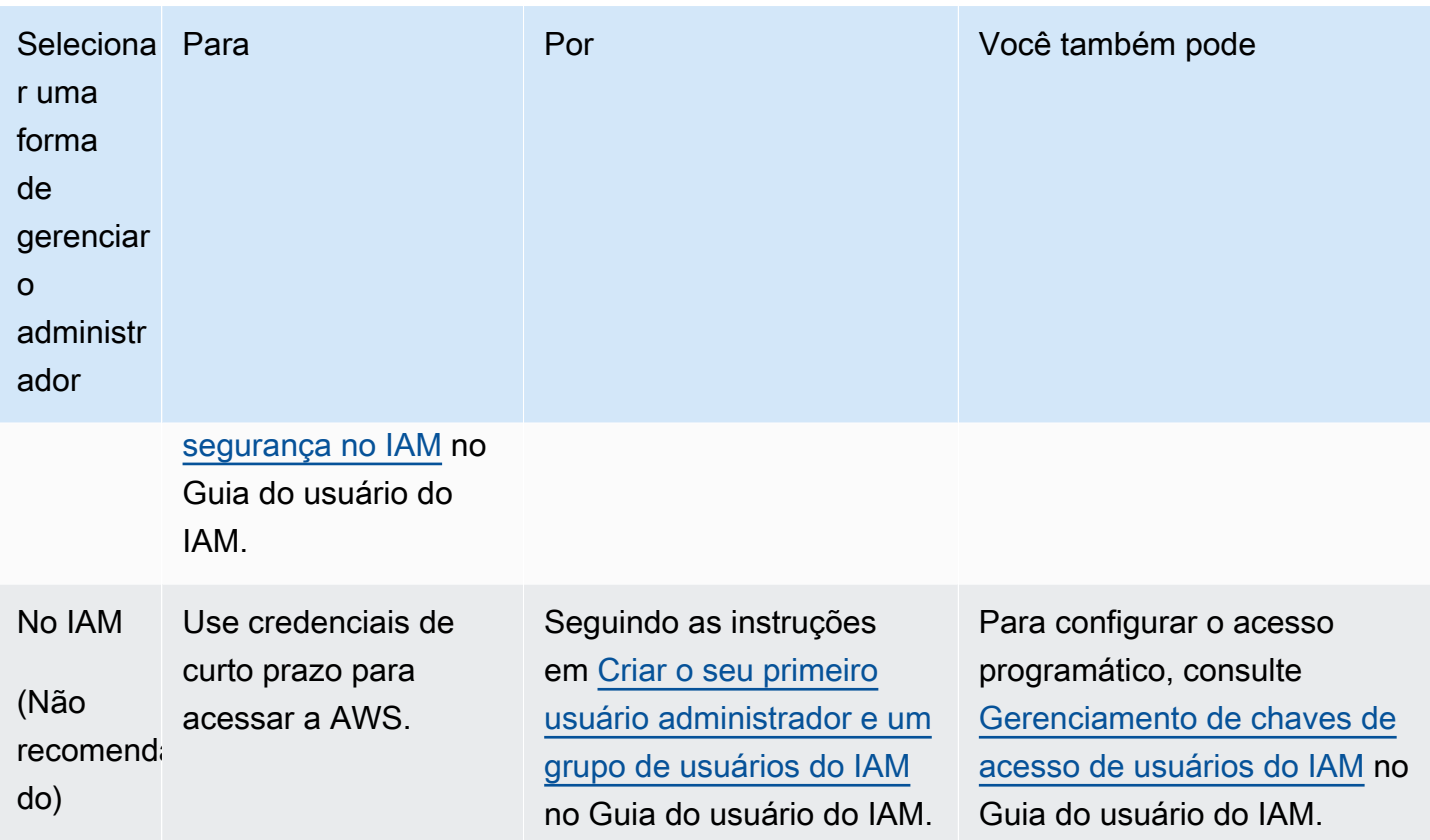

## <span id="page-21-0"></span>Baixe o AWS SDK apropriado

Para experimentar o exercício de introdução, você deve decidir qual linguagem de programação deseja usar e, em seguida, baixar o AWS SDK apropriado para sua plataforma de desenvolvimento.

O exercício de conceitos básicos oferece exemplos em Java e C#.

Fazer download do AWS SDK for Java

Para testar os exemplos do Java neste guia do desenvolvedor, você precisa do AWS SDK for Java. Você tem as seguintes opções de download:

- Se estiver usando o Eclipse, você pode baixar e instalar o AWS Toolkit for Eclipse usando o site de atualização [http://aws.amazon.com/eclipse/](https://aws.amazon.com/eclipse/). Para ter mais informações, consulte [AWS Toolkit for](https://aws.amazon.com/eclipse/)  [Eclipse.](https://aws.amazon.com/eclipse/)
- Se você estiver usando qualquer outro IDE para criar o aplicativo, faça download do [AWS SDK for](https://aws.amazon.com/sdkforjava)  [Java](https://aws.amazon.com/sdkforjava).

### Fazer download do AWS SDK for .NET

Para testar os exemplos do C# neste guia do desenvolvedor, você precisa do AWS SDK for .NET. Você tem as seguintes opções de download:

- Se você estiver usando o Visual Studio, poderá instalar o AWS SDK for .NET e AWS Toolkit for Visual Studio o. O kit de ferramentas fornece o AWS Explorer for Visual Studio e modelos de projeto que você pode usar para desenvolvimento. Para fazer o download do AWS SDK for .NET, acesse [http://aws.amazon.com/sdkfornet](https://aws.amazon.com/sdkfornet/). Por padrão, o script de instalação instala o AWS SDK e o. AWS Toolkit for Visual Studio Para saber mais sobre as ferramentas do kit, consulte [AWS](https://docs.aws.amazon.com/AWSToolkitVS/latest/UserGuide/) [Toolkit for Visual Studio Guia do usuário.](https://docs.aws.amazon.com/AWSToolkitVS/latest/UserGuide/)
- Se estiver usando qualquer outro IDE para criar o aplicativo, você poderá usar o mesmo link fornecido na etapa anterior e instalar somente o AWS SDK for .NET.

## <span id="page-22-0"></span>Etapa 2: criar um cofre no S3 Glacier

Cofre é um contêiner para armazenar arquivos. Sua primeira etapa é criar um cofre em um dos suportados Regiões da AWS. Para obter uma lista dos Regiões da AWS que são compatíveis com o Amazon S3 Glacier, consulte [endpoints e cotas do Amazon S3 Glacier](https://docs.aws.amazon.com/general/latest/gr/glacier-service.html) na Referência geral.AWS

Você pode criar cofres de maneira programática ou usando o console do S3 Glacier. Esta seção usa o console para criar um cofre.

#### Para criar um cofre

- 1. [Faça login AWS Management Console e abra o console S3 Glacier em https://](https://console.aws.amazon.com/glacier/home) [console.aws.amazon.com/glacier/home.](https://console.aws.amazon.com/glacier/home)
- 2. No painel de navegação à esquerda, selecione Cofres.
- 3. Escolha Criar cofre.

A página Criar cofre é aberta.

- 4. Em Selecionar uma região, selecione uma no seletor Região da AWS de região. Seu cofre estará localizado na região que você selecionar.
- 5. Em Nome do cofre, insira um nome para o seu cofre.

Estes são os requisitos de nomenclatura do cofre:

- O nome do cofre deve ser exclusivo dentro de um Conta da AWS e Região da AWS no qual o cofre foi criado.
- Nomes de atributos devem ter entre 1 e 255 caracteres de comprimento.
- O nome de um cofre pode conter somente os seguintes caracteres: a–z, A–Z, 0–9, \_ (sublinhado), - (hífen) e . (período).
- 6. Em Notificações de eventos, para ativar ou desativar as notificações em um cofre para quando um trabalho for concluído, escolha uma das seguintes configurações:
	- Desativar notificações: as notificações são desativadas e não são enviadas para um tópico do Amazon Simple Notification Service (Amazon SNS) quando um trabalho específico é concluído.
	- Ativar notificações: as notificações são ativadas e enviadas para o tópico do Amazon SNS fornecido quando um trabalho específico é concluído.

Se você escolheu Ativar notificações, consulte [Configurar as notificações de cofre usando o](https://docs.aws.amazon.com/amazonglacier/latest/dev/configuring-notifications-console.html)  [console do S3 Glacier](https://docs.aws.amazon.com/amazonglacier/latest/dev/configuring-notifications-console.html).

7. Se o nome do cofre Região da AWS e estiver correto, escolha Criar cofre.

<span id="page-23-0"></span>O novo cofre é listado na página Cofres no console do S3 Glacier.

## Etapa 3: fazer upload de um arquivo para um cofre no S3 Glacier

Nesta etapa, você fará upload de um arquivo de exemplo para o cofre criado na etapa anterior (consulte [Etapa 2: criar um cofre no S3 Glacier](#page-22-0)). Dependendo da plataforma de desenvolvimento que você esteja usando, clique em um dos links ao final desta seção.

#### **A** Important

Qualquer operação de arquivo, como upload, download, ou exclusão, exige que você use a AWS Command Line Interface (CLI) ou escreva um código. Não há suporte ao console para operações de arquivo. Por exemplo, para fazer upload de dados, como fotos, vídeos e outros documentos, você deve usar o código AWS CLI ou escrever o código para fazer solicitações, usando diretamente a API REST ou usando AWS os SDKs.

Para instalar o AWS CLI, consulte [AWS Command Line Interface.](https://aws.amazon.com/cli/) Para obter mais informações sobre como usar o S3 Glacier com o AWS CLI, consulte [AWS CLI Referência](https://docs.aws.amazon.com/cli/latest/reference/glacier/index.html) [para o S3](https://docs.aws.amazon.com/cli/latest/reference/glacier/index.html) Glacier. Para obter exemplos de uso do AWS CLI para fazer upload de arquivos para o S3 Glacier, consulte [Usando o S3 Glacier](https://docs.aws.amazon.com/cli/latest/userguide/cli-using-glacier.html) com o. AWS Command Line Interface

Um arquivo é qualquer objeto, como uma foto, um vídeo ou um documento, armazenado por você em um cofre. Arquivo é a unidade básica de armazenamento no S3 Glacier. Você pode fazer upload de um arquivo em uma única solicitação. Para arquivos grandes, o S3 Glacier fornece uma API de multipart upload que permite fazer upload de um arquivo em partes.

Nesta seção de conceitos básicos, você faz upload de um arquivo de amostra em uma única solicitação. Para este exercício, você especifica um arquivo menor. Para arquivos maiores, multipart upload é indicado. Para ter mais informações, consulte [Fazer upload de arquivos grandes em partes](#page-132-0)  [\(Multipart Upload\)](#page-132-0).

#### Tópicos

- [Fazer upload de um arquivo para um cofre no S3 Glacier usando o AWS SDK for Java](#page-24-0)
- [Fazer upload de um arquivo para um cofre no S3 Glacier usando AWS SDK for .NET](#page-30-0)

## <span id="page-24-0"></span>Fazer upload de um arquivo para um cofre no S3 Glacier usando o AWS SDK for Java

O exemplo de código do Java a seguir usa a API de nível superior do AWS SDK for Java para fazer upload do arquivo de amostra para o cofre. No exemplo de código, observe o seguinte:

- O exemplo cria uma instância da classe AmazonGlacierClient.
- O exemplo usa o método upload da classe ArchiveTransferManager da API de nível superior do AWS SDK for Java.
- Esse exemplo usa a região Oeste dos EUA (Oregon) us-west-2.

Para instruções detalhadas sobre como executar esse exemplo, consulte [Executar exemplos do Java](#page-208-0) [para o Amazon S3 Glacier usando o Eclipse](#page-208-0). Você precisa atualizar o código conforme mostrado com o nome do arquivo cujo upload deseja fazer.

#### **a** Note

O Amazon S3 Glacier mantém um inventário de todos os arquivos nos cofres. Quando você fizer upload do arquivo no exemplo a seguir, ele não será exibido em um cofre no console de gerenciamento até o inventário de cofre ter sido atualizado. Essa atualização normalmente acontece uma vez por dia.

#### SDK para Java 2.x

#### **a** Note

Há mais no GitHub. Encontre o exemplo completo e saiba como configurar e executar no [AWS Code Examples Repository.](https://github.com/awsdocs/aws-doc-sdk-examples/tree/main/javav2/example_code/glacier#readme)

```
import software.amazon.awssdk.regions.Region;
import software.amazon.awssdk.services.glacier.GlacierClient;
import software.amazon.awssdk.services.glacier.model.UploadArchiveRequest;
import software.amazon.awssdk.services.glacier.model.UploadArchiveResponse;
import software.amazon.awssdk.services.glacier.model.GlacierException;
import java.io.File;
import java.nio.file.Path;
import java.nio.file.Paths;
import java.io.FileInputStream;
import java.io.IOException;
import java.security.MessageDigest;
import java.security.NoSuchAlgorithmException;
/** 
  * Before running this Java V2 code example, set up your development 
  * environment, including your credentials. 
 * 
  * For more information, see the following documentation topic: 
 * 
  * https://docs.aws.amazon.com/sdk-for-java/latest/developer-guide/get-started.html 
  */
public class UploadArchive { 
     static final int ONE_MB = 1024 * 1024; 
     public static void main(String[] args) { 
         final String usage = """ 
                 Usage: <strPath> <vaultName>\s
```

```
 Where: 
                     strPath - The path to the archive to upload (for example, C:\\AWS
\\test.pdf). 
                     vaultName - The name of the vault. 
                  """; 
        if (args.length != 2) {
             System.out.println(usage); 
             System.exit(1); 
         } 
        String strPath = args[0];
         String vaultName = args[1]; 
        File myFile = new File(strPath);
         Path path = Paths.get(strPath); 
         GlacierClient glacier = GlacierClient.builder() 
                  .region(Region.US_EAST_1) 
                  .build(); 
        String archiveId = uploadContent(glacier, path, vaultName, myFile);
         System.out.println("The ID of the archived item is " + archiveId); 
         glacier.close(); 
     } 
     public static String uploadContent(GlacierClient glacier, Path path, String 
  vaultName, File myFile) { 
         // Get an SHA-256 tree hash value. 
         String checkVal = computeSHA256(myFile); 
         try { 
             UploadArchiveRequest uploadRequest = UploadArchiveRequest.builder() 
                      .vaultName(vaultName) 
                      .checksum(checkVal) 
                     .build();
             UploadArchiveResponse res = glacier.uploadArchive(uploadRequest, path); 
             return res.archiveId(); 
         } catch (GlacierException e) { 
             System.err.println(e.awsErrorDetails().errorMessage()); 
             System.exit(1); 
         } 
         return ""; 
     }
```

```
 private static String computeSHA256(File inputFile) { 
        try { 
            byte[] treeHash = computeSHA256TreeHash(inputFile); 
           System.out.printf("SHA-256 tree hash = %s\n", toHex(treeHash));
            return toHex(treeHash); 
        } catch (IOException ioe) { 
            System.err.format("Exception when reading from file %s: %s", inputFile, 
 ioe.getMessage()); 
            System.exit(-1); 
        } catch (NoSuchAlgorithmException nsae) { 
            System.err.format("Cannot locate MessageDigest algorithm for SHA-256: 
 %s", nsae.getMessage()); 
            System.exit(-1); 
        } 
        return ""; 
    } 
    public static byte[] computeSHA256TreeHash(File inputFile) throws IOException, 
            NoSuchAlgorithmException { 
        byte[][] chunkSHA256Hashes = getChunkSHA256Hashes(inputFile); 
        return computeSHA256TreeHash(chunkSHA256Hashes); 
    } 
    /** 
     * Computes an SHA256 checksum for each 1 MB chunk of the input file. This 
     * includes the checksum for the last chunk, even if it's smaller than 1 MB. 
     */ 
    public static byte[][] getChunkSHA256Hashes(File file) throws IOException, 
            NoSuchAlgorithmException { 
        MessageDigest md = MessageDigest.getInstance("SHA-256"); 
       long numChunks = file.length() / ONE MB;if (file.length() % ONE_MB > \emptyset) {
            numChunks++; 
        } 
       if (numChunks == \theta) {
            return new byte[][] { md.digest() }; 
        } 
        byte[][] chunkSHA256Hashes = new byte[(int) numChunks][];
```

```
 FileInputStream fileStream = null; 
         try { 
             fileStream = new FileInputStream(file); 
            byte[] buff = new byte[ONE_MB];
             int bytesRead; 
            int idx = \varnothing;
            while ((bytesRead = fileStream.read(buff, 0, ONE_MB)) > 0) {
                 md.reset(); 
                 md.update(buff, 0, bytesRead); 
                 chunkSHA256Hashes[idx++] = md.digest(); 
 } 
             return chunkSHA256Hashes; 
         } finally { 
             if (fileStream != null) { 
                 try { 
                     fileStream.close(); 
                 } catch (IOException ioe) { 
                     System.err.printf("Exception while closing %s.\n %s", 
 file.getName(), 
                              ioe.getMessage()); 
 } 
 } 
         } 
    } 
    /** 
      * Computes the SHA-256 tree hash for the passed array of 1 MB chunk 
      * checksums. 
      */ 
    public static byte[] computeSHA256TreeHash(byte[][] chunkSHA256Hashes) 
             throws NoSuchAlgorithmException { 
         MessageDigest md = MessageDigest.getInstance("SHA-256"); 
         byte[][] prevLvlHashes = chunkSHA256Hashes; 
         while (prevLvlHashes.length > 1) { 
             int len = prevLvlHashes.length / 2; 
             if (prevLvlHashes.length % 2 != 0) { 
                 len++; 
 }
```
}

```
 byte[][] currLvlHashes = new byte[len][]; 
            int i = 0;
            for (int i = 0; i < prevLvlHashes.length; i = i + 2, j++) {
                 // If there are at least two elements remaining. 
                if (prevLvlHashes.length - i > 1) {
                     // Calculate a digest of the concatenated nodes. 
                     md.reset(); 
                     md.update(prevLvlHashes[i]); 
                     md.update(prevLvlHashes[i + 1]); 
                     currLvlHashes[j] = md.digest(); 
                 } else { // Take care of the remaining odd chunk 
                     currLvlHashes[j] = prevLvlHashes[i]; 
 } 
 } 
             prevLvlHashes = currLvlHashes; 
         } 
         return prevLvlHashes[0]; 
    /** 
      * Returns the hexadecimal representation of the input byte array 
      */ 
    public static String toHex(byte[] data) { 
         StringBuilder sb = new StringBuilder(data.length * 2); 
         for (byte datum : data) { 
            String hex = Integer.toHexString(datum & 0xFF);
            if (hex.length() == 1) {
                 // Append leading zero. 
                 sb.append("0"); 
 } 
             sb.append(hex); 
         } 
         return sb.toString().toLowerCase();
```
}

}

• Para obter detalhes da API, consulte [UploadArquivo](https://docs.aws.amazon.com/goto/SdkForJavaV2/glacier-2012-06-01/UploadArchive) naAWS SDK for Java 2.x Referência da API.

## <span id="page-30-0"></span>Fazer upload de um arquivo para um cofre no S3 Glacier usando AWS SDK for .NET

O exemplo de código do C# a seguir usa a API de nível superior do AWS SDK for .NET para fazer upload do arquivo de amostra para o cofre. No exemplo de código, observe o seguinte:

- O exemplo cria uma instância da classe ArchiveTransferManager para o endpoint especificado da região do Amazon S3 Glacier.
- Esse exemplo usa a região Oeste dos EUA (Oregon) us-west-2.
- O exemplo usa a operação Upload da classe ArchiveTransferManager para fazer upload do arquivo. Para arquivos pequenos, esse método faz upload do arquivo diretamente no S3 Glacier. Para arquivos maiores, esta operação usa a operação de API de multipart upload no S3 Glacier para dividir o upload em várias partes para melhor recuperação de erros, se algum erro for encontrado durante o streaming dos dados para o S3 Glacier.

Para obter instruções passo a passo sobre como executar o exemplo a seguir, consulte [Executar](#page-212-0)  [exemplos de código.](#page-212-0) Você precisa atualizar o código conforme mostrado com o nome do cofre e o nome do arquivo do qual deve ser feito upload.

#### **a** Note

O S3 Glacier mantém um inventário de todos os arquivos nos cofres. Quando você fizer upload do arquivo no exemplo a seguir, ele não será exibido em um cofre no console de gerenciamento até o inventário de cofre ter sido atualizado. Essa atualização normalmente acontece uma vez por dia.

Example Fazer upload de um arquivo usando a API de nível superior do AWS SDK for .NET

```
using System;
using Amazon.Glacier;
using Amazon.Glacier.Transfer;
using Amazon.Runtime;
```

```
namespace glacier.amazon.com.docsamples
{ 
     class ArchiveUploadHighLevel_GettingStarted 
    \mathcal{L}static string vaultName = "examplevault";
         static string archiveToUpload = "*** Provide file name (with full path) to 
  upload ***"; 
         public static void Main(string[] args) 
         { 
              try 
\{\hspace{.1cm} \} var manager = new 
  ArchiveTransferManager(Amazon.RegionEndpoint.USWest2); 
                  // Upload an archive. 
                  string archiveId = manager.Upload(vaultName, "getting started archive 
  test", archiveToUpload).ArchiveId; 
                  Console.WriteLine("Copy and save the following Archive ID for the next 
  step."); 
                  Console.WriteLine("Archive ID: {0}", archiveId); 
                  Console.WriteLine("To continue, press Enter"); 
                  Console.ReadKey(); 
              } 
              catch (AmazonGlacierException e) { Console.WriteLine(e.Message); } 
              catch (AmazonServiceException e) { Console.WriteLine(e.Message); } 
              catch (Exception e) { Console.WriteLine(e.Message); } 
              Console.WriteLine("To continue, press Enter"); 
              Console.ReadKey(); 
         } 
     }
}
```
# <span id="page-31-0"></span>Etapa 4: fazer download de um arquivo desde um cofre no S3 Glacier

Nesta etapa, você fará download do arquivo de exemplo do qual fez upload anteriormente em [Etapa](#page-23-0) [3: fazer upload de um arquivo para um cofre no S3 Glacier.](#page-23-0)

#### **A** Important

O Amazon S3 Glacier fornece um console. No entanto, qualquer operação de arquivamento, como upload, download ou exclusão, exige que você use a AWS Command Line Interface (CLI) ou escreva código. Não há suporte ao console para operações de arquivo. Por exemplo, para fazer upload de dados, como fotos, vídeos e outros documentos, você deve usar o código AWS CLI ou escrever o código para fazer solicitações, usando diretamente a API REST ou usando AWS os SDKs.

Para instalar o AWS CLI, consulte [AWS Command Line Interface.](https://aws.amazon.com/cli/) Para obter mais informações sobre como usar o S3 Glacier com o AWS CLI, consulte [AWS CLI Referência](https://docs.aws.amazon.com/cli/latest/reference/glacier/index.html) [para o S3](https://docs.aws.amazon.com/cli/latest/reference/glacier/index.html) Glacier. Para obter exemplos de uso do AWS CLI para fazer upload de arquivos para o S3 Glacier, consulte [Usando o S3 Glacier](https://docs.aws.amazon.com/cli/latest/userguide/cli-using-glacier.html) com o. AWS Command Line Interface

Em geral, recuperar os dados do S3 Glacier é um processo de duas etapas:

- 1. Inicie um trabalho de recuperação.
- 2. Depois que o trabalho for concluído, faça download dos bytes de dados.

Para recuperar um arquivo do S3 Glacier, você primeiro inicia um trabalho. Depois que o trabalho for concluído, você fará download dos dados. Para obter mais informações sobre recuperações de arquivo, consulte [Recuperando arquivos do S3 Glacier usando o console AWS.](#page-150-1)

O tempo de acesso da solicitação depende da opção de recuperação escolhida por você: expressa, padrão ou em massa. Exceto para os arquivos maiores (mais de 250 MB), os dados acessados usando-se recuperações expressas costumam ser disponibilizados dentro de 1 a 5 minutos. Arquivos recuperados usando-se recuperações padrão normalmente são concluídos entre 3 e 5 horas. As recuperações em massa normalmente são concluídas dentro de 5 a 12 horas. Para obter mais informações sobre as opções de recuperação, consulte as [Perguntas Frequentes do S3 Glacier.](https://aws.amazon.com/glacier/faqs/#Data-retrievals) Para obter mais informações sobre cobranças pela recuperação de dados, consulte a [Página de](https://aws.amazon.com/s3/glacier/pricing/)  [Detalhes do S3 Glacier](https://aws.amazon.com/s3/glacier/pricing/).

Os exemplos de código mostrados nos tópicos a seguir iniciam o trabalho, aguardam a conclusão e fazem download dos dados de arquivo.

#### Tópicos

• [Fazer download de um arquivo de um cofre no S3 Glacier usando AWS SDK for Java](#page-33-0)

• [Fazer download de um arquivo de um cofre no S3 Glacier usando AWS SDK for .NET](#page-34-0)

## <span id="page-33-0"></span>Fazer download de um arquivo de um cofre no S3 Glacier usando AWS SDK for Java

O exemplo de código do Java a seguir usa a API de nível superior do AWS SDK for Java para fazer download do arquivo cujo upload você fez na etapa anterior. No exemplo de código, observe o seguinte:

- O exemplo cria uma instância da classe AmazonGlacierClient.
- O código usa a região Oeste dos EUA (us-west-2) de acordo com o local onde você criou o cofre em [Etapa 2: criar um cofre no S3 Glacier](#page-22-0).
- O exemplo usa download operação API da classe ArchiveTransferManager oriundo de API de nível superior do AWS SDK for Java. O exemplo cria um tópico do Amazon Simple Notification Service (Amazon SNS) e uma fila do Amazon Simple Queue Service (Amazon SQS) que está inscrita nesse tópico. Se você criou um AWS Identity and Access Management usuário administrativo (IAM) conforme as instruções em [Etapa 1: antes de começar com o S3 Glacier,](#page-19-0) seu usuário tem as permissões IAM necessárias para criar e usar o tópico do Amazon SNS e a fila do Amazon SQS.

Para instruções detalhadas sobre como executar esse exemplo, consulte [Executar exemplos do Java](#page-208-0) [para o Amazon S3 Glacier usando o Eclipse](#page-208-0). Você deve atualizar o código conforme mostrado com o ID do arquivo que você carregou em [Etapa 3: fazer upload de um arquivo para um cofre no S3](#page-23-0)  [Glacier.](#page-23-0)

Example Fazer download de um arquivo usando AWS SDK for Java

```
import java.io.File;
import java.io.IOException;
import com.amazonaws.auth.profile.ProfileCredentialsProvider;
import com.amazonaws.services.glacier.AmazonGlacierClient;
import com.amazonaws.services.glacier.transfer.ArchiveTransferManager;
import com.amazonaws.services.sns.AmazonSNSClient;
import com.amazonaws.services.sqs.AmazonSQSClient;
public class AmazonGlacierDownloadArchive_GettingStarted { 
     public static String vaultName = "examplevault";
```

```
 public static String archiveId = "*** provide archive ID ***"; 
     public static String downloadFilePath = "*** provide location to download archive 
  ***"; 
     public static AmazonGlacierClient glacierClient; 
     public static AmazonSQSClient sqsClient; 
     public static AmazonSNSClient snsClient; 
     public static void main(String[] args) throws IOException { 
      ProfileCredentialsProvider credentials = new ProfileCredentialsProvider(); 
         glacierClient = new AmazonGlacierClient(credentials); 
         sqsClient = new AmazonSQSClient(credentials); 
        snsClient = new AmazonSNSClient(credentials);
         glacierClient.setEndpoint("glacier.us-west-2.amazonaws.com"); 
         sqsClient.setEndpoint("sqs.us-west-2.amazonaws.com"); 
         snsClient.setEndpoint("sns.us-west-2.amazonaws.com"); 
         try { 
             ArchiveTransferManager atm = new ArchiveTransferManager(glacierClient, 
  sqsClient, snsClient); 
             atm.download(vaultName, archiveId, new File(downloadFilePath)); 
         } catch (Exception e) 
         { 
             System.err.println(e); 
         } 
     }
}
```
<span id="page-34-0"></span>Fazer download de um arquivo de um cofre no S3 Glacier usando AWS SDK for .NET

O exemplo de código C# a seguir usa a API de nível superior de AWS SDK for .NET para fazer download do arquivo do qual você fez upload em [Fazer upload de um arquivo para um cofre no S3](#page-30-0) [Glacier usando AWS SDK for .NET](#page-30-0). No exemplo de código, observe o seguinte:

- O exemplo cria uma instância da classe ArchiveTransferManager para o endpoint especificado da região da Amazon S3 Glacier.
- O exemplo de código usa a Região Oeste dos EUA (Oregon) (us-west-2) de acordo com o local onde você previamente criou o cofre.
- O exemplo usa a operação Download API da classe ArchiveTransferManager para baixar seu arquivo. O exemplo cria um tópico do Amazon Simple Notification Service (Amazon SNS) e uma Amazon Simple Queue Service (Amazon SQS) que está inscrita nesse tópico. Se você criou um AWS Identity and Access Management usuário administrativo (IAM) conforme as instruções [Etapa 1: antes de começar com o S3 Glacier,](#page-19-0) seu usuário tem as permissões necessárias para criar e usar o tópico do Amazon SNS e a fila do Amazon SQS.
- Em seguida, o exemplo inicia o trabalho de recuperação do arquivo e sonda a fila em busca do arquivo disponível. Assim que o arquivo estiver disponível, o download começará. Para obter informações sobre tempos de recuperação, consulte [Opções de recuperação de arquivos](#page-153-0).

Para instruções detalhadas sobre como executar esse exemplo, consulte [Executar exemplos de](#page-212-0) [código](#page-212-0). Você precisa atualizar o código conforme mostrado com o ID do arquivo do qual você fez upload fez em [Etapa 3: fazer upload de um arquivo para um cofre no S3 Glacier](#page-23-0) .

Example Fazer download de um arquivo usando a API de nível superior de AWS SDK for .NET

```
using System;
using Amazon.Glacier;
using Amazon.Glacier.Transfer;
using Amazon.Runtime;
namespace glacier.amazon.com.docsamples
{ 
     class ArchiveDownloadHighLevel_GettingStarted 
     { 
        static string vaultName = "examplevault";
         static string archiveId = "*** Provide archive ID ***"; 
         static string downloadFilePath = "*** Provide the file name and path to where 
  to store the download ***"; 
         public static void Main(string[] args) 
         { 
             try 
\{\hspace{.1cm} \}
```
Amazon S3 Glacier Guia do Desenvolvedor

```
 var manager = new 
  ArchiveTransferManager(Amazon.RegionEndpoint.USWest2); 
                 var options = new DownloadOptions(); 
                 options.StreamTransferProgress += 
 ArchiveDownloadHighLevel GettingStarted.progress;
                 // Download an archive. 
                 Console.WriteLine("Intiating the archive retrieval job and then polling 
  SQS queue for the archive to be available."); 
                 Console.WriteLine("Once the archive is available, downloading will 
  begin."); 
                 manager.Download(vaultName, archiveId, downloadFilePath, options); 
                 Console.WriteLine("To continue, press Enter"); 
                 Console.ReadKey(); 
 } 
             catch (AmazonGlacierException e) { Console.WriteLine(e.Message); } 
             catch (AmazonServiceException e) { Console.WriteLine(e.Message); } 
             catch (Exception e) { Console.WriteLine(e.Message); } 
             Console.WriteLine("To continue, press Enter"); 
             Console.ReadKey(); 
         } 
        static int currentPercentage = -1;
         static void progress(object sender, StreamTransferProgressArgs args) 
        \{ if (args.PercentDone != currentPercentage) 
\{\hspace{.1cm} \} currentPercentage = args.PercentDone; 
                 Console.WriteLine("Downloaded {0}%", args.PercentDone); 
 } 
         } 
     }
}
```
# <span id="page-36-0"></span>Etapa 5: excluir um arquivo de um cofre no S3 Glacier

Nesta etapa, excluirá o arquivo de exemplo o qual você fez upload em [Etapa 3: fazer upload de um](#page-23-0)  [arquivo para um cofre no S3 Glacier.](#page-23-0)

### **A** Important

Você não pode excluir um arquivo usando o console do S3 Glacier. Qualquer operação de arquivamento, como upload, download ou exclusão, exige que você use a AWS Command Line Interface (CLI) ou escreva código. Para fazer upload de dados, como fotos, vídeos e outros documentos, você deve usar o código AWS CLI ou escrever o código para fazer solicitações, usando diretamente a API REST ou usando AWS os SDKs. Para instalar o AWS CLI, consulte [AWS Command Line Interface.](https://aws.amazon.com/cli/) Para obter mais informações sobre como usar o S3 Glacier com o AWS CLI, consulte [AWS CLI Referência](https://docs.aws.amazon.com/cli/latest/reference/glacier/index.html) [para o S3](https://docs.aws.amazon.com/cli/latest/reference/glacier/index.html) Glacier. Para obter exemplos de uso do AWS CLI para fazer upload de arquivos para o S3 Glacier, consulte [Usando o S3 Glacier](https://docs.aws.amazon.com/cli/latest/userguide/cli-using-glacier.html) com o. AWS Command Line Interface

Exclua o arquivo de exemplo seguindo um destes SDKs ou a AWS CLI:

- [Excluir um arquivo de um cofre no S3 Glacier usando AWS SDK for Java](#page-37-0)
- [Excluir um arquivo de um cofre no S3 Glacier usando AWS SDK for .NET](#page-39-0)
- [Exclua um arquivo no S3 Glacier usando o AWS CLI](#page-40-0)

## Seções relacionadas

- [Etapa 3: fazer upload de um arquivo para um cofre no S3 Glacier](#page-23-0)
- [Exclusão um arquivo no Amazon S3 Glacier](#page-192-0)

## <span id="page-37-0"></span>Excluir um arquivo de um cofre no S3 Glacier usando AWS SDK for Java

O exemplo de código a seguir usa o AWS SDK for Java para excluir o arquivo. No código, observe o seguinte:

- O objeto DeleteArchiveRequest descreve a solicitação de exclusão, inclusive o nome do cofre em que o arquivo está localizado e o ID do arquivo.
- A operação API deleteArchive envia a solicitação ao Amazon S3 Glacier para excluir o arquivo.
- Esse exemplo usa a região Oeste dos EUA (Oregon) us-west-2.

Para instruções detalhadas sobre como executar esse exemplo, consulte [Executar exemplos do Java](#page-208-0) [para o Amazon S3 Glacier usando o Eclipse](#page-208-0). É preciso atualizar o código conforme mostrado com o ID do arquivo do qual você fez upload em [Etapa 3: fazer upload de um arquivo para um cofre no S3](#page-23-0)  [Glacier](#page-23-0) .

Example Excluir um arquivo usando AWS SDK for Java

```
import java.io.IOException;
import com.amazonaws.auth.profile.ProfileCredentialsProvider;
import com.amazonaws.services.glacier.AmazonGlacierClient;
import com.amazonaws.services.glacier.model.DeleteArchiveRequest;
public class AmazonGlacierDeleteArchive_GettingStarted { 
     public static String vaultName = "examplevault"; 
     public static String archiveId = "*** provide archive ID***"; 
     public static AmazonGlacierClient client; 
     public static void main(String[] args) throws IOException { 
      ProfileCredentialsProvider credentials = new ProfileCredentialsProvider(); 
         client = new AmazonGlacierClient(credentials); 
         client.setEndpoint("https://glacier.us-west-2.amazonaws.com/"); 
         try { 
             // Delete the archive. 
             client.deleteArchive(new DeleteArchiveRequest() 
                  .withVaultName(vaultName) 
                  .withArchiveId(archiveId)); 
             System.out.println("Deleted archive successfully."); 
         } catch (Exception e) { 
             System.err.println("Archive not deleted."); 
             System.err.println(e); 
         } 
     }
}
```
## <span id="page-39-0"></span>Excluir um arquivo de um cofre no S3 Glacier usando AWS SDK for .NET

O exemplo de código do C# a seguir usa a API de nível superior do AWS SDK for .NET para excluir o arquivo cujo upload você fez na etapa anterior. No exemplo de código, observe o seguinte:

- O exemplo cria uma instância da classe ArchiveTransferManager para o endpoint especificado da região do Amazon S3 Glacier.
- Esse exemplo usa a região Oeste dos EUA (Oregon).
- O exemplo usa operação API Delete da classe ArchiveTransferManager fornecida como parte da API de nível superior do AWS SDK for .NET.

Para instruções detalhadas sobre como executar esse exemplo, consulte [Executar exemplos de](#page-212-0) [código](#page-212-0). Você precisa atualizar o código conforme mostrado com o ID do arquivo do qual você fez upload em [Etapa 3: fazer upload de um arquivo para um cofre no S3 Glacier](#page-23-0) .

Example Excluir um arquivo usando a API de nível superior do AWS SDK for .NET

```
using System;
using Amazon.Glacier;
using Amazon.Glacier.Transfer;
using Amazon.Runtime;
namespace glacier.amazon.com.docsamples
{ 
   class ArchiveDeleteHighLevel_GettingStarted 
   { 
    static string vaultName = "examplevault";
     static string archiveId = "*** Provide archive ID ***"; 
     public static void Main(string[] args) 
     { 
       try 
       { 
         var manager = new ArchiveTransferManager(Amazon.RegionEndpoint.USWest2); 
         manager.DeleteArchive(vaultName, archiveId); 
       } 
       catch (AmazonGlacierException e) { Console.WriteLine(e.Message); } 
       catch (AmazonServiceException e) { Console.WriteLine(e.Message); } 
       catch (Exception e) { Console.WriteLine(e.Message); } 
       Console.WriteLine("To continue, press Enter"); 
       Console.ReadKey();
```
}

 } }

## <span id="page-40-0"></span>Exclua um arquivo no S3 Glacier usando o AWS CLI

Você pode excluir arquivos no Amazon S3 Glacier usando o AWS Command Line Interface ().AWS CL<sub>I</sub>

Tópicos

- [\(Pré-requisito\) Configurando o AWS CLI](#page-40-1)
- [Exemplo: Excluindo um arquivo usando o AWS CLI](#page-41-0)

<span id="page-40-1"></span>(Pré-requisito) Configurando o AWS CLI

1. Faça download e configure a AWS CLI. Para obter instruções, consulte os seguintes tópicos no Guia do usuário do AWS Command Line Interface :

[Instalando o AWS Command Line Interface](https://docs.aws.amazon.com/cli/latest/userguide/installing.html)

[Configurando o AWS Command Line Interface](https://docs.aws.amazon.com/cli/latest/userguide/cli-chap-getting-started.html)

- 2. Verifique sua AWS CLI configuração inserindo os seguintes comandos no prompt de comando. Esses comandos não fornecem as credenciais explicitamente, de modo que as credenciais do perfil padrão são usadas.
	- Tente usar o comando de ajuda.

aws help

• Para obter uma lista dos vaults S3 Glacier na conta configurada, use o comando listvaults. Substitua *123456789012* pelo seu ID. Conta da AWS

aws glacier list-vaults --account-id *123456789012*

• Para ver os dados de configuração atuais do AWS CLI, use o aws configure list comando.

aws configure list

## <span id="page-41-0"></span>Exemplo: Excluindo um arquivo usando o AWS CLI

1. Use o comando initiate-job para iniciar um trabalho de recuperação de inventário. Para obter mais informações sobre os comando initiate-job, consulte [Iniciar Trabalho.](https://docs.aws.amazon.com/amazonglacier/latest/dev/api-initiate-job-post.html)

```
aws glacier initiate-job --vault-name awsexamplevault --account-id 111122223333 --
job-parameters "{\"Type\": \"inventory-retrieval\"}"
```
Saída esperada:

```
{ 
     "location": "/111122223333/vaults/awsexamplevault/jobs/*** jobid ***", 
     "jobId": "*** jobid ***"
}
```
2. Use o comando describe-job para verificar o status do trabalho de recuperação anterior. Para obter mais informações sobre o comando describe-job, consulte [Descrever Trabalho](https://docs.aws.amazon.com/amazonglacier/latest/dev/api-describe-job-get.html).

```
aws glacier describe-job --vault-name awsexamplevault --account-id 111122223333 --
job-id *** jobid ***
```
Saída esperada:

```
{ 
     "InventoryRetrievalParameters": { 
         "Format": "JSON" 
     }, 
     "VaultARN": "*** vault arn ***", 
     "Completed": false, 
     "JobId": "*** jobid ***", 
     "Action": "InventoryRetrieval", 
     "CreationDate": "*** job creation date ***", 
     "StatusCode": "InProgress"
}
```
3. Aguarde a conclusão do trabalho.

Você deve aguardar até a saída do trabalho estar pronta para download. Se você definiu uma configuração de notificação no cofre ou especificou um tópico do Amazon Simple Notification

Service (Amazon SNS) ao iniciar o trabalho, o S3 Glacier envia uma mensagem para o tópico depois de concluir o trabalho.

É possível definir a configuração de notificação para eventos específicos no cofre. Para ter mais informações, consulte [Configurar notificações de cofre no Amazon S3 Glacier.](#page-86-0) O S3 Glacier enviará uma mensagem para o tópico do SNS especificado sempre que o evento específico ocorrer.

4. Quando estiver concluído, use o comando get-job-output para fazer download do trabalho de recuperação para o arquivo output.json. Para obter mais informações sobre o comando get-job-output, consulte [Obter saída do Trabalho](https://docs.aws.amazon.com/amazonglacier/latest/dev/api-job-output-get.html).

```
aws glacier get-job-output --vault-name awsexamplevault --account-id 111122223333
  --job-id *** jobid *** output.json
```
Esse comando produz um arquivo com os campos a seguir.

```
{
"VaultARN":"arn:aws:glacier:region:111122223333:vaults/awsexamplevault",
"InventoryDate":""*** job completion date ***"",
"ArchiveList":[{
{"ArchiveId":""*** archiveid ***"",
"ArchiveDescription":"*** archive description (if set) ***",
"CreationDate":""*** archive creation date ***"",
"Size":""*** archive size (in bytes) ***"",
"SHA256TreeHash":"*** archive hash ***"
}],
"ArchiveId": 123456789
}
```
5. Use o comando delete-archive para excluir cada arquivamento de um cofre até que não haja mais nenhum.

```
aws glacier delete-archive --vault-name awsexamplevault --account-id 111122223333
  --archive-id="*** archiveid ***"
```
Para obter mais informações sobre o comando delete-archive, consulte [Excluir arquivo.](https://docs.aws.amazon.com/amazonglacier/latest/dev/api-archive-delete.html)

# Etapa 6: excluir um cofre no S3 Glacier

Cofre é um contêiner para armazenar arquivos. Para excluir um cofre do Amazon S3 Glacier, é necessário primeiro excluir todos os arquivos existentes no cofre desde o inventário computado mais recentemente pelo S3 Glacier .

Você pode excluir um cofre de maneira programática ou usando o console do S3 Glacier. Para obter informações sobre como excluir um cofre de maneira programática, consulte [Exclusão de um cofre](#page-98-0)  [no Amazon S3 Glacier.](#page-98-0)

### **A** Important

Se você carregou um arquivo em um cofre ou excluiu um arquivo de um cofre nas últimas 24 horas, deverá esperar até que o último inventário do cofre seja atualizado para refletir as informações mais recentes. O S3 Glacier prepara um inventário para cada cofre periodicamente, a cada 24 horas.

### Como excluir um cofre vazio

- 1. [Faça login AWS Management Console e abra o console S3 Glacier em https://](https://console.aws.amazon.com/glacier/home) [console.aws.amazon.com/glacier/home.](https://console.aws.amazon.com/glacier/home)
- 2. No menu Selecionar uma região, escolha Região da AWS a do cofre que você deseja excluir.

Neste exercício de introdução, seu exemplo de cofre está na região Oeste dos EUA (Oregon).

3. Selecione o botão de opção ao lado do cofre vazio que você deseja excluir. Se o cofre não estiver vazio, será necessário excluir todos os arquivos antes de excluir o cofre. Para ter mais informações, consulte [Exclusão um arquivo no Amazon S3 Glacier.](#page-192-0)

### **A** Important

A exclusão de um cofre não pode ser desfeita.

- 4. Escolha Excluir.
- 5. A caixa de diálogo Excluir cofre é exibida. Escolha Excluir.

Como excluir um cofre que não está vazio

- 1. Se for excluir um cofre que não está vazio, será necessário primeiro excluir todos os arquivos existentes antes de excluir o cofre. Você pode fazer isso escrevendo um código para fazer uma solicitação de exclusão de arquivamento usando a API REST AWS SDK for Java, a, a AWS SDK for .NET ou AWS CLI a. Para obter informações sobre como excluir arquivos, consulte [Etapa 5: excluir um arquivo de um cofre no S3 Glacier.](#page-36-0)
- 2. Depois que o cofre estiver vazio, siga as etapas para excluir um cofre vazio conforme mostrado no procedimento anterior.

# Para onde ir agora?

Agora que fez o exercício de conceitos básicos, é possível explorar as seções a seguir para saber mais sobre Amazon S3 Glacier.

- [Trabalhando com Vaults no Amazon S3 Glacier](#page-45-0)
- [Trabalhando com arquivos no Amazon S3 Glacier](#page-117-0)

# <span id="page-45-0"></span>Trabalhando com Vaults no Amazon S3 Glacier

Cofre é um contêiner para armazenar arquivos. Ao criar um vault, você especifica um nome de vault e a Região da AWS na qual deseja criar o vault. Para obter uma lista das Regiões da AWS compatíveis com o S3 Glacier, consulte [Amazon S3 Glacier Endpoints e cotas](https://docs.aws.amazon.com/general/latest/gr/glacier-service.html) em AWS Referência Geral .

Você pode armazenar um número ilimitado de arquivos em um cofre.

### **A** Important

O S3 Glacier fornece um console. No entanto, qualquer operação de arquivo, como upload, download, ou exclusão, exige que você use a AWS Command Line Interface (AWS CLI) ou escreva um código. Não há suporte ao console para operações de arquivo. Por exemplo, para fazer upload de dados, como fotos, vídeos e outros documentos, você deve usar AWS CLI ou escrever código para fazer solicitações usando a API REST diretamente ou usando os AWS SDKs da AWS.

Para instalar a AWS CLI, consulte [AWS Command Line Interface.](https://aws.amazon.com/cli/) Para obter mais informações sobre o uso do S3 Glacier com AWS CLI, consulte a [AWS CLIReferência do S3](https://docs.aws.amazon.com/cli/latest/reference/glacier/index.html)  [Glacier.](https://docs.aws.amazon.com/cli/latest/reference/glacier/index.html) Para obter exemplos de como usar AWS CLI para carregar arquivos no S3 Glacier, consulte [Usar o S3 Glacier com AWS Command Line Interface.](https://docs.aws.amazon.com/cli/latest/userguide/cli-using-glacier.html)

#### Tópicos

- [Operações de vault no S3 Glacier](#page-46-0)
- [Criação de um cofre no Amazon S3 Glacier](#page-48-0)
- [Recuperar metadados do cofre no S3 Glacier.](#page-58-0)
- [Fazer download de um inventário de vault no Amazon S3 Glacier](#page-65-0)
- [Configurar notificações de cofre no Amazon S3 Glacier](#page-86-0)
- [Exclusão de um cofre no Amazon S3 Glacier](#page-98-0)
- [Marcar seus Cofres S3 Glacier](#page-106-0)
- [Fechadura S3 Glacier Vault](#page-110-0)

# <span id="page-46-0"></span>Operações de vault no S3 Glacier

O S3 Glacier dá suporte a diversas operações de vault. As operações de vault são específicas para Regiões da AWS em particular. Em outras palavras, ao criar um vault, ele é criado em uma Região da AWS específica. Quando você lista vaults, o S3 Glacier retorna a lista de vaults de Região da AWS especificada na solicitação.

## Criar e excluir cofres

Um Conta da AWS pode criar até 1.000 vaults por Região da AWS. Para obter uma lista de Regiões da AWS compatíveis com o S3 Glacier, consulte [Amazon S3 Glacier endpoints e cotas](https://docs.aws.amazon.com/general/latest/gr/glacier-service.html) em AWS Referência Geral.

Você poderá excluir um vault somente se não houver arquivos nele desde que o último inventário foi computado pelo S3 Glacier e se não houver gravações no vault desde o último inventário.

### **a** Note

O S3 Glacier prepara um inventário para cada vault periodicamente, a cada 24 horas. Como o inventário talvez não reflita as informações mais recentes, o S3 Glacier garante que o vault esteja realmente vazio verificando se houve alguma operação de gravação desde o último inventário.

Para obter mais informações, consulte [Criação de um cofre no Amazon S3 Glacier](#page-48-0) e [Exclusão de um](#page-98-0)  [cofre no Amazon S3 Glacier.](#page-98-0)

## Recuperar metadados do cofre

É possível recuperar informações do vault, como a data de criação, o número de arquivos e o tamanho total de todos os arquivos. O S3 Glacier fornece chamadas de API para você recuperar essas informações de um vault específico ou de todos eles em uma determinada Região da AWS na sua conta. Para obter mais informações, consulte [Recuperar metadados do cofre no S3 Glacier.](#page-58-0).

## Fazer download de um inventário de cofre

Um Inventário de vault se refere à lista de arquivos no vault. Para cada arquivo na lista, o inventário fornece informações de arquivo, como ID, data de criação e tamanho. O S3 Glacier atualiza o

inventário de vault aproximadamente uma vez por dia, começando no primeiro dia de upload para o vault. Deve haver um inventário de cofre para que você possa fazer download dele.

Fazer download de um inventário de cofre é uma operação assíncrona. Você deve primeiro iniciar um trabalho para fazer download do inventário. Depois de receber a solicitação de job, o S3 Glacier vai preparar o inventário para download. Depois que o job for concluído, você poderá fazer download dos dados de inventário.

Dada a natureza assíncrona do job, você pode usar as notificações do Amazon Simple Notification Service (Amazon SNS) para notificá-lo quando o trabalho for concluído. Você pode especificar um tópico do Amazon SNS para cada solicitação de job individual ou configurar o vault para enviar uma notificação quando ocorrerem eventos de vault específicos.

O S3 Glacier prepara um inventário para cada vault periodicamente, a cada 24 horas. Se não houver adições ou exclusões de arquivo no cofre desde o último inventário, a data do inventário não será atualizada.

Quando você inicia um job para um inventário de vault, o S3 Glacier retorna o último inventário gerado, que é um snapshot point-in-time, e não dados em tempo real. Talvez você não ache útil recuperar um inventário de cofre para cada upload de arquivo. No entanto, suponhamos que você mantenha um banco de dados no lado do cliente associando metadados sobre os arquivos cujo upload fez para o S3 Glacier. Em seguida, você talvez ache o inventário de vault útil para reconciliar informações no banco de dados com o inventário de vault.

Para obter mais informações sobre como recuperar um inventário de cofre, consulte [Fazer download](#page-65-0)  [de um inventário de vault no Amazon S3 Glacier](#page-65-0).

## Configurar notificações de cofre

Recuperando qualquer dado do S3 Glacier, como um arquivo de um vault ou um inventário, é um processo de duas etapas. Primeiro, você inicia um job. Depois que o job for concluído, você poderá fazer download da saída. Para saber quando seu job foi concluído, você pode usar as notificações do S3 Glacier. O S3 Glacier envia mensagens de notificação a um tópico do Amazon Simple Notification Service (Amazon SNS) fornecido por você.

Você pode configurar notificações em um vault e identificar eventos de vault, além do tópico do Amazon SNS a ser notificado quando o evento ocorrer. Sempre que o evento de vault ocorrer, o S3 Glacier envia uma notificação para o tópico do Amazon SNS especificado. Para obter mais informações, consulte [Configurar notificações de cofre no Amazon S3 Glacier.](#page-86-0)

# <span id="page-48-0"></span>Criação de um cofre no Amazon S3 Glacier

Criar um cofre adiciona um cofre ao conjunto de cofres na conta. Uma conta da Conta da AWS pode criar até 1.000 cofres por região da AWS. Para obter uma lista das regiões da AWS compatíveis com o Amazon S3 Glacier (S3 Glacier), consulte [Regiões e endpoints](https://docs.aws.amazon.com/general/latest/gr/rande.html#glacier_region) na Referência geral da AWS.

Ao criar um cofre, você deve fornecer um nome. Estes são os requisitos de nomenclatura do cofre:

- Os nomes podem ter de 1 a 255 caracteres.
- Os caracteres válidos são a-z, A-Z, 0-9, '\_' (sublinhado), '-' (hífen) e '.' (ponto).

Os nomes de cofres devem ser exclusivos dentro de uma conta e da região da AWS na qual o cofre está sendo criado. Ou seja, uma conta pode criar cofres com o mesmo nome em regiões da AWS diferentes, mas não na mesma região da AWS.

#### Tópicos

- [Como criar um cofre no Amazon S3 Glacier usando o AWS SDK for Java](#page-48-1)
- [Como criar um cofre no Amazon S3 Glacier usando o AWS SDK for .NET](#page-52-0)
- [Criar um cofre no Amazon S3 Glacier usando a API REST](#page-56-0)
- [Como criar um cofre usando o console do S3 Glacier](#page-56-1)
- [Como criar um cofre no Amazon S3 Glacier usando o AWS Command Line Interface](#page-56-2)

## <span id="page-48-1"></span>Como criar um cofre no Amazon S3 Glacier usando o AWS SDK for Java

A API de nível inferior fornece métodos para todas as operações de cofre, incluindo criar e excluir cofres, obter uma descrição de cofre e uma lista de cofres criados em uma Região da AWS específica. Estas são as etapas para criar um cofre usando o console do AWS SDK for Java.

1. Crie uma instância da classe AmazonGlacierClient (o cliente).

Você precisa especificar uma região Região da AWS na qual deseja criar um cofre. Todas as operações realizadas por você usando esse cliente se aplicam a essa Região da AWS.

2. Forneça informações sobre a solicitação criando uma instância da classe CreateVaultRequest.

O Amazon S3 Glacier (S3 Glacier) exige que você forneça um nome de cofre e o ID da conta. Se você não fornecer um ID da conta, o ID da conta associado às credenciais fornecidas por

você para assinar a solicitação será usado. Para obter mais informações, consulte [Como usar o](#page-206-0) [Amazon S3 Glacier com a AWS SDK for Java](#page-206-0).

3. Execute o método createVault fornecendo o objeto de solicitação como um parâmetro.

A resposta que o S3 Glacier retorna está disponível no objeto CreateVaultResult.

O trecho de código Java a seguir ilustra as etapas anteriores. O trecho cria um cofre na Região uswest-2. O Location impresso por ele é o URI relativo do cofre que inclui o ID da sua conta, a Região da AWS e o nome do cofre.

```
AmazonGlacierClient client = new AmazonGlacierClient(credentials);
client.setEndpoint("https://glacier.us-west-2.amazonaws.com");
```

```
CreateVaultRequest request = new CreateVaultRequest() 
     .withVaultName("*** provide vault name ***");
CreateVaultResult result = client.createVault(request);
```

```
System.out.println("Created vault successfully: " + result.getLocation());
```
#### **a** Note

Para obter informações sobre a API REST subjacente, consulte [Create Vault \(PUT vault\)](#page-391-0).

<span id="page-49-0"></span>Exemplos: como criar um cofre usando a AWS SDK for Java

O exemplo de código do Java a seguir cria um cofre na região us-west-2 (para obter mais informações sobre Regiões da AWS, consulte [Acessar o Amazon S3 Glacier\)](#page-16-0). Além disso, o exemplo de código recupera as informações do cofre, lista todos os cofres na mesma Região da AWS e exclui o cofre criado.

Para obter instruções passo a passo sobre como executar o exemplo a seguir, consulte [Executar](#page-208-0)  [exemplos do Java para o Amazon S3 Glacier usando o Eclipse](#page-208-0).

#### Example

```
import java.io.IOException;
import java.util.List;
import com.amazonaws.auth.profile.ProfileCredentialsProvider;
```

```
import com.amazonaws.services.glacier.AmazonGlacierClient;
import com.amazonaws.services.glacier.model.CreateVaultRequest;
import com.amazonaws.services.glacier.model.CreateVaultResult;
import com.amazonaws.services.glacier.model.DeleteVaultRequest;
import com.amazonaws.services.glacier.model.DescribeVaultOutput;
import com.amazonaws.services.glacier.model.DescribeVaultRequest;
import com.amazonaws.services.glacier.model.DescribeVaultResult;
import com.amazonaws.services.glacier.model.ListVaultsRequest;
import com.amazonaws.services.glacier.model.ListVaultsResult;
public class AmazonGlacierVaultOperations { 
     public static AmazonGlacierClient client; 
     public static void main(String[] args) throws IOException { 
      ProfileCredentialsProvider credentials = new ProfileCredentialsProvider(); 
         client = new AmazonGlacierClient(credentials); 
         client.setEndpoint("https://glacier.us-east-1.amazonaws.com/"); 
         String vaultName = "examplevaultfordelete"; 
         try { 
             createVault(client, vaultName); 
             describeVault(client, vaultName); 
             listVaults(client); 
             deleteVault(client, vaultName); 
         } catch (Exception e) { 
             System.err.println("Vault operation failed." + e.getMessage()); 
         } 
     } 
    private static void createVault(AmazonGlacierClient client, String vaultName) {
         CreateVaultRequest createVaultRequest = new CreateVaultRequest() 
             .withVaultName(vaultName); 
         CreateVaultResult createVaultResult = client.createVault(createVaultRequest); 
         System.out.println("Created vault successfully: " + 
  createVaultResult.getLocation()); 
     }
```

```
 private static void describeVault(AmazonGlacierClient client, String vaultName) { 
         DescribeVaultRequest describeVaultRequest = new DescribeVaultRequest() 
              .withVaultName(vaultName); 
        DescribeVaultResult describeVaultResult =
  client.describeVault(describeVaultRequest); 
         System.out.println("Describing the vault: " + vaultName); 
         System.out.print( 
                  "CreationDate: " + describeVaultResult.getCreationDate() + 
                 "\nLastInventoryDate: " + describeVaultResult.getLastInventoryDate() + 
                 "\nNumberOfArchives: " + describeVaultResult.getNumberOfArchives() + 
                 "\nSizeInBytes: " + describeVaultResult.getSizeInBytes() + 
                 "\nVaultARN: " + describeVaultResult.getVaultARN() + 
                  "\nVaultName: " + describeVaultResult.getVaultName()); 
     } 
     private static void listVaults(AmazonGlacierClient client) { 
        ListVaultsRequest listVaultsRequest = new ListVaultsRequest();
         ListVaultsResult listVaultsResult = client.listVaults(listVaultsRequest); 
         List<DescribeVaultOutput> vaultList = listVaultsResult.getVaultList(); 
         System.out.println("\nDescribing all vaults (vault list):"); 
         for (DescribeVaultOutput vault : vaultList) { 
             System.out.println( 
                      "\nCreationDate: " + vault.getCreationDate() + 
                      "\nLastInventoryDate: " + vault.getLastInventoryDate() + 
                      "\nNumberOfArchives: " + vault.getNumberOfArchives() + 
                      "\nSizeInBytes: " + vault.getSizeInBytes() + 
                      "\nVaultARN: " + vault.getVaultARN() + 
                      "\nVaultName: " + vault.getVaultName()); 
         } 
     } 
     private static void deleteVault(AmazonGlacierClient client, String vaultName) { 
         DeleteVaultRequest request = new DeleteVaultRequest() 
              .withVaultName(vaultName); 
         client.deleteVault(request); 
         System.out.println("Deleted vault: " + vaultName); 
     }
}
```
## <span id="page-52-0"></span>Como criar um cofre no Amazon S3 Glacier usando o AWS SDK for .NET

As [APIs de nível superior e inferior](#page-203-0) fornecidas pelo Amazon SDK for .NET oferecem um método para criar um cofre.

Tópicos

- [Como criar um cofre usando a API de nível superior do AWS SDK for .NET](#page-52-1)
- [Como criar um cofre usando a API de nível inferior do AWS SDK for .NET](#page-53-0)

<span id="page-52-1"></span>Como criar um cofre usando a API de nível superior do AWS SDK for .NET

A classe ArchiveTransferManager da API de nível superior fornece o método CreateVault que você pode usar para criar um cofre em uma região da AWS.

Exemplo: operações de cofre usando a API de nível superior do AWS SDK for .NET

O exemplo de código do C# a seguir cria e exclui um cofre na região oeste dos EUA (Oregon). Para obter uma lista de Regiões da AWS em que você pode criar cofres, consulte [Acessar o Amazon S3](#page-16-0)  [Glacier.](#page-16-0)

Para obter instruções passo a passo sobre como executar o exemplo a seguir, consulte [Executar](#page-212-0)  [exemplos de código.](#page-212-0) Você precisa atualizar o código conforme mostrado com um nome de cofre.

Example

```
using System;
using Amazon.Glacier;
using Amazon.Glacier.Transfer;
using Amazon.Runtime;
namespace glacier.amazon.com.docsamples
{ 
   class VaultCreateDescribeListVaultsDeleteHighLevel 
  \{ static string vaultName = "*** Provide vault name ***"; 
     public static void Main(string[] args) 
     { 
       try 
       { 
           var manager = new ArchiveTransferManager(Amazon.RegionEndpoint.USWest2);
```
}

```
 manager.CreateVault(vaultName); 
         Console.WriteLine("Vault created. To delete the vault, press Enter"); 
         Console.ReadKey(); 
         manager.DeleteVault(vaultName); 
         Console.WriteLine("\nVault deleted. To continue, press Enter"); 
         Console.ReadKey(); 
     } 
     catch (AmazonGlacierException e) { Console.WriteLine(e.Message); } 
     catch (AmazonServiceException e) { Console.WriteLine(e.Message); } 
     catch (Exception e) { Console.WriteLine(e.Message); } 
     Console.WriteLine("To continue, press Enter"); 
     Console.ReadKey(); 
   } 
 }
```
<span id="page-53-0"></span>Como criar um cofre usando a API de nível inferior do AWS SDK for .NET

A API de nível inferior fornece métodos para todas as operações de cofre, incluindo criar e excluir cofres, obter uma descrição de cofre e uma lista de cofres criados em uma específica Região da AWS. Estas são as etapas para criar um cofre usando o console do AWS SDK for .NET.

1. Crie uma instância da classe AmazonGlacierClient (o cliente).

Você precisa especificar uma região Região da AWS na qual deseja criar um cofre. Todas as operações realizadas por você usando esse cliente se aplicam a essa Região da AWS.

2. Forneça informações sobre a solicitação criando uma instância da classe CreateVaultRequest.

O Amazon S3 Glacier (S3 Glacier) exige que você forneça um nome de cofre e o ID da conta. Se você não fornecer um ID da conta, o ID da conta associado às credenciais fornecidas por você para assinar a solicitação será pressuposto. Para obter mais informações, consulte [Como usar o](#page-210-0) [AWS SDK for .NET com o Amazon S3 Glacier .](#page-210-0)

3. Execute o método CreateVault fornecendo o objeto de solicitação como um parâmetro.

A resposta que o S3 Glacier retorna está disponível no objeto CreateVaultResponse.

<span id="page-53-1"></span>Exemplo: operações de cofre usando a API de nível inferior do AWS SDK for .NET

O exemplo do C# a seguir ilustra as etapas anteriores. O exemplo cria um cofre na região Oeste dos EUA (Oregon). Além disso, o exemplo de código recupera as informações do cofre, lista todos os

cofres na mesma Região da AWS e exclui o cofre criado. O Location impresso é o URI relativo do cofre que inclui o ID da conta, a Região da AWS e o nome do cofre.

### **a** Note

Para obter informações sobre a API REST subjacente, consulte [Create Vault \(PUT vault\)](#page-391-0).

Para obter instruções passo a passo sobre como executar o exemplo a seguir, consulte [Executar](#page-212-0)  [exemplos de código.](#page-212-0) Você precisa atualizar o código conforme mostrado com um nome de cofre.

#### Example

```
using System;
using Amazon.Glacier;
using Amazon.Glacier.Model;
using Amazon.Runtime;
namespace glacier.amazon.com.docsamples
{ 
   class VaultCreateDescribeListVaultsDelete 
   { 
     static string vaultName = "*** Provide vault name ***"; 
     static AmazonGlacierClient client; 
     public static void Main(string[] args) 
    \{ try 
       { 
          using (client = new AmazonGlacierClient(Amazon.RegionEndpoint.USWest2)) 
         { 
           Console.WriteLine("Creating a vault."); 
           CreateAVault(); 
           DescribeVault(); 
           GetVaultsList(); 
           Console.WriteLine("\nVault created. Now press Enter to delete the vault..."); 
           Console.ReadKey(); 
           DeleteVault(); 
         } 
       } 
       catch (AmazonGlacierException e) { Console.WriteLine(e.Message); } 
       catch (AmazonServiceException e) { Console.WriteLine(e.Message); } 
       catch (Exception e) { Console.WriteLine(e.Message); }
```

```
 Console.WriteLine("To continue, press Enter"); 
      Console.ReadKey(); 
    } 
    static void CreateAVault() 
   \mathcal{L} CreateVaultRequest request = new CreateVaultRequest() 
     \{ VaultName = vaultName 
      }; 
      CreateVaultResponse response = client.CreateVault(request); 
      Console.WriteLine("Vault created: {0}\n", response.Location); 
    } 
    static void DescribeVault() 
    { 
      DescribeVaultRequest describeVaultRequest = new DescribeVaultRequest() 
     \mathcal{L} VaultName = vaultName 
      }; 
      DescribeVaultResponse describeVaultResponse = 
 client.DescribeVault(describeVaultRequest); 
      Console.WriteLine("\nVault description..."); 
      Console.WriteLine( 
        "\nVaultName: " + describeVaultResponse.VaultName + 
        "\nVaultARN: " + describeVaultResponse.VaultARN + 
        "\nVaultCreationDate: " + describeVaultResponse.CreationDate + 
        "\nNumberOfArchives: " + describeVaultResponse.NumberOfArchives + 
        "\nSizeInBytes: " + describeVaultResponse.SizeInBytes + 
        "\nLastInventoryDate: " + describeVaultResponse.LastInventoryDate 
        ); 
    } 
    static void GetVaultsList() 
    { 
      string lastMarker = null; 
      Console.WriteLine("\n List of vaults in your account in the specific 
 region ..."); 
      do 
      { 
        ListVaultsRequest request = new ListVaultsRequest() 
       \mathcal{L} Marker = lastMarker
```

```
 }; 
          ListVaultsResponse response = client.ListVaults(request); 
          foreach (DescribeVaultOutput output in response.VaultList) 
\overline{\mathcal{L}} Console.WriteLine("Vault Name: {0} \tCreation Date: {1} \t #of archives: 
  {2}", 
                                output.VaultName, output.CreationDate, 
  output.NumberOfArchives); 
 } 
          lastMarker = response.Marker; 
       } while (lastMarker != null); 
     } 
     static void DeleteVault() 
     { 
       DeleteVaultRequest request = new DeleteVaultRequest() 
      \mathcal{L} VaultName = vaultName 
       }; 
       DeleteVaultResponse response = client.DeleteVault(request); 
     } 
   }
}
```
<span id="page-56-0"></span>Criar um cofre no Amazon S3 Glacier usando a API REST

Para criar um cofre usando a API REST, consulte [Create Vault \(PUT vault\).](#page-391-0)

<span id="page-56-1"></span>Como criar um cofre usando o console do S3 Glacier

Para criar um cofre usando o console do Amazon S3 Glacier (S3 Glacier), consulte [Etapa 2: criar um](#page-22-0)  [cofre no S3 Glacier](#page-22-0) no tutorial Conceitos básicos.

# <span id="page-56-2"></span>Como criar um cofre no Amazon S3 Glacier usando o AWS Command Line Interface

Siga estas etapas para criar um cofre no Amazon S3 Glacier (S3 Glacier) usando o AWS Command Line Interface (AWS CLI).

## Tópicos

• [\(Pré-requisito\) Configurar a AWS CLI](#page-40-1)

• [Exemplos: como criar um cofre usando a AWS CLI](#page-57-0)

## (Pré-requisito) Configurar a AWS CLI

1. Faça download e configure a AWS CLI. Para obter instruções, consulte os seguintes tópicos no Manual do usuário do AWS Command Line Interface:

[Instalar o AWS Command Line Interface](https://docs.aws.amazon.com/cli/latest/userguide/installing.html)

[Configurar a AWS Command Line Interface](https://docs.aws.amazon.com/cli/latest/userguide/cli-chap-getting-started.html)

- 2. Verifique a configuração AWS CLI digitando os comandos a seguir no prompt de comando. Esses comandos não fornecem as credenciais explicitamente, de modo que as credenciais do perfil padrão são usadas.
	- Tente usar o comando de ajuda.

aws help

• Para obter uma lista dos cofres do S3 Glacier na conta configurada, use o comando listvaults. Substitua *123456789012* pelo ID de sua própria Conta da AWS.

aws glacier list-vaults --account-id *123456789012*

• Para obter os dados da configuração atual para o AWS CLI, use o comando aws configure list.

aws configure list

<span id="page-57-0"></span>Exemplos: como criar um cofre usando a AWS CLI

1. Use o comando create-vault para criar um cofre chamado *awsexamplevault* na conta *111122223333*.

aws glacier create-vault --vault-name *awsexamplevault* --account-id *111122223333*

Saída esperada:

Como criar um cofre usando a AWS CLI Versão da API 2012-06-01 48

```
{ 
     "location": "/111122223333/vaults/awsexamplevault"
}
```
2. Verifique a criação usando o comando describe-vault.

```
aws glacier describe-vault --vault-name awsexamplevault --account-id 111122223333
```
# <span id="page-58-0"></span>Recuperar metadados do cofre no S3 Glacier.

Você pode recuperar informações do cofre, como a data de criação do cofre, o número de arquivos no cofre e o tamanho total de todos os arquivos no cofre. O Amazon S3 Glacier fornece chamadas de API para você recuperar essas informações de um cofre específico ou de todos os cofres em uma determinada região na conta.

Se você recuperar uma lista de cofres, o S3 Glacier retornará a lista classificada pelos valores ASCII dos nomes de cofre. A lista contém até 1.000 cofres. Você deve sempre verificar a resposta para um marcador no qual continuar a lista; se não houver mais itens, o campo do marcador será null. Você também pode limitar o número de cofres retornados na resposta. Se houver mais cofres do que os retornados na resposta, o resultado será paginado. Você precisa enviar solicitações adicionais para buscar o próximo conjunto de cofres.

### Tópicos

- [Recuperar metadados do cofre no Amazon S3 Glacier usando o AWS SDK for Java](#page-58-1)
- [Recuperar metadados do cofre no usando o AWS SDK for .NET](#page-61-0)
- [Recuperar metadados do cofre usando a API REST](#page-64-0)
- [Recuperar metadados do cofre no Amazon S3 Glacier usando o AWS Command Line Interface](#page-64-1)

# <span id="page-58-1"></span>Recuperar metadados do cofre no Amazon S3 Glacier usando o AWS SDK for Java

### Tópicos

- [Recuperar metadados de um cofre](#page-59-0)
- [Recuperar metadados de todos os cofres em uma região](#page-60-0)

#### • [Exemplo: recuperar metadados de cofre usando o Amazon SDK para Java](#page-61-1)

### <span id="page-59-0"></span>Recuperar metadados de um cofre

Você pode recuperar metadados de um cofre específico ou de todos os cofres em uma região AWS específica. Estas são as etapas para recuperar metadados de um cofre específico usando a API de nível inferior do Amazon SDK para Java.

1. Crie uma instância da classe AmazonGlacierClient (o cliente).

Você precisa especificar uma região AWS onde o cofre reside. Todas as operações realizadas por você usando esse cliente se aplicam a essa região AWS.

2. Forneça informações sobre a solicitação criando uma instância da classe DescribeVaultRequest.

O Amazon S3 Glacier (S3 Glacier) exige que você forneça um nome de cofre e o ID da conta. Se você não fornecer um ID da conta, o ID da conta associado às credenciais fornecidas por você para assinar a solicitação será pressuposto. Para obter mais informações, consulte [Como usar o](#page-206-0) [Amazon S3 Glacier com a AWS SDK for Java](#page-206-0).

3. Execute o método describeVault fornecendo o objeto de solicitação como um parâmetro.

As informações de metadados de cofre retornadas pelo S3 Glacier estão disponíveis no objeto DescribeVaultResult.

O trecho de código Java a seguir ilustra as etapas anteriores.

```
DescribeVaultRequest request = new DescribeVaultRequest() 
  .withVaultName("*** provide vault name***");
DescribeVaultResult result = client.describeVault(request);
System.out.print( 
         "\nCreationDate: " + result.getCreationDate() + 
         "\nLastInventoryDate: " + result.getLastInventoryDate() + 
         "\nNumberOfArchives: " + result.getNumberOfArchives() + 
         "\nSizeInBytes: " + result.getSizeInBytes() + 
         "\nVaultARN: " + result.getVaultARN() + 
         "\nVaultName: " + result.getVaultName());
```
### **a** Note

Para obter informações sobre a API REST subjacente, consulte [Describe Vault \(GET vault\)](#page-406-0).

## <span id="page-60-0"></span>Recuperar metadados de todos os cofres em uma região

Você também pode usar o método listVaults para recuperar metadados de todos os cofres em uma região AWS específica.

O trecho de código do Java a seguir recupera uma lista de cofres na região us-west-2. A solicitação limita o número de cofres retornados na resposta a 5. Em seguida, o trecho de código faz uma série de chamadas listVaults para recuperar toda a lista de cofres da região.

```
AmazonGlacierClient client;
client.setEndpoint("https://glacier.us-west-2.amazonaws.com/");
String marker = null;
do { 
     ListVaultsRequest request = new ListVaultsRequest() 
         .withLimit("5") 
         .withMarker(marker); 
    ListVaultsResult listVaultsResult = client.listVaults(request);
    List<DescribeVaultOutput> vaultList = listVaultsResult.getVaultList();
     marker = listVaultsResult.getMarker(); 
     for (DescribeVaultOutput vault : vaultList) { 
         System.out.println( 
                 "\nCreationDate: " + vault.getCreationDate() + 
                 "\nLastInventoryDate: " + vault.getLastInventoryDate() + 
                 "\nNumberOfArchives: " + vault.getNumberOfArchives() + 
                 "\nSizeInBytes: " + vault.getSizeInBytes() + 
                 "\nVaultARN: " + vault.getVaultARN() + 
                 "\nVaultName: " + vault.getVaultName()); 
     }
} while (marker != null);
```
No segmento de código anterior, se você não especificar o valor Limit na solicitação, o S3 Glacier retornará até 10 cofres, conforme definido pela API do S3 Glacier. Se houver mais cofres a serem listados, o campo marker de resposta conterá o nome de recurso da Amazon (ARN) do cofre no qual deve continuar a lista com uma nova solicitação; do contrário, o campo marker será nulo.

Recuperar metadados do cofre usando o Java Versão da API 2012-06-01 51

As informações retornadas para cada cofre na lista são as mesmas obtidas por você chamando o método describeVault para um cofre específico.

### **a** Note

O método listVaults chama a API REST subjacente (consulte [List Vaults \(GET vaults\)\)](#page-430-0).

<span id="page-61-1"></span>Exemplo: recuperar metadados de cofre usando o Amazon SDK para Java

Para obter um exemplo de código funcional, consulte [Exemplos: como criar um cofre usando a AWS](#page-49-0)  [SDK for Java.](#page-49-0) O exemplo de código do Java cria um cofre e recupera os metadados do cofre.

## <span id="page-61-0"></span>Recuperar metadados do cofre no usando o AWS SDK for .NET

### Tópicos

- [Recuperar metadados de um cofre](#page-61-2)
- [Recuperar metadados de todos os cofres em uma região](#page-62-0)
- [Exemplo: recuperar metadados de cofre usando a API de nível inferior do AWS SDK for .NET](#page-63-0)

### <span id="page-61-2"></span>Recuperar metadados de um cofre

Você pode recuperar metadados de um cofre específico ou de todos os cofres em uma região AWS específica. Estas são as etapas para recuperar metadados de um cofre específico usando a API de nível inferior do AWS SDK for .NET.

1. Crie uma instância da classe AmazonGlacierClient (o cliente).

Você precisa especificar uma região AWS onde o cofre reside. Todas as operações realizadas por você usando esse cliente se aplicam a essa região AWS.

2. Forneça informações sobre a solicitação criando uma instância da classe DescribeVaultRequest.

O Amazon S3 Glacier (S3 Glacier) exige que você forneça um nome de cofre e o ID da conta. Se você não fornecer um ID da conta, o ID da conta associado às credenciais fornecidas por você para assinar a solicitação será pressuposto. Para obter mais informações, consulte [Como usar o](#page-210-0) [AWS SDK for .NET com o Amazon S3 Glacier .](#page-210-0)

3. Execute o método DescribeVault fornecendo o objeto de solicitação como um parâmetro.

As informações de metadados de cofre retornadas pelo S3 Glacier; estão disponíveis no objetoDescribeVaultResult.

O trecho de código do C# a seguir ilustra as etapas anteriores. O trecho recupera informações de metadados de um cofre existente na região oeste dos EUA (Oregon) .

```
AmazonGlacierClient client;
client = new AmazonGlacierClient(Amazon.RegionEndpoint.USWest2);
DescribeVaultRequest describeVaultRequest = new DescribeVaultRequest()
\{ VaultName = "*** Provide vault name ***"
}; 
DescribeVaultResponse describeVaultResponse = 
  client.DescribeVault(describeVaultRequest);
Console.WriteLine("\nVault description...");
Console.WriteLine( 
    "\nVaultName: " + describeVaultResponse.VaultName + 
    "\nVaultARN: " + describeVaultResponse.VaultARN + 
    "\nVaultCreationDate: " + describeVaultResponse.CreationDate + 
    "\nNumberOfArchives: " + describeVaultResponse.NumberOfArchives + 
    "\nSizeInBytes: " + describeVaultResponse.SizeInBytes + 
    "\nLastInventoryDate: " + describeVaultResponse.LastInventoryDate 
    );
```
#### **a** Note

Para obter informações sobre a API REST subjacente, consulte [Describe Vault \(GET vault\)](#page-406-0).

### <span id="page-62-0"></span>Recuperar metadados de todos os cofres em uma região

Você também pode usar o método ListVaults para recuperar metadados de todos os cofres em uma região específica.

O trecho de código do C# recupera uma lista de cofres na egião oeste dos EUA (Oregon). A solicitação limita o número de cofres retornados na resposta a 5. Em seguida, o trecho de código faz uma série de chamadas ListVaults para recuperar toda a lista de cofres da região.

```
AmazonGlacierClient client;
client = new AmazonGlacierClient(Amazon.RegionEndpoint.USWest2);
string lastMarker = null;
Console.WriteLine("\n List of vaults in your account in the specific AWS Region ...");
do
{ 
   ListVaultsRequest request = new ListVaultsRequest() 
  \left\{ \right.Limit = 5,
     Marker = lastMarker 
   }; 
   ListVaultsResponse response = client.ListVaults(request); 
   foreach (DescribeVaultOutput output in response.VaultList) 
   { 
     Console.WriteLine("Vault Name: {0} \tCreation Date: {1} \t #of archives: {2}", 
                        output.VaultName, output.CreationDate, output.NumberOfArchives); 
   } 
   lastMarker = response.Marker;
} while (lastMarker != null);
```
No segmento de código anterior, se você não especificar o valor Limit na solicitação, o S3 Glacier retornará até 10 cofres, conforme definido pela API do S3 Glacier.

As informações retornadas para cada cofre na lista são as mesmas obtidas por você chamando o método DescribeVault para um cofre específico.

## **a** Note

O método ListVaults chama a API REST subjacente (consulte [List Vaults \(GET vaults\)\)](#page-430-0).

<span id="page-63-0"></span>Exemplo: recuperar metadados de cofre usando a API de nível inferior do AWS SDK for .NET

Para obter um exemplo de código funcional, consulte [Exemplo: operações de cofre usando a API](#page-53-1) [de nível inferior do AWS SDK for .NET](#page-53-1). O exemplo de código do C# cria um cofre e recupera os metadados do cofre.

Recuperar metadados do cofre usando o .NET Versão da API 2012-06-01 54

## <span id="page-64-0"></span>Recuperar metadados do cofre usando a API REST

Para listar cofres usando a API REST, consulte [List Vaults \(GET vaults\)](#page-430-0). Para descrever um cofre, consulte [Describe Vault \(GET vault\).](#page-406-0)

# <span id="page-64-1"></span>Recuperar metadados do cofre no Amazon S3 Glacier usando o AWS Command Line Interface

Este exemplo mostra como recuperar informações e metadados do cofre no Amazon S3 Glacier (S3 Glacier) usando AWS Command Line Interface AWS CLI.

Tópicos

- [\(Pré-requisito\) Configurar a AWS CLI](#page-40-1)
- [Recuperar metadados do cofre no usando o AWS CLI](#page-65-1)

## (Pré-requisito) Configurar a AWS CLI

1. Faça download e configure a AWS CLI. Para obter instruções, consulte os seguintes tópicos no Manual do usuário do AWS Command Line Interface:

[Instalar o AWS Command Line Interface](https://docs.aws.amazon.com/cli/latest/userguide/installing.html)

[Configurar a AWS Command Line Interface](https://docs.aws.amazon.com/cli/latest/userguide/cli-chap-getting-started.html)

- 2. Verifique a configuração digitando os comandos a seguir no prompt de comando. Esses comandos não fornecem as credenciais explicitamente, de modo que as credenciais do perfil padrão são usadas.
	- Tente usar o comando de ajuda.

```
aws help
```
• Para obter uma lista dos cofres do S3 Glacier na conta configurada, use o comando listvaults. Substitua *123456789012* pelo ID Conta da AWS.

```
aws glacier list-vaults --account-id 123456789012
```
• Para obter a configuração atual AWS CLI, use o comando aws configure list.

aws configure list

<span id="page-65-1"></span>Recuperar metadados do cofre no usando o AWS CLI

• Use o comando describe-vault para descrever um cofre chamado *awsexamplevault* na conta *111122223333*.

aws glacier describe-vault --vault-name *awsexamplevault* --account-id *111122223333*

# <span id="page-65-0"></span>Fazer download de um inventário de vault no Amazon S3 Glacier

Depois que você fizer upload do primeiro arquivo para o vault, o Amazon S3 Glacier vai criar e atualizar automaticamente um inventário de vault uma vez por dia, aproximadamente. Depois que o criar o primeiro inventário, normalmente levará de meio dia a um dia até que esse inventário esteja disponível para recuperação. Você pode recuperar um inventário de vault do S3 Glacier com o seguinte processo de duas etapas:

1. Inicie um trabalho de recuperação de inventário usando a operação [Initiate Job \(trabalhos POST\).](#page-513-0)

#### **A** Important

Uma política de recuperação de dados pode causar uma falha na solicitação do trabalho de recuperação de inicialização com uma exceção PolicyEnforcedException. Para obter mais informações sobre políticas de recuperação de dados, consulte [Políticas de](#page-340-0)  [recuperação de dados do S3 Glacier.](#page-340-0) Para obter mais informações sobre a exceção PolicyEnforcedException, consulte [Respostas de erro.](#page-379-0)

2. Após a conclusão do trabalho, faça download dos bytes usando a operação [Get Job Output \(GET](#page-502-0)  [output\).](#page-502-0)

Por exemplo, recuperar um arquivo ou um inventário de cofre exige que você primeiro inicie um trabalho de recuperação. A solicitação de job é executada de maneira assíncrona. Quando você inicia um job de recuperação, o S3 Glacier cria um job e retorna um ID de job como resposta.

Fazer download de um inventário de cofre Versão da API 2012-06-01 56

Quando o S3 Glacier conclui o job, você pode receber a saída do job, os bytes do arquivo ou os dados do inventário de vault.

O trabalho deverá ser concluído para você obter a saída. Para determinar o status do trabalho, você tem as seguintes opções:

- Aguardar a notificação de conclusão de um trabalho– Você pode especificar um tópico do Amazon Simple Notification Service (Amazon SNS) no qual o S3 Glacier poderá publicar uma notificação depois que o job for concluído. Você pode especificar o tópico do Amazon SNS usando os seguintes métodos:
	- Especifique um tópico do Amazon SNS por job.

Ao iniciar um job, você também pode especificar um tópico do Amazon SNS.

• Defina a configuração de notificação no cofre.

Você pode definir a configuração de notificação para eventos específicos no vault (consulte [Configurar notificações de cofre no Amazon S3 Glacier\)](#page-86-0). O S3 Glacier envia uma mensagem para o tópico do SNS especificado sempre que o evento específico ocorrer.

Se você tiver a configuração de notificação definida no vault e também especificar um tópico do Amazon SNS ao iniciar um job, o S3 Glacier enviará uma mensagem de conclusão do job para ambos os tópicos.

Você pode configurar o tópico do SNS para notificá-lo por e-mail ou armazenar a mensagem em um Amazon Simple Queue Service (Amazon SQS) que o aplicativo possa sondar. Quando uma mensagem for exibida na fila, você poderá verificar se o trabalho foi concluído com êxito e, em seguida, fazer download da saída do trabalho.

• Solicitar informações do trabalho explicitamente: O S3 Glacier também oferece uma descrição da operação do job [\(Trabalho de descrição \(GET JobID\)\)](#page-491-0) que permite sondar informações desse job. Periodicamente, você pode enviar essa solicitação para obter informações de trabalho. No entanto, usar notificações do Amazon SNS é a opção recomendada.

**a** Note

As informações obtidas por você por meio da notificação do SNS são as mesmas recebidas quando se chama Describe Job.

### Tópicos

- [Sobre o inventário](#page-67-0)
- [Como fazer download de um inventário de vault no Amazon S3 Glacier usando AWS SDK for Java](#page-67-1)
- [Como fazer download de um inventário de cofre no Amazon S3 Glacier usando AWS SDK for .NET](#page-75-0)
- [Fazer download de um inventário de cofre usando a API REST](#page-83-0)
- [Como fazer download de um inventário de vault no S3 Glacier usando AWS Command Line](#page-83-1)  [Interface](#page-83-1)

## <span id="page-67-0"></span>Sobre o inventário

O S3 Glacier atualiza um inventário de vault aproximadamente uma vez por dia, começando no dia em que você faz o primeiro upload para o vault. Se não houver adições ou exclusões de arquivo no cofre desde o último inventário, a data do inventário não será atualizada. Quando inicia-se um job para um inventário de vault, o S3 Glacier retorna o último inventário gerado, que é um snapshot point-in-time, e não dados em tempo real. Depois que o S3 Glacier criar o primeiro inventário para o vault, normalmente levará de meio dia a um dia até que esse inventário esteja disponível para recuperação.

Talvez você não ache útil recuperar um inventário de cofre para cada upload de arquivo. No entanto, suponhamos que você mantenha um banco de dados no lado do cliente associando metadados sobre os arquivos cujo upload fez para o S3 Glacier. Nesse caso, talvez você ache o inventário de cofre útil para reconciliar informações, conforme necessário, no seu banco de dados com o inventário de cofre real. É possível limitar o número de itens do inventário recuperados filtrando a data de criação do arquivamento ou definindo uma cota. Para obter mais informações sobre como limitar a recuperação do inventário, consulte [Recuperação do inventário de intervalo](#page-515-0).

O inventário pode ser retornado em dois formatos: valores separados por vírgula (CSV) ou JSON. Você também pode especificar o formato ao iniciar o trabalho de inventário. O formato padrão é JSON. Para obter mais informações sobre os campos de dados retornados em uma saída do trabalho de inventário, consulte [Corpo da resposta](#page-508-0) da API Obter saída de trabalho.

# <span id="page-67-1"></span>Como fazer download de um inventário de vault no Amazon S3 Glacier usando AWS SDK for Java

Estas são as etapas para recuperar um inventário de cofre usando a API de nível inferior do AWS SDK for Java. A API de nível superior não dá suporte à recuperação de um inventário de cofre.

1. Crie uma instância da classe AmazonGlacierClient (o cliente).

Você precisa especificar uma região AWS onde o vault reside. Todas as operações realizadas por você usando esse cliente se aplicam a essa região AWS.

2. Inicie um trabalho de recuperação de inventário executando o método initiateJob.

Execute initiateJob fornecendo informações de trabalho em um objeto InitiateJobRequest.

#### **a** Note

Se um inventário não tiver sido concluído para o cofre, um erro será retornado. O Amazon Glacier (S3 Glacier) prepara um inventário para cada vault periodicamente, a cada 24 horas.

Em resposta, o S3 Glacier retorna um ID de trabalho. A resposta está disponível em uma instância da classe InitiateJobResult.

```
InitiateJobRequest initJobRequest = new InitiateJobRequest() 
     .withVaultName("*** provide vault name ***") 
     .withJobParameters( 
             new JobParameters() 
                  .withType("inventory-retrieval") 
                  .withSNSTopic("*** provide SNS topic ARN ****") 
       );
InitiateJobResult initJobResult = client.initiateJob(initJobRequest);
String jobId = initJobResult.getJobId();
```
3. Aguarde a conclusão do trabalho.

Você deve aguardar até a saída do trabalho estar pronta para download. Se você tiver definido uma configuração de notificação no vault ou especificado um tópico do Amazon Simple Notification Service (Amazon SNS) ao iniciar o trabalho, o S3 Glacier enviará uma mensagem para o tópico depois de concluir o trabalho.

Você também pode sondar o S3 Glacier; chamando o método describeJob para determinar o status de conclusão do trabalho. No entanto, usar um tópico do Amazon SNS para notificação é a abordagem recomendada. O exemplo de código indicado na seção a seguir usa o Amazon SNS para que o S3 Glacier publique uma mensagem.

4. Faça download da saída do trabalho (dados de inventário de cofre) executando o método getJobOutput.

Você fornece o ID da conta, o ID do trabalho e o nome do cofre criando uma instância da classe GetJobOutputRequest. Se você não fornecer um ID da conta, o ID da conta associado às credenciais fornecidas por você para assinar a solicitação será usado. Para obter mais informações, consulte [Como usar o Amazon S3 Glacier com a AWS SDK for Java](#page-206-0).

A saída retornada pelo S3 Glacier está disponível no objeto GetJobOutputResult.

```
GetJobOutputRequest jobOutputRequest = new GetJobOutputRequest() 
         .withVaultName("*** provide vault name ***") 
         .withJobId("*** provide job ID ***");
GetJobOutputResult jobOutputResult = client.getJobOutput(jobOutputRequest);
// jobOutputResult.getBody(); provides the output stream.
```
#### **a** Note

Para obter informações sobre a API REST subjacente relacionada ao trabalho, consulte [Operações de trabalho](#page-491-1).

Exemplo: recuperar um inventário de vault usando o Amazon SDK para Java

O exemplo de código do Java a seguir recupera o inventário do cofre especificado.

O exemplo realiza as seguintes tarefas:

• Criando um tópico do Amazon Simple Notification Service (Amazon SNS).

O S3 Glacier enviará uma notificação para esse tópico depois de concluir o trabalho.

• Criando um Amazon Simple Queue Service (Amazon SQS)

O exemplo anexa uma política à fila (queue) para permitir que o tópico do Amazon SNS publique mensagens na fila.

• Inicia um trabalho para fazer download do arquivo especificado.

Na solicitação de trabalho, o tópico do Amazon SNS criado é especificado para que o S3 Glacier possa publicar uma notificação no tópico depois de concluir o trabalho.

• Verifique o Amazon SQS em busca de uma mensagem que contenha o ID do trabalho.

Se houver uma mensagem, analise o JSON e verifique se o trabalho foi concluído com êxito. Se for o caso, faça download do arquivo.

• Realize uma limpeza excluindo o tópico do Amazon SNS e o Amazon SQS Queue criada por ele.

```
import java.io.BufferedReader;
import java.io.BufferedWriter;
import java.io.FileWriter;
import java.io.IOException;
import java.io.InputStreamReader;
import java.util.HashMap;
import java.util.List;
import java.util.Map;
import com.fasterxml.jackson.core.JsonFactory;
import com.fasterxml.jackson.core.JsonParseException;
import com.fasterxml.jackson.core.JsonParser;
import com.fasterxml.jackson.databind.JsonNode;
import com.fasterxml.jackson.databind.ObjectMapper;
import com.amazonaws.AmazonClientException;
import com.amazonaws.auth.policy.Policy;
import com.amazonaws.auth.policy.Principal;
import com.amazonaws.auth.policy.Resource;
import com.amazonaws.auth.policy.Statement;
import com.amazonaws.auth.policy.Statement.Effect;
import com.amazonaws.auth.policy.actions.SQSActions;
import com.amazonaws.auth.profile.ProfileCredentialsProvider;
import com.amazonaws.services.glacier.AmazonGlacierClient;
import com.amazonaws.services.glacier.model.GetJobOutputRequest;
import com.amazonaws.services.glacier.model.GetJobOutputResult;
import com.amazonaws.services.glacier.model.InitiateJobRequest;
import com.amazonaws.services.glacier.model.InitiateJobResult;
import com.amazonaws.services.glacier.model.JobParameters;
import com.amazonaws.services.sns.AmazonSNSClient;
import com.amazonaws.services.sns.model.CreateTopicRequest;
```

```
import com.amazonaws.services.sns.model.CreateTopicResult;
import com.amazonaws.services.sns.model.DeleteTopicRequest;
import com.amazonaws.services.sns.model.SubscribeRequest;
import com.amazonaws.services.sns.model.SubscribeResult;
import com.amazonaws.services.sns.model.UnsubscribeRequest;
import com.amazonaws.services.sqs.AmazonSQSClient;
import com.amazonaws.services.sqs.model.CreateQueueRequest;
import com.amazonaws.services.sqs.model.CreateQueueResult;
import com.amazonaws.services.sqs.model.DeleteQueueRequest;
import com.amazonaws.services.sqs.model.GetQueueAttributesRequest;
import com.amazonaws.services.sqs.model.GetQueueAttributesResult;
import com.amazonaws.services.sqs.model.Message;
import com.amazonaws.services.sqs.model.ReceiveMessageRequest;
import com.amazonaws.services.sqs.model.SetQueueAttributesRequest;
public class AmazonGlacierDownloadInventoryWithSQSPolling { 
     public static String vaultName = "*** provide vault name ***"; 
     public static String snsTopicName = "*** provide topic name ***"; 
     public static String sqsQueueName = "*** provide queue name ***"; 
     public static String sqsQueueARN; 
     public static String sqsQueueURL; 
     public static String snsTopicARN; 
     public static String snsSubscriptionARN; 
     public static String fileName = "*** provide file name ***"; 
     public static String region = "*** region ***"; 
     public static long sleepTime = 600; 
     public static AmazonGlacierClient client; 
     public static AmazonSQSClient sqsClient; 
     public static AmazonSNSClient snsClient; 
     public static void main(String[] args) throws IOException { 
      ProfileCredentialsProvider credentials = new ProfileCredentialsProvider(); 
         client = new AmazonGlacierClient(credentials); 
         client.setEndpoint("https://glacier." + region + ".amazonaws.com"); 
         sqsClient = new AmazonSQSClient(credentials); 
         sqsClient.setEndpoint("https://sqs." + region + ".amazonaws.com"); 
         snsClient = new AmazonSNSClient(credentials); 
         snsClient.setEndpoint("https://sns." + region + ".amazonaws.com"); 
         try {
```
```
 setupSQS(); 
            setupSNS(); 
            String jobId = initiateJobRequest(); 
            System.out.println("Jobid = " + jobId); 
            Boolean success = waitForJobToComplete(jobId, sqsQueueURL); 
            if (!success) { throw new Exception("Job did not complete 
 successfully."); } 
            downloadJobOutput(jobId); 
            cleanUp(); 
        } catch (Exception e) { 
            System.err.println("Inventory retrieval failed."); 
            System.err.println(e); 
        } 
    } 
    private static void setupSQS() { 
        CreateQueueRequest request = new CreateQueueRequest() 
             .withQueueName(sqsQueueName); 
        CreateQueueResult result = sqsClient.createQueue(request); 
        sqsQueueURL = result.getQueueUrl(); 
        GetQueueAttributesRequest qRequest = new GetQueueAttributesRequest() 
             .withQueueUrl(sqsQueueURL) 
             .withAttributeNames("QueueArn"); 
       GetQueueAttributesResult qResult = sqsClient.getQueueAttributes(qRequest);
        sqsQueueARN = qResult.getAttributes().get("QueueArn"); 
        Policy sqsPolicy = 
            new Policy().withStatements( 
                     new Statement(Effect.Allow) 
                     .withPrincipals(Principal.AllUsers) 
                     .withActions(SQSActions.SendMessage) 
                     .withResources(new Resource(sqsQueueARN))); 
        Map<String, String> queueAttributes = new HashMap<String, String>(); 
        queueAttributes.put("Policy", sqsPolicy.toJson()); 
        sqsClient.setQueueAttributes(new SetQueueAttributesRequest(sqsQueueURL, 
 queueAttributes));
```

```
 } 
    private static void setupSNS() { 
        CreateTopicRequest request = new CreateTopicRequest() 
             .withName(snsTopicName); 
        CreateTopicResult result = snsClient.createTopic(request); 
        snsTopicARN = result.getTopicArn(); 
        SubscribeRequest request2 = new SubscribeRequest() 
             .withTopicArn(snsTopicARN) 
             .withEndpoint(sqsQueueARN) 
             .withProtocol("sqs"); 
        SubscribeResult result2 = snsClient.subscribe(request2); 
        snsSubscriptionARN = result2.getSubscriptionArn(); 
    } 
    private static String initiateJobRequest() { 
        JobParameters jobParameters = new JobParameters() 
             .withType("inventory-retrieval") 
             .withSNSTopic(snsTopicARN); 
        InitiateJobRequest request = new InitiateJobRequest() 
             .withVaultName(vaultName) 
             .withJobParameters(jobParameters); 
        InitiateJobResult response = client.initiateJob(request); 
        return response.getJobId(); 
    } 
    private static Boolean waitForJobToComplete(String jobId, String sqsQueueUrl) 
 throws InterruptedException, JsonParseException, IOException { 
        Boolean messageFound = false; 
        Boolean jobSuccessful = false; 
        ObjectMapper mapper = new ObjectMapper(); 
        JsonFactory factory = mapper.getFactory(); 
        while (!messageFound) { 
            List<Message> msgs = sqsClient.receiveMessage( 
                new 
 ReceiveMessageRequest(sqsQueueUrl).withMaxNumberOfMessages(10)).getMessages();
```

```
if (msgs.size() > 0) {
                for (Message m : msgs) { 
                     JsonParser jpMessage = factory.createJsonParser(m.getBody()); 
                     JsonNode jobMessageNode = mapper.readTree(jpMessage); 
                     String jobMessage = jobMessageNode.get("Message").textValue(); 
                     JsonParser jpDesc = factory.createJsonParser(jobMessage); 
                     JsonNode jobDescNode = mapper.readTree(jpDesc); 
                     String retrievedJobId = jobDescNode.get("JobId").textValue(); 
                     String statusCode = jobDescNode.get("StatusCode").textValue(); 
                     if (retrievedJobId.equals(jobId)) { 
                         messageFound = true; 
                         if (statusCode.equals("Succeeded")) { 
                             jobSuccessful = true; 
 } 
1999 1999 1999 1999 1999
 } 
            } else { 
              Thread.sleep(sleepTime * 1000); 
 } 
 } 
        return (messageFound && jobSuccessful); 
    } 
    private static void downloadJobOutput(String jobId) throws IOException { 
        GetJobOutputRequest getJobOutputRequest = new GetJobOutputRequest() 
             .withVaultName(vaultName) 
             .withJobId(jobId); 
        GetJobOutputResult getJobOutputResult = 
 client.getJobOutput(getJobOutputRequest); 
        FileWriter fstream = new FileWriter(fileName); 
        BufferedWriter out = new BufferedWriter(fstream); 
        BufferedReader in = new BufferedReader(new 
 InputStreamReader(getJobOutputResult.getBody())); 
        String inputLine; 
        try { 
           while ((inputLine = in.readLine()) != null) {
                out.write(inputLine); 
 } 
        }catch(IOException e) { 
             throw new AmazonClientException("Unable to save archive", e);
```

```
 }finally{ 
              try {in.close();} catch (Exception e) {} 
              try {out.close();} catch (Exception e) {} 
         } 
         System.out.println("Retrieved inventory to " + fileName); 
     } 
     private static void cleanUp() { 
         snsClient.unsubscribe(new UnsubscribeRequest(snsSubscriptionARN)); 
         snsClient.deleteTopic(new DeleteTopicRequest(snsTopicARN)); 
         sqsClient.deleteQueue(new DeleteQueueRequest(sqsQueueURL)); 
     }
}
```
Como fazer download de um inventário de cofre no Amazon S3 Glacier usando AWS SDK for .NET

Estas são as etapas para recuperar um inventário de cofre usando a API de nível inferior do AWS SDK for .NET. A API de nível superior não dá suporte à recuperação de um inventário de cofre.

1. Crie uma instância da classe AmazonGlacierClient (o cliente).

Você precisa especificar a AWS região onde o vault reside. Todas as operações realizadas por você usando esse cliente se aplicam a essa AWS região.

2. Inicie um trabalho de recuperação de inventário executando o método InitiateJob.

Pode-se fornecer informações de trabalho em um objeto InitiateJobRequest. O Amazon S3 Glacier (S3 Glacier) retorna uma ID do job em resposta. A resposta está disponível em uma instância da classe InitiateJobResponse.

```
AmazonGlacierClient client;
client = new AmazonGlacierClient(Amazon.RegionEndpoint.USWest2);
InitiateJobRequest initJobRequest = new InitiateJobRequest()
{ 
   VaultName = vaultName, 
   JobParameters = new JobParameters() 
  \mathcal{L} Type = "inventory-retrieval", 
     SNSTopic = "*** Provide Amazon SNS topic arn ***",
```

```
 }
};
InitiateJobResponse initJobResponse = client.InitiateJob(initJobRequest);
string jobId = initJobResponse.JobId;
```
3. Aguarde a conclusão do trabalho.

Você deve aguardar até a saída do trabalho estar pronta para download. Se você tiver definido uma configuração de notificação no vault identificando um tópico do Amazon Simple Notification Service (Amazon SNS) ou especificado um tópico do Amazon SNS quando tiver iniciado um job, o S3 Glacier enviará uma mensagem para esse tópico depois de concluir o job. O exemplo de código indicado na seção a seguir usa o Amazon SNS para que o S3 Glacier publique uma mensagem.

Também é possível sondar o S3 Glacier chamando o método DescribeJob para determinar o status de conclusão do job. Apesar disso, usar o tópico do Amazon SNS para notificação é a abordagem recomendada.

4. Faça download da saída do trabalho (dados de inventário de cofre) executando o método GetJobOutput.

Você fornece o ID da conta, o nome do cofre e as informações do ID do trabalho criando uma instância da classe GetJobOutputRequest. Se você não fornecer um ID da conta, o ID da conta associado às credenciais fornecidas por você para assinar a solicitação será pressuposto. Para obter mais informações, consulte [Como usar o AWS SDK for .NET com o Amazon S3 Glacier .](#page-210-0)

A saída retornada pelo S3 Glacier está disponível no objeto GetJobOutputResponse.

```
GetJobOutputRequest getJobOutputRequest = new GetJobOutputRequest()
{ 
  Jobl = jobId, VaultName = vaultName
}; 
GetJobOutputResponse getJobOutputResponse = 
  client.GetJobOutput(getJobOutputRequest); 
using (Stream webStream = getJobOutputResponse.Body)
{ 
    using (Stream fileToSave = File.OpenWrite(fileName)) 
    { 
      CopyStream(webStream, fileToSave);
```
}

}

## **a** Note

Para obter informações sobre a API REST subjacente relacionada ao trabalho, consulte [Operações de trabalho](#page-491-0).

Exemplo: recuperar um inventário de cofre usando a API de nível inferior do AWS SDK for .NET

O exemplo de código do C# a seguir recupera o inventário do cofre especificado.

O exemplo realiza as seguintes tarefas:

• Configure um tópico do SNS.

O S3 Glacier enviará uma notificação para esse tópico depois de concluir o job (trabalho).

• Configurar uma fila do Amazon SQS.

O exemplo anexa uma política à fila para permitir que o tópico do Amazon SNS publique mensagens.

• Inicie um trabalho para fazer download do arquivo especificado.

Na solicitação de job (trabalho), o exemplo especifica o tópico do Amazon SNS, de maneira que o S3 Glacier possa enviar uma mensagem depois de concluir o job (trabalho).

• Periodicamente, verifique a fila do Amazon SQS em busca de uma mensagem.

Se houver uma mensagem, analise o JSON e verifique se o trabalho foi concluído com êxito. Se for o caso, faça download do arquivo. O exemplo de código usa a biblioteca do JSON.NET (consulte [JSON.NET](http://json.codeplex.com/)) para analisar o JSON.

• Limpe excluindo o tópico do Amazon SNS e a fila do Amazon SQS criada por ele.

#### Example

using System;

```
using System.Collections.Generic;
using System.IO;
using System.Threading;
using Amazon.Glacier;
using Amazon.Glacier.Model;
using Amazon.Glacier.Transfer;
using Amazon.Runtime;
using Amazon.SimpleNotificationService;
using Amazon.SimpleNotificationService.Model;
using Amazon.SQS;
using Amazon.SQS.Model;
using Newtonsoft.Json;
namespace glacier.amazon.com.docsamples
{ 
  class VaultInventoryJobLowLevelUsingSNSSQS 
 \mathcal{L} static string topicArn; 
   static string queueUrl;
    static string queueArn; 
     static string vaultName = "*** Provide vault name ***"; 
    static string fileName = "*** Provide file name and path where to store inventory 
  ***"; 
    static AmazonSimpleNotificationServiceClient snsClient; 
     static AmazonSQSClient sqsClient; 
     const string SQS_POLICY = 
         "{" + 
         " \"Version\" : \"2012-10-17\"," + 
        " \Upsilon"Statement\Upsilon" : [" +
        " \{" +" \Upsilon"Sid\" : \"sns-rule\"," +
        " \Upsilon"Effect\" : \"Allow\"," +
         " \"Principal\" : {\"AWS\" : \"arn:aws:iam::123456789012:root\" }," 
  + 
         " \"Action\" : \"sqs:SendMessage\"," + 
         " \"Resource\" : \"{QuernArn}\"," + 
        " \qquad \qquad \qquad \setminus "Condition\\" : f" + " \"ArnLike\" : {" + 
        " \"aws:SourceArn\" : \"{TopicArn}\"" +
         " }" + 
         " }" + 
         " }" + 
        " 1" +
         "}";
```

```
 public static void Main(string[] args) 
   \mathcal{L} AmazonGlacierClient client; 
      try 
     \mathcal{L} using (client = new AmazonGlacierClient(Amazon.RegionEndpoint.USWest2)) 
        { 
             Console.WriteLine("Setup SNS topic and SQS queue."); 
             SetupTopicAndQueue(); 
             Console.WriteLine("To continue, press Enter"); Console.ReadKey(); 
             Console.WriteLine("Retrieve Inventory List"); 
             GetVaultInventory(client); 
        } 
        Console.WriteLine("Operations successful."); 
        Console.WriteLine("To continue, press Enter"); Console.ReadKey(); 
      } 
      catch (AmazonGlacierException e) { Console.WriteLine(e.Message); } 
      catch (AmazonServiceException e) { Console.WriteLine(e.Message); } 
      catch (Exception e) { Console.WriteLine(e.Message); } 
      finally 
     \mathcal{L} // Delete SNS topic and SQS queue. 
       snsClient.DeleteTopic(new DeleteTopicRequest() { TopicArn = topicArn }); 
       sqsClient.DeleteQueue(new DeleteQueueRequest() { QueueUrl = queueUrl }); 
      } 
    } 
    static void SetupTopicAndQueue() 
   \mathcal{L} long ticks = DateTime.Now.Ticks; 
      // Setup SNS topic. 
      snsClient = new 
 AmazonSimpleNotificationServiceClient(Amazon.RegionEndpoint.USWest2); 
      sqsClient = new AmazonSQSClient(Amazon.RegionEndpoint.USWest2); 
      topicArn = snsClient.CreateTopic(new CreateTopicRequest { Name = 
 "GlacierDownload-" + ticks }).TopicArn; 
      Console.Write("topicArn: "); Console.WriteLine(topicArn); 
      CreateQueueRequest createQueueRequest = new CreateQueueRequest(); 
      createQueueRequest.QueueName = "GlacierDownload-" + ticks;
```

```
 CreateQueueResponse createQueueResponse = 
 sqsClient.CreateQueue(createQueueRequest); 
       queueUrl = createQueueResponse.QueueUrl; 
       Console.Write("QueueURL: "); Console.WriteLine(queueUrl); 
       GetQueueAttributesRequest getQueueAttributesRequest = new 
 GetQueueAttributesRequest(); 
       getQueueAttributesRequest.AttributeNames = new List<string> { "QueueArn" }; 
       getQueueAttributesRequest.QueueUrl = queueUrl; 
       GetQueueAttributesResponse response = 
 sqsClient.GetQueueAttributes(getQueueAttributesRequest); 
       queueArn = response.QueueARN; 
       Console.Write("QueueArn: ");Console.WriteLine(queueArn); 
       // Setup the Amazon SNS topic to publish to the SQS queue. 
       snsClient.Subscribe(new SubscribeRequest() 
       { 
         Protocol = "sqs", 
         Endpoint = queueArn, 
         TopicArn = topicArn 
       }); 
       // Add the policy to the queue so SNS can send messages to the queue. 
       var policy = SQS_POLICY.Replace("{TopicArn}", topicArn).Replace("{QuernArn}", 
 queueArn); 
       sqsClient.SetQueueAttributes(new SetQueueAttributesRequest() 
       { 
           QueueUrl = queueUrl, 
           Attributes = new Dictionary<string, string> 
\overline{a} { QueueAttributeName.Policy, policy } 
 } 
       }); 
     } 
     static void GetVaultInventory(AmazonGlacierClient client) 
    \mathcal{L} // Initiate job. 
       InitiateJobRequest initJobRequest = new InitiateJobRequest() 
      \{ VaultName = vaultName, 
         JobParameters = new JobParameters()
```

```
 { 
          Type = "inventory-retrieval", 
          Description = "This job is to download a vault inventory.", 
          SNSTopic = topicArn, 
        } 
      }; 
      InitiateJobResponse initJobResponse = client.InitiateJob(initJobRequest); 
      string jobId = initJobResponse.JobId; 
      // Check queue for a message and if job completed successfully, download 
 inventory. 
      ProcessQueue(jobId, client); 
    } 
    private static void ProcessQueue(string jobId, AmazonGlacierClient client) 
   \mathcal{L} ReceiveMessageRequest receiveMessageRequest = new ReceiveMessageRequest() 
{ QueueUrl = queueUrl, MaxNumberOfMessages = 1 };
      bool jobDone = false; 
      while (!jobDone) 
      { 
        Console.WriteLine("Poll SQS queue"); 
        ReceiveMessageResponse receiveMessageResponse = 
 sqsClient.ReceiveMessage(receiveMessageRequest); 
        if (receiveMessageResponse.Messages.Count == 0) 
        { 
          Thread.Sleep(10000 * 60); 
          continue; 
        } 
        Console.WriteLine("Got message"); 
        Message message = receiveMessageResponse.Messages[0]; 
        Dictionary<string, string> outerLayer = 
 JsonConvert.DeserializeObject<Dictionary<string, string>>(message.Body); 
        Dictionary<string, object> fields = 
 JsonConvert.DeserializeObject<Dictionary<string, object>>(outerLayer["Message"]); 
        string statusCode = fields["StatusCode"] as string; 
        if (string.Equals(statusCode, GlacierUtils.JOB_STATUS_SUCCEEDED, 
 StringComparison.InvariantCultureIgnoreCase)) 
        { 
          Console.WriteLine("Downloading job output"); 
          DownloadOutput(jobId, client); // Save job output to the specified file 
 location.
```

```
 } 
         else if (string.Equals(statusCode, GlacierUtils.JOB_STATUS_FAILED, 
  StringComparison.InvariantCultureIgnoreCase)) 
           Console.WriteLine("Job failed... cannot download the inventory."); 
         jobDone = true; 
         sqsClient.DeleteMessage(new DeleteMessageRequest() { QueueUrl = queueUrl, 
  ReceiptHandle = message.ReceiptHandle }); 
       } 
     } 
     private static void DownloadOutput(string jobId, AmazonGlacierClient client) 
    \{ GetJobOutputRequest getJobOutputRequest = new GetJobOutputRequest() 
       { 
        Jobl = jobl, VaultName = vaultName 
       }; 
       GetJobOutputResponse getJobOutputResponse = 
  client.GetJobOutput(getJobOutputRequest); 
       using (Stream webStream = getJobOutputResponse.Body) 
       { 
         using (Stream fileToSave = File.OpenWrite(fileName)) 
        \{ CopyStream(webStream, fileToSave); 
 } 
       } 
     } 
     public static void CopyStream(Stream input, Stream output) 
    \mathcal{L}byte[] buffer = new byte[65536];
       int length; 
      while ((length = input.Read(buffer, 0, buffer.Length)) > 0)
       { 
         output.Write(buffer, 0, length); 
       } 
     } 
   }
}
```
## Fazer download de um inventário de cofre usando a API REST

Para fazer download de um inventário de cofre usando a API REST

Fazer download de um inventário de cofre é um processo de duas etapas.

- 1. Inicie um trabalho do tipo inventory-retrieval. Para obter mais informações, consulte [Initiate Job \(trabalhos POST\).](#page-513-0)
- 2. Depois que o trabalho for concluído, faça download dos dados de inventário. Para obter mais informações, consulte [Get Job Output \(GET output\).](#page-502-0)

# Como fazer download de um inventário de vault no S3 Glacier usando AWS Command Line Interface

Siga estas etapas para fazer download de um inventário de vault usando o AWS Command Line Interface (AWS CLI). .

#### Tópicos

- [\(Pré-requisito\) Configurar a AWS CLI](#page-40-0)
- [Exemplo: fazer download de um inventário de cofre usando a AWS CLI](#page-84-0)

#### (Pré-requisito) Configurar a AWS CLI

1. Faça download e configure a AWS CLI. Para obter instruções, consulte os seguintes tópicos no Manual do usuário do AWS Command Line Interface:

[Instalar o AWS Command Line Interface](https://docs.aws.amazon.com/cli/latest/userguide/installing.html)

[Configurar a AWS Command Line Interface](https://docs.aws.amazon.com/cli/latest/userguide/cli-chap-getting-started.html)

- 2. Verifique a AWS CLI configuração digitando os comandos a seguir no prompt de comando. Esses comandos não fornecem as credenciais explicitamente, de modo que as credenciais do perfil padrão são usadas.
	- Tente usar o comando de ajuda.

aws help

• Para obter uma lista dos cofres do S3 Glacier na conta configurada, use o comando listvaults. Substitua *123456789012* pelo sua IDConta da AWS.

```
aws glacier list-vaults --account-id 123456789012
```
• Para ver a configuração atual de dado para AWS CLI, use o comando aws configure list.

```
aws configure list
```
<span id="page-84-0"></span>Exemplo: fazer download de um inventário de cofre usando a AWS CLI

1. Use o comando initiate-job para iniciar um trabalho de recuperação de inventário.

```
aws glacier initiate-job --vault-name awsexamplevault --account-id 111122223333 --
job-parameters='{"Type": "inventory-retrieval"}'
```
Saída esperada:

```
{ 
     "location": "/111122223333/vaults/awsexamplevault/jobs/*** jobid ***", 
     "jobId": "*** jobid ***"
}
```
2. Use o comando describe-job para verificar o status do trabalho de recuperação anterior.

```
aws glacier describe-job --vault-name awsexamplevault --account-id 111122223333 --
job-id *** jobid ***
```
Saída esperada:

```
{ 
     "InventoryRetrievalParameters": { 
          "Format": "JSON" 
     }, 
     "VaultARN": "*** vault arn ***",
```

```
 "Completed": false, 
     "JobId": "*** jobid ***", 
     "Action": "InventoryRetrieval", 
     "CreationDate": "*** job creation date ***", 
     "StatusCode": "InProgress"
}
```
3. Aguarde a conclusão do trabalho.

Você deve aguardar até a saída do trabalho estar pronta para download. O ID do job não expira por pelo menos 24 horas depois que ele for concluído. Se você tiver definido uma configuração de notificação no vault, ou especificado um tópico do Amazon Simple Notification Service (Amazon SNS) ao iniciar o trabalho, o S3 Glacier enviará uma mensagem para o tópico depois de concluir o trabalho.

É possível definir a configuração de notificação para eventos específicos no cofre. Para obter mais informações, consulte [Configurar notificações de cofre no Amazon S3 Glacier](#page-86-0). O S3 Glacier enviará uma mensagem para o tópico do SNS especificado sempre que o evento específico ocorrer.

4. Quando estiver concluído, use o comando get-job-output para fazer download do trabalho de recuperação para o arquivo output.json.

```
aws glacier get-job-output --vault-name awsexamplevault --account-id 111122223333
  --job-id *** jobid *** output.json
```
Esse comando produz um arquivo com os campos a seguir.

```
{
"VaultARN":"arn:aws:glacier:region:111122223333:vaults/awsexamplevault",
"InventoryDate":"*** job completion date ***",
"ArchiveList":[
{"ArchiveId":"*** archiveid ***",
"ArchiveDescription":"*** archive description (if set) ***",
"CreationDate":"*** archive creation date ***",
"Size":"*** archive size (in bytes) ***",
"SHA256TreeHash":"*** archive hash ***"
}
{"ArchiveId":
...
```
]}

# <span id="page-86-0"></span>Configurar notificações de cofre no Amazon S3 Glacier

Recuperar qualquer dado do Amazon S3 Glacier, como um arquivo de um cofre ou um inventário de cofre, é um processo de duas etapas.

- 1. Inicie um trabalho de recuperação.
- 2. Após a conclusão do trabalho, faça o download da saída do mesmo.

Você pode definir uma configuração de notificação em um cofre, de maneira que, quando um trabalho for concluído, uma mensagem será enviada para um tópico do Amazon Simple Notification Service (Amazon SNS).

#### Tópicos

- [Configurar notificações de cofre no S3 Glacier: conceitos gerais](#page-86-1)
- [Configurar notificações de cofre no Amazon S3 Glacier usando o AWS SDK for Java](#page-88-0)
- [Configurar notificações de cofre no Amazon S3 Glacier usando o AWS SDK for .NET](#page-91-0)
- [Configurar notificações de cofre no S3 Glacier usando a API REST](#page-94-0)
- [Configurar as notificações de cofre usando o console do S3 Glacier](#page-94-1)
- [Configurar notificações de cofre usando o AWS Command Line Interface](#page-96-0)

## <span id="page-86-1"></span>Configurar notificações de cofre no S3 Glacier: conceitos gerais

Uma solicitação de trabalho de recuperação do S3 Glacier é executada de maneira assíncrona. Você deve aguardar que o S3 Glacier conclua o trabalho para obter a saída. Periodicamente, você pode sondar o S3 Glacier para determinar o status do trabalho, mas essa não é uma abordagem ideal. O S3 Glacier também oferece suporte para notificações. Quando um trabalho é concluído, ele pode publicar uma mensagem em um tópico do Amazon Simple Notification Service (Amazon SNS). Esse atributo exige que você defina a configuração de notificação no cofre. Na configuração, é possível identificar um ou mais eventos e um tópico do Amazon SNS para o qual você deseja que o S3 Glacier envie uma mensagem quando o evento ocorrer.

O S3 Glacier define eventos especificamente relacionados à conclusão da tarefa (ArchiveRetrievalCompleted, InventoryRetrievalCompleted) que você pode adicionar à configuração de notificação do cofre. Quando um trabalho específico é concluído, o S3 Glacier publica uma mensagem de notificação no tópico do SNS.

A configuração de notificação é um documento JSON conforme mostrado no exemplo a seguir.

```
{ 
    "SNSTopic": "arn:aws:sns:us-west-2:012345678901:mytopic", 
    "Events": ["ArchiveRetrievalCompleted", "InventoryRetrievalCompleted"] 
}
```
Você pode configurar somente um tópico do Amazon SNS para um cofre.

#### **a** Note

Adicionar uma configuração de notificação a um cofre faz o S3 Glacier enviar uma notificação sempre que o evento especificado na configuração de notificação ocorrer. Você também pode especificar um tópico do Amazon SNS em cada solicitação de iniciação do trabalho. Se você adicionar a configuração de notificação no cofre e também especificar um tópico do Amazon SNS na solicitação do trabalho de iniciação, o S3 Glacier enviará ambas as notificações.

A mensagem de conclusão do trabalho que o S3 Glacier envia inclui informações como o tipo de trabalho (InventoryRetrieval, ArchiveRetrieval), o status de conclusão do trabalho, o nome do tópico do SNS, o código de status do trabalho e o ARN do cofre. Esta é uma notificação de exemplo que o S3 Glacier enviou para um tópico do SNS após a InventoryRetrieval conclusão de um trabalho.

```
{ 
  "Action": "InventoryRetrieval", 
  "ArchiveId": null, 
  "ArchiveSizeInBytes": null, 
  "Completed": true, 
  "CompletionDate": "2012-06-12T22:20:40.790Z", 
 "CreationDate": "2012-06-12T22:20:36.814Z", 
  "InventorySizeInBytes":11693, 
  "JobDescription": "my retrieval job",
```

```
 "JobId":"HkF9p6o7yjhFx-
K3CGl6fuSm6VzW9T7esGQfco8nUXVYwS0jlb5gq1JZ55yHgt5vP54ZShjoQzQVVh7vEXAMPLEjobID", 
  "SHA256TreeHash":null, 
  "SNSTopic": "arn:aws:sns:us-west-2:012345678901:mytopic", 
  "StatusCode":"Succeeded", 
  "StatusMessage": "Succeeded", 
  "VaultARN": "arn:aws:glacier:us-west-2:012345678901:vaults/examplevault"
}
```
Se o campo Completed for verdadeiro, você também deverá verificar o StatusCode para examinar se o trabalho foi concluído com êxito ou falhou.

#### **a** Note

O tópico do Amazon SNS deve permitir que o cofre publique uma notificação. Por padrão, somente o proprietário do tópico do Amazon SNS pode publicar uma mensagem no tópico. Porém, se o tópico do Amazon SNS e o cofre forem de propriedade de contas diferentes da Contas da AWS, você deverá configurar o tópico do Amazon SNS para aceitar publicações de cofre. Você pode configurar a política de tópico do Amazon SNS no console do Amazon SNS.

<span id="page-88-0"></span>Para obter mais informações sobre o Amazon SNS, consulte [Conceitos básicos do Amazon SNS.](https://docs.aws.amazon.com/sns/latest/gsg/Welcome.html)

## Configurar notificações de cofre no Amazon S3 Glacier usando o AWS SDK for Java

Estas são as etapas para configurar notificações em um cofre usando a API de nível inferior do AWS SDK for Java.

1. Crie uma instância da classe AmazonGlacierClient (o cliente).

Você precisa especificar uma região da AWS onde o cofre reside. Todas as operações realizadas por você usando esse cliente se aplicam a essa região da AWS.

2. Forneça informações de configuração da notificação criando uma instância da classe SetVaultNotificationsRequest.

Você precisa fornecer o nome do cofre, as informações de configuração da notificação e o ID da conta. Especificando uma configuração de notificação, você fornece o nome do recurso da Amazon (ARN) de um tópico do Amazon SNS existente e um ou mais eventos para os quais deseja ser notificado. Para obter uma lista de eventos compatíveis, consulte [Definir configuração](#page-444-0)  [de notificação de cofre \(PUT notification-configuration\).](#page-444-0)

3. Execute o método setVaultNotifications fornecendo o objeto de solicitação como um parâmetro.

O trecho de código Java a seguir ilustra as etapas anteriores. O trecho define uma configuração de notificação em um cofre. A configuração solicita que o Amazon S3 Glacier (S3 Glacier) envie uma notificação para o tópico Amazon SNS especificado quando o evento ArchiveRetrievalCompleted ou o InventoryRetrievalCompleted ocorre.

```
SetVaultNotificationsRequest request = new SetVaultNotificationsRequest() 
         .withAccountId("-") 
         .withVaultName("*** provide vault name ***") 
         .withVaultNotificationConfig( 
                 new VaultNotificationConfig() 
                  .withSNSTopic("*** provide SNS topic ARN ***") 
                  .withEvents("ArchiveRetrievalCompleted", "InventoryRetrievalCompleted") 
          );
client.setVaultNotifications(request);
```
#### **a** Note

Para obter informações sobre a API REST subjacente, consulte [Operações de cofre](#page-384-0).

Exemplo: definir a configuração de notificação em um cofre usando o AWS SDK for Java

O exemplo de código do Java a seguir define uma configuração de notificação de cofre, exclui a configuração e restaura a configuração. Para obter instruções passo a passo sobre como executar o exemplo a seguir, consulte [Como usar o Amazon S3 Glacier com a AWS SDK for Java.](#page-206-0)

#### Example

import java.io.IOException;

import com.amazonaws.auth.profile.ProfileCredentialsProvider;

```
import com.amazonaws.services.glacier.AmazonGlacierClient;
import com.amazonaws.services.glacier.model.DeleteVaultNotificationsRequest;
import com.amazonaws.services.glacier.model.GetVaultNotificationsRequest;
import com.amazonaws.services.glacier.model.GetVaultNotificationsResult;
import com.amazonaws.services.glacier.model.SetVaultNotificationsRequest;
import com.amazonaws.services.glacier.model.VaultNotificationConfig;
public class AmazonGlacierVaultNotifications { 
     public static AmazonGlacierClient client; 
     public static String vaultName = "*** provide vault name ****"; 
     public static String snsTopicARN = "*** provide sns topic ARN ***"; 
     public static void main(String[] args) throws IOException { 
      ProfileCredentialsProvider credentials = new ProfileCredentialsProvider(); 
         client = new AmazonGlacierClient(credentials); 
         client.setEndpoint("https://glacier.us-east-1.amazonaws.com/"); 
         try { 
             System.out.println("Adding notification configuration to the vault."); 
             setVaultNotifications(); 
             getVaultNotifications(); 
             deleteVaultNotifications(); 
         } catch (Exception e) { 
             System.err.println("Vault operations failed." + e.getMessage()); 
         } 
     } 
     private static void setVaultNotifications() { 
         VaultNotificationConfig config = new VaultNotificationConfig() 
             .withSNSTopic(snsTopicARN) 
             .withEvents("ArchiveRetrievalCompleted", "InventoryRetrievalCompleted"); 
         SetVaultNotificationsRequest request = new SetVaultNotificationsRequest() 
                  .withVaultName(vaultName) 
                  .withVaultNotificationConfig(config); 
         client.setVaultNotifications(request); 
         System.out.println("Notification configured for vault: " + vaultName);
```

```
 } 
     private static void getVaultNotifications() { 
         VaultNotificationConfig notificationConfig = null; 
         GetVaultNotificationsRequest request = new GetVaultNotificationsRequest() 
                  .withVaultName(vaultName); 
         GetVaultNotificationsResult result = client.getVaultNotifications(request); 
         notificationConfig = result.getVaultNotificationConfig(); 
         System.out.println("Notifications configuration for vault: " 
                  + vaultName); 
         System.out.println("Topic: " + notificationConfig.getSNSTopic()); 
         System.out.println("Events: " + notificationConfig.getEvents()); 
     } 
     private static void deleteVaultNotifications() { 
             DeleteVaultNotificationsRequest request = new 
  DeleteVaultNotificationsRequest() 
                  .withVaultName(vaultName); 
             client.deleteVaultNotifications(request); 
             System.out.println("Notifications configuration deleted for vault: " + 
  vaultName); 
     }
}
```
<span id="page-91-0"></span>Configurar notificações de cofre no Amazon S3 Glacier usando o AWS SDK for .NET

Estas são as etapas para configurar notificações em um cofre usando a API de nível inferior do AWS SDK for NFT

1. Crie uma instância da classe AmazonGlacierClient (o cliente).

Você precisa especificar uma região da AWS onde o cofre reside. Todas as operações realizadas por você usando esse cliente se aplicam a essa região da AWS.

2. Forneça informações de configuração da notificação criando uma instância da classe SetVaultNotificationsRequest.

Você precisa fornecer o nome do cofre, as informações de configuração da notificação e o ID da conta. Se você não fornecer um ID da conta, o ID da conta associado às credenciais fornecidas

por você para assinar a solicitação será pressuposto. Para obter mais informações, consulte [Como usar o AWS SDK for .NET com o Amazon S3 Glacier .](#page-210-0)

Especificando uma configuração de notificação, você fornece o nome do recurso da Amazon (ARN) de um tópico do Amazon SNS existente e um ou mais eventos para os quais deseja ser notificado. Para obter uma lista de eventos compatíveis, consulte [Definir configuração de](#page-444-0)  [notificação de cofre \(PUT notification-configuration\)](#page-444-0).

- 3. Execute o método SetVaultNotifications fornecendo o objeto de solicitação como um parâmetro.
- 4. Depois de definir a configuração de notificação em um cofre, você poderá recuperar informações de configuração chamando o método GetVaultNotifications e removê-la chamando o método DeleteVaultNotifications fornecido pelo cliente.

Exemplo: definir a configuração de notificação em um cofre usando o AWS SDK for .NET

O exemplo de código do C# a seguir ilustra as etapas anteriores. O exemplo define a configuração de notificação no cofre ("examplevault") na região oeste dos EUA (Oregon), recupera a configuração e a exclui. A configuração solicita que o Amazon S3 Glacier (S3 Glacier) envie uma notificação para o tópico Amazon SNS especificado quando o evento ArchiveRetrievalCompleted ou o InventoryRetrievalCompleted ocorre.

**a** Note

Para obter informações sobre a API REST subjacente, consulte [Operações de cofre](#page-384-0).

Para obter instruções passo a passo sobre como executar o exemplo a seguir, consulte [Executar](#page-212-0)  [exemplos de código.](#page-212-0) Você precisa atualizar o código conforme mostrado e fornecer um nome de cofre existente, além de um tópico do Amazon SNS.

Example

```
using System;
using System.Collections.Generic;
using Amazon.Glacier;
using Amazon.Glacier.Model;
using Amazon.Runtime;
```

```
namespace glacier.amazon.com.docsamples
{ 
   class VaultNotificationSetGetDelete 
  \sqrt{2}static string vaultName = "examplevault";
     static string snsTopicARN = "*** Provide Amazon SNS topic ARN ***"; 
     static IAmazonGlacier client; 
     public static void Main(string[] args) 
     { 
       try 
      \{ using (client = new AmazonGlacierClient(Amazon.RegionEndpoint.USWest2)) 
         { 
           Console.WriteLine("Adding notification configuration to the vault."); 
           SetVaultNotificationConfig(); 
           GetVaultNotificationConfig(); 
           Console.WriteLine("To delete vault notification configuration, press Enter"); 
           Console.ReadKey(); 
           DeleteVaultNotificationConfig(); 
         } 
       } 
       catch (AmazonGlacierException e) { Console.WriteLine(e.Message); } 
       catch (AmazonServiceException e) { Console.WriteLine(e.Message); } 
       catch (Exception e) { Console.WriteLine(e.Message); } 
       Console.WriteLine("To continue, press Enter"); 
       Console.ReadKey(); 
     } 
     static void SetVaultNotificationConfig() 
     { 
       SetVaultNotificationsRequest request = new SetVaultNotificationsRequest() 
       { 
         VaultName = vaultName, 
         VaultNotificationConfig = new VaultNotificationConfig() 
\overline{\mathcal{L}} Events = new List<string>() { "ArchiveRetrievalCompleted", 
  "InventoryRetrievalCompleted" }, 
           SNSTopic = snsTopicARN 
         } 
       };
```

```
SetVaultNotificationsResponse response = client.SetVaultNotifications(request);
     } 
     static void GetVaultNotificationConfig() 
    \mathcal{L} GetVaultNotificationsRequest request = new GetVaultNotificationsRequest() 
      \{ VaultName = vaultName, 
        AccountId = " -" }; 
       GetVaultNotificationsResponse response = client.GetVaultNotifications(request); 
       Console.WriteLine("SNS Topic ARN: {0}", 
  response.VaultNotificationConfig.SNSTopic); 
       foreach (string s in response.VaultNotificationConfig.Events) 
         Console.WriteLine("Event : {0}", s); 
     } 
     static void DeleteVaultNotificationConfig() 
     { 
       DeleteVaultNotificationsRequest request = new DeleteVaultNotificationsRequest() 
\overline{\mathcal{L}} VaultName = vaultName 
       }; 
       DeleteVaultNotificationsResponse response = 
  client.DeleteVaultNotifications(request); 
     } 
   }
}
```
# <span id="page-94-0"></span>Configurar notificações de cofre no S3 Glacier usando a API REST

Para configurar notificações de cofre usando a API REST, consulte [Definir configuração de](#page-444-0)  [notificação de cofre \(PUT notification-configuration\).](#page-444-0) Além disso, você também pode obter ([Get](#page-419-0)  [Vault Notifications \(GET notification-configuration\)](#page-419-0)) e excluir notificações de cofre ([Delete Vault](#page-403-0) [Notifications \(DELETE notification-configuration\)\)](#page-403-0).

# <span id="page-94-1"></span>Configurar as notificações de cofre usando o console do S3 Glacier

Esta seção descreve como configurar notificações de cofre usando o console do Amazon S3 Glacier. Ao configurar notificações, você especifica eventos de conclusão do trabalho que enviam uma notificação para um tópico do Amazon Simple Notification Service (Amazon SNS). Além de configurar notificações de cofre, você também pode especificar um tópico para publicação de uma

notificação ao iniciar um trabalho. Se o cofre estiver configurado para notificação de um evento específico e você também configurar notificações na solicitação de iniciação do trabalho, duas notificações serão enviadas.

Para configurar uma notificação de cofre

- 1. Faça login no AWS Management Console e abra o console do S3 Glacier em [https://](https://console.aws.amazon.com/glacier/home) [console.aws.amazon.com/mobileanalytics/home.](https://console.aws.amazon.com/glacier/home)
- 2. No painel de navegação à esquerda, selecione Vaults.
- 3. Na lista Vaults, escolha um cofre.
- 4. Na seção Notifications, escolha Edit.
- 5. Na página Event Notifications, selecione Turn on notifications.
- 6. Na seção Notifications, escolha uma das seguintes opções do Amazon Simple Notification Service (Amazon SNS) e siga as etapas correspondentes:

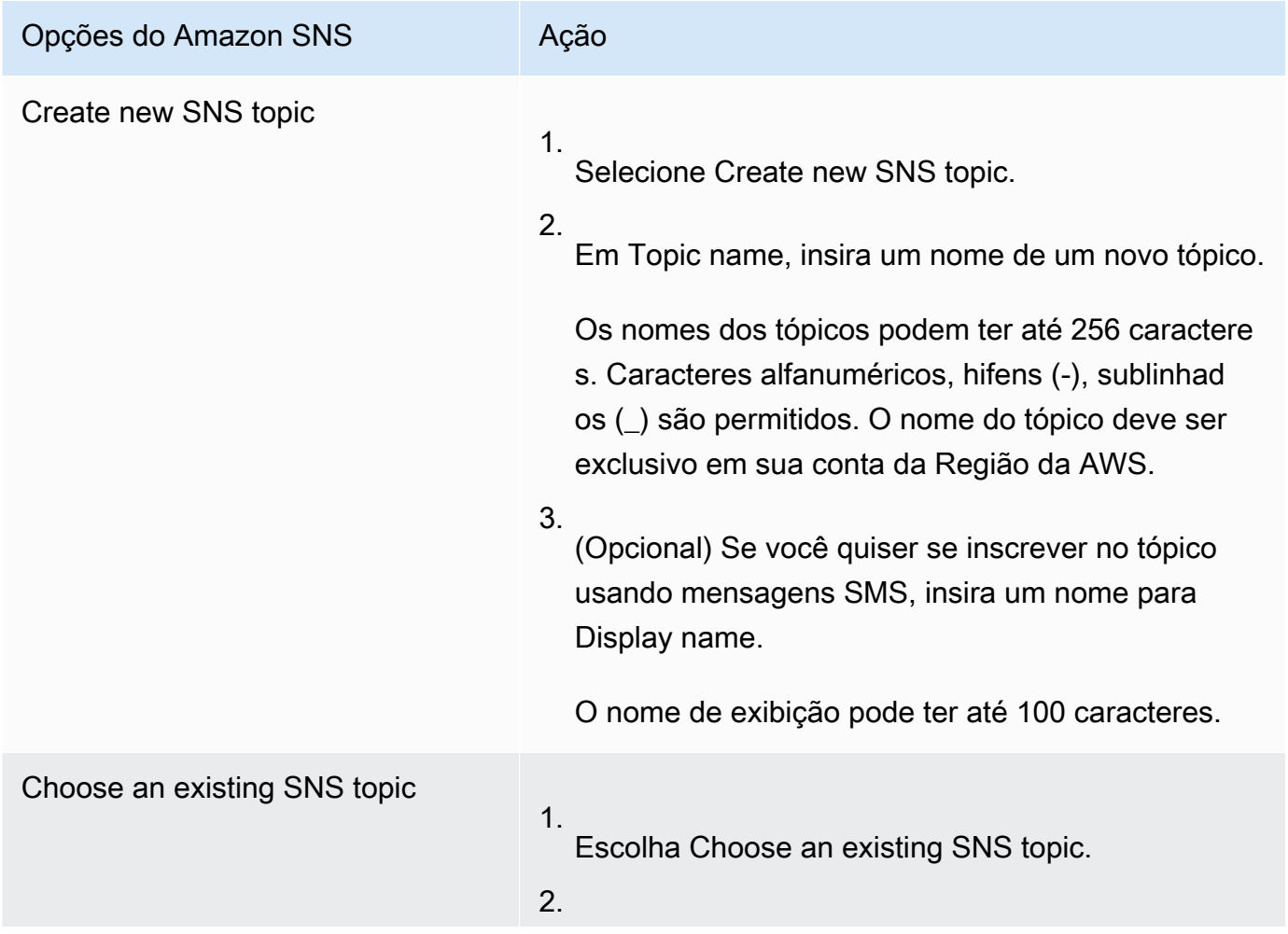

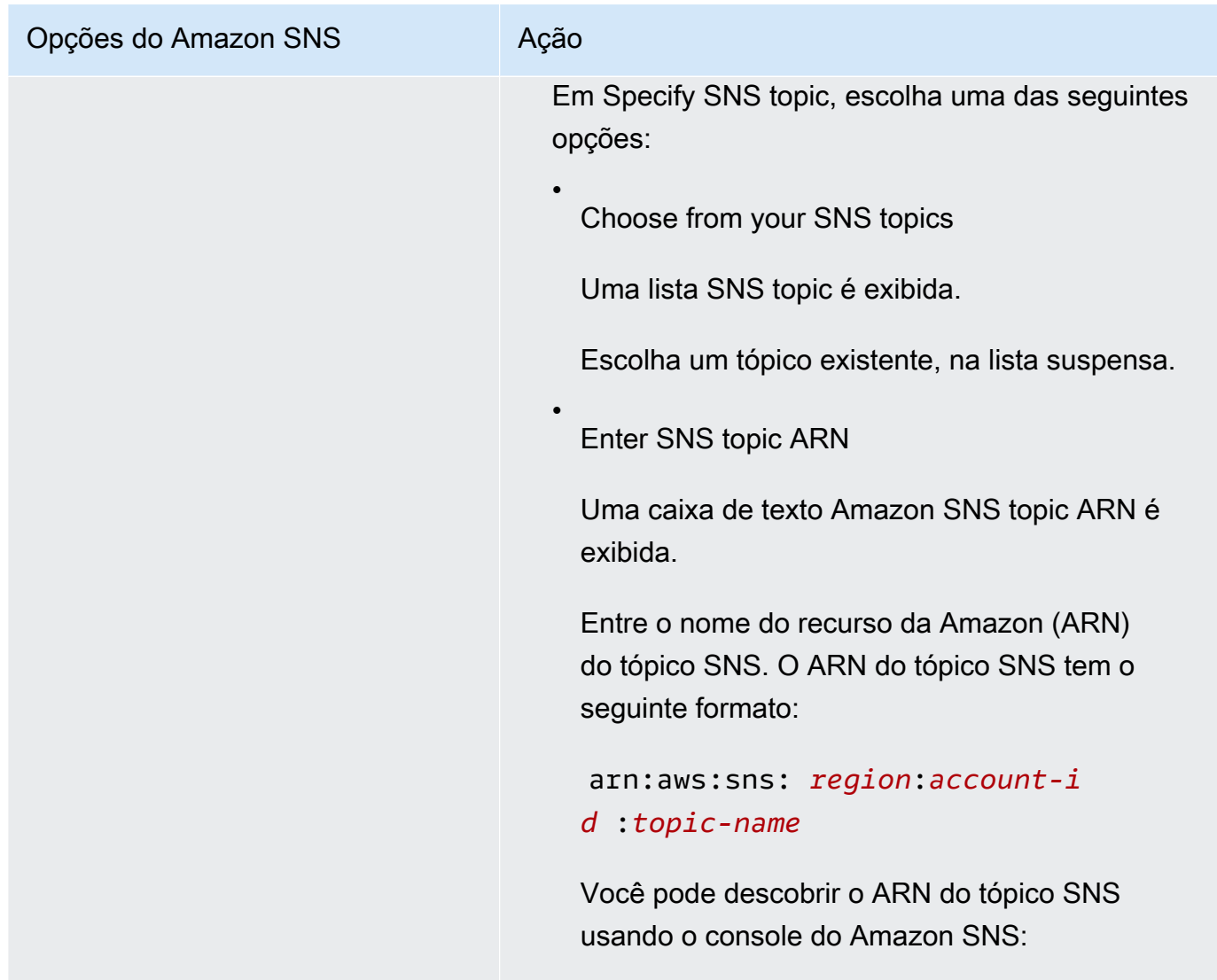

- 7. Em Events, selecione um ou ambos os eventos para os quais você deseja enviar notificações:
	- Para enviar uma notificação somente quando os trabalhos de recuperação de arquivamento estiverem concluídos, selecione Archive Retrieval Job Complete.
	- Para enviar uma notificação somente quando os trabalhos de inventário do cofre estiverem concluídos, selecione Vault Inventory Retrieval Job Complete.

## <span id="page-96-0"></span>Configurar notificações de cofre usando o AWS Command Line Interface

Esta seção descreve como configurar notificações de cofre usando o AWS Command Line Interface. Ao configurar notificações, você especifica os eventos de conclusão do trabalho que acionam a notificação para um tópico do Amazon Simple Notification Service (Amazon SNS). Além de configurar notificações do cofre, você também pode especificar um tópico para publicação de uma

notificação ao iniciar um trabalho. Se o cofre estiver configurado para notificação de um evento específico e você especificar a notificação na solicitação de iniciação do trabalho, duas notificações serão enviadas.

Siga estas etapas para configurar a notificação de cofre usando o AWS CLI.

#### Tópicos

- [\(Pré-requisito\) Configurar a AWS CLI](#page-40-0)
- [Exemplo: configurar notificações de cofre usando o AWS CLI](#page-98-0)

## (Pré-requisito) Configurar a AWS CLI

1. Faça download e configure a AWS CLI. Para obter instruções, consulte os seguintes tópicos no Manual do usuário do AWS Command Line Interface:

[Instalar o AWS Command Line Interface](https://docs.aws.amazon.com/cli/latest/userguide/installing.html)

[Configurar a AWS Command Line Interface](https://docs.aws.amazon.com/cli/latest/userguide/cli-chap-getting-started.html)

- 2. Verifique a configuração AWS CLI digitando os comandos a seguir no prompt de comando. Esses comandos não fornecem as credenciais explicitamente, de modo que as credenciais do perfil padrão são usadas.
	- Tente usar o comando de ajuda.

```
aws help
```
• Para obter uma lista dos cofres do S3 Glacier na conta configurada, use o comando listvaults. Substitua *123456789012* pelo ID de sua própria Conta da AWS.

aws glacier list-vaults --account-id *123456789012*

• Para obter os dados da configuração atual para o AWS CLI, use o comando aws configure list.

aws configure list

### <span id="page-98-0"></span>Exemplo: configurar notificações de cofre usando o AWS CLI

1. Use o comando set-vault-notifications para configurar as notificações que serão enviadas quando eventos específicos acontecerem em um cofre. Por padrão, você não recebe nenhuma notificação.

```
aws glacier set-vault-notifications --vault-name examplevault --account-
id 111122223333 --vault-notification-config file://notificationconfig.json
```
2. A configuração de notificação é um documento JSON conforme mostrado no exemplo a seguir.

```
{ 
    "SNSTopic": "arn:aws:sns:us-west-2:012345678901:mytopic", 
    "Events": ["ArchiveRetrievalCompleted", "InventoryRetrievalCompleted"] 
}
```
Para obter mais informações sobre o uso dos tópicos do Amazon SNS para o S3 Glacier, consulte [Configurando notificações de cofre no S3 Glacier: conceitos gerais](configuring-notifications.html#configuring-notifications.general)

Para obter mais informações sobre o Amazon SNS, consulte [Conceitos básicos do Amazon](https://docs.aws.amazon.com/sns/latest/gsg/Welcome.html)  [SNS.](https://docs.aws.amazon.com/sns/latest/gsg/Welcome.html)

# Exclusão de um cofre no Amazon S3 Glacier

O Amazon S3 Glacier (S3 Glacier) excluirá um cofre somente se não houver arquivos no cofre até o último inventário computado e se não houver gravações no cofre desde o inventário mais recente. Para obter informações sobre como excluir arquivos, consulte [Exclusão um arquivo no Amazon S3](#page-192-0) [Glacier.](#page-192-0) Para obter mais informações sobre como fazer download de um inventário de cofre, consulte [Fazer download de um inventário de vault no Amazon S3 Glacier.](#page-65-0)

#### **a** Note

O S3 Glacier prepara, periodicamente, um inventário para cada cofre, a cada 24 horas. Como o inventário pode não refletir as informações mais recentes, o S3 Glacier garante que o cofre esteja realmente vazio verificando se houve alguma operação de gravação desde o último inventário do cofre.

#### Tópicos

- [Excluindo um cofre no Amazon S3 Glacier usando o AWS SDK for Java](#page-99-0)
- [Excluindo um cofre no Amazon S3 Glacier usando AWS SDK for .NET](#page-100-0)
- [Excluir um cofre no S3 Glacier usando a API REST](#page-102-0)
- [Excluir um cofre vazio usando o console do S3 Glacier](#page-102-1)
- [Excluindo um cofre no Amazon S3 Glacier usando AWS Command Line Interface](#page-103-0)

## <span id="page-99-0"></span>Excluindo um cofre no Amazon S3 Glacier usando o AWS SDK for Java

Estas são as etapas para excluir um cofre usando-se a API de nível inferior do AWS SDK for Java.

1. Crie uma instância da classe AmazonGlacierClient (o cliente).

Você precisa especificar uma região AWS onde deseja excluir um cofre. Todas as operações realizadas por você usando esse cliente se aplicam a essa região AWS.

2. Forneça informações sobre a solicitação criando uma instância da classe DeleteVaultRequest.

Você precisa fornecer o nome do cofre e o ID da conta. Se você não fornecer um ID da conta, o ID da conta associado às credenciais fornecidas por você para assinar a solicitação será pressuposto. Para obter mais informações, consulte [Como usar o Amazon S3 Glacier com a AWS](#page-206-0) [SDK for Java](#page-206-0).

3. Execute o método deleteVault fornecendo o objeto de solicitação como um parâmetro.

O Amazon S3 Glacier (S3 Glacier) exclui o cofre somente se ele estiver vazio. Para obter mais informações, consulte [Delete Vault \(DELETE vault\)](#page-398-0).

O trecho de código Java a seguir ilustra as etapas anteriores.

```
try { 
     DeleteVaultRequest request = new DeleteVaultRequest() 
         .withVaultName("*** provide vault name ***"); 
     client.deleteVault(request); 
     System.out.println("Deleted vault: " + vaultName);
} catch (Exception e) { 
     System.err.println(e.getMessage());
```
}

#### **a** Note

Para obter informações sobre a API REST subjacente, consulte [Delete Vault \(DELETE vault\).](#page-398-0)

Exemplo: excluir um cofre usando o AWS SDK for Java

Para obter um exemplo de código funcional, consulte [Exemplos: como criar um cofre usando a AWS](#page-49-0)  [SDK for Java.](#page-49-0) O exemplo de código do Java mostra as operações de cofre básicas, inclusive criar e excluir cofre.

## <span id="page-100-0"></span>Excluindo um cofre no Amazon S3 Glacier usando AWS SDK for .NET

As [APIs de nível superior inferior](#page-203-0) disponibilizadas pelo Amazon SDK for .NET fornecem um método para excluir um cofre.

#### Tópicos

- [Excluir um cofre usando a API de nível superior do AWS SDK for .NET](#page-100-1)
- [Excluir um cofre usando a API de nível inferior do AWS SDK for .NET](#page-100-2)

### <span id="page-100-1"></span>Excluir um cofre usando a API de nível superior do AWS SDK for .NET

A classe ArchiveTransferManager da API de nível superior fornece o método DeleteVault que você pode usar para excluir um cofre.

Exemplo: excluir um cofre usando a API de nível superior do AWS SDK for .NET

Para obter um exemplo de código funcional, consulte [Exemplo: operações de cofre usando a API](#page-52-0) [de nível superior do AWS SDK for .NET.](#page-52-0) O exemplo de código do C# mostra as operações de cofre básicas, inclusive criar e excluir cofre.

<span id="page-100-2"></span>Excluir um cofre usando a API de nível inferior do AWS SDK for .NET

Veja a seguir as etapas para excluir um cofre usando o console do AWS SDK for .NET.

1. Crie uma instância da classe AmazonGlacierClient (o cliente).

É necessário especificar uma AWS região onde deseja excluir um cofre. Todas as operações realizadas por você usando esse cliente se aplicam a essa AWS região.

2. Forneça informações sobre a solicitação criando uma instância da classe DeleteVaultRequest.

Você precisa fornecer o nome do cofre e o ID da conta. Se você não fornecer um ID da conta, o ID da conta associado às credenciais fornecidas por você para assinar a solicitação será pressuposto. Para obter mais informações, consulte [Como usar o AWS SDK for .NET com o](#page-210-0)  [Amazon S3 Glacier](#page-210-0) .

3. Execute o método DeleteVault fornecendo o objeto de solicitação como um parâmetro.

O Amazon S3 Glacier (S3 Glacier) exclui o cofre somente se ele estiver vazio. Para obter mais informações, consulte [Delete Vault \(DELETE vault\)](#page-398-0).

O trecho de código do C# a seguir ilustra as etapas anteriores. O trecho recupera informações de metadados de um cofre existente na região AWS padrão.

```
AmazonGlacier client;
client = new AmazonGlacierClient(Amazon.RegionEndpoint.USEast1);
DeleteVaultRequest request = new DeleteVaultRequest()
\{ VaultName = "*** provide vault name ***"
};
DeleteVaultResponse response = client.DeleteVault(request);
```
#### **a** Note

Para obter informações sobre a API REST subjacente, consulte [Delete Vault \(DELETE vault\).](#page-398-0)

Exemplo: excluir um cofre usando a API de nível inferior do AWS SDK for .NET

Para obter um exemplo de código funcional, consulte [Exemplo: operações de cofre usando a API](#page-53-0) [de nível inferior do AWS SDK for .NET](#page-53-0). O exemplo de código do C# mostra as operações de cofre básicas, inclusive criar e excluir cofre.

## <span id="page-102-0"></span>Excluir um cofre no S3 Glacier usando a API REST

<span id="page-102-1"></span>Para excluir um cofre usando a API REST, consulte [Delete Vault \(DELETE vault\)](#page-398-0).

## Excluir um cofre vazio usando o console do S3 Glacier

#### **a** Note

Se for excluir um cofre que não esteja vazio, será necessário primeiro excluir todos os arquivos existentes antes de excluir o cofre. Isso pode ser feito escrevendo o código para fazer uma solicitação de exclusão de arquivo usando a API REST, o AWS SDK for Java, o AWS SDK for .NET ou usando a AWS Command Line Interface (AWS CLI). Para obter informações sobre como excluir arquivos, consulte [Etapa 5: excluir um arquivo de um cofre](#page-36-0)  [no S3 Glacier.](#page-36-0)

Depois que o cofre estiver vazio, você poderá excluí-lo utilizando as seguintes etapas.

Para excluir um cofre vazio usando o console do Amazon S3 Glacier

- 1. Faça login no AWS Management Console e abra o console do S3 Glacier no [console do S3](https://console.aws.amazon.com/glacier/home) [Glacier.](https://console.aws.amazon.com/glacier/home)
- 2. Em Selecionar uma região, escolher Região da AWS onde o cofre está.
- 3. No painel de navegação à esquerda, selecione Vaults.
- 4. Na lista Vaults, selecione a opção ao lado do nome do cofre que você deseja excluir e escolha Delete na parte superior da página.
- 5. Na caixa de diálogo Delete vault, confirme que deseja excluir o cofre escolhendo Delete.

#### **A** Important

A exclusão de um cofre não pode ser desfeita.

6. Para verificar se você excluiu o cofre, abra a lista Vaults e insira o nome do cofre que você excluiu. Se não for possível encontrar o vault, sua exclusão foi bem-sucedida.

# <span id="page-103-0"></span>Excluindo um cofre no Amazon S3 Glacier usando AWS Command Line Interface

É possível excluir cofres vazios e não vazios no Amazon S3 Glacier (S3 Glacier) usando AWS Command Line Interface (AWS CLI).

Tópicos

- [\(Pré-requisito\) Configurar a AWS CLI](#page-40-0)
- [Exemplo: como excluir um cofre vazio usando a AWS CLI](#page-104-0)
- [Exemplo: como excluir um cofre não vazio usando a AWS CLI](#page-104-1)

### (Pré-requisito) Configurar a AWS CLI

1. Faça download e configure a AWS CLI. Para obter instruções, consulte os seguintes tópicos no Manual do usuário do AWS Command Line Interface:

[Instalar o AWS Command Line Interface](https://docs.aws.amazon.com/cli/latest/userguide/installing.html)

[Configurar a AWS Command Line Interface](https://docs.aws.amazon.com/cli/latest/userguide/cli-chap-getting-started.html)

- 2. Verifique a configuração AWS CLI digitando os comandos a seguir no prompt de comando. Esses comandos não fornecem as credenciais explicitamente, de modo que as credenciais do perfil padrão são usadas.
	- Tente usar o comando de ajuda.

aws help

• Para obter uma lista dos cofres do S3 Glacier na conta configurada, use o comando listvaults. Substitua *123456789012* pelo ID Conta da AWS.

aws glacier list-vaults --account-id *123456789012*

• Para obter a configuração atual de dados para AWS CLI, use o comando aws configure list.

aws configure list

•

<span id="page-104-0"></span>Exemplo: como excluir um cofre vazio usando a AWS CLI

- Use o comando delete-vault para excluir um cofre que não contém arquivamentos.
	- aws glacier delete-vault --vault-name *awsexamplevault* --account-id *111122223333*

<span id="page-104-1"></span>Exemplo: como excluir um cofre não vazio usando a AWS CLI

O S3 Glacier excluirá um cofre somente se não houve arquivamentos nem gravações nesse cofre desde o último inventário computado. Excluir um cofre não vazio é um processo de três etapas: recuperar IDs de arquivamento do relatório de inventário de um cofre, excluir cada arquivamento e excluir o cofre.

1. Use o comando initiate-job para iniciar um trabalho de recuperação de inventário.

```
aws glacier initiate-job --vault-name awsexamplevault --account-id 111122223333 --
job-parameters='{"Type": "inventory-retrieval"}'
```
Saída esperada:

```
{ 
     "location": "/111122223333/vaults/awsexamplevault/jobs/*** jobid ***", 
     "jobId": "*** jobid ***"
}
```
2. Use o comando describe-job para verificar o status do trabalho de recuperação anterior.

```
aws glacier describe-job --vault-name awsexamplevault --account-id 111122223333 --
job-id *** jobid ***
```
Saída esperada:

```
{ 
     "InventoryRetrievalParameters": { 
          "Format": "JSON" 
     },
```
Como excluir um cofre usando a AWS CLI Versão da API 2012-06-01 95

```
 "VaultARN": "*** vault arn ***", 
     "Completed": false, 
     "JobId": "*** jobid ***", 
     "Action": "InventoryRetrieval", 
     "CreationDate": "*** job creation date ***", 
     "StatusCode": "InProgress"
}
```
3. Aguarde a conclusão do trabalho.

Você deve aguardar até a saída do trabalho estar pronta para download. Se você definiu uma configuração de notificação no cofre ou especificou um tópico do Amazon Simple Notification Service (Amazon SNS) ao iniciar o trabalho, o S3 Glacier envia uma mensagem para o tópico depois de concluir o trabalho.

É possível definir a configuração de notificação para eventos específicos no cofre. Para obter mais informações, consulte [Configurar notificações de cofre no Amazon S3 Glacier](#page-86-0). O S3 Glacier enviará uma mensagem para o tópico do SNS especificado sempre que o evento determinado ocorrer.

4. Quando estiver concluído, use o comando get-job-output para fazer download do trabalho de recuperação para o arquivo output.json.

```
aws glacier get-job-output --vault-name awsexamplevault --account-id 111122223333
  --job-id *** jobid *** output.json
```
Esse comando produz um arquivo com os campos a seguir.

```
{
"VaultARN":"arn:aws:glacier:region:111122223333:vaults/awsexamplevault",
"InventoryDate":"*** job completion date ***",
"ArchiveList":[
{"ArchiveId":"*** archiveid ***",
"ArchiveDescription":*** archive description (if set) ***,
"CreationDate":"*** archive creation date ***",
"Size":"*** archive size (in bytes) ***",
"SHA256TreeHash":"*** archive hash ***"
}
{"ArchiveId":
...
```
]}

5. Use o comando delete-archive para excluir cada arquivamento de um cofre até que não haja mais nenhum.

```
aws glacier delete-archive --vault-name awsexamplevault --account-id 111122223333
  --archive-id="*** archiveid ***"
```
#### **a** Note

Se o seu ID de arquivo começar com um hífen ou outro caractere especial, você precisará colocá-lo entre aspas para executar esse comando.

6. Use o comando initiate-job para iniciar um novo trabalho de recuperação de inventário.

```
aws glacier initiate-job --vault-name awsexamplevault --account-id 111122223333 --
job-parameters='{"Type": "inventory-retrieval"}'
```
7. Quando estiver concluído, use o comando delete-vault para excluir um cofre sem arquivamentos.

aws glacier delete-vault --vault-name *awsexamplevault* --account-id *111122223333*

## Marcar seus Cofres S3 Glacier

Você pode atribuir os próprios metadados a cofres do Amazon S3 Glacier na forma de tags. Uma tag é um par de chave/valor definido por você para um cofre. Para obter informações básicas sobre como marcar, inclusive restrições sobre tags, consulte [Marcação de recursos do Amazon S3 Glacier.](#page-345-0)

Os tópicos a seguir descrevem como você pode adicionar, listar e remover tags de cofres.

#### Tópicos

- [Marcação de cofres usando o console Amazon S3 Glacier](#page-107-0)
- [Marcar cofres usando a API do AWS CLI](#page-108-0)
- [Marcação de cofres usando a API do Amazon S3 Glacier](#page-109-0)
- [Seções relacionadas](#page-109-1)

## <span id="page-107-0"></span>Marcação de cofres usando o console Amazon S3 Glacier

Você pode adicionar, listar e remover tags usando o console do S3 Glacier conforme descrito nos procedimentos a seguir.

Para visualizar as tags de um cofre

- 1. Faça login em AWS Management Console e abra o console do S3 Glacier em [https://](https://console.aws.amazon.com/glacier/home) [console.aws.amazon.com/mobileanalytics/home.](https://console.aws.amazon.com/glacier/home)
- 2. Em Selecionar uma região, selecione uma Região da AWS no seletor de região.
- 3. No painel de navegação à esquerda, selecione Vaults.
- 4. Na lista de Vaults, escolha um cofre (vault).
- 5. Escolha a guia Propriedades do Vaults. Role até a seção Tags para ver as tags associadas ao cofre.

Para adicionar uma tag a um cofre

É possível associar até 50 tags a um cofre. As tags associadas a um objeto devem ter chaves de tag exclusivas.

Para obter mais informações sobre restrições de tags, consulte [Marcação de recursos tag do](https://docs.aws.amazon.com/amazonglacier/latest/dev/tagging.html)  [Amazon S3 Glacier](https://docs.aws.amazon.com/amazonglacier/latest/dev/tagging.html).

- 1. Faça login no AWS Management Console e abra o console do S3 Glacier em https:// [console.aws.amazon.com/glacier/home](https://console.aws.amazon.com/glacier/home).
- 2. Em Selecionar uma região, selecione Região da AWS no seletor de região.
- 3. No painel de navegação à esquerda, selecione Vaults.
- 4. Na lista Vaults, escolha o nome do cofre ao qual você deseja adicionar tags.
- 5. Escolha a guia Propriedades do Vault.
- 6. Na seção Tags, escolha Add (Adicionar). A página Add tags (Adicionar tags) é exibida.
- 7. Na página Adicionar tags, especifique a chave da tag no campo Chave e, opcionalmente, especifique um valor de tag no campo Valor.
- 8. Escolha Save changes (Salvar alterações).
#### Para editar uma tag

- 1. Faça login no AWS Management Console e abra o console do S3 Glacier em [https://](https://console.aws.amazon.com/glacier/home)  [console.aws.amazon.com/glacier/home](https://console.aws.amazon.com/glacier/home).
- 2. Em Selecionar uma região, selecioneRegião da AWS no seletor de região.
- 3. No painel de navegação à esquerda, selecione Vaults.
- 4. Na lista de Vaults, escolha um nome de cofre.
- 5. Escolha a guia Propriedades do Vault e, em seguida, role para baixo até a seção Tags.
- 6. Em Tags, marque a caixa de seleção ao lado das tags que você deseja alterar e depois escolha Editar. A página Editar tags é exibida.
- 7. Atualize a chave da tag no campo Chave e, opcionalmente, atualize o valor da tag no campo Valor.
- 8. Escolha Save changes (Salvar alterações).

Para remover uma tag de um cofre

- 1. Faça login em AWS Management Console e abra o console do S3 Glacier em [https://](https://console.aws.amazon.com/glacier/home) [console.aws.amazon.com/mobileanalytics/home.](https://console.aws.amazon.com/glacier/home)
- 2. Em Selecionar uma região, selecione Região da AWS no seletor de região.
- 3. No painel de navegação à esquerda, selecione Vaults.
- 4. Na lista de Vaults, escolha o nome do cofre do qual você deseja remover as tags.
- 5. Escolha a guia Propriedades do Vault. Role até a seção Tags.
- 6. Em Tags, marque a caixa de seleção ao lado das tags que você deseja remover e depois escolha Excluir.
- 7. A caixa de diálogo Excluir tags é exibida. Para confirmar que deseja excluir a pilha selecionada, escolha Excluir.

# Marcar cofres usando a API do AWS CLI

Siga estas etapas para adicionar, listar ou remover tags usando a AWS Command Line Interface (AWS CLI).

Cada tag é composta de uma chave e de um valor. Cada cofre pode ter até 50 tags.

1. Para adicionar tags a um cofre, use o comado add-tags-to-vault.

```
aws glacier add-tags-to-vault --vault-name examplevault --account-id 111122223333
  --tags id=1234,date=2020
```
Para obter mais informações sobre essa operação de cofre, consulte [Adicionar tags ao cofre.](https://docs.aws.amazon.com/amazonglacier/latest/dev/api-AddTagsToVault.html)

2. Para listar todas as tags anexadas a um cofre, use o comando list-tags-for-vault.

```
aws glacier list-tags-for-vault --vault-name examplevault --account-id 111122223333
```
Para obter mais informações sobre essa operação de cofre, consulte [Listar tags para o Vault](https://docs.aws.amazon.com/amazonglacier/latest/dev/api-ListTagsForVault.html).

3. Remove uma ou mais tags do conjunto de tags anexado a um cofre, use o comando removetags-from-vault.

```
aws glacier remove-tags-from-vault --vault-name examplevault --account-
id 111122223333 --tag-keys date
```
Para obter mais informações sobre essa operação de cofre, consulte [Remover tags do cofre](https://docs.aws.amazon.com/amazonglacier/latest/dev/api-RemoveTagsFromVault.html).

## Marcação de cofres usando a API do Amazon S3 Glacier

Você pode adicionar, listar e remover tags usando a API do S3 Glacier. Para obter exemplos, consulte a seguinte documentação:

#### [Add Tags To Vault \(POST tags add\)](#page-388-0)

Adiciona ou atualiza tags do cofre especificado.

[Listar tags para cofre \(GET tags\)](#page-427-0)

Lista as tags do cofre especificado.

[Remove Tags From Vault \(POST tags remove\)](#page-437-0)

Remove as tags do cofre especificado.

## Seções relacionadas

• [Marcação de recursos do Amazon S3 Glacier](#page-345-0)

# Fechadura S3 Glacier Vault

Os tópicos a seguir descrevem como bloquear um vault na Amazon S3 Glacier e como usar políticas do Vault Lock.

Tópicos

- [Visão geral do bloqueio de cofre](#page-110-0)
- [Bloquear um vault usando S3 Glacier API;](#page-111-0)
- [Bloquear um Vault usando o AWS Command Line Interface](#page-112-0)
- [Bloqueando um vault usando o console S3 Glacier](#page-115-0)

# <span id="page-110-0"></span>Visão geral do bloqueio de cofre

O S3 Glacier Vault Lock permite implantar e reforçar facilmente controles de conformidade para S3 Glacier Vaults individuais por meio de uma política de bloqueio. É possível especificar controles como "Write Once Read Many" (WORM: gravação única e várias leituras) em uma política de bloqueio do vault e bloquear a política contra edições futuras.

### **A** Important

Depois que uma política do Vault Lock é bloqueada, ela não pode mais ser alterada ou excluída.

O S3 Glacier impõe os controles definidos na política de bloqueio do vault para ajudar a atingir os objetivos de conformidade. Por exemplo, podem ser usadas as políticas do Vault Lock para impor a retenção de dados. É possível implantar uma grande variedade de controles de conformidade em uma política de bloqueio do Vault Lock usando AWS Identity and Access Management a linguagem Identity and Access Management (IAM). Para obter mais informações sobre políticas de bloqueio Vault Lock, consulte [Políticas do Vault Lock.](#page-322-0)

A política de bloqueio Vault Lock é diferente de uma política de acesso Vault. Ambas as políticas regem os controles de acesso ao cofre. No entanto, uma política de bloqueio Vault Lock pode ser bloqueada para impedir alterações futuras, o que proporciona uma imposição rígida para os controles de conformidade. Use a política de bloqueio Vault Lock para implantar controles regulatórios e de conformidade, que normalmente exigem controles rígidos sobre o acesso aos dados.

### **A** Important

Recomendamos que primeiro seja criado um vault, preenchida uma política de Vault Lock e, em seguida, carregado os arquivos no vault para que a política seja aplicada a eles.

Por outro lado, você usa uma política de acesso ao cofre para implementar controles de acesso não relacionados à conformidade, temporários e sujeitos a uma modificação frequente. As políticas de bloqueio e acesso ao cofre podem ser usadas juntas. Por exemplo, pode-se implementar regras de retenção de dados baseadas em tempo na política de bloqueio Vault Lock (deny deletes) e conceder acesso de leitura a terceiros designados ou parceiros de negócios (allow reads) na política de acesso Vault.

Bloquear um cofre utiliza duas etapas:

- 1. Inicie o bloqueio anexando uma política de bloqueio ao vault, que define o bloqueio como um estado em andamento e retorna um ID de bloqueio. Enquanto a política estiver em andamento, você terá 24 horas para validar sua política do Vault Lock antes que o ID do bloqueio expire. Para evitar que seu vault saia do estado em andamento, você deve concluir o processo de bloqueio do cofre dentro dessas 24 horas. Caso contrário, sua política do Vault Lock será excluída.
- 2. Use o ID de bloqueio para concluir o processo de bloqueio. Se a política de bloqueio do vault não funcionar conforme o esperado, é possível anular o bloqueio e reiniciar desde o início. Para obter informações sobre como usar o S3 Glacier API; para bloquear um vault, consulte [Bloquear um](#page-111-0) vault usando S3 Glacier API;

# <span id="page-111-0"></span>Bloquear um vault usando S3 Glacier API;

Para bloquear o vault com Amazon S3 Glacier API , você primeiro chama [Initiate Vault Lock \(POST](#page-422-0) [lock-policy\)](#page-422-0) com uma política de bloqueio Vault Lock que especifica os controles que deseja implantar. O Initiate Vault Lock anexa a política ao vault, faz a transição do bloqueio de para o estado em andamento e retorna um ID de bloqueio exclusivo. Depois que o Vault Lock entra no estado em andamento, tem-se 24 horas para concluir o bloqueio chamando [Complete Vault Lock](#page-395-0)  [\(POST lockId\)](#page-395-0) com o ID de bloqueio retornado de Initiate Vault Lock.

### **A** Important

- Recomendamos que você primeiro crie um vault, preencha uma política de Vault Lock e, em seguida, carregue seus arquivos no vault para que a política seja aplicada a eles.
- Depois que a política for bloqueada, ela não poderá mais ser alterada.

Se você não concluir o processo de bloqueio do vault dentro de 24 horas depois de inserir o estado em andamento, o vault sairá automaticamente do estado em andamento, e a política de bloqueio será removida. Você pode chamar Initiate Vault Lock novamente para instalar uma nova política de bloqueio Vault Lock e fazer a transição para o estado em andamento.

O estado em andamento oferece a oportunidade de testar a política de bloqueio antes de efetivar o bloqueio. A política de bloqueio Vault Lock entra totalmente em vigor durante o estado em andamento como se o vault tivesse sido bloqueado, exceto por você poder remover a política chamando [Abort Vault Lock \(DELETE lock-policy\).](#page-385-0) Para ajustar a política, você pode repetir a combinação Abort Vault Lock/Initiate Vault Lock quantas vezes forem necessárias a fim de validar as alterações feitas na política Vault Lock.

Depois de validar a política de bloqueio, você poderá chamar [Complete Vault Lock \(POST lockId\)](#page-395-0) com o ID de bloqueio mais recente para concluir o processo de bloqueio. O vault faz a transição para um estado bloqueado em que a política de bloqueio é inalterável e não pode mais ser removida chamando-se Abort Vault Lock.

## Seções relacionadas

- [Políticas do Vault Lock](#page-322-0)
- [Abort Vault Lock \(DELETE lock-policy\)](#page-385-0)
- [Complete Vault Lock \(POST lockId\)](#page-395-0)
- [Get Vault Lock \(GET lock-policy\)](#page-414-0)
- [Initiate Vault Lock \(POST lock-policy\)](#page-422-0)

# <span id="page-112-0"></span>Bloquear um Vault usando o AWS Command Line Interface

Você pode trancar seu vault usando o AWS Command Line Interface. Isso instalará uma política de bloqueio vault lock no vault especificado e retornará o ID do bloqueio. Você deve concluir o processo de bloqueio do vault dentro de 24 horas, caso contrário, a política de bloqueio será removida do vault.

(Pré-requisito) Configurar a AWS CLI

1. Faça download e configure a AWS CLI. Para obter instruções, consulte os seguintes tópicos no Manual do usuário do AWS Command Line Interface:

[Instalar o AWS Command Line Interface](https://docs.aws.amazon.com/cli/latest/userguide/installing.html)

[Configurar a AWS Command Line Interface](https://docs.aws.amazon.com/cli/latest/userguide/cli-chap-getting-started.html)

- 2. Verifique a AWS CLIvconfiguração digitando os comandos a seguir no prompt de comando. Esses comandos não fornecem as credenciais explicitamente, de modo que as credenciais do perfil padrão são usadas.
	- Tente usar o comando de ajuda.

aws help

• Para obter uma lista dos vaults S3 Glacier na conta configurada, use o comando listvaults. Substitua *123456789012* pelo seu Conta da AWSID.

aws glacier list-vaults --account-id *123456789012*

• Para ver a configuração atual para o AWS CLI, use o comando aws configure list.

aws configure list

1. Use a initiate-vault-lock para instalar uma política de bloqueio de vault e definir o estado de bloqueio do vault como InProgress.

```
aws glacier initiate-vault-lock --vault-name examplevault --account-id 111122223333
  --policy file://lockconfig.json
```
2. A configuração de notificação é um documento JSON conforme mostrado no exemplo a seguir. Antes de usar esse comando, substitua o *VAULT\_ARN* e *Entidade Principal* com os valores apropriados para seu caso de uso.

Para encontrar o ARN do vault que você deseja bloquear, é possível usar o comando listvaults.

```
{"Policy":"{\"Version\":\"2012-10-17\",\"Statement\":[{\"Sid\":\"Define-vault-lock
\",\"Effect\":\"Deny\",\"Principal\":{\"AWS\":\"arn:aws:iam::111122223333:root\"},
\"Action\":\"glacier:DeleteArchive\",\"Resource\":\"VAULT_ARN\",\"Condition\":
{\"NumericLessThanEquals\":{\"glacier:ArchiveAgeinDays\":\"365\"}}}]}"}
```
3. Depois de iniciar o bloqueio do vault, você deverá ver o lockId retornado.

```
{ 
     "lockId": "LOCK_ID"
}
```
Para concluir o bloqueio do vault, execute complete-vault-lock dentro de 24 horas, caso contrário, a política de bloqueio será removida.

```
aws glacier complete-vault-lock --vault-name examplevault --account-id 111122223333 --
lock-id LOCK_ID
```
## Seções relacionadas

- [initiate-vault-lock](https://docs.aws.amazon.com/cli/latest/reference/glacier/initiate-vault-lock.html) na AWS CLI Referência de Comandos
- [list-vaults](https://docs.aws.amazon.com/cli/latest/reference/glacier/list-vaults.html) na AWS CLI Referência de Comandos
- [complete-vault-lock](https://docs.aws.amazon.com/cli/latest/reference/glacier/complete-vault-lock.html) na AWS CLI Referência de Comandos
- [Políticas do Vault Lock](#page-322-0)
- [Abort Vault Lock \(DELETE lock-policy\)](#page-385-0)
- [Complete Vault Lock \(POST lockId\)](#page-395-0)
- [Get Vault Lock \(GET lock-policy\)](#page-414-0)
- [Initiate Vault Lock \(POST lock-policy\)](#page-422-0)

# <span id="page-115-0"></span>Bloqueando um vault usando o console S3 Glacier

O S3 Glacier Vault Lock permite implantar e impor facilmente controles de conformidade para cada S3 Glacier Vaults com uma política de bloqueio Vault Lock. Para obter mais informações sobre o S3 Glacier Vault Lock, consulte [Controle de acesso do Amazon S3 Glacier com políticas do Vault Lock.](https://docs.aws.amazon.com/amazonglacier/latest/dev/vault-lock-policy.html)

### **A** Important

- Recomendamos que você primeiro crie um vault, preencha uma política de Vault Lock e, em seguida, carregue seus arquivos no vault para que tal política seja aplicada a eles.
- Depois que a política for bloqueada, ela não poderá mais ser alterada ou apagada.

Para iniciar uma política de Vault Lock em seu vault usando o console S3 Glacier

Inicie o bloqueio anexando uma política de bloqueio ao seu vault, que define o bloqueio como um estado em andamento e retorna um ID de bloqueio. No estado em andamento, você tem 24 horas para validar a política de bloqueio de vault até o ID de bloqueio expirar.

- 1. Faça login no AWS Management Console e abra o console S3 Glacier em [https://](https://console.aws.amazon.com/glacier/home) [console.aws.amazon.com/mobileanalytics/home.](https://console.aws.amazon.com/glacier/home)
- 2. Em Selecionar uma região, selecione uma no seletor Região da AWS de região.
- 3. No painel de navegação à esquerda, selecione Vaults.
- 4. Na página Vaults, escolha Criar vault.
- 5. Criar um novo vault.

### **A** Important

Recomendamos que você primeiro crie um vault, preencha uma política de Vault Lock e, em seguida, carregue seus arquivos no vault para que a política seja aplicada a eles.

- 6. Escolha seu novo vault na lista de Vaults.
- 7. Escolha a guia Políticas do Vault.
- 8. Na seção Política do Vault Lock , escolha Iniciar política do Vault Lock.
- 9. Na página Iniciar política do Vault Lock, especifique os controles de retenção de registros em sua política do Vault Lock em formato de texto na caixa de texto padrão.

## **a** Note

Você pode especificar os controles de retenção de registros em uma política do Vault Lock em formato de texto e iniciar o Vault Lock chamando a operação da Initiate Vault Lock API ou por meio da interface interativa no console do S3 Glacier. Para obter informações sobre como formatar sua política de Vault Lock, consulte [Exemplos de](https://docs.aws.amazon.com/amazonglacier/latest/dev/vault-lock-policy.html#vault-lock-policy-example-deny-delete-archive-age)  [políticas de Vault Lock do Amazon S3 Glacier.](https://docs.aws.amazon.com/amazonglacier/latest/dev/vault-lock-policy.html#vault-lock-policy-example-deny-delete-archive-age)

- 10. Escolha Save changes (Salvar alterações).
- 11. Na caixa de diálogo Gravar Vault Lock ID, copie seu Lock ID e salve-o em um local seguro.

### **A** Important

Depois que a política do Vault Lock for iniciada, você terá 24 horas para validar a política e concluir o processo de bloqueio. Para concluir o processo de bloqueio, forneça o ID do bloqueio. Se não for fornecido em 24 horas, o ID de bloqueio expira e sua política em andamento será excluída.

- 12. Depois de salvar seu ID de bloqueio em um local seguro, escolha Fechar.
- 13. Teste sua política do Vault Lock nas próximas 24 horas. Se a política estiver funcionando conforme o esperado, escolha a Completar política de Vault Lock.
- 14. Na caixa de diálogo Completar Vault Lock, marque a caixa de seleção para confirmar que a conclusão do processo de política do Vault Lock é irreversível.
- 15. Insira o ID de bloqueio fornecido na caixa de texto.
- 16. Escolha Completar Vault Lock.

# Trabalhando com arquivos no Amazon S3 Glacier

Um arquivo é qualquer objeto, como uma foto, um vídeo ou um documento, armazenado por você em um cofre. É uma unidade básica de armazenamento no Amazon S3 Glacier (S3 Glacier). Cada arquivo tem uma ID exclusiva e uma descrição opcional. Ao fazer upload de um arquivo, o S3 Glacier retorna uma resposta que inclui um ID de arquivo. Esse ID de arquivo é exclusivo na AWS região onde o arquivo está armazenado. Este é um ID de arquivo de exemplo.

TJgHcrOSfAkV6hdPqOATYfp\_0ZaxL1pIBOc02iZ0gDPMr2ignhwd\_PafstsdIf6HSrjHnP-3p6LCJClYytFT\_CBhT9CwNxbRaM5MetS3I-GqwxI3Y8QtgbJbhEQPs0mJ3KExample

Os IDs de arquivo têm 138 bytes. Ao fazer upload de um arquivo, você pode apresentar uma descrição opcional. Você pode recuperar um arquivo usando o ID, mas não a descrição.

**A** Important

O S3 Glacier disponibiliza um console de gerenciamento. Você pode usar o console para criar e excluir cofres. No entanto, todas as outras interações com o S3 Glacier exigem que você use a AWS Command Line Interface (CLI) ou escreva o código. Por exemplo, para fazer upload de dados, como fotos, vídeos e outros documentos, você deve usar a AWS CLI ou escrever código para fazer solicitações usando a API REST diretamente ou usando os SDKs da Amazon. Para obter mais informações sobre como usar o S3 Glacier com a AWS CLI, acesse [AWS CLI Referência para S3 Glacier.](https://docs.aws.amazon.com/cli/latest/reference/glacier/index.html) Para instalar a AWS CLI, acesse a [AWS](https://aws.amazon.com/cli/)  [Command Line Interface](https://aws.amazon.com/cli/).

#### Tópicos

- [Operações de arquivamento no Amazon S3 Glacier](#page-118-0)
- [Manter metadados de arquivo no lado do cliente](#page-119-0)
- [Carregando um arquivo no Amazon S3 Glacier](#page-120-0)
- [Fazer download de um arquivo no S3 Glacier](#page-150-0)
- [Exclusão um arquivo no Amazon S3 Glacier](#page-192-0)

# <span id="page-118-0"></span>Operações de arquivamento no Amazon S3 Glacier

O S3 Glacier dá suporte às seguintes operações de arquivo básicas: upload, download e exclusão. Fazer download de um arquivo é uma operação assíncrona.

# Carregando um arquivo no Amazon S3 Glacier

Você pode fazer upload de um arquivo em uma única operação ou fazer upload dele em partes. A chamada à API usada por você para fazer upload de um arquivo em partes é conhecida como Multipart Upload. Para obter mais informações, consulte [Carregando um arquivo no Amazon S3](#page-120-0)  [Glacier.](#page-120-0)

### **A** Important

O S3 Glacier oferece um console de gerenciamento. Você pode usar o console para criar e excluir cofres. No entanto, todas as outras interações com o S3 Glacier exigem o uso de AWS Command Line Interface (CLI) ou escrever o código. Por exemplo, para fazer upload de dados, como fotos, vídeos e outros documentos, deve usar a AWS CLI ou escrever código para fazer solicitações usando a API REST diretamente ou usando os SDKs da Amazon. Para obter mais informações sobre como usar o S3 Glacier com AWS CLI, acesse a [AWS](https://docs.aws.amazon.com/cli/latest/reference/glacier/index.html) [CLIReferência para S3 Glacier](https://docs.aws.amazon.com/cli/latest/reference/glacier/index.html) . Para instalar a AWS CLI, acesse a [AWS Command Line](https://aws.amazon.com/cli/) [Interface.](https://aws.amazon.com/cli/)

# Encontre uma ID de arquivo no Amazon S3 Glacier

Você pode obter o ID de arquivo fazendo download do inventário do cofre que contém o arquivo. Para obter mais informações sobre como fazer download do inventário de cofre, consulte [Fazer](#page-65-0)  [download de um inventário de vault no Amazon S3 Glacier.](#page-65-0)

# Baixando um arquivo no Amazon S3 Glacier

Fazer download de um arquivo é uma operação assíncrona. Você deve primeiro iniciar um trabalho para fazer download de um arquivo específico. Depois de receber a solicitação de job, o S3 Glacier prepara o arquivo para download. Depois que o trabalho é concluído, você pode fazer download dos dados do arquivo. Por causa da natureza assíncrona do trabalho, você pode solicitar que o S3

Glacier envie uma notificação para um tópico do Amazon Simple Notification Service (Amazon SNS) quando o trabalho for concluído. Você pode especificar um tópico do SNS para cada solicitação de trabalho individual ou configurar o cofre para enviar uma notificação quando ocorrerem eventos específicos. Para obter mais informações sobre como fazer download de um arquivo, consulte [Fazer](#page-150-0) [download de um arquivo no S3 Glacier.](#page-150-0)

# Excluindo um arquivo no Amazon S3 Glacier

O S3 Glacier fornece uma chamada de API que pode ser usada para excluir um arquivo por vez. Para obter mais informações, consulte [Exclusão um arquivo no Amazon S3 Glacier.](#page-192-0)

# Atualizar um arquivo no S3 Glacier

Depois de fazer upload de um arquivo, você não poderá atualizar o conteúdo nem a descrição. A única maneira como você pode atualizar o conteúdo do arquivo ou a descrição é excluindo o arquivo e fazendo upload de outro arquivo. Sempre que você faz upload de um arquivo, o S3 Glacier retorna um ID de arquivo exclusivo.

# <span id="page-119-0"></span>Manter metadados de arquivo no lado do cliente

Exceto para a descrição de arquivo opcional, o S3 Glacier não dá suporte a metadados adicionais dos arquivos. Quando se faz upload de um arquivo, o S3 Glacier atribui um ID, uma sequência de caracteres invisível, do qual não se pode inferir nenhum significado sobre o arquivo. Você pode manter metadados sobre os arquivos no lado do cliente. Os metadados podem incluir o nome do arquivo e algumas outras informações significativas sobre o arquivo.

### **a** Note

Se for um cliente do Amazon Simple Storage Service (Amazon S3), você saberá que, ao fazer upload de um objeto em um bucket, você pode atribuir ao objeto uma chave, como MyDocument.txt ou SomePhoto.jpg. No S3 Glacier, não é possível atribuir um chave objeto aos arquivos com upload.

Se você mantiver metadados de arquivo no lado do cliente, observe que o S3 Glacier manterá um inventário de vault que inclui IDs de arquivo e todas as descrições fornecidas durante o upload do arquivo. Ocasionalmente, você pode fazer download do inventário de cofre para reconciliar todos

os problemas no banco de dados no lado do cliente dos metadados do arquivo. No entanto, o S3 Glacier faz o inventário de vault quase que diariamente. Quando você solicita um inventário de vault, o S3 Glacier retorna o inventário preparado mais recentemente, um snapshot point-in-time.

# <span id="page-120-0"></span>Carregando um arquivo no Amazon S3 Glacier

O Amazon S3 Glacier (S3 Glacier) oferece um console de gerenciamento que você pode usar para criar e excluir cofres. No entanto, não é possível fazer upload de arquivos para o S3 Glacier usando o console de gerenciamento. Para fazer upload de dados, como fotos, vídeos e outros documentos, você deve usar AWS CLI ou escrever código para fazer solicitações usando a API REST diretamente ou usando os SDKs da Amazon.

Para obter informações sobre como usar o S3 Glacier com AWS CLI, vá até [AWS CLIReferência](https://docs.aws.amazon.com/cli/latest/reference/glacier/index.html) [para S3 Glacier .](https://docs.aws.amazon.com/cli/latest/reference/glacier/index.html) Para instalar a AWS CLI, acesse a [AWS Command Line Interface](https://aws.amazon.com/cli/). Os tópicos Fazer upload a seguir descrevem como fazer upload de arquivos para o S3 Glacier usando o Amazon SDK para Java, o Amazon SDK para .NET e a API REST.

### Tópicos

- [Opções de upload de um arquivo para o S3 Glacier](#page-120-1)
- [Fazer upload de um arquivo em uma única operação](#page-121-0)
- [Fazer upload de arquivos grandes em partes \(Multipart Upload\)](#page-132-0)

# <span id="page-120-1"></span>Opções de upload de um arquivo para o S3 Glacier

Dependendo do tamanho de dados que estão no upload, o S3 Glacier oferece as seguintes opções:

- Fazer upload de arquivos em uma única operação Em uma única operação, você pode fazer upload de arquivos de 1 byte até 4 GB. No entanto, recomendamos que os clientes do Amazon Glacier usem upload multipartes para fazer upload de arquivos maiores que 100 MB. Para obter mais informações, consulte [Fazer upload de um arquivo em uma única operação.](#page-121-0)
- Fazer upload de arquivos em partes Usando a multipart upload API, você pode fazer upload de arquivos grandes de até aproximadamente 40.000 GB (10.000 \* 4 GB).

A chamada da API de multipart upload foi projetada para melhorar a experiência de upload para arquivos maiores. Você pode fazer upload de arquivos em partes. O upload dessas partes pode ser feito de maneira independente, em qualquer ordem, e em paralelo. Em caso de falha de um

upload da parte, você precisa refazer upload dessa parte, e não de todo o arquivo. Você pode usar um multipart upload para arquivos de 1 byte até aproximadamente 40.000 GB. Para obter mais informações, consulte [Fazer upload de arquivos grandes em partes \(Multipart Upload\)](#page-132-0).

### **A** Important

O inventário de cofre do S3 Glacier é atualizado somente uma vez por dia. Ao fazer upload de um arquivo, você não verá imediatamente o novo arquivo adicionado ao cofre (no console ou na lista de inventários de cofre obtido por download) até o inventário de cofre ter sido atualizado.

## Usar o serviço do AWS Snowball

O AWS Snowball acelera a movimentação de grandes volumes de dados para dentro e para fora de AWS usando dispositivos de propriedade da Amazon, sem a necessidade de passar pela Internet. Para obter mais informações, consulte a página de detalhes do [AWS Snowball.](https://aws.amazon.com/snowball)

Para fazer upload de dados existentes para o Amazon S3 Glacier (S3 Glacier) considere usar um dos tipos de dispositivo de AWS Snowball para importar dados para o Amazon S3, e movê-los para a classe de armazenamento do S3 Glacier para fins de arquivamento usando regras de ciclo de vida. Quando você faz a transição de objetos do Amazon S3 para a classe de armazenamento do Glacier, o Amazon S3 usa internamente o S3 Glacier no armazenamento durável por um custo menor. Embora os objetos sejam armazenados no S3 Glacier, eles continuam sendo objetos do Amazon S3 que você gerencia no Amazon S3, e não é possível acessá-los diretamente por meio do S3 Glacier.

Para obter mais informações sobre a configuração do ciclo de vida do Amazon S3 e a transição de objetos para a classe de armazenamento S3 Glacier, consulte [Gerenciamento do ciclo de vida de](https://docs.aws.amazon.com/AmazonS3/latest/dev/object-lifecycle-mgmt.html)  [objetos](https://docs.aws.amazon.com/AmazonS3/latest/dev/object-lifecycle-mgmt.html) e [Transição de objetos](https://docs.aws.amazon.com/AmazonS3/latest/dev/lifecycle-transition-general-considerations.html) no Guia do usuário do Amazon Simple Storage Service.

# <span id="page-121-0"></span>Fazer upload de um arquivo em uma única operação

Conforme descrito em [Carregando um arquivo no Amazon S3 Glacier,](#page-120-0) você pode fazer upload de arquivos menores em uma única operação. No entanto, recomendamos que os clientes do Amazon S3 Glacier usem upload multipartes para fazer upload de arquivos maiores que 100 MB.

Tópicos

Fazer upload de um arquivo em uma única operação Versão da API 2012-06-01 112

- [Fazer upload de um arquivo em uma única operação usando-se o AWS Command Line Interface](#page-122-0)
- [Fazer upload de um arquivo em uma única operação usando-se o AWS SDK for Java](#page-123-0)
- [Fazer upload de um arquivo em uma única operação usando o Amazon S3 Glacier](#page-128-0)
- [Fazer upload de um arquivo em uma única operação usando a API REST](#page-132-1)

<span id="page-122-0"></span>Fazer upload de um arquivo em uma única operação usando-se o AWS Command Line Interface

Você pode fazer upload de um arquivo no Amazon S3 Glacier (S3 Glacier) usando o AWS Command Line Interface (AWS CLI).

#### Tópicos

- [\(Pré-requisito\) Configurar a AWS CLI](#page-40-0)
- [Exemplo: excluir um arquivamento usando AWS CLI](#page-123-1)

(Pré-requisito) Configurar a AWS CLI

1. Faça download e configure a AWS CLI. Para obter instruções, consulte os seguintes tópicos no Manual do usuário do AWS Command Line Interface:

[Instalar o AWS Command Line Interface](https://docs.aws.amazon.com/cli/latest/userguide/installing.html)

#### [Configurar a AWS Command Line Interface](https://docs.aws.amazon.com/cli/latest/userguide/cli-chap-getting-started.html)

- 2. Verifique a configuração digitando os comandos a seguir no prompt de comando. Esses comandos não fornecem as credenciais explicitamente, de modo que as credenciais do perfil padrão são usadas.
	- Tente usar o comando de ajuda.

```
aws help
```
• Para obter uma lista dos cofres do S3 Glacier na conta configurada, use o comando listvaults. Substitua *123456789012* pelo seu ID Conta da AWS.

aws glacier list-vaults --account-id *123456789012*

• Para obter a configuração atual para AWS CLI, use o comando aws configure list.

aws configure list

<span id="page-123-1"></span>Exemplo: excluir um arquivamento usando AWS CLI

Para fazer o upload de um arquivo, você deve ter um cofre criado. Para obter mais informações sobre a criação de uma VPC, consulte [Criação de um cofre no Amazon S3 Glacier](#page-48-0).

1. Use o comando upload-archive para adicionar um arquivo a um cofre existente. No exemplo abaixo, substitua vault name e account ID. Para o parâmetro body, especifique um caminho para o arquivo que você deseja carregar.

```
aws glacier upload-archive --vault-name awsexamplevault --account-id 123456789012
  --body archive.zip
```
2. Saída esperada:

```
{ 
     "archiveId": "kKB7ymWJVpPSwhGP6ycSOAekp9ZYe_--zM_mw6k76ZFGEIWQX-
ybtRDvc2VkPSDtfKmQrj0IRQLSGsNuDp-
AJVlu2ccmDSyDUmZwKbwbpAdGATGDiB3hHO0bjbGehXTcApVud_wyDw", 
     "checksum": "969fb39823836d81f0cc028195fcdbcbbe76cdde932d4646fa7de5f21e18aa67", 
     "location": "/123456789012/vaults/awsexamplevault/archives/
kKB7ymWJVpPSwhGP6ycSOAekp9ZYe_--zM_mw6k76ZFGEIWQX-ybtRDvc2VkPSDtfKmQrj0IRQLSGsNuDp-
AJVlu2ccmDSyDUmZwKbwbpAdGATGDiB3hHO0bjbGehXTcApVud_wyDw"
}
```
Quando concluído, o comando exibirá o ID do arquivamento, a soma de verificação e a localização no S3 Glacier. Para obter mais informações sobre o comando upload-arquivo, consulte [upload-arquivo](https://docs.aws.amazon.com/cli/latest/reference/glacier/upload-archive.html) AWS CLIna Referência de comandos.

<span id="page-123-0"></span>Fazer upload de um arquivo em uma única operação usando-se o AWS SDK for Java

As [APIs de nível superior e inferior fornecidas](#page-203-0) pelo Amazon SDK para Java fornecem um método para carregar um arquivo.

Tópicos

• [Fazer upload de um arquivo usando a API de nível superior do AWS SDK for Java](#page-124-0)

Fazer upload de um arquivo em uma única operação Versão da API 2012-06-01 114

• [Fazer upload de um arquivo em uma única operação usando a API de nível inferior do AWS SDK](#page-125-0) [for Java](#page-125-0)

<span id="page-124-0"></span>Fazer upload de um arquivo usando a API de nível superior do AWS SDK for Java

A classe ArchiveTransferManager da API de nível superior fornece o método upload, que você pode usar para fazer upload de um arquivo em um cofre.

### **a** Note

Você pode usar o método upload para fazer upload de arquivos grandes ou pequenos. Dependendo do tamanho do arquivo que você estiver fazendo upload, esse método determina se é necessário fazer upload dele em uma única operação ou usar a multipart upload API para fazer upload do arquivo em partes.

Exemplo: fazer upload de um arquivo usando a API de nível superior do AWS SDK for Java

O exemplo de código Java a seguir faz upload de um arquivo em um cofre (examplevault) na Região (us-west-2) Oeste dos EUA (Oregon). Para obter uma lista de regiões [Acessar o Amazon](#page-16-0)  [S3 Glacier](#page-16-0) e endpoints compatíveis, consulte AWS.

Para instruções detalhadas sobre como executar esse exemplo, consulte [Executar exemplos do Java](#page-208-0) [para o Amazon S3 Glacier usando o Eclipse](#page-208-0). É preciso atualizar o código conforme mostrado com o nome do cofre cujo upload você deseja fazer e o nome do arquivo cujo upload quer fazer.

#### Example

```
import java.io.File;
import java.io.IOException;
import java.util.Date;
import com.amazonaws.auth.profile.ProfileCredentialsProvider;
import com.amazonaws.services.glacier.AmazonGlacierClient;
import com.amazonaws.services.glacier.transfer.ArchiveTransferManager;
import com.amazonaws.services.glacier.transfer.UploadResult;
```
public class ArchiveUploadHighLevel {

```
 public static String vaultName = "*** provide vault name ***"; 
     public static String archiveToUpload = "*** provide name of file to upload ***"; 
     public static AmazonGlacierClient client; 
     public static void main(String[] args) throws IOException { 
      ProfileCredentialsProvider credentials = new ProfileCredentialsProvider(); 
         client = new AmazonGlacierClient(credentials); 
         client.setEndpoint("https://glacier.us-west-2.amazonaws.com/"); 
         try { 
             ArchiveTransferManager atm = new ArchiveTransferManager(client, 
  credentials); 
             UploadResult result = atm.upload(vaultName, "my archive " + (new Date()), 
  new File(archiveToUpload)); 
             System.out.println("Archive ID: " + result.getArchiveId()); 
         } catch (Exception e) 
         { 
             System.err.println(e); 
         } 
     }
}
```
<span id="page-125-0"></span>Fazer upload de um arquivo em uma única operação usando a API de nível inferior do AWS SDK for Java

A API de nível inferior fornece métodos para todas as operações de arquivo. Veja a seguir as etapas para carregar um arquivo usando o AWS SDK for Java.

1. Crie uma instância da classe AmazonGlacierClient (o cliente).

É necessário especificar uma região AWS de onde deseja fazer upload do arquivo. Todas as operações realizadas por você usando esse cliente se aplicam a essa região AWS.

2. Forneça informações sobre a solicitação criando uma instância da classe UploadArchiveRequest.

Fazer upload de um arquivo em uma única operação Versão da API 2012-06-01 116

Além dos dados cujo upload deseja fazer, você precisa fornecer uma soma de verificação (hash de árvore SHA-256) da carga útil, o nome do cofre, o tamanho do conteúdo dos dados e o ID da conta.

Se você não fornecer um ID da conta, o ID da conta associado às credenciais fornecidas por você para assinar a solicitação será pressuposto. Para obter mais informações, consulte [Como usar o](#page-206-0) [Amazon S3 Glacier com a AWS SDK for Java](#page-206-0).

3. Execute o método uploadArchive fornecendo o objeto de solicitação como um parâmetro.

Em resposta, o Amazon S3 Glacier retorna um ID do arquivo recém-carregado.

O trecho de código Java a seguir ilustra as etapas anteriores.

```
AmazonGlacierClient client;
UploadArchiveRequest request = new UploadArchiveRequest() 
     .withVaultName("*** provide vault name ***") 
     .withChecksum(checksum) 
     .withBody(new ByteArrayInputStream(body)) 
     .withContentLength((long)body.length);
UploadArchiveResult uploadArchiveResult = client.uploadArchive(request);
System.out.println("Location (includes ArchiveID): " + 
  uploadArchiveResult.getLocation());
```
Exemplo: fazer upload de um arquivo em uma única operação usando a API de baixo nível do AWS SDK for Java

O exemplo de código do Java a seguir usa o AWS SDK for Java para fazer upload de um arquivo em um cofre (examplevault). Para instruções detalhadas sobre como executar esse exemplo, consulte [Executar exemplos do Java para o Amazon S3 Glacier usando o Eclipse.](#page-208-0) Faz-se necessário atualizar o código conforme mostrado com o nome do cofre cujo upload você deseja fazer e o nome do arquivo cujo upload quer fazer.

```
import java.io.ByteArrayInputStream;
import java.io.File;
import java.io.FileInputStream;
import java.io.IOException;
```

```
import java.io.InputStream;
import com.amazonaws.auth.profile.ProfileCredentialsProvider;
import com.amazonaws.services.glacier.AmazonGlacierClient;
import com.amazonaws.services.glacier.TreeHashGenerator;
import com.amazonaws.services.glacier.model.UploadArchiveRequest;
import com.amazonaws.services.glacier.model.UploadArchiveResult;
public class ArchiveUploadLowLevel { 
     public static String vaultName = "*** provide vault name ****"; 
     public static String archiveFilePath = "*** provide to file upload ****"; 
     public static AmazonGlacierClient client; 
     public static void main(String[] args) throws IOException { 
      ProfileCredentialsProvider credentials = new ProfileCredentialsProvider(); 
         client = new AmazonGlacierClient(credentials); 
         client.setEndpoint("https://glacier.us-east-1.amazonaws.com/"); 
         try { 
             // First open file and read. 
            File file = new File(archiveFilePath);
             InputStream is = new FileInputStream(file); 
             byte[] body = new byte[(int) file.length()]; 
             is.read(body); 
             // Send request. 
             UploadArchiveRequest request = new UploadArchiveRequest() 
                  .withVaultName(vaultName) 
                  .withChecksum(TreeHashGenerator.calculateTreeHash(new 
  File(archiveFilePath))) 
                  .withBody(new ByteArrayInputStream(body)) 
                  .withContentLength((long)body.length); 
             UploadArchiveResult uploadArchiveResult = client.uploadArchive(request); 
             System.out.println("ArchiveID: " + uploadArchiveResult.getArchiveId()); 
         } catch (Exception e) 
         { 
             System.err.println("Archive not uploaded."); 
             System.err.println(e); 
         }
```
}

}

<span id="page-128-0"></span>Fazer upload de um arquivo em uma única operação usando o Amazon S3 Glacier

Tanto as [APIs de nível superior quanto as de nível inferior](#page-203-0) fornecidas pelo Amazon SDK para .NET fornecem um método para carregar um arquivo em uma única operação.

Tópicos

- [Fazer upload de um arquivo usando a API de nível superior do AWS SDK for .NET](#page-128-1)
- [Fazer upload de um arquivo em uma única operação usando a API de nível inferior do AWS SDK](#page-129-0) [for .NET](#page-129-0)

<span id="page-128-1"></span>Fazer upload de um arquivo usando a API de nível superior do AWS SDK for .NET

A classe ArchiveTransferManager da API de nível superior fornece o método Upload que você pode usar para fazer upload de um arquivo em um cofre.

### **a** Note

Você pode usar o método Upload para fazer upload de arquivos pequenos ou grandes. Dependendo do tamanho do arquivo que você estiver fazendo upload, esse método determina se é necessário fazer upload dele em uma única operação ou usar a API de multipart upload para fazer upload do arquivo em partes.

Exemplo: fazer upload de um arquivo usando a API de nível superior do AWS SDK for .NET

O exemplo de código C# a seguir faz upload de um arquivo em um cofre (examplevault) na Região Oeste dos EUA (Oregon).

Para instruções detalhadas sobre como executar esse exemplo, consulte [Executar exemplos de](#page-212-0) [código](#page-212-0). É preciso atualizar o código conforme mostrado com o nome do arquivo cujo upload deseja fazer.

#### Example

```
using System;
using Amazon.Glacier;
using Amazon.Glacier.Transfer;
```

```
using Amazon.Runtime;
namespace glacier.amazon.com.docsamples
{ 
   class ArchiveUploadHighLevel 
  \mathcal{L}static string vaultName = "examplevault";
     static string archiveToUpload = "*** Provide file name (with full path) to upload 
  ***"; 
     public static void Main(string[] args) 
     { 
        try 
       { 
         var manager = new ArchiveTransferManager(Amazon.RegionEndpoint.USWest2);
          // Upload an archive. 
          string archiveId = manager.Upload(vaultName, "upload archive test", 
  archiveToUpload).ArchiveId; 
          Console.WriteLine("Archive ID: (Copy and save this ID for use in other 
  examples.) : {0}", archiveId); 
          Console.WriteLine("To continue, press Enter"); 
          Console.ReadKey(); 
       } 
       catch (AmazonGlacierException e) { Console.WriteLine(e.Message); } 
       catch (AmazonServiceException e) { Console.WriteLine(e.Message); } 
       catch (Exception e) { Console.WriteLine(e.Message); } 
       Console.WriteLine("To continue, press Enter"); 
       Console.ReadKey(); 
     } 
   }
}
```
<span id="page-129-0"></span>Fazer upload de um arquivo em uma única operação usando a API de nível inferior do AWS SDK for .NET

A API de nível inferior fornece métodos para todas as operações de arquivo. Veja a seguir as etapas para carregar um arquivo usando o AWS SDK for .NET.

1. Crie uma instância da classe AmazonGlacierClient (o cliente).

É necessário especificar uma região AWS onde deseja fazer upload do arquivo. Todas as operações realizadas por você usando esse cliente se aplicam a essa região AWS.

2. Forneça informações sobre a solicitação criando uma instância da classe UploadArchiveRequest.

Além dos dados cujo upload deseja fazer, você precisa fornecer uma soma de verificação (hash de árvore SHA-256) da carga útil, o nome do cofre e o ID da conta.

Se você não fornecer um ID da conta, o ID da conta associado às credenciais fornecidas por você para assinar a solicitação será pressuposto. Para obter mais informações, consulte [Como usar o](#page-210-0) [AWS SDK for .NET com o Amazon S3 Glacier .](#page-210-0)

3. Execute o método UploadArchive fornecendo o objeto de solicitação como um parâmetro.

Em resposta, o S3 Glacier retorna um ID do arquivo recém-carregado.

Exemplo: fazer upload de um arquivo em uma única operação usando a API de baixo nível do AWS SDK for .NET

O exemplo de código do C# a seguir ilustra as etapas anteriores. O exemplo usa o AWS SDK for .NET para fazer upload de um arquivo em um cofre (examplevault).

#### **a** Note

Para obter informações sobre a API REST subjacente para fazer upload de um arquivo em uma única solicitação, consulte [Upload Archive \(POST archive\).](#page-451-0)

Para instruções detalhadas sobre como executar esse exemplo, consulte [Executar exemplos de](#page-212-0) [código](#page-212-0). É necessário atualizar o código conforme mostrado com o nome do arquivo cujo upload deseja fazer.

#### Example

```
using System;
using System.IO;
using Amazon.Glacier;
using Amazon.Glacier.Model;
using Amazon.Runtime;
namespace glacier.amazon.com.docsamples
{ 
   class ArchiveUploadSingleOpLowLevel
```

```
 { 
    static string vaultName = "examplevault";
     static string archiveToUpload = "*** Provide file name (with full path) to upload 
  ***"; 
     public static void Main(string[] args) 
     { 
       AmazonGlacierClient client; 
       try 
       { 
          using (client = new AmazonGlacierClient(Amazon.RegionEndpoint.USWest2)) 
        \mathcal{L} Console.WriteLine("Uploading an archive."); 
          string archiveId = UploadAnArchive(client);
           Console.WriteLine("Archive ID: {0}", archiveId); 
         } 
       } 
       catch (AmazonGlacierException e) { Console.WriteLine(e.Message); } 
       catch (AmazonServiceException e) { Console.WriteLine(e.Message); } 
       catch (Exception e) { Console.WriteLine(e.Message); } 
       Console.WriteLine("To continue, press Enter"); 
       Console.ReadKey(); 
     } 
     static string UploadAnArchive(AmazonGlacierClient client) 
     { 
       using (FileStream fileStream = new FileStream(archiveToUpload, FileMode.Open, 
  FileAccess.Read)) 
       { 
         string treeHash = TreeHashGenerator.CalculateTreeHash(fileStream); 
         UploadArchiveRequest request = new UploadArchiveRequest() 
         { 
           VaultName = vaultName, 
           Body = fileStream, 
           Checksum = treeHash 
         }; 
         UploadArchiveResponse response = client.UploadArchive(request); 
         string archiveID = response.ArchiveId; 
         return archiveID; 
       } 
     } 
   }
}
```
### <span id="page-132-1"></span>Fazer upload de um arquivo em uma única operação usando a API REST

Você pode usar a chamada de API Upload Archive para fazer upload de um arquivo em uma única operação. Para obter mais informações, consulte [Upload Archive \(POST archive\).](#page-451-0)

# <span id="page-132-0"></span>Fazer upload de arquivos grandes em partes (Multipart Upload)

### Tópicos

- [Processo Multipart Upload](#page-132-2)
- [Fatos rápidos](#page-134-0)
- [Fazer upload de arquivos grandes usando AWS CLI](#page-135-0)
- [Fazer upload de arquivos grandes em partes usando o Amazon SDK para Java](#page-140-0)
- [Fazer upload de arquivos grandes usando o AWS SDK for .NET](#page-145-0)
- [Fazer upload de arquivos grandes em partes usando a API REST](#page-149-0)

### <span id="page-132-2"></span>Processo Multipart Upload

Conforme descrito em [Carregando um arquivo no Amazon S3 Glacier,](#page-120-0) recomendamos que os clientes do Amazon S3 Glacier (S3 Glacier) usem upload multipartes para fazer upload de arquivos maiores que 100 MB.

1. Iniciar multipart upload

Quando você envia uma solicitação para iniciar um upload multipartes, o S3 Glacier retorna um ID de desse upload, que é um identificador exclusivo. Todas as operações de multipart upload subsequentes exigirão esse ID. Esse ID não vai expirar por pelo menos 24 horas depois que o S3 Glacier concluir o trabalho.

Na solicitação para iniciar um multipart upload, especifique o tamanho da parte em número de bytes. Cada parte do upload, exceto a última, deve ser desse tamanho.

### **a** Note

Você não precisa saber o tamanho do arquivo geral ao usar o multipart upload. Isso significa que é possível usar uploads de várias partes nos casos em que, ao começar a carregar o arquivo, o tamanho do arquivo não é conhecido. É necessário decidir apenas o tamanho da parte ao iniciar o multipart upload.

Na solicitação de multipart upload de iniciação, você também pode fornecer uma descrição de arquivo opcional.

2. Partes de upload

Para cada solicitação de upload da parte, você deve incluir o ID de multipart upload obtido na etapa 1. Na solicitação, você também deve especificar o intervalo de conteúdo, em bytes, identificando a posição da parte no arquivo final. O S3 Glacier usará as informações do intervalo de conteúdo para montar o arquivo na sequência apropriada. Como você fornece o intervalo de conteúdo para cada parte do upload, ele determina a posição da parte na montagem final do arquivo e, assim, pode fazer upload de partes em qualquer ordem. Você também pode fazer upload de partes em paralelo. Se você fizer upload de uma nova parte usando o mesmo intervalo de conteúdo como uma parte carregada anteriormente, a parte cujo upload foi feito anteriormente será substituída.

3. Concluir (ou anular) o Upload Multipartes

Depois de fazer upload de todas as partes do arquivo, você usará a operação completa. Mais uma vez, você deve especificar o ID de upload na solicitação. O S3 Glacier cria um arquivo concatenando partes em ordem crescente com base no intervalo de conteúdo fornecido por você. A resposta do S3 Glacier a uma solicitação para upload multipartes complete inclui um ID do arquivo recém-criado. Caso uma descrição de arquivo opcional tenha sido fornecida na solicitação Iniciar Upload Multipartes, o S3 Glacier a associará ao arquivo montado. Depois de concluir com êxito um multipart upload, você não poderá se referir ao ID de multipart upload. Isso significa você não pode acessar partes associadas ao ID de multipart upload.

Se anular um upload multipartes, você não poderá fazer mais upload de partes usando esse ID de upload multipartes. Todo o armazenamento consumido por todas as partes associadas ao upload multipartes anulado é liberado. Se algum upload de parte estiver em andamento, ele ainda poderá ser bem-sucedido ou falhar mesmo depois da interrupção.

#### Operações de multipart upload adicionais

O Amazon S3 Glacier (S3 Glacier) fornece as seguintes chamadas adicionais de API de upload multipartes.

• List Parts: Usando essa operação, você pode listar as partes de um upload multipartes. Isso retorna informações sobre as partes cujo upload você fez para um multipart upload. Para cada solicitação de partes da lista, o S3 Glacier retorna informações para até 1.000 partes. Se houver mais partes a serem listadas para o multipart upload, o resultado será paginado, e um marcador será retornado na resposta na qual a lista deve continuar. Você precisa enviar solicitações adicionais para recuperar partes subsequentes. Observe que a lista de partes retornada não inclui partes que não tiveram o upload concluído.

• List Multipart Uploads: Usando essa operação, você pode obter uma lista de upload multipartes em andamento. Um multipart upload em andamento é um upload que você iniciou, mas que ainda não concluiu nem interrompeu. Para cada solicitação de upload multipartes da lista, o S3 Glacier retorna até 1.000 uploads multipartes. Se houver mais multipart uploads a serem listadas, o resultado será paginado, e um marcador será retornado na resposta na qual a lista deve continuar. Você precisa enviar solicitações adicionais para recuperar os multipart uploads restantes.

## <span id="page-134-0"></span>Fatos rápidos

A tabela a seguir fornece especificações básicas do multipart upload.

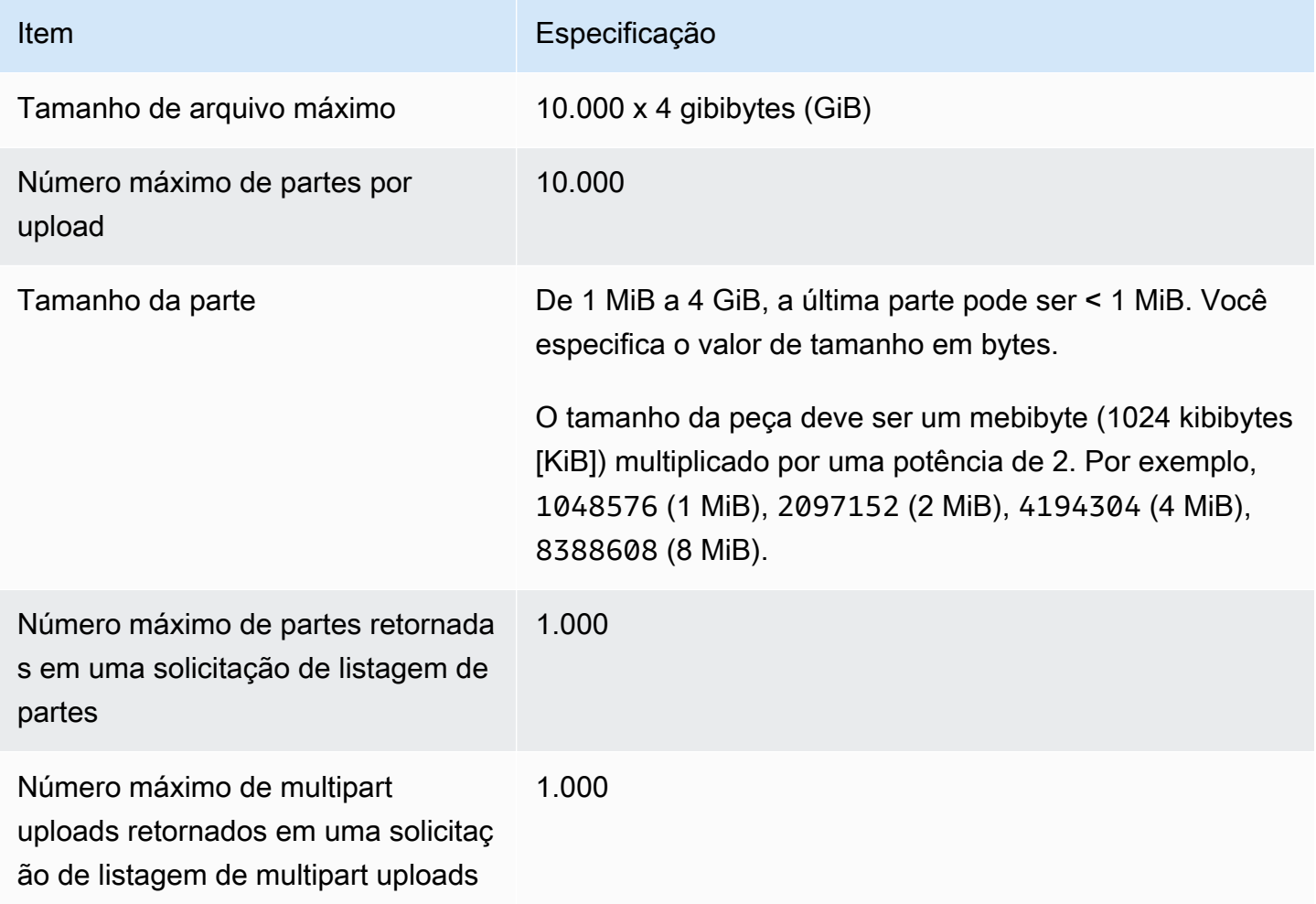

## <span id="page-135-0"></span>Fazer upload de arquivos grandes usando AWS CLI

Você pode fazer upload de um arquivo no Amazon S3 Glacier (S3 Glacier) usando o AWS Command Line Interface (AWS CLI). Para melhorar a experiência de upload de arquivos maiores, o S3 Glacier fornece várias operações de API para suportar uploads de várias partes. Ao usar essas operações de API, você pode fazer upload de arquivos em partes. O upload dessas partes pode ser feito de maneira independente, em qualquer ordem, e em paralelo. Em caso de falha de um upload da parte, você precisa refazer o upload dessa parte, e não de todo o arquivo. Você pode usar um upload multipartes para arquivos de 1 byte até aproximadamente 40.000 GiB.

Para obter mais informações sobre uploads multipartes, consulte [Fazer upload de arquivos grandes](#page-132-0)  [em partes \(Multipart Upload\).](#page-132-0)

### Tópicos

- [\(Pré-requisito\) Configurar a AWS CLI](#page-40-0)
- [\(Pré-requisito\) Instalar Python](#page-136-0)
- [\(Pré-requisito\) Crie um S3 Glacier Vault](#page-136-1)
- [Exemplo: fazer upload de um arquivo grande em partes usando AWS CLI](#page-136-2)

(Pré-requisito) Configurar a AWS CLI

1. Faça download e configure a AWS CLI. Para obter instruções, consulte os seguintes tópicos no Manual do usuário do AWS Command Line Interface:

[Instalar o AWS Command Line Interface](https://docs.aws.amazon.com/cli/latest/userguide/installing.html)

[Configurar a AWS Command Line Interface](https://docs.aws.amazon.com/cli/latest/userguide/cli-chap-getting-started.html)

- 2. Verifique a configuração AWS CLI digitando os comandos a seguir no prompt de comando. Esses comandos não fornecem as credenciais explicitamente, de modo que as credenciais do perfil padrão são usadas.
	- Tente usar o comando de ajuda.

aws help

• Para obter uma lista dos cofres do S3 Glacier na conta configurada, use o comando. listvaults. Substitua *123456789012* pelo seu ID Conta da AWS.

```
aws glacier list-vaults --account-id 123456789012
```
• Para obter a configuração atual AWS CLI, use o comando aws configure list.

aws configure list

#### <span id="page-136-0"></span>(Pré-requisito) Instalar Python

Para concluir um upload multipartes, você deve calcular o tree hash SHA256 do arquivo que você está carregando. Fazer isso é diferente de calcular o tree hash SHA256 do arquivo que você deseja carregar. Para calcular o tree hash SHA256 do arquivo que você está carregando, pode se usar Java, C# (com .NET) ou Python. Neste exemplo, usaremos Python. Para obter instruções sobre como usar Java ou C#, consult[eComputar somas de verificação.](#page-363-0)

Para obter informações sobre como instalar ou atualizar Python, consulte [Instalar a Python](https://boto3.amazonaws.com/v1/documentation/api/latest/guide/quickstart.html#installation) no Guia do usuário Boto3.

<span id="page-136-1"></span>(Pré-requisito) Crie um S3 Glacier Vault

Para usar o exemplo a seguir, você deve ter pelo menos um cofre do S3 Glacier criado. Para obter mais informações sobre a criação de uma VPC, consulte [Criação de um cofre no Amazon S3 Glacier.](#page-48-0)

<span id="page-136-2"></span>Exemplo: fazer upload de um arquivo grande em partes usando AWS CLI

Neste exemplo, você criará um arquivo e usará operações de API de upload multipartes para fazer upload desse arquivo, em partes, paraAmazon S3 Glacier.

#### **A** Important

Antes de iniciar este procedimento, verifique se você executou todas as etapas prérequisitos. Para carregar um arquivo, você deve ter um cofre criado, AWS CLI configurado e estar preparado para usar Java, C#, ou calcular um tree hash Python SHA256.

O procedimento a seguir usa os comandos initiate-multipart-uploadupload-multipartpart, e complete-multipart-upload AWS CLI.

Para obter mais informações sobre esses comandos, consulte [initiate-multipart-upload](https://docs.aws.amazon.com/cli/latest/reference/glacier/initiate-multipart-upload.html),[upload](https://docs.aws.amazon.com/cli/latest/reference/glacier/upload-multipart-part.html)[multipart-part,](https://docs.aws.amazon.com/cli/latest/reference/glacier/upload-multipart-part.html) na seção [complete-multipart-upload](https://docs.aws.amazon.com/cli/latest/reference/glacier/complete-multipart-upload.html) da AWS CLI Referência de Comando.

1. Use o comando [initiate-multipart-upload](https://docs.aws.amazon.com/cli/latest/reference/glacier/initiate-multipart-upload.html) para criar um recurso de carregamento upload multipartes. Na solicitação para iniciar um upload multipartes, especifique o tamanho da parte em número de bytes. Cada parte do upload, exceto a última, deve ser desse tamanho. Você não precisa saber o tamanho do arquivo geral ao usar o upload multipartes. No entanto, você precisará do tamanho total, em bytes, de cada parte ao concluir o upload na etapa final.

No comando a seguir, substitua os valores dos parâmetros --vault-name e --account-ID por suas próprias informações. Esse comando especifica que você fará o upload de um arquivo com um tamanho de 1 mebibyte (MiB) (1024 x 1024 bytes) por arquivo. Substitua esse valor de parâmetro --part-size, se necessário.

```
aws glacier initiate-multipart-upload --vault-name awsexamplevault --part-
size 1048576 --account-id 123456789012
```
Saída esperada:

```
{
"location": "/123456789012/vaults/awsexamplevault/multipart-uploads/uploadId",
"uploadId": "uploadId"
}
```
Quando concluído, o comando exibirá o ID de upload e a localização do recurso de upload multipartes no S3 Glacier. Você usará este ID de carregamento nas etapas subsequentes.

2. Neste exemplo, você pode usar os comandos a seguir para criar um arquivo de 4,4 MiB, dividi-lo em partes de 1 MiB e fazer upload de cada parte. Para fazer upload de seus próprios arquivos, você pode seguir um procedimento semelhante de dividir seus dados em partes e fazer o upload de cada parte.

Linux ou macOS

O comando a seguir cria um arquivo de 4,4 MiB, chamadofile\_to\_upload, no Linux ou no macOS.

mkfile -n 9000b *file\_to\_upload*

Windows

fsutil file createnew *file\_to\_upload* 4608000

3. Em seguida, você dividirá esse arquivo em pedaços de 1 MiB.

split -b 1048576 *file\_to\_upload* chunk

Você agora tem os cinco blocos a seguir. Os quatro primeiros têm 1 MiB e o último tem aproximadamente 400 kibibytes (KiB).

chunkaa chunkab chunkac chunkad chunkae

4. Use o comando [upload-multipart-part](https://docs.aws.amazon.com/cli/latest/reference/glacier/upload-multipart-part.html) para carregar uma parte de um arquivo. Você pode fazer upload de arquivos em partes. Você também pode fazer upload de partes em paralelo. Você pode fazer upload de até 10.000 partes de um multipart upload.

No comando a seguir, substitua os valores dos parâmetros --vault-name,--account-ID e --upload-id. O ID de upload deve corresponder ao ID fornecido como saída do comando initiate-multipart-upload. O parâmetro --range especifica que você fará o upload de uma peça com um tamanho de 1 MiB (1024 x 1024 bytes). Esse tamanho deve corresponder ao que você especificou no comando initiate-multipart-upload. Ajuste esse valor de tamanho, se necessário. O parâmetro --body especifica o nome da parte que você está carregando.

```
aws glacier upload-multipart-part --body chunkaa --range='bytes 0-1048575/*' --
vault-name awsexamplevault --account-id 123456789012 --upload-id upload_ID
```
Se for bem-sucedido, o comando produzirá uma saída que contém a soma de verificação da peça carregada.

5. Execute o comando upload-multipart-part novamente para carregar as partes restantes do upload de várias partes. Atualize os valores dos parâmetros --range e –-body de cada comando para que correspondam à parte que você está carregando.

aws glacier upload-multipart-part --body *chunkab* --range=*'bytes 1048576-2097151/\*'* --vault-name *awsexamplevault* --account-id *123456789012* --upload-id *upload\_ID*

aws glacier upload-multipart-part --body *chunkac* --range=*'bytes 2097152-3145727/\*'* --vault-name *awsexamplevault* --account-id *123456789012* --upload-id *upload\_ID*

```
aws glacier upload-multipart-part --body chunkad --range='bytes 3145728-4194303/*'
  --vault-name awsexamplevault --account-id 123456789012 --upload-id upload_ID
```
aws glacier upload-multipart-part --body *chunkae* --range=*'bytes 4194304-4607999/\*'* --vault-name *awsexamplevault* --account-id *123456789012* --upload-id *upload\_ID*

#### **a** Note

O valor do parâmetro do comando final --range é menor porque a parte final do nosso upload é menor que 1 MiB. Se for bem-sucedido, cada comando produzirá uma saída que contém a soma de verificação de cada parte carregada.

6. Em seguida, você montará o arquivo e finalizará o upload. Você deve incluir o tamanho total e o tree hash SHA256 do arquivo.

Para calcular o tree hash SHA256 do arquivo, você pode usar Java C# ou Python. Neste exemplo, usaremos Python. Para obter instruções sobre como usar Java ou C#, consulte[Computar somas de verificação](#page-363-0).

Crie o Python arquivo checksum.py e insira o código a seguir. Se necessário, substitua o nome do arquivo original.

```
from botocore.utils import calculate_tree_hash
```

```
checksum = calculate_tree_hash(open('file_to_upload', 'rb'))
print(checksum)
```
7. Execute checksum.py para calcular o tree hash SHA256. O hash a seguir pode não corresponder à sua saída.

```
$ python3 checksum.py
```
\$ 3d760edb291bfc9d90d35809243de092aea4c47b308290ad12d084f69988ae0c

8. Use o comand[ocomplete-multipart-upload](https://docs.aws.amazon.com/cli/latest/reference/glacier/complete-multipart-upload.html) para finalizar o upload do arquivo. Substitua os valores dos parâmetros --vault-name --account-ID--upload-ID e --checksum. O valor do parâmetro --archive especifica o tamanho total, em bytes, do arquivo. Esse valor deve ser a soma de todos os tamanhos das partes individuais cujo upload você fez. Substitua esse valor, se necessário.

```
aws glacier complete-multipart-upload --archive-size 4608000 --vault-
name awsexamplevault --account-id 123456789012 --upload-id upload_ID --
checksum checksum
```
Quando concluído, o comando exibirá o ID, a soma de verificação e a localização do arquivo no S3 Glacier.

<span id="page-140-0"></span>Fazer upload de arquivos grandes em partes usando o Amazon SDK para Java

Tanto as [APIs de nível superior quanto as nível inferior](#page-203-0) fornecidas pelo Amazon SDK para Java fornecem um método para carregar um grande arquivo (consulte [Carregando um arquivo no Amazon](#page-120-0) [S3 Glacier\)](#page-120-0).

- A API de nível superior fornece um método que você pode usar para fazer upload de arquivos de qualquer tamanho. Dependendo do arquivo que você estiver fazendo upload, o método faz upload de um arquivo em uma única operação ou usa o suporte a multipartes no Amazon S3 Glacier para fazer upload do arquivo em partes.
- A API de nível inferior é mapeada junto à implementação de REST subjacente. Dessa forma, ela fornece um método para fazer upload de arquivos menores em uma operação e um grupo de métodos que dão suporte a multipart upload para arquivos maiores. Esta seção explica como fazer upload de arquivos grandes em partes usando a API de nível inferior.

Para obter mais informações sobre as APIs de níveis superior e inferior, consulte [Como usar o](#page-206-0)  [Amazon S3 Glacier com a AWS SDK for Java.](#page-206-0)

#### Tópicos

- [Fazer upload de arquivos grandes em partes usando a API de nível superior do AWS SDK for Java](#page-141-0)
- [Fazer upload de arquivos grandes em partes usando a API de nível inferior do AWS SDK for Java](#page-141-1)

<span id="page-141-0"></span>Fazer upload de arquivos grandes em partes usando a API de nível superior do AWS SDK for Java

Você pode usar os mesmos métodos da API de nível superior para fazer upload de arquivos grandes ou pequenos. Com base no tamanho do arquivo, os métodos da API de nível superior decidem se é necessário fazer upload do arquivo em uma única operação ou usar API upload multipartes fornecida pelo S3 Glacier. Para obter mais informações, consulte [Fazer upload de um arquivo usando a API de](#page-124-0)  [nível superior do AWS SDK for Java](#page-124-0).

<span id="page-141-1"></span>Fazer upload de arquivos grandes em partes usando a API de nível inferior do AWS SDK for Java

Para controle granular do upload, você pode usar a API de nível inferior, em que pode configurar a solicitação e processar a resposta. Estas são as etapas para fazer upload de arquivos grandes em partes usando o AWS SDK for Java.

1. Crie uma instância da classe AmazonGlacierClient (o cliente).

Especifique uma Região AWS onde deseja salvar o arquivo. Todas as operações realizadas por você usando esse cliente se aplicam a essa região AWS.

2. Inicie multipart upload chamando o método initiateMultipartUpload.

Você precisa fornecer o nome do cofre no qual deseja fazer upload do arquivo, o tamanho da parte que deseja usar para fazer upload das partes do arquivo e uma descrição opcional. Você precisa fornecer essas informações criando uma instância da classe InitiateMultipartUploadRequest. Em resposta, o S3 Glacier retorna um ID de upload.

3. Faça upload de partes chamando o método uploadMultipartPart.

Para cada parte cujo upload faz, você precisa fornecer o nome do cofre, o intervalo de bytes no arquivo montado final cujo upload será feito nessa parte, a soma de verificação dos dados da parte e o ID de upload.

4. Conclua multipart upload chamando o método completeMultipartUpload.

Você precisa fornecer o ID de upload, a soma de verificação de todo o arquivo, o tamanho do arquivo (tamanho combinado de todas as partes cujo upload você fez) e o nome do cofre. O S3 Glacier cria o arquivo a partir das partes carregadas e retorna um ID de arquivo.

Exemplo: fazer upload de um arquivo grande em partes usando o AWS SDK for Java

O exemplo de código do Java a seguir usa o AWS SDK for Java para fazer upload de um arquivo em um cofre (examplevault). Para instruções detalhadas sobre como executar esse exemplo, consulte [Executar exemplos do Java para o Amazon S3 Glacier usando o Eclipse.](#page-208-0) É preciso atualizar o código conforme mostrado com o nome do arquivo cujo upload deseja fazer.

#### **a** Note

Este exemplo é válido para tamanhos de parte de 1 MB a 1 GB. No entanto, o Amazon Glacier dá suporte a tamanhos de parte de até 4 GB.

#### Example

```
import java.io.ByteArrayInputStream;
import java.io.File;
import java.io.FileInputStream;
import java.io.IOException;
import java.security.NoSuchAlgorithmException;
import java.util.Arrays;
import java.util.Date;
import java.util.LinkedList;
import java.util.List;
import com.amazonaws.AmazonClientException;
import com.amazonaws.AmazonServiceException;
import com.amazonaws.auth.profile.ProfileCredentialsProvider;
import com.amazonaws.services.glacier.AmazonGlacierClient;
import com.amazonaws.services.glacier.TreeHashGenerator;
import com.amazonaws.services.glacier.model.CompleteMultipartUploadRequest;
import com.amazonaws.services.glacier.model.CompleteMultipartUploadResult;
import com.amazonaws.services.glacier.model.InitiateMultipartUploadRequest;
import com.amazonaws.services.glacier.model.InitiateMultipartUploadResult;
import com.amazonaws.services.glacier.model.UploadMultipartPartRequest;
import com.amazonaws.services.glacier.model.UploadMultipartPartResult;
import com.amazonaws.util.BinaryUtils;
public class ArchiveMPU { 
     public static String vaultName = "examplevault"; 
     // This example works for part sizes up to 1 GB.
```

```
public static String partSize = "1048576"; // 1 MB. public static String archiveFilePath = "*** provide archive file path ***"; 
    public static AmazonGlacierClient client; 
    public static void main(String[] args) throws IOException { 
     ProfileCredentialsProvider credentials = new ProfileCredentialsProvider(); 
        client = new AmazonGlacierClient(credentials); 
        client.setEndpoint("https://glacier.us-west-2.amazonaws.com/"); 
        try { 
            System.out.println("Uploading an archive."); 
           String uploadId = initiateMultipartUpload();
           String checksum = uploadParts(uploadId);
           String archiveId = CompleteMultiPartUpload(uploadId, checksum);
            System.out.println("Completed an archive. ArchiveId: " + archiveId); 
        } catch (Exception e) { 
            System.err.println(e); 
        } 
    } 
    private static String initiateMultipartUpload() { 
        // Initiate 
        InitiateMultipartUploadRequest request = new InitiateMultipartUploadRequest() 
             .withVaultName(vaultName) 
            .withArchiveDescription("my archive " + (new Date())) 
            .withPartSize(partSize); 
        InitiateMultipartUploadResult result = client.initiateMultipartUpload(request); 
        System.out.println("ArchiveID: " + result.getUploadId()); 
        return result.getUploadId(); 
    } 
    private static String uploadParts(String uploadId) throws AmazonServiceException, 
 NoSuchAlgorithmException, AmazonClientException, IOException { 
        int filePosition = 0; 
        long currentPosition = 0; 
        byte[] buffer = new byte[Integer.valueOf(partSize)]; 
       List<byte[]> binaryChecksums = new LinkedList<br/>byte[]>();
```
```
File file = new File(archiveFilePath);
        FileInputStream fileToUpload = new FileInputStream(file); 
        String contentRange; 
       int read = \varnothing;
        while (currentPosition < file.length()) 
        { 
            read = fileToUpload.read(buffer, filePosition, buffer.length); 
           if (read == -1) { break; }
            byte[] bytesRead = Arrays.copyOf(buffer, read); 
            contentRange = String.format("bytes %s-%s/*", currentPosition, 
 currentPosition + read - 1); 
            String checksum = TreeHashGenerator.calculateTreeHash(new 
 ByteArrayInputStream(bytesRead)); 
            byte[] binaryChecksum = BinaryUtils.fromHex(checksum); 
            binaryChecksums.add(binaryChecksum); 
            System.out.println(contentRange); 
            //Upload part. 
            UploadMultipartPartRequest partRequest = new UploadMultipartPartRequest() 
             .withVaultName(vaultName) 
             .withBody(new ByteArrayInputStream(bytesRead)) 
             .withChecksum(checksum) 
             .withRange(contentRange) 
             .withUploadId(uploadId); 
            UploadMultipartPartResult partResult = 
 client.uploadMultipartPart(partRequest); 
            System.out.println("Part uploaded, checksum: " + partResult.getChecksum()); 
            currentPosition = currentPosition + read; 
        } 
        fileToUpload.close(); 
        String checksum = TreeHashGenerator.calculateTreeHash(binaryChecksums); 
        return checksum; 
    } 
    private static String CompleteMultiPartUpload(String uploadId, String checksum) 
 throws NoSuchAlgorithmException, IOException { 
       File file = new File(archiveFilePath);
```

```
 CompleteMultipartUploadRequest compRequest = new 
  CompleteMultipartUploadRequest() 
              .withVaultName(vaultName) 
              .withUploadId(uploadId) 
              .withChecksum(checksum) 
              .withArchiveSize(String.valueOf(file.length())); 
         CompleteMultipartUploadResult compResult = 
  client.completeMultipartUpload(compRequest); 
         return compResult.getLocation(); 
     }
}
```
## Fazer upload de arquivos grandes usando o AWS SDK for .NET

Tanto as [APIs de nível superior quanto as de nível inferior](#page-203-0) fornecidas pelo Amazon SDK for .NET fornecem um método para carregar grandes arquivos em partes (consulte [Carregando um arquivo no](#page-120-0)  [Amazon S3 Glacier](#page-120-0)).

- A API de nível superior fornece um método que você pode usar para fazer upload de arquivos de qualquer tamanho. Dependendo do arquivo que você estiver fazendo upload, o método faz upload de um arquivo em uma única operação ou usa o suporte a upload multipartes no Amazon Glacier para fazer upload do arquivo em partes.
- A API de nível inferior é mapeada junto à implementação de REST subjacente. Dessa forma, ela fornece um método para fazer upload de arquivos menores em uma operação e um grupo de métodos que dão suporte a multipart upload para arquivos maiores. Esta seção explica como fazer upload de arquivos grandes em partes usando a API de nível inferior.

Para obter mais informações sobre as APIs de níveis superior e inferior, consulte [Como usar o AWS](#page-210-0) [SDK for .NET com o Amazon S3 Glacier .](#page-210-0)

Tópicos

- [Fazer upload de arquivos grandes em partes usando a API de nível superior do AWS SDK](#page-146-0) [for .NET](#page-146-0)
- [Fazer upload de arquivos grandes em partes usando a API de nível inferior do AWS SDK for .NET](#page-146-1)

<span id="page-146-0"></span>Fazer upload de arquivos grandes em partes usando a API de nível superior do AWS SDK for .NET

Você pode usar os mesmos métodos da API de nível superior para fazer upload de arquivos grandes ou pequenos. Com base no tamanho do arquivo, os métodos da API de nível superior decidem se é necessário fazer upload do arquivo em uma única operação ou usar API upload multipartes fornecida pelo S3 Glacier. Para obter mais informações, consulte [Fazer upload de um arquivo usando a API de](#page-128-0)  [nível superior do AWS SDK for .NET](#page-128-0).

<span id="page-146-1"></span>Fazer upload de arquivos grandes em partes usando a API de nível inferior do AWS SDK for .NET

Para controle granular do upload, você pode usar a API de nível inferior, em que pode configurar a solicitação e processar a resposta. Estas são as etapas para fazer upload de arquivos grandes em partes usando o AWS SDK for .NET.

1. Crie uma instância da classe AmazonGlacierClient (o cliente).

Você precisa especificar uma Região AWS onde deseja salvar o arquivo. Todas as operações realizadas por você usando esse cliente se aplicam a essa região.

2. Inicie multipart upload chamando o método InitiateMultipartUpload.

Você precisa fornecer o nome do cofre para o qual deseja fazer upload do arquivo, o tamanho da parte que deseja usar para fazer upload das partes do arquivo e uma descrição opcional. Você precisa fornecer essas informações criando uma instância da classe InitiateMultipartUploadRequest. Em resposta, o Amazon S3 Glacier retorna um ID de upload.

3. Faça upload de partes chamando o método UploadMultipartPart.

Para cada parte cujo upload faz, você precisa fornecer o nome do cofre, o intervalo de bytes no arquivo montado final cujo upload será feito nessa parte, a soma de verificação dos dados da parte e o ID de upload.

4. Conclua o multipart upload chamando o método CompleteMultipartUpload.

Você precisa fornecer o ID de upload, a soma de verificação de todo o arquivo, o tamanho do arquivo (tamanho combinado de todas as partes cujo upload você fez) e o nome do cofre. O S3 Glacier cria o arquivo a partir das partes carregadas e retorna um ID de arquivo.

Exemplo: fazer upload de um arquivo grande em partes usando o Amazon SDK para .NET

O exemplo de código C# a seguir usa o AWS SDK for .NET para fazer upload de um arquivo em um cofre (examplevault). Para instruções detalhadas sobre como executar esse exemplo, consulte [Executar exemplos de código](#page-212-0). Você precisa atualizar o código conforme mostrado com o nome de um arquivo cujo upload deseja fazer.

Example

```
using System;
using System.Collections.Generic;
using System.IO;
using Amazon.Glacier;
using Amazon.Glacier.Model;
using Amazon.Runtime;
namespace glacier.amazon.com.docsamples
{ 
   class ArchiveUploadMPU 
   { 
    static string vaultName = "examplevault";
     static string archiveToUpload = "*** Provide file name (with full path) to upload 
  ***"; 
    static long partSize = 4194304; // 4 MB.
     public static void Main(string[] args) 
    \left\{ \right. AmazonGlacierClient client; 
       List<string> partChecksumList = new List<string>(); 
       try 
       { 
          using (client = new AmazonGlacierClient(Amazon.RegionEndpoint.USWest2)) 
        \{ Console.WriteLine("Uploading an archive."); 
          string uploadId = InitiateMultipartUpload(client);
           partChecksumList = UploadParts(uploadId, client); 
           string archiveId = CompleteMPU(uploadId, client, partChecksumList); 
           Console.WriteLine("Archive ID: {0}", archiveId); 
         } 
         Console.WriteLine("Operations successful. To continue, press Enter"); 
         Console.ReadKey(); 
       } 
       catch (AmazonGlacierException e) { Console.WriteLine(e.Message); }
```

```
 catch (AmazonServiceException e) { Console.WriteLine(e.Message); } 
       catch (Exception e) { Console.WriteLine(e.Message); } 
       Console.WriteLine("To continue, press Enter"); 
       Console.ReadKey(); 
     } 
     static string InitiateMultipartUpload(AmazonGlacierClient client) 
     { 
       InitiateMultipartUploadRequest initiateMPUrequest = new 
 InitiateMultipartUploadRequest() 
      \mathcal{L} VaultName = vaultName, 
         PartSize = partSize, 
         ArchiveDescription = "Test doc uploaded using MPU." 
       }; 
       InitiateMultipartUploadResponse initiateMPUresponse = 
 client.InitiateMultipartUpload(initiateMPUrequest); 
       return initiateMPUresponse.UploadId; 
     } 
     static List<string> UploadParts(string uploadID, AmazonGlacierClient client) 
    \{ List<string> partChecksumList = new List<string>(); 
       long currentPosition = 0; 
      var buffer = new byte[Convert.ToInt32(partSize)];
       long fileLength = new FileInfo(archiveToUpload).Length; 
       using (FileStream fileToUpload = new FileStream(archiveToUpload, FileMode.Open, 
 FileAccess.Read)) 
      \mathcal{L} while (fileToUpload.Position < fileLength) 
\overline{\mathcal{L}} Stream uploadPartStream = GlacierUtils.CreatePartStream(fileToUpload, 
 partSize); 
          string checksum = TreeHashGenerator.CalculateTreeHash(uploadPartStream);
           partChecksumList.Add(checksum); 
           // Upload part. 
           UploadMultipartPartRequest uploadMPUrequest = new 
 UploadMultipartPartRequest() 
\overline{a}
```

```
 VaultName = vaultName, 
              Body = uploadPartStream, 
              Checksum = checksum, 
              UploadId = uploadID 
           }; 
            uploadMPUrequest.SetRange(currentPosition, currentPosition + 
 uploadPartStream.Length - 1);
            client.UploadMultipartPart(uploadMPUrequest); 
           currentPosition = currentPosition + uploadPartStream.Length; 
         } 
       } 
       return partChecksumList; 
     } 
     static string CompleteMPU(string uploadID, AmazonGlacierClient client, List<string> 
  partChecksumList) 
     { 
       long fileLength = new FileInfo(archiveToUpload).Length; 
       CompleteMultipartUploadRequest completeMPUrequest = new 
  CompleteMultipartUploadRequest() 
       { 
         UploadId = uploadID, 
         ArchiveSize = fileLength.ToString(), 
         Checksum = TreeHashGenerator.CalculateTreeHash(partChecksumList), 
         VaultName = vaultName 
       }; 
       CompleteMultipartUploadResponse completeMPUresponse = 
  client.CompleteMultipartUpload(completeMPUrequest); 
       return completeMPUresponse.ArchiveId; 
     } 
   }
}
```
Fazer upload de arquivos grandes em partes usando a API REST

Conforme descrito em [Fazer upload de arquivos grandes em partes \(Multipart Upload\),](#page-132-0) o multipart upload se refere a um conjunto de operações que permite fazer upload de um arquivo em partes e realizar operações relacionadas. Para obter mais informações sobre essas operações, consulte os seguintes tópicos de referência da API:

Upload de arquivos grandes em partes Versão da API 2012-06-01 140

- [Initiate Multipart Upload \(POST multipart-uploads\)](#page-465-0)
- [Upload Part \(PUT uploadID\)](#page-485-0)
- [Complete Multipart Upload \(POST uploadID\)](#page-460-0)
- [Abort Multipart Upload \(DELETE uploadID\)](#page-457-0)
- [List Parts \(GET uploadID\)](#page-470-0)
- [List Multipart Uploads \(GET multipart-uploads\)](#page-477-0)

# Fazer download de um arquivo no S3 Glacier

O Amazon S3 Glacier oferece um console de gerenciamento que pode ser usado para criar e excluir cofres. No entanto, você não pode fazer download de arquivos do S3 Glacier usando o console de gerenciamento. Para fazer download de dados, como fotos, vídeos e outros documentos, você deve usar AWS Command Line Interface (AWS CLI) ou escrever o código para fazer solicitações usando a API REST diretamente ou os AWS SDKs.

Para obter informações sobre o uso do S3 Glacier com o AWS CLI, consulte a [AWS CLIReferência](https://docs.aws.amazon.com/cli/latest/reference/glacier/index.html) [do S3 Glacier.](https://docs.aws.amazon.com/cli/latest/reference/glacier/index.html) Para instalar a AWS CLI, consulte [AWS Command Line Interface.](https://aws.amazon.com/cli/) Os tópicos a seguir descrevem como baixar arquivos para o S3 Glacier usando AWS SDK for Java, AWS SDK for .NET e API REST do Amazon S3 Glacier.

### Tópicos

- [Recuperando arquivos do S3 Glacier usando o console AWS](#page-150-0)
- [Exemplo de como fazer download de um arquivo no Amazon Glacier usando a AWS SDK for Java](#page-155-0)
- [Exemplo de como fazer download de um arquivo no Amazon Glacier usando AWS SDK for .NET](#page-172-0)
- [Fazer download de um arquivo usando a API REST](#page-189-0)
- [Exemplo de como fazer download de um arquivo no Amazon Glacier usando AWS CLI](#page-189-1)

## <span id="page-150-0"></span>Recuperando arquivos do S3 Glacier usando o console AWS

Recuperar um arquivo do Amazon S3 Glacier é uma operação assíncrona na qual você primeiro inicia um trabalho e, em seguida, faz download da saída depois de concluí-lo. Para iniciar um trabalho de recuperação de arquivo, você deve usar [Initiate Job \(trabalhos POST\)](#page-513-0) API REST ou equivalente na AWS CLI, ou AWS SDKs.

#### Tópicos

- [Opções de recuperação de arquivos](#page-153-0)
- [Recuperações de arquivo no intervalo](#page-154-0)

Recuperar um arquivo do S3 Glacier é um processo de duas etapas.

Para recuperar um arquivo

- 1. Inicie um trabalho de recuperação de arquivo.
	- a. Obtenha o ID do arquivo que você deseja recuperar. Você pode obter o ID de arquivo de um inventário de cofre. Você pode obter o ID do arquivo com a API REST, AWS CLI ou AWS SDKs. Para obter mais informações, consulte [Fazer download de um inventário de vault no](#page-65-0)  [Amazon S3 Glacier](#page-65-0).
	- b. Inicie um trabalho solicitando que o S3 Glacier prepare um arquivo inteiro ou uma parte dele para download subsequente usando a operação [Initiate Job \(trabalhos POST\).](#page-513-0)

Quando você inicia um trabalho, o S3 Glacier cria um ID de trabalho na resposta e o executa de maneira assíncrona. (Você não poderá fazer download da saída do trabalho depois da conclusão desse trabalho conforme descrito na Etapa 2.)

#### **A** Important

Somente para recuperações padrão, uma política de recuperação de dados pode causar uma falha na solicitação Initiate Job do trabalho de recuperação de inicialização com uma exceção PolicyEnforcedException . Para obter mais informações sobre políticas de recuperação de dados, consulte [Políticas de recuperação de dados do S3](#page-340-0) [Glacier.](#page-340-0) Para obter mais informações sobre a exceção PolicyEnforcedException, consulte [Respostas de erro](#page-379-0).

Quando necessário, é possível restaurar grandes segmentos dos dados armazenados no S3 Glacier. Para obter informações sobre as [Classes de armazenamento S3 Glacier, consulte](https://docs.aws.amazon.com/AmazonS3/latest/dev/storage-class-intro.html#sc-glacier)  [Classes de armazenamento de objetos](https://docs.aws.amazon.com/AmazonS3/latest/dev/storage-class-intro.html#sc-glacier) no Guia do Desenvolvedor do Amazon Simple Storage Service.

2. Após a conclusão do trabalho, faça download dos bytes usando a operação [Get Job Output](#page-502-0) [\(GET output\)](#page-502-0).

Você pode fazer download de todos os bytes ou especificar um intervalo de bytes para fazer download somente de uma parte da saída do trabalho. Para uma saída maior, fazer download da saída em blocos ajudará se houver uma falha no download, como uma falha de rede. Se obtiver a saída do trabalho em uma única solicitação e houver uma falha na rede, você precisará reiniciar o download da saída desde o início. No entanto, se fizer download da saída em blocos, em caso de alguma falha, você precisará somente reiniciar o download da parte menor, e não de toda a saída.

O S3 Glacier deve concluir o trabalho para você obter o resultado. Após a conclusão, um trabalho não vai expirar por pelo menos 24 horas, o que significa que você pode fazer download da saída dentro do período de 24 horas depois do término do trabalho. Para determinar se o trabalho está concluído, verifique o status usando uma das seguintes opções:

• Aguardar a notificação de conclusão do trabalho : Você pode especificar um tópico do Amazon Simple Notification Service (Amazon SNS) no qual o S3 Glacier poderá publicar uma notificação depois que o trabalho for concluído. O S3 Glacier enviará uma notificação somente depois de concluir o trabalho.

Você pode especificar um tópico do Amazon SNS para um trabalho ao iniciá-lo. Além de especificar um tópico do Amazon SNS na solicitação de trabalho, se o cofre tiver uma configuração de notificação definida para eventos de recuperação do arquivo, o S3 Glacier também publicará uma notificação para esse tópico do SNS. Para obter mais informações, consulte [Configurar](#page-86-0)  [notificações de cofre no Amazon S3 Glacier](#page-86-0).

• Solicitar informações do trabalho explicitamente : Você também pode usar a operação da Describe Job API S3 Glacier [\(Trabalho de descrição \(GET JobID\)\)](#page-491-0) para pesquisar periodicamente informações do trabalho. No entanto, recomendamos usar as notificações do Amazon SNS.

#### **a** Note

As informações obtidas por você usando a notificação do Amazon SNS são as mesmas recebidas quando se chama Describe Job a operação API.

## <span id="page-153-0"></span>Opções de recuperação de arquivos

Você pode especificar um dos seguintes ao iniciar um trabalho para recuperar um arquivo com base nos requisitos de tempo e custo de acesso. Para obter informações sobre preços de recuperação, consulte [Preços do Amazon S3 Glacier.](https://aws.amazon.com/s3/glacier/pricing/)

- Expedited : As recuperações expressas permitem que você acesse rapidamente os dados armazenados na classe de armazenamento S3 Glacier Flexible Retrieval ou no nível S3 Intelligent-Tiering Archive Access quando solicitações urgentes ocasionais para restauração de arquivos são necessárias. Exceto para os arquivos maiores (mais de 250 MB), os dados acessados usando-se recuperações expressas costumam ser disponibilizados dentro de 1 a 5 minutos. A capacidade provisionada garante que sua capacidade de recuperação para recuperações expressas esteja disponível quando você precisar dela. Para obter mais informações, consulte [Capacidade provisionada](#page-153-1).
- Padrão : As recuperações padrão permitem acessar qualquer um dos arquivos em várias horas. As recuperações padrão normalmente são concluídas dentro de 3 a 5 horas. Padrão é a opção assumida para solicitações de recuperação que não especificam a opção de recuperação.
- Bulk : As recuperações em massa são a opção de recuperação de menor custo do S3 Glacier que você pode usar para recuperar grandes quantidades de dados, até mesmo petabytes, em um dia. As recuperações em massa (Bulk retrievals) normalmente são concluídas dentro de 5 a 12 horas.

A tabela a seguir resume as opções de recuperação de arquivos. Para obter mais informações sobre preços, consulte [Preços do Amazon S3 Glacier](https://aws.amazon.com/s3/glacier/pricing/).

Para fazer uma recuperação de Expedited, Standard ou Bulk, defina o elemento Tier da solicitação na solicitação da operação de API REST de [RestoreObject](https://docs.aws.amazon.com/AmazonS3/latest/API/RESTObjectPOSTrestore.html) que você deseja, ou o equivalente na AWS Command Line Interface (AWS CLI) ou em AWS SDKs. Se você adquiriu a capacidade provisionada, todas as recuperações expressas serão automaticamente fornecidas por meio de sua capacidade provisionada.

### <span id="page-153-1"></span>Capacidade provisionada

A capacidade provisionada ajuda a garantir que sua capacidade de recuperação para recuperações expressas esteja disponível quando você precisar dela. Cada unidade de capacidade garante que pelo menos três recuperações expressas possam ser realizadas a cada cinco minutos e fornece até 150 megabytes por segundo (MB/s) de throughput de recuperação.

Se sua workload exigir acesso altamente confiável e previsível a um subconjunto de seus dados em minutos, será necessário adquirir a capacidade de recuperação provisionada. Sem capacidade provisionada, as recuperações expressas são normalmente aceitas, exceto em raras situações de demanda excepcionalmente alta. Contudo, se precisar de acesso a recuperações expressas em todas as circunstâncias, você deve comprar a capacidade de recuperação provisionada.

Comprar capacidade provisionada

Você pode comprar unidades de capacidade provisionada usando o console [Purchase Provisioned](#page-561-0)  [Capacity \(POST provisioned-capacity\)](#page-561-0) Operação API REST, os AWS SDKs, ou AWS CLI. Para obter informações sobre a definição de preços da capacidade provisionada, consulte [Definição de preços](https://aws.amazon.com/s3/glacier/pricing/) [do Amazon S3.](https://aws.amazon.com/s3/glacier/pricing/)

Uma unidade de capacidade provisionada dura um mês a partir da data e hora da compra.

Se a data de início é dia 31 de um mês, a data de expiração será o último dia do mês seguinte. Por exemplo, se a data de início é dia 31 de agosto, a data de expiração será dia 30 de setembro. Se a data de início é dia 31 de janeiro, a data de expiração será dia 28 de fevereiro.

Para comprar capacidade provisionada usando o console Amazon S3 Glacier

- 1. Faça login em AWS Management Console e abra o console do S3 Glacier em [https://](https://console.aws.amazon.com/glacier/home) [console.aws.amazon.com/mobileanalytics/home.](https://console.aws.amazon.com/glacier/home)
- 2. No painel de navegação à esquerda, escolha Configurações de recuperação de dados.
- 3. Em Unidades de capacidade provisionada (PCUs), escolha Comprar PCU. A caixa de diálogo Comprar PCU é exibida.
- 4. Se quiser comprar capacidade provisionada, entre **confirm** na caixa Para confirmar a compra.
- 5. Escolha Comprar PCU.

### <span id="page-154-0"></span>Recuperações de arquivo no intervalo

Ao recuperar um arquivo do S3 Glacier, você pode especificar um intervalo, ou mesmo um segmento, do arquivo a ser recuperado. O padrão é recuperar o arquivo todo. Especificar um intervalo de bytes pode ser útil quando você deseja fazer o seguinte:

• Gerenciar os downloads de dados: O S3 Glacier permite que os dados recuperados sejam baixados por 24 horas após a conclusão da solicitação de recuperação. Portanto, convém

recuperar somente partes do arquivo, de maneira que você possa gerenciar a programação de downloads dentro da janela de download indicada.

• Recuperar uma parte segmentada de um arquivo grande: Por exemplo, suponhamos que você tenha agregado muitos arquivos anteriormente e feito upload deles como um único arquivo e agora queira recuperar alguns deles. Nesse caso, pode-se especificar um intervalo do arquivo que contenha os arquivos que lhe interessam usando uma solicitação de recuperação. Ou você pode iniciar várias solicitações de recuperação, cada uma com um intervalo para um ou mais arquivos.

Ao iniciar um trabalho de recuperação usando recuperações de intervalo, você deve fornecer um intervalo alinhado a megabytes. Em outras palavras, o intervalo de bytes pode começar em zero (o início do arquivo) ou em qualquer intervalo de 1 MB posterior (1 MB, 2 MB, 3 MB e assim por diante).

O final do intervalo pode ser o final do arquivo ou qualquer intervalo de 1 MB maior que o início do intervalo. Além disso, se você quiser obter valores da soma de verificação ao fazer download dos dados (depois da conclusão do trabalho de recuperação), o intervalo solicitado por você na iniciação do trabalho também deverá estar alinhado ao tree-hash. Somas de verificação são uma maneira de você garantir que os dados não tenham sido corrompidos durante a transmissão. Para obter mais informações sobre os alinhamentos a megabytes e ao hash de árvore, consulte [Receber somas de](#page-376-0)  [verificação durante o download de dados.](#page-376-0)

# <span id="page-155-0"></span>Exemplo de como fazer download de um arquivo no Amazon Glacier usando a AWS SDK for Java

As APIs de nível superior e inferior disponibilizadas pelo Amazon SDK para Java fornecem um método para baixar um arquivo.

### Tópicos

- [Fazer download de um arquivo usando a API de nível superior do AWS SDK for Java](#page-155-1)
- [Fazer download de um arquivo usando a API de nível inferior do AWS SDK for Java](#page-157-0)

<span id="page-155-1"></span>Fazer download de um arquivo usando a API de nível superior do AWS SDK for Java

A classe ArchiveTransferManager da API de nível superior fornece o método download que você pode usar para fazer download de um arquivo.

Fazer download de um arquivo usando o Java Versão da API 2012-06-01 146

## **A** Important

A ArchiveTransferManager classe cria um tópico do Amazon Simple Notification Service (Amazon SNS) e uma fila do Amazon Simple Queue Service (Amazon SQS) que está inscrita nesse tópico. Em seguida, ela inicia o trabalho de recuperação do arquivo e sonda a fila em busca do arquivo disponível. Assim que o arquivo estiver disponível, o download começará. Para obter informações sobre tempos de recuperação, consulte [Opções de recuperação de](#page-153-0)  [arquivos](#page-153-0).

Exemplo: fazer download de um arquivo usando a API de nível superior do AWS SDK for Java

O exemplo de código do Java a seguir faz download de um arquivo de um cofre (examplevault) na região Oeste dos EUA (Oregon) (us-west-2).

Para obter instruções passo a passo a fim de executar essa amostra, consulte [Executar exemplos](#page-208-0)  [do Java para o Amazon S3 Glacier usando o Eclipse.](#page-208-0) Você precisa atualizar o código conforme mostrado com um ID de arquivo existente e o caminho do arquivo local onde deseja salvar o arquivo obtido por download.

#### Example

```
import java.io.File;
import java.io.IOException;
import com.amazonaws.auth.profile.ProfileCredentialsProvider;
import com.amazonaws.services.glacier.AmazonGlacierClient;
import com.amazonaws.services.glacier.transfer.ArchiveTransferManager;
import com.amazonaws.services.sns.AmazonSNSClient;
import com.amazonaws.services.sqs.AmazonSQSClient;
public class ArchiveDownloadHighLevel { 
     public static String vaultName = "examplevault"; 
     public static String archiveId = "*** provide archive ID ***"; 
     public static String downloadFilePath = "*** provide location to download archive 
  ***"; 
     public static AmazonGlacierClient glacierClient; 
     public static AmazonSQSClient sqsClient; 
     public static AmazonSNSClient snsClient;
```
}

```
 public static void main(String[] args) throws IOException { 
      ProfileCredentialsProvider credentials = new ProfileCredentialsProvider(); 
         glacierClient = new AmazonGlacierClient(credentials); 
         sqsClient = new AmazonSQSClient(credentials); 
         snsClient = new AmazonSNSClient(credentials); 
         glacierClient.setEndpoint("glacier.us-west-2.amazonaws.com"); 
         sqsClient.setEndpoint("sqs.us-west-2.amazonaws.com"); 
         snsClient.setEndpoint("sns.us-west-2.amazonaws.com"); 
         try { 
             ArchiveTransferManager atm = new ArchiveTransferManager(glacierClient, 
 sqsClient, snsClient); 
             atm.download(vaultName, archiveId, new File(downloadFilePath)); 
             System.out.println("Downloaded file to " + downloadFilePath); 
         } catch (Exception e) 
         { 
             System.err.println(e); 
 } 
    }
```
<span id="page-157-0"></span>Fazer download de um arquivo usando a API de nível inferior do AWS SDK for Java

Estas são as etapas para recuperar um inventário de cofre usando a API de nível inferior do AWS SDK for Java.

1. Crie uma instância da classe AmazonGlacierClient (o cliente).

Você precisa especificar uma região AWS de onde deseja fazer download do arquivo. Todas as operações realizadas por você usando esse cliente se aplicam a essa região.

2. Inicie um trabalho archive-retrieval executando o método initiateJob.

Forneça informações do trabalho, como o ID do arquivo cujo download deseja fazer e o tópico do Amazon SNS no qual deseja que o S3 Glacier publique uma mensagem de conclusão do trabalho

Fazer download de um arquivo usando o Java Versão da API 2012-06-01 148

criando uma instância da classe InitiateJobRequest. Em resposta, o S3 Glacier retorna um ID de trabalho. A resposta está disponível em uma instância da classe InitiateJobResult.

```
JobParameters jobParameters = new JobParameters() 
     .withArchiveId("*** provide an archive id ***") 
     .withDescription("archive retrieval") 
     .withRetrievalByteRange("*** provide a retrieval range***") // optional 
     .withType("archive-retrieval");
InitiateJobResult initiateJobResult = client.initiateJob(new InitiateJobRequest() 
     .withJobParameters(jobParameters) 
     .withVaultName(vaultName)); 
String jobId = initiateJobResult.getJobId();
```
Você também pode especificar um intervalo de bytes para solicitar ao S3 Glacier que prepare somente uma parte do arquivo. Por exemplo, você pode atualizar a requisição anterior adicionando a instrução a seguir para solicitar que o Amazon Glacier prepare somente o segmento de 1 MB a 2 MB do arquivo.

```
int ONE MEG = 1048576;
String retrievalByteRange = String.format("%s-%s", ONE_MEG, 2*ONE_MEG -1);
JobParameters jobParameters = new JobParameters() 
     .withType("archive-retrieval") 
     .withArchiveId(archiveId) 
     .withRetrievalByteRange(retrievalByteRange) 
     .withSNSTopic(snsTopicARN);
InitiateJobResult initiateJobResult = client.initiateJob(new InitiateJobRequest() 
     .withJobParameters(jobParameters) 
     .withVaultName(vaultName)); 
String jobId = initiateJobResult.getJobId();
```
#### 3. Aguarde a conclusão do trabalho.

Você deve aguardar até a saída do trabalho estar pronta para download. Se tiver definido uma configuração de notificação no cofre identificando um tópico do Amazon Simple Notification

Service (Amazon SNS) ou especificado um tópico do Amazon SNS quando tiver iniciado um trabalho, o S3 Glacier enviará uma mensagem para esse tópico depois de concluir o trabalho.

Também pode-se sondar o chamando o método describeJob para determinar o status de conclusão do trabalho. Apesar disso, usar um tópico do Amazon SNS para notificação é a abordagem recomendada.

4. Faça download da saída do trabalho (dados de arquivo) executando o método getJobOutput.

Você fornece as informações da solicitação, como o ID de trabalho e o nome do cofre, criando uma instância da classe GetJobOutputRequest. A saída retornada pelo S3 Glacier está disponível no objeto GetJobOutputResult.

```
GetJobOutputRequest jobOutputRequest = new GetJobOutputRequest() 
         .withJobId("*** provide a job ID ***") 
         .withVaultName("*** provide a vault name ****");
GetJobOutputResult jobOutputResult = client.getJobOutput(jobOutputRequest);
// jobOutputResult.getBody() // Provides the input stream.
```
O trecho de código anterior faz download de toda a saída do trabalho. Opcionalmente, você pode recuperar somente uma parte da saída ou fazer download de toda a saída em blocos menores especificando o intervalo de bytes em GetJobOutputRequest.

```
GetJobOutputRequest jobOutputRequest = new GetJobOutputRequest() 
         .withJobId("*** provide a job ID ***") 
         .withRange("bytes=0-1048575") // Download only the first 1 MB of the 
  output. 
         .withVaultName("*** provide a vault name ****");
```
Em resposta à chamada GetJobOutput, o S3 Glacier retorna a soma de verificação da parte dos dados obtidos por download, se determinadas condições forem atendidas. Para obter mais informações, consulte [Receber somas de verificação durante o download de dados](#page-376-0).

Para verificar se não há erros no download, você pode computar a soma de verificação no lado do cliente e compará-la com a soma de verificação enviada pelo S3 Glacier na resposta.

Para um trabalho de recuperação de arquivo com o intervalo opcional especificado, quando você obtém a descrição de trabalho, ele inclui a soma de verificação do intervalo que está recuperando (SHA256TreeHash). Você pode usar esse valor para verificar a precisão de todo o intervalo de bytes cujo download fará depois. Por exemplo, se iniciar um trabalho para recuperar um intervalo alinhado ao hash de árvore e fizer download de saída em blocos, de maneira que cada uma das solicitações GetJobOutput retorne uma soma de verificação, você poderá computar a soma de verificação de cada parte cujo download você faz no lado do cliente e o hash de árvore. Você pode compará-la com a soma de verificação retornada pelo em resposta à solicitação de descrição do trabalho para verificar se todo o intervalo de bytes obtido por download é igual ao intervalo de bytes armazenado S3 Glacier .

Para obter um exemplo funcional, consulte [Exemplo 2: recuperar um arquivo usando a API de](#page-166-0) [nível inferior do AWS SDK for Java — Fazer download da saída em blocos .](#page-166-0)

Exemplo 1: recuperar de um arquivo usando a API de nível inferior do AWS SDK for Java

O exemplo de código do Java a seguir faz download de um arquivo do cofre especificado. Depois que o trabalho for concluído, o exemplo fará download de toda a saída em uma única chamada getJobOutput. Para obter um exemplo de como fazer download de saída em blocos, consulte [Exemplo 2: recuperar um arquivo usando a API de nível inferior do AWS SDK for Java — Fazer](#page-166-0) [download da saída em blocos](#page-166-0) .

O exemplo realiza as seguintes tarefas:

• Cria um tópico do Amazon Simple Notification Service (Amazon SNS).

O S3 Glacier enviará uma notificação para esse tópico depois de concluir o trabalho.

• Cria uma fila do Amazon Simple Queue Service (Amazon SQS).

O exemplo anexa uma política à fila para permitir que o tópico do Amazon SNS publique mensagens na fila.

• Inicia um trabalho para fazer download do arquivo especificado.

Na solicitação de trabalho, o tópico do Amazon SNS criado é especificado para que o S3 Glacier possa publicar uma notificação no tópico depois de concluir o trabalho.

• Verifica periodicamente a fila do Amazon SQS em busca de uma mensagem que contenha o ID do trabalho.

Se houver uma mensagem, analise o JSON e verifique se o trabalho foi concluído com êxito. Se for o caso, faça download do arquivo.

• Realiza uma limpeza excluindo o tópico do Amazon SNS e a fila do Amazon SQS criada por ele.

```
import java.io.BufferedInputStream;
import java.io.BufferedOutputStream;
import java.io.BufferedReader;
import java.io.BufferedWriter;
import java.io.FileOutputStream;
import java.io.FileWriter;
import java.io.IOException;
import java.io.InputStream;
import java.io.InputStreamReader;
import java.io.OutputStream;
import java.util.HashMap;
import java.util.List;
import java.util.Map;
import org.codehaus.jackson.JsonFactory;
import org.codehaus.jackson.JsonNode;
import org.codehaus.jackson.JsonParseException;
import org.codehaus.jackson.JsonParser;
import org.codehaus.jackson.map.ObjectMapper;
import com.amazonaws.AmazonClientException;
import com.amazonaws.auth.policy.Policy;
import com.amazonaws.auth.policy.Principal;
import com.amazonaws.auth.policy.Resource;
import com.amazonaws.auth.policy.Statement;
import com.amazonaws.auth.policy.Statement.Effect;
import com.amazonaws.auth.policy.actions.SQSActions;
import com.amazonaws.auth.profile.ProfileCredentialsProvider;
import com.amazonaws.services.glacier.AmazonGlacierClient;
import com.amazonaws.services.glacier.model.GetJobOutputRequest;
import com.amazonaws.services.glacier.model.GetJobOutputResult;
import com.amazonaws.services.glacier.model.InitiateJobRequest;
import com.amazonaws.services.glacier.model.InitiateJobResult;
import com.amazonaws.services.glacier.model.JobParameters;
import com.amazonaws.services.sns.AmazonSNSClient;
import com.amazonaws.services.sns.model.CreateTopicRequest;
import com.amazonaws.services.sns.model.CreateTopicResult;
import com.amazonaws.services.sns.model.DeleteTopicRequest;
import com.amazonaws.services.sns.model.SubscribeRequest;
import com.amazonaws.services.sns.model.SubscribeResult;
```

```
import com.amazonaws.services.sns.model.UnsubscribeRequest;
import com.amazonaws.services.sqs.AmazonSQSClient;
import com.amazonaws.services.sqs.model.CreateQueueRequest;
import com.amazonaws.services.sqs.model.CreateQueueResult;
import com.amazonaws.services.sqs.model.DeleteQueueRequest;
import com.amazonaws.services.sqs.model.GetQueueAttributesRequest;
import com.amazonaws.services.sqs.model.GetQueueAttributesResult;
import com.amazonaws.services.sqs.model.Message;
import com.amazonaws.services.sqs.model.ReceiveMessageRequest;
import com.amazonaws.services.sqs.model.SetQueueAttributesRequest;
public class AmazonGlacierDownloadArchiveWithSQSPolling { 
     public static String archiveId = "*** provide archive ID ****"; 
     public static String vaultName = "*** provide vault name ***"; 
     public static String snsTopicName = "*** provide topic name ***"; 
     public static String sqsQueueName = "*** provide queue name ***"; 
     public static String sqsQueueARN; 
     public static String sqsQueueURL; 
     public static String snsTopicARN; 
     public static String snsSubscriptionARN; 
     public static String fileName = "*** provide file name ***"; 
     public static String region = "*** region ***"; 
     public static long sleepTime = 600; 
     public static AmazonGlacierClient client; 
     public static AmazonSQSClient sqsClient; 
     public static AmazonSNSClient snsClient; 
     public static void main(String[] args) throws IOException { 
      ProfileCredentialsProvider credentials = new ProfileCredentialsProvider(); 
         client = new AmazonGlacierClient(credentials); 
         client.setEndpoint("https://glacier." + region + ".amazonaws.com"); 
         sqsClient = new AmazonSQSClient(credentials); 
         sqsClient.setEndpoint("https://sqs." + region + ".amazonaws.com"); 
        snsClient = new AmazonSNSClient(credentials);
         snsClient.setEndpoint("https://sns." + region + ".amazonaws.com"); 
         try { 
             setupSQS(); 
             setupSNS();
```

```
 String jobId = initiateJobRequest(); 
            System.out.println("Jobid = " + jobId); 
            Boolean success = waitForJobToComplete(jobId, sqsQueueURL); 
            if (!success) { throw new Exception("Job did not complete 
 successfully."); } 
            downloadJobOutput(jobId); 
            cleanUp(); 
        } catch (Exception e) { 
            System.err.println("Archive retrieval failed."); 
            System.err.println(e); 
        } 
    } 
    private static void setupSQS() { 
        CreateQueueRequest request = new CreateQueueRequest() 
             .withQueueName(sqsQueueName); 
        CreateQueueResult result = sqsClient.createQueue(request); 
        sqsQueueURL = result.getQueueUrl(); 
        GetQueueAttributesRequest qRequest = new GetQueueAttributesRequest() 
             .withQueueUrl(sqsQueueURL) 
             .withAttributeNames("QueueArn"); 
       GetQueueAttributesResult qResult = sqsClient.getQueueAttributes(qRequest);
        sqsQueueARN = qResult.getAttributes().get("QueueArn"); 
        Policy sqsPolicy = 
            new Policy().withStatements( 
                     new Statement(Effect.Allow) 
                     .withPrincipals(Principal.AllUsers) 
                     .withActions(SQSActions.SendMessage) 
                     .withResources(new Resource(sqsQueueARN))); 
        Map<String, String> queueAttributes = new HashMap<String, String>(); 
        queueAttributes.put("Policy", sqsPolicy.toJson()); 
        sqsClient.setQueueAttributes(new SetQueueAttributesRequest(sqsQueueURL, 
 queueAttributes)); 
    }
```

```
 private static void setupSNS() {
```

```
 CreateTopicRequest request = new CreateTopicRequest() 
             .withName(snsTopicName); 
        CreateTopicResult result = snsClient.createTopic(request); 
        snsTopicARN = result.getTopicArn(); 
        SubscribeRequest request2 = new SubscribeRequest() 
             .withTopicArn(snsTopicARN) 
             .withEndpoint(sqsQueueARN) 
             .withProtocol("sqs"); 
        SubscribeResult result2 = snsClient.subscribe(request2); 
        snsSubscriptionARN = result2.getSubscriptionArn(); 
    } 
    private static String initiateJobRequest() { 
        JobParameters jobParameters = new JobParameters() 
             .withType("archive-retrieval") 
             .withArchiveId(archiveId) 
             .withSNSTopic(snsTopicARN); 
        InitiateJobRequest request = new InitiateJobRequest() 
             .withVaultName(vaultName) 
             .withJobParameters(jobParameters); 
        InitiateJobResult response = client.initiateJob(request); 
        return response.getJobId(); 
    } 
    private static Boolean waitForJobToComplete(String jobId, String sqsQueueUrl) 
 throws InterruptedException, JsonParseException, IOException { 
        Boolean messageFound = false; 
        Boolean jobSuccessful = false; 
        ObjectMapper mapper = new ObjectMapper(); 
        JsonFactory factory = mapper.getJsonFactory(); 
        while (!messageFound) { 
            List<Message> msgs = sqsClient.receiveMessage( 
                new 
ReceiveMessageRequest(sqsQueueUrl).withMaxNumberOfMessages(10)).getMessages();
           if (msgs.size() > 0) {
```
for (Message m : msgs) {

```
 JsonParser jpMessage = factory.createJsonParser(m.getBody()); 
                     JsonNode jobMessageNode = mapper.readTree(jpMessage); 
                     String jobMessage = jobMessageNode.get("Message").getTextValue(); 
                     JsonParser jpDesc = factory.createJsonParser(jobMessage); 
                     JsonNode jobDescNode = mapper.readTree(jpDesc); 
                     String retrievedJobId = jobDescNode.get("JobId").getTextValue(); 
                     String statusCode = jobDescNode.get("StatusCode").getTextValue(); 
                     if (retrievedJobId.equals(jobId)) { 
                         messageFound = true; 
                         if (statusCode.equals("Succeeded")) { 
                             jobSuccessful = true; 
 } 
1999 1999 1999 1999 1999
 } 
            } else { 
               Thread.sleep(sleepTime * 1000); 
            } 
 } 
        return (messageFound && jobSuccessful); 
    } 
    private static void downloadJobOutput(String jobId) throws IOException { 
         GetJobOutputRequest getJobOutputRequest = new GetJobOutputRequest() 
             .withVaultName(vaultName) 
             .withJobId(jobId); 
         GetJobOutputResult getJobOutputResult = 
 client.getJobOutput(getJobOutputRequest); 
         InputStream input = new BufferedInputStream(getJobOutputResult.getBody()); 
         OutputStream output = null; 
         try { 
             output = new BufferedOutputStream(new FileOutputStream(fileName)); 
            byte[] buffer = new byte[1024 * 1024];
            int bytesRead = 0;
             do { 
                 bytesRead = input.read(buffer); 
                 if (bytesRead <= 0) break; 
                 output.write(buffer, 0, bytesRead); 
            } while (bytesRead > 0);
```

```
 } catch (IOException e) { 
             throw new AmazonClientException("Unable to save archive", e); 
         } finally { 
             try {input.close();} catch (Exception e) {} 
             try {output.close();} catch (Exception e) {} 
 } 
         System.out.println("Retrieved archive to " + fileName); 
     } 
     private static void cleanUp() { 
         snsClient.unsubscribe(new UnsubscribeRequest(snsSubscriptionARN)); 
         snsClient.deleteTopic(new DeleteTopicRequest(snsTopicARN)); 
         sqsClient.deleteQueue(new DeleteQueueRequest(sqsQueueURL)); 
     }
}
```
<span id="page-166-0"></span>Exemplo 2: recuperar um arquivo usando a API de nível inferior do AWS SDK for Java — Fazer download da saída em blocos

O exemplo de código do Java a seguir recupera um arquivo do S3 Glacier O exemplo de código faz download da saída do trabalho em blocos especificando um intervalo de bytes em um objeto GetJobOutputRequest.

```
import java.io.BufferedInputStream;
import java.io.ByteArrayInputStream;
import java.io.FileOutputStream;
import java.io.IOException;
import java.util.HashMap;
import java.util.List;
import java.util.Map;
import com.fasterxml.jackson.core.JsonFactory;
import com.fasterxml.jackson.core.JsonParseException;
import com.fasterxml.jackson.core.JsonParser;
import com.fasterxml.jackson.databind.JsonNode;
import com.fasterxml.jackson.databind.ObjectMapper;
import com.amazonaws.auth.policy.Policy;
import com.amazonaws.auth.policy.Principal;
import com.amazonaws.auth.policy.Resource;
import com.amazonaws.auth.policy.Statement;
import com.amazonaws.auth.policy.Statement.Effect;
```
import com.amazonaws.auth.policy.actions.SQSActions; import com.amazonaws.auth.profile.ProfileCredentialsProvider; import com.amazonaws.services.glacier.AmazonGlacierClient; import com.amazonaws.services.glacier.TreeHashGenerator; import com.amazonaws.services.glacier.model.GetJobOutputRequest; import com.amazonaws.services.glacier.model.GetJobOutputResult; import com.amazonaws.services.glacier.model.InitiateJobRequest; import com.amazonaws.services.glacier.model.InitiateJobResult; import com.amazonaws.services.glacier.model.JobParameters; import com.amazonaws.services.sns.AmazonSNSClient; import com.amazonaws.services.sns.model.CreateTopicRequest; import com.amazonaws.services.sns.model.CreateTopicResult; import com.amazonaws.services.sns.model.DeleteTopicRequest; import com.amazonaws.services.sns.model.SubscribeRequest; import com.amazonaws.services.sns.model.SubscribeResult; import com.amazonaws.services.sns.model.UnsubscribeRequest; import com.amazonaws.services.sqs.AmazonSQSClient; import com.amazonaws.services.sqs.model.CreateQueueRequest; import com.amazonaws.services.sqs.model.CreateQueueResult; import com.amazonaws.services.sqs.model.DeleteQueueRequest; import com.amazonaws.services.sqs.model.GetQueueAttributesRequest; import com.amazonaws.services.sqs.model.GetQueueAttributesResult; import com.amazonaws.services.sqs.model.Message; import com.amazonaws.services.sqs.model.ReceiveMessageRequest; import com.amazonaws.services.sqs.model.SetQueueAttributesRequest;

```
public class ArchiveDownloadLowLevelWithRange {
```

```
 public static String vaultName = "*** provide vault name ***"; 
 public static String archiveId = "*** provide archive id ***"; 
 public static String snsTopicName = "glacier-temp-sns-topic"; 
 public static String sqsQueueName = "glacier-temp-sqs-queue"; 
 public static long downloadChunkSize = 4194304; // 4 MB 
 public static String sqsQueueARN; 
 public static String sqsQueueURL; 
 public static String snsTopicARN; 
 public static String snsSubscriptionARN; 
 public static String fileName = "*** provide file name to save archive to ***"; 
 public static String region = "*** region ***"; 
public static long sleepTime = 600;
 public static AmazonGlacierClient client; 
 public static AmazonSQSClient sqsClient;
```

```
 public static AmazonSNSClient snsClient; 
    public static void main(String[] args) throws IOException { 
     ProfileCredentialsProvider credentials = new ProfileCredentialsProvider(); 
        client = new AmazonGlacierClient(credentials); 
        client.setEndpoint("https://glacier." + region + ".amazonaws.com"); 
        sqsClient = new AmazonSQSClient(credentials); 
        sqsClient.setEndpoint("https://sqs." + region + ".amazonaws.com"); 
        snsClient = new AmazonSNSClient(credentials); 
        snsClient.setEndpoint("https://sns." + region + ".amazonaws.com"); 
        try { 
            setupSQS(); 
            setupSNS(); 
            String jobId = initiateJobRequest(); 
            System.out.println("Jobid = " + jobId); 
            long archiveSizeInBytes = waitForJobToComplete(jobId, sqsQueueURL); 
            if (archiveSizeInBytes==-1) { throw new Exception("Job did not complete 
 successfully."); } 
            downloadJobOutput(jobId, archiveSizeInBytes); 
            cleanUp(); 
        } catch (Exception e) { 
            System.err.println("Archive retrieval failed."); 
            System.err.println(e); 
        } 
    } 
    private static void setupSQS() { 
        CreateQueueRequest request = new CreateQueueRequest() 
             .withQueueName(sqsQueueName); 
        CreateQueueResult result = sqsClient.createQueue(request); 
        sqsQueueURL = result.getQueueUrl(); 
        GetQueueAttributesRequest qRequest = new GetQueueAttributesRequest() 
             .withQueueUrl(sqsQueueURL) 
             .withAttributeNames("QueueArn");
```

```
GetQueueAttributesResult qResult = sqsClient.getQueueAttributes(qRequest);
        sqsQueueARN = qResult.getAttributes().get("QueueArn"); 
        Policy sqsPolicy = 
            new Policy().withStatements( 
                     new Statement(Effect.Allow) 
                     .withPrincipals(Principal.AllUsers) 
                     .withActions(SQSActions.SendMessage) 
                     .withResources(new Resource(sqsQueueARN))); 
        Map<String, String> queueAttributes = new HashMap<String, String>(); 
        queueAttributes.put("Policy", sqsPolicy.toJson()); 
        sqsClient.setQueueAttributes(new SetQueueAttributesRequest(sqsQueueURL, 
 queueAttributes)); 
    } 
    private static void setupSNS() { 
        CreateTopicRequest request = new CreateTopicRequest() 
             .withName(snsTopicName); 
        CreateTopicResult result = snsClient.createTopic(request); 
        snsTopicARN = result.getTopicArn(); 
        SubscribeRequest request2 = new SubscribeRequest() 
             .withTopicArn(snsTopicARN) 
             .withEndpoint(sqsQueueARN) 
             .withProtocol("sqs"); 
        SubscribeResult result2 = snsClient.subscribe(request2); 
        snsSubscriptionARN = result2.getSubscriptionArn(); 
    } 
    private static String initiateJobRequest() { 
        JobParameters jobParameters = new JobParameters() 
             .withType("archive-retrieval") 
             .withArchiveId(archiveId) 
             .withSNSTopic(snsTopicARN); 
        InitiateJobRequest request = new InitiateJobRequest() 
             .withVaultName(vaultName) 
             .withJobParameters(jobParameters); 
        InitiateJobResult response = client.initiateJob(request); 
        return response.getJobId();
```

```
 } 
    private static long waitForJobToComplete(String jobId, String sqsQueueUrl) throws 
 InterruptedException, JsonParseException, IOException { 
         Boolean messageFound = false; 
         Boolean jobSuccessful = false; 
         long archiveSizeInBytes = -1; 
         ObjectMapper mapper = new ObjectMapper(); 
         JsonFactory factory = mapper.getFactory(); 
        while (!messageFound) { 
             List<Message> msgs = sqsClient.receiveMessage( 
                new 
ReceiveMessageRequest(sqsQueueUrl).withMaxNumberOfMessages(10)).getMessages();
            if (msgs.size() > 0) {
                 for (Message m : msgs) { 
                     JsonParser jpMessage = factory.createJsonParser(m.getBody()); 
                     JsonNode jobMessageNode = mapper.readTree(jpMessage); 
                     String jobMessage = jobMessageNode.get("Message").textValue(); 
                     JsonParser jpDesc = factory.createJsonParser(jobMessage); 
                     JsonNode jobDescNode = mapper.readTree(jpDesc); 
                     String retrievedJobId = jobDescNode.get("JobId").textValue(); 
                     String statusCode = jobDescNode.get("StatusCode").textValue(); 
                     archiveSizeInBytes = 
 jobDescNode.get("ArchiveSizeInBytes").longValue(); 
                     if (retrievedJobId.equals(jobId)) { 
                         messageFound = true; 
                         if (statusCode.equals("Succeeded")) { 
                             jobSuccessful = true; 
 } 
1999 1999 1999 1999 1999
 } 
             } else { 
               Thread.sleep(sleepTime * 1000); 
 } 
 } 
        return (messageFound && jobSuccessful) ? archiveSizeInBytes : -1; 
    }
```

```
 private static void downloadJobOutput(String jobId, long archiveSizeInBytes) throws 
 IOException { 
         if (archiveSizeInBytes < 0) { 
             System.err.println("Nothing to download."); 
             return; 
         } 
         System.out.println("archiveSizeInBytes: " + archiveSizeInBytes); 
         FileOutputStream fstream = new FileOutputStream(fileName); 
        long startRange = 0;
         long endRange = (downloadChunkSize > archiveSizeInBytes) ? archiveSizeInBytes 
 -1 : downloadChunkSize - 1; 
         do { 
             GetJobOutputRequest getJobOutputRequest = new GetJobOutputRequest() 
                 .withVaultName(vaultName) 
                 .withRange("bytes=" + startRange + "-" + endRange) 
                 .withJobId(jobId); 
             GetJobOutputResult getJobOutputResult = 
 client.getJobOutput(getJobOutputRequest); 
             BufferedInputStream is = new 
 BufferedInputStream(getJobOutputResult.getBody()); 
            byte[] buffer = new byte[(int)(endRange - startRange + 1)];
             System.out.println("Checksum received: " + 
 getJobOutputResult.getChecksum()); 
             System.out.println("Content range " + 
 getJobOutputResult.getContentRange()); 
            int totalRead = 0;
             while (totalRead < buffer.length) { 
                 int bytesRemaining = buffer.length - totalRead; 
                 int read = is.read(buffer, totalRead, bytesRemaining); 
                if (read > 0) {
                     totalRead = totalRead + read; 
                 } else { 
                     break; 
 } 
 }
```

```
 System.out.println("Calculated checksum: " + 
  TreeHashGenerator.calculateTreeHash(new ByteArrayInputStream(buffer))); 
            System.out.println("read = " + totalRead);
             fstream.write(buffer); 
             startRange = startRange + (long)totalRead; 
             endRange = ((endRange + downloadChunkSize) > archiveSizeInBytes) ? 
  archiveSizeInBytes : (endRange + downloadChunkSize); 
             is.close(); 
         } while (endRange <= archiveSizeInBytes && startRange < archiveSizeInBytes); 
         fstream.close(); 
         System.out.println("Retrieved file to " + fileName); 
     } 
     private static void cleanUp() { 
         snsClient.unsubscribe(new UnsubscribeRequest(snsSubscriptionARN)); 
         snsClient.deleteTopic(new DeleteTopicRequest(snsTopicARN)); 
         sqsClient.deleteQueue(new DeleteQueueRequest(sqsQueueURL)); 
     }
}
```
# <span id="page-172-0"></span>Exemplo de como fazer download de um arquivo no Amazon Glacier usando AWS SDK for .NET

As [APIs de nível superior e inferior](#page-203-0) disponibilizadas pelo Amazon SDK for .NET fornecem um método para baixar um arquivo.

### Tópicos

- [Fazer download de um arquivo usando a API de nível superior do AWS SDK for .NET](#page-172-1)
- [Fazer download de um arquivo usando a API de nível inferior do AWS SDK for .NET](#page-174-0)

<span id="page-172-1"></span>Fazer download de um arquivo usando a API de nível superior do AWS SDK for .NET

A classe ArchiveTransferManager da API de nível superior fornece o método Download que você pode usar para fazer download de um arquivo.

## **A** Important

A classe ArchiveTransferManager cria um tópico do Amazon Simple Notification Service (Amazon SNS) e uma fila do Amazon Simple Queue Service (Amazon SQS) que está inscrita nesse tópico. Em seguida, ela inicia o trabalho de recuperação do arquivo e sonda a fila em busca do arquivo disponível. Assim que o arquivo estiver disponível, o download começará. Para obter informações sobre tempos de recuperação, consulte [Opções de recuperação de](#page-153-0)  [arquivos](#page-153-0)

Exemplo: fazer download de um arquivo usando a API de nível superior do AWS SDK for .NET

O exemplo de código C# a seguir faz download de um arquivo de um cofre (examplevault) na região Oeste dos EUA (Oregon).

Para instruções detalhadas sobre como executar esse exemplo, consulte [Executar exemplos de](#page-212-0) [código](#page-212-0). Você precisa atualizar o código conforme mostrado com um ID de arquivo existente e o caminho do arquivo local onde deseja salvar o arquivo obtido por download.

```
using System;
using Amazon.Glacier;
using Amazon.Glacier.Transfer;
using Amazon.Runtime;
namespace glacier.amazon.com.docsamples
{ 
   class ArchiveDownloadHighLevel 
  \mathcal{L}static string vaultName = "examplevault";
    static string archiveId = "*** Provide archive ID ***";
     static string downloadFilePath = "*** Provide the file name and path to where to 
  store the download ***"; 
     public static void Main(string[] args) 
     { 
       try 
       { 
         var manager = new ArchiveTransferManager(Amazon.RegionEndpoint.USWest2); 
         var options = new DownloadOptions(); 
         options.StreamTransferProgress += ArchiveDownloadHighLevel.progress;
```

```
 // Download an archive. 
         Console.WriteLine("Intiating the archive retrieval job and then polling SQS 
  queue for the archive to be available."); 
         Console.WriteLine("Once the archive is available, downloading will begin."); 
         manager.Download(vaultName, archiveId, downloadFilePath, options); 
         Console.WriteLine("To continue, press Enter"); 
         Console.ReadKey(); 
       } 
       catch (AmazonGlacierException e) { Console.WriteLine(e.Message); } 
       catch (AmazonServiceException e) { Console.WriteLine(e.Message); } 
       catch (Exception e) { Console.WriteLine(e.Message); } 
       Console.WriteLine("To continue, press Enter"); 
       Console.ReadKey(); 
     } 
    static int currentPercentage = -1;
     static void progress(object sender, StreamTransferProgressArgs args) 
     { 
       if (args.PercentDone != currentPercentage) 
       { 
         currentPercentage = args.PercentDone; 
         Console.WriteLine("Downloaded {0}%", args.PercentDone); 
       } 
     } 
   }
}
```
<span id="page-174-0"></span>Fazer download de um arquivo usando a API de nível inferior do AWS SDK for .NET

Estas são as etapas para fazer download de um arquivo do Amazon S3 Glacier (S3 Glacier) usando a API de nível inferior de AWS SDK for .NET .

1. Crie uma instância da classe AmazonGlacierClient (o cliente).

Você precisa especificar uma região AWS de onde deseja fazer download do arquivo. Todas as operações realizadas por você usando esse cliente se aplicam a essa região AWS.

2. Inicie um trabalho archive-retrieval executando o método InitiateJob.

Você fornece informações do trabalho, como o ID do arquivo cujo download você deseja fazer e o tópico do no qual deseja que o S3 Glacier publique uma mensagem de conclusão do trabalho criando uma instância da classe InitiateJobRequest . Em resposta, o S3 Glacier retorna um ID de trabalho. A resposta está disponível em uma instância da classe InitiateJobResponse.

```
AmazonGlacierClient client;
client = new AmazonGlacierClient(Amazon.RegionEndpoint.USWest2);
InitiateJobRequest initJobRequest = new InitiateJobRequest()
{ 
   VaultName = vaultName, 
   JobParameters = new JobParameters() 
  \mathcal{L} Type = "archive-retrieval", 
     ArchiveId = "*** Provide archive id ***", 
     SNSTopic = "*** Provide Amazon SNS topic ARN ***", 
   }
};
InitiateJobResponse initJobResponse = client.InitiateJob(initJobRequest);
string jobId = initJobResponse.JobId;
```
Você também pode especificar um intervalo de bytes a fim de solicitar que o S3 Glacier prepare somente uma parte do arquivo, conforme mostrado na solicitação a seguir. A solicitação especifica que o S3 Glacier prepare somente o segmento de 1 a 2 MB do arquivo.

```
AmazonGlacierClient client;
client = new AmazonGlacierClient(Amazon.RegionEndpoint.USWest2);
InitiateJobRequest initJobRequest = new InitiateJobRequest()
{ 
   VaultName = vaultName, 
   JobParameters = new JobParameters() 
  \left\{ \right. Type = "archive-retrieval", 
     ArchiveId = "*** Provide archive id ***", 
     SNSTopic = "*** Provide Amazon SNS topic ARN ***", 
   }
};
// Specify byte range.
int ONE_MEG = 1048576;
initJobRequest.JobParameters.RetrievalByteRange = string.Format("{0}-{1}", ONE_MEG, 2 
* ONE_MEG -1);
```
InitiateJobResponse initJobResponse = client.InitiateJob(initJobRequest);

```
string jobId = initJobResponse.JobId;
```
3. Aguarde a conclusão do trabalho.

Você deve aguardar até a saída do trabalho estar pronta para download. Se foi definida uma configuração de notificação no cofre identificando um tópico do Amazon Simple Notification Service (Amazon SNS) ou especificado um tópico do Amazon SNS ao iniciar um trabalho, o S3 Glacier enviará uma mensagem para esse tópico após concluir o trabalho. O exemplo de código indicado na seção a seguir usa o Amazon SNS para que o S3 Glacier publique uma mensagem.

Você também pode sondar o S3 Glacier chamando o método DescribeJob para determinar o status de conclusão do trabalho. Apesar disso, usar um tópico do Amazon SNS para notificação é a abordagem recomendada.

4. Faça download da saída do trabalho (dados de arquivo) executando o método GetJobOutput.

Você fornece as informações da solicitação, como o ID de trabalho e o nome do cofre, criando uma instância da classe GetJobOutputRequest. A saída retornada pelo S3 Glacier está disponível no objeto GetJobOutputResponse.

```
GetJobOutputRequest getJobOutputRequest = new GetJobOutputRequest()
{ 
  Jobl = jobl, VaultName = vaultName
};
GetJobOutputResponse getJobOutputResponse = client.GetJobOutput(getJobOutputRequest);
using (Stream webStream = getJobOutputResponse.Body)
{ 
   using (Stream fileToSave = File.OpenWrite(fileName)) 
   { 
      CopyStream(webStream, fileToSave); 
   }
}
```
O trecho de código anterior faz download de toda a saída do trabalho. Opcionalmente, você pode recuperar somente uma parte da saída ou fazer download de toda a saída em blocos menores especificando o intervalo de bytes em GetJobOutputRequest.

```
GetJobOutputRequest getJobOutputRequest = new GetJobOutputRequest()
{
```

```
Jobl = jobl, VaultName = vaultName
};
getJobOutputRequest.SetRange(0, 1048575); // Download only the first 1 MB chunk of 
  the output.
```
Em resposta à chamada GetJobOutput, o S3 Glacier retorna a soma de verificação da parte dos dados obtidos por download, se determinadas condições forem atendidas. Para obter mais informações, consulte [Receber somas de verificação durante o download de dados](#page-376-0).

Para verificar se não há erros no download, você pode computar a soma de verificação no lado do cliente e compará-la com a soma de verificação enviada pelo na resposta.

Para um trabalho de recuperação de arquivo com o intervalo opcional especificado, quando você obtém a descrição do trabalho, ela inclui a soma de verificação do intervalo que você está recuperando (SHA256TreeHash). Você também pode usar esse valor para verificar a precisão de todo o intervalo de bytes cujo download fará depois. Por exemplo, se iniciar um trabalho para recuperar um intervalo alinhado ao hash de árvore e fizer download de saída em blocos, de maneira que cada uma das solicitações GetJobOutput retorne uma soma de verificação, você poderá computar a soma de verificação de cada parte cujo download você faz no lado do cliente e o hash de árvore. Você pode compará-la com a soma de verificação que o S3 Glacier retorna em resposta à sua solicitação de descrição de trabalho para verificar se todo o intervalo de bytes que você baixou é igual ao intervalo de bytes armazenado no S3 Glacier.

Para obter um exemplo funcional, consulte [Exemplo 2: recuperar um arquivo usando a API de](#page-183-0) [nível inferior do AWS SDK for .NET — Fazer download da saída em blocos](#page-183-0).

Exemplo 1: recuperar de um arquivo usando a API de nível inferior do AWS SDK for .NET

O exemplo de código do C# a seguir faz download de um arquivo do cofre especificado. Depois que o trabalho for concluído, o exemplo fará download de toda a saída em uma única chamada GetJobOutput. Para obter um exemplo de como fazer download de saída em blocos, consulte [Exemplo 2: recuperar um arquivo usando a API de nível inferior do AWS SDK for .NET — Fazer](#page-183-0) [download da saída em blocos.](#page-183-0)

O exemplo realiza as seguintes tarefas:

• Configure o tópico do Amazon Simple Notification Service (Amazon SNS)

O S3 Glacier enviará uma notificação para esse tópico depois de concluir o trabalho.

• Configure a Fila do Amazon Simple Queue Service (Amazon SQS)

O exemplo anexa uma política à fila para permitir que o tópico do Amazon SNS publique mensagens.

• Inicia um trabalho para fazer download do arquivo especificado.

Na solicitação de trabalho, o exemplo especifica o tópico do Amazon SNS, de maneira que o S3 Glacier possa enviar uma mensagem depois de concluir o trabalho.

• Verifica periodicamente a fila do Amazon SQS em busca de uma mensagem.

Se houver uma mensagem, analise o JSON e verifique se o trabalho foi concluído com êxito. Se for o caso, faça download do arquivo. O exemplo de código usa a biblioteca do JSON.NET (consulte [JSON.NET](http://json.codeplex.com/)) para analisar o JSON.

• Limpa excluindo o tópico do Amazon SNS e a fila do Amazon SQS criada por ele.

```
using System;
using System.Collections.Generic;
using System.IO;
using System.Threading;
using Amazon.Glacier;
using Amazon.Glacier.Model;
using Amazon.Runtime;
using Amazon.SimpleNotificationService;
using Amazon.SimpleNotificationService.Model;
using Amazon.SQS;
using Amazon.SQS.Model;
using Newtonsoft.Json;
namespace glacier.amazon.com.docsamples
{ 
   class ArchiveDownloadLowLevelUsingSNSSQS 
   { 
     static string topicArn; 
     static string queueUrl; 
     static string queueArn; 
     static string vaultName = "*** Provide vault name ***"; 
     static string archiveID = "*** Provide archive ID ***";
```

```
 static string fileName = "*** Provide the file name and path to where to store 
 downloaded archive ***"; 
    static AmazonSimpleNotificationServiceClient snsClient; 
    static AmazonSQSClient sqsClient; 
    const string SQS_POLICY = 
        "{" + 
        " \"Version\" : \"2012-10-17\"," + 
        " \"Statement\" : [" + 
        " {" + 
       " \Upsilon"Sid\" : \"sns-rule\"," +
       " \text{``Effect\'' : \``Allow\''', " +" } " \"Principal\" : {\"Service\" : \"sns.amazonaws.com\" }," + 
        " \"Action\" : \"sqs:SendMessage\"," + 
        " \"Resource\" : \"{QueueArn}\"," + 
       " \"Condition\" : {" +
        " \"ArnLike\" : {" + 
       " \vee"aws:SourceArn\vee" : \vee"{TopicArn}\vee"" +
                        3" + " }" + 
        " }" + 
       " " " " " " " "}"; 
    public static void Main(string[] args) 
   \{ AmazonGlacierClient client; 
      try 
      { 
       using (client = new AmazonGlacierClient(Amazon.RegionEndpoint.USWest2)) 
       \mathcal{L} Console.WriteLine("Setup SNS topic and SQS queue."); 
          SetupTopicAndQueue(); 
          Console.WriteLine("To continue, press Enter"); Console.ReadKey(); 
          Console.WriteLine("Retrieving..."); 
          RetrieveArchive(client); 
        } 
        Console.WriteLine("Operations successful. To continue, press Enter"); 
        Console.ReadKey(); 
      } 
      catch (AmazonGlacierException e) { Console.WriteLine(e.Message); } 
      catch (AmazonServiceException e) { Console.WriteLine(e.Message); } 
      catch (Exception e) { Console.WriteLine(e.Message); } 
      finally 
      {
```
```
 // Delete SNS topic and SQS queue. 
        snsClient.DeleteTopic(new DeleteTopicRequest() { TopicArn = topicArn }); 
       sqsClient.DeleteQueue(new DeleteQueueRequest() {                              OueueUrl = queueUrl });
      } 
    } 
    static void SetupTopicAndQueue() 
   \mathcal{L} snsClient = new 
 AmazonSimpleNotificationServiceClient(Amazon.RegionEndpoint.USWest2); 
      sqsClient = new AmazonSQSClient(Amazon.RegionEndpoint.USWest2); 
      long ticks = DateTime.Now.Ticks; 
      topicArn = snsClient.CreateTopic(new CreateTopicRequest { Name = 
 "GlacierDownload-" + ticks }).TopicArn; 
      Console.Write("topicArn: "); Console.WriteLine(topicArn); 
      CreateQueueRequest createQueueRequest = new CreateQueueRequest(); 
      createQueueRequest.QueueName = "GlacierDownload-" + ticks; 
      CreateQueueResponse createQueueResponse = 
 sqsClient.CreateQueue(createQueueRequest); 
      queueUrl = createQueueResponse.QueueUrl; 
      Console.Write("QueueURL: "); Console.WriteLine(queueUrl); 
      GetQueueAttributesRequest getQueueAttributesRequest = new 
 GetQueueAttributesRequest(); 
      getQueueAttributesRequest.AttributeNames = new List<string> { "QueueArn" }; 
      getQueueAttributesRequest.QueueUrl = queueUrl; 
      GetQueueAttributesResponse response = 
 sqsClient.GetQueueAttributes(getQueueAttributesRequest); 
      queueArn = response.QueueARN; 
      Console.Write("QueueArn: "); Console.WriteLine(queueArn); 
      // Setup the Amazon SNS topic to publish to the SQS queue. 
      snsClient.Subscribe(new SubscribeRequest() 
      { 
        Protocol = "sqs", 
       Endpoint = queueArn,
        TopicArn = topicArn 
      }); 
      // Add policy to the queue so SNS can send messages to the queue. 
      var policy = SQS_POLICY.Replace("{TopicArn}", topicArn).Replace("{QueueArn}", 
 queueArn);
```
Fazer download de um arquivo usando o .NET Versão da API 2012-06-01 171

```
 sqsClient.SetQueueAttributes(new SetQueueAttributesRequest() 
       { 
           QueueUrl = queueUrl, 
           Attributes = new Dictionary<string, string> 
\overline{a} { QueueAttributeName.Policy, policy } 
 } 
       }); 
     } 
     static void RetrieveArchive(AmazonGlacierClient client) 
    \{ // Initiate job. 
       InitiateJobRequest initJobRequest = new InitiateJobRequest() 
       { 
         VaultName = vaultName, 
         JobParameters = new JobParameters() 
         { 
           Type = "archive-retrieval", 
           ArchiveId = archiveID, 
           Description = "This job is to download archive.", 
           SNSTopic = topicArn, 
         } 
       }; 
       InitiateJobResponse initJobResponse = client.InitiateJob(initJobRequest); 
       string jobId = initJobResponse.JobId; 
       // Check queue for a message and if job completed successfully, download archive. 
       ProcessQueue(jobId, client); 
     } 
     private static void ProcessQueue(string jobId, AmazonGlacierClient client) 
    \mathcal{L} ReceiveMessageRequest receiveMessageRequest = new ReceiveMessageRequest() 
{ QueueUrl = queueUrl, MaxNumberOfMessages = 1 };
       bool jobDone = false; 
       while (!jobDone) 
      \{ Console.WriteLine("Poll SQS queue"); 
         ReceiveMessageResponse receiveMessageResponse = 
 sqsClient.ReceiveMessage(receiveMessageRequest); 
         if (receiveMessageResponse.Messages.Count == 0) 
         {
```

```
 Thread.Sleep(10000 * 60); 
           continue; 
         } 
         Console.WriteLine("Got message"); 
         Message message = receiveMessageResponse.Messages[0]; 
         Dictionary<string, string> outerLayer = 
 JsonConvert.DeserializeObject<Dictionary<string, string>>(message.Body); 
         Dictionary<string, object> fields = 
 JsonConvert.DeserializeObject<Dictionary<string, object>>(outerLayer["Message"]); 
         string statusCode = fields["StatusCode"] as string; 
         if (string.Equals(statusCode, GlacierUtils.JOB_STATUS_SUCCEEDED, 
 StringComparison.InvariantCultureIgnoreCase)) 
         { 
           Console.WriteLine("Downloading job output"); 
           DownloadOutput(jobId, client); // Save job output to the specified file 
 location. 
 } 
         else if (string.Equals(statusCode, GlacierUtils.JOB_STATUS_FAILED, 
 StringComparison.InvariantCultureIgnoreCase)) 
           Console.WriteLine("Job failed... cannot download the archive."); 
         jobDone = true; 
         sqsClient.DeleteMessage(new DeleteMessageRequest() { QueueUrl = queueUrl, 
ReceiptHandle = message.ReceiptHandle });
 } 
     } 
     private static void DownloadOutput(string jobId, AmazonGlacierClient client) 
    \mathcal{L} GetJobOutputRequest getJobOutputRequest = new GetJobOutputRequest() 
       { 
        Jobl = jobl, VaultName = vaultName 
       }; 
       GetJobOutputResponse getJobOutputResponse = 
 client.GetJobOutput(getJobOutputRequest); 
       using (Stream webStream = getJobOutputResponse.Body) 
       { 
           using (Stream fileToSave = File.OpenWrite(fileName)) 
\overline{a} CopyStream(webStream, fileToSave); 
 }
```

```
 } 
     } 
     public static void CopyStream(Stream input, Stream output) 
    \mathcal{L}byte[] buffer = new byte[65536];
        int length; 
       while ((length = input.Read(buffer, 0, buffer.Length)) > 0)
        { 
          output.Write(buffer, 0, length); 
        } 
     } 
   }
}
```
Exemplo 2: recuperar um arquivo usando a API de nível inferior do AWS SDK for .NET — Fazer download da saída em blocos

O exemplo de código do C# a seguir recupera um arquivo do S3 Glacier. O exemplo de código faz download da saída do trabalho em blocos especificando o intervalo de bytes em um objeto GetJobOutputRequest.

```
using System;
using System.Collections.Generic;
using System.IO;
using System.Threading;
using Amazon.Glacier;
using Amazon.Glacier.Model;
using Amazon.Glacier.Transfer;
using Amazon.Runtime;
using Amazon.SimpleNotificationService;
using Amazon.SimpleNotificationService.Model;
using Amazon.SQS;
using Amazon.SQS.Model;
using Newtonsoft.Json;
using System.Collections.Specialized;
namespace glacier.amazon.com.docsamples
{ 
   class ArchiveDownloadLowLevelUsingSQLSNSOutputUsingRange 
   { 
     static string topicArn; 
     static string queueUrl;
```

```
 static string queueArn; 
    static string vaultName = "*** Provide vault name ***"; 
    static string archiveId = "*** Provide archive ID ***"; 
    static string fileName = "*** Provide the file name and path to where to store 
 downloaded archive ***"; 
    static AmazonSimpleNotificationServiceClient snsClient; 
    static AmazonSQSClient sqsClient; 
    const string SQS_POLICY = 
        "{" + 
        " \"Version\" : \"2012-10-17\"," + 
        " \"Statement\" : [" + 
       " \{" +" \qquad \qquad \qquad \qquad \ddots \"Sid\" : \"sns-rule\"," +
       " \Upsilon"Effect\" : \"Allow\"," +
        " \"Principal\" : {\"AWS\" : \"arn:aws:iam::123456789012:root\" }," 
 + 
        " \"Action\" : \"sqs:SendMessage\"," + 
       " \vee"Resource\vee" : \vee"{QuernArn}\vee"," +
       " \qquad \qquad \setminus "Condition\\" : {\n \quad " +\n \quad \quad \quad \quad \quad }"\quad \qquad \qquad \qquad \setminus \text{YArnLike}\ \qquad \qquad : \{"\;+ " \"aws:SourceArn\" : \"{TopicArn}\"" + 
        " }" + 
       " \}" +
       " " " " ] " "" 1" +
        "}"; 
    public static void Main(string[] args) 
    { 
      AmazonGlacierClient client; 
      try 
      { 
          using (client = new AmazonGlacierClient(Amazon.RegionEndpoint.USWest2)) 
          { 
               Console.WriteLine("Setup SNS topic and SQS queue."); 
               SetupTopicAndQueue(); 
               Console.WriteLine("To continue, press Enter"); Console.ReadKey(); 
               Console.WriteLine("Download archive"); 
               DownloadAnArchive(archiveId, client); 
        } 
        Console.WriteLine("Operations successful. To continue, press Enter"); 
        Console.ReadKey();
```

```
 } 
      catch (AmazonGlacierException e) { Console.WriteLine(e.Message); } 
      catch (AmazonServiceException e) { Console.WriteLine(e.Message); } 
      catch (Exception e) { Console.WriteLine(e.Message); } 
      finally 
     \mathcal{L} // Delete SNS topic and SQS queue. 
        snsClient.DeleteTopic(new DeleteTopicRequest() { TopicArn = topicArn }); 
        sqsClient.DeleteQueue(new DeleteQueueRequest() { QueueUrl = queueUrl }); 
      } 
    } 
       static void SetupTopicAndQueue() 
    { 
      long ticks = DateTime.Now.Ticks; 
      // Setup SNS topic. 
      snsClient = new 
 AmazonSimpleNotificationServiceClient(Amazon.RegionEndpoint.USWest2); 
      sqsClient = new AmazonSQSClient(Amazon.RegionEndpoint.USWest2); 
      topicArn = snsClient.CreateTopic(new CreateTopicRequest { Name = 
 "GlacierDownload-" + ticks }).TopicArn; 
      Console.Write("topicArn: "); Console.WriteLine(topicArn); 
      CreateQueueRequest createQueueRequest = new CreateQueueRequest(); 
      createQueueRequest.QueueName = "GlacierDownload-" + ticks; 
      CreateQueueResponse createQueueResponse = 
 sqsClient.CreateQueue(createQueueRequest); 
      queueUrl = createQueueResponse.QueueUrl; 
      Console.Write("QueueURL: "); Console.WriteLine(queueUrl); 
      GetQueueAttributesRequest getQueueAttributesRequest = new 
 GetQueueAttributesRequest(); 
      getQueueAttributesRequest.AttributeNames = new List<string> { "QueueArn" }; 
      getQueueAttributesRequest.QueueUrl = queueUrl; 
      GetQueueAttributesResponse response = 
 sqsClient.GetQueueAttributes(getQueueAttributesRequest); 
      queueArn = response.QueueARN; 
      Console.Write("QueueArn: "); Console.WriteLine(queueArn); 
      // Setup the Amazon SNS topic to publish to the SQS queue. 
      snsClient.Subscribe(new SubscribeRequest() 
      {
```

```
 Protocol = "sqs", 
        Endpoint = queueArn,
         TopicArn = topicArn 
       }); 
       // Add the policy to the queue so SNS can send messages to the queue. 
       var policy = SQS_POLICY.Replace("{TopicArn}", topicArn).Replace("{QuernArn}", 
 queueArn); 
       sqsClient.SetQueueAttributes(new SetQueueAttributesRequest() 
       { 
           QueueUrl = queueUrl, 
           Attributes = new Dictionary<string, string> 
          \{ { QueueAttributeName.Policy, policy } 
 } 
       }); 
     } 
     static void DownloadAnArchive(string archiveId, AmazonGlacierClient client) 
    { 
       // Initiate job. 
       InitiateJobRequest initJobRequest = new InitiateJobRequest() 
      \mathcal{L} VaultName = vaultName, 
         JobParameters = new JobParameters() 
         { 
           Type = "archive-retrieval", 
           ArchiveId = archiveId, 
           Description = "This job is to download the archive.", 
           SNSTopic = topicArn, 
         } 
       }; 
       InitiateJobResponse initJobResponse = client.InitiateJob(initJobRequest); 
       string jobId = initJobResponse.JobId; 
       // Check queue for a message and if job completed successfully, download archive. 
       ProcessQueue(jobId, client); 
     } 
     private static void ProcessQueue(string jobId, AmazonGlacierClient client) 
     {
```

```
 var receiveMessageRequest = new ReceiveMessageRequest() { QueueUrl = queueUrl, 
MaxNumberOfMessages = 1 };
         bool jobDone = false; 
         while (!jobDone) 
        \mathcal{L} Console.WriteLine("Poll SQS queue"); 
             ReceiveMessageResponse receiveMessageResponse = 
 sqsClient.ReceiveMessage(receiveMessageRequest); 
             if (receiveMessageResponse.Messages.Count == 0) 
\{\hspace{.1cm} \} Thread.Sleep(10000 * 60); 
                 continue; 
 } 
             Console.WriteLine("Got message"); 
             Message message = receiveMessageResponse.Messages[0]; 
             Dictionary<string, string> outerLayer = 
 JsonConvert.DeserializeObject<Dictionary<string, string>>(message.Body); 
             Dictionary<string, object> fields = 
 JsonConvert.DeserializeObject<Dictionary<string, object>>(outerLayer["Message"]); 
             string statusCode = fields["StatusCode"] as string; 
             if (string.Equals(statusCode, GlacierUtils.JOB_STATUS_SUCCEEDED, 
 StringComparison.InvariantCultureIgnoreCase)) 
\{\hspace{.1cm} \} long archiveSize = Convert.ToInt64(fields["ArchiveSizeInBytes"]); 
                 Console.WriteLine("Downloading job output"); 
                 DownloadOutput(jobId, archiveSize, client); // This where we save job 
 output to the specified file location. 
 } 
             else if (string.Equals(statusCode, GlacierUtils.JOB_STATUS_FAILED, 
 StringComparison.InvariantCultureIgnoreCase)) 
                 Console.WriteLine("Job failed... cannot download the archive."); 
             jobDone = true; 
             sqsClient.DeleteMessage(new DeleteMessageRequest() { QueueUrl = queueUrl, 
 ReceiptHandle = message.ReceiptHandle }); 
         } 
     } 
     private static void DownloadOutput(string jobId, long archiveSize, 
 AmazonGlacierClient client) 
    { 
      long partSize = 4 * (long)Math.Pow(2, 20); // 4 MB.
       using (Stream fileToSave = new FileStream(fileName, FileMode.Create, 
 FileAccess.Write)) 
       {
```

```
Fazer download de um arquivo usando o .NET Versão da API 2012-06-01 178
```

```
long currentPosition = 0;
         do 
         { 
            GetJobOutputRequest getJobOutputRequest = new GetJobOutputRequest() 
\overline{a}Jobl = jobl, VaultName = vaultName 
            }; 
            long endPosition = currentPosition + partSize - 1; 
            if (endPosition > archiveSize) 
              endPosition = archiveSize; 
            getJobOutputRequest.SetRange(currentPosition, endPosition); 
            GetJobOutputResponse getJobOutputResponse = 
  client.GetJobOutput(getJobOutputRequest); 
            using (Stream webStream = getJobOutputResponse.Body) 
            { 
              CopyStream(webStream, fileToSave); 
 } 
            currentPosition += partSize; 
         } while (currentPosition < archiveSize); 
       } 
     } 
     public static void CopyStream(Stream input, Stream output) 
     { 
      byte[] buffer = new byte[65536];
       int length; 
      while ((length = input.Read(buffer, \theta, buffer.Length)) > \theta)
       { 
         output.Write(buffer, 0, length); 
       } 
     } 
   }
}
```
### Fazer download de um arquivo usando a API REST

Para fazer download de um arquivo usando a API REST

Fazer download de um arquivo é um processo de duas etapas.

- 1. Inicie um trabalho do tipo archive-retrieval. Para obter mais informações, consulte [Initiate](#page-513-0)  [Job \(trabalhos POST\).](#page-513-0)
- 2. Depois que o trabalho for concluído, faça download dos dados de arquivo. Para obter mais informações, consulte [Get Job Output \(GET output\).](#page-502-0)

# Exemplo de como fazer download de um arquivo no Amazon Glacier usando AWS CLI

Você pode baixar arquivos no Amazon S3 Glacier (S3 Glacier) usando AWS Command Line Interface (AWS CLI).

#### Tópicos

- [\(Pré-requisito\) Configurar a AWS CLI](#page-40-0)
- [Fazer download de um arquivo no usando AWS CLI](#page-190-0)

(Pré-requisito) Configurar a AWS CLI

1. Faça download e configure a AWS CLI. Para obter instruções, consulte os seguintes tópicos no Manual do usuário do AWS Command Line Interface:

[Instalar o AWS Command Line Interface](https://docs.aws.amazon.com/cli/latest/userguide/installing.html)

[Configurar a AWS Command Line Interface](https://docs.aws.amazon.com/cli/latest/userguide/cli-chap-getting-started.html)

- 2. Verifique a configuração digitando os comandos a seguir no prompt de comando. Esses comandos não fornecem as credenciais explicitamente, de modo que as credenciais do perfil padrão são usadas.
	- Tente usar o comando de ajuda.

aws help

Fazer download de um arquivo usando REST Versão da API 2012-06-01 180

• Para obter uma lista dos cofres do S3 Glacier na conta configurada, use o comando. listvaults Substitua *123456789012* pelo seu ID Conta da AWS.

aws glacier list-vaults --account-id *123456789012*

• Para obter a configuração atual para AWS CLI, use o comando aws configure list.

aws configure list

<span id="page-190-0"></span>Fazer download de um arquivo no usando AWS CLI

#### **a** Note

Para baixar seus arquivos, você deve saber seus IDs de arquivo. As etapas 1 a 4 recuperar seus IDs de arquivo. Se você já conhece os IDs de arquivo que deseja baixar, vá para a etapa 5.

1. Use o comando initiate-job para iniciar um trabalho de recuperação de inventário. O relatório de inventário listará seus IDs de arquivo.

```
aws glacier initiate-job --vault-name awsexamplevault --account-id 111122223333 --
job-parameters="{\"Type\":\"inventory-retrieval\"}"
```
Saída esperada:

```
{ 
     "location": "/111122223333/vaults/awsexamplevault/jobs/*** jobid ***", 
     "jobId": "*** jobid ***"
}
```
2. Use o comando describe-job para verificar o status do trabalho de recuperação anterior.

```
aws glacier describe-job --vault-name awsexamplevault --account-id 111122223333 --
job-id *** jobid ***
```
Fazer download de um arquivo usando o AWS CLI Versão da API 2012-06-01 181

#### Saída esperada:

```
{ 
     "InventoryRetrievalParameters": { 
          "Format": "JSON" 
     }, 
     "VaultARN": "*** vault arn ***", 
     "Completed": false, 
     "JobId": "*** jobid ***", 
     "Action": "InventoryRetrieval", 
     "CreationDate": "*** job creation date ***", 
     "StatusCode": "InProgress"
}
```
3. Aguarde a conclusão do trabalho.

Você deve aguardar até a saída do trabalho estar pronta para download. Se você definiu uma configuração de notificação no cofre ou especificou um tópico do Amazon Simple Notification Service (Amazon SNS) ao iniciar o trabalho, o S3 Glacier envia uma mensagem para o tópico depois de concluir o trabalho.

É possível definir a configuração de notificação para eventos específicos no cofre. Para obter mais informações, consulte [Configurar notificações de cofre no Amazon S3 Glacier](#page-86-0). O S3 Glacier enviará uma mensagem para o tópico do SNS especificado sempre que o evento determinado ocorrer.

4. Quando estiver concluído, use o comando get-job-output para fazer download do trabalho de recuperação para o arquivo output.json. Esse arquivo conterá seus IDs de arquivo.

```
aws glacier get-job-output --vault-name awsexamplevault --account-id 111122223333
  --job-id *** jobid *** output.json
```
Esse comando produz um arquivo com os campos a seguir.

```
{
"VaultARN":"arn:aws:glacier:region:111122223333:vaults/awsexamplevault",
"InventoryDate":"*** job completion date ***",
"ArchiveList":[
{"ArchiveId":"*** archiveid ***",
```

```
"ArchiveDescription":*** archive description (if set) ***,
"CreationDate":"*** archive creation date ***",
"Size":"*** archive size (in bytes) ***",
"SHA256TreeHash":"*** archive hash ***"
}
{"ArchiveId":
...
]}
```
5. Use o comando initiate-job para iniciar o processo de recuperação de cada arquivo a partir de um cofre. Você precisará especificar o parâmetro do trabalho conforme archiveretrieval mostrado abaixo.

```
aws glacier initiate-job --vault-name awsexamplevault --account-id 111122223333
  --job-parameters="{\"Type\":\"archive-retrieval\",\"ArchiveId\":\"*** archiveId 
  ***\"}"
```
6. Aguarde a conclusão do trabalho archive-retrieval. Use o comando describe-job para verificar o status do trabalho de recuperação anterior.

```
aws glacier describe-job --vault-name awsexamplevault --account-id 111122223333 --
job-id *** jobid ***
```
7. Quando o trabalho acima estiver concluído, use o comando get-job-output para baixar seu arquivo.

```
aws glacier get-job-output --vault-name awsexamplevault --account-id 111122223333
  --job-id *** jobid *** output_file_name
```
# Exclusão um arquivo no Amazon S3 Glacier

Você não pode excluir um arquivo usando o console de gerenciamento do Amazon S3 Glacier (S3 Glacier). Para excluir um arquivo, você deve usar a AWS Command Line Interface (ILC) ou escrever um código para fazer uma solicitação de exclusão usando a API REST diretamente ou as bibliotecas wrapper do AWS SDK for Java e do .NET. Os tópicos a seguir explicam como usar as bibliotecas wrapper do AWS SDK for Java e do .NET, além da API REST e da AWS CLI.

### Tópicos

• [Excluir um arquivo no Amazon S3 Glacier usando o AWS SDK for Java](#page-193-0)

- [Excluir um arquivo no Amazon S3 Glacier usando o AWS SDK for .NET](#page-195-0)
- [Excluir um arquivo do Amazon S3 Glacier usando a API REST](#page-199-0)
- [Excluir um arquivo no Amazon S3 Glacier usando o AWS Command Line Interface](#page-199-1)

Você pode excluir um arquivo por vez de um cofre. Para excluir o arquivo, você deve fornecer o ID de arquivo na solicitação de exclusão. Você pode obter o ID de arquivo fazendo download do inventário do cofre que contém o arquivo. Para obter mais informações sobre como fazer download do inventário de cofre, consulte [Fazer download de um inventário de vault no Amazon S3 Glacier.](#page-65-0)

Depois de excluir um arquivo, você ainda poderá fazer uma solicitação bem-sucedida para iniciar um trabalho a fim de recuperar o arquivo excluído, mas o trabalho de recuperação de arquivo falhará.

Recuperações de arquivo que estejam em andamento para um ID de arquivo quando você exclui o arquivo podem ser bem-sucedidas ou não, de acordo com os seguintes cenários:

- Se o trabalho de recuperação de arquivo estiver preparando ativamente os dados para download quando o S3 Glacier receber a solicitação de exclusão de arquivo, a operação de recuperação de arquivo poderá falhar.
- Se o trabalho de recuperação de arquivo tiver preparado com êxito o arquivo para download quando o S3 Glacier receber a solicitação de exclusão de arquivo, você poderá fazer o download da saída.

Para obter mais informações sobre recuperação de arquivo, consulte [Fazer download de um arquivo](#page-150-0) [no S3 Glacier.](#page-150-0)

Essa operação é idempotente. Excluir um arquivo já excluído não resulta em um erro.

Depois de excluir um arquivo, se você fizer o download do inventário de cofre imediatamente, ele poderá incluir o arquivo excluído na lista porque o S3 Glacier prepara o inventário de cofre somente uma vez por dia.

### <span id="page-193-0"></span>Excluir um arquivo no Amazon S3 Glacier usando o AWS SDK for Java

Estas são as etapas para excluir um arquivo usando a API de nível inferior do AWS SDK for Java.

1. Crie uma instância da classe AmazonGlacierClient (o cliente).

Você precisa especificar uma região da AWS onde o arquivo que deseja excluir está armazenado. Todas as operações realizadas por você usando esse cliente se aplicam a essa regiãoAWS.

2. Forneça informações sobre a solicitação criando uma instância da classe DeleteArchiveRequest.

Você precisa fornecer um ID de arquivo, um nome de cofre e o ID da conta. Se você não fornecer um ID da conta, o ID da conta associado às credenciais fornecidas por você para assinar a solicitação será pressuposto. Para obter mais informações, consulte [Como usar o Amazon S3](#page-206-0) [Glacier com a AWS SDK for Java.](#page-206-0)

3. Execute o método deleteArchive fornecendo o objeto de solicitação como um parâmetro.

O trecho de código Java a seguir ilustra as etapas anteriores.

```
DeleteArchiveRequest request = new DeleteArchiveRequest() 
     .withVaultName("*** provide a vault name ***") 
     .withArchiveId("*** provide an archive ID ***");
```
client.deleteArchive(request);

AmazonGlacierClient client;

#### **a** Note

Para obter informações sobre a API REST subjacente, consulte [Delete Archive \(DELETE](#page-448-0)  [archive\).](#page-448-0)

Exemplo: excluir um arquivamento usando a AWS SDK for Java

O exemplo de código do Java a seguir usa o AWS SDK for Java para excluir um arquivo. Para instruções detalhadas sobre como executar esse exemplo, consulte [Executar exemplos do Java para](#page-208-0)  [o Amazon S3 Glacier usando o Eclipse.](#page-208-0) Você precisa atualizar o código, conforme mostrado, com um nome de cofre e o ID do arquivo que deseja excluir.

#### Example

import java.io.IOException;

```
import com.amazonaws.auth.profile.ProfileCredentialsProvider;
import com.amazonaws.services.glacier.AmazonGlacierClient;
import com.amazonaws.services.glacier.model.DeleteArchiveRequest;
public class ArchiveDelete { 
     public static String vaultName = "*** provide vault name ****"; 
     public static String archiveId = "*** provide archive ID***"; 
     public static AmazonGlacierClient client; 
     public static void main(String[] args) throws IOException { 
      ProfileCredentialsProvider credentials = new ProfileCredentialsProvider(); 
         client = new AmazonGlacierClient(credentials); 
         client.setEndpoint("https://glacier.us-east-1.amazonaws.com/"); 
         try { 
             // Delete the archive. 
             client.deleteArchive(new DeleteArchiveRequest() 
                  .withVaultName(vaultName) 
                  .withArchiveId(archiveId)); 
             System.out.println("Deleted archive successfully."); 
         } catch (Exception e) { 
             System.err.println("Archive not deleted."); 
             System.err.println(e); 
         } 
     }
}
```
## <span id="page-195-0"></span>Excluir um arquivo no Amazon S3 Glacier usando o AWS SDK for .NET

As [APIs de níveis superior e inferior](#page-203-0) fornecidas pelo Amazon SDK for .NET fornecem um método para excluir um arquivamento.

### Tópicos

• [Excluir um arquivo usando a API de nível superior do AWS SDK for .NET](#page-196-0)

#### • [Excluir um arquivo usando a API de nível inferior do AWS SDK for .NET](#page-197-0)

### <span id="page-196-0"></span>Excluir um arquivo usando a API de nível superior do AWS SDK for .NET

A classe ArchiveTransferManager da API de nível superior fornece o método DeleteArchive que você pode usar para excluir um arquivo.

Exemplo: excluir um arquivo usando a API de nível superior do AWS SDK for .NET

O exemplo de código do C# a seguir usa a API de nível superior do AWS SDK for .NET para excluir um arquivo. Para instruções detalhadas sobre como executar esse exemplo, consulte [Executar](#page-212-0)  [exemplos de código.](#page-212-0) Você precisa atualizar o código conforme mostrado com o ID do arquivo que deseja excluir.

#### Example

```
using System;
using Amazon.Glacier;
using Amazon.Glacier.Transfer;
using Amazon.Runtime; 
namespace glacier.amazon.com.docsamples
\{ class ArchiveDeleteHighLevel 
  \{ static string vaultName = "examplevault"; 
     static string archiveId = "*** Provide archive ID ***"; 
     public static void Main(string[] args) 
    \{ try 
       { 
         var manager = new ArchiveTransferManager(Amazon.RegionEndpoint.USWest2); 
         manager.DeleteArchive(vaultName, archiveId); 
         Console.ReadKey(); 
       } 
       catch (AmazonGlacierException e) { Console.WriteLine(e.Message); } 
       catch (AmazonServiceException e) { Console.WriteLine(e.Message); } 
       catch (Exception e) { Console.WriteLine(e.Message); } 
       Console.WriteLine("To continue, press Enter"); 
       Console.ReadKey(); 
     }
```
}

}

### <span id="page-197-0"></span>Excluir um arquivo usando a API de nível inferior do AWS SDK for .NET

Veja a seguir as etapas para excluir um arquivo usando o AWS SDK for .NET.

1. Crie uma instância da classe AmazonGlacierClient (o cliente).

Você precisa especificar uma região da AWS onde o arquivo que deseja excluir está armazenado. Todas as operações realizadas por você usando esse cliente se aplicam a essa região da AWS.

2. Forneça informações sobre a solicitação criando uma instância da classe DeleteArchiveRequest.

Você precisa fornecer um ID de arquivo, um nome de cofre e o ID da conta. Se você não fornecer um ID da conta, o ID da conta associado às credenciais fornecidas por você para assinar a solicitação será pressuposto. Para obter mais informações, consulte [Usando os AWS SDKs com o](#page-203-0) [Amazon S3 Glacier.](#page-203-0)

3. Execute o método DeleteArchive fornecendo o objeto de solicitação como um parâmetro.

Exemplo: excluir um arquivo usando a API de nível inferior do AWS SDK for .NET

O exemplo do C# a seguir ilustra as etapas anteriores. O exemplo usa a API de nível inferior do AWS SDK for .NET para excluir um arquivo.

**a** Note

Para obter informações sobre a API REST subjacente, consulte [Delete Archive \(DELETE](#page-448-0)  [archive\).](#page-448-0)

Para instruções detalhadas sobre como executar esse exemplo, consulte [Executar exemplos de](#page-212-0) [código](#page-212-0). Você precisa atualizar o código conforme mostrado com o ID do arquivo que deseja excluir.

Example

```
using System;
using Amazon.Glacier;
using Amazon.Glacier.Model;
```

```
using Amazon.Runtime;
namespace glacier.amazon.com.docsamples
{ 
   class ArchiveDeleteLowLevel 
  \mathcal{L}static string vaultName = "examplevault";
     static string archiveId = "*** Provide archive ID ***"; 
     public static void Main(string[] args) 
     { 
       AmazonGlacierClient client; 
       try 
       { 
         using (client = new AmazonGlacierClient(Amazon.RegionEndpoint.USWest2)) 
         { 
           Console.WriteLine("Deleting the archive"); 
           DeleteAnArchive(client); 
         } 
         Console.WriteLine("Operations successful. To continue, press Enter"); 
         Console.ReadKey(); 
       } 
       catch (AmazonGlacierException e) { Console.WriteLine(e.Message); } 
       catch (AmazonServiceException e) { Console.WriteLine(e.Message); } 
       catch (Exception e) { Console.WriteLine(e.Message); } 
       Console.WriteLine("To continue, press Enter"); 
       Console.ReadKey(); 
     } 
     static void DeleteAnArchive(AmazonGlacierClient client) 
     { 
       DeleteArchiveRequest request = new DeleteArchiveRequest() 
       { 
         VaultName = vaultName, 
         ArchiveId = archiveId 
       }; 
       DeleteArchiveResponse response = client.DeleteArchive(request); 
     } 
   }
}
```
### <span id="page-199-0"></span>Excluir um arquivo do Amazon S3 Glacier usando a API REST

Você pode usar a API Delete Archive para excluir um arquivo.

- Para obter mais informações sobre a API Delete Archive, consulte [Delete Archive \(DELETE](#page-448-0) [archive\).](#page-448-0)
- Para obter informações sobre como usar a API REST, consulte [Referência de API para Amazon](#page-353-0)  [S3 Glacier.](#page-353-0)

# <span id="page-199-1"></span>Excluir um arquivo no Amazon S3 Glacier usando o AWS Command Line Interface

Você pode excluir arquivos no Amazon S3 Glacier (S3 Glacier) usando o AWS Command Line Interface (AWS CLI).

### Tópicos

- [\(Pré-requisito\) Configurar a AWS CLI](#page-40-0)
- [Exemplo: excluir um arquivamento usando a AWS CLI](#page-200-0)

### (Pré-requisito) Configurar a AWS CLI

1. Faça download e configure a AWS CLI. Para obter instruções, consulte os seguintes tópicos no Manual do usuário do AWS Command Line Interface:

[Instalar o AWS Command Line Interface](https://docs.aws.amazon.com/cli/latest/userguide/installing.html)

[Configurar a AWS Command Line Interface](https://docs.aws.amazon.com/cli/latest/userguide/cli-chap-getting-started.html)

- 2. Verifique a AWS CLI configuração digitando os comandos a seguir no prompt de comando. Esses comandos não fornecem as credenciais explicitamente, de modo que as credenciais do perfil padrão são usadas.
	- Tente usar o comando de ajuda.

aws help

• Para obter uma lista dos cofres do S3 Glacier na conta configurada, use o comando listvaults. Substitua *123456789012* pelo ID de sua própria Conta da AWS.

```
aws glacier list-vaults --account-id 123456789012
```
• Para obter os dados da configuração atual para o AWS CLI, use o comando aws configure list.

```
aws configure list
```
<span id="page-200-0"></span>Exemplo: excluir um arquivamento usando a AWS CLI

1. Use o comando initiate-job para iniciar um trabalho de recuperação de inventário.

```
aws glacier initiate-job --vault-name awsexamplevault --account-id 111122223333 --
job-parameters="{\"Type\":\"inventory-retrieval\"}"
```
Saída esperada:

```
\{ "location": "/111122223333/vaults/awsexamplevault/jobs/*** jobid ***", 
     "jobId": "*** jobid ***"
}
```
2. Use o comando describe-job para verificar o status do trabalho de recuperação anterior.

```
aws glacier describe-job --vault-name awsexamplevault --account-id 111122223333 --
job-id *** jobid ***
```
Saída esperada:

```
{ 
     "InventoryRetrievalParameters": { 
          "Format": "JSON" 
     }, 
     "VaultARN": "*** vault arn ***", 
     "Completed": false, 
     "JobId": "*** jobid ***", 
     "Action": "InventoryRetrieval",
```

```
 "CreationDate": "*** job creation date ***", 
     "StatusCode": "InProgress"
}
```
3. Aguarde a conclusão do trabalho.

Você deve aguardar até a saída do trabalho estar pronta para download. Se você definiu uma configuração de notificação no cofre ou especificou um tópico do Amazon Simple Notification Service (Amazon SNS) ao iniciar o trabalho, o S3 Glacier envia uma mensagem para o tópico depois de concluir o trabalho.

É possível definir a configuração de notificação para eventos específicos no cofre. Para obter mais informações, consulte [Configurar notificações de cofre no Amazon S3 Glacier](#page-86-0). O S3 Glacier enviará uma mensagem para o tópico do SNS especificado sempre que o evento específico ocorrer.

4. Quando estiver concluído, use o comando get-job-output para fazer download do trabalho de recuperação para o arquivo output.json.

```
aws glacier get-job-output --vault-name awsexamplevault --account-id 111122223333
  --job-id *** jobid *** output.json
```
Esse comando produz um arquivo com os campos a seguir.

```
{
"VaultARN":"arn:aws:glacier:region:111122223333:vaults/awsexamplevault",
"InventoryDate":"*** job completion date ***",
"ArchiveList":[
{"ArchiveId":"*** archiveid ***",
"ArchiveDescription":*** archive description (if set) ***,
"CreationDate":"*** archive creation date ***",
"Size":"*** archive size (in bytes) ***",
"SHA256TreeHash":"*** archive hash ***"
}
{"ArchiveId":
...
]}
```
5. Use o comando delete-archive para excluir cada arquivamento de um cofre até que não haja mais nenhum.

```
aws glacier delete-archive --vault-name awsexamplevault --account-id 111122223333
  --archive-id *** archiveid ***
```
# <span id="page-203-0"></span>Usando os AWS SDKs com o Amazon S3 Glacier

AWS fornece SDKs para você desenvolver aplicativos para o Amazon S3 Glacier. As bibliotecas de SDKs encapsulam o API S3 Glacier subjacente, simplificando as tarefas de programação. Por exemplo, para cada solicitação enviada ao S3 Glacier, deve ser incluída uma assinatura a fim de autenticar as solicitações. Ao usar as bibliotecas do SDK, você precisa fornecer somente suas credenciais de AWS segurança em seu código, e as bibliotecas computam a assinatura necessária e a incluem na solicitação enviada ao S3 Glacier. Os AWS SDKs fornecem bibliotecas que são mapeadas para a API REST subjacente e fornecem objetos que você pode usar para criar solicitações e processar respostas com facilidade.

### Tópicos

- [AWS Bibliotecas do SDK para Java e.NET](#page-203-1)
- [Usando o S3 Glacier com um SDK AWS](#page-205-0)
- [Como usar o Amazon S3 Glacier com a AWS SDK for Java](#page-206-0)
- [Como usar o AWS SDK for .NET com o Amazon S3 Glacier](#page-210-0)

O AWS Command Line Interface (AWS CLI) é uma ferramenta unificada para gerenciar sua Serviços da AWS, incluindo o S3 Glacier. Para obter informações sobre como baixar o AWS CLI, consulte [AWS Command Line Interface.](https://aws.amazon.com/cli/) Para obter uma lista de comandos do S3 Glacier CLI, consulte [Referência de comandos da AWS CLI.](https://docs.aws.amazon.com/cli/latest/reference/glacier/index.html)

# <span id="page-203-1"></span>AWS Bibliotecas do SDK para Java e.NET

Os AWS SDKs para Java e.NET oferecem bibliotecas de wrapper de alto e baixo nível.

Você pode encontrar exemplos de trabalho com o Amazon S3 Glacier usando o AWS SDK for Java e o AWS SDK for .NET em todo este guia do desenvolvedor.

### O que é API de nível inferior?

As bibliotecas wrapper de baixo nível são mapeadas de maneira próxima ao API REST subjacente ([Referência de API para Amazon S3 Glacier](#page-353-0)) compatível com o S3 Glacier. Para cada operação S3 Glacier REST, o API de nível inferior oferece um método correspondente, um objeto de solicitação para que sejam fornecidas informações solicitadas e um objeto de resposta para que você processe

a resposta do S3 Glacier. As bibliotecas wrapper de nível inferior são a implementação mais completa das operações subjacentes do S3 Glacier.

Para obter informações sobre essas bibliotecas do SDK, consulte [Como usar o Amazon S3 Glacier](#page-206-0) [com a AWS SDK for Java](#page-206-0) e [Como usar o AWS SDK for .NET com o Amazon S3 Glacier .](#page-210-0)

## O que é API de nível superior?

Para simplificar ainda mais o desenvolvimento do aplicativo, essas bibliotecas oferecem uma abstração de nível superior para algumas das operações. Por exemplo: .

- Fazer upload de um arquivo: para fazer upload de um arquivo usando API de nível inferior, além do nome de arquivo e o nome do cofre onde deseja salvar o arquivo, você precisa fornecer uma soma de verificação (SHA-256 tree hash) da carga útil. No entanto, a API de nível superior computa a soma de verificação para você.
- Fazer download de um arquivo ou inventário do cofre: para fazer download de um arquivo usando API de nível inferior, você primeiro inicia um trabalho, aguarda a conclusão e obtém a saída do trabalho. Escreva um código adicional para configurar um tópico do Amazon Simple Notification Service (Amazon SNS) para receber via S3 Glacier uma notificação quando o trabalho for concluído. Você também precisa um mecanismo de sondagem para verificar se uma mensagem de conclusão do trabalho foi publicada no tópico. A API de nível superior oferece um método para fazer download de um arquivo que cuida de todas essas etapas. Você especifica somente um ID de arquivo e um caminho de pasta onde deseja salvar os dados obtidos por download.

Para obter informações sobre essas bibliotecas do SDK, consulte [Como usar o Amazon S3 Glacier](#page-206-0) [com a AWS SDK for Java](#page-206-0) e [Como usar o AWS SDK for .NET com o Amazon S3 Glacier .](#page-210-0)

### Quando usar as APIs de nível superior e de nível inferior

Em geral, se a API de nível superior oferece métodos dos quais precisa para realizar uma operação, você deverá usá-la em função da simplicidade proporcionada. No entanto, se a API de nível superior não oferece a funcionalidade, você poderá usar a API de nível inferior. Além disso, a API de nível inferior permite o controle granular da operação, como a lógica de nova tentativa em caso de falha. Por exemplo, ao fazer upload de um arquivo, a API de nível superior usa o tamanho do arquivo para determinar se é necessário fazer upload do arquivo em uma única operação ou usar a API de multipart upload. A API também tem uma lógica de nova tentativa integrada em caso de falha no upload. No entanto, o aplicativo pode precisar de controle granular sobre essas decisões, quando você pode usar a API de nível inferior.

# <span id="page-205-0"></span>Usando o S3 Glacier com um SDK AWS

AWS kits de desenvolvimento de software (SDKs) estão disponíveis para muitas linguagens de programação populares. Cada SDK fornece uma API, exemplos de código e documentação que facilitam a criação de aplicações em seu idioma preferido pelos desenvolvedores.

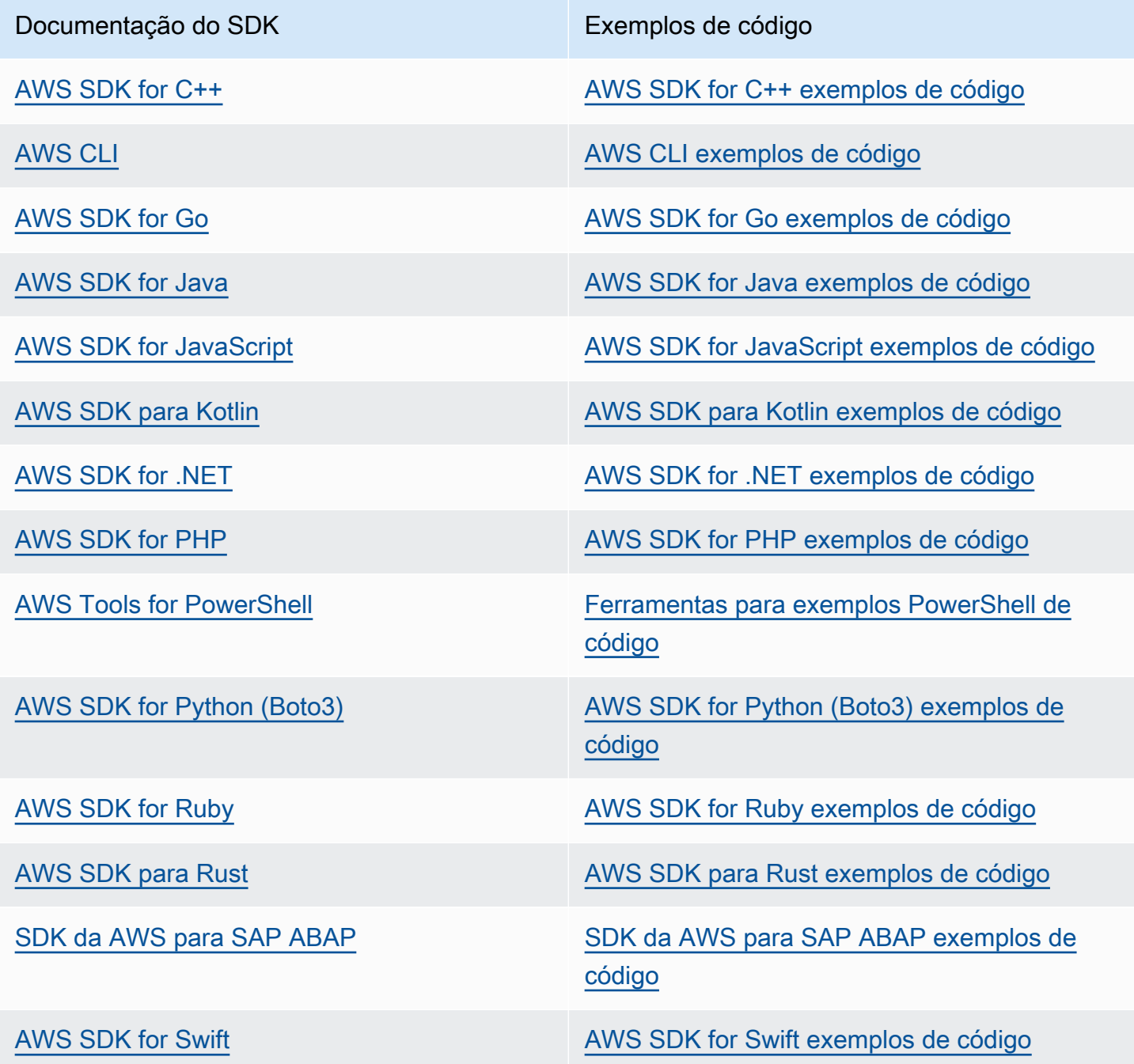

Para obter exemplos específicos do S3 Glacier, consulte [Exemplos de código para o S3 Glacier](#page-214-0) [usando SDKs AWS.](#page-214-0)

#### **a** Exemplo de disponibilidade

Você não consegue encontrar o que precisa? Solicite um código de exemplo no link Fornecer feedback na parte inferior desta página.

# <span id="page-206-0"></span>Como usar o Amazon S3 Glacier com a AWS SDK for Java

O AWS SDK for Java fornece APIs de nível superior e inferior para o Amazon S3 Glacier (S3 Glacier), conforme descrito em [Usando os AWS SDKs com o Amazon S3 Glacier.](#page-203-0) Para obter informações sobre como fazer download do AWS SDK for Java, consulte [Amazon SDK para Java.](https://aws.amazon.com/sdkforjava/)

#### **a** Note

O AWS SDK for Java fornece clientes thread-safe para acessar o S3 Glacier. De acordo com as melhores práticas, seus aplicativos devem criar um único cliente e reutilizá-lo entre os threads.

### Tópicos

- [Usar a API de nível inferior](#page-206-1)
- [Usar a API de nível superior](#page-207-0)
- [Executar exemplos do Java para o Amazon S3 Glacier usando o Eclipse](#page-208-0)
- [Definição do endpoint](#page-209-0)

### <span id="page-206-1"></span>Usar a API de nível inferior

A classe AmazonGlacierClient de nível inferior fornece todos os métodos mapeados para as operações REST subjacentes do S3 Glacier ( [Referência de API para Amazon S3 Glacier\)](#page-353-0). Ao chamar qualquer um desses métodos, deve ser criado um objeto de solicitação correspondente e fornecer um objeto de resposta no qual o método possa retornar a resposta do S3 Glacier à operação.

Por exemplo, a classe AmazonGlacierClient fornece o método createVault para criar um cofre. Esse método é mapeado para a operação REST Create Vault (consulte [Create Vault \(PUT](#page-391-0)  [vault\)](#page-391-0)). Para usar esse método, crie instâncias do objeto CreateVaultResult que recebe a resposta do S3 Glacier conforme mostrado no seguinte trecho de código do Java:

```
AmazonGlacierClient client = new AmazonGlacierClient(credentials);
client.setEndpoint("https://glacier.us-west-2.amazonaws.com/");
CreateVaultRequest request = new CreateVaultRequest() 
     .withAccountId("-") 
     .withVaultName(vaultName);
CreateVaultResult result = client.createVault(createVaultRequest);
```
Todos os exemplos de nível inferior no guia usam esse padrão.

#### **a** Note

O segmento do código anterior especifica AccountID durante a criação da solicitação. No entanto, durante o uso do AWS SDK for Java, o AccountId na solicitação é opcional e, assim, todos os exemplos de baixo nível neste guia não definem esse valor. Esse AccountId é o Conta da AWS ID. Esse valor deve corresponder ao Conta da AWS ID associado às credenciais usadas para assinar a solicitação. Especifique o Conta da AWS ID ou opcionalmente um '-', nesse caso o S3 Glacier usa o Conta da AWS ID associado às credenciais usadas para assinar a solicitação. Se você especificar o ID da conta, não inclua hifens nele. Ao usar o AWS SDK for Java, se você não fornecer o ID da conta, a biblioteca definirá o ID da conta como '-'.

### <span id="page-207-0"></span>Usar a API de nível superior

Para simplificar ainda mais o desenvolvimento do aplicativo, o AWS SDK for Java fornece a classe ArchiveTransferManager que implementa uma abstração de alto nível para alguns dos métodos na API de baixo nível. Ele fornece métodos úteis, como os métodos upload e download, para operações de arquivo.

Por exemplo, o trecho de código do Java a seguir usa o método de nível superior upload para fazer upload de um arquivo.

```
String vaultName = "examplevault";
String archiveToUpload = "c:/folder/exampleArchive.zip";
ArchiveTransferManager atm = new ArchiveTransferManager(client, credentials);
String archiveId = atm.upload(vaultName, "Tax 2012 documents", new 
  File(archiveToUpload)).getArchiveId();
```
Todas as operações realizadas por você se aplicam à AWS região especificada ao criar o ArchiveTransferManager objeto . Se não for especificada uma região AWS, o AWS SDK for Java definirá us-east-1 como a região AWS padrão.

Todos os exemplos de nível superior neste guia usam esse padrão.

**a** Note

A classe ArchiveTransferManager de nível superior pode ser construída com uma instância AmazonGlacierClient ou AWSCredentials.

### <span id="page-208-0"></span>Executar exemplos do Java para o Amazon S3 Glacier usando o Eclipse

A maneira mais fácil de começar a usar os exemplos de código Java é instalar o AWS Toolkit for Eclipse mais recente. Para obter informações sobre como instalar ou atualizar para o toolkit mais recente, vá até [http://&awsdomain;/eclipse](https://aws.amazon.com/eclipse). As tarefas a seguir orientam você em meio à criação e aos testes dos exemplos de código do Java fornecidos nesta seção.

Processo geral de criação de exemplos de código Java

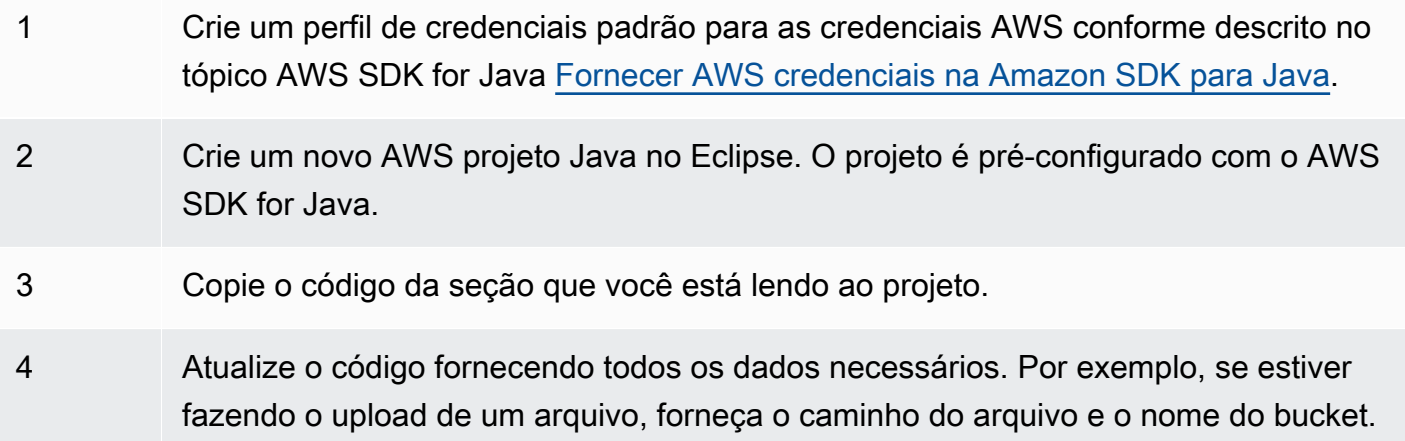

5 Execute o código. Verifique se o objeto é criado usando o AWS Management Console. Para obter mais informações sobre o AWS Management Console, acesse [http://aw](https://aws.amazon.com/console/) [s.amazon.com/console/](https://aws.amazon.com/console/).

### <span id="page-209-0"></span>Definição do endpoint

Por padrão, o AWS SDK for Java usa o endpoint https://glacier.useast-1.amazonaws.com. Você pode definir o endpoint explicitamente conforme mostrado nos trechos de código do Java a seguir.

O trecho de código a seguir mostra como definir o endpoint para a região oeste (Oregon) dos EUA (us-west-2) na API de nível inferior.

Example

```
client = new AmazonGlacierClient(credentials);
client.setEndpoint("glacier.us-west-2.amazonaws.com");
```
O trecho de código a seguir mostra como definir o endpoint para a região oeste (Oregon) dos EUA na API de nível superior.

```
glacierClient = new AmazonGlacierClient(credentials);
sqsClient = new AmazonSQSClient(credentials);
snsClient = new AmazonSNSClient(credentials); 
glacierClient.setEndpoint("glacier.us-west-2.amazonaws.com");
sqsClient.setEndpoint("sqs.us-west-2.amazonaws.com");
snsClient.setEndpoint("sns.us-west-2.amazonaws.com");
ArchiveTransferManager atm = new ArchiveTransferManager(glacierClient, sqsClient, 
  snsClient);
```
Para obter uma lista de AWS regiões e endpoints compatíveis, consulte [Acessar o Amazon S3](#page-16-0) [Glacier.](#page-16-0)

## <span id="page-210-0"></span>Como usar o AWS SDK for .NET com o Amazon S3 Glacier

A API do AWS SDK for .NET está disponível em AWSSDK.dll. Para obter informações sobre como fazer download do AWS SDK for .NET, acesse [Bibliotecas de códigos de exemplo.](https://aws.amazon.com/sdkfornet/) Conforme descrito em [Usando os AWS SDKs com o Amazon S3 Glacier,](#page-203-0) o AWS SDK for .NET fornece APIs de alto nível e de baixo nível.

#### **a** Note

As APIs de nível inferior e superior fornecem clientes thread-safe para acessar o S3 Glacier. De acordo com as melhores práticas, seus aplicativos devem criar um único cliente e reutilizá-lo entre os threads.

### Tópicos

- [Usar a API de nível inferior](#page-210-1)
- [Usar a API de nível superior](#page-211-0)
- [Executar exemplos de código](#page-212-0)
- [Definição do endpoint](#page-213-0)

### <span id="page-210-1"></span>Usar a API de nível inferior

A classe AmazonGlacierClient de nível inferior fornece todos os métodos mapeados para as operações REST subjacentes do Amazon S3 Glacier (S3 Glacier) ([Referência de API para Amazon](#page-353-0)  [S3 Glacier\)](#page-353-0). Ao chamar qualquer um desses métodos, deve ser criado um objeto de solicitação correspondente e fornecer um objeto de resposta no qual o método possa retornar uma resposta S3 Glacier à operação.

Por exemplo, a classe AmazonGlacierClient fornece o método CreateVault para criar um cofre. Esse método é mapeado para a operação REST Create Vault (consulte [Create Vault](#page-391-0)  [\(PUT vault\)\)](#page-391-0). Para usar esse método, crie instâncias das classes CreateVaultRequest e CreateVaultResponse classes para fornecer informações de solicitação e receber uma resposta do S3 Glacier , conforme mostrado no seguinte trecho de código C#:

```
AmazonGlacierClient client;
```
client = new AmazonGlacierClient(Amazon.RegionEndpoint.USEast1);

```
CreateVaultRequest request = new CreateVaultRequest()
{ 
  AccountId = "-'', VaultName = "*** Provide vault name ***"
};
CreateVaultResponse response = client.CreateVault(request);
```
Todos os exemplos de nível inferior no guia usam esse padrão.

#### **a** Note

O segmento do código anterior especifica AccountId durante a criação da solicitação. No entanto, durante o uso do AWS SDK for .NET, o AccountId na solicitação é opcional e, assim, todos os exemplos de baixo nível neste guia não definem esse valor. O AccountId é o Conta da AWS ID. Esse valor deve corresponder ao ID Conta da AWS associado às credenciais usadas para assinar a solicitação. Especifique o Conta da AWS ID ou opcionalmente um '-', nesse caso, o S3 Glacier usa o Conta da AWS ID associado às credenciais usadas para assinar a solicitação. Se você especificar o ID da conta, não inclua hifens nele. Ao usar o AWS SDK for .NET, se você não fornecer o ID da conta, a biblioteca definirá o ID da conta como '-'.

### <span id="page-211-0"></span>Usar a API de nível superior

Para simplificar ainda mais o desenvolvimento do aplicativo, o AWS SDK for .NET fornece a classe ArchiveTransferManager que implementa uma abstração de alto nível para alguns dos métodos na API de baixo nível. Ele fornece métodos úteis, como Upload e Download, para as operações de arquivo.

Por exemplo, o trecho de código do C# a seguir usa o método de nível superior Upload para fazer upload de um arquivo.

```
string vaultName = "examplevault";
string archiveToUpload = "c:\folder\exampleArchive.zip";
var manager = new ArchiveTransferManager(Amazon.RegionEndpoint.USEast1);
```

```
string archiveId = manager.Upload(vaultName, "archive description", 
  archiveToUpload).ArchiveId;
```
Todas as operações realizadas por você se aplicam à AWS região especificada ao criar o ArchiveTransferManager objeto . Todos os exemplos de nível superior neste guia usam esse padrão.

### **a** Note

A classe ArchiveTransferManager de nível superior ainda precisa do cliente AmazonGlacierClient de nível inferior, que você pode passar explicitamente, ou o ArchiveTransferManager criará o cliente.

### <span id="page-212-0"></span>Executar exemplos de código

A maneira mais fácil de começar a usar os exemplos de código .NET é instalar o AWS SDK for .NET. Para mais informações, acesse [Amazon SDK para .NET.](https://aws.amazon.com/sdkfornet/)

O procedimento a seguir descreve as etapas para você testar os exemplos de código fornecidos neste guia.

Processo geral de criação dos exemplos de código do .NET (usando o Visual Studio)

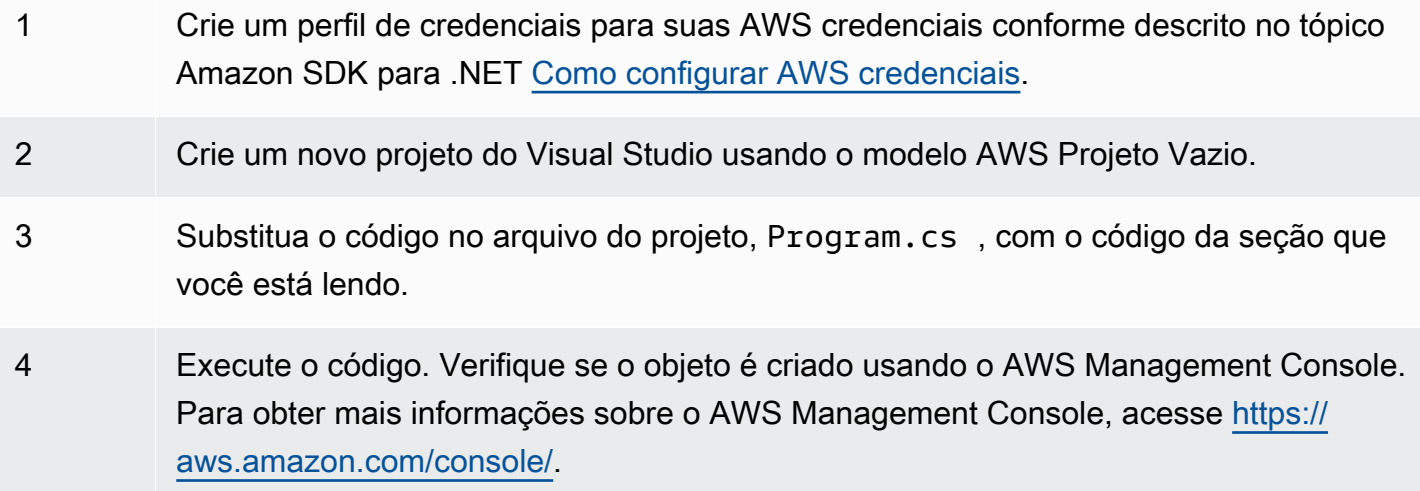

### <span id="page-213-0"></span>Definição do endpoint

Por padrão, o AWS SDK for .NET define o endpoint para a região Oeste dos EUA (Oregon) (https://glacier.us-west-2.amazonaws.com). Defina o endpoint para AWS outras regiões conforme mostrado nos trechos do C# a seguir.

O trecho de código a seguir mostra como definir o endpoint para a região (us-west-2) Oeste dos EUA (Oregon) na API de nível inferior.

Example

```
AmazonGlacierClient client = new AmazonGlacierClient(Amazon.RegionEndpoint.USWest2);
```
O trecho de código a seguir mostra como definir o endpoint para a região Oeste dos EUA (Oregon) na API de nível superior.

```
var manager = new ArchiveTransferManager(Amazon.RegionEndpoint.USWest2);
```
Para obter uma lista atual de AWS regiões e endpoints compatíveis, consulte [Acessar o Amazon S3](#page-16-0)  [Glacier.](#page-16-0)

# <span id="page-214-0"></span>Exemplos de código para o S3 Glacier usando SDKs AWS

Os exemplos de código a seguir mostram como usar o S3 Glacier com um kit de desenvolvimento AWS de software (SDK).

Ações são trechos de código de programas maiores e devem ser executadas em contexto. Embora as ações mostrem como chamar funções de serviço específicas, é possível ver as ações contextualizadas em seus devidos cenários e exemplos entre serviços.

Cenários são exemplos de código que mostram como realizar uma tarefa específica chamando várias funções dentro do mesmo serviço.

Para obter uma lista completa dos guias do desenvolvedor do AWS SDK e exemplos de código, consulte[Usando o S3 Glacier com um SDK AWS.](#page-205-0) Este tópico também inclui informações sobre como começar e detalhes sobre versões anteriores do SDK.

Conceitos básicos

Olá, Amazon S3 Glacier

O exemplo de código a seguir mostra como começar a usar o Amazon S3 Glacier.

.NET

AWS SDK for NFT

```
a Note
```
Tem mais sobre GitHub. Encontre o exemplo completo e veja como configurar e executar no [AWS Code Examples Repository.](https://github.com/awsdocs/aws-doc-sdk-examples/tree/main/dotnetv3/EventBridge#code-examples)

```
using Amazon.Glacier;
using Amazon.Glacier.Model;
namespace GlacierActions;
public static class HelloGlacier
{ 
     static async Task Main()
```

```
 { 
         var glacierService = new AmazonGlacierClient(); 
         Console.WriteLine("Hello Amazon Glacier!"); 
         Console.WriteLine("Let's list your Glacier vaults:"); 
         // You can use await and any of the async methods to get a response. 
         // Let's get the vaults using a paginator. 
         var glacierVaultPaginator = glacierService.Paginators.ListVaults( 
             new ListVaultsRequest { AccountId = "-" }); 
         await foreach (var vault in glacierVaultPaginator.VaultList) 
        \{ Console.WriteLine($"{vault.CreationDate}:{vault.VaultName}, ARN:
{vault.VaultARN}"); 
 } 
     }
}
```
• Para obter detalhes da API, consulte [ListVaultsa](https://docs.aws.amazon.com/goto/DotNetSDKV3/glacier-2012-06-01/ListVaults) Referência AWS SDK for .NET da API.

### Exemplos de código

- [Ações para o S3 Glacier usando SDKs AWS](#page-216-0)
	- [Use AddTagsToVault com um AWS SDK ou CLI](#page-217-0)
	- [Use CreateVault com um AWS SDK ou CLI](#page-218-0)
	- [Use DeleteArchive com um AWS SDK ou CLI](#page-225-0)
	- [Use DeleteVault com um AWS SDK ou CLI](#page-229-0)
	- [Use DeleteVaultNotifications com um AWS SDK ou CLI](#page-232-0)
	- [Use DescribeJob com um AWS SDK ou CLI](#page-234-0)
	- [Use DescribeVault com um AWS SDK ou CLI](#page-237-0)
	- [Use GetJobOutput com um AWS SDK ou CLI](#page-238-0)
	- [Use GetVaultNotifications com um AWS SDK ou CLI](#page-241-0)
	- [Use InitiateJob com um AWS SDK ou CLI](#page-243-0)
	- [Use ListJobs com um AWS SDK ou CLI](#page-253-0)
	- [Use ListTagsForVault com um AWS SDK ou CLI](#page-257-0)
	- [Use ListVaults com um AWS SDK ou CLI](#page-258-0)
- [Use SetVaultNotifications com um AWS SDK ou CLI](#page-263-0)
- [Use UploadArchive com um AWS SDK ou CLI](#page-265-0)
- [Use UploadMultipartPart com um AWS SDK ou CLI](#page-277-0)
- [Cenários para o S3 Glacier usando SDKs AWS](#page-280-0)
	- [Arquive um arquivo no Amazon S3 Glacier, receba notificações e inicie um trabalho usando um](#page-280-1)  [SDK AWS](#page-280-1)
	- [Obtenha o conteúdo de arquivamento do Amazon S3 Glacier e exclua o arquivo usando um SDK](#page-287-0)  [AWS](#page-287-0)

# Ações para o S3 Glacier usando SDKs AWS

Os exemplos de código a seguir demonstram como realizar ações individuais do S3 Glacier com AWS SDKs. Esses trechos chamam a API do S3 Glacier e são trechos de código de programas maiores que devem ser executados no contexto. Cada exemplo inclui um link para GitHub, onde você pode encontrar instruções para configurar e executar o código.

Os exemplos a seguir incluem apenas as ações mais utilizadas. Para obter uma lista completa, consulte a [Referência da API do Amazon S3 Glacier.](https://docs.aws.amazon.com/amazonglacier/latest/dev/amazon-glacier-api.html)

## Exemplos

- [Use AddTagsToVault com um AWS SDK ou CLI](#page-217-0)
- [Use CreateVault com um AWS SDK ou CLI](#page-218-0)
- [Use DeleteArchive com um AWS SDK ou CLI](#page-225-0)
- [Use DeleteVault com um AWS SDK ou CLI](#page-229-0)
- [Use DeleteVaultNotifications com um AWS SDK ou CLI](#page-232-0)
- [Use DescribeJob com um AWS SDK ou CLI](#page-234-0)
- [Use DescribeVault com um AWS SDK ou CLI](#page-237-0)
- [Use GetJobOutput com um AWS SDK ou CLI](#page-238-0)
- [Use GetVaultNotifications com um AWS SDK ou CLI](#page-241-0)
- [Use InitiateJob com um AWS SDK ou CLI](#page-243-0)
- [Use ListJobs com um AWS SDK ou CLI](#page-253-0)
- [Use ListTagsForVault com um AWS SDK ou CLI](#page-257-0)
- [Use ListVaults com um AWS SDK ou CLI](#page-258-0)
- [Use SetVaultNotifications com um AWS SDK ou CLI](#page-263-0)
- [Use UploadArchive com um AWS SDK ou CLI](#page-265-0)
- [Use UploadMultipartPart com um AWS SDK ou CLI](#page-277-0)

# <span id="page-217-0"></span>Use **AddTagsToVault** com um AWS SDK ou CLI

Os exemplos de códigos a seguir mostram como usar AddTagsToVault.

.NET

AWS SDK for .NET

### **a** Note

```
 /// <summary> 
    /// Add tags to the items in an Amazon S3 Glacier vault. 
    /// </summary> 
    /// <param name="vaultName">The name of the vault to add tags to.</param> 
    /// <param name="key">The name of the object to tag.</param> 
     /// <param name="value">The tag value to add.</param> 
     /// <returns>A Boolean value indicating the success of the action.</returns> 
    public async Task<bool> AddTagsToVaultAsync(string vaultName, string key,
 string value) 
     { 
         var request = new AddTagsToVaultRequest 
         { 
             Tags = new Dictionary<string, string> 
\overline{a} { key, value }, 
\mathbb{R}, \mathbb{R}, \mathbb{R}AccountId = "-'', VaultName = vaultName, 
         }; 
        var response = await _glacierService.AddTagsToVaultAsync(request);
         return response.HttpStatusCode == HttpStatusCode.NoContent;
```
}

• Para obter detalhes da API, consulte [AddTagsToVaulta](https://docs.aws.amazon.com/goto/DotNetSDKV3/glacier-2012-06-01/AddTagsToVault) Referência AWS SDK for .NET da API.

## CLI

AWS CLI

O seguinte comando adiciona duas tags ao cofre my-vault:

```
aws glacier add-tags-to-vault --account-id - --vault-name my-vault --tags
  id=1234,date=july2015
```
O Amazon Glacier exige um argumento de ID de conta ao realizar operações, mas você pode usar um hífen para especificar a conta em uso.

• Para obter detalhes da API, consulte [AddTagsToVaultn](https://awscli.amazonaws.com/v2/documentation/api/latest/reference/glacier/add-tags-to-vault.html)a Referência de AWS CLI Comandos.

Para obter uma lista completa dos guias do desenvolvedor do AWS SDK e exemplos de código, consulte[Usando o S3 Glacier com um SDK AWS.](#page-205-0) Este tópico também inclui informações sobre como começar e detalhes sobre versões anteriores do SDK.

# <span id="page-218-0"></span>Use **CreateVault** com um AWS SDK ou CLI

Os exemplos de códigos a seguir mostram como usar CreateVault.

Exemplos de ações são trechos de código de programas maiores e devem ser executados em contexto. É possível ver essa ação no contexto no seguinte exemplo de código:

• [Arquivar um arquivo, obter notificações e iniciar um trabalho](#page-280-1)

## .NET

## AWS SDK for .NET

## **a** Note

Tem mais sobre GitHub. Encontre o exemplo completo e veja como configurar e executar no [AWS Code Examples Repository.](https://github.com/awsdocs/aws-doc-sdk-examples/tree/main/dotnetv3/Glacier#code-examples)

```
 /// <summary> 
 /// Create an Amazon S3 Glacier vault. 
 /// </summary> 
 /// <param name="vaultName">The name of the vault to create.</param> 
 /// <returns>A Boolean value indicating the success of the action.</returns> 
 public async Task<bool> CreateVaultAsync(string vaultName) 
 { 
     var request = new CreateVaultRequest 
     { 
         // Setting the AccountId to "-" means that 
         // the account associated with the current 
         // account will be used. 
        AccountId = "-'', VaultName = vaultName, 
     }; 
     var response = await _glacierService.CreateVaultAsync(request); 
     Console.WriteLine($"Created {vaultName} at: {response.Location}"); 
     return response.HttpStatusCode == HttpStatusCode.Created; 
 }
```
• Para obter detalhes da API, consulte [CreateVaulta](https://docs.aws.amazon.com/goto/DotNetSDKV3/glacier-2012-06-01/CreateVault) Referência AWS SDK for .NET da API.

## CLI

## AWS CLI

O seguinte comando cria um cofre chamado my-vault:

```
aws glacier create-vault --vault-name my-vault --account-id -
```
O Amazon Glacier exige um argumento de ID de conta ao realizar operações, mas você pode usar um hífen para especificar a conta em uso.

• Para obter detalhes da API, consulte [CreateVaultn](https://awscli.amazonaws.com/v2/documentation/api/latest/reference/glacier/create-vault.html)a Referência de AWS CLI Comandos.

#### Java

SDK para Java 2.x

#### **a** Note

```
import software.amazon.awssdk.regions.Region;
import software.amazon.awssdk.services.glacier.GlacierClient;
import software.amazon.awssdk.services.glacier.model.CreateVaultRequest;
import software.amazon.awssdk.services.glacier.model.CreateVaultResponse;
import software.amazon.awssdk.services.glacier.model.GlacierException;
/** 
  * Before running this Java V2 code example, set up your development 
  * environment, including your credentials. 
 * 
  * For more information, see the following documentation topic: 
 * 
  * https://docs.aws.amazon.com/sdk-for-java/latest/developer-guide/get-
started.html 
  */
public class CreateVault { 
     public static void main(String[] args) { 
         final String usage = """ 
                 Usage: <vaultName> 
                 Where: 
                    vaultName - The name of the vault to create.
```

```
 """; 
        if (args.length != 1) {
              System.out.println(usage); 
              System.exit(1); 
         } 
        String vaultName = args[0];
         GlacierClient glacier = GlacierClient.builder() 
                  .region(Region.US_EAST_1) 
                  .build(); 
         createGlacierVault(glacier, vaultName); 
         glacier.close(); 
     } 
     public static void createGlacierVault(GlacierClient glacier, String 
  vaultName) { 
         try { 
             CreateVaultRequest vaultRequest = CreateVaultRequest.builder() 
                       .vaultName(vaultName) 
                      .build(); 
            CreateVaultResponse createVaultResult =
  glacier.createVault(vaultRequest); 
              System.out.println("The URI of the new vault is " + 
  createVaultResult.location()); 
         } catch (GlacierException e) { 
              System.err.println(e.awsErrorDetails().errorMessage()); 
              System.exit(1); 
         } 
     }
}
```
• Para obter detalhes da API, consulte [CreateVaulta](https://docs.aws.amazon.com/goto/SdkForJavaV2/glacier-2012-06-01/CreateVault) Referência AWS SDK for Java 2.x da API.

## **JavaScript**

## SDK para JavaScript (v3)

## **a** Note

Tem mais sobre GitHub. Encontre o exemplo completo e saiba como configurar e executar no [AWS Code Examples Repository.](https://github.com/awsdocs/aws-doc-sdk-examples/tree/main/javascriptv3/example_code/glacier#code-examples)

Crie o cliente.

```
const { GlacierClient } = require("@aws-sdk/client-glacier");
// Set the AWS Region.
const REGION = "REGION";
//Set the Redshift Service Object
const glacierClient = new GlacierClient({ region: REGION });
export { glacierClient };
```
Crie o cofre.

```
// Load the SDK for JavaScript
import { CreateVaultCommand } from "@aws-sdk/client-glacier";
import { glacierClient } from "./libs/glacierClient.js";
// Set the parameters
const vaultname = "VAULT_NAME"; // VAULT_NAME
const params = { vaultName: vaultname };
const run = async () => {
   try { 
     const data = await glacierClient.send(new CreateVaultCommand(params)); 
     console.log("Success, vault created!"); 
     return data; // For unit tests. 
   } catch (err) { 
     console.log("Error"); 
   }
};
run();
```
- Para obter mais informações, consulte o [Guia do desenvolvedor do AWS SDK for](https://docs.aws.amazon.com/sdk-for-javascript/v3/developer-guide/glacier-example-creating-a-vault.html)  [JavaScript.](https://docs.aws.amazon.com/sdk-for-javascript/v3/developer-guide/glacier-example-creating-a-vault.html)
- Para obter detalhes da API, consulte [CreateVaulta](https://docs.aws.amazon.com/AWSJavaScriptSDK/v3/latest/client/glacier/command/CreateVaultCommand) Referência AWS SDK for JavaScript da API.

SDK para JavaScript (v2)

## **a** Note

Tem mais sobre GitHub. Encontre o exemplo completo e saiba como configurar e executar no [Repositório de exemplos de código da AWS.](https://github.com/awsdocs/aws-doc-sdk-examples/tree/main/javascript/example_code/glacier#code-examples)

```
// Load the SDK for JavaScript
var AWS = require("aws-sdk");
// Set the region
AWS.config.update({ region: "REGION" });
// Create a new service object
var glacier = new AWS.Glacier({ apiVersion: "2012-06-01" });
// Call Glacier to create the vault
glacier.createVault({ vaultName: "YOUR_VAULT_NAME" }, function (err) { 
   if (!err) { 
     console.log("Created vault!"); 
   }
});
```
- Para obter mais informações, consulte o [Guia do desenvolvedor do AWS SDK for](https://docs.aws.amazon.com/sdk-for-javascript/v2/developer-guide/glacier-example-creating-a-vault.html)  [JavaScript.](https://docs.aws.amazon.com/sdk-for-javascript/v2/developer-guide/glacier-example-creating-a-vault.html)
- Para obter detalhes da API, consulte [CreateVaulta](https://docs.aws.amazon.com/goto/AWSJavaScriptSDK/glacier-2012-06-01/CreateVault) Referência AWS SDK for JavaScript da API.

## **PowerShell**

Ferramentas para PowerShell

Exemplo 1: cria um novo cofre para a conta do usuário. Como nenhum valor foi fornecido ao AccountId parâmetro -, os cmdlets usam o padrão "-" indicando a conta atual.

New-GLCVault -VaultName myvault

Saída:

/01234567812/vaults/myvault

• Para obter detalhes da API, consulte [CreateVaulte](https://docs.aws.amazon.com/powershell/latest/reference)m Referência de AWS Tools for PowerShell cmdlet.

### Python

SDK para Python (Boto3)

### **a** Note

```
class GlacierWrapper: 
     """Encapsulates Amazon S3 Glacier API operations.""" 
     def __init__(self, glacier_resource): 
         "" "
          :param glacier_resource: A Boto3 Amazon S3 Glacier resource. 
        ^{\mathrm{m}} ""
         self.glacier_resource = glacier_resource 
     def create_vault(self, vault_name): 
 """ 
         Creates a vault. 
          :param vault_name: The name to give the vault. 
          :return: The newly created vault. 
         """ 
         try: 
              vault = self.glacier_resource.create_vault(vaultName=vault_name) 
              logger.info("Created vault %s.", vault_name) 
         except ClientError:
```

```
 logger.exception("Couldn't create vault %s.", vault_name) 
     raise 
 else: 
     return vault
```
• Para obter detalhes da API, consulte a [CreateVaultR](https://docs.aws.amazon.com/goto/boto3/glacier-2012-06-01/CreateVault)eferência da API AWS SDK for Python (Boto3).

Para obter uma lista completa dos guias do desenvolvedor do AWS SDK e exemplos de código, consulte[Usando o S3 Glacier com um SDK AWS.](#page-205-0) Este tópico também inclui informações sobre como começar e detalhes sobre versões anteriores do SDK.

## <span id="page-225-0"></span>Use **DeleteArchive** com um AWS SDK ou CLI

Os exemplos de códigos a seguir mostram como usar DeleteArchive.

Exemplos de ações são trechos de código de programas maiores e devem ser executados em contexto. É possível ver essa ação no contexto no seguinte exemplo de código:

• [Obter o conteúdo do arquivo e excluir o arquivo](#page-287-0)

CLI

AWS CLI

Como excluir um arquivo de um cofre

O exemplo de delete-archive a seguir remove o arquivamento especificado de example\_vault.

```
aws glacier delete-archive \ 
     --account-id 111122223333 \ 
     --vault-name example_vault \ 
     --archive-id Sc0u9ZP8yaWkmh-XGlIvAVprtLhaLCGnNwNl5I5x9HqPIkX5mjc0DrId3Ln-
Gi_k2HzmlIDZUz117KSdVMdMXLuFWi9PJUitxWO73edQ43eTlMWkH0pd9zVSAuV_XXZBVhKhyGhJ7w
```
Este comando não produz saída.

• Para obter detalhes da API, consulte [DeleteArchive](https://awscli.amazonaws.com/v2/documentation/api/latest/reference/glacier/delete-archive.html)na Referência de AWS CLI Comandos.

#### Java

### SDK para Java 2.x

### **a** Note

```
import software.amazon.awssdk.regions.Region;
import software.amazon.awssdk.services.glacier.GlacierClient;
import software.amazon.awssdk.services.glacier.model.DeleteArchiveRequest;
import software.amazon.awssdk.services.glacier.model.GlacierException;
/** 
  * Before running this Java V2 code example, set up your development 
  * environment, including your credentials. 
 * 
  * For more information, see the following documentation topic: 
 * 
 * https://docs.aws.amazon.com/sdk-for-java/latest/developer-guide/get-
started.html 
 */
public class DeleteArchive { 
     public static void main(String[] args) { 
         final String usage = """ 
                Usage: <vaultName> <accountId> <archiveId>
                 Where: 
                     vaultName - The name of the vault that contains the archive to 
  delete. 
                     accountId - The account ID value. 
                     archiveId - The archive ID value. 
                 """; 
        if (args.length != 3) {
             System.out.println(usage); 
             System.exit(1); 
         }
```

```
String vaultName = args[0];
        String accountId = args[1];
        String archiveId = args[2];
         GlacierClient glacier = GlacierClient.builder() 
                  .region(Region.US_EAST_1) 
                  .build(); 
         deleteGlacierArchive(glacier, vaultName, accountId, archiveId); 
         glacier.close(); 
     } 
     public static void deleteGlacierArchive(GlacierClient glacier, String 
  vaultName, String accountId, 
             String archiveId) { 
         try { 
              DeleteArchiveRequest delArcRequest = DeleteArchiveRequest.builder() 
                      .vaultName(vaultName) 
                      .accountId(accountId) 
                      .archiveId(archiveId) 
                      .build(); 
              glacier.deleteArchive(delArcRequest); 
              System.out.println("The archive was deleted."); 
         } catch (GlacierException e) { 
              System.err.println(e.awsErrorDetails().errorMessage()); 
              System.exit(1); 
         } 
     }
}
```
• Para obter detalhes da API, consulte [DeleteArchive](https://docs.aws.amazon.com/goto/SdkForJavaV2/glacier-2012-06-01/DeleteArchive)a Referência AWS SDK for Java 2.x da API.

## Python

## SDK para Python (Boto3)

## **a** Note

Tem mais sobre GitHub. Encontre o exemplo completo e veja como configurar e executar no [AWS Code Examples Repository.](https://github.com/awsdocs/aws-doc-sdk-examples/tree/main/python/example_code/glacier#code-examples)

```
class GlacierWrapper: 
     """Encapsulates Amazon S3 Glacier API operations.""" 
     def __init__(self, glacier_resource): 
        "" ""
         :param glacier_resource: A Boto3 Amazon S3 Glacier resource. 
        "" "
         self.glacier_resource = glacier_resource 
     @staticmethod 
     def delete_archive(archive): 
        "" "
         Deletes an archive from a vault. 
         :param archive: The archive to delete. 
        "''" try: 
             archive.delete() 
             logger.info( 
                  "Deleted archive %s from vault %s.", archive.id, 
 archive.vault_name 
) except ClientError: 
             logger.exception("Couldn't delete archive %s.", archive.id) 
             raise
```
• Para obter detalhes da API, consulte a [DeleteArchive](https://docs.aws.amazon.com/goto/boto3/glacier-2012-06-01/DeleteArchive)Referência da API AWS SDK for Python (Boto3).

Para obter uma lista completa dos guias do desenvolvedor do AWS SDK e exemplos de código, consulte[Usando o S3 Glacier com um SDK AWS.](#page-205-0) Este tópico também inclui informações sobre como começar e detalhes sobre versões anteriores do SDK.

## <span id="page-229-0"></span>Use **DeleteVault** com um AWS SDK ou CLI

Os exemplos de códigos a seguir mostram como usar DeleteVault.

Exemplos de ações são trechos de código de programas maiores e devem ser executados em contexto. É possível ver essa ação no contexto no seguinte exemplo de código:

• [Obter o conteúdo do arquivo e excluir o arquivo](#page-287-0)

## CLI

AWS CLI

O seguinte comando cria um cofre chamado my-vault:

```
aws glacier delete-vault --vault-name my-vault --account-id -
```
Esse comando não produz nenhuma saída. O Amazon Glacier exige um argumento de ID de conta ao realizar operações, mas você pode usar um hífen para especificar a conta em uso.

• Para obter detalhes da API, consulte [DeleteVaultn](https://awscli.amazonaws.com/v2/documentation/api/latest/reference/glacier/delete-vault.html)a Referência de AWS CLI Comandos.

### Java

SDK para Java 2.x

## **a** Note

```
import software.amazon.awssdk.regions.Region;
import software.amazon.awssdk.services.glacier.GlacierClient;
import software.amazon.awssdk.services.glacier.model.DeleteVaultRequest;
import software.amazon.awssdk.services.glacier.model.GlacierException;
```

```
/** 
  * Before running this Java V2 code example, set up your development 
  * environment, including your credentials. 
  * 
  * For more information, see the following documentation topic: 
 * 
  * https://docs.aws.amazon.com/sdk-for-java/latest/developer-guide/get-
started.html 
  */
public class DeleteVault { 
     public static void main(String[] args) { 
         final String usage = """ 
                  Usage: <vaultName> 
                  Where: 
                     vaultName - The name of the vault to delete.\s 
                  """; 
        if (args.length != 1) {
             System.out.println(usage); 
             System.exit(1); 
         } 
        String vaultName = args[0];
         GlacierClient glacier = GlacierClient.builder() 
                  .region(Region.US_EAST_1) 
                 .build();
         deleteGlacierVault(glacier, vaultName); 
         glacier.close(); 
     } 
     public static void deleteGlacierVault(GlacierClient glacier, String 
  vaultName) { 
         try { 
             DeleteVaultRequest delVaultRequest = DeleteVaultRequest.builder() 
                      .vaultName(vaultName) 
                      .build(); 
             glacier.deleteVault(delVaultRequest); 
             System.out.println("The vault was deleted!");
```

```
 } catch (GlacierException e) { 
              System.err.println(e.awsErrorDetails().errorMessage()); 
              System.exit(1); 
         } 
     }
}
```
• Para obter detalhes da API, consulte [DeleteVaulta](https://docs.aws.amazon.com/goto/SdkForJavaV2/glacier-2012-06-01/DeleteVault) Referência AWS SDK for Java 2.x da API.

### Python

SDK para Python (Boto3)

#### **a** Note

```
class GlacierWrapper: 
     """Encapsulates Amazon S3 Glacier API operations.""" 
     def __init__(self, glacier_resource): 
         "" "
          :param glacier_resource: A Boto3 Amazon S3 Glacier resource. 
         """ 
         self.glacier_resource = glacier_resource 
     @staticmethod 
     def delete_vault(vault): 
          """ 
         Deletes a vault. 
          :param vault: The vault to delete. 
         """ 
         try: 
              vault.delete()
```

```
 logger.info("Deleted vault %s.", vault.name) 
 except ClientError: 
     logger.exception("Couldn't delete vault %s.", vault.name) 
     raise
```
• Para obter detalhes da API, consulte a [DeleteVaultR](https://docs.aws.amazon.com/goto/boto3/glacier-2012-06-01/DeleteVault)eferência da API AWS SDK for Python (Boto3).

Para obter uma lista completa dos guias do desenvolvedor do AWS SDK e exemplos de código, consulte[Usando o S3 Glacier com um SDK AWS.](#page-205-0) Este tópico também inclui informações sobre como começar e detalhes sobre versões anteriores do SDK.

# <span id="page-232-0"></span>Use **DeleteVaultNotifications** com um AWS SDK ou CLI

Os exemplos de códigos a seguir mostram como usar DeleteVaultNotifications.

CLI

## AWS CLI

Para remover as notificações do SNS de um cofre

O comando de delete-vault-notifications a seguir remove as notificações enviadas pelo Amazon Simple Notification Service (Amazon SNS) do cofre especificado.

```
aws glacier delete-vault-notifications \ 
     --account-id 111122223333 \ 
     --vault-name example_vault
```
Este comando não produz saída.

• Para obter detalhes da API, consulte [DeleteVaultNotificationsn](https://awscli.amazonaws.com/v2/documentation/api/latest/reference/glacier/delete-vault-notifications.html)a Referência de AWS CLI Comandos.

## Python

## SDK para Python (Boto3)

## **a** Note

Tem mais sobre GitHub. Encontre o exemplo completo e veja como configurar e executar no [AWS Code Examples Repository.](https://github.com/awsdocs/aws-doc-sdk-examples/tree/main/python/example_code/glacier#code-examples)

```
class GlacierWrapper: 
     """Encapsulates Amazon S3 Glacier API operations.""" 
     def __init__(self, glacier_resource): 
        "" ""
         :param glacier_resource: A Boto3 Amazon S3 Glacier resource. 
        "" "
         self.glacier_resource = glacier_resource 
     @staticmethod 
     def stop_notifications(notification): 
        "" ""
         Stops notifications to the configured Amazon SNS topic. 
         :param notification: The notification configuration to remove. 
        \cdots "
         try: 
              notification.delete() 
              logger.info("Notifications stopped.") 
         except ClientError: 
              logger.exception("Couldn't stop notifications.") 
              raise
```
• Para obter detalhes da API, consulte a [DeleteVaultNotificationsR](https://docs.aws.amazon.com/goto/boto3/glacier-2012-06-01/DeleteVaultNotifications)eferência da API AWS SDK for Python (Boto3).

Para obter uma lista completa dos guias do desenvolvedor do AWS SDK e exemplos de código, consulte[Usando o S3 Glacier com um SDK AWS.](#page-205-0) Este tópico também inclui informações sobre como começar e detalhes sobre versões anteriores do SDK.

# <span id="page-234-0"></span>Use **DescribeJob** com um AWS SDK ou CLI

Os exemplos de códigos a seguir mostram como usar DescribeJob.

## CLI

AWS CLI

O comando a seguir recupera informações sobre um trabalho de recuperação de inventário em um cofre chamado my-vault:

aws glacier describe-job --account-id - --vault-name myvault --job-id zbxcm3Z\_3z5UkoroF7SuZKrxgGoDc3RloGduS7Eg-RO47Yc6FxsdGBgf\_Q2DK5Ejh18CnTS5XW4\_XqlNHS61dsO4CnMW

Saída:

```
{ 
     "InventoryRetrievalParameters": { 
         "Format": "JSON" 
     }, 
     "VaultARN": "arn:aws:glacier:us-west-2:0123456789012:vaults/my-vault", 
     "Completed": false, 
     "JobId": "zbxcm3Z_3z5UkoroF7SuZKrxgGoDc3RloGduS7Eg-
RO47Yc6FxsdGBgf_Q2DK5Ejh18CnTS5XW4_XqlNHS61dsO4CnMW", 
     "Action": "InventoryRetrieval", 
     "CreationDate": "2015-07-17T20:23:41.616Z", 
     "StatusCode": "InProgress"
}
```
O ID do trabalho pode ser encontrado na saída de aws glacier initiate-job e aws glacier list-jobs. O Amazon Glacier exige um argumento de ID de conta ao realizar operações, mas você pode usar um hífen para especificar a conta em uso.

• Para obter detalhes da API, consulte [DescribeJob](https://awscli.amazonaws.com/v2/documentation/api/latest/reference/glacier/describe-job.html)na Referência de AWS CLI Comandos.

### **PowerShell**

## Ferramentas para PowerShell

Exemplo 1: Retorna detalhes do trabalho especificado. Quando o trabalho é concluído com êxito, o JobOutput cmdlet Read-GC pode ser usado para recuperar o conteúdo do trabalho (um arquivo ou uma lista de inventário) para o sistema de arquivos local.

Get-GLCJob -VaultName myvault -JobId "op1x...JSbthM"

Saída:

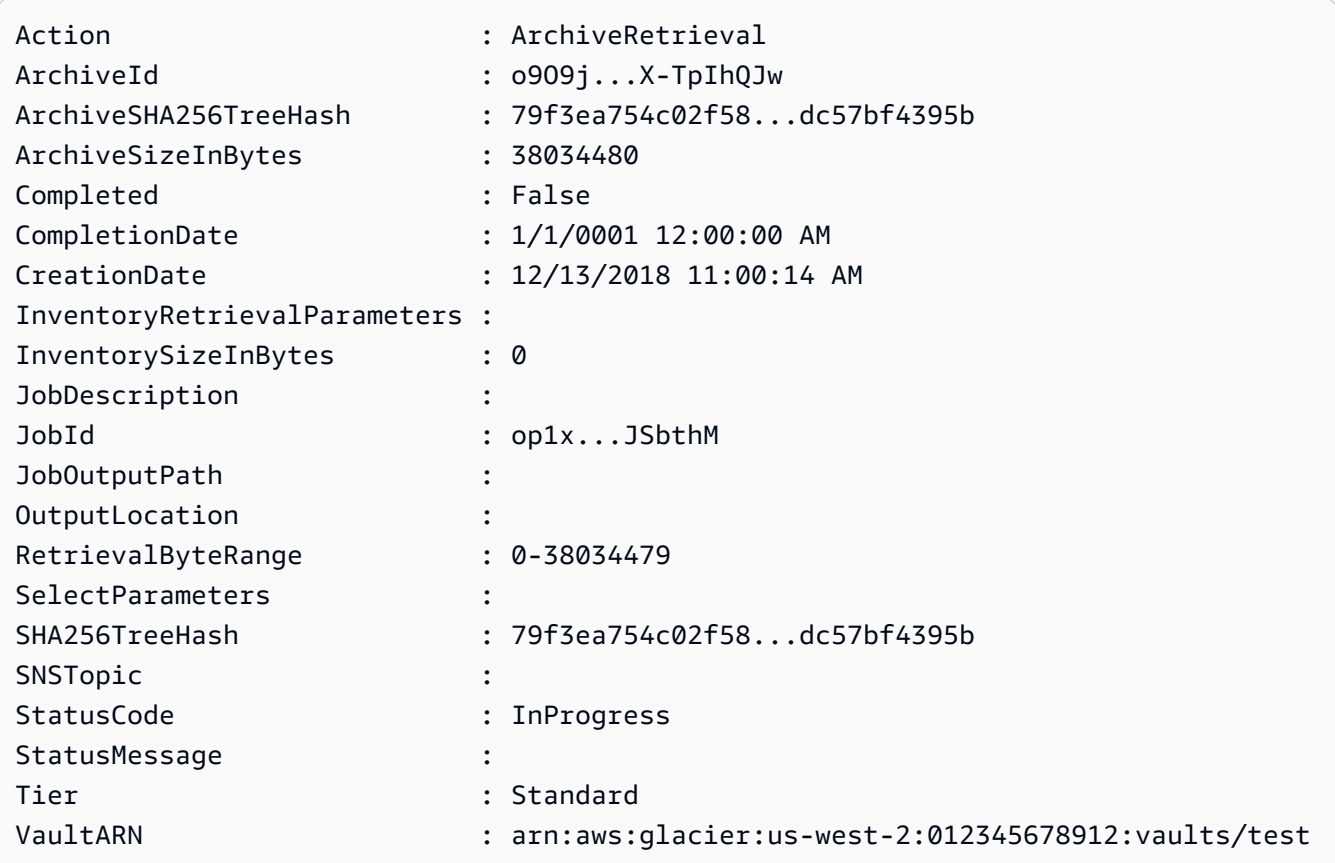

• Para obter detalhes da API, consulte [DescribeJob](https://docs.aws.amazon.com/powershell/latest/reference)em Referência de AWS Tools for PowerShell cmdlet.

## Python

## SDK para Python (Boto3)

## **a**) Note

```
class GlacierWrapper: 
     """Encapsulates Amazon S3 Glacier API operations.""" 
     def __init__(self, glacier_resource): 
        "" ""
         :param glacier_resource: A Boto3 Amazon S3 Glacier resource. 
         """ 
         self.glacier_resource = glacier_resource 
     @staticmethod 
     def get_job_status(job): 
         """ 
         Gets the status of a job. 
         :param job: The job to query. 
         :return: The current status of the job. 
         """ 
         try: 
             job.load() 
             logger.info( 
                 "Job %s is performing action %s and has status %s.",
                  job.id, 
                  job.action, 
                  job.status_code, 
) except ClientError: 
             logger.exception("Couldn't get status for job %s.", job.id) 
             raise 
         else: 
             return job.status_code
```
• Para obter detalhes da API, consulte a [DescribeJob](https://docs.aws.amazon.com/goto/boto3/glacier-2012-06-01/DescribeJob)Referência da API AWS SDK for Python (Boto3).

Para obter uma lista completa dos guias do desenvolvedor do AWS SDK e exemplos de código, consulte[Usando o S3 Glacier com um SDK AWS.](#page-205-0) Este tópico também inclui informações sobre como começar e detalhes sobre versões anteriores do SDK.

# <span id="page-237-0"></span>Use **DescribeVault** com um AWS SDK ou CLI

Os exemplos de códigos a seguir mostram como usar DescribeVault.

### .NET

## AWS SDK for NFT

```
a Note
```

```
 /// <summary> 
 /// Describe an Amazon S3 Glacier vault. 
 /// </summary> 
 /// <param name="vaultName">The name of the vault to describe.</param> 
 /// <returns>The Amazon Resource Name (ARN) of the vault.</returns> 
 public async Task<string> DescribeVaultAsync(string vaultName) 
 { 
     var request = new DescribeVaultRequest 
    \{AccountId = "-'', VaultName = vaultName, 
     }; 
    var response = await _glacierService.DescribeVaultAsync(request);
     // Display the information about the vault. 
     Console.WriteLine($"{response.VaultName}\tARN: {response.VaultARN}");
```

```
 Console.WriteLine($"Created on: {response.CreationDate}\tNumber 
 of Archives: {response.NumberOfArchives}\tSize (in bytes): 
 {response.SizeInBytes}"); 
        if (response.LastInventoryDate != DateTime.MinValue) 
       \mathcal{L} Console.WriteLine($"Last inventory: {response.LastInventoryDate}"); 
        } 
        return response.VaultARN; 
    }
```
• Para obter detalhes da API, consulte [DescribeVault](https://docs.aws.amazon.com/goto/DotNetSDKV3/glacier-2012-06-01/DescribeVault)a Referência AWS SDK for .NET da API.

## CLI

## AWS CLI

O seguinte comando recupera dados sobre o cofre my-vault:

aws glacier describe-vault --vault-name my-vault --account-id -

O Amazon Glacier exige um argumento de ID de conta ao realizar operações, mas você pode usar um hífen para especificar a conta em uso.

• Para obter detalhes da API, consulte [DescribeVault](https://awscli.amazonaws.com/v2/documentation/api/latest/reference/glacier/describe-vault.html)na Referência de AWS CLI Comandos.

Para obter uma lista completa dos guias do desenvolvedor do AWS SDK e exemplos de código, consulte[Usando o S3 Glacier com um SDK AWS.](#page-205-0) Este tópico também inclui informações sobre como começar e detalhes sobre versões anteriores do SDK.

# <span id="page-238-0"></span>Use **GetJobOutput** com um AWS SDK ou CLI

Os exemplos de códigos a seguir mostram como usar GetJobOutput.

Exemplos de ações são trechos de código de programas maiores e devem ser executados em contexto. É possível ver essa ação no contexto no seguinte exemplo de código:

• [Obter o conteúdo do arquivo e excluir o arquivo](#page-287-0)

## CLI

## AWS CLI

O seguinte comando salva a saída de um trabalho de inventário do cofre em um arquivo no diretório atual chamado output.json:

```
aws glacier get-job-output --account-id - --vault-name my-
vault --job-id zbxcm3Z_3z5UkoroF7SuZKrxgGoDc3RloGduS7Eg-
RO47Yc6FxsdGBgf_Q2DK5Ejh18CnTS5XW4_XqlNHS61dsO4CnMW output.json
```
O job-id está disponível na saída de aws glacier list-jobs. Observe que o nome do arquivo de saída é um argumento posicional que não é prefixado por um nome de opção. O Amazon Glacier exige um argumento de ID de conta ao realizar operações, mas você pode usar um hífen para especificar a conta em uso.

Saída:

```
{ 
     "status": 200, 
     "acceptRanges": "bytes", 
     "contentType": "application/json"
}
```
output.json:

```
{"VaultARN":"arn:aws:glacier:us-west-2:0123456789012:vaults/
my-vault","InventoryDate":"2015-04-07T00:26:18Z","ArchiveList":
[{"ArchiveId":"kKB7ymWJVpPSwhGP6ycSOAekp9ZYe_--zM_mw6k76ZFGEIWQX-
ybtRDvc2VkPSDtfKmQrj0IRQLSGsNuDp-
AJVlu2ccmDSyDUmZwKbwbpAdGATGDiB3hHO0bjbGehXTcApVud_wyDw","ArchiveDescription":"multipart 
  upload 
 test","CreationDate":"2015-04-06T22:24:34Z","Size":3145728,"SHA256TreeHash":"9628195fcdb
```
• Para obter detalhes da API, consulte [GetJobOutput](https://awscli.amazonaws.com/v2/documentation/api/latest/reference/glacier/get-job-output.html)na Referência de AWS CLI Comandos.

#### PowerShell

### Ferramentas para PowerShell

Exemplo 1: baixa o conteúdo do arquivamento que foi agendado para recuperação na tarefa especificada e armazena o conteúdo em um arquivo no disco. O download valida a soma de verificação para você, se houver uma disponível. Se necessário, a soma de verificação pode ser obtida do histórico de respostas do serviço da seguinte forma (supondo que esse cmdlet tenha sido o último executado):. **\$AWSHistory.LastServiceResponse** Se o cmdlet não foi executado mais recentemente, inspecione a **\$AWSHistory.Commands** coleção para obter a resposta de serviço relevante.

```
Read-GLCJobOutput -VaultName myvault -JobId "HSWjArc...Zq2XLiW" -FilePath "c:
\temp\blue.bin"
```
• Para obter detalhes da API, consulte [GetJobOutput](https://docs.aws.amazon.com/powershell/latest/reference)em Referência de AWS Tools for PowerShell cmdlet.

### Python

SDK para Python (Boto3)

### **a**) Note

```
class GlacierWrapper: 
     """Encapsulates Amazon S3 Glacier API operations.""" 
     def __init__(self, glacier_resource): 
        "" "
         :param glacier_resource: A Boto3 Amazon S3 Glacier resource. 
 """ 
         self.glacier_resource = glacier_resource 
     @staticmethod 
     def get_job_output(job):
```

```
 """ 
         Gets the output of a job, such as a vault inventory or the contents of an 
         archive. 
         :param job: The job to get output from. 
         :return: The job output, in bytes. 
        "" ""
         try: 
             response = job.get_output() 
            out bytes = response["body"].read()
             logger.info("Read %s bytes from job %s.", len(out_bytes), job.id) 
             if "archiveDescription" in response: 
                 logger.info( 
                    "These bytes are described as '%s'",
 response["archiveDescription"] 
) except ClientError: 
             logger.exception("Couldn't get output for job %s.", job.id) 
             raise 
         else: 
             return out_bytes
```
• Para obter detalhes da API, consulte a [GetJobOutput](https://docs.aws.amazon.com/goto/boto3/glacier-2012-06-01/GetJobOutput)Referência da API AWS SDK for Python (Boto3).

Para obter uma lista completa dos guias do desenvolvedor do AWS SDK e exemplos de código, consulte[Usando o S3 Glacier com um SDK AWS.](#page-205-0) Este tópico também inclui informações sobre como começar e detalhes sobre versões anteriores do SDK.

# <span id="page-241-0"></span>Use **GetVaultNotifications** com um AWS SDK ou CLI

Os exemplos de códigos a seguir mostram como usar GetVaultNotifications.

CLI

AWS CLI

O comando a seguir recebe uma descrição da configuração de notificação de um cofre chamado my-vault:

aws glacier get-vault-notifications --account-id - --vault-name my-vault

Saída:

```
{ 
     "vaultNotificationConfig": { 
          "Events": [ 
              "InventoryRetrievalCompleted", 
              "ArchiveRetrievalCompleted" 
         ], 
          "SNSTopic": "arn:aws:sns:us-west-2:0123456789012:my-vault" 
     }
}
```
Se nenhuma notificação tiver sido configurada para o cofre, será retornado um erro. O Amazon Glacier exige um argumento de ID de conta ao realizar operações, mas você pode usar um hífen para especificar a conta em uso.

• Para obter detalhes da API, consulte [GetVaultNotificationsn](https://awscli.amazonaws.com/v2/documentation/api/latest/reference/glacier/get-vault-notifications.html)a Referência de AWS CLI Comandos.

#### Python

SDK para Python (Boto3)

#### **a** Note

```
class GlacierWrapper: 
     """Encapsulates Amazon S3 Glacier API operations.""" 
     def __init__(self, glacier_resource): 
 """ 
         :param glacier_resource: A Boto3 Amazon S3 Glacier resource. 
         """ 
         self.glacier_resource = glacier_resource
```

```
 @staticmethod 
    def get notification(vault):
        "" "
         Gets the currently notification configuration for a vault. 
         :param vault: The vault to query. 
         :return: The notification configuration for the specified vault. 
         """ 
         try: 
             notification = vault.Notification() 
             logger.info( 
                  "Vault %s notifies %s on %s events.", 
                  vault.name, 
                  notification.sns_topic, 
                  notification.events, 
) except ClientError: 
             logger.exception("Couldn't get notification data for %s.", 
 vault.name) 
             raise 
         else: 
             return notification
```
• Para obter detalhes da API, consulte a [GetVaultNotificationsR](https://docs.aws.amazon.com/goto/boto3/glacier-2012-06-01/GetVaultNotifications)eferência da API AWS SDK for Python (Boto3).

Para obter uma lista completa dos guias do desenvolvedor do AWS SDK e exemplos de código, consulte[Usando o S3 Glacier com um SDK AWS.](#page-205-0) Este tópico também inclui informações sobre como começar e detalhes sobre versões anteriores do SDK.

# <span id="page-243-0"></span>Use **InitiateJob** com um AWS SDK ou CLI

Os exemplos de códigos a seguir mostram como usar InitiateJob.

Exemplos de ações são trechos de código de programas maiores e devem ser executados em contexto. É possível ver essa ação no contexto no seguinte exemplo de código:

• [Arquivar um arquivo, obter notificações e iniciar um trabalho](#page-280-1)

### .NET

## AWS SDK for .NET

### **a** Note

Tem mais sobre GitHub. Encontre o exemplo completo e veja como configurar e executar no [AWS Code Examples Repository.](https://github.com/awsdocs/aws-doc-sdk-examples/tree/main/dotnetv3/Glacier#code-examples)

Recupere um arquivo de um cofre. Este exemplo usa a ArchiveTransferManager classe. Para obter detalhes da API, consulte [ArchiveTransferManager.](https://docs.aws.amazon.com/sdkfornet/v3/apidocs/items/Glacier/TArchiveTransferManager)

```
 /// <summary> 
     /// Download an archive from an Amazon S3 Glacier vault using the Archive 
     /// Transfer Manager. 
    /// </summary> 
    /// <param name="vaultName">The name of the vault containing the object.</
param> 
    /// <param name="archiveId">The Id of the archive to download.</param> 
    /// <param name="localFilePath">The local directory where the file will 
    /// be stored after download.</param> 
    /// <returns>Async Task.</returns>
    public async Task<bool> DownloadArchiveWithArchiveManagerAsync(string
 vaultName, string archiveId, string localFilePath) 
    \{ try 
        \{ var manager = new ArchiveTransferManager(_glacierService); 
             var options = new DownloadOptions 
\{\hspace{.1cm} \} StreamTransferProgress = Progress!, 
             }; 
             // Download an archive. 
             Console.WriteLine("Initiating the archive retrieval job and then 
  polling SQS queue for the archive to be available."); 
             Console.WriteLine("When the archive is available, downloading will 
  begin."); 
             await manager.DownloadAsync(vaultName, archiveId, localFilePath, 
  options);
```

```
 return true; 
     } 
     catch (AmazonGlacierException ex) 
     { 
         Console.WriteLine(ex.Message); 
         return false; 
     } 
 } 
 /// <summary> 
 /// Event handler to track the progress of the Archive Transfer Manager. 
 /// </summary> 
 /// <param name="sender">The object that raised the event.</param> 
 /// <param name="args">The argument values from the object that raised the 
 /// event.</param> 
 static void Progress(object sender, StreamTransferProgressArgs args) 
 { 
     if (args.PercentDone != _currentPercentage) 
     { 
         _currentPercentage = args.PercentDone; 
         Console.WriteLine($"Downloaded {_currentPercentage}%"); 
     } 
 }
```
• Para obter detalhes da API, consulte [InitiateJob](https://docs.aws.amazon.com/goto/DotNetSDKV3/glacier-2012-06-01/InitiateJob)a Referência AWS SDK for .NET da API.

## CLI

## AWS CLI

O comando a seguir inicia um trabalho para obter um inventário do cofre: my-vault

```
aws glacier initiate-job --account-id - --vault-name my-vault --job-parameters 
  '{"Type": "inventory-retrieval"}'
```
Saída:

{

```
 "location": "/0123456789012/vaults/my-vault/jobs/
zbxcm3Z_3z5UkoroF7SuZKrxgGoDc3RloGduS7Eg-
RO47Yc6FxsdGBgf_Q2DK5Ejh18CnTS5XW4_XqlNHS61dsO4CnMW", 
     "jobId": "zbxcm3Z_3z5UkoroF7SuZKrxgGoDc3RloGduS7Eg-
RO47Yc6FxsdGBgf_Q2DK5Ejh18CnTS5XW4_XqlNHS61dsO4CnMW"
}
```
O Amazon Glacier exige um argumento de ID de conta ao realizar operações, mas você pode usar um hífen para especificar a conta em uso.

O comando a seguir inicia um trabalho para recuperar um arquivo do cofre: my-vault

```
aws glacier initiate-job --account-id - --vault-name my-vault --job-parameters
 file://job-archive-retrieval.json
```
job-archive-retrieval.jsoné um arquivo JSON na pasta local que especifica o tipo de trabalho, o ID de arquivamento e alguns parâmetros opcionais:

```
{ 
   "Type": "archive-retrieval", 
   "ArchiveId": "kKB7ymWJVpPSwhGP6ycSOAekp9ZYe_--zM_mw6k76ZFGEIWQX-
ybtRDvc2VkPSDtfKmQrj0IRQLSGsNuDp-
AJVlu2ccmDSyDUmZwKbwbpAdGATGDiB3hHO0bjbGehXTcApVud_wyDw", 
   "Description": "Retrieve archive on 2015-07-17", 
   "SNSTopic": "arn:aws:sns:us-west-2:0123456789012:my-topic"
}
```
Os IDs de arquivamento estão disponíveis na saída de aws glacier upload-archive aws glacier get-job-output e.

Saída:

```
{ 
     "location": "/011685312445/vaults/mwunderl/jobs/l7IL5-
EkXyEY9Ws95fClzIbk2O5uLYaFdAYOi-
azsX_Z8V6NH4yERHzars8wTKYQMX6nBDI9cMNHzyZJO59-8N9aHWav", 
     "jobId": "l7IL5-EkXy2O5uLYaFdAYOiEY9Ws95fClzIbk-
azsX_Z8V6NH4yERHzars8wTKYQMX6nBDI9cMNHzyZJO59-8N9aHWav"
}
```
Consulte Initiate Job na referência da API do Amazon Glacier para obter detalhes sobre o formato dos parâmetros do trabalho.

• Para obter detalhes da API, consulte [InitiateJob](https://awscli.amazonaws.com/v2/documentation/api/latest/reference/glacier/initiate-job.html)na Referência de AWS CLI Comandos.

#### Java

SDK para Java 2.x

### **a** Note

Tem mais sobre GitHub. Encontre o exemplo completo e veja como configurar e executar no [AWS Code Examples Repository.](https://github.com/awsdocs/aws-doc-sdk-examples/tree/main/javav2/example_code/glacier#readme)

Recupere um inventário do cofre.

```
import software.amazon.awssdk.core.ResponseBytes;
import software.amazon.awssdk.regions.Region;
import software.amazon.awssdk.services.glacier.GlacierClient;
import software.amazon.awssdk.services.glacier.model.JobParameters;
import software.amazon.awssdk.services.glacier.model.InitiateJobResponse;
import software.amazon.awssdk.services.glacier.model.GlacierException;
import software.amazon.awssdk.services.glacier.model.InitiateJobRequest;
import software.amazon.awssdk.services.glacier.model.DescribeJobRequest;
import software.amazon.awssdk.services.glacier.model.DescribeJobResponse;
import software.amazon.awssdk.services.glacier.model.GetJobOutputRequest;
import software.amazon.awssdk.services.glacier.model.GetJobOutputResponse;
import java.io.File;
import java.io.FileOutputStream;
import java.io.IOException;
import java.io.OutputStream;
/** 
  * Before running this Java V2 code example, set up your development 
  * environment, including your credentials. 
 * 
  * For more information, see the following documentation topic: 
 * 
  * https://docs.aws.amazon.com/sdk-for-java/latest/developer-guide/get-
started.html 
 */
public class ArchiveDownload { 
     public static void main(String[] args) {
```

```
 final String usage = """ 
                Usage: <vaultName> <accountId> <path>
                 Where: 
                    vaultName - The name of the vault. 
                    accountId - The account ID value. 
                    path - The path where the file is written to. 
                 """; 
       if (args.length != 3) {
            System.out.println(usage); 
            System.exit(1); 
        } 
       String vaultName = args[0];
       String accountId = args[1];
       String path = args[2];
        GlacierClient glacier = GlacierClient.builder() 
                 .region(Region.US_EAST_1) 
                 .build(); 
        String jobNum = createJob(glacier, vaultName, accountId); 
        checkJob(glacier, jobNum, vaultName, accountId, path); 
        glacier.close(); 
    } 
    public static String createJob(GlacierClient glacier, String vaultName, 
 String accountId) { 
        try { 
             JobParameters job = JobParameters.builder() 
                     .type("inventory-retrieval") 
                     .build(); 
            InitiateJobRequest initJob = InitiateJobRequest.builder() 
                     .jobParameters(job) 
                     .accountId(accountId) 
                     .vaultName(vaultName) 
                     .build(); 
            InitiateJobResponse response = glacier.initiateJob(initJob); 
            System.out.println("The job ID is: " + response.jobId()); 
            System.out.println("The relative URI path of the job is: " + 
 response.location());
```

```
 return response.jobId(); 
         } catch (GlacierException e) { 
             System.err.println(e.awsErrorDetails().errorMessage()); 
             System.exit(1); 
         } 
         return ""; 
    } 
    // Poll S3 Glacier = Polling a Job may take 4-6 hours according to the 
    // Documentation. 
     public static void checkJob(GlacierClient glacier, String jobId, String name, 
 String account, String path) { 
         try { 
             boolean finished = false; 
             String jobStatus; 
            int yy = 0;
             while (!finished) { 
                 DescribeJobRequest jobRequest = DescribeJobRequest.builder() 
                          .jobId(jobId) 
                          .accountId(account) 
                          .vaultName(name) 
                         .build();
                 DescribeJobResponse response = glacier.describeJob(jobRequest); 
                 jobStatus = response.statusCodeAsString(); 
                 if (jobStatus.compareTo("Succeeded") == 0) 
                     finished = true; 
                 else { 
                      System.out.println(yy + " status is: " + jobStatus); 
                     Thread.sleep(1000); 
 } 
                yy++; } 
             System.out.println("Job has Succeeded"); 
             GetJobOutputRequest jobOutputRequest = GetJobOutputRequest.builder() 
                      .jobId(jobId) 
                      .vaultName(name) 
                      .accountId(account) 
                      .build();
```

```
 ResponseBytes<GetJobOutputResponse> objectBytes = 
  glacier.getJobOutputAsBytes(jobOutputRequest); 
             // Write the data to a local file. 
             byte[] data = objectBytes.asByteArray(); 
            File myFile = new File(path);
             OutputStream os = new FileOutputStream(myFile); 
             os.write(data); 
             System.out.println("Successfully obtained bytes from a Glacier 
  vault"); 
             os.close(); 
         } catch (GlacierException | InterruptedException | IOException e) { 
             System.out.println(e.getMessage()); 
             System.exit(1); 
         } 
     }
}
```
• Para obter detalhes da API, consulte [InitiateJob](https://docs.aws.amazon.com/goto/SdkForJavaV2/glacier-2012-06-01/InitiateJob)a Referência AWS SDK for Java 2.x da API.

## **PowerShell**

Ferramentas para PowerShell

Exemplo 1: inicia um trabalho para recuperar um arquivo do cofre especificado de propriedade do usuário. O status do trabalho pode ser verificado usando o cmdlet Get-GlcJob. Quando o trabalho é concluído com êxito, o JobOutput cmdlet Read-GC pode ser usado para recuperar o conteúdo do arquivamento no sistema de arquivos local.

```
Start-GLCJob -VaultName myvault -JobType "archive-retrieval" -JobDescription 
  "archive retrieval" -ArchiveId "o9O9j...TX-TpIhQJw"
```
Saída:

```
JobId JobOutputPath Location
----- ------------- --------
op1x...JSbthM /012345678912/vaults/test/jobs/
op1xe...I4HqCHkSJSbthM
```
• Para obter detalhes da API, consulte [InitiateJob](https://docs.aws.amazon.com/powershell/latest/reference)em Referência de AWS Tools for PowerShell cmdlet.

### Python

SDK para Python (Boto3)

## **a** Note

Tem mais sobre GitHub. Encontre o exemplo completo e veja como configurar e executar no [AWS Code Examples Repository.](https://github.com/awsdocs/aws-doc-sdk-examples/tree/main/python/example_code/glacier#code-examples)

Recupere um inventário do cofre.

```
class GlacierWrapper: 
     """Encapsulates Amazon S3 Glacier API operations.""" 
     def __init__(self, glacier_resource): 
 """ 
         :param glacier_resource: A Boto3 Amazon S3 Glacier resource. 
         """ 
         self.glacier_resource = glacier_resource 
     @staticmethod 
     def initiate_inventory_retrieval(vault): 
        "" "
         Initiates an inventory retrieval job. The inventory describes the 
  contents 
         of the vault. Standard retrievals typically complete within 3—5 hours. 
         When the job completes, you can get the inventory by calling 
 get_output(). 
         :param vault: The vault to inventory. 
         :return: The inventory retrieval job. 
        ^{\rm{m}} ""
         try: 
             job = vault.initiate_inventory_retrieval() 
             logger.info("Started %s job with ID %s.", job.action, job.id) 
         except ClientError: 
             logger.exception("Couldn't start job on vault %s.", vault.name)
```
```
 raise 
 else: 
      return job
```
Recupere um arquivo de um cofre.

```
class GlacierWrapper: 
     """Encapsulates Amazon S3 Glacier API operations.""" 
     def __init__(self, glacier_resource): 
 """ 
         :param glacier_resource: A Boto3 Amazon S3 Glacier resource. 
 """ 
         self.glacier_resource = glacier_resource 
     @staticmethod 
     def initiate_archive_retrieval(archive): 
 """ 
         Initiates an archive retrieval job. Standard retrievals typically 
  complete 
         within 3—5 hours. When the job completes, you can get the archive 
 contents 
         by calling get_output(). 
         :param archive: The archive to retrieve. 
         :return: The archive retrieval job. 
         """ 
         try: 
             job = archive.initiate_archive_retrieval() 
             logger.info("Started %s job with ID %s.", job.action, job.id) 
         except ClientError: 
             logger.exception("Couldn't start job on archive %s.", archive.id) 
             raise 
         else: 
             return job
```
• Para obter detalhes da API, consulte a [InitiateJob](https://docs.aws.amazon.com/goto/boto3/glacier-2012-06-01/InitiateJob)Referência da API AWS SDK for Python (Boto3).

Para obter uma lista completa dos guias do desenvolvedor do AWS SDK e exemplos de código, consulte[Usando o S3 Glacier com um SDK AWS.](#page-205-0) Este tópico também inclui informações sobre como começar e detalhes sobre versões anteriores do SDK.

## Use **ListJobs** com um AWS SDK ou CLI

Os exemplos de códigos a seguir mostram como usar ListJobs.

Exemplos de ações são trechos de código de programas maiores e devem ser executados em contexto. É possível ver essa ação em contexto nos seguintes exemplos de código:

- [Arquivar um arquivo, obter notificações e iniciar um trabalho](#page-280-0)
- [Obter o conteúdo do arquivo e excluir o arquivo](#page-287-0)

## .NET

AWS SDK for NFT

### **a** Note

```
 /// <summary> 
    /// List Amazon S3 Glacier jobs. 
    /// </summary> 
    /// <param name="vaultName">The name of the vault to list jobs for.</param> 
   /// <returns>A list of Amazon S3 Glacier jobs.</returns>
    public async Task<List<GlacierJobDescription>> ListJobsAsync(string 
 vaultName) 
    { 
        var request = new ListJobsRequest 
        { 
            // Using a hyphen "-" for the Account Id will 
            // cause the SDK to use the Account Id associated 
            // with the current account. 
           AccountId = "-'', VaultName = vaultName, 
        };
```

```
 var response = await _glacierService.ListJobsAsync(request); 
     return response.JobList; 
 }
```
• Para obter detalhes da API, consulte [ListJobsa](https://docs.aws.amazon.com/goto/DotNetSDKV3/glacier-2012-06-01/ListJobs) Referência AWS SDK for .NET da API.

## CLI

#### AWS CLI

O seguinte comando lista trabalhos em andamento e concluídos recentemente no cofre myvault:

aws glacier list-jobs --account-id - --vault-name my-vault

Saída:

```
{ 
     "JobList": [ 
        \{ "VaultARN": "arn:aws:glacier:us-west-2:0123456789012:vaults/my-
vault", 
             "RetrievalByteRange": "0-3145727", 
             "SNSTopic": "arn:aws:sns:us-west-2:0123456789012:my-vault", 
             "Completed": false, 
             "SHA256TreeHash": 
  "9628195fcdbcbbe76cdde932d4646fa7de5f219fb39823836d81f0cc0e18aa67", 
             "JobId": "l7IL5-EkXyEY9Ws95fClzIbk2O5uLYaFdAYOi-
azsX_Z8V6NH4yERHzars8wTKYQMX6nBDI9cMNHzyZJO59-8N9aHWav", 
             "ArchiveId": "kKB7ymWJVpPSwhGP6ycSOAekp9ZYe_--
zM_mw6k76ZFGEIWQX-ybtRDvc2VkPSDtfKmQrj0IRQLSGsNuDp-
AJVlu2ccmDSyDUmZwKbwbpAdGATGDiB3hHO0bjbGehXTcApVud_wyDw", 
             "JobDescription": "Retrieve archive on 2015-07-17", 
             "ArchiveSizeInBytes": 3145728, 
             "Action": "ArchiveRetrieval", 
             "ArchiveSHA256TreeHash": 
  "9628195fcdbcbbe76cdde932d4646fa7de5f219fb39823836d81f0cc0e18aa67", 
             "CreationDate": "2015-07-17T21:16:13.840Z", 
             "StatusCode": "InProgress"
```

```
 }, 
         { 
              "InventoryRetrievalParameters": { 
                  "Format": "JSON" 
              }, 
              "VaultARN": "arn:aws:glacier:us-west-2:0123456789012:vaults/my-
vault", 
              "Completed": false, 
              "JobId": "zbxcm3Z_3z5UkoroF7SuZKrxgGoDc3RloGduS7Eg-
RO47Yc6FxsdGBgf_Q2DK5Ejh18CnTS5XW4_XqlNHS61dsO4CnMW", 
              "Action": "InventoryRetrieval", 
              "CreationDate": "2015-07-17T20:23:41.616Z", 
              "StatusCode": ""InProgress"" 
         } 
     ]
}
```
O Amazon Glacier exige um argumento de ID de conta ao realizar operações, mas você pode usar um hífen para especificar a conta em uso.

• Para obter detalhes da API, consulte [ListJobsn](https://awscli.amazonaws.com/v2/documentation/api/latest/reference/glacier/list-jobs.html)a Referência de AWS CLI Comandos.

## Python

SDK para Python (Boto3)

## **a** Note

```
class GlacierWrapper: 
     """Encapsulates Amazon S3 Glacier API operations.""" 
     def __init__(self, glacier_resource): 
 """ 
         :param glacier_resource: A Boto3 Amazon S3 Glacier resource. 
         """ 
         self.glacier_resource = glacier_resource
```

```
 @staticmethod 
     def list_jobs(vault, job_type): 
 """ 
         Lists jobs by type for the specified vault. 
         :param vault: The vault to query. 
         :param job_type: The type of job to list. 
         :return: The list of jobs of the requested type. 
        "" "
        job\_list = [] try: 
            if job_type == "all": jobs = vault.jobs.all() 
             elif job_type == "in_progress": 
                  jobs = vault.jobs_in_progress.all() 
             elif job_type == "completed": 
                  jobs = vault.completed_jobs.all() 
             elif job_type == "succeeded": 
                  jobs = vault.succeeded_jobs.all() 
             elif job_type == "failed": 
                  jobs = vault.failed_jobs.all() 
             else: 
                 iobs = \lceil logger.warning("%s isn't a type of job I can get.", job_type) 
             for job in jobs: 
                  job_list.append(job) 
                  logger.info("Got %s %s job %s.", job_type, job.action, job.id) 
         except ClientError: 
             logger.exception("Couldn't get %s jobs from %s.", job_type, 
 vault.name) 
             raise 
         else: 
             return job_list
```
• Para obter detalhes da API, consulte a [ListJobsR](https://docs.aws.amazon.com/goto/boto3/glacier-2012-06-01/ListJobs)eferência da API AWS SDK for Python (Boto3).

Para obter uma lista completa dos guias do desenvolvedor do AWS SDK e exemplos de código, consulte[Usando o S3 Glacier com um SDK AWS.](#page-205-0) Este tópico também inclui informações sobre como começar e detalhes sobre versões anteriores do SDK.

# Use **ListTagsForVault** com um AWS SDK ou CLI

Os exemplos de códigos a seguir mostram como usar ListTagsForVault.

## .NET

AWS SDK for NFT

## **a** Note

Tem mais sobre GitHub. Encontre o exemplo completo e veja como configurar e executar no [AWS Code Examples Repository.](https://github.com/awsdocs/aws-doc-sdk-examples/tree/main/dotnetv3/Glacier#code-examples)

```
 /// <summary> 
    /// List tags for an Amazon S3 Glacier vault. 
    /// </summary> 
    /// <param name="vaultName">The name of the vault to list tags for.</param> 
    /// <returns>A dictionary listing the tags attached to each object in the 
   /// vault and its tags.</returns>
    public async Task<Dictionary<string, string>> ListTagsForVaultAsync(string 
 vaultName) 
    { 
        var request = new ListTagsForVaultRequest 
       \{ // Using a hyphen "-" for the Account Id will 
            // cause the SDK to use the Account Id associated 
            // with the default user. 
           AccountId = "-'', VaultName = vaultName, 
        }; 
        var response = await _glacierService.ListTagsForVaultAsync(request); 
        return response.Tags; 
    }
```
• Para obter detalhes da API, consulte [ListTagsForVault](https://docs.aws.amazon.com/goto/DotNetSDKV3/glacier-2012-06-01/ListTagsForVault)a Referência AWS SDK for .NET da API.

## CLI

## AWS CLI

O seguinte comando lista as tags aplicadas ao cofre my-vault:

```
aws glacier list-tags-for-vault --account-id - --vault-name my-vault
```
Saída:

```
{ 
      "Tags": { 
           "date": "july2015", 
           "id": "1234" 
      }
}
```
O Amazon Glacier exige um argumento de ID de conta ao realizar operações, mas você pode usar um hífen para especificar a conta em uso.

• Para obter detalhes da API, consulte [ListTagsForVault](https://awscli.amazonaws.com/v2/documentation/api/latest/reference/glacier/list-tags-for-vault.html)na Referência de AWS CLI Comandos.

Para obter uma lista completa dos guias do desenvolvedor do AWS SDK e exemplos de código, consulte[Usando o S3 Glacier com um SDK AWS.](#page-205-0) Este tópico também inclui informações sobre como começar e detalhes sobre versões anteriores do SDK.

# Use **ListVaults** com um AWS SDK ou CLI

Os exemplos de códigos a seguir mostram como usar ListVaults.

Exemplos de ações são trechos de código de programas maiores e devem ser executados em contexto. É possível ver essa ação no contexto no seguinte exemplo de código:

• [Arquivar um arquivo, obter notificações e iniciar um trabalho](#page-280-0)

## .NET

## AWS SDK for .NET

## **a** Note

Tem mais sobre GitHub. Encontre o exemplo completo e veja como configurar e executar no [AWS Code Examples Repository.](https://github.com/awsdocs/aws-doc-sdk-examples/tree/main/dotnetv3/Glacier#code-examples)

```
 /// <summary> 
 /// List the Amazon S3 Glacier vaults associated with the current account. 
 /// </summary> 
 /// <returns>A list containing information about each vault.</returns> 
 public async Task<List<DescribeVaultOutput>> ListVaultsAsync() 
 { 
     var glacierVaultPaginator = _glacierService.Paginators.ListVaults( 
         new ListVaultsRequest { AccountId = "-" }); 
     var vaultList = new List<DescribeVaultOutput>(); 
     await foreach (var vault in glacierVaultPaginator.VaultList) 
    \{ vaultList.Add(vault); 
     } 
     return vaultList; 
 }
```
• Para obter detalhes da API, consulte [ListVaultsa](https://docs.aws.amazon.com/goto/DotNetSDKV3/glacier-2012-06-01/ListVaults) Referência AWS SDK for .NET da API.

## CLI

## AWS CLI

O seguinte comando lista os cofres na conta e na região padrão:

aws glacier list-vaults --account-id -

Saída:

```
{ 
     "VaultList": [ 
         \sqrt{ } "SizeInBytes": 3178496, 
              "VaultARN": "arn:aws:glacier:us-west-2:0123456789012:vaults/my-
vault", 
              "LastInventoryDate": "2015-04-07T00:26:19.028Z", 
              "VaultName": "my-vault", 
              "NumberOfArchives": 1, 
              "CreationDate": "2015-04-06T21:23:45.708Z" 
         } 
     ]
}
```
O Amazon Glacier exige um argumento de ID de conta ao realizar operações, mas você pode usar um hífen para especificar a conta em uso.

• Para obter detalhes da API, consulte [ListVaultsn](https://awscli.amazonaws.com/v2/documentation/api/latest/reference/glacier/list-vaults.html)a Referência de AWS CLI Comandos.

#### Java

SDK para Java 2.x

```
a Note
```

```
import software.amazon.awssdk.regions.Region;
import software.amazon.awssdk.services.glacier.model.ListVaultsRequest;
import software.amazon.awssdk.services.glacier.model.ListVaultsResponse;
import software.amazon.awssdk.services.glacier.GlacierClient;
import software.amazon.awssdk.services.glacier.model.DescribeVaultOutput;
import software.amazon.awssdk.services.glacier.model.GlacierException;
import java.util.List;
/** 
  * Before running this Java V2 code example, set up your development 
  * environment, including your credentials. 
 *
```

```
 * For more information, see the following documentation topic: 
 * 
  * https://docs.aws.amazon.com/sdk-for-java/latest/developer-guide/get-
started.html 
  */
public class ListVaults { 
     public static void main(String[] args) { 
         GlacierClient glacier = GlacierClient.builder() 
                  .region(Region.US_EAST_1) 
                 .build(); 
         listAllVault(glacier); 
         glacier.close(); 
     } 
     public static void listAllVault(GlacierClient glacier) { 
         boolean listComplete = false; 
         String newMarker = null; 
         int totalVaults = 0; 
         System.out.println("Your Amazon Glacier vaults:"); 
         try { 
             while (!listComplete) { 
                 ListVaultsResponse response = null; 
                 if (newMarker != null) { 
                     ListVaultsRequest request = ListVaultsRequest.builder() 
                              .marker(newMarker) 
                             .build();
                     response = glacier.listVaults(request); 
                 } else { 
                     ListVaultsRequest request = ListVaultsRequest.builder() 
                             .build();
                     response = glacier.listVaults(request); 
 } 
                 List<DescribeVaultOutput> vaultList = response.vaultList(); 
                 for (DescribeVaultOutput v : vaultList) { 
                     totalVaults += 1; 
                    System.out.println("* " + v.vaultName());
 } 
                 // Check for further results. 
                 newMarker = response.marker(); 
                 if (newMarker == null) {
```

```
 listComplete = true; 
 } 
 } 
           if (totalVaults == 0) {
                System.out.println("No vaults found."); 
            } 
        } catch (GlacierException e) { 
            System.err.println(e.awsErrorDetails().errorMessage()); 
            System.exit(1); 
        } 
    }
}
```
• Para obter detalhes da API, consulte [ListVaultsa](https://docs.aws.amazon.com/goto/SdkForJavaV2/glacier-2012-06-01/ListVaults) Referência AWS SDK for Java 2.x da API.

## Python

SDK para Python (Boto3)

## **a** Note

```
class GlacierWrapper: 
     """Encapsulates Amazon S3 Glacier API operations.""" 
     def __init__(self, glacier_resource): 
        "" "
         :param glacier_resource: A Boto3 Amazon S3 Glacier resource. 
        ^{\mathrm{m}} ""
         self.glacier_resource = glacier_resource 
     def list_vaults(self): 
 """ 
         Lists vaults for the current account. 
        "" "
```

```
 try: 
     for vault in self.glacier_resource.vaults.all(): 
         logger.info("Got vault %s.", vault.name) 
 except ClientError: 
     logger.exception("Couldn't list vaults.") 
     raise
```
• Para obter detalhes da API, consulte a [ListVaultsR](https://docs.aws.amazon.com/goto/boto3/glacier-2012-06-01/ListVaults)eferência da API AWS SDK for Python (Boto3).

Para obter uma lista completa dos guias do desenvolvedor do AWS SDK e exemplos de código, consulte[Usando o S3 Glacier com um SDK AWS.](#page-205-0) Este tópico também inclui informações sobre como começar e detalhes sobre versões anteriores do SDK.

# Use **SetVaultNotifications** com um AWS SDK ou CLI

Os exemplos de códigos a seguir mostram como usar SetVaultNotifications.

Exemplos de ações são trechos de código de programas maiores e devem ser executados em contexto. É possível ver essa ação no contexto no seguinte exemplo de código:

• [Arquivar um arquivo, obter notificações e iniciar um trabalho](#page-280-0)

```
CLI
```
AWS CLI

O seguinte comando configura as notificações do SNS para o cofre my-vault:

```
aws glacier set-vault-notifications --account-id - --vault-name my-vault --vault-
notification-config file://notificationconfig.json
```
notificationconfig.json é um arquivo JSON na pasta atual que especifica um tópico do SNS e os eventos a serem publicados:

"SNSTopic": "arn:aws:sns:us-west-2:0123456789012:my-vault",

{

```
 "Events": ["ArchiveRetrievalCompleted", "InventoryRetrievalCompleted"]
}
```
O Amazon Glacier exige um argumento de ID de conta ao realizar operações, mas você pode usar um hífen para especificar a conta em uso.

• Para obter detalhes da API, consulte [SetVaultNotifications](https://awscli.amazonaws.com/v2/documentation/api/latest/reference/glacier/set-vault-notifications.html)na Referência de AWS CLI Comandos.

#### Python

SDK para Python (Boto3)

```
a Note
```

```
class GlacierWrapper: 
     """Encapsulates Amazon S3 Glacier API operations.""" 
     def __init__(self, glacier_resource): 
 """ 
         :param glacier_resource: A Boto3 Amazon S3 Glacier resource. 
        "" "
         self.glacier_resource = glacier_resource 
     def set_notifications(self, vault, sns_topic_arn): 
 """ 
         Sets an Amazon Simple Notification Service (Amazon SNS) topic as a target 
         for notifications. Amazon S3 Glacier publishes messages to this topic for 
         the configured list of events. 
         :param vault: The vault to set up to publish notifications. 
         :param sns_topic_arn: The Amazon Resource Name (ARN) of the topic that 
                                receives notifications. 
         :return: Data about the new notification configuration. 
         """ 
         try: 
             notification = self.glacier_resource.Notification("-", vault.name)
```

```
 notification.set( 
                vaultNotificationConfig={ 
                   "SNSTopic": sns_topic_arn, 
                   "Events": [ 
                       "ArchiveRetrievalCompleted", 
                       "InventoryRetrievalCompleted", 
 ], 
 } 
) logger.info( 
                "Notifications will be sent to %s for events %s from %s.", 
                notification.sns_topic, 
                notification.events, 
                notification.vault_name, 
) except ClientError: 
            logger.exception( 
                "Couldn't set notifications to %s on %s.", sns_topic_arn, 
 vault.name 
) raise 
        else: 
            return notification
```
• Para obter detalhes da API, consulte a [SetVaultNotifications](https://docs.aws.amazon.com/goto/boto3/glacier-2012-06-01/SetVaultNotifications)Referência da API AWS SDK for Python (Boto3).

Para obter uma lista completa dos guias do desenvolvedor do AWS SDK e exemplos de código, consulte[Usando o S3 Glacier com um SDK AWS.](#page-205-0) Este tópico também inclui informações sobre como começar e detalhes sobre versões anteriores do SDK.

# Use **UploadArchive** com um AWS SDK ou CLI

Os exemplos de códigos a seguir mostram como usar UploadArchive.

Exemplos de ações são trechos de código de programas maiores e devem ser executados em contexto. É possível ver essa ação no contexto no seguinte exemplo de código:

• [Arquivar um arquivo, obter notificações e iniciar um trabalho](#page-280-0)

## .NET

## AWS SDK for .NET

## **A** Note

Tem mais sobre GitHub. Encontre o exemplo completo e veja como configurar e executar no [AWS Code Examples Repository.](https://github.com/awsdocs/aws-doc-sdk-examples/tree/main/dotnetv3/Glacier#code-examples)

```
 /// <summary> 
    /// Upload an object to an Amazon S3 Glacier vault. 
    /// </summary> 
    /// <param name="vaultName">The name of the Amazon S3 Glacier vault to upload 
    /// the archive to.</param> 
    /// <param name="archiveFilePath">The file path of the archive to upload to 
the vault.</param>
    /// <returns>A Boolean value indicating the success of the action.</returns> 
    public async Task<string> UploadArchiveWithArchiveManager(string vaultName, 
 string archiveFilePath) 
    { 
        try 
       \{ var manager = new ArchiveTransferManager(_glacierService); 
            // Upload an archive. 
            var response = await manager.UploadAsync(vaultName, "upload archive 
 test", archiveFilePath); 
            return response.ArchiveId; 
        } 
        catch (AmazonGlacierException ex) 
        { 
            Console.WriteLine(ex.Message); 
            return string.Empty; 
        } 
    }
```
• Para obter detalhes da API, consulte [UploadArchivea](https://docs.aws.amazon.com/goto/DotNetSDKV3/glacier-2012-06-01/UploadArchive) Referência AWS SDK for .NET da API.

### CLI

## AWS CLI

O seguinte comando faz upload um arquivo na pasta atual com o nome archive.zip para um cofre chamado my-vault:

```
aws glacier upload-archive --account-id - --vault-name my-vault --body
  archive.zip
```
Saída:

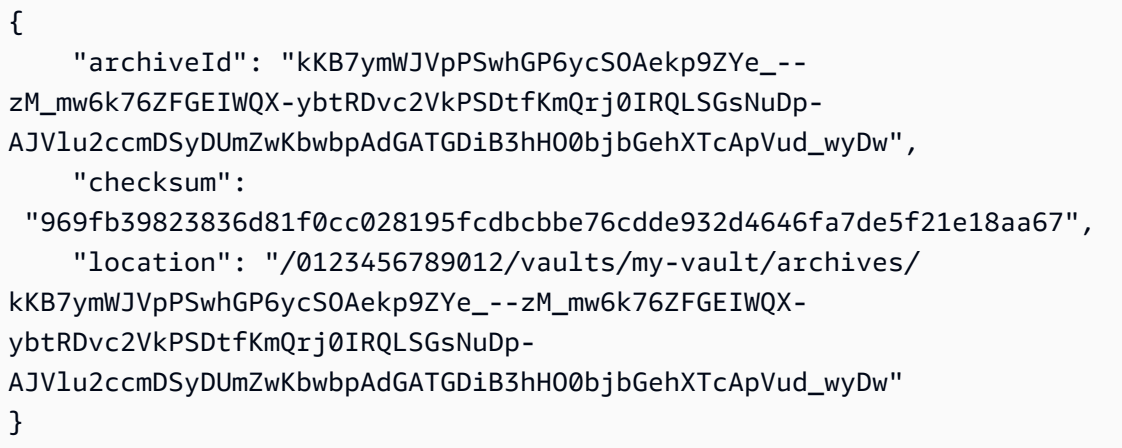

O Amazon Glacier exige um argumento de ID de conta ao realizar operações, mas você pode usar um hífen para especificar a conta em uso.

Para recuperar um arquivamento carregado, inicie um trabalho de recuperação com o comando aws glacier initiate-job.

• Para obter detalhes da API, consulte [UploadArchiven](https://awscli.amazonaws.com/v2/documentation/api/latest/reference/glacier/upload-archive.html)a Referência de AWS CLI Comandos.

#### Java

SDK para Java 2.x

## **a** Note

```
import software.amazon.awssdk.regions.Region;
import software.amazon.awssdk.services.glacier.GlacierClient;
import software.amazon.awssdk.services.glacier.model.UploadArchiveRequest;
import software.amazon.awssdk.services.glacier.model.UploadArchiveResponse;
import software.amazon.awssdk.services.glacier.model.GlacierException;
import java.io.File;
import java.nio.file.Path;
import java.nio.file.Paths;
import java.io.FileInputStream;
import java.io.IOException;
import java.security.MessageDigest;
import java.security.NoSuchAlgorithmException;
/** 
  * Before running this Java V2 code example, set up your development 
  * environment, including your credentials. 
 * 
  * For more information, see the following documentation topic: 
 * 
  * https://docs.aws.amazon.com/sdk-for-java/latest/developer-guide/get-
started.html 
  */
public class UploadArchive { 
     static final int ONE_MB = 1024 * 1024; 
     public static void main(String[] args) { 
         final String usage = """ 
                Usage: <strPath> <vaultName>\s
                 Where: 
                   strPath - The path to the archive to upload (for example, C:\ \\AWS\\test.pdf). 
                    vaultName - The name of the vault. 
                 """; 
        if (args.length != 2) {
             System.out.println(usage); 
             System.exit(1); 
         } 
         String strPath = args[0];
```

```
String vaultName = args[1];
        File myFile = new File(strPath); 
        Path path = Paths.get(strPath); 
        GlacierClient glacier = GlacierClient.builder() 
                 .region(Region.US_EAST_1) 
                .build();
       String archiveId = uploadContent(glacier, path, vaultName, myFile);
        System.out.println("The ID of the archived item is " + archiveId); 
        glacier.close(); 
    } 
    public static String uploadContent(GlacierClient glacier, Path path, String 
 vaultName, File myFile) { 
        // Get an SHA-256 tree hash value. 
       String checkVal = computeSHA256(myFile);
        try { 
            UploadArchiveRequest uploadRequest = UploadArchiveRequest.builder() 
                     .vaultName(vaultName) 
                     .checksum(checkVal) 
                    .build();
            UploadArchiveResponse res = glacier.uploadArchive(uploadRequest, 
 path); 
            return res.archiveId(); 
        } catch (GlacierException e) { 
            System.err.println(e.awsErrorDetails().errorMessage()); 
            System.exit(1); 
        } 
        return ""; 
    } 
    private static String computeSHA256(File inputFile) { 
        try { 
            byte[] treeHash = computeSHA256TreeHash(inputFile); 
           System.out.printf("SHA-256 tree hash = %s\n", toHex(treeHash));
            return toHex(treeHash); 
        } catch (IOException ioe) { 
            System.err.format("Exception when reading from file %s: %s", 
 inputFile, ioe.getMessage()); 
            System.exit(-1);
```

```
 } catch (NoSuchAlgorithmException nsae) { 
            System.err.format("Cannot locate MessageDigest algorithm for SHA-256: 
 %s", nsae.getMessage()); 
            System.exit(-1); 
        } 
        return ""; 
    } 
    public static byte[] computeSHA256TreeHash(File inputFile) throws 
 IOException, 
            NoSuchAlgorithmException { 
        byte[][] chunkSHA256Hashes = getChunkSHA256Hashes(inputFile); 
        return computeSHA256TreeHash(chunkSHA256Hashes); 
    } 
    /** 
     * Computes an SHA256 checksum for each 1 MB chunk of the input file. This 
     * includes the checksum for the last chunk, even if it's smaller than 1 MB. 
     */ 
    public static byte[][] getChunkSHA256Hashes(File file) throws IOException, 
            NoSuchAlgorithmException { 
        MessageDigest md = MessageDigest.getInstance("SHA-256"); 
       long numChunks = file.length() / ONE MB;
       if (file.length() % ONE_MB > 0) {
            numChunks++; 
        } 
       if (numChunks == \emptyset) {
           return new byte[][] \{ md.digest() \}; } 
        byte[][] chunkSHA256Hashes = new byte[(int) numChunks][]; 
        FileInputStream fileStream = null; 
        try { 
            fileStream = new FileInputStream(file); 
           byte[] buff = new byte[ONE_MB];
            int bytesRead; 
           int idx = \varnothing;
           while ((bytesRead = fileStream.read(buff, 0, ONE_MB)) > 0) {
```

```
 md.reset(); 
                 md.update(buff, 0, bytesRead); 
                chunkSHA256Hashes\left[idx++\right] = md.diqest();
 } 
             return chunkSHA256Hashes; 
        } finally { 
             if (fileStream != null) { 
                 try { 
                     fileStream.close(); 
                 } catch (IOException ioe) { 
                     System.err.printf("Exception while closing %s.\n %s", 
 file.getName(), 
                              ioe.getMessage()); 
 } 
 } 
        } 
    } 
    /** 
      * Computes the SHA-256 tree hash for the passed array of 1 MB chunk 
     * checksums. 
      */ 
     public static byte[] computeSHA256TreeHash(byte[][] chunkSHA256Hashes) 
             throws NoSuchAlgorithmException { 
        MessageDigest md = MessageDigest.getInstance("SHA-256"); 
         byte[][] prevLvlHashes = chunkSHA256Hashes; 
        while (prevLvlHashes.length > 1) { 
             int len = prevLvlHashes.length / 2; 
             if (prevLvlHashes.length % 2 != 0) { 
                 len++; 
 } 
             byte[][] currLvlHashes = new byte[len][]; 
            int j = 0;
            for (int i = 0; i < prevLvlHashes.length; i = i + 2, j++) {
                 // If there are at least two elements remaining. 
                if (prevLvlHashes.length - i > 1) {
                     // Calculate a digest of the concatenated nodes. 
                     md.reset();
```

```
 md.update(prevLvlHashes[i]); 
                     md.update(prevLvlHashes[i + 1]); 
                     currLvlHashes[j] = md.digest(); 
                 } else { // Take care of the remaining odd chunk 
                     currLvlHashes[j] = prevLvlHashes[i]; 
 } 
 } 
             prevLvlHashes = currLvlHashes; 
         } 
         return prevLvlHashes[0]; 
     } 
     /** 
      * Returns the hexadecimal representation of the input byte array 
      */ 
     public static String toHex(byte[] data) { 
         StringBuilder sb = new StringBuilder(data.length * 2); 
         for (byte datum : data) { 
            String hex = Integer.toHexString(datum & 0xFF);
            if (hex.length() == 1) {
                 // Append leading zero. 
                 sb.append("0"); 
 } 
             sb.append(hex); 
         } 
         return sb.toString().toLowerCase(); 
     }
}
```
• Para obter detalhes da API, consulte [UploadArchivea](https://docs.aws.amazon.com/goto/SdkForJavaV2/glacier-2012-06-01/UploadArchive) Referência AWS SDK for Java 2.x da API.

## **JavaScript**

## SDK para JavaScript (v3)

## **a** Note

Tem mais sobre GitHub. Encontre o exemplo completo e saiba como configurar e executar no [AWS Code Examples Repository.](https://github.com/awsdocs/aws-doc-sdk-examples/tree/main/javascriptv3/example_code/glacier#code-examples)

Crie o cliente.

```
const { GlacierClient } = require("@aws-sdk/client-glacier");
// Set the AWS Region.
const REGION = "REGION";
//Set the Redshift Service Object
const glacierClient = new GlacierClient({ region: REGION });
export { glacierClient };
```
Faça upload do arquivo.

```
// Load the SDK for JavaScript
import { UploadArchiveCommand } from "@aws-sdk/client-glacier";
import { glacierClient } from "./libs/glacierClient.js";
// Set the parameters
const vaultname = "VAULT_NAME"; // VAULT_NAME
// Create a new service object and buffer
const buffer = new Buffer.alloc(2.5 * 1024 * 1024); // 2.5MB buffer
const params = { vaultName: vaultname, body: buffer };
const run = async () => {
   try { 
     const data = await glacierClient.send(new UploadArchiveCommand(params)); 
     console.log("Archive ID", data.archiveId); 
     return data; // For unit tests. 
   } catch (err) { 
     console.log("Error uploading archive!", err); 
   }
};
```
run();

- Para obter mais informações, consulte o [Guia do desenvolvedor do AWS SDK for](https://docs.aws.amazon.com/sdk-for-javascript/v3/developer-guide/glacier-example-uploadarchive.html)  [JavaScript.](https://docs.aws.amazon.com/sdk-for-javascript/v3/developer-guide/glacier-example-uploadarchive.html)
- Para obter detalhes da API, consulte [UploadArchivea](https://docs.aws.amazon.com/AWSJavaScriptSDK/v3/latest/client/glacier/command/UploadArchiveCommand) Referência AWS SDK for JavaScript da API.

SDK para JavaScript (v2)

#### **a** Note

Tem mais sobre GitHub. Encontre o exemplo completo e saiba como configurar e executar no [Repositório de exemplos de código da AWS.](https://github.com/awsdocs/aws-doc-sdk-examples/tree/main/javascript/example_code/glacier#code-examples)

```
// Load the SDK for JavaScript
var AWS = require("aws-sdk");
// Set the region
AWS.config.update({ region: "REGION" });
// Create a new service object and buffer
var glacier = new AWS.Glacier({ apiVersion: "2012-06-01" });
buffer = Buffer.alloc(2.5 * 1024 * 1024); // 2.5MB buffer
var params = { vaultName: "YOUR_VAULT_NAME", body: buffer };
// Call Glacier to upload the archive.
glacier.uploadArchive(params, function (err, data) { 
   if (err) { 
     console.log("Error uploading archive!", err); 
   } else { 
     console.log("Archive ID", data.archiveId); 
   }
});
```
- Para obter mais informações, consulte o [Guia do desenvolvedor do AWS SDK for](https://docs.aws.amazon.com/sdk-for-javascript/v2/developer-guide/glacier-example-uploadrchive.html)  [JavaScript.](https://docs.aws.amazon.com/sdk-for-javascript/v2/developer-guide/glacier-example-uploadrchive.html)
- Para obter detalhes da API, consulte [UploadArchivea](https://docs.aws.amazon.com/goto/AWSJavaScriptSDK/glacier-2012-06-01/UploadArchive) Referência AWS SDK for JavaScript da API.

#### **PowerShell**

### Ferramentas para PowerShell

Exemplo 1: carrega um único arquivo no cofre especificado, retornando o ID do arquivo e a soma de verificação computada.

Write-GLCArchive -VaultName myvault -FilePath c:\temp\blue.bin

Saída:

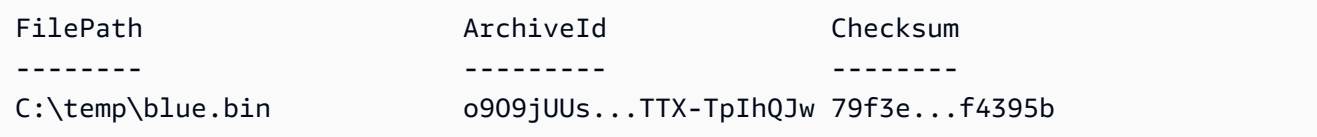

Exemplo 2: Carrega o conteúdo de uma hierarquia de pastas para o cofre especificado na conta do usuário. Para cada arquivo carregado, o cmdlet emite o nome do arquivo, o ID do arquivo correspondente e a soma de verificação computada do arquivo.

Write-GLCArchive -VaultName myvault -FolderPath . -Recurse

Saída:

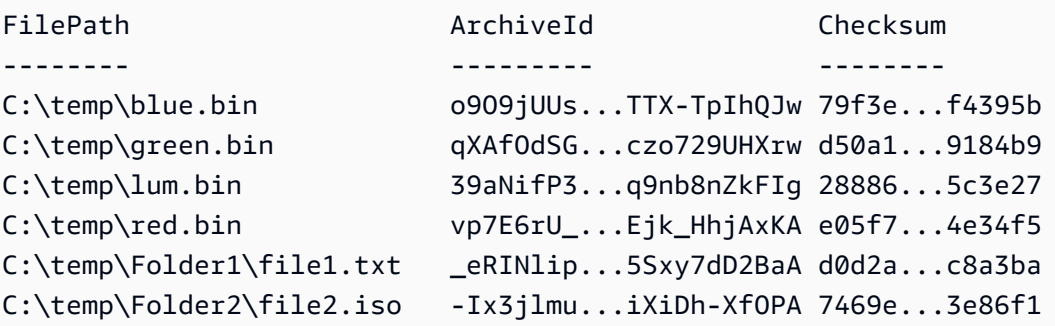

• Para obter detalhes da API, consulte [UploadArchivee](https://docs.aws.amazon.com/powershell/latest/reference)m Referência de AWS Tools for PowerShell cmdlet.

## Python

## SDK para Python (Boto3)

## **a**) Note

```
class GlacierWrapper: 
     """Encapsulates Amazon S3 Glacier API operations.""" 
     def __init__(self, glacier_resource): 
        "" ""
         :param glacier_resource: A Boto3 Amazon S3 Glacier resource. 
        "" "
         self.glacier_resource = glacier_resource 
     @staticmethod 
     def upload_archive(vault, archive_description, archive_file): 
        "" ""
         Uploads an archive to a vault. 
         :param vault: The vault where the archive is put. 
         :param archive_description: A description of the archive. 
         :param archive_file: The archive file to put in the vault. 
         :return: The uploaded archive. 
         """ 
         try: 
             archive = vault.upload_archive( 
                 archiveDescription=archive_description, body=archive_file 
) logger.info( 
                 "Uploaded %s with ID %s to vault %s.", 
                 archive_description, 
                 archive.id, 
                 vault.name, 
) except ClientError: 
             logger.exception(
```

```
 "Couldn't upload %s to %s.", archive_description, vault.name 
) raise 
        else: 
            return archive
```
• Para obter detalhes da API, consulte a [UploadArchiveR](https://docs.aws.amazon.com/goto/boto3/glacier-2012-06-01/UploadArchive)eferência da API AWS SDK for Python (Boto3).

Para obter uma lista completa dos guias do desenvolvedor do AWS SDK e exemplos de código, consulte[Usando o S3 Glacier com um SDK AWS.](#page-205-0) Este tópico também inclui informações sobre como começar e detalhes sobre versões anteriores do SDK.

## Use **UploadMultipartPart** com um AWS SDK ou CLI

Os exemplos de códigos a seguir mostram como usar UploadMultipartPart.

CLI

## AWS CLI

O comando a seguir carrega a primeira parte de 1 MiB (1024 x 1024 bytes) de um arquivamento:

```
aws glacier upload-multipart-part --body part1 --range 'bytes 
  0-1048575/*' --account-id - --vault-name my-vault --upload-
id 19gaRezEXAMPLES6Ry5YYdqthHOC_kGRCT03L9yetr220UmPtBYKk-
OssZtLqyFu7sY1_lR7vgFuJV6NtcV5zpsJ
```
O Amazon Glacier exige um argumento de ID de conta ao realizar operações, mas você pode usar um hífen para especificar a conta em uso.

O parâmetro de corpo segue um caminho para um arquivo da parte no sistema de arquivos local. O parâmetro de intervalo usa um intervalo de conteúdo HTTP indicando os bytes que a peça ocupa no arquivamento concluído. O ID de upload é retornado pelo comando aws glacier initiate-multipart-upload e também pode ser coletado usando aws glacier list-multipart-uploads.

Para obter mais informações sobre uploads de várias partes para o Amazon Glacier usando a AWS CLI, consulte Como usar o Amazon Glacier no Guia do usuário da CLI.AWS

• Para obter detalhes da API, consulte [UploadMultipartPartn](https://awscli.amazonaws.com/v2/documentation/api/latest/reference/glacier/upload-multipart-part.html)a Referência de AWS CLI Comandos.

#### **JavaScript**

SDK para JavaScript (v2)

#### **a** Note

Tem mais sobre GitHub. Encontre o exemplo completo e veja como configurar e executar no [AWS Code Examples Repository.](https://github.com/awsdocs/aws-doc-sdk-examples/tree/main/javascript/example_code/glacier#code-examples)

Crie um carregamento fracionado com pedaços de 1 megabyte de um objeto Buffer.

```
// Create a new service object and some supporting variables
var glacier = new AWS.Glacier({ apiVersion: "2012-06-01" }), 
   vaultName = "YOUR_VAULT_NAME", 
   buffer = new Buffer(2.5 * 1024 * 1024), // 2.5MB buffer 
   partSize = 1024 * 1024, // 1MB chunks, 
   numPartsLeft = Math.ceil(buffer.length / partSize), 
   startTime = new Date(), 
   params = { vaultName: vaultName, partSize: partSize.toString() };
// Compute the complete SHA-256 tree hash so we can pass it
// to completeMultipartUpload request at the end
var treeHash = glacier.computeChecksums(buffer).treeHash;
// Initiate the multipart upload
console.log("Initiating upload to", vaultName);
// Call Glacier to initiate the upload.
glacier.initiateMultipartUpload(params, function (mpErr, multipart) { 
   if (mpErr) { 
     console.log("Error!", mpErr.stack); 
     return; 
   } 
   console.log("Got upload ID", multipart.uploadId); 
   // Grab each partSize chunk and upload it as a part
```

```
for (var i = 0; i < buffer.length; i += partSize) {
    var end = Math.min(i + partSize, buffer.length),
       partParams = { 
         vaultName: vaultName, 
         uploadId: multipart.uploadId, 
        range: "bytes " + i + "-" + (end - 1) + "/*",
         body: buffer.slice(i, end), 
       }; 
     // Send a single part 
     console.log("Uploading part", i, "=", partParams.range); 
     glacier.uploadMultipartPart(partParams, function (multiErr, mData) { 
       if (multiErr) return; 
       console.log("Completed part", this.request.params.range); 
       if (--numPartsLeft > 0) return; // complete only when all parts uploaded 
       var doneParams = { 
         vaultName: vaultName, 
         uploadId: multipart.uploadId, 
         archiveSize: buffer.length.toString(), 
         checksum: treeHash, // the computed tree hash 
       }; 
       console.log("Completing upload..."); 
       glacier.completeMultipartUpload(doneParams, function (err, data) { 
         if (err) { 
           console.log("An error occurred while uploading the archive"); 
           console.log(err); 
         } else { 
           var delta = (new Date() - startTime) / 1000; 
           console.log("Completed upload in", delta, "seconds"); 
           console.log("Archive ID:", data.archiveId); 
           console.log("Checksum: ", data.checksum); 
         } 
       }); 
     }); 
   }
});
```
• Para obter mais informações, consulte o [Guia do desenvolvedor do AWS SDK for](https://docs.aws.amazon.com/sdk-for-javascript/v2/developer-guide/glacier-example-multipart-upload.html)  [JavaScript.](https://docs.aws.amazon.com/sdk-for-javascript/v2/developer-guide/glacier-example-multipart-upload.html)

• Para obter detalhes da API, consulte [UploadMultipartParta](https://docs.aws.amazon.com/goto/AWSJavaScriptSDK/glacier-2012-06-01/UploadMultipartPart) Referência AWS SDK for JavaScript da API.

Para obter uma lista completa dos guias do desenvolvedor do AWS SDK e exemplos de código, consulte[Usando o S3 Glacier com um SDK AWS.](#page-205-0) Este tópico também inclui informações sobre como começar e detalhes sobre versões anteriores do SDK.

# Cenários para o S3 Glacier usando SDKs AWS

Os exemplos de código a seguir mostram como implementar cenários comuns no S3 Glacier com AWS SDKs. Esses cenários mostram como realizar tarefas específicas chamando várias funções no S3 Glacier. Cada cenário inclui um link para GitHub, onde você pode encontrar instruções sobre como configurar e executar o código.

## **Exemplos**

- [Arquive um arquivo no Amazon S3 Glacier, receba notificações e inicie um trabalho usando um](#page-280-0)  [SDK AWS](#page-280-0)
- [Obtenha o conteúdo de arquivamento do Amazon S3 Glacier e exclua o arquivo usando um SDK](#page-287-0)  [AWS](#page-287-0)

# <span id="page-280-0"></span>Arquive um arquivo no Amazon S3 Glacier, receba notificações e inicie um trabalho usando um SDK AWS

O exemplo de código a seguir mostra como:

- Criar um cofre do Amazon S3 Glacier.
- Configurar o cofre para publicar notificações em um tópico do Amazon SNS.
- Fazer upload de um arquivo para o cofre.
- Iniciar um trabalho de recuperação de arquivo.

## Python

## SDK para Python (Boto3)

## **a**) Note

Tem mais sobre GitHub. Encontre o exemplo completo e veja como configurar e executar no [AWS Code Examples Repository.](https://github.com/awsdocs/aws-doc-sdk-examples/tree/main/python/example_code/glacier#code-examples)

Crie uma classe que envolva operações do S3 Glacier.

```
import argparse
import logging
import os
import boto3
from botocore.exceptions import ClientError
logger = logging.getLogger(__name__)
class GlacierWrapper: 
     """Encapsulates Amazon S3 Glacier API operations.""" 
     def __init__(self, glacier_resource): 
         ^{\mathrm{m}} ""
          :param glacier_resource: A Boto3 Amazon S3 Glacier resource. 
          """ 
         self.glacier_resource = glacier_resource 
     def create_vault(self, vault_name): 
          """ 
         Creates a vault. 
          :param vault_name: The name to give the vault. 
          :return: The newly created vault. 
         ^{\mathrm{m}} ""
         try: 
              vault = self.glacier_resource.create_vault(vaultName=vault_name) 
              logger.info("Created vault %s.", vault_name) 
         except ClientError: 
              logger.exception("Couldn't create vault %s.", vault_name)
```

```
 raise 
         else: 
             return vault 
   def list vaults(self):
 """ 
         Lists vaults for the current account. 
        "" "" ""
        try: 
             for vault in self.glacier_resource.vaults.all(): 
                 logger.info("Got vault %s.", vault.name) 
         except ClientError: 
             logger.exception("Couldn't list vaults.") 
             raise 
    @staticmethod 
    def upload_archive(vault, archive_description, archive_file): 
        "" "
        Uploads an archive to a vault. 
         :param vault: The vault where the archive is put. 
         :param archive_description: A description of the archive. 
        : param archive file: The archive file to put in the vault.
         :return: The uploaded archive. 
 """ 
        try: 
             archive = vault.upload_archive( 
                 archiveDescription=archive_description, body=archive_file 
) logger.info( 
                 "Uploaded %s with ID %s to vault %s.", 
                 archive_description, 
                 archive.id, 
                 vault.name, 
) except ClientError: 
             logger.exception( 
                 "Couldn't upload %s to %s.", archive_description, vault.name 
) raise 
         else: 
             return archive
```

```
 @staticmethod 
     def initiate_archive_retrieval(archive): 
 """ 
         Initiates an archive retrieval job. Standard retrievals typically 
 complete 
         within 3—5 hours. When the job completes, you can get the archive 
 contents 
         by calling get_output(). 
         :param archive: The archive to retrieve. 
         :return: The archive retrieval job. 
         """ 
         try: 
             job = archive.initiate_archive_retrieval() 
             logger.info("Started %s job with ID %s.", job.action, job.id) 
         except ClientError: 
             logger.exception("Couldn't start job on archive %s.", archive.id) 
             raise 
         else: 
             return job 
     @staticmethod 
     def list_jobs(vault, job_type): 
 """ 
         Lists jobs by type for the specified vault. 
         :param vault: The vault to query. 
         :param job_type: The type of job to list. 
         :return: The list of jobs of the requested type. 
         """ 
        job\_list = [] try: 
            if job_type == "all": jobs = vault.jobs.all() 
             elif job_type == "in_progress": 
                  jobs = vault.jobs_in_progress.all() 
             elif job_type == "completed": 
                  jobs = vault.completed_jobs.all() 
             elif job_type == "succeeded": 
                 jobs = vault.succeeded_jobs.all() 
             elif job_type == "failed":
```

```
 jobs = vault.failed_jobs.all() 
             else: 
                iobs = \lceil logger.warning("%s isn't a type of job I can get.", job_type) 
             for job in jobs: 
                 job_list.append(job) 
                 logger.info("Got %s %s job %s.", job_type, job.action, job.id) 
        except ClientError: 
             logger.exception("Couldn't get %s jobs from %s.", job_type, 
 vault.name) 
             raise 
        else: 
             return job_list 
    def set_notifications(self, vault, sns_topic_arn): 
        "" "
        Sets an Amazon Simple Notification Service (Amazon SNS) topic as a target 
        for notifications. Amazon S3 Glacier publishes messages to this topic for 
        the configured list of events. 
         :param vault: The vault to set up to publish notifications. 
         :param sns_topic_arn: The Amazon Resource Name (ARN) of the topic that 
                               receives notifications. 
         :return: Data about the new notification configuration. 
 """ 
        try: 
             notification = self.glacier_resource.Notification("-", vault.name) 
             notification.set( 
                 vaultNotificationConfig={ 
                     "SNSTopic": sns_topic_arn, 
                     "Events": [ 
                         "ArchiveRetrievalCompleted", 
                         "InventoryRetrievalCompleted", 
 ], 
 } 
) logger.info( 
                 "Notifications will be sent to %s for events %s from %s.", 
                 notification.sns_topic, 
                 notification.events, 
                 notification.vault_name, 
) except ClientError:
```

```
 logger.exception( 
                 "Couldn't set notifications to %s on %s.", sns_topic_arn, 
 vault.name 
) raise 
        else: 
            return notification
```
Chame funções na classe wrapper para criar um cofre e fazer upload de um arquivo, depois configure o cofre para publicar notificações e iniciar um trabalho para recuperar o arquivo.

```
def upload_demo(glacier, vault_name, topic_arn): 
    <u>"" "</u>
     Shows how to: 
     * Create a vault. 
     * Configure the vault to publish notifications to an Amazon SNS topic. 
     * Upload an archive. 
     * Start a job to retrieve the archive. 
     :param glacier: A Boto3 Amazon S3 Glacier resource. 
     :param vault_name: The name of the vault to create. 
     :param topic_arn: The ARN of an Amazon SNS topic that receives notification 
 of 
                        Amazon S3 Glacier events. 
    "" "
     print(f"\nCreating vault {vault_name}.") 
     vault = glacier.create_vault(vault_name) 
     print("\nList of vaults in your account:") 
     glacier.list_vaults() 
     print(f"\nUploading glacier_basics.py to {vault.name}.") 
     with open("glacier_basics.py", "rb") as upload_file: 
         archive = glacier.upload_archive(vault, "glacier_basics.py", upload_file) 
     print( 
         "\nStarting an archive retrieval request to get the file back from the " 
         "vault." 
\overline{\phantom{a}} glacier.initiate_archive_retrieval(archive) 
     print("\nListing in progress jobs:") 
     glacier.list_jobs(vault, "in_progress") 
     print( 
         "\nBecause Amazon S3 Glacier is intended for infrequent retrieval, an "
```

```
 "archive request with Standard retrieval typically completes within 3–5 " 
         "hours." 
    \lambda if topic_arn: 
         notification = glacier.set_notifications(vault, topic_arn) 
         print( 
              f"\nVault {vault.name} is configured to notify the " 
              f"{notification.sns_topic} topic when {notification.events} " 
              f"events occur. You can subscribe to this topic to receive " 
             f"a message when the archive retrieval completes.\n" 
\overline{\phantom{a}} else: 
         print( 
              f"\nVault {vault.name} is not configured to notify an Amazon SNS 
 topic " 
              f"when the archive retrieval completes so wait a few hours." 
\overline{\phantom{a}} print("\nRetrieve your job output by running this script with the --retrieve 
 flag.")
```
- Para obter detalhes da API, consulte os tópicos a seguir na Referência da API AWS SDK para Python (Boto3).
	- [CreateVault](https://docs.aws.amazon.com/goto/boto3/glacier-2012-06-01/CreateVault)
	- [InitiateJob](https://docs.aws.amazon.com/goto/boto3/glacier-2012-06-01/InitiateJob)
	- [ListJobs](https://docs.aws.amazon.com/goto/boto3/glacier-2012-06-01/ListJobs)
	- [ListVaults](https://docs.aws.amazon.com/goto/boto3/glacier-2012-06-01/ListVaults)
	- [SetVaultNotifications](https://docs.aws.amazon.com/goto/boto3/glacier-2012-06-01/SetVaultNotifications)
	- [UploadArchive](https://docs.aws.amazon.com/goto/boto3/glacier-2012-06-01/UploadArchive)

Para obter uma lista completa dos guias do desenvolvedor do AWS SDK e exemplos de código, consulte[Usando o S3 Glacier com um SDK AWS.](#page-205-0) Este tópico também inclui informações sobre como começar e detalhes sobre versões anteriores do SDK.

# <span id="page-287-0"></span>Obtenha o conteúdo de arquivamento do Amazon S3 Glacier e exclua o arquivo usando um SDK AWS

O exemplo de código a seguir mostra como:

- Listar trabalhos para um cofre do Amazon S3 Glacier e obter o status do trabalho.
- Obter a saída de um trabalho de recuperação de arquivo concluído.
- Excluir um arquivo.
- Excluir um cofre.

### Python

SDK para Python (Boto3)

## **a** Note

Tem mais sobre GitHub. Encontre o exemplo completo e veja como configurar e executar no [AWS Code Examples Repository.](https://github.com/awsdocs/aws-doc-sdk-examples/tree/main/python/example_code/glacier#code-examples)

Crie uma classe que envolva operações do S3 Glacier.

```
import argparse
import logging
import os
import boto3
from botocore.exceptions import ClientError
logger = logging.getLogger(__name__)
class GlacierWrapper: 
     """Encapsulates Amazon S3 Glacier API operations.""" 
     def __init__(self, glacier_resource): 
 """ 
         :param glacier_resource: A Boto3 Amazon S3 Glacier resource. 
         """ 
         self.glacier_resource = glacier_resource
```
```
 @staticmethod 
     def list_jobs(vault, job_type): 
        "" ""
         Lists jobs by type for the specified vault. 
         :param vault: The vault to query. 
         :param job_type: The type of job to list. 
         :return: The list of jobs of the requested type. 
         """ 
         job_list = [] 
         try: 
             if job_type == "all": 
                  jobs = vault.jobs.all() 
             elif job_type == "in_progress": 
                  jobs = vault.jobs_in_progress.all() 
             elif job_type == "completed": 
                  jobs = vault.completed_jobs.all() 
             elif job_type == "succeeded": 
                  jobs = vault.succeeded_jobs.all() 
            elif job type == "failed":
                  jobs = vault.failed_jobs.all() 
             else: 
                 iobs = \lceil logger.warning("%s isn't a type of job I can get.", job_type) 
             for job in jobs: 
                  job_list.append(job) 
                  logger.info("Got %s %s job %s.", job_type, job.action, job.id) 
         except ClientError: 
             logger.exception("Couldn't get %s jobs from %s.", job_type, 
 vault.name) 
             raise 
         else: 
             return job_list 
     @staticmethod 
     def get_job_output(job): 
 """ 
         Gets the output of a job, such as a vault inventory or the contents of an 
         archive. 
         :param job: The job to get output from. 
         :return: The job output, in bytes.
```

```
 """ 
         try: 
             response = job.get_output() 
             out_bytes = response["body"].read() 
             logger.info("Read %s bytes from job %s.", len(out_bytes), job.id) 
             if "archiveDescription" in response: 
                 logger.info( 
                    "These bytes are described as '%s'",
 response["archiveDescription"] 
) except ClientError: 
             logger.exception("Couldn't get output for job %s.", job.id) 
             raise 
         else: 
             return out_bytes 
    @staticmethod 
    def delete_archive(archive): 
        "" "
         Deletes an archive from a vault. 
         :param archive: The archive to delete. 
        \cdots try: 
             archive.delete() 
             logger.info( 
                 "Deleted archive %s from vault %s.", archive.id, 
 archive.vault_name 
) except ClientError: 
             logger.exception("Couldn't delete archive %s.", archive.id) 
             raise 
    @staticmethod 
    def delete_vault(vault): 
 """ 
         Deletes a vault. 
         :param vault: The vault to delete. 
         """ 
         try: 
             vault.delete()
```

```
 logger.info("Deleted vault %s.", vault.name) 
 except ClientError: 
     logger.exception("Couldn't delete vault %s.", vault.name) 
     raise
```
Chame funções na classe wrapper para obter o conteúdo de arquivo de um trabalho concluído e, em seguida, exclua o arquivo.

```
def retrieve_demo(glacier, vault_name): 
    ^{\mathrm{m}} ""
     Shows how to: 
     * List jobs for a vault and get job status. 
     * Get the output of a completed archive retrieval job. 
     * Delete an archive. 
     * Delete a vault. 
     :param glacier: A Boto3 Amazon S3 Glacier resource. 
     :param vault_name: The name of the vault to query for jobs. 
    "" "
     vault = glacier.glacier_resource.Vault("-", vault_name) 
     try: 
         vault.load() 
     except ClientError as err: 
         if err.response["Error"]["Code"] == "ResourceNotFoundException": 
              print( 
                  f"\nVault {vault_name} doesn't exist. You must first run this 
  script " 
                  f"with the --upload flag to create the vault." 
) return 
         else: 
              raise 
     print(f"\nGetting completed jobs for {vault.name}.") 
     jobs = glacier.list_jobs(vault, "completed") 
     if not jobs: 
         print("\nNo completed jobs found. Give it some time and try again 
  later.") 
         return 
     retrieval_job = None
```

```
 for job in jobs: 
         if job.action == "ArchiveRetrieval" and job.status_code == "Succeeded": 
             retrieval_job = job 
             break 
     if retrieval_job is None: 
         print( 
             "\nNo ArchiveRetrieval jobs found. Give it some time and try again " 
             "later." 
\overline{\phantom{a}} return 
     print(f"\nGetting output from job {retrieval_job.id}.") 
     archive_bytes = glacier.get_job_output(retrieval_job) 
     archive_str = archive_bytes.decode("utf-8") 
     print("\nGot archive data. Printing the first 10 lines.") 
     print(os.linesep.join(archive_str.split(os.linesep)[:10])) 
     print(f"\nDeleting the archive from {vault.name}.") 
     archive = glacier.glacier_resource.Archive( 
         "-", vault.name, retrieval_job.archive_id 
\bigcup glacier.delete_archive(archive) 
     print(f"\nDeleting {vault.name}.") 
     glacier.delete_vault(vault)
```
- Para obter detalhes da API, consulte os tópicos a seguir na Referência da API AWS SDK para Python (Boto3).
	- [DeleteArchive](https://docs.aws.amazon.com/goto/boto3/glacier-2012-06-01/DeleteArchive)
	- [DeleteVault](https://docs.aws.amazon.com/goto/boto3/glacier-2012-06-01/DeleteVault)
	- [GetJobOutput](https://docs.aws.amazon.com/goto/boto3/glacier-2012-06-01/GetJobOutput)
	- [ListJobs](https://docs.aws.amazon.com/goto/boto3/glacier-2012-06-01/ListJobs)

Para obter uma lista completa dos guias do desenvolvedor do AWS SDK e exemplos de código, consulte[Usando o S3 Glacier com um SDK AWS.](#page-205-0) Este tópico também inclui informações sobre como começar e detalhes sobre versões anteriores do SDK.

Obter o conteúdo do arquivo e excluir o arquivo Versão da API 2012-06-01 282

# Segurança no Amazon S3 Glacier

A segurança para com a nuvem na AWS é a nossa maior prioridade. Como cliente da AWS, você se beneficiará de um datacenter e de uma arquitetura de rede criados para atender aos requisitos das empresas com as maiores exigências de segurança.

A segurança é uma responsabilidade compartilhada entre a AWS e você. O [modelo de](https://aws.amazon.com/compliance/shared-responsibility-model/)  [responsabilidade compartilhada](https://aws.amazon.com/compliance/shared-responsibility-model/) descreve isto como segurança da nuvem e segurança na nuvem:

- Segurança da nuvem: a AWS é responsável pela proteção da infraestrutura que executa produtos da AWS na Nuvem AWS. A AWS também fornece serviços que podem ser usados com segurança. A eficácia da nossa segurança é regularmente testada e verificada por auditores de terceiros como parte dos [Programas de conformidade da AWS.](https://aws.amazon.com/compliance/programs/) Para saber mais sobre os programas de conformidade que se aplicam ao Amazon S3, consulte [AWSServiços no escopo](https://aws.amazon.com/compliance/services-in-scope/)  [pelo Programa de Conformidade](https://aws.amazon.com/compliance/services-in-scope/).
- Segurança da nuvem: sua responsabilidade é determinada pelo serviço da AWS que você usa. Você também é responsável por outros fatores, incluindo a confidencialidade de seus dados, os requisitos da sua organização e as leis e regulamentos aplicáveis.

Esta documentação ajudará você a entender como aplicar o modelo de responsabilidade compartilhada ao usar o S3 Glacier. Os tópicos a seguir mostram como configurar o S3 Glacier para atender aos seus objetivos de segurança e conformidade. Você também aprenderá como usar outros serviços AWS que podem ajudar a monitorar e proteger seus recursos do S3 Glacier.

#### Tópicos

- [Proteção de dados no Amazon S3 Glacier](#page-293-0)
- [Gerenciamento de identidade e acesso para o Amazon S3 Glacier](#page-295-0)
- [Conectar e monitorar no Amazon S3 Glacier](#page-335-0)
- [Validação de conformidade para o Amazon S3 Glacier](#page-336-0)
- [Resiliência no Amazon S3 Glacier](#page-338-0)
- [Segurança da infraestrutura no Amazon S3 Glacier](#page-339-0)

# <span id="page-293-0"></span>Proteção de dados no Amazon S3 Glacier

O Amazon S3 Glacier (S3 Glacier) fornece armazenamento em nuvem altamente durável para arquivamento de dados e backup de longo prazo. O S3 Glacier foi projetado para oferecer 99,999999999% de durabilidade e fornece recursos abrangentes de segurança e conformidade que podem ajudá-lo a atender as rigorosas exigências regulatórias. O S3 Glacier armazena dados de forma redundante em várias zonas de AWS disponibilidade (AZ) e em vários dispositivos dentro de cada AZ. Para aumentar a durabilidade, o S3 Glacier armazena seus dados de maneira sincronizada em várias zonas de disponibilidade antes de confirmar um upload bem-sucedido.

Para obter mais informações sobre a infraestrutura de nuvem AWS global, consulte [Infraestrutura](https://aws.amazon.com/about-aws/global-infrastructure/)  [global](https://aws.amazon.com/about-aws/global-infrastructure/).

Para fins de proteção de dados, recomendamos que você proteja Conta da AWS as credenciais e conceda a usuários, grupos ou funções individuais somente as permissões necessárias para cumprir suas tarefas.

Se você precisar de módulos criptográficos validados pelo FIPS 140-2 ao acessar AWS por meio de uma interface de linha de comando ou de uma API, use um endpoint FIPS. Para ter mais informações sobre endpoints do FIPS, consulte [Federal Information Processing Standard \(FIPS\)](https://aws.amazon.com/compliance/fips/)  [140-2.](https://aws.amazon.com/compliance/fips/)

#### Tópicos

- [Criptografia de dados](#page-293-1)
- [Gerenciamento de chaves](#page-294-0)
- [Privacidade do tráfego entre redes](#page-294-1)

## <span id="page-293-1"></span>Criptografia de dados

A proteção de dados se refere à proteção de dados em trânsito (à medida que viajam de e para o Amazon S3 Glacier) e em repouso (enquanto são armazenados AWS em datacenters). Você pode proteger os dados em trânsito que são carregados diretamente no S3 Glacier usando Secure Sockets Layer (SSL) ou criptografia do lado do cliente.

Você também pode acessar o S3 Glacier por meio do Amazon S3. O Amazon S3 oferece suporte à configuração do ciclo de vida em um bucket do Amazon S3, o que permite a você transitar objetos para a classe de armazenamento so S3 Glacier para arquivamento. Os dados em trânsito entre o Amazon S3 e o S3 Glacier por meio de políticas de ciclo de vida são criptografados usando SSL.

Os dados em repouso armazenados no S3 Glacier são criptografados automaticamente no lado do servidor usando o Advanced Encryption Standard de 256 bits (AES-256) com chaves mantidas pela AWS. Se preferir gerenciar suas próprias chaves, você também poderá usar a criptografia do lado do cliente antes de armazenar dados no S3 Glacier. Para obter informações sobre o recurso de criptografia padrão do Amazon S3, consulte [Criptografia padrão do Amazon S3](https://docs.aws.amazon.com/AmazonS3/latest/dev/bucket-encryption.html) no Guia do Amazon Simple Storage Service.

## <span id="page-294-0"></span>Gerenciamento de chaves

A criptografia do lado do servidor trata da criptografia de dados em repouso, ou seja, o Amazon S3 criptografa seus dados à medida que os grava em seus datacenters e os descriptografa para você quando você os acessa. Contanto que você autentique sua solicitação e tenha permissões de acesso, não há diferença na forma de acesso aos dados criptografados ou não criptografados.

Os dados em repouso no S3 Glacier são criptografados automaticamente no lado do servidor usando AES-256, por meio de chaves mantidas pela AWS. Como proteção adicional, AWS criptografa a própria chave com uma chave raiz que alternamos regularmente.

# <span id="page-294-1"></span>Privacidade do tráfego entre redes

O acesso ao Amazon S3 Glacier pela rede acontece por meio de APIs publicadas AWS. Os clientes devem ser compatíveis com o Transport Layer Security (TLS) 1.2. Recomendamos usar o TLS 1.3 ou posterior. Os clientes também devem ter suporte a pacotes de criptografia com sigilo de encaminhamento perfeito (PFS) como Ephemeral Diffie-Hellman (DHE) ou Ephemeral Elliptic Curve Diffie-Hellman (ECDHE). A maioria dos sistemas modernos como Java 7 e versões posteriores oferece suporte a esses modos. Além disso, devem ser assinadas solicitações usando um ID de chave de acesso e uma chave de acesso secreta associadas a uma entidade principal do IAM ou pode usar [AWS Security Token ServiceAWS STSp](https://docs.aws.amazon.com/STS/latest/APIReference/Welcome.html)ara gerar credenciais de segurança temporárias visando assinar solicitações.

## VPC Endpoints

O Endpoint da Nuvem Privada Virtual (VPC) permite a conexão de forma privada em na VPC compatível aos serviços AWS e aos serviços do Endpoint da VPC desenvolvidos pela AWS PrivateLink sem exigir um gateway da Internet, um dispositivo NAT, uma conexão VPN ou uma conexãoAWS Direct Connect. Embora o S3 Glacier não ofereça suporte à VPC endpoints diretamente, você pode aproveitar os VPC endpoints do Amazon Simple Storage Service (Amazon S3) se acessar o S3 Glacier como um nível de armazenamento integrado ao Amazon S3.

Para obter mais informações sobre a configuração do ciclo de vida do Amazon S3 e como fazer a transição de objetos para a classe de armazenamento GLACIER, consulte Gerenciamento do ciclo de vida de objeto[s e T](https://docs.aws.amazon.com/AmazonS3/latest/dev/lifecycle-transition-general-considerations.html)ransição de objetos no Amazon Simple Storage Service User Guide. Para obter mais informações sobre o endpoints da VPC, consulte Endpoints da VPC no Manual do usuário da Amazon VPC.

# <span id="page-295-0"></span>Gerenciamento de identidade e acesso para o Amazon S3 Glacier

O AWS Identity and Access Management (IAM) é um AWS service (Serviço da AWS) que ajuda o administrador a controlar o acesso aos recursos da AWS de forma segura. Os administradores do IAM controlam quem pode ser autenticado (fazer login) e autorizado (ter permissões) para usar recursos do S3 Glacier. O IAM é um AWS service (Serviço da AWS) que pode ser usado sem custo adicional.

#### Tópicos

- [Público](#page-295-1)
- [Autenticando com identidades](#page-296-0)
- [Como gerenciar acesso usando políticas](#page-300-0)
- [Como funciona o Amazon S3 Glacier com o IAM](#page-302-0)
- [Exemplos de políticas baseadas em identidade para o Amazon S3 Glacier](#page-311-0)
- [Exemplos de política baseada em recursos para o Amazon S3 Glacier](#page-319-0)
- [Solução de problemas de identidade e acesso de Amazon S3 Glacier](#page-324-0)
- [Referência de permissões da API](#page-326-0)

## <span id="page-295-1"></span>Público

A maneira como você usa o AWS Identity and Access Management (IAM) varia dependendo do trabalho que faz no S3 Glacier.

Usuário do serviço – se você usa o S3 Glacier para fazer o trabalho, o administrador fornece as credenciais e as permissões necessárias. À medida que usar mais recursos do S3 Glacier para fazer seu trabalho, você poderá precisar de permissões adicionais. Entender como o acesso é gerenciado pode ajudá-lo a solicitar as permissões corretas ao seu administrador. Se você não puder acessar

um atributo no S3 Glacier, consulte [Solução de problemas de identidade e acesso de Amazon S3](#page-324-0)  [Glacier.](#page-324-0)

Administrador do serviço: se você for o responsável pelos recursos do S3 Glacier na empresa, provavelmente terá acesso total ao mesmo. Cabe a você determinar quais funcionalidades e recursos do S3 Glacier os usuários do serviço devem acessar. Assim, você deve enviar solicitações ao administrador do IAM para alterar as permissões dos usuários de seu serviço. Revise as informações nesta página para entender os Introdução ao IAM. Para saber mais sobre como a empresa pode usar o IAM com o S3 Glacier, consulte[Como funciona o Amazon S3 Glacier com o](#page-302-0)  [IAM](#page-302-0).

Administrador do IAM: se você é um administrador do IAM, talvez queira saber detalhes sobre como pode escrever políticas para gerenciar o acesso ao S3 Glacier. Para visualizar exemplos de políticas baseadas em identidade do S3 Glacier que podem ser usadas no IAM, consulte [Exemplos](#page-311-0)  [de políticas baseadas em identidade para o Amazon S3 Glacier.](#page-311-0)

## <span id="page-296-0"></span>Autenticando com identidades

A autenticação é a forma como você faz login na AWS usando suas credenciais de identidade. É necessário ser autenticado (fazer login na AWS) como o usuário raiz da Usuário raiz da conta da AWS, como usuário do IAM ou assumindo um perfil do IAM.

Você pode fazer login na AWS como uma identidade federada usando credenciais fornecidas por uma fonte de identidades. Os usuários do AWS IAM Identity Center (IAM Identity Center), a autenticação única da empresa e as suas credenciais do Google ou do Facebook são exemplos de identidades federadas. Quando você faz login como uma identidade federada, o administrador já configurou anteriormente a federação de identidades utilizando perfis do IAM. Quando você acessa a AWS usando a federação, está indiretamente assumindo um perfil.

É possível fazer login no ou no portal de acesso da AWS Management Console dependendo do tipo de usuário que você é.AWS Para obter mais informações sobre como fazer login na AWS, consulte [How to sign in to your Conta da AWS](https://docs.aws.amazon.com/signin/latest/userguide/how-to-sign-in.html) (Como fazer login na conta da) no Início de Sessão da AWS User Guide (Guia do usuário do ).

Se você acessar a AWS programaticamente, a AWS fornecerá um kit de desenvolvimento de software (SDK) e uma interface da linha de comando (CLI) para você assinar criptograficamente as solicitações usando as suas credenciais. Se você não utilizar as ferramentas da AWS, deverá assinar as solicitações por conta própria. Para obter mais informações sobre como usar o método recomendado para assinar solicitações por conta própria, consult[eAssinar AWSsolicitações de API](https://docs.aws.amazon.com/IAM/latest/UserGuide/reference_aws-signing.html) [da](https://docs.aws.amazon.com/IAM/latest/UserGuide/reference_aws-signing.html) noGuia do usuário do IAM.

Independentemente do método de autenticação usado, também pode ser exigido que você forneça mais informações de segurança. Por exemplo, a AWS recomenda o uso da autenticação multifator (MFA) para aumentar a segurança de sua conta. Para saber mais, consulte [Autenticação multifator](https://docs.aws.amazon.com/singlesignon/latest/userguide/enable-mfa.html) no Guia do usuário do AWS IAM Identity Center e [Usar a autenticação multifator \(MFA\) naAWS](https://docs.aws.amazon.com/IAM/latest/UserGuide/id_credentials_mfa.html) no Guia do usuário do IAM.

## Usuário raiz da Conta da AWS

Ao criar uma Conta da AWS, você começa com uma identidade de login que tem acesso completo a todos os atributos e Serviços da AWS na conta. Essa identidade, denominada usuário raiz da Conta da AWS, e é acessada por login com o endereço de e-mail e a senha que você usou para criar a conta. É altamente recomendável não utilizar o usuário raiz para tarefas diárias. Proteja as credenciais do usuário raiz e use-as para executar as tarefas que somente ele puder executar. Para obter a lista completa das tarefas que exigem login como usuário raiz, consulte [Tarefas que exigem](https://docs.aws.amazon.com/IAM/latest/UserGuide/root-user-tasks.html) [credenciais de usuário raiz](https://docs.aws.amazon.com/IAM/latest/UserGuide/root-user-tasks.html) no Guia do usuário do IAM.

### Identidade federada

Como prática recomendada, exija que os usuários, inclusive os que precisam de acesso de administrador, usem a federação com um provedor de identidades para acessar Serviços da AWS usando credenciais temporárias.

Identidade federada é um usuário de seu diretório de usuários corporativos, um provedor de identidades da web AWS Directory Service, o , o diretório do Centro de Identidade ou qualquer usuário que acesse os Serviços da AWS usando credenciais fornecidas por meio de uma fonte de identidade. Quando as identidades federadas acessam Contas da AWS, elas assumem perfis que fornecem credenciais temporárias.

Para o gerenciamento de acesso centralizado, recomendamos usar o .AWS IAM Identity Center Você pode criar usuários e grupos no Centro de Identidade do IAM ou se conectar e sincronizar com um conjunto de usuários e grupos em sua própria fonte de identidade para uso em todas as suas Contas da AWS e aplicações. Para obter mais informações sobre o Centro de Identidade do IAM, consulte [O que é o Centro de Identidade do IAM?](https://docs.aws.amazon.com/singlesignon/latest/userguide/what-is.html) no Guia do usuário do AWS IAM Identity Center.

## Usuários e grupos do IAM

Um [usuário do IAM](https://docs.aws.amazon.com/IAM/latest/UserGuide/id_users.html) é uma identidade dentro da Conta da AWS que tem permissões específicas para uma única pessoa ou aplicação. Sempre que possível, recomendamos contar com credenciais temporárias em vez de criar usuários do IAM com credenciais de longo prazo, como senhas e chaves de acesso. No entanto, se você tiver casos de utilização específicos que exijam credenciais de longo prazo com usuários do IAM, recomendamos alternar as chaves de acesso. Para obter mais informações, consulte [Alterne as chaves de acesso regularmente para casos de uso que exijam](https://docs.aws.amazon.com/IAM/latest/UserGuide/best-practices.html#rotate-credentials) [credenciais](https://docs.aws.amazon.com/IAM/latest/UserGuide/best-practices.html#rotate-credentials) de longo prazo no Guia do usuário do IAM.

Um [grupo do IAM](https://docs.aws.amazon.com/IAM/latest/UserGuide/id_groups.html) é uma identidade que especifica uma coleção de usuários do IAM. Não é possível fazer login como um grupo. É possível utilizar grupos para especificar permissões para vários usuários de uma vez. Os grupos facilitam o gerenciamento de permissões para grandes conjuntos de usuários. Por exemplo, você pode ter um grupo chamado IAMAdmins e atribuir a esse grupo permissões para administrar atributos do IAM.

Usuários são diferentes de perfis. Um usuário é exclusivamente associado a uma pessoa ou a uma aplicação, mas um perfil pode ser assumido por qualquer pessoa que precisar dele. Os usuários têm credenciais permanentes de longo prazo, mas os perfis fornecem credenciais temporárias. Para saber mais, consulte [Quando criar um usuário do IAM \(em vez de uma função\)](https://docs.aws.amazon.com/IAM/latest/UserGuide/id.html#id_which-to-choose) no Guia do usuário do IAM.

## Perfis do IAM

Um [perfil do IAM](https://docs.aws.amazon.com/IAM/latest/UserGuide/id_roles.html) é uma identidade dentro da Conta da AWS que tem permissões específicas. Ele é semelhante a um usuário do IAM, mas não está associado a uma pessoa específica. É possível assumir temporariamente um perfil do IAM no AWS Management Console [alternando perfis](https://docs.aws.amazon.com/IAM/latest/UserGuide/id_roles_use_switch-role-console.html). É possível assumir um perfil chamando uma operação de API da AWS CLI ou da AWS, ou usando um URL personalizado. Para obter mais informações sobre métodos para o uso de perfis, consulte [Uso](https://docs.aws.amazon.com/IAM/latest/UserGuide/id_roles_use.html)  [de funções do IAM](https://docs.aws.amazon.com/IAM/latest/UserGuide/id_roles_use.html) no Guia do usuário do IAM.

Perfis do IAM com credenciais temporárias são úteis nas seguintes situações:

• Acesso de usuário federado: para atribuir permissões a identidades federadas, você pode criar um perfil e definir permissões para ele. Quando uma identidade federada é autenticada, essa identidade é associada ao perfil e recebe as permissões definidas pelo mesmo. Para obter mais informações sobre perfis para federação, consulte [Criar uma função para um provedor de](https://docs.aws.amazon.com/IAM/latest/UserGuide/id_roles_create_for-idp.html) [identidade de terceiros](https://docs.aws.amazon.com/IAM/latest/UserGuide/id_roles_create_for-idp.html) no Guia do usuário do IAM. Se você usar o IAM Identity Center, deverá configurar um conjunto de permissões. Para controlar o que suas identidades podem acessar

após a autenticação, o Centro de identidade do IAM correlaciona o conjunto de permissões a um perfil no IAM. Para obter informações sobre conjuntos de permissões, consulte [Conjuntos de](https://docs.aws.amazon.com/singlesignon/latest/userguide/permissionsetsconcept.html) [permissões](https://docs.aws.amazon.com/singlesignon/latest/userguide/permissionsetsconcept.html) no Guia do usuário do AWS IAM Identity Center.

- Permissões temporárias para usuários do IAM: um usuário ou um perfil do IAM pode assumir um perfil do IAM para obter temporariamente permissões diferentes para uma tarefa específica.
- Acesso entre contas: é possível usar um perfil do IAM para permitir que alguém (uma entidade principal confiável) em outra conta acesse recursos em sua conta. Os perfis são a principal forma de conceder acesso entre contas. No entanto, alguns Serviços da AWS permitem que você anexe uma política diretamente a um atributo (em vez de usar um perfil como proxy). Para saber a diferença entre perfis e políticas baseadas em atributo para acesso entre contas, consulte [Como](https://docs.aws.amazon.com/IAM/latest/UserGuide/id_roles_compare-resource-policies.html) [os perfis do IAM diferem das políticas baseadas em atributo](https://docs.aws.amazon.com/IAM/latest/UserGuide/id_roles_compare-resource-policies.html) no Guia do usuário do IAM.
- Acesso entre serviços: alguns Serviços da AWS usam atributos em outros Serviços da AWS. Por exemplo, quando você faz uma chamada em um serviço, é comum que esse serviço execute aplicações no Amazon EC2 ou armazene objetos no Amazon S3. Um serviço pode fazer isso usando as permissões do principal de chamada, usando um perfil de serviço ou um perfil vinculado ao serviço.
	- Encaminhamento de sessões de acesso (FAS): qualquer pessoa que utilizar uma função ou usuário do IAM para realizar ações na AWS é considerada uma entidade principal. Ao usar alguns serviços, você pode executar uma ação que inicia outra ação em um serviço diferente. O recurso FAS utiliza as permissões da entidade principal que chama um AWS service (Serviço da AWS), combinadas às permissões do AWS service (Serviço da AWS) solicitante, para realizar solicitações para serviços downstream. As solicitações de FAS só são feitas quando um serviço recebe uma solicitação que exige interações com outros Serviços da AWS ou com recursos para serem concluídas. Nesse caso, você precisa ter permissões para executar ambas as ações. Para obter detalhes da política ao fazer solicitações de FAS, consulte [Encaminhar sessões de](https://docs.aws.amazon.com/IAM/latest/UserGuide/access_forward_access_sessions.html)  [acesso](https://docs.aws.amazon.com/IAM/latest/UserGuide/access_forward_access_sessions.html).
	- Perfil de serviço: um perfil de serviço é um [perfil do IAM](https://docs.aws.amazon.com/IAM/latest/UserGuide/id_roles.html) que um serviço assume para realizar ações em seu nome. Um administrador do IAM pode criar, modificar e excluir um perfil de serviço do IAM. Para obter mais informações, consulte [Criar um perfil para delegar permissões a](https://docs.aws.amazon.com/IAM/latest/UserGuide/id_roles_create_for-service.html)  [um AWS service \(Serviço da AWS\)](https://docs.aws.amazon.com/IAM/latest/UserGuide/id_roles_create_for-service.html) no Guia do usuário do IAM.
	- Função vinculada ao serviço: uma função vinculada a serviço é um tipo de função de serviço vinculada a um AWS service (Serviço da AWS). O serviço pode assumir o perfil para executar uma ação em seu nome. Os perfis vinculados ao serviço aparecem em sua Conta da AWS e são de propriedade do serviço. Um administrador do IAM pode exibir, mas não pode editar as permissões para perfis vinculados ao serviço.

• Aplicações em execução no Amazon EC2: é possível usar um perfil do IAM para gerenciar credenciais temporárias para aplicações em execução em uma instância do EC2 e fazer solicitações da AWS CLI ou da AWS API. É preferível fazer isso a armazenar chaves de acesso na instância do EC2. Para atribuir um perfil da AWS a uma instância do EC2 e disponibilizá-la para todas as suas aplicações, crie um perfil de instância que esteja anexado a ela. Um perfil de instância contém a perfil e permite que os programas em execução na instância do EC2 obtenham credenciais temporárias. Para mais informações, consulte [Usar um perfil do IAM para conceder](https://docs.aws.amazon.com/IAM/latest/UserGuide/id_roles_use_switch-role-ec2.html) [permissões a aplicações em execução nas instâncias do Amazon EC2](https://docs.aws.amazon.com/IAM/latest/UserGuide/id_roles_use_switch-role-ec2.html) no Guia do usuário do IAM.

Para saber se deseja usar os perfis do IAM, consulte [Quando criar um perfil do IAM \(em vez de um](https://docs.aws.amazon.com/IAM/latest/UserGuide/id.html#id_which-to-choose_role) [usuário\)](https://docs.aws.amazon.com/IAM/latest/UserGuide/id.html#id_which-to-choose_role) no Guia do usuário do IAM.

## <span id="page-300-0"></span>Como gerenciar acesso usando políticas

Você controla o acesso na AWS criando políticas e anexando-as a identidades ou atributos da AWS. Uma política é um objeto na AWS que, quando associado a uma identidade ou atributo, define suas permissões. A AWS avalia essas políticas quando uma entidade principal (usuário, usuário raiz ou sessão de perfil) faz uma solicitação. As permissões nas políticas determinam se a solicitação será permitida ou negada. A maioria das políticas são armazenadas na AWS como documentos JSON. Para obter mais informações sobre a estrutura e o conteúdo de documentos de políticas JSON, consulte [Visão geral das políticas JSON](https://docs.aws.amazon.com/IAM/latest/UserGuide/access_policies.html#access_policies-json) no Guia do usuário do IAM.

Os administradores podem usar AWS as políticas JSON da para especificar quem tem acesso a quê. Ou seja, qual entidade principal pode executar ações em quais recursos e em que condições.

Por padrão, usuários e funções não têm permissões. Para conceder aos usuários permissão para executar ações nos recursos de que eles precisam, um administrador do IAM pode criar políticas do IAM. O administrador pode então adicionar as políticas do IAM a perfis, e os usuários podem assumir os perfis.

As políticas do IAM definem permissões para uma ação independente do método usado para executar a operação. Por exemplo, suponha que você tenha uma política que permite a ação iam:GetRole. Um usuário com essa política pode obter informações de perfil do AWS Management Console, da AWS CLI ou da AWS API.

### Políticas baseadas em identidade

As políticas baseadas em identidade são documentos de políticas de permissões JSON que você pode anexar a uma identidade, como usuário, grupo de usuários ou perfil do IAM. Essas políticas

controlam quais ações os usuários e perfis podem realizar, em quais recursos e em que condições. Para saber como criar uma política baseada em identidade, consulte [Criar políticas do IAM](https://docs.aws.amazon.com/IAM/latest/UserGuide/access_policies_create.html) no Guia do usuário do IAM.

As políticas baseadas em identidade podem ser categorizadas ainda mais como políticas embutidas ou políticas gerenciadas. As políticas embutidas são anexadas diretamente a um único usuário, grupo ou função. As políticas gerenciadas são políticas independentes que podem ser anexadas a vários usuários, grupos e perfis na Conta da AWS. As políticas gerenciadas incluem políticas gerenciadas pela AWS e políticas gerenciadas pelo cliente. Para saber como escolher entre uma política gerenciada ou uma política em linha, consulte [Escolher entre políticas gerenciadas e políticas](https://docs.aws.amazon.com/IAM/latest/UserGuide/access_policies_managed-vs-inline.html#choosing-managed-or-inline) em linha no Guia do usuário do IAM.

### Políticas baseadas em recurso

Políticas baseadas em atributos são documentos de políticas JSON que você anexa a um atributo. São exemplos de políticas baseadas em recursos as políticas de confiança de perfil do IAM e políticas de bucket do Amazon S3. Em serviços compatíveis com políticas baseadas em recurso, os administradores de serviço podem usá-las para controlar o acesso a um recurso específico. Para o recurso ao qual a política está anexada, a política define quais ações uma entidade principal especificado pode executar nesse recurso e em que condições. Você precisa [especificar uma](https://docs.aws.amazon.com/IAM/latest/UserGuide/reference_policies_elements_principal.html)  [entidade principal](https://docs.aws.amazon.com/IAM/latest/UserGuide/reference_policies_elements_principal.html) em uma política baseada em recurso. As entidades principais podem incluir contas, usuários, perfis, usuários federados ou Serviços da AWS.

Políticas baseadas em atributos são políticas em linha que estão localizadas nesse serviço. Não é possível usar as políticas gerenciadas da AWS do IAM em uma política baseada em atributos.

### Listas de controle de acesso (ACLs)

As listas de controle de acesso (ACLs) controlam quais entidades principais (membros, usuários ou funções da conta) têm permissões para acessar um recurso. As ACLs são semelhantes às políticas baseadas em recurso, embora não usem o formato de documento de política JSON.

Amazon S3, AWS WAF e Amazon VPC são exemplos de serviços compatíveis com ACLs. Para saber mais sobre ACLs, consulte [Visão geral da lista de controle de acesso \(ACL\)](https://docs.aws.amazon.com/AmazonS3/latest/dev/acl-overview.html) no Guia do desenvolvedor do Amazon Simple Storage Service.

### Outros tipos de política

A AWS aceita tipos de política menos comuns. Esses tipos de política podem definir o máximo de permissões concedidas a você pelos tipos de política mais comuns.

- Limites de permissões: um limite de permissões é um atributo avançado no qual você define o máximo de permissões que uma política baseada em identidade pode conceder a uma entidade do IAM (usuário ou perfil do IAM). É possível definir um limite de permissões para uma entidade. As permissões resultantes são a interseção das políticas baseadas em identidade de uma entidade com seus limites de permissões. As políticas baseadas em recurso que especificam o usuário ou perfil no campo Principal não são limitadas pelo limite de permissões. Uma negação explícita em qualquer uma dessas políticas substitui a permissão. Para obter mais informações sobre limites de permissões, consulte [Limites de permissões para identidades do IAM](https://docs.aws.amazon.com/IAM/latest/UserGuide/access_policies_boundaries.html) no Guia do usuário do IAM.
- Políticas de controle de serviço (SCPs): SCPs são políticas JSON que especificam as permissões máximas para uma organização ou unidade organizacional (UO) no AWS Organizations. O AWS Organizations é um serviço para agrupar e gerenciar centralmente várias Contas da AWS pertencentes à sua empresa. Se você habilitar todos os atributos em uma organização, poderá aplicar políticas de controle de serviço (SCPs) a qualquer uma ou a todas as contas. O SCP limita as permissões para entidades em contas-membro, incluindo cada .Usuário raiz da conta da AWS Para obter mais informações sobre o Organizações e SCPs, consulte [How SCPs work \(Como os](https://docs.aws.amazon.com/organizations/latest/userguide/orgs_manage_policies_about-scps.html)  [SCPs funcionam\)](https://docs.aws.amazon.com/organizations/latest/userguide/orgs_manage_policies_about-scps.html) noAWS Organizations Guia do usuário do .
- Políticas de sessão: são políticas avançadas que você transmite como um parâmetro quando cria de forma programática uma sessão temporária para um perfil ou um usuário federado. As permissões da sessão resultante são a interseção das políticas baseadas em identidade do usuário ou do perfil e das políticas de sessão. As permissões também podem ser provenientes de uma política baseada em atributo. Uma negação explícita em qualquer uma dessas políticas substitui a permissão. Para obter mais informações, consulte [Políticas de sessão](https://docs.aws.amazon.com/IAM/latest/UserGuide/access_policies.html#policies_session) no Guia do usuário do IAM.

## Vários tipos de política

Quando vários tipos de política são aplicáveis a uma solicitação, é mais complicado compreender as permissões resultantes. Para saber como a AWS determina se deve permitir uma solicitação quando há vários tipos de política envolvidos, consulte [Lógica da avaliação](https://docs.aws.amazon.com/IAM/latest/UserGuide/reference_policies_evaluation-logic.html)de políticas no Guia do usuário do IAM.

## <span id="page-302-0"></span>Como funciona o Amazon S3 Glacier com o IAM

Antes de usar o IAM para gerenciar o acesso ao S3 Glacier, saiba quais recursos do IAM estão disponíveis para uso.

Como funciona o Amazon S3 Glacier com o IAM Versão da API 2012-06-01 293

#### Atributos do IAM que você pode usar com o Amazon S3 Glacier

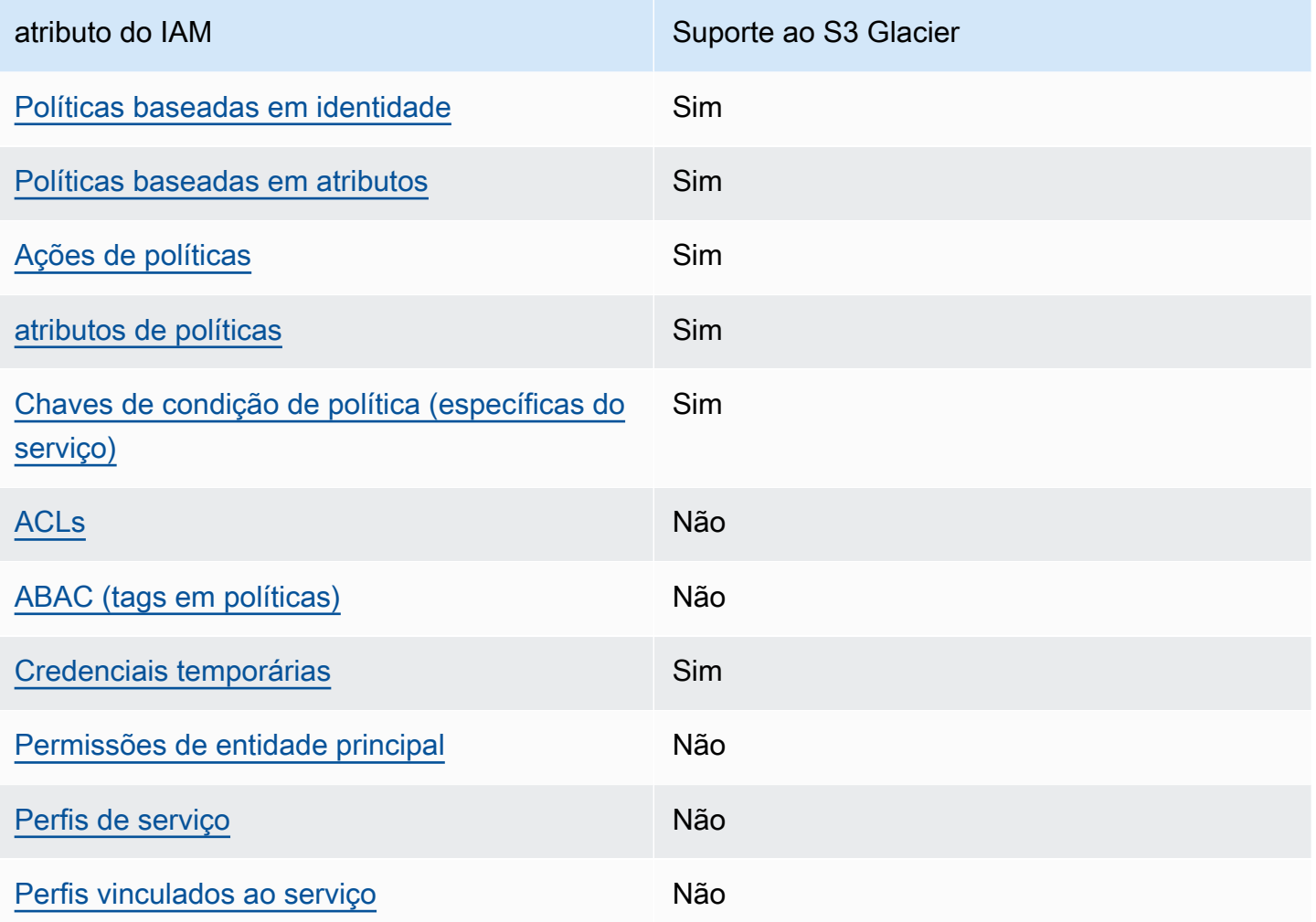

Para obter uma visão geral de como o S3 Glacier e outros serviços AWS funcionam com a maioria dos recursos do IAM, consulte [AWSServiços que funcionam com o IAM](https://docs.aws.amazon.com/IAM/latest/UserGuide/reference_aws-services-that-work-with-iam.html) no Guia do usuário do IAM.

<span id="page-303-0"></span>Políticas baseadas em identidade para o S3 Glacier

Suporta políticas baseadas em identidade Sim

As políticas baseadas em identidade são documentos de políticas de permissões JSON que você pode anexar a uma identidade, como usuário do IAM, grupo de usuários ou perfil. Essas políticas controlam quais ações os usuários e perfis podem realizar, em quais recursos e em que condições. Para saber como criar uma política baseada em identidade, consulte [Criar políticas do IAM](https://docs.aws.amazon.com/IAM/latest/UserGuide/access_policies_create.html) no Guia do usuário do IAM.

Com as políticas baseadas em identidade do IAM, é possível especificar ações ou atributos permitidos ou negados, bem como as condições sob as quais as ações são permitidas ou negadas. Você não pode especificar a entidade principal em uma política baseada em identidade porque ela se aplica ao usuário ou função à qual ela está anexada. Para saber mais sobre todos os elementos que podem ser usados em uma política JSON, consulte [Referência de elementos da política JSON](https://docs.aws.amazon.com/IAM/latest/UserGuide/reference_policies_elements.html)  [do IAM](https://docs.aws.amazon.com/IAM/latest/UserGuide/reference_policies_elements.html) no Guia do Usuário do IAM.

Exemplos das políticas baseadas em identidade do S3 Glacier

Para visualizar exemplos das políticas baseadas em identidade do S3 Glacier, consulte [Exemplos de](#page-311-0) [políticas baseadas em identidade para o Amazon S3 Glacier.](#page-311-0)

<span id="page-304-0"></span>Políticas baseadas em recursos no S3 Glacier

Oferece suporte a políticas baseadas em atributos Sim

Políticas baseadas em atributos são documentos de políticas JSON que você anexa a um atributo. São exemplos de políticas baseadas em recursos as políticas de confiança de perfil do IAM e políticas de bucket do Amazon S3. Em serviços compatíveis com políticas baseadas em recurso, os administradores de serviço podem usá-las para controlar o acesso a um recurso específico. Para o recurso ao qual a política está anexada, a política define quais ações uma entidade principal especificado pode executar nesse recurso e em que condições. Você precisa [especificar uma](https://docs.aws.amazon.com/IAM/latest/UserGuide/reference_policies_elements_principal.html)  [entidade principal](https://docs.aws.amazon.com/IAM/latest/UserGuide/reference_policies_elements_principal.html) em uma política baseada em recurso. As entidades principais podem incluir contas, usuários, perfis, usuários federados ou Serviços da AWS.

Para permitir o acesso entre contas, você pode especificar uma conta inteira ou as entidades do IAM em outra conta como a entidade principal em uma política baseada em atributo. Adicionar uma entidade principal entre contas à política baseada em recurso é apenas metade da tarefa de estabelecimento da relação de confiança. Quando a entidade principal e o atributo estão em diferentes Contas da AWS, um administrador do IAM da conta confiável também deve conceder à entidade principal (usuário ou perfil) permissão para acessar o atributo. Eles concedem permissão ao anexar uma política baseada em identidade para a entidade. No entanto, se uma política baseada em recurso conceder acesso a uma entidade principal na mesma conta, nenhuma outra política baseada em identidade será necessária. Para obter mais informações, consulte [Como as funções do](https://docs.aws.amazon.com/IAM/latest/UserGuide/id_roles_compare-resource-policies.html) [IAM diferem de políticas baseadas em recurso n](https://docs.aws.amazon.com/IAM/latest/UserGuide/id_roles_compare-resource-policies.html)o Guia do usuário do IAM.

O serviço S3 Glacier oferece suporte a apenas um tipo de política baseada em recursos chamada política de cofre, vinculada a um cofre. Essa política define quais diretores podem realizar ações no cofre.

Você pode usar políticas de cofre do S3 Glacier para gerenciar permissões das seguintes maneiras:

- Gerencie permissões de usuário na conta em uma única política de cofre, em vez de políticas de usuário individuais.
- Gerencie permissões entre contas como uma alternativa a usar funções do &IAM.

Exemplos de políticas baseadas em recursos no S3 Glacier

Para visualizar exemplos de políticas baseadas em recursos do S3 Glacier, consulte [Exemplos de](#page-319-0)  [política baseada em recursos para o Amazon S3 Glacier.](#page-319-0)

<span id="page-305-0"></span>Ações de políticas para o S3 Glacier

Oferece suporte a ações de políticas Sim

Os administradores podem usar as políticas de JSON da AWS para especificar quem tem acesso a quê. Ou seja, qual entidade principal pode executar ações em quais recursos e em que condições.

O elemento Action de uma política JSON descreve as ações que você pode usar para permitir ou negar acesso em uma política. As ações de política geralmente têm o mesmo nome que a operação de API da AWS associada. Existem algumas exceções, como ações somente de permissão, que não têm uma operação de API correspondente. Algumas operações também exigem várias ações em uma política. Essas ações adicionais são chamadas de ações dependentes.

Incluem ações em uma política para conceder permissões para executar a operação associada.

Para ver uma lista das ações do S3 Glacier, consulte [Ações definidas pelo S3 Glacier](https://docs.aws.amazon.com/service-authorization/latest/reference/list_amazons3glacier.html#amazons3glacier-actions-as-permissions) na Referência de autorização do serviço.

As ações de políticas no S3 Glacier usam o seguinte prefixo antes da ação:

#### glacier

Como funciona o Amazon S3 Glacier com o IAM Versão da API 2012-06-01 296

Para especificar várias ações em uma única instrução, separe-as com vírgulas.

```
"Action": [ 
             "glacier:CreateVault", 
             "glacier:DescribeVault", 
             "glacier:ListVaults" 
 ]
```
Você também pode especificar várias ações usando caracteres-curinga (\*). Por exemplo, para especificar todas as ações que começam com a palavra Describe, inclua a seguinte ação:

```
"Action": "glacier:GetVault*"
```
Para visualizar exemplos das políticas baseadas em identidade do S3 Glacier, consulte [Exemplos de](#page-311-0) [políticas baseadas em identidade para o Amazon S3 Glacier.](#page-311-0)

<span id="page-306-0"></span>Recursos de política para o S3 Glacier

Oferece suporte a atributos de políticas Sim

Os administradores podem usar as políticas de JSON da AWS para especificar quem tem acesso a quê. Ou seja, qual entidade principal pode executar ações em quais recursos e em que condições.

O elemento de política Resource JSON especifica o objeto ou os objetos aos quais a ação se aplica. As instruções devem incluir um elemento Resource ou um elemento NotResource. Como prática recomendada, especifique um atributo usando seu [Nome do atributo da Amazon \(ARN\).](https://docs.aws.amazon.com/general/latest/gr/aws-arns-and-namespaces.html) Isso pode ser feito para ações que oferecem suporte a um tipo de atributo específico, conhecido como permissões em nível de atributo.

Para ações que não oferecem suporte a permissões em nível de recurso, como operações de listagem, use um caractere curinga (\*) para indicar que a instrução se aplica a todos os recursos.

"Resource": "\*"

Para obter uma lista dos tipos de recursos do S3 Glacier e seus ARNs, consulte [Recursos definidos](https://docs.aws.amazon.com/service-authorization/latest/reference/list_amazons3glacier.html#amazons3glacier-resources-for-iam-policies)  [pelo](https://docs.aws.amazon.com/service-authorization/latest/reference/list_amazons3glacier.html#amazons3glacier-resources-for-iam-policies) na Referência de autorização do serviço. Para saber com quais ações você pode especificar o ARN de cada recurso, consulte Ações definidas pelo Amazon S3 Glacier.

Como funciona o Amazon S3 Glacier com o IAM Versão da API 2012-06-01 297

No S3 Glacier, o recurso primário é um cofre. O S3 Glacier oferece suporte a políticas somente no nível do cofre. Ou seja, em uma política do IAM, o valor Resource designado por você pode ser um cofre específico ou um conjunto de cofres em uma determinada região AWS . O S3 Glacier não dá suporte a permissões no nível de arquivo.

Para todas as ações do S3 Glacier, especifique o cofre para o qual você deseja conceder as permissões. Esses recursos têm nomes de recursos da Amazon Resource Names (ARNs) exclusivos associados a eles, conforme mostrado na tabela a seguir, e você pode usar um caractere curinga (\*) no ARN para corresponder aos nomes de cofres que começam com o mesmo prefixo.

O S3 Glacier fornece um conjunto de operações para trabalhar com recursos dele. Para obter informações sobre as operações disponíveis, consulte [Referência de API para Amazon S3 Glacier](#page-353-0).

Algumas ações da API do S3 Glacier oferecem suporte a vários recursos. Por exemplo, glacier:AddTagsToVault acessa examplevault1 e examplevault2, portanto, uma entidade principal deve ter permissões para acessar os dois recursos. Para especificar vários recursos em uma única instrução, separe os ARNs com vírgulas.

```
 "Resource": [ 
            ""arn:aws:glacier:us-west-2:123456789012:vaults/examplevault1",", 
            ""arn:aws:glacier:us-west-2:123456789012:vaults/examplevault2"," 
 ]
```
## <span id="page-307-0"></span>Chaves de condição de política para S3 Glacier

Suporta chaves de condição de política específicas de serviço Sim

Os administradores podem usar as políticas de JSON da AWS para especificar quem tem acesso a quê. Ou seja, qual entidade principal pode executar ações em quais recursos, e em que condições.

O elemento Condition (ou Condition bloco de) permite que você especifique condições nas quais uma instrução está em vigor. O elemento Condition é opcional. É possível criar expressões condicionais que usam [agentes de condição](https://docs.aws.amazon.com/IAM/latest/UserGuide/reference_policies_elements_condition_operators.html), como "igual a" ou "menor que", para fazer a condição da política corresponder aos valores na solicitação.

Se você especificar vários elementos Condition em uma instrução ou várias chaves em um único Condition elemento, a AWS os avaliará usando uma operação lógica AND. Se você especificar vários valores para uma única chave de condição, a AWS avaliará a condição usando uma operação lógica OR. Todas as condições devem ser atendidas antes que as permissões da instrução sejam concedidas.

Você também pode utilizar variáveis de espaço reservado ao especificar as condições. Por exemplo, é possível conceder a um usuário do IAM permissão para acessar um atributo somente se ele estiver marcado com seu nome de usuário do IAM. Para obter mais informações, consulte [Elementos de](https://docs.aws.amazon.com/IAM/latest/UserGuide/reference_policies_variables.html) [política do IAM: variáveis e tags](https://docs.aws.amazon.com/IAM/latest/UserGuide/reference_policies_variables.html) no Guia do usuário do IAM.

A AWS oferece suporte a chaves de condição globais e chaves de condição específicas do serviço. Para ver todas as AWS chaves de condição globais da , consulte [AWSChaves de contexto de](https://docs.aws.amazon.com/IAM/latest/UserGuide/reference_policies_condition-keys.html)  [condição globais da](https://docs.aws.amazon.com/IAM/latest/UserGuide/reference_policies_condition-keys.html) no Guia do usuário do IAM.

Para ver uma lista de chaves de condição do S3 Glacier, consulte [Chaves de condição do S3 Glacier](https://docs.aws.amazon.com/service-authorization/latest/reference/list_amazons3glacier.html#amazons3glacier-policy-keys) na Referência de autorização do serviço. Para saber com quais ações e recursos é possível usar a chave de condição, consulte [Ações definidas pelo Amazon S3 Glacier.](https://docs.aws.amazon.com/service-authorization/latest/reference/list_amazons3glacier.html#amazons3glacier-actions-as-permissions)

Para obter exemplos de como usar chaves de condição específicas do Glacier , consulte [Políticas do](#page-322-0) [Vault Lock.](#page-322-0)

## <span id="page-308-0"></span>ACLs no S3 Glacier

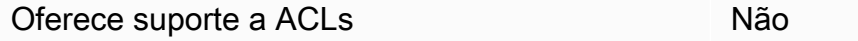

As listas de controle de acesso (ACLs) controlam quais entidades principais (membros, usuários ou perfis da conta) têm permissões para acessar um recurso. As ACLs são semelhantes às políticas baseadas em recurso, embora não usem o formato de documento de política JSON.

### <span id="page-308-1"></span>ABAC com S3 Glacier

Oferece suporte a ABAC (tags em políticas) Não

O controle de acesso por atributo (ABAC) é uma estratégia de autorização que define permissões com base em atributos. Na AWS, esses atributos são chamados de tags. É possível anexar tags a entidades do IAM (usuários ou perfis) e a muitos atributos da AWS. A marcação de entidades

e atributos é a primeira etapa do ABAC. Em seguida, você cria políticas de ABAC para permitir operações quando a tag da entidade principal corresponder à tag do atributo que ela está tentando acessar.

O ABAC é útil em ambientes que estão crescendo rapidamente e ajuda em situações onde o gerenciamento de políticas se torna um problema.

Para controlar o acesso baseado em tags, forneça informações sobre as tags no [elemento de](https://docs.aws.amazon.com/IAM/latest/UserGuide/reference_policies_elements_condition.html)  [condição](https://docs.aws.amazon.com/IAM/latest/UserGuide/reference_policies_elements_condition.html) de uma política usando as aws:ResourceTag/*key-name*, aws:RequestTag/*key-name* ou aws:TagKeys chaves de condição.

Se um serviço oferecer suporte às três chaves de condição para cada tipo de recurso, o valor será Sim para o serviço. Se um serviço oferecer suporte às três chaves de condição somente para alguns tipos de recursos, o valor será Parcial.

Para obter mais informações sobre o ABAC, consulte [O que é ABAC?](https://docs.aws.amazon.com/IAM/latest/UserGuide/introduction_attribute-based-access-control.html) no Guia do usuário do IAM. Para visualizar um tutorial com etapas para configurar o ABAC, consulte [Usar controle de acesso](https://docs.aws.amazon.com/IAM/latest/UserGuide/tutorial_attribute-based-access-control.html) [baseado em atributos \(ABAC\)](https://docs.aws.amazon.com/IAM/latest/UserGuide/tutorial_attribute-based-access-control.html) no Guia do usuário do IAM.

<span id="page-309-0"></span>Usar credenciais temporárias com o S3 Glacier

Oferece suporte a credenciais temporárias Sim

Alguns Serviços da AWS não funcionam quando você faz login usando credenciais temporárias. Para obter informações adicionais, incluindo quais Serviços da AWS funcionam com credenciais temporárias, consulte [Serviços da AWS que funcionam com o IAM](https://docs.aws.amazon.com/IAM/latest/UserGuide/reference_aws-services-that-work-with-iam.html) no Guia do usuário do IAM.

Você está usando credenciais temporárias se faz login no AWS Management Console usando qualquer método, exceto um nome de usuário e uma senha. Por exemplo, quando você acessa a AWS usando o link de autenticação única (SSO) da sua empresa, esse processo cria automaticamente credenciais temporárias. Você também cria automaticamente credenciais temporárias quando faz login no console como usuário e, em seguida, alterna perfis. Para obter mais informações sobre como alternar perfis, consulte [Alternar para um perfil \(console\)](https://docs.aws.amazon.com/IAM/latest/UserGuide/id_roles_use_switch-role-console.html) no Guia do usuário do IAM.

Você pode criar credenciais temporárias manualmente usando a AWS CLI ou a API da AWS. Em seguida, você pode usar essas credenciais temporárias para acessar aAWS .AWS A recomenda que você gere credenciais temporárias dinamicamente em vez de usar chaves de acesso de longo prazo. Para obter mais informações, consulte [Credenciais de segurança temporárias no IAM](https://docs.aws.amazon.com/IAM/latest/UserGuide/id_credentials_temp.html).

Como funciona o Amazon S3 Glacier com o IAM Versão da API 2012-06-01 300

## <span id="page-310-0"></span>Permissões de entidade principal entre serviços para o S3 Glacier

Suporte para o recurso Encaminhamento de sessões de acesso (FAS) Não

Quando você usa um usuário ou um perfil do IAM para executar ações na AWS, você é considerado uma entidade principal. Ao usar alguns serviços, você pode executar uma ação que inicia outra ação em um serviço diferente. O recurso FAS utiliza as permissões da entidade principal que chama um AWS service (Serviço da AWS), combinadas às permissões do AWS service (Serviço da AWS) solicitante, para realizar solicitações para serviços downstream. As solicitações de FAS só são feitas quando um serviço recebe uma solicitação que exige interações com outros Serviços da AWS ou com recursos para serem concluídas. Nesse caso, você precisa ter permissões para executar ambas as ações. Para obter detalhes da política ao fazer solicitações de FAS, consulte [Encaminhar sessões](https://docs.aws.amazon.com/IAM/latest/UserGuide/access_forward_access_sessions.html)  [de acesso.](https://docs.aws.amazon.com/IAM/latest/UserGuide/access_forward_access_sessions.html)

<span id="page-310-1"></span>Funções de serviço para o S3 Glacier

Oferece suporte a perfis de serviço Não

O perfil de serviço é um [perfil do IAM](https://docs.aws.amazon.com/IAM/latest/UserGuide/id_roles.html) que um serviço assume para realizar ações em seu nome. Um administrador do IAM pode criar, modificar e excluir um perfil de serviço do IAM. Para obter mais informações, consulte [Criar um perfil para delegar permissões a um AWS service \(Serviço da AWS\)](https://docs.aws.amazon.com/IAM/latest/UserGuide/id_roles_create_for-service.html) no Guia do usuário do IAM.

### **A** Warning

Alterar as permissões de um perfil de serviço pode prejudicar a funcionalidade do S3 Glacier. Só edite os perfis de serviço quando o S3 Glacier orientar a fazê-lo.

<span id="page-310-2"></span>Funções vinculadas ao serviço para o S3 Glacier

Oferece suporte a perfis vinculados ao serviço Não

Como funciona o Amazon S3 Glacier com o IAM Versão da API 2012-06-01 301

Uma função vinculada ao serviço é um tipo de perfil de serviço vinculada a um AWS service (Serviço da AWS). O serviço pode presumir a função de executar uma ação em seu nome. Os perfis vinculados ao serviço aparecem em sua Conta da AWS e são de propriedade do serviço. Um administrador do IAM pode visualizar, mas não pode editar as permissões para perfis vinculados ao serviço.

Para obter detalhes sobre como criar ou gerenciar funções vinculadas a serviços, consulte Serviços do [AWS que funcionam com o IAM.](https://docs.aws.amazon.com/IAM/latest/UserGuide/reference_aws-services-that-work-with-iam.html) Encontre um serviço na tabela que inclua um Yes na coluna Perfil vinculado ao serviço. Escolha o link Sim para visualizar a documentação do perfil vinculado a esse serviço .

## <span id="page-311-0"></span>Exemplos de políticas baseadas em identidade para o Amazon S3 Glacier

Por padrão, usuários e funções não têm permissão para criar ou modificar recursos do S3 Glacier. Eles também não podem executar tarefas usando o AWS Management Console, a AWS Command Line Interface (AWS CLI) ou a API AWS. Para conceder aos usuários permissão para executar ações nos recursos de que precisam, um administrador do IAM pode criar políticas do IAM. O administrador pode então adicionar as políticas do IAM aos perfis, e os usuários podem assumir os perfis.

Para saber como criar uma política baseada em identidade do IAM usando esses exemplos de documento de política JSON, consulte [Criação de políticas do IAM](https://docs.aws.amazon.com/IAM/latest/UserGuide/access_policies_create-console.html) no Guia do Usuário do IAM.

Para obter detalhes sobre ações e tipos de recurso definidos pelo S3 Glacier, incluindo o formato dos ARNs para cada tipo de recurso, consulte [Ações, recursos e chaves de condição do S3 Glacier](https://docs.aws.amazon.com/service-authorization/latest/reference/list_amazons3glacier.html) na Referência de autorização do serviço.

Esta é uma política de exemplo que concede permissões para três ações relacionadas ao cofre do (glacier:CreateVault (glacier:DescribeVault, e glacier:ListVaults) em um recurso, usando o Nome do Recurso da Amazon (ARN) que identifica todos os cofres na Região da uswest-2 AWS. Os ARNs identificam exclusivamente os recursos AWS. Para obter mais informações sobre ARNs usados com o S3 Glacier, consulte [Recursos de política para o S3 Glacier.](#page-306-0)

```
 { 
           "Version": "2012-10-17", 
           "Statement": [ 
\{\hspace{.1cm} \} "Effect": "Allow", 
                   "Action": [
```

```
 "glacier:CreateVault", 
                 "glacier:DescribeVault", 
                 "glacier:ListVaults" 
                 ], 
                 "Resource": "arn:aws:glacier:us-west-2:123456789012:vaults/*" 
 } 
         \mathbf{I} }
```
A política concede permissões para criar, listar e obter descrições de cofres na região us-west-2. O caractere curinga (\*) ao final do ARN do significa que essa instrução pode corresponder a qualquer nome de cofre.

#### **A** Important

Ao conceder permissões para criar um cofre usando a operação glacier:CreateVault, você deve especificar um caractere curinga (\*) porque você não saberá o nome do cofre até criar o cofre.

Tópicos

- [Melhores práticas de políticas](#page-312-0)
- [Usando o console S3 Glacier](#page-313-0)
- [Permitir que usuários visualizem suas próprias permissões](#page-315-0)
- [Exemplos de política gerenciada pelo cliente](#page-316-0)

### <span id="page-312-0"></span>Melhores práticas de políticas

As políticas baseadas em identidade determinam se alguém pode criar, acessar ou excluir recursos do S3 Glacier em sua conta. Essas ações podem incorrer em custos para a Conta da AWS. Ao criar ou editar políticas baseadas em identidade, siga estas diretrizes e recomendações:

• Comece com AWS as políticas gerenciadas pela e avance para as permissões de privilégio mínimo: para começar a conceder permissões a seus usuários e workloads, use as AWS políticas gerenciadas pela que concedem permissões para muitos casos de uso comuns. Elas estão disponíveis na sua Conta da AWS. Recomendamos que você reduza ainda mais as permissões definindo políticas gerenciadas pelo cliente da AWS específicas para seus casos de uso. Para

obter mais informações, consulte [Políticas gerenciadas pela AWS](https://docs.aws.amazon.com/IAM/latest/UserGuide/access_policies_managed-vs-inline.html#aws-managed-policies) ou [Políticas gerenciadas pela](https://docs.aws.amazon.com/IAM/latest/UserGuide/access_policies_job-functions.html)  [AWS para perfis de trabalho](https://docs.aws.amazon.com/IAM/latest/UserGuide/access_policies_job-functions.html) no Guia do usuário do IAM.

- Aplique permissões de privilégio mínimo: ao definir permissões com as políticas do IAM, conceda apenas as permissões necessárias para executar uma tarefa. Você faz isso definindo as ações que podem ser executadas em atributos específicos sob condições específicas, também conhecidas como permissões de privilégio mínimo. Para obter mais informações sobre como usar o IAM para aplicar permissões, consult[e Políticas e permissões no IAM](https://docs.aws.amazon.com/IAM/latest/UserGuide/access_policies.html) no Guia do usuário do IAM.
- Use condições nas políticas do IAM para restringir ainda mais o acesso: você pode adicionar uma condição às políticas para limitar o acesso a ações e atributos. Por exemplo, você pode escrever uma condição de política para especificar que todas as solicitações devem ser enviadas usando SSL. Você também pode usar condições para conceder acesso a ações de serviço, se elas forem usadas por meio de um AWS service (Serviço da AWS) específico, como o AWS CloudFormation. Para obter mais informações, consulte [Elementos de política JSON do IAM: Condition](https://docs.aws.amazon.com/IAM/latest/UserGuide/reference_policies_elements_condition.html) no Guia do usuário do IAM.
- Use o IAM Access Analyzer para validar suas políticas do IAM a fim de garantir permissões seguras e funcionais: o IAM Access Analyzer valida as políticas novas e existentes para que elas sigam a linguagem de política do IAM (JSON) e as práticas recomendadas do IAM. O IAM Access Analyzer oferece mais de 100 verificações de política e recomendações acionáveis para ajudá-lo a criar políticas seguras e funcionais. Para obter mais informações, consulte [Validação de políticas](https://docs.aws.amazon.com/IAM/latest/UserGuide/access-analyzer-policy-validation.html) [do IAM Access Analyzer](https://docs.aws.amazon.com/IAM/latest/UserGuide/access-analyzer-policy-validation.html) no Guia do usuário do IAM.
- Exigir autenticação multifator (MFA): se houver um cenário que exija usuários do IAM ou um usuário raiz em sua Conta da AWS, ative a MFA para obter segurança adicional. Para exigir MFA quando as operações de API forem chamadas, adicione condições de MFA às suas políticas. Para obter mais informações, consulte [Configuração de acesso](https://docs.aws.amazon.com/IAM/latest/UserGuide/id_credentials_mfa_configure-api-require.html) à API protegido por MFA no Guia do usuário do IAM.

Para obter mais informações sobre as práticas recomendadas do IAM, consulte [Práticas](https://docs.aws.amazon.com/IAM/latest/UserGuide/best-practices.html)  [recomendadas de segurança no IAM](https://docs.aws.amazon.com/IAM/latest/UserGuide/best-practices.html) no Guia do usuário do IAM.

### <span id="page-313-0"></span>Usando o console S3 Glacier

Para acessar o console da Amazon S3 Glacier, você deve ter um conjunto mínimo de permissões. Essas permissões devem autorizar você a listar e visualizar detalhes sobre os recursos do S3 Glacier na sua Conta da AWS. Se você criar uma política baseada em identidade que seja mais restritiva do que as permissões mínimas necessárias, o console não funcionará como pretendido para entidades (usuários ou perfis) com essa política.

Não é necessário conceder permissões mínimas do console para usuários que fazem chamadas somente à AWS CLI ou à AWS API. Em vez disso, permita o acesso somente a ações que correspondam a operação de API que estiverem tentando executar.

O console do S3 Glacier fornece um ambiente integrado para você criar e gerenciar cofres do S3 Glacier. No mínimo, as identidades do IAM criadas devem receber permissões para a ação glacier:ListVaults de visualizar o console do S3 Glacier, conforme mostrado no exemplo a seguir.

```
 { 
            "Version": "2012-10-17", 
            "Statement": [ 
\{ "Action": [ 
                 "glacier:ListVaults" 
\sim 1, \sim 1, \sim "Effect": "Allow", 
                 "Resource": "*" 
 } 
 ] 
 }
```
A AWS aborda muitos casos de uso comuns fornecendo políticas autônomas do IAM que são criadas e administradas pela AWS. As políticas gerenciadas concedem permissões necessárias para casos de uso comuns, de maneira que você possa evitar a necessidade de investigar quais permissões são necessárias. Para obter mais informações, consulte [Políticas gerenciadas da AWS](https://docs.aws.amazon.com/IAM/latest/UserGuide/access_policies_managed-vs-inline.html#aws-managed-policies) no Guia do usuário do IAM.

As seguintes AWS políticas gerenciadas, que você pode anexar aos usuários da sua conta, são específicas do S3 Glacier:

- AmazonGlacierReadOnlyAccess Concede acesso somente de leitura ao S3 Glacier por meio de AWS Management Console.
- AmazonGlacierFullAccess Concede acesso completo ao S3 Glacier por meio de AWS Management Console.

Você também pode criar suas próprias políticas do IAM personalizadas e conceder permissões para ações e recursos de API do S3 Glacier. Você pode anexar essas políticas personalizadas a perfis personalizados do IAM que você cria para seus cofres do S3 Glacier.

Ambas as AWS políticas gerenciadas do S3 Glacier abordadas na próxima seção concedem permissões para glacier:ListVaults.

Para obter mais informações, consulte [Adicionando Permissões a um Usuário](https://docs.aws.amazon.com/IAM/latest/UserGuide/id_users_change-permissions.html#users_change_permissions-add-console) no Guia do Usuário do IAM.

<span id="page-315-0"></span>Permitir que usuários visualizem suas próprias permissões

Este exemplo mostra como é possível criar uma política que permite que os usuários do IAM visualizem as políticas gerenciadas e em linha anexadas a sua identidade de usuário. Essa política inclui permissões para concluir essa ação no console ou de forma programática usando a AWS CLI ou a AWS API.

```
{ 
     "Version": "2012-10-17", 
     "Statement": [ 
          { 
              "Sid": "ViewOwnUserInfo", 
              "Effect": "Allow", 
              "Action": [ 
                   "iam:GetUserPolicy", 
                   "iam:ListGroupsForUser", 
                   "iam:ListAttachedUserPolicies", 
                   "iam:ListUserPolicies", 
                   "iam:GetUser" 
              ], 
              "Resource": ["arn:aws:iam::*:user/${aws:username}"] 
          }, 
          { 
              "Sid": "NavigateInConsole", 
              "Effect": "Allow", 
              "Action": [ 
                   "iam:GetGroupPolicy", 
                   "iam:GetPolicyVersion", 
                   "iam:GetPolicy", 
                   "iam:ListAttachedGroupPolicies", 
                   "iam:ListGroupPolicies", 
                   "iam:ListPolicyVersions",
```

```
 "iam:ListPolicies", 
                        "iam:ListUsers" 
                  ], 
                  "Resource": "*" 
            } 
     \mathbf{I}}
```
## <span id="page-316-0"></span>Exemplos de política gerenciada pelo cliente

Nesta seção, você encontrará exemplos de políticas de usuário que concedem permissões para diversas ações do S3 Glacier. Essas políticas funcionam quando você está usando a API REST do S3 Glacier, os SDKs da Amazon, a AWS CLI, se aplicável, o console de gerenciamento do S3 Glacier.

#### **a** Note

Todos os exemplos usam a Região do Oeste dos EUA (Oregon) (us-west-2) e contêm IDs de conta fictícios.

#### Exemplos

- [Exemplo 1: permitir que um usuário faça download de arquivos de um cofre](#page-316-1)
- [Exemplo 2: permitir que um usuário crie um cofre e configure notificações](#page-317-0)
- [Exemplo 3: permitir que um usuário faça upload para um cofre específico](#page-318-0)
- [Exemplo 4: conceder a um usuário permissões completas em um cofre específico](#page-318-1)

<span id="page-316-1"></span>Exemplo 1: permitir que um usuário faça download de arquivos de um cofre

Para fazer download de um arquivo, você primeiro inicia um trabalho a fim de recuperar o arquivo. Depois que o trabalho de recuperação for concluído, você poderá fazer download dos dados. A política de exemplo a seguir concede permissões para a ação glacier:InitiateJob a fim de iniciar um trabalho (que permite ao usuário recuperar um arquivo ou um inventário de cofre do cofre) e permissões para a ação glacier:GetJobOutput a fim de fazer download dos dados recuperados. A política também concede permissões para realizar a ação glacier:DescribeJob, de maneira que o usuário possa obter o status do trabalho. Para obter mais informações, consulte [Initiate Job \(trabalhos POST\).](#page-513-0)

A política concede essas permissões em um cofre chamado examplevault. Você pode obter o ARN do cofre por meio do [console do S3 Glacier](https://console.aws.amazon.com/glacier/home) ou, de maneira programática, chamando as ações [Describe Vault \(GET vault\)](#page-406-0) ou [List Vaults \(GET vaults\).](#page-430-0)

```
{ 
              "Version":"2012-10-17", 
              "Statement": [ 
\{ "Effect": "Allow", 
                   "Resource": "arn:aws:glacier:us-west-2:123456789012:vaults/
examplevault", 
                   "Action":["glacier:InitiateJob", 
                           "glacier:GetJobOutput", 
                           "glacier:DescribeJob"] 
 } 
 ] 
 }
```
<span id="page-317-0"></span>Exemplo 2: permitir que um usuário crie um cofre e configure notificações

A política de exemplo a seguir concede permissões para criar um cofre na região EUA-oeste-2, conforme especificado no elemento Resource, e configurar notificações. Para obter mais informações sobre como trabalhar com notificações, consulte [Configurar notificações de cofre no](#page-86-0) [Amazon S3 Glacier](#page-86-0). A política também concede permissões para listar cofres na região AWS e obter a descrição de um cofre específico.

#### **A** Important

Ao conceder permissões para criar um cofre usando a operação glacier:CreateVault, você deve especificar um caractere curinga (\*) no valor Resource porque você não saberá o nome do cofre até criar o cofre.

```
{ 
                "Version":"2012-10-17", 
                "Statement": [ 
\overline{a} "Effect": "Allow", 
                       "Resource": "arn:aws:glacier:us-west-2:123456789012:vaults/*", 
                       "Action":["glacier:CreateVault",
```
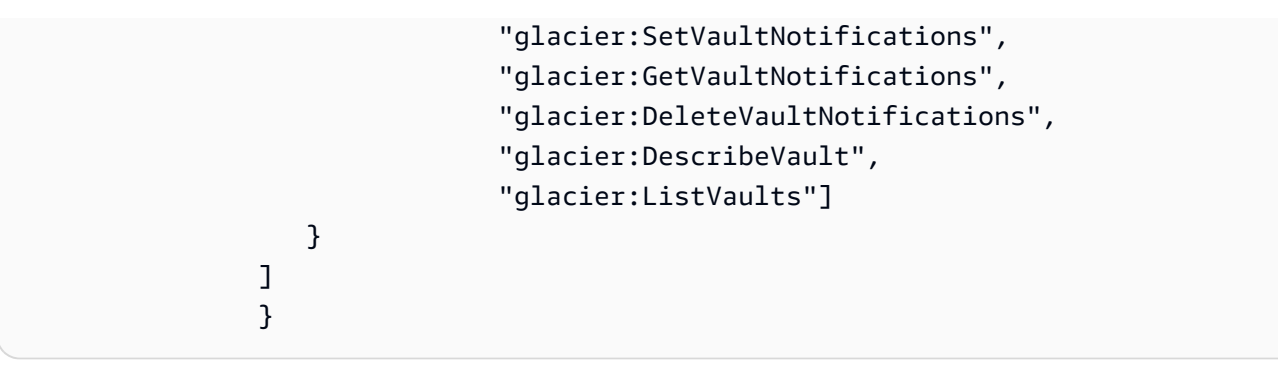

<span id="page-318-0"></span>Exemplo 3: permitir que um usuário faça upload para um cofre específico

A política de exemplo a seguir concede permissões a fim de fazer upload de arquivos para um determinado cofre na região EUA-oeste-2. Essas permissões permitem que um usuário faça upload de um arquivo ao mesmo tempo usando a operação da API [Upload Archive \(POST archive\)](#page-451-0) ou em partes usando a operação da API [Initiate Multipart Upload \(POST multipart-uploads\)](#page-465-0).

```
{ 
               "Version":"2012-10-17", 
               "Statement": [ 
\overline{a} "Effect": "Allow", 
                     "Resource": "arn:aws:glacier:us-west-2:123456789012:vaults/
examplevault", 
                     "Action":["glacier:UploadArchive", 
                             "glacier:InitiateMultipartUpload", 
                             "glacier:UploadMultipartPart", 
                             "glacier:ListParts", 
                             "glacier:ListMultipartUploads", 
                             "glacier:CompleteMultipartUpload"] 
1999 B
 ] 
 }
```
<span id="page-318-1"></span>Exemplo 4: conceder a um usuário permissões completas em um cofre específico

A política de exemplo a seguir concede permissões a todas as ações do S3 Glacier em um cofre chamado examplevault.

```
 "Version":"2012-10-17", 
 "Statement": [
```
{

```
\overline{a} "Effect": "Allow", 
                "Resource": "arn:aws:glacier:us-west-2:123456789012:vaults/
examplevault", 
                "Action":["glacier:*"] 
 } 
 ] 
 }
```
## <span id="page-319-0"></span>Exemplos de política baseada em recursos para o Amazon S3 Glacier

Um cofre do S3 Glacier pode ter uma política de acesso ao cofre e uma política de Vault Lock associadas a ele. Uma política de acesso ao cofre do Amazon S3 Glacier é uma política baseada em recursos que você pode usar para gerenciar permissões para o seu cofre. Uma política do Vault Lock é uma política de acesso ao cofre que pode ser bloqueada. Depois que você bloqueia uma política do Vault Lock, ela não pode ser alterada. Você pode usar a política do Vault Lock para impor controles de conformidade.

#### Tópicos

- [Políticas de acesso ao cofre](#page-319-1)
- [Políticas do Vault Lock](#page-322-0)

### <span id="page-319-1"></span>Políticas de acesso ao cofre

Uma política de acesso ao cofre do Amazon S3 Glacier é uma política baseada em recursos que você pode usar para gerenciar permissões para o seu cofre.

Você pode criar uma política de acesso ao cofre para cada cofre a fim de gerenciar permissões. Você pode modificar permissões em uma política de acesso ao cofre a qualquer momento. O S3 Glacier também dá suporte a uma política do Vault Lock em cada cofre que, depois de bloqueado por você, não poderá ser alterada. Para obter mais informações sobre como trabalhar com políticas do Vault Lock, consulte [Políticas do Vault Lock.](#page-322-0)

#### Exemplos

- [Exemplo 1: conceder permissões entre contas para ações do S3 Glacier específicas](#page-320-0)
- [Exemplo 2: conceder permissões entre contas para operações de exclusão MFA](#page-321-0)

<span id="page-320-0"></span>Exemplo 1: conceder permissões entre contas para ações do S3 Glacier específicas

O exemplo de política a seguir concede permissões entre contas a duas Contas da AWS para um conjunto de operações do S3 Glacier em um cofre chamado examplevault.

#### **a** Note

A conta que detém o cofre é cobrada por todos os custos associados ao cofre. Todas as solicitações, transferências de dados e custos de recuperação feitos por contas externas permitidas são cobrados na conta que detém o cofre.

```
\overline{a} "Version":"2012-10-17", 
                       "Statement":[ 
\{ \} "Sid":"cross-account-upload", 
                               "Principal": { 
                                   "AWS": [ 
                                       "arn:aws:iam::123456789012:root", 
                                       "arn:aws:iam::444455556666:root" 
\sim 100 \sim 100 \sim 100 \sim 100 \sim 100 \sim 100 \sim 100 \sim 100 \sim 100 \sim 100 \sim 100 \sim 100 \sim 100 \sim 100 \sim 100 \sim 100 \sim 100 \sim 100 \sim 100 \sim 100 \sim 100 \sim 100 \sim 100 \sim 100 \sim 
\},
                               "Effect":"Allow", 
                               "Action": [ 
                                   "glacier:UploadArchive", 
                                   "glacier:InitiateMultipartUpload", 
                                   "glacier:AbortMultipartUpload", 
                                   "glacier:CompleteMultipartUpload" 
, and the contract of \mathbf{I}, the contract of \mathbf{I} "Resource": [ 
                                   "arn:aws:glacier:us-west-2:999999999999:vaults/examplevault" 
\blacksquare } 
 ] 
 }
```
<span id="page-321-0"></span>Exemplo 2: conceder permissões entre contas para operações de exclusão MFA

Você pode usar a Autenticação Multifator (MFA) para proteger os recursos do S3 Glacier . Para oferecer um nível extra de segurança, o MFA exige que os usuários provem a posse física de um dispositivo MFA fornecendo um código MFA válido. Para obter mais informações sobre como configurar acesso MFA, consulte [Configurar acesso à API protegido por MFA](https://docs.aws.amazon.com/IAM/latest/UserGuide/MFAProtectedAPI.html) no Guia do Usuário do IAM.

A política de exemplo concede permissão com Conta da AWS credenciais temporárias para excluir arquivos de um cofre chamado examplevault, desde que a solicitação seja autenticada com um dispositivo MFA. A política usa a chave de condição aws:MultiFactorAuthPresent para especificar esse requisito adicional. Para obter mais informações, consulte [Chaves disponíveis para](https://docs.aws.amazon.com/IAM/latest/UserGuide/reference_policies_elements.html#AvailableKeys) [condições](https://docs.aws.amazon.com/IAM/latest/UserGuide/reference_policies_elements.html#AvailableKeys) no Guia do Usuário DO IAM.

```
\overline{a} "Version": "2012-10-17", 
                            "Statement": [ 
 { 
                                   "Sid": "add-mfa-delete-requirement", 
                                   "Principal": { 
                                       "AWS": [ 
                                           "arn:aws:iam::123456789012:root" 
) and the contract of the contract \mathbf{I}\}, \{ "Effect": "Allow", 
                                   "Action": [ 
                                       "glacier:Delete*" 
, and the contract of \mathbf{I}, the contract of \mathbf{I} "Resource": [ 
                                       "arn:aws:glacier:us-west-2:999999999999:vaults/
examplevault" 
, and the contract of \mathbf{I}, the contract of \mathbf{I} "Condition": { 
                                       "Bool": { 
                                           "aws:MultiFactorAuthPresent": true 
 } 
 } 
 } 
\sim 100 \sim 100 \sim 100 \sim 100 \sim 100 \sim 100 \sim 100 \sim 100 \sim 100 \sim 100 \sim 100 \sim 100 \sim 100 \sim 100 \sim 100 \sim 100 \sim 100 \sim 100 \sim 100 \sim 100 \sim 100 \sim 100 \sim 100 \sim 100 \sim 
1999 B
```
## <span id="page-322-0"></span>Políticas do Vault Lock

Um cofre do Amazon S3 Glacier (S3 Glacier) pode ter uma política de acesso ao cofre baseada em recursos e uma política de Vault Lock anexadas a ele. Uma política do Vault Lock é uma política de acesso ao cofre que você pode bloquear. Usar uma política do Vault Lock pode ajudar você a impor requisitos regulatórios e de conformidade. O Amazon S3 Glacier oferece um conjunto de operações da API para gerenciar as políticas do Vault Lock, consulte [Bloquear um vault usando S3 Glacier API;](#page-111-0).

Como exemplo de uma política do Vault Lock, suponhamos que você precise manter arquivos por um ano antes de excluí-los. Para implementar esse requisito, você pode criar uma política do Vault Lock que negue a usuários permissões para excluir um arquivo até que o arquivo exista por um ano. Você pode testar essa política antes de bloqueá-la. Depois de bloquear a política, ela se tornará imutável. Para obter mais informações sobre o processo de bloqueio, consulte [Políticas do Vault](#page-322-0)  [Lock](#page-322-0). Se quiser gerenciar outras permissões de usuário que possam ser alteradas, você poderá usar a política de acesso ao cofre (consulte [Políticas de acesso ao cofre\)](#page-319-1).

Você pode usar a API do S3 Glacier, os SDKs da Amazon, AWS CLI, ou o console do S3 Glacier para criar e gerenciar políticas do Vault Lock. Para obter uma lista de ações do S3 Glacier permitidas para políticas baseadas em recursos do cofre, consulte [Referência de permissões da API.](#page-326-0)

Exemplos

- [Exemplo 1: negar permissões de exclusão para arquivos com menos de 365 dias](#page-322-1)
- [Exemplo 2: negar permissões de exclusão com base em uma tag](#page-323-0)

<span id="page-322-1"></span>Exemplo 1: negar permissões de exclusão para arquivos com menos de 365 dias

Suponhamos que você tenha um requisito regulatório para reter arquivos por até um ano antes de excluí-los. Você pode impor esse requisito implementando a política do Vault Lock a seguir. A política negará a ação glacier:DeleteArchive no cofre examplevault se o arquivo que estiver sendo excluído tiver menos de um ano. A política usa a chave de condição específica do S3 Glacier-specific ArchiveAgeInDays para impor o requisito de retenção de um ano.

```
{ 
                 "Version":"2012-10-17", 
                 "Statement":[ 
\overline{a} "Sid": "deny-based-on-archive-age", 
                       "Principal": "*", 
                       "Effect": "Deny",
```

```
 "Action": "glacier:DeleteArchive", 
                             "Resource": [ 
                                 "arn:aws:glacier:us-west-2:123456789012:vaults/examplevault" 
\sim 1, \sim 1, \sim "Condition": { 
                                 "NumericLessThan" : { 
                                         "glacier:ArchiveAgeInDays" : "365" 
 } 
 } 
 } 
\sim 100 \sim 100 \sim 100 \sim 100 \sim 100 \sim 100 \sim 100 \sim 100 \sim 100 \sim 100 \sim 100 \sim 100 \sim 100 \sim 100 \sim 100 \sim 100 \sim 100 \sim 100 \sim 100 \sim 100 \sim 100 \sim 100 \sim 100 \sim 100 \sim 
 }
```
<span id="page-323-0"></span>Exemplo 2: negar permissões de exclusão com base em uma tag

Suponhamos que você tenha uma regra de retenção baseada em tempo de que um arquivo possa ser excluído caso tenha menos de um ano. Ao mesmo tempo, suponhamos que você precise impor uma retenção legal sobre os arquivos a fim de evitar a exclusão ou a modificação por uma duração indefinida durante uma investigação legal. Nesse caso, a retenção legal tem precedência sobre a regra de retenção baseada em tempo especificada na política do Vault Lock.

Para impor essas duas regras, a seguinte política de exemplo tem duas instruções:

- A primeira instrução nega permissões de exclusão a todos, bloqueando o cofre. Esse bloqueio é realizado usando a tag LegalHold.
- A segunda instrução concede permissões de exclusão quando o arquivo tem menos de 365 dias. Mas, mesmo quando arquivos tiverem menos de 365 dias, ninguém poderá excluí-los quando a condição da primeira instrução for atendida.

```
\overline{a} "Version":"2012-10-17", 
               "Statement":[ 
\overline{a} "Sid": "lock-vault", 
                    "Principal": "*", 
                    "Effect": "Deny", 
                    "Action": [ 
                       "glacier:DeleteArchive" 
\sim 1.
```
```
 "Resource": [ 
                               "arn:aws:glacier:us-west-2:123456789012:vaults/examplevault" 
\sim 1, \sim 1, \sim "Condition": { 
                              "StringLike": { 
                                   "glacier:ResourceTag/LegalHold": [ 
                                  "true", 
 "" 
\sim 100 \sim 100 \sim 100 \sim 100 \sim 100 \sim 100 \sim 100 \sim 100 \sim 100 \sim 100 \sim 100 \sim 100 \sim 100 \sim 100 \sim 100 \sim 100 \sim 100 \sim 100 \sim 100 \sim 100 \sim 100 \sim 100 \sim 100 \sim 100 \sim 
 } 
 } 
\}, \}, \}, \}, \}, \}, \}, \}, \}, \}, \}, \}, \}, \}, \}, \}, \}, \}, \}, \}, \}, \}, \}, \}, \}, \}, \}, \}, \}, \}, \}, \}, \}, \}, \}, \}, \},
\{ \} "Sid": "you-can-delete-archive-less-than-1-year-old", 
                           "Principal": { 
                                   "AWS": "arn:aws:iam::123456789012:root" 
\}, \{ "Effect": "Allow", 
                           "Action": [ 
                               "glacier:DeleteArchive" 
\sim 1, \sim 1, \sim "Resource": [ 
                               "arn:aws:glacier:us-west-2:123456789012:vaults/examplevault" 
\sim 1, \sim 1, \sim "Condition": { 
                               "NumericLessThan": { 
                                   "glacier:ArchiveAgeInDays": "365" 
 } 
 } 
 } 
\sim 100 \sim 100 \sim 100 \sim 100 \sim 100 \sim 100 \sim }
```
## Solução de problemas de identidade e acesso de Amazon S3 Glacier

Use as seguintes informações para ajudar a diagnosticar e corrigir problemas comuns que podem ser encontrados ao trabalhar com o S3 Glacier e o IAM.

Tópicos

- [Não tenho autorização para realizar uma ação no S3 Glacier](#page-325-0)
- [Não estou autorizado a executar iam:PassRole](#page-325-1)

• [Quero permitir que pessoas de fora da minha Conta da AWS acessem meus recursos do S3](#page-326-0)  **[Glacier](#page-326-0)** 

<span id="page-325-0"></span>Não tenho autorização para realizar uma ação no S3 Glacier

Se você receber uma mensagem de erro informando que não tem autorização para executar uma ação, suas políticas deverão ser atualizadas para permitir que você realize a ação.

O erro do exemplo a seguir ocorre quando o usuário do IAM mateojackson tenta usar o console para visualizar detalhes sobre um atributo *my-example-widget* fictício, mas não tem as permissões glacier:*GetWidget* fictícias.

```
User: arn:aws:iam::123456789012:user/mateojackson is not authorized to perform: 
  glacier:GetWidget on resource: my-example-widget
```
Nesse caso, a política do usuário mateojackson deve ser atualizada para permitir o acesso ao atributo *my-example-widget* usando a ação glacier:*GetWidget*.

Se você precisar de ajuda, entre em contato com seu administrador AWS. Seu administrador é a pessoa que forneceu suas credenciais de login.

<span id="page-325-1"></span>Não estou autorizado a executar iam:PassRole

Se você receber uma mensagem de erro informando que não tem autorização para executar a ação iam:PassRole, as políticas deverão ser atualizadas para permitir que você exercer uma função no S3 Glacier.

Alguns Serviços da AWS permitem que você passe um perfil existente para o serviço, em vez de criar um novo perfil de serviço ou perfil vinculado ao serviço. Para fazer isso, é preciso ter permissões para passar o perfil para o serviço.

O exemplo de erro a seguir ocorre quando um usuário do IAM tenta usar o console para realizar uma ação no S3 Glacier. No entanto, a ação exige que o serviço tenha permissões concedidas por um perfil de serviço. Mary não tem permissões para passar o perfil para o serviço.

```
User: arn:aws:iam::123456789012:user/marymajor is not authorized to perform: 
  iam:PassRole
```
Nesse caso, as políticas de Mary devem ser atualizadas para permitir que ela realize a ação iam:PassRole.

Se você precisar de ajuda, entre em contato com seu administrador AWS. Seu administrador é a pessoa que forneceu suas credenciais de login.

<span id="page-326-0"></span>Quero permitir que pessoas de fora da minha Conta da AWS acessem meus recursos do S3 Glacier

Você pode criar um perfil que os usuários de outras contas ou pessoas fora da sua organização possam usar para acessar seus recursos. Você pode especificar quem é confiável para assumir o perfil. Para serviços que oferecem suporte a políticas baseadas em recurso ou listas de controle de acesso (ACLs), você pode usar essas políticas para conceder às pessoas acesso aos seus recursos.

Para saber mais, consulte:

- Para saber se o S3 Glacier é compatível com esses recursos, consulte [Como funciona o Amazon](#page-302-0)  [S3 Glacier com o IAM.](#page-302-0)
- Para saber como conceder acesso a seus atributos em todas as Contas da AWS pertencentes a você, consulte [Fornecimento de acesso a um usuário do IAM em outra Conta da AWS pertencente](https://docs.aws.amazon.com/IAM/latest/UserGuide/id_roles_common-scenarios_aws-accounts.html) [a você](https://docs.aws.amazon.com/IAM/latest/UserGuide/id_roles_common-scenarios_aws-accounts.html) no Guia de usuário do IAM.
- Para saber como conceder acesso a seus recursos para Contas da AWS terceirizadas, consulte [Fornecimento de acesso a Contas da AWS pertencentes a terceiros](https://docs.aws.amazon.com/IAM/latest/UserGuide/id_roles_common-scenarios_third-party.html) no Guia do usuário do IAM.
- Para saber como conceder acesso por meio da federação de identidades, consulte [Conceder](https://docs.aws.amazon.com/IAM/latest/UserGuide/id_roles_common-scenarios_federated-users.html)  [acesso a usuários autenticados externamente \(federação de identidades\)](https://docs.aws.amazon.com/IAM/latest/UserGuide/id_roles_common-scenarios_federated-users.html) no Guia do usuário do IAM.
- Para saber a diferença entre usar perfis e políticas baseadas em recurso para acesso entre contas, consulte [Como as funções do IAM diferem de políticas baseadas em recurso](https://docs.aws.amazon.com/IAM/latest/UserGuide/id_roles_compare-resource-policies.html) no Guia do usuário do IAM.

### Referência de permissões da API

Ao configurar [Como funciona o Amazon S3 Glacier com o IAM](#page-302-0) e escreveR uma política de permissões que pode ser anexada a uma identidade do IAM; (políticas baseadas em identidade) ou um recurso (políticas baseadas em recurso), você pode usar a tabela a seguir como referência. A inclui cada operação de API do S3 Glacier, as ações correspondentes às quais você pode conceder permissões para executar a ação e o recurso AWS da ao qual você pode conceder as permissões.

Você especifica as ações no elemento Action da política, além do valor do recurso no elemento Resource da política. Além disso, você pode usar o elemento Condition da linguagem da política do &IAM para especificar quando uma política deve entrar em vigor.

Para especificar uma ação, use o prefixo glacier: seguido do nome da operação da API (por exemplo, glacier:CreateVault). Para a maioria das ações do S3 Glacier, Resource é o cofre para o qual você deseja conceder as permissões. Você especifica um cofre como o valor Resource usando o ARN do cofre. Para expressar condições, você usa chaves de condição predefinidas. Para obter mais informações, consulte [Políticas baseadas em recursos no S3 Glacier](#page-304-0).

A tabela a seguir lista as ações que podem ser usadas com políticas baseadas em identidade e recurso.

#### **a** Note

Algumas ações podem ser usadas somente com políticas baseadas em identidade. Essas ações são marcadas por um asterisco vermelho (\*) depois do nome da operação da API na primeira coluna.

API do S3 Glacier e permissões obrigatórias para ações

#### [Abort Multipart Upload \(DELETE uploadID\)](#page-457-0)

Permissões obrigatórias (ações de API): glacier:AbortMultipartUpload

```
Recursos: arn:aws:glacier:region:account-id:vaults/vault-
name, arn:aws:glacier:region:account-id:vaults/example*,
arn:aws:glacier:region:account-id:vaults/*
```
Chaves de condição do S3 Glacier:

### [Abort Vault Lock \(DELETE lock-policy\)](#page-385-0)

Permissões obrigatórias (ações de API): glacier:AbortVaultLock

Recursos:

Chaves de condição do S3 Glacier:

[Add Tags To Vault \(POST tags add\)](#page-388-0)

Permissões obrigatórias (ações de API):glacier:AddTagsToVault

Recursos: arn:aws:glacier:*region*:*account-id*:vaults/vaultname, arn:aws:glacier:*region*:*account-id*:vaults/example\*, arn:aws:glacier:*region*:*account-id*:vaults/\*

Chaves de condição do S3 Glacier: glacier:ResourceTag/*TagKey* [Complete Multipart Upload \(POST uploadID\)](#page-460-0)

Permissões obrigatórias (ações de API):glacier:CompleteMultipartUpload

Recursos: arn:aws:glacier:*region*:*account-id*:vaults/vaultname, arn:aws:glacier:*region*:*account-id*:vaults/example\*, arn:aws:glacier:*region*:*account-id*:vaults/\*

Chaves de condição do S3 Glacier: glacier:ResourceTag/*TagKey* [Complete Vault Lock \(POST lockId\)](#page-395-0)

Permissões obrigatórias (ações de API):glacier:CompleteVaultLock

Recursos:

Chaves de condição do S3 Glacier: glacier:ResourceTag/*TagKey* [Create Vault \(PUT vault\)](#page-391-0) \*

Permissões obrigatórias (ações de API):glacier:CreateVault

Recursos:

Chaves de condição do S3 Glacier:

[Delete Archive \(DELETE archive\)](#page-448-0)

Permissões obrigatórias (ações de API):glacier:DeleteArchive

Recursos: arn:aws:glacier:*region*:*account-id*:vaults/vaultname, arn:aws:glacier:*region*:*account-id*:vaults/example\*, arn:aws:glacier:*region*:*account-id*:vaults/\*

Chaves de condição do S3 Glacier: glacier:ArchiveAgeInDays, glacier:ResourceTag/*TagKey*

[Delete Vault \(DELETE vault\)](#page-398-0)

Permissões obrigatórias (ações de API):glacier:DeleteVault

Recursos: arn:aws:glacier:*region*:*account-id*:vaults/vaultname, arn:aws:glacier:*region*:*account-id*:vaults/example\*, arn:aws:glacier:*region*:*account-id*:vaults/\*

Chaves de condição do S3 Glacier: glacier:ResourceTag/*TagKey* [Política de acesso de exclusão do cofre \(DELETE access-policy\)](#page-401-0)

Permissões obrigatórias (ações de API):glacier:DeleteVaultAccessPolicy

Recursos: arn:aws:glacier:*region*:*account-id*:vaults/vaultname, arn:aws:glacier:*region*:*account-id*:vaults/example\*, arn:aws:glacier:*region*:*account-id*:vaults/\*

Chaves de condição do S3 Glacier: glacier:ResourceTag/*TagKey* [Delete Vault Notifications \(DELETE notification-configuration\)](#page-403-0)

Permissões obrigatórias (ações de API):glacier:DeleteVaultNotifications

Recursos: arn:aws:glacier:*region*:*account-id*:vaults/vaultname, arn:aws:glacier:*region*:*account-id*:vaults/example\*, arn:aws:glacier:*region*:*account-id*:vaults/\*

Chaves de condição do S3 Glacier: glacier:ResourceTag/*TagKey* [Trabalho de descrição \(GET JobID\)](#page-491-0)

Permissões obrigatórias (ações de API):glacier:DescribeJob

Recursos: arn:aws:glacier:*region*:*account-id*:vaults/vaultname, arn:aws:glacier:*region*:*account-id*:vaults/example\*, arn:aws:glacier:*region*:*account-id*:vaults/\*

Chaves de condição do S3 Glacier:

### [Describe Vault \(GET vault\)](#page-406-0)

Permissões obrigatórias (ações de API):glacier:DescribeVault

Recursos: arn:aws:glacier:*region*:*account-id*:vaults/vaultname, arn:aws:glacier:*region*:*account-id*:vaults/example\*, arn:aws:glacier:*region*:*account-id*:vaults/\*

Chaves de condição do S3 Glacier:

[Política de recuperação para obter dados \(GET policy\)](#page-553-0) \*

Permissões obrigatórias (ações de API):glacier:GetDataRetrievalPolicy

Recursos: arn:aws:glacier:*region*:*account-id*:policies/retrieval-limitpolicy

Chaves de condição do S3 Glacier:

[Get Job Output \(GET output\)](#page-502-0)

Permissões obrigatórias (ações de API):glacier:GetJobOutput

Recursos: arn:aws:glacier:*region*:*account-id*:vaults/vaultname, arn:aws:glacier:*region*:*account-id*:vaults/example\*, arn:aws:glacier:*region*:*account-id*:vaults/\*

Chaves de condição do S3 Glacier:

[Get Vault Access Policy \(GET access-policy\)](#page-410-0)

Permissões obrigatórias (ações de API):glacier:GetVaultAccessPolicy

Recursos: arn:aws:glacier:*region*:*account-id*:vaults/vaultname, arn:aws:glacier:*region*:*account-id*:vaults/example\*, arn:aws:glacier:*region*:*account-id*:vaults/\*

Chaves de condição do S3 Glacier:

[Get Vault Lock \(GET lock-policy\)](#page-414-0)

Permissões obrigatórias (ações de API):glacier:GetVaultLock

Recursos: arn:aws:glacier:*region*:*account-id*:vaults/vaultname, arn:aws:glacier:*region*:*account-id*:vaults/example\*, arn:aws:glacier:*region*:*account-id*:vaults/\*

Chaves de condição do S3 Glacier:

[Get Vault Notifications \(GET notification-configuration\)](#page-419-0)

Permissões obrigatórias (ações de API):glacier:GetVaultNotifications

Recursos: arn:aws:glacier:*region*:*account-id*:vaults/vaultname, arn:aws:glacier:*region*:*account-id*:vaults/example\*, arn:aws:glacier:*region*:*account-id*:vaults/\*

Chaves de condição do S3 Glacier:

[Initiate Job \(trabalhos POST\)](#page-513-0)

Permissões obrigatórias (ações de API):glacier:InitiateJob

Recursos: arn:aws:glacier:*region*:*account-id*:vaults/vaultname, arn:aws:glacier:*region*:*account-id*:vaults/example\*, arn:aws:glacier:*region*:*account-id*:vaults/\*

Chaves de condição do S3 Glacier: glacier:ArchiveAgeInDays, glacier:ResourceTag/*TagKey*

[Initiate Multipart Upload \(POST multipart-uploads\)](#page-465-0)

Permissões obrigatórias (ações de API):glacier:InitiateMultipartUpload

Recursos: arn:aws:glacier:*region*:*account-id*:vaults/vaultname, arn:aws:glacier:*region*:*account-id*:vaults/example\*, arn:aws:glacier:*region*:*account-id*:vaults/\*

Chaves de condição do S3 Glacier: glacier:ResourceTag/*TagKey* [Initiate Vault Lock \(POST lock-policy\)](#page-422-0)

Permissões obrigatórias (ações de API):glacier:InitiateVaultLock

Recursos:

Chaves de condição do S3 Glacier: glacier:ResourceTag/*TagKey*

#### [List Jobs \(GET jobs\)](#page-524-0)

Permissões obrigatórias (ações de API):glacier:ListJobs

Recursos: arn:aws:glacier:*region*:*account-id*:vaults/vaultname, arn:aws:glacier:*region*:*account-id*:vaults/example\*, arn:aws:glacier:*region*:*account-id*:vaults/\*

Chaves de condição do S3 Glacier:

[List Multipart Uploads \(GET multipart-uploads\)](#page-477-0)

Permissões obrigatórias (ações de API):glacier:ListMultipartUploads

Recursos: arn:aws:glacier:*region*:*account-id*:vaults/vaultname, arn:aws:glacier:*region*:*account-id*:vaults/example\*, arn:aws:glacier:*region*:*account-id*:vaults/\*

Chaves de condição do S3 Glacier:

[List Parts \(GET uploadID\)](#page-470-0)

Permissões obrigatórias (ações de API):glacier:ListParts

Recursos: arn:aws:glacier:*region*:*account-id*:vaults/vaultname, arn:aws:glacier:*region*:*account-id*:vaults/example\*, arn:aws:glacier:*region*:*account-id*:vaults/\*

Chaves de condição do S3 Glacier:

[Listar tags para cofre \(GET tags\)](#page-427-0)

Permissões obrigatórias (ações de API):glacier:ListTagsForVault

Recursos: arn:aws:glacier:*region*:*account-id*:vaults/vaultname, arn:aws:glacier:*region*:*account-id*:vaults/example\*, arn:aws:glacier:*region*:*account-id*:vaults/\*

Chaves de condição do S3 Glacier:

#### [List Vaults \(GET vaults\)](#page-430-0)

Permissões obrigatórias (ações de API):glacier:ListVaults

Recursos:

Chaves de condição do S3 Glacier:

[Remove Tags From Vault \(POST tags remove\)](#page-437-0)

Permissões obrigatórias (ações de API):glacier:RemoveTagsFromVault

Recursos: arn:aws:glacier:*region*:*account-id*:vaults/vaultname, arn:aws:glacier:*region*:*account-id*:vaults/example\*, arn:aws:glacier:*region*:*account-id*:vaults/\*

Chaves de condição do S3 Glacier: glacier:ResourceTag/*TagKey*

[Set Data Retrieval Policy \(PUT policy\)](#page-564-0) \*

Permissões obrigatórias (ações de API):glacier:SetDataRetrievalPolicy

Recursos:arn:aws:glacier:*region*:*account-id*:policies/retrieval-limit-policy

Chaves de condição do S3 Glacier:

[Set Vault Access Policy \(PUT access-policy\)](#page-441-0)

Permissões obrigatórias (ações de API):glacier:SetVaultAccessPolicy

Recursos: arn:aws:glacier:*region*:*account-id*:vaults/vaultname, arn:aws:glacier:*region*:*account-id*:vaults/example\*, arn:aws:glacier:*region*:*account-id*:vaults/\*

Chaves de condição do S3 Glacier: glacier:ResourceTag/*TagKey* [Definir configuração de notificação de cofre \(PUT notification-configuration\)](#page-444-0)

Permissões obrigatórias (ações de API):glacier:SetVaultNotifications

Recursos: arn:aws:glacier:*region*:*account-id*:vaults/vaultname, arn:aws:glacier:*region*:*account-id*:vaults/example\*, arn:aws:glacier:*region*:*account-id*:vaults/\*

Chaves de condição do S3 Glacier: glacier:ResourceTag/*TagKey* [Upload Archive \(POST archive\)](#page-451-0)

Permissões obrigatórias (ações de API):glacier:UploadArchive

Recursos: arn:aws:glacier:*region*:*account-id*:vaults/vaultname, arn:aws:glacier:*region*:*account-id*:vaults/example\*, arn:aws:glacier:*region*:*account-id*:vaults/\*

Chaves de condição do S3 Glacier: glacier:ResourceTag/*TagKey* [Upload Part \(PUT uploadID\)](#page-485-0)

Permissões obrigatórias (ações de API):glacier:UploadMultipartPart

Recursos: arn:aws:glacier:*region*:*account-id*:vaults/vaultname, arn:aws:glacier:*region*:*account-id*:vaults/example\*, arn:aws:glacier:*region*:*account-id*:vaults/\*

Chaves de condição do S3 Glacier: glacier:ResourceTag/*TagKey*

## Conectar e monitorar no Amazon S3 Glacier

O monitoramento é uma parte importante para manter a confiabilidade, a disponibilidade e a performance do Amazon S3 Glacier (S3 Glacier) e das soluções da AWS. Você deve coletar dados de monitoramento de todas as partes de sua solução da AWS, de forma a identificar e depurar a origem da falha, caso ela ocorra. A AWS fornece as seguintes ferramentas para monitorar seus recursos do S3 Glacier e responder aos possíveis incidentes:

Alarmes do Amazon CloudWatch

Ao usar o S3 Glacier por meio do Amazon S3 , é possível usar alarmes do Amazon CloudWatch para monitorar uma única métrica ao longo de um período que você especificará. Se a métrica exceder determinado limite, uma notificação será enviada para um tópico do Amazon SNS ou para uma política do AWS Auto Scaling. Os alarmes do CloudWatch não invocam ações só porque estão em um determinado estado. O estado deve ter sido alterado e mantido por uma quantidade especificada de períodos. Para obter mais informações, consulte [Monitorar métricas](https://docs.aws.amazon.com/AmazonS3/latest/dev/cloudwatch-monitoring.html)  [com o Amazon CloudWatch.](https://docs.aws.amazon.com/AmazonS3/latest/dev/cloudwatch-monitoring.html)

#### Logs do AWS CloudTrail

O CloudTrail fornece um registro de ações executadas por um usuário, uma função ou um serviço AWS no S3 Glacier. O CloudTrail captura todas as chamadas de API para o S3 Glacier, como eventos, incluindo as chamadas do console do S3 Glacier e de chamadas de código para APIs do S3 Glacier. Para obter mais informações, consulte [Registro de chamadas de API do Amazon S3](#page-348-0)  [Glacier com AWS CloudTrail.](#page-348-0)

#### AWS Trusted Advisor

O Trusted Advisor conta com as melhores práticas aprendidas com o atendimento a centenas de milhões de clientes da AWS. O Trusted Advisor inspeciona seu ambiente da AWS e faz recomendações quando há oportunidades para economizar dinheiro, melhorar a performance e a disponibilidade do sistema e ajuda a corrigir falhas de segurança. Todos os clientes da AWS têm acesso a cinco verificações do Trusted Advisor. Os clientes com um plano de suporte Business ou Enterprise podem ver todas as verificações do Trusted Advisor.

Para obter mais informações, consulte [AWS Trusted Advisor](https://docs.aws.amazon.com/awssupport/latest/user/getting-started.html#trusted-advisor) no Guia do usuário do AWS Support.

# Validação de conformidade para o Amazon S3 Glacier

Auditores terceiros avaliam a segurança e a conformidade do Amazon S3 Glacier (S3 Glacier) como parte de vários AWS, programas de conformidade, incluindo o seguinte:

- Controles do Sistema e da Organização (CSO)
- Padrão de segurança de dados do setor de cartão de pagamento (PCI DSS Payment Card Industry Data Security Standard)
- Federal Risk and Authorization Management Program (FedRAMP)
- Health Insurance Portability and Accountability Act (HIPAA)

A AWS fornece uma lista atualizada com frequência de serviços da AWS no escopo de programas de conformidade específicos em [Serviços da AWS no escopo do programa de conformidade.](https://aws.amazon.com/compliance/services-in-scope/)

Os relatórios de auditoria de terceiros estão disponíveis para fazer download por meio do AWS Artifact. Para obter mais informações, consulte [Download de relatórios no AWS Artifact](https://docs.aws.amazon.com/artifact/latest/ug/downloading-documents.html) no Guia do Usuário do AWS Artifact.

Para obter mais informações sobre programas de conformidade da AWS, consulte [Programas de](https://aws.amazon.com/compliance/programs/) [conformidade da AWS.](https://aws.amazon.com/compliance/programs/)

Sua responsabilidade de conformidade ao usar o S3 Glacier é determinada pela confidencialidade de seus dados, pelas metas de conformidade da sua empresa e pelas regulamentações e leis aplicáveis. Caso o uso do Amazon S3 Glacier esteja sujeito à conformidade com padrões como HIPAA, PCI ou FedRAMP, a AWS fornecerá os recursos para ajudar:

- O [Fechadura S3 Glacier Vault](#page-110-0) permite implantar e aplicar facilmente controles de conformidade para cofres individuais do S3 Glacier com uma política de bloqueio do cofre. Você pode especificar controles como "Write Once Read Many" (WORM – Uma gravação e muitas leituras) em uma política de bloqueio do cofre e bloquear a política de edições futuras. Depois que a política for bloqueada, ela não poderá mais ser alterada. As políticas de bloqueio de cofre podem ajudar você a estar em conformidade com estruturas regulatórias, como SEC17a-4 e HIPAA.
- [Guias de início rápido de segurança e conformidade](https://aws.amazon.com/quickstart/?awsf.quickstart-homepage-filter=categories%23security-identity-compliance) abordam considerações de arquitetura e etapas para implantação de ambientes de linha de base focados em conformidade e segurança na AWS.
- O whitepaper [Architecting for HIPAA Security and Compliance](https://docs.aws.amazon.com/whitepapers/latest/architecting-hipaa-security-and-compliance-on-aws/architecting-hipaa-security-and-compliance-on-aws.html) descreve como as empresas usam a AWS para ajudá-las a atender aos requisitos da HIPAA.
- [O AWS Well-Architected Tool \(AWS WA Tool\)](https://docs.aws.amazon.com/wellarchitected/latest/userguide/intro.html) é um serviço que fornece um processo consistente para avaliar e medir a arquitetura usando as práticas recomendadas da AWS. O WA Tool da AWS fornece recomendações para tornar suas cargas de trabalho mais confiáveis, seguras, eficientes e econômicas.
- [Recursos de conformidade da AWS](https://aws.amazon.com/compliance/resources/) fornecem vários guias e manuais que podem se aplicar ao seu setor e local.
- O [AWS Config](https://docs.aws.amazon.com/config/latest/developerguide/evaluate-config.html) pode ajudar você a avaliar até que ponto as configurações de recursos estão em conformidade com práticas internas e diretrizes e regulamentos do setor.
- [O Security Hub da AWS](https://docs.aws.amazon.com/securityhub/latest/userguide/what-is-securityhub.html) fornece uma visão abrangente do seu estado de segurança na AWS que ajuda você a verificar a conformidade com os padrões e as melhores práticas do setor de segurança.

## Resiliência no Amazon S3 Glacier

A infraestrutura global AWS é criada com base em regiões e zonas de disponibilidade. AWS As regiões fornecem várias zonas de disponibilidade separadas e isoladas fisicamente, que são conectadas com baixa latência, alta taxa de transferência e redes altamente redundantes. As zonas de disponibilidade oferecem a você uma forma eficiente para criar e operar aplicativos e bancos de dados. Elas são mais altamente disponíveis, tolerantes a falhas e escaláveis que infraestruturas com único data center ou infraestruturas com vários datacenters tradicionais. O S3 Glacier armazena dados de forma redundante em vários dispositivos abrangendo um mínimo de três zonas de disponibilidade. Para aumentar a durabilidade, o S3 Glacier armazena de forma sincronizada os dados em várias zonas de disponibilidade antes de confirmar um upload bem-sucedido.

Para obter mais informações sobre regiões e zonas de disponibilidade da AWS, consulte [Infraestrutura global da AWS.](https://aws.amazon.com/about-aws/global-infrastructure/)

## Segurança da infraestrutura no Amazon S3 Glacier

Como serviço gerenciado, o Amazon S3 Glacier é protegido pelos procedimentos de segurança da rede global da AWS descritos em [Amazon Web Services: Visão Geral dos Processos de Segurança.](https://d0.awsstatic.com/whitepapers/Security/AWS_Security_Whitepaper.pdf)

O acesso ao S3 Glacier pela rede acontece por meio de APIs publicadas AWS. Os clientes devem ser compatíveis com o Transport Layer Security (TLS) 1.2. Recomendamos usar o TLS 1.3 ou posterior. Os clientes também devem ter suporte a pacotes de criptografia com sigilo de encaminhamento perfeito (PFS) como Ephemeral Diffie-Hellman (DHE) ou Elliptic Curve Diffie-Hellman Encaminhamento (ECDHE). A maioria dos sistemas modernos, como Java 7 e versões posteriores, comporta esses modos. Além disso, as solicitações devem ser assinadas usando um ID de chave de acesso e uma chave de acesso secreta associada a uma entidade principal do IAM, ou pode ser usada [AWS Security Token ServiceAWS STS](https://docs.aws.amazon.com/STS/latest/APIReference/Welcome.html) para gerar credenciais de segurança temporárias para assinar solicitações.

## VPC Endpoints

Um endpoint de nuvem privada virtual (VPC) permite que você conecte seu VPC de forma privada a serviços suportados AWS e serviços de endpoint da VPC alimentados por PrivateLink AWS sem a necessidade de um gateway da Internet, dispositivo NAT, conexão VPN ou conexão AWS Direct Connect. Embora o S3 Glacier não ofereça suporte a VPC endpoints diretamente, você pode aproveitar os VPC endpoints do Amazon S3 se acessar o S3 Glacier como um nível de armazenamento integrado ao Amazon S3.

Para obter mais informações sobre a configuração do ciclo de vida do Amazon S3 e a transição de objetos para a classe de armazenamento S3 Glacier, consulte [Gerenciamento do ciclo de vida de](https://docs.aws.amazon.com/AmazonS3/latest/dev/object-lifecycle-mgmt.html)  [objetos e transição de objetos](https://docs.aws.amazon.com/AmazonS3/latest/dev/object-lifecycle-mgmt.html) no Guia do usuário do Amazon Simple Storage Service. Para obter mais informações sobre o endpoints da VPC, consulte [Endpoints da VPC](https://docs.aws.amazon.com/vpc/latest/userguide/vpc-endpoints.html) no Manual do usuário da Amazon VPC.

# Políticas de recuperação de dados do S3 Glacier

Com as políticas de recuperação de dados do Amazon S3 Glacier, você pode definir facilmente cotas de recuperação de dados e gerenciar as atividades de recuperação de dados em cada uma delas. Conta da AWS Região da AWS Para obter mais informações sobre cobranças pela recuperação de dados do S3 Glacier, consulte a [definição de preço do S3 Glacier](https://aws.amazon.com/s3/glacier/pricing/).

### **A** Important

Uma política de recuperação de dados se aplica somente a recuperações Padrão e gerencia solicitações de recuperação feitas diretamente ao S3 Glacier. Para obter mais informações sobre as classes de armazenamento do S3 Glacier, consulte [Classes de armazenamento para arquivamento de objetos](https://docs.aws.amazon.com/AmazonS3/latest/dev/storage-class-intro.html#sc-glacier) e [Transição de objetos](https://docs.aws.amazon.com/AmazonS3/latest/dev/lifecycle-transition-general-considerations.html) no Guia do usuário do Amazon Simple Storage Service.

### Tópicos

- [Escolher uma política de recuperação de dados do S3 Glacier](#page-340-0)
- [Usar o console do S3 Glacier para configurar uma política de recuperação de dados](#page-342-0)
- [Usar a API do Amazon S3 Glacier para configurar uma política de recuperação de dados](#page-343-0)

## <span id="page-340-0"></span>Escolher uma política de recuperação de dados do S3 Glacier

Você pode escolher entre três tipos de políticas de recuperação de dados do S3 Glacier: Sem limite de recuperação, Somente nível gratuito e Taxa máxima de recuperação.

Sem limite de recuperação é a política de recuperação de dados padrão que é usada para recuperações. Se você usar a política Sem limite de recuperação, nenhuma cota de recuperação será definida, e todas as solicitações válidas de recuperação de dados serão aceitas.

Ao usar uma política somente de nível gratuito, você pode manter suas recuperações dentro do limite diário de nível AWS gratuito e não incorrer em nenhum custo de recuperação de dados. Se você quiser recuperar mais dados do que o seu limite de nível AWS gratuito, você pode usar uma política de taxa máxima de recuperação para definir uma bytes-per-hour cota de taxa de recuperação. A política de Taxa Máxima de Recuperação garante que a taxa máxima de recuperação de todos os

trabalhos de recuperação em sua conta Região da AWS não exceda a bytes-per-hour cota que você definiu.

Com as políticas Somente nível gratuito e Taxa máxima de recuperação, as solicitações de recuperação de dados que excedam as cotas de recuperação não são aceitas. Se você usar uma política Somente nível gratuito, o S3 Glacier vai rejeitar de maneira síncrona solicitações de recuperação que excederiam a franquia de nível gratuito da AWS . Se você usa uma política de taxa máxima de recuperação, o S3 Glacier rejeita solicitações de recuperação que fazem com que a taxa máxima de recuperação dos trabalhos em andamento exceda a cota definida pela política. bytes-perhour Essas políticas ajudam a simplificar o gerenciamento de custos da recuperação de dados.

Estes são alguns fatos úteis sobre políticas de recuperação de dados:

- As configurações da recuperação de dados não alteram o período de 3 a 5 horas utilizado para recuperar dados do S3 Glacier usando recuperações padrão.
- Definir uma nova política de recuperação de dados não afeta os trabalhos de recuperação aceitos anteriormente já em andamento.
- Se uma solicitação do trabalho de recuperação é rejeitada por causa de uma política de recuperação de dados, você não é cobrado pelo trabalho ou pela solicitação.
- Você pode definir uma política de recuperação de dados para cada um Região da AWS, que governará todas as atividades de recuperação de dados na sua conta Região da AWS . Uma política de recuperação de dados é específica para um determinado setor Região da AWS porque os custos de recuperação de dados variam de acordo com o outro. Regiões da AWS Para obter mais informações, consulte [Definição de preço do Amazon S3 Glacier.](https://aws.amazon.com/s3/glacier/pricing/)

### Política Somente nível gratuito

Você pode definir uma política de recuperação de dados como somente de nível gratuito para garantir que suas recuperações sempre permaneçam dentro do limite de nível AWS gratuito, para que você não incorra em cobranças de recuperação de dados. Se uma solicitação de recuperação é rejeitada, você recebe uma mensagem de erro informando que a solicitação foi negada pela política de recuperação de dados atual.

Você pode definir a política de recuperação de dados como Somente nível gratuito por região. Depois que a política for definida, você não poderá recuperar mais dados em um dia do que o limite diário proporcional de recuperação do nível gratuito da AWS para essa Região da AWS. Você também não incorre em taxas de recuperação de dados.

Você também poderá alternar para uma política Somente nível gratuito depois de ter incorrido em cobranças pela recuperação de dados em um mês. Neste caso, a política Somente nível gratuito entra em vigor para novas solicitações de recuperação, mas não afeta as solicitações anteriores. Você será cobrado pelos encargos incorridos anteriormente.

### Política Max Retrieval Rate

Você pode definir sua política de recuperação de dados como Taxa máxima de recuperação para controlar a taxa máxima de recuperação especificando uma cota de recuperação de dados que tenha um máximo. bytes-per-hour Quando você define a política de recuperação de dados como Taxa máxima de recuperação, uma nova solicitação de recuperação é rejeitada se fizer com que a taxa máxima de recuperação dos trabalhos em andamento exceda a bytes-per-hour cota especificada pela política. Se uma solicitação de trabalho é rejeitada, você recebe uma mensagem de erro informando que a solicitação foi negada pela política de recuperação de dados atual.

Definir sua política de recuperação de dados de acordo com a política de Taxa Máxima de Recuperação pode afetar o quanto da sua franquia de Nível AWS Gratuito você pode usar em um dia. Por exemplo, suponhamos que você defina Max Retrieval Rate como 1 MB por hora. Isso é menor do que a taxa da apólice de nível AWS gratuito. Para garantir que você faça bom uso do subsídio diário de nível AWS gratuito, primeiro defina sua política como somente de nível gratuito e, em seguida, alterne para a política de taxa máxima de recuperação posteriormente, se necessário. ou obter mais informações sobre como a franquia de recuperação é calculada, vá até [Perguntas](https://aws.amazon.com/glacier/faqs/)  [frequentes do Amazon S3 Glacier.](https://aws.amazon.com/glacier/faqs/)

### Política Sem limite de recuperação

Se a política de recuperação de dados estiver definida como Sem limite de recuperação, todas as solicitações de recuperação de dados válidos serão aceitas, e os custos de recuperação de dados vão variar com base no uso.

# <span id="page-342-0"></span>Usar o console do S3 Glacier para configurar uma política de recuperação de dados

Usar o console do Amazon S3 Glacier para configurar uma política de recuperação de dados

1. [Faça login AWS Management Console e abra o console S3 Glacier em https://](https://console.aws.amazon.com/glacier/home) [console.aws.amazon.com/glacier/home.](https://console.aws.amazon.com/glacier/home)

- 2. Em Selecionar uma região, escolha uma no Região da AWS menu suspenso. Você pode configurar uma política de recuperação de dados para cada um Região da AWS.
- 3. No painel de navegação à esquerda, escolha Configurações de recuperação de dados.
- 4. Selecione a opção Editar. A página Editar políticas de recuperação de dados é exibida.
- 5. Em Políticas de recuperação de dados, escolha uma política.

Você pode selecionar uma das três políticas de recuperação de dados: Sem limite de recuperação, Somente nível gratuito ou Especificar uma taxa máxima de recuperação.

- Se você escolher Sem limite de recuperação, todas as solicitações de recuperação de dados válidas serão aceitas.
- Se você escolher somente o nível gratuito, as solicitações de recuperação de dados que excederem o nível AWS gratuito não serão aceitas.
- Se você escolher Especificar uma taxa máxima de recuperação, as solicitações de recuperação de dados serão rejeitadas se fizerem com que a taxa máxima de recuperação dos trabalhos em andamento exceda a taxa máxima de recuperação especificada. Você deve especificar um valor de gigabytes (GB) por hora na caixa GB/hora em Taxa máxima de recuperação. Ao inserir um valor para GB/hora, o console calcula um custo estimado para você.
- 6. Escolha Salvar alterações.

# <span id="page-343-0"></span>Usar a API do Amazon S3 Glacier para configurar uma política de recuperação de dados

Você pode visualizar e definir uma política de recuperação de dados usando a API REST do Amazon S3 Glacier ou os AWS SDKs.

# Usar a API REST do Amazon S3 Glacier para configurar uma política de recuperação de dados

Você pode visualizar e definir uma política de recuperação de dados usando a API REST do Amazon S3 Glacier. Você pode visualizar uma política de recuperação de dados existente usando a operação [Política de recuperação para obter dados \(GET policy\).](#page-553-0) Você define uma política de recuperação de dados usando a operação [Set Data Retrieval Policy \(PUT policy\).](#page-564-0)

Ao usar a operação de política PUT, selecione o tipo da política de recuperação de dados definindo o valor do campo Strategy JSON como BytesPerHour, FreeTier ou None. BytesPerHour é equivalente a escolher Especificar uma taxa máxima de recuperação no console, FreeTier a escolher Somente nível gratuito e None a selecionar Sem política de recuperação.

Quando você usar a operação [Initiate Job \(trabalhos POST\)](#page-513-0) para iniciar um trabalho de recuperação de dados que exceder a taxa de recuperação máxima definida na política de recuperação de dados, a operação Initiate Job é interrompida e lança uma exceção.

# Usando os AWS SDKs para configurar uma política de recuperação de dados

AWS fornece SDKs para você desenvolver aplicativos para o Amazon S3 Glacier. Esses SDKs oferecem bibliotecas mapeadas para a API REST subjacente e fornecem objetos que permitem construir facilmente solicitações e processar respostas. Para ter mais informações, consulte [Usando](#page-203-0) [os AWS SDKs com o Amazon S3 Glacier.](#page-203-0)

# Marcação de recursos do Amazon S3 Glacier

Uma tag é um rótulo atribuído a um recurso . Cada tag consiste em uma chave e um valor, ambos definidos por você. Você pode atribuir as tags definidas aos recursos do vault do Amazon S3 Glacier (S3 Glacier). O uso de tags é uma forma simples, mas eficiente, de gerenciar os recursos da AWS e organizar os dados, incluindo dados de faturamento.

Tópicos

- [Conceitos básicos da marcação](#page-345-0)
- [Restrições de tag](#page-346-0)
- [Monitoramento de custos com marcação](#page-346-1)
- [Gerenciar controle de acesso com marcação](#page-347-0)
- [Seções relacionadas](#page-347-1)

## <span id="page-345-0"></span>Conceitos básicos da marcação

Você usa o console do S3 Glacier, AWS Command Line Interface(AWS CLI,) ou a API do S3 Glacier para concluir as seguintes tarefas:

- Adicionar tags a um cofre
- Listar as tags de um cofre
- Remover tags de um cofre

Para obter informações sobre como adicionar, listar e remover tags, consulte [Marcar seus Cofres S3](#page-106-0) [Glacier.](#page-106-0)

Você pode usar tags para categorizar os cofres. Por exemplo, você pode categorizar cofres por finalidade, proprietário ou ambiente. Como você define a chave e o valor para cada marca, você pode criar um conjunto de categorias personalizado para atender às suas necessidades específicas. Por exemplo, convém definir um conjunto de tags que ajude a acompanhar cofres por proprietário e finalidade para o cofre. Estes são alguns exemplos de tags:

- Proprietário: nome
- Finalidade: arquivos de vídeo

• Ambiente: produção

## <span id="page-346-0"></span>Restrições de tag

As restrições de tag básicas são as seguintes:

- O número máximo de tags de um recurso (cofre) é 50.
- As chaves e os valores de tags diferenciam maiúsculas de minúsculas.

As restrições da chave de tag são as seguintes:

- Dentro de um conjunto de tags de um cofre, cada chave de tag deve ser exclusiva. Se você adicionar uma marca com uma chave que já estiver em uso, sua nova marca existente substituirá o par de chave-valor.
- Não é possível iniciar uma chave de tag com aws:, pois esse prefixo é reservado para uso pela AWS. A AWS cria tags que começam com esse prefixo em seu nome, mas você não pode editálas ou excluí-las.
- As chaves de tag devem ter entre 1 e 128 caracteres Unicode.
- As chaves de tag devem consistir nos seguintes caracteres: letras Unicode, dígitos, espaços e os seguintes caracteres especiais:  $\Box$ .  $\Box$  = + - @.

As restrições de valor da tag são as seguintes:

- Os valores de tag devem ter entre 0 e 255 caracteres Unicode.
- Os valores de marca podem estar em branco. Caso contrário, elas devem conter os seguintes caracteres: letras Unicode, dígitos, espaço em branco e qualquer um dos seguintes caracteres especiais:  $\ldots$  / = + - @.

## <span id="page-346-1"></span>Monitoramento de custos com marcação

Você pode usar tags para categorizar e monitorar seus custos da AWS. Quando você aplica tags a qualquer recurso AWS, inclusive cofres, o AWS relatório de alocação de custos inclui o uso e os custos agregados por tags. É possível aplicar tags que representem categorias de negócios (como centros de custos, nomes de aplicativo e proprietários) para organizar os custos entre vários serviços. Para obter mais informações, consulte [Usar etiquetas de alocação de custos para relatórios](https://docs.aws.amazon.com/awsaccountbilling/latest/aboutv2/cost-alloc-tags.html)  [de faturamento personalizados](https://docs.aws.amazon.com/awsaccountbilling/latest/aboutv2/cost-alloc-tags.html) no Manual do usuário do AWS Billing.

## <span id="page-347-0"></span>Gerenciar controle de acesso com marcação

Você pode usar tags como uma condição em uma declaração de política de acesso. Por exemplo, você pode configurar uma tag hold legal e incluí-la como uma condição em uma política de retenção de dados que afirma que "arquivar a exclusão de todos será negado se o valor da tag hold legal estiver definido como True". Você pode implantar a política de retenção de dados e definir a tag hold legal como False em condições normais. Se os dados precisarem ser colocados em espera para auxiliar uma investigação, você poderá ativar facilmente a retenção legal definindo o valor de tag como True e removendo a retenção de uma maneira semelhante depois. Para obter mais informações, consulte [Controlar o acesso usando tags](https://docs.aws.amazon.com/IAM/latest/UserGuide/access_tags.html) no Guia do usuário do IAM.

## <span id="page-347-1"></span>Seções relacionadas

[Marcar seus Cofres S3 Glacier](#page-106-0)

# <span id="page-348-0"></span>Registro de chamadas de API do Amazon S3 Glacier com AWS CloudTrail

O Amazon S3 Glacier (S3 Glacier) é integrado a AWS CloudTrail um serviço que fornece um registro das ações realizadas por um usuário, por uma função ou por um serviço da AWS no Amazon S3. O CloudTrail captura todas as chamadas de API para o S3 Glacier como eventos, incluindo as chamadas do console do S3 Glacier e de chamadas de código para as APIs do S3 Glacier. Se você criar uma trilha, poderá habilitar a entrega contínua de eventos do CloudTrail para um bucket do Amazon S3, incluindo eventos para o S3 Glacier. Se você não configurar uma trilha, ainda poderá visualizar os eventos mais recentes no console do CloudTrail em Event history (Histórico de eventos). Com as informações coletadas pelo CloudTrail, você pode determinar a solicitação feita para o S3 Glacier, o endereço IP do qual a solicitação foi feita, quem fez a solicitação, quando ela foi feita e os detalhes adicionais.

Para saber mais sobre o CloudTrail, consulte o [Guia do usuário do AWS CloudTrail](https://docs.aws.amazon.com/awscloudtrail/latest/userguide/).

# Informações do Amazon S3 Glacier no CloudTrail

O CloudTrail é habilitado em sua Conta da AWS quando ela é criada. Quando ocorre uma atividade no S3 Glacier, ela é registrada em um evento do CloudTrail com outros AWS eventos de serviços no Histórico de Eventos. Você pode visualizar, pesquisar e baixar eventos recentes em sua Conta da AWS. Para obter mais informações, consulte [Visualizar eventos com o histórico de eventos do](https://docs.aws.amazon.com/awscloudtrail/latest/userguide/view-cloudtrail-events.html)  [CloudTrail.](https://docs.aws.amazon.com/awscloudtrail/latest/userguide/view-cloudtrail-events.html)

Para obter um registro de eventos em andamento na sua Conta da AWS, incluindo eventos do S3 Glacier, crie uma trilha. Uma trilha permite que o CloudTrail entregue arquivos de log a um bucket do Amazon S3. Por padrão, quando você cria uma trilha no console, ela é aplicada a todas as regiões da AWS. A trilha registra em log eventos de todas as regiões da AWS na partição da AWS e entrega os arquivos de log para o bucket do Amazon S3 especificado por você. Além disso, é possível configurar outros serviços da AWS para analisar mais ainda mais e agir com base nos dados de eventos coletados nos logs do CloudTrail. Para obter mais informações, consulte:

- [Visão geral da criação de uma trilha](https://docs.aws.amazon.com/awscloudtrail/latest/userguide/cloudtrail-create-and-update-a-trail.html)
- [Serviços e integrações compatíveis com o CloudTrail](https://docs.aws.amazon.com/awscloudtrail/latest/userguide/cloudtrail-aws-service-specific-topics.html#cloudtrail-aws-service-specific-topics-integrations)
- [Configurar notificações do Amazon SNS para o CloudTrail](https://docs.aws.amazon.com/awscloudtrail/latest/userguide/getting_notifications_top_level.html)

• [Receber arquivos de log do CloudTrail de várias regiões](https://docs.aws.amazon.com/awscloudtrail/latest/userguide/receive-cloudtrail-log-files-from-multiple-regions.html) e [receber arquivos de log do CloudTrail](https://docs.aws.amazon.com/awscloudtrail/latest/userguide/cloudtrail-receive-logs-from-multiple-accounts.html)  [de várias contas](https://docs.aws.amazon.com/awscloudtrail/latest/userguide/cloudtrail-receive-logs-from-multiple-accounts.html)

Todas as ações do S3 Glacier são registradas pelo CloudTrail e são documentadas no [Referência](#page-353-0)  [de API para Amazon S3 Glacier.](#page-353-0) Por exemplo, as chamadas para as APIs [Create Vault \(PUT vault\),](#page-391-0) [Delete Vault \(DELETE vault\)](#page-398-0) e [List Vaults \(GET vaults\)](#page-430-0) geram entradas nos arquivos de log do CloudTrail.

Cada entrada de log ou evento contém informações sobre quem gerou a solicitação. As informações de identidade ajudam a determinar:

- Se a solicitação foi feita com credenciais de usuário raiz ou com outras credenciais.
- Se a solicitação foi feita com credenciais de segurança temporárias de uma função ou de um usuário federado.
- Se a solicitação foi feita por outro serviço da AWS.

Para obter mais informações, consulte o [Elemento userIdentity do CloudTrail.](https://docs.aws.amazon.com/awscloudtrail/latest/userguide/cloudtrail-event-reference-user-identity.html)

# Noções básicas de entradas de arquivos de log do Amazon S3 Glacier

Uma trilha é uma configuração que permite a entrega de eventos como arquivos de log a um bucket do Amazon S3 especificado. Os arquivos de log do CloudTrail contêm uma ou mais entradas de log. Um evento representa uma única solicitação de qualquer origem e inclui informações sobre a ação solicitada, a data e a hora da ação, os parâmetros de solicitação e assim por diante. Os arquivos de log do CloudTrail não são um rastreamento de pilha ordenada das chamadas de API pública. Dessa forma, eles não são exibidos em uma ordem específica.

O exemplo a seguir mostra uma entrada de log do CloudTrail que demonstra as ações [Create Vault](#page-391-0)  [\(PUT vault\),](#page-391-0) [Delete Vault \(DELETE vault\)](#page-398-0), [List Vaults \(GET vaults\)](#page-430-0) e [Describe Vault \(GET vault\).](#page-406-0)

```
{ 
     "Records": [ 
          { 
              "awsRegion": "us-east-1", 
              "eventID": "52f8c821-002e-4549-857f-8193a15246fa", 
              "eventName": "CreateVault", 
              "eventSource": "glacier.amazonaws.com",
```

```
 "eventTime": "2014-12-10T19:05:15Z", 
              "eventType": "AwsApiCall", 
              "eventVersion": "1.02", 
              "recipientAccountId": "999999999999", 
              "requestID": "HJiLgvfXCY88QJAC6rRoexS9ThvI21Q1Nqukfly02hcUPPo", 
              "requestParameters": { 
                  "accountId": "-", 
                  "vaultName": "myVaultName" 
              }, 
              "responseElements": { 
                  "location": "/999999999999/vaults/myVaultName" 
             }, 
              "sourceIPAddress": "127.0.0.1", 
              "userAgent": "aws-sdk-java/1.9.6 Mac_OS_X/10.9.5 Java_HotSpot(TM)_64-
Bit_Server_VM/25.25-b02/1.8.0_25", 
              "userIdentity": { 
                  "accessKeyId": "AKIAIOSFODNN7EXAMPLE", 
                  "accountId": "999999999999", 
                  "arn": "arn:aws:iam::999999999999:user/myUserName", 
                  "principalId": "A1B2C3D4E5F6G7EXAMPLE", 
                  "type": "IAMUser", 
                  "userName": "myUserName" 
             } 
         }, 
         { 
              "awsRegion": "us-east-1", 
              "eventID": "cdd33060-4758-416a-b7b9-dafd3afcec90", 
              "eventName": "DeleteVault", 
              "eventSource": "glacier.amazonaws.com", 
              "eventTime": "2014-12-10T19:05:15Z", 
              "eventType": "AwsApiCall", 
              "eventVersion": "1.02", 
              "recipientAccountId": "999999999999", 
              "requestID": "GGdw-VfhVfLCFwAM6iVUvMQ6-fMwSqSO9FmRd0eRSa_Fc7c", 
              "requestParameters": { 
                  "accountId": "-", 
                  "vaultName": "myVaultName" 
              }, 
              "responseElements": null, 
              "sourceIPAddress": "127.0.0.1", 
              "userAgent": "aws-sdk-java/1.9.6 Mac_OS_X/10.9.5 Java_HotSpot(TM)_64-
Bit_Server_VM/25.25-b02/1.8.0_25", 
              "userIdentity": { 
                  "accessKeyId": "AKIAIOSFODNN7EXAMPLE",
```

```
 "accountId": "999999999999", 
                  "arn": "arn:aws:iam::999999999999:user/myUserName", 
                  "principalId": "A1B2C3D4E5F6G7EXAMPLE", 
                  "type": "IAMUser", 
                  "userName": "myUserName" 
 } 
         }, 
         { 
              "awsRegion": "us-east-1", 
              "eventID": "355750b4-e8b0-46be-9676-e786b1442470", 
              "eventName": "ListVaults", 
              "eventSource": "glacier.amazonaws.com", 
              "eventTime": "2014-12-10T19:05:15Z", 
              "eventType": "AwsApiCall", 
              "eventVersion": "1.02", 
              "recipientAccountId": "999999999999", 
              "requestID": "yPTs22ghTsWprFivb-2u30FAaDALIZP17t4jM_xL9QJQyVA", 
              "requestParameters": { 
                  "accountId": "-" 
             }, 
              "responseElements": null, 
              "sourceIPAddress": "127.0.0.1", 
              "userAgent": "aws-sdk-java/1.9.6 Mac_OS_X/10.9.5 Java_HotSpot(TM)_64-
Bit_Server_VM/25.25-b02/1.8.0_25", 
              "userIdentity": { 
                  "accessKeyId": "AKIAIOSFODNN7EXAMPLE", 
                  "accountId": "999999999999", 
                  "arn": "arn:aws:iam::999999999999:user/myUserName", 
                  "principalId": "A1B2C3D4E5F6G7EXAMPLE", 
                  "type": "IAMUser", 
                  "userName": "myUserName" 
 } 
         }, 
         { 
              "awsRegion": "us-east-1", 
              "eventID": "569e830e-b075-4444-a826-aa8b0acad6c7", 
              "eventName": "DescribeVault", 
             "eventSource": "glacier.amazonaws.com", 
              "eventTime": "2014-12-10T19:05:15Z", 
              "eventType": "AwsApiCall", 
              "eventVersion": "1.02", 
              "recipientAccountId": "999999999999", 
              "requestID": "QRt1ZdFLGn0TCm784HmKafBmcB2lVaV81UU3fsOR3PtoIiM", 
              "requestParameters": {
```

```
 "accountId": "-", 
                  "vaultName": "myVaultName" 
              }, 
              "responseElements": null, 
              "sourceIPAddress": "127.0.0.1", 
              "userAgent": "aws-sdk-java/1.9.6 Mac_OS_X/10.9.5 Java_HotSpot(TM)_64-
Bit_Server_VM/25.25-b02/1.8.0_25", 
              "userIdentity": { 
                  "accessKeyId": "AKIAIOSFODNN7EXAMPLE", 
                  "accountId": "999999999999", 
                  "arn": "arn:aws:iam::999999999999:user/myUserName", 
                  "principalId": "A1B2C3D4E5F6G7EXAMPLE", 
                  "type": "IAMUser", 
                  "userName": "myUserName" 
             } 
         } 
     ]
}
```
# <span id="page-353-0"></span>Referência de API para Amazon S3 Glacier

O Amazon S3 Glacier dá suporte a um conjunto de operações – mais especificamente, um conjunto de chamadas API RESTful – que permitem interagir com o serviço.

Você pode usar qualquer biblioteca de programação capaz de enviar solicitações HTTP objetivando enviar as solicitações REST ao S3 Glacier. Ao enviar uma solicitação REST, o S3 Glacier exige que você autentique toda solicitação com uma assinatura. Além disso, ao fazer o upload de um arquivo, você também deve computar a soma de verificação da carga útil e incluí-la na solicitação. Para obter mais informações, consulte [Solicitações de assinatura.](#page-358-0)

Se ocorrer algum erro, você precisará saber o que o S3 Glacier enviará uma resposta de erro para que seja possível processá-lo. Esta seção fornece todas essas informações, além de documentar as operações REST, de maneira que você possa fazer chamadas API REST diretamente.

Você pode usar as chamadas API REST diretamente ou usar os SDKs da Amazon que fornecem bibliotecas wrapper para simplificar a tarefa de codificação. Essas bibliotecas assinam cada solicitação enviada por você e calculam a soma de verificação da carga útil na solicitação. Por isso, usar os SDKs da Amazon simplifica a tarefa de codificação. Este guia do desenvolvedor apresenta exemplos funcionais de operações do S3 Glacier básicas usando o AWS SDK for Java e o .NET. Para obter mais informações, consulte, [Usando os AWS SDKs com o Amazon S3 Glacier.](#page-203-0)

### Tópicos

- [Cabeçalhos de solicitação comuns](#page-354-0)
- [Cabeçalhos de resposta comuns](#page-357-0)
- [Solicitações de assinatura](#page-358-0)
- [Computar somas de verificação](#page-363-0)
- [Respostas de erro](#page-379-0)
- [Operações de cofre](#page-384-0)
- [Operações de arquivo](#page-448-1)
- [Operações de multipart upload](#page-457-1)
- [Operações de trabalho](#page-491-1)
- [Tipos de dados usados em operações de trabalho](#page-534-0)
- [Operações de recuperação de dados](#page-553-1)

# <span id="page-354-0"></span>Cabeçalhos de solicitação comuns

Entre as solicitações REST do Amazon S3 Glacier (S3 Glacier) estão cabeçalhos que contêm informações básicas sobre a solicitação. A tabela a seguir descreve os cabeçalhos que podem ser usados por todas as solicitações REST do S3 Glacier.

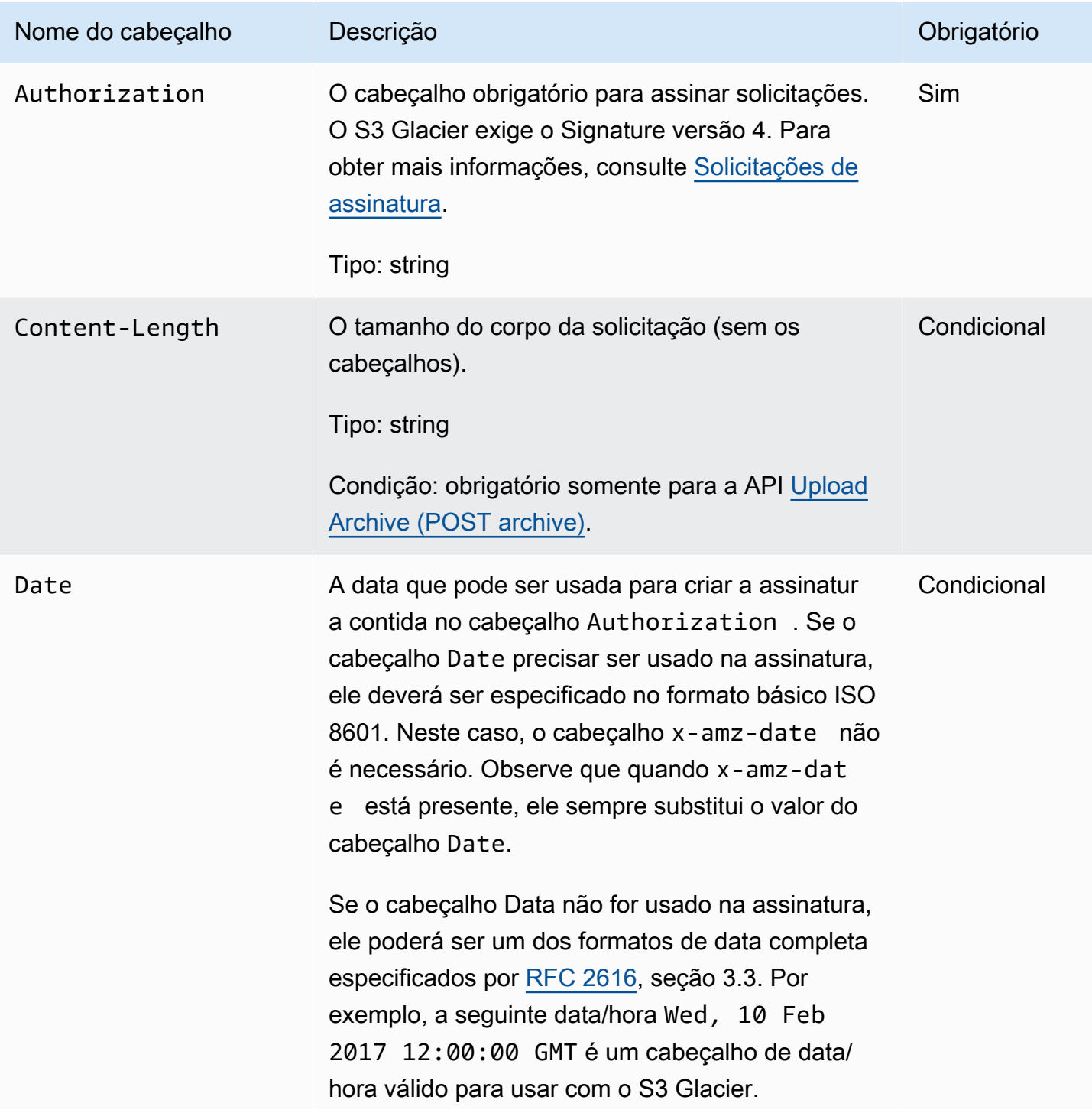

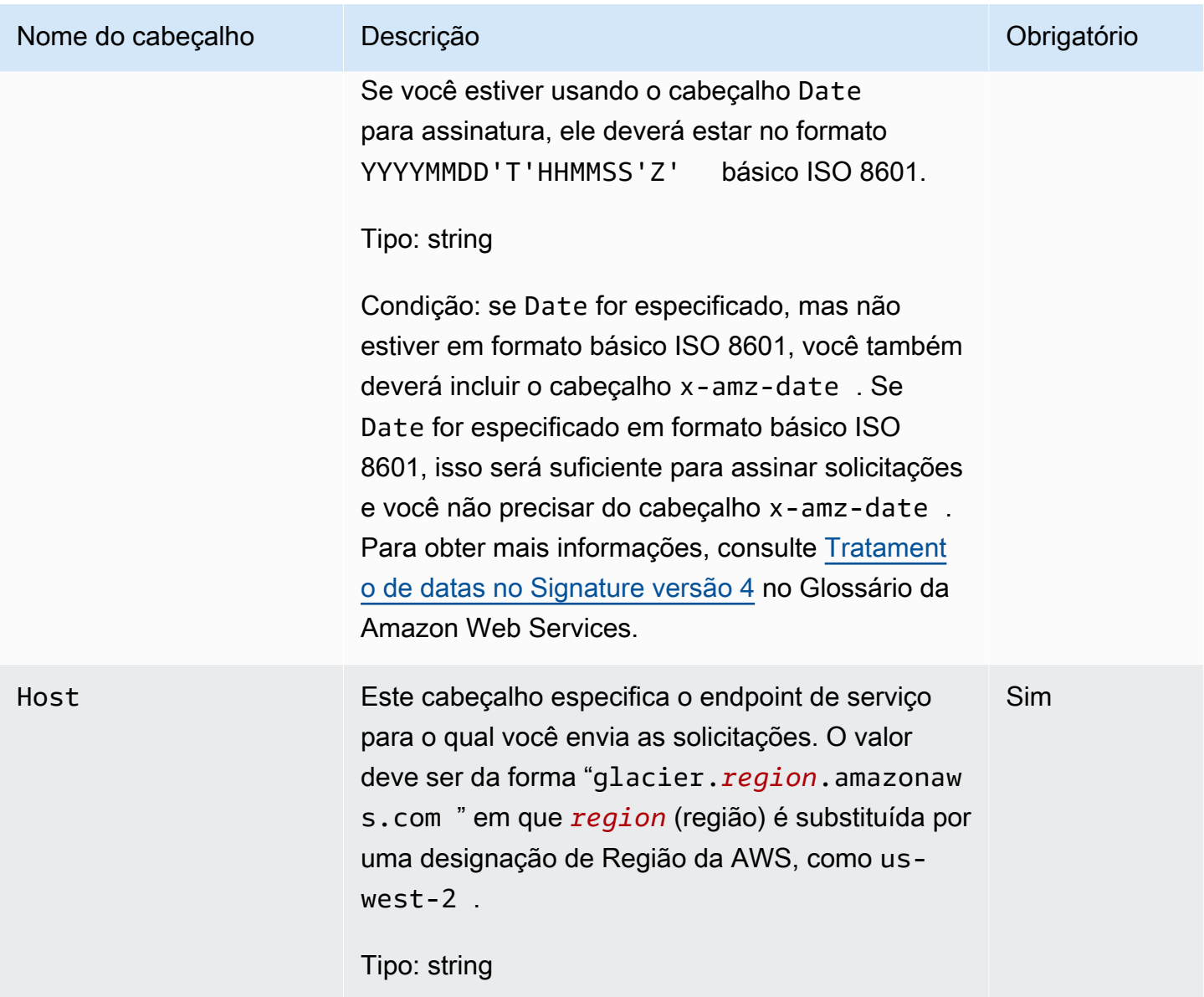

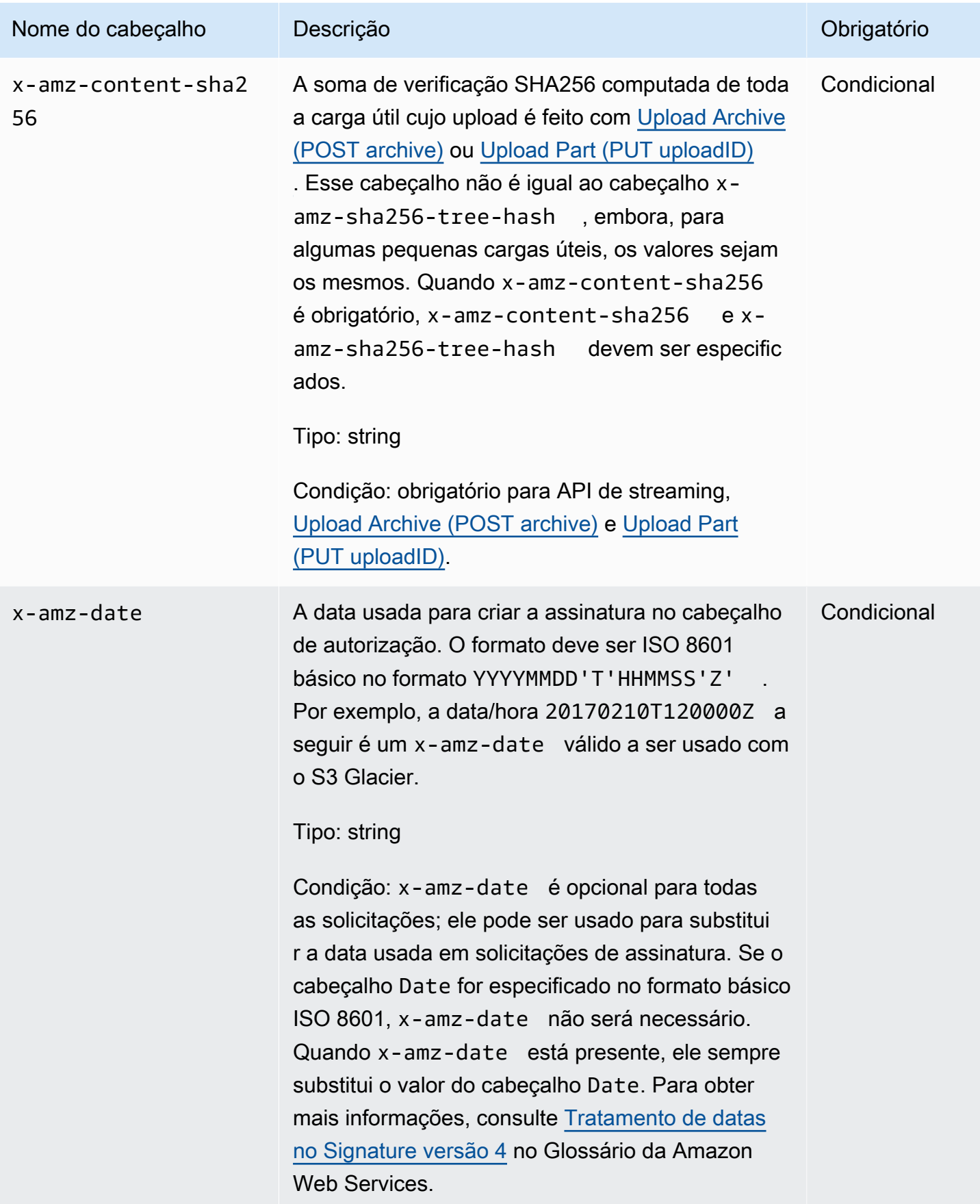

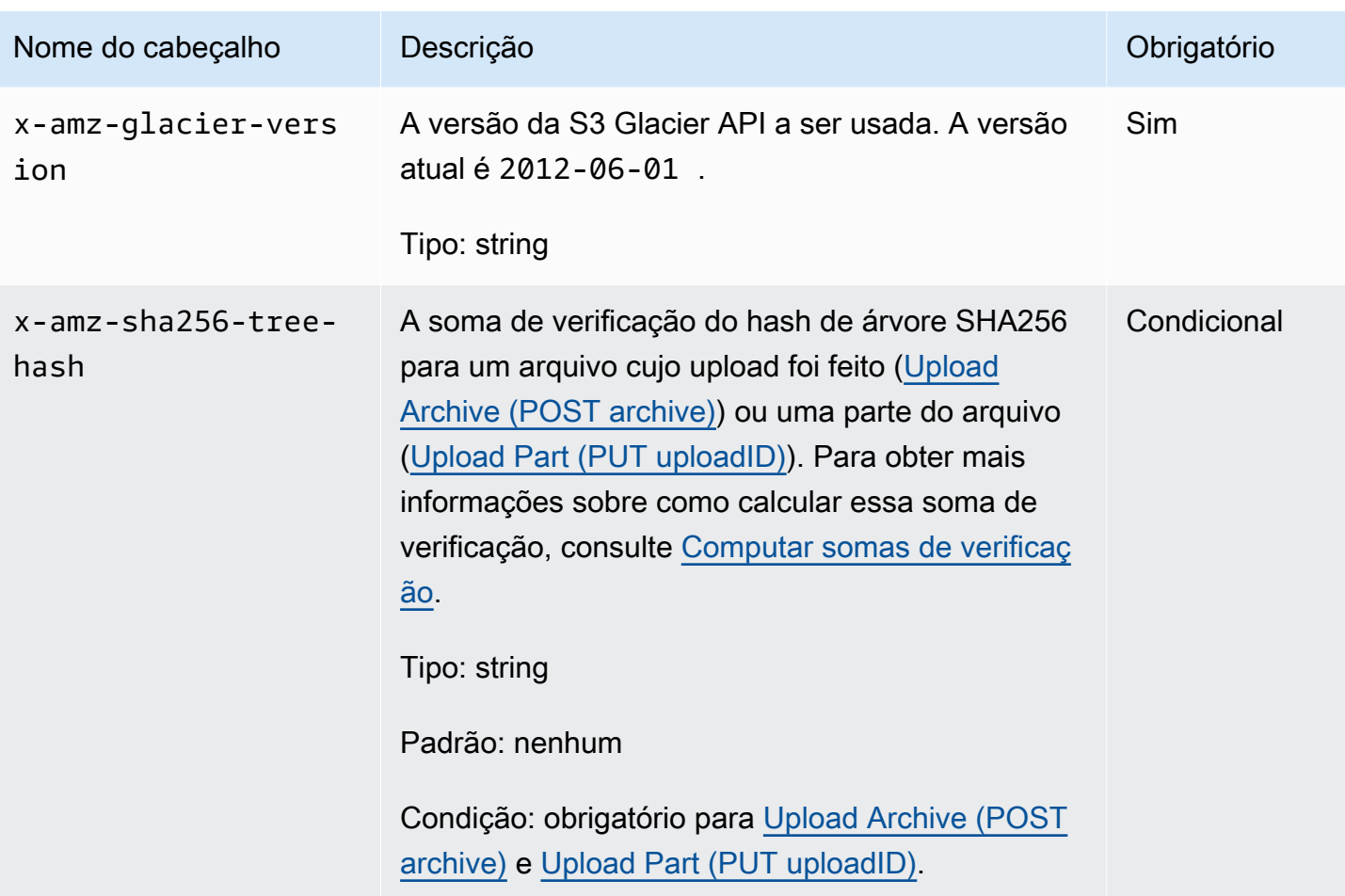

# <span id="page-357-0"></span>Cabeçalhos de resposta comuns

A tabela a seguir descreve os cabeçalhos de resposta comuns à maioria das respostas de API.

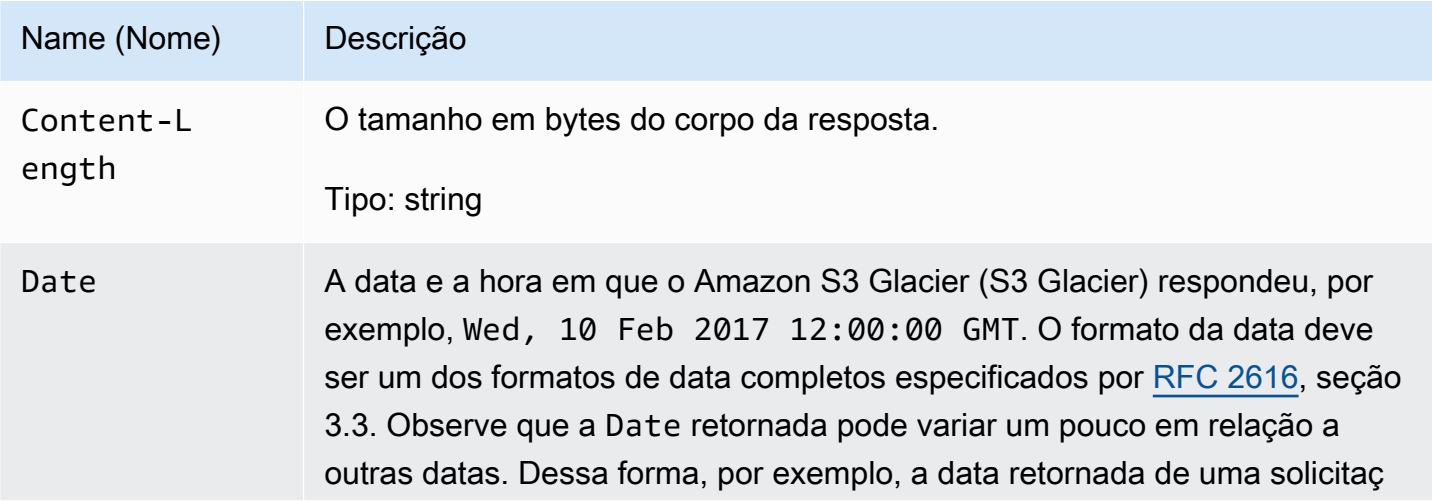

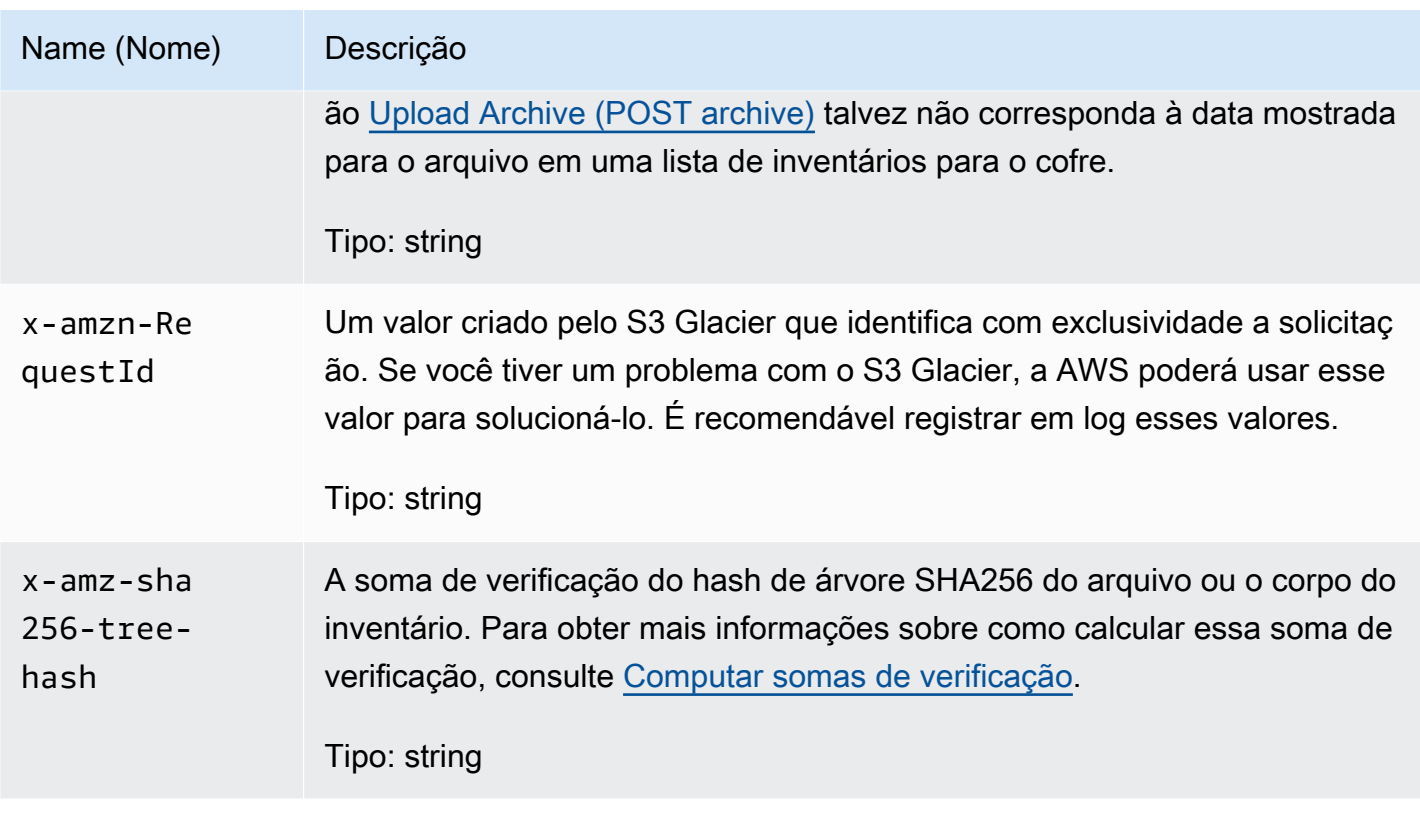

## <span id="page-358-0"></span>Solicitações de assinatura

No S3 Glacier toda solicitação enviada é autenticada com uma assinatura. Para assinar uma solicitação, calcule uma assinatura digital usando a função de hash criptográfico. Hash criptográfico é uma função que retorna um valor de hash exclusivo com base na entrada. A entrada da função de hash inclui o texto da solicitação e a chave de acesso secreta. A função de hash retorna um valor de hash que você inclui na solicitação como sua assinatura. A assinatura é parte do cabeçalho Authorization de sua solicitação.

Depois de receber a solicitação, o S3 Glacier recalculará a assinatura usando a mesma função de hash e a entrada que você usou para assinar a solicitação. Quando a assinatura resultante corresponde à assinatura na solicitação, o S3 Glacier processa a solicitação. Do contrário, a solicitação é rejeitada.

O S3 Glacier oferece suporte à autenticação usando o [AWSSignature versão 4 da](https://docs.aws.amazon.com/general/latest/gr/signature-version-4.html) . O processo para calcular uma assinatura pode ser dividido em três tarefas:

• [Tarefa 1: Criar uma solicitação canônica](https://docs.aws.amazon.com/general/latest/gr/sigv4-create-canonical-request.html)

Reorganize sua solicitação HTTP em um formato canônico. É necessário usar uma forma canônica, pois o S3 Glacier usa a mesma forma canônica quando recalcula uma assinatura para comparar com a que você enviou.

• [Tarefa 2: Criar uma string para assinar](https://docs.aws.amazon.com/general/latest/gr/sigv4-create-string-to-sign.html)

Crie uma string que será usada como um dos valores de entrada para sua função hash criptográfica. A string, chamada string-to-sign, é uma concatenação do nome do algoritmo hash, da data da solicitação, de uma string do escopo da credencial e da solicitação canonizada da tarefa anterior. A string do escopo credencial em si é uma concatenação da data, da região AWS e de informações do serviço.

#### • [Tarefa 3: Criar uma assinatura](https://docs.aws.amazon.com/general/latest/gr/sigv4-calculate-signature.html)

Crie uma assinatura para sua solicitação usando uma função hash criptográfica que aceita duas strings de entrada: sua string para assinar e uma chave derivada. Para calcular a chave derivada, inicie sua chave de acesso secreta e use a string do escopo credencial para criar uma série de códigos de autenticação de mensagem baseados em hash (HMACs). A função de hash usada nesta etapa de assinatura não é o algoritmo de tree-hash usado em APIs do que fazem upload de dados.

### Tópicos

- [Cálculo de assinatura de exemplo](#page-359-0)
- [Calcular assinaturas para as operações de streaming](#page-361-0)

### <span id="page-359-0"></span>Cálculo de assinatura de exemplo

O exemplo a seguir mostra os detalhes da criação de uma assinatura para [Create Vault \(PUT vault\).](#page-391-0) Esse exemplo pode ser usado como referência para verificar o método de cálculo da assinatura. Para obter mais informações, consulte [Assinar solicitações de API da AWS](https://docs.aws.amazon.com/IAM/latest/UserGuide/reference_aws-signing.html) no Guia do usuário do IAM.

O exemplo supõe o seguinte:

- O timestamp da solicitação é Fri, 25 May 2012 00:24:53 GMT.
- O endpoint é a região Leste dos EUA (Norte da Virgínia) us-east-1.
A sintaxe de solicitação geral (incluindo o corpo JSON) é:

```
PUT /-/vaults/examplevault HTTP/1.1
Host: glacier.us-east-1.amazonaws.com
Date: Fri, 25 May 2012 00:24:53 GMT
Authorization: SignatureToBeCalculated
x-amz-glacier-version: 2012-06-01
```
O formato canônico da solicitação calculada para [Tarefa 1: Crie uma solicitação canônica](#page-358-0) é:

```
PUT
/-/vaults/examplevault
host:glacier.us-east-1.amazonaws.com
x-amz-date:20120525T002453Z
x-amz-glacier-version:2012-06-01
host;x-amz-date;x-amz-glacier-version
e3b0c44298fc1c149afbf4c8996fb92427ae41e4649b934ca495991b7852b855
```
A última linha da solicitação canônica é o hash do corpo da solicitação. Além disso, observe a terceira linha vazia na solicitação canônica. Isso porque não há parâmetros de consulta para essa API.

A string para assinar para a [Tarefa 2: Criar uma string para assinar](#page-359-0) é:

```
AWS4-HMAC-SHA256
20120525T002453Z
20120525/us-east-1/glacier/aws4_request
5f1da1a2d0feb614dd03d71e87928b8e449ac87614479332aced3a701f916743
```
A primeira linha da string-to-sign é o algoritmo, a segunda linha é a time stamp, a terceira linha é o escopo da credencial e a última linha é o hash da solicitação canônica da [Tarefa 1: Crie uma](#page-358-0)  [solicitação canônica](#page-358-0). O nome do serviço a usar no escopo da credencial é glacier.

Para a [Tarefa 3: Criar uma assinatura](#page-359-1), a chave derivada pode ser representada como:

```
derived key = HMAC(HMAC(HMAC(HMAC("AWS4" + YourSecretAccessKey,"20120525"),"us-
east-1"),"glacier"),"aws4_request")
```
Cálculo de assinatura de exemplo Versão da API 2012-06-01 351

Se a chave de acesso secreta, wJalrXUtnFEMI/K7MDENG/bPxRfiCYEXAMPLEKEY, for usada, a assinatura calculada será:

3ce5b2f2fffac9262b4da9256f8d086b4aaf42eba5f111c21681a65a127b7c2a

A etapa final é construir o cabeçalho Authorization. Para a chave de acesso de demonstração AKIAIOSFODNN7EXAMPLE, o cabeçalho (com quebras de linha adicionadas por motivo de legibilidade) é:

```
Authorization: AWS4-HMAC-SHA256 Credential=AKIAIOSFODNN7EXAMPLE/20120525/us-east-1/
glacier/aws4_request,
```
SignedHeaders=host;x-amz-date;x-amz-glacier-version,

Signature=3ce5b2f2fffac9262b4da9256f8d086b4aaf42eba5f111c21681a65a127b7c2a

### Calcular assinaturas para as operações de streaming

[Upload Archive \(POST archive\)](#page-451-0) e [Upload Part \(PUT uploadID\)](#page-485-0) são operações de streaming que exigem que você inclua um cabeçalho adicional x-amz-content-sha256 ao assinar e enviar a solicitação. As etapas de assinatura das operações de streaming são exatamente as mesmas de outras operações, com a adição do cabeçalho de streaming.

O cálculo do cabeçalho de streaming x-amz-content-sha256 se baseia no hash SHA256 de todo o conteúdo (carga útil) cujo upload deve ser feito. Esse cálculo é diferente do hash de árvore SHA256 ([Computar somas de verificação\)](#page-363-0). Além de casos triviais, o valor de hash SHA 256 dos dados da carga útil será diferente do hash de árvore SHA256 dos dados da carga útil.

Se os dados da carga útil forem especificados como uma matriz de bytes, você poderá usar o trecho de código do Java a seguir para calcular o hash SHA256.

```
public static byte[] computePayloadSHA256Hash2(byte[] payload) throws 
 NoSuchAlgorithmException, IOException { 
     BufferedInputStream bis = 
        new BufferedInputStream(new ByteArrayInputStream(payload)); 
     MessageDigest messageDigest = MessageDigest.getInstance("SHA-256"); 
    byte[] buffer = new byte[4096];
```

```
int bytesRead = -1;
    while ( (bytesRead = bis.read(buffer, \varnothing, buffer.length)) != -1 ) {
         messageDigest.update(buffer, 0, bytesRead); 
     } 
     return messageDigest.digest();
}
```
Da mesma maneira, no C#, você pode calcular o hash SHA256 dos dados da carga útil, conforme mostrado no trecho de código a seguir.

```
public static byte[] CalculateSHA256Hash(byte[] payload)
{ 
     SHA256 sha256 = System.Security.Cryptography.SHA256.Create(); 
     byte[] hash = sha256.ComputeHash(payload); 
     return hash;
}
```
### <span id="page-362-0"></span>Cálculo da assinatura de exemplo para Streaming API

O exemplo a seguir apresenta os detalhes de como criar uma assinatura para [Upload Archive \(POST](#page-451-0)  [archive\),](#page-451-0) uma das duas APIs de streaming no S3 Glacier. O exemplo supõe o seguinte:

- O timestamp da solicitação é Mon, 07 May 2012 00:00:00 GMT.
- O endpoint é a região Leste dos EUA (Norte da Virgínia), eu-east-1.
- O conteúdo da carga útil é uma string "Bem-vindo ao S3 Glacier."

A sintaxe da solicitação geral (inclusive o corpo JSON) é mostrada no exemplo abaixo. O cabeçalho x-amz-content-sha256 está incluído. Neste exemplo simplificado, x-amz-sha256-tree-hash e x-amz-content-sha256 têm o mesmo valor. No entanto, para uploads de arquivos maiores que 1 MB, este não é o caso.

POST /-/vaults/examplevault HTTP/1.1 Host: glacier.us-east-1.amazonaws.com Date: Mon, 07 May 2012 00:00:00 GMT x-amz-archive-description: my archive x-amz-sha256-tree-hash: SHA256 tree hash x-amz-content-sha256: SHA256 payload hash Authorization: *SignatureToBeCalculated*

x-amz-glacier-version: 2012-06-01

A forma canônica da solicitação calculada para [Tarefa 1: Criar uma solicitação canônica](#page-358-0) é mostrada abaixo. O cabeçalho de streaming x-amz-content-sha256 é incluído com o valor. Isso significa que você deve ler a carga útil e calcular o hash SHA256 primeiro e, em seguida, computar a assinatura.

```
POST
/-/vaults/examplevault
host:glacier.us-east-1.amazonaws.com
x-amz-content-sha256:726e392cb4d09924dbad1cc0ba3b00c3643d03d14cb4b823e2f041cff612a628
x-amz-date:20120507T000000Z
x-amz-glacier-version:2012-06-01
host;x-amz-content-sha256;x-amz-date;x-amz-glacier-version
726e392cb4d09924dbad1cc0ba3b00c3643d03d14cb4b823e2f041cff612a628
```
O restante do cálculo da assinatura segue as etapas descritas em [Cálculo de assinatura de exemplo](#page-359-2). O cabeçalho Authorization que usa a chave de acesso secreta wJalrXUtnFEMI/K7MDENG/ bPxRfiCYEXAMPLEKEY e a chave de acesso AKIAIOSFODNN7EXAMPLE é mostrado abaixo (com quebras de linha adicionadas para fins de legibilidade):

```
Authorization=AWS4-HMAC-SHA256 
Credential=AKIAIOSFODNN7EXAMPLE/20120507/us-east-1/glacier/aws4_request, 
SignedHeaders=host;x-amz-content-sha256;x-amz-date;x-amz-glacier-version, 
Signature=b092397439375d59119072764a1e9a144677c43d9906fd98a5742c57a2855de6
```
## <span id="page-363-0"></span>Computar somas de verificação

Ao fazer upload de um arquivo, você deve incluir os cabeçalhos x-amz-sha256-tree-hash e xamz-content-sha256. O cabeçalho x-amz-sha256-tree-hash é uma soma de verificação da carga útil no corpo de solicitação. Este tópico descreve como calcular o cabeçalho x-amz-sha256 tree-hash. O cabeçalho x-amz-content-sha256 é um hash de toda a carga útil e é obrigatório para a autorização. Para ter mais informações, consulte [Cálculo da assinatura de exemplo para](#page-362-0)  [Streaming API](#page-362-0).

A carga útil da solicitação pode ser:

- Todo o arquivo— Ao carregar um arquivo em uma única solicitação usando a Upload Archive API, você envia todo o arquivo no corpo da solicitação. Nesse caso, você deve incluir a soma de verificação de todo o arquivo.
- Parte do arquivo— Ao carregar um arquivo em partes usando a multipart upload API, você envia somente uma parte do arquivo no corpo da solicitação. Nesse caso, você inclui a soma de verificação da parte do arquivo. E, depois de fazer upload de todas as partes, você enviará uma solicitação Complete Multipart Upload, que deve incluir a soma de verificação de todo o arquivo.

A soma de verificação da carga útil é um hash de árvore SHA-256. Ele se chama hash de árvore porque, no processo de computação da soma de verificação, você computa uma árvore de valores de hash SHA-256. O valor do hash na raiz é a soma de verificação de todo o arquivo.

**a** Note

Esta seção descreve uma maneira de computar o hash de árvore SHA-256. Porém, você pode usar qualquer procedimento, desde que ele produza o mesmo resultado.

Você computa o hash de árvore SHA-256 da seguinte maneira:

- 1. Para cada bloco de 1 MB de dados de carga útil, compute o hash SHA-256. O último bloco de dados pode ser menor que 1 MB. Por exemplo, se estiver fazendo upload de um arquivo de 3,2 MB, você computará os valores de hash SHA-256 para cada um dos três primeiros blocos de 1 MB de dados e, em seguida, computará o hash SHA-256 do 0,2 MB de dados restantes. Esses valores de hash formam os nós folha da árvore.
- 2. Compile o próximo nível da árvore.
	- a. Concatene dois valores de hash do nó filho consecutivos e compute o hash SHA-256 dos valores de hash concatenados. Essa concatenação e a geração do hash SHA-256 produzem um nó pai para os dois nós filho.
	- b. Quando restar somente um nó filho, promova esse valor de hash para o próximo nível na árvore.
- 3. Repita a etapa 2 até a árvore resultante ter uma raiz. A raiz da árvore fornece um hash de todo o arquivo, e uma raiz da subárvore apropriada fornece o hash para a parte em um multipart upload.

#### Tópicos

- [Exemplo do hash de árvore 1: fazer upload de um arquivo em uma única solicitação](#page-365-0)
- [Exemplo do hash de árvore 2: fazer upload de um arquivo usando um multipart upload](#page-366-0)
- [Computar o hash de árvore de um arquivo](#page-367-0)
- [Receber somas de verificação durante o download de dados](#page-376-0)

# <span id="page-365-0"></span>Exemplo do hash de árvore 1: fazer upload de um arquivo em uma única solicitação

Quando você faz upload de um arquivo em uma única solicitação usando a Upload Archive API (consulte [Upload Archive \(POST archive\)](#page-451-0)), a carga útil da solicitação inclui todo o arquivo. Dessa forma, você deve incluir o hash de árvore de todo o arquivo no cabeçalho de solicitação x-amzsha256-tree-hash. Suponhamos que você queira fazer upload de um arquivo de 6,5 MB. O diagrama a seguir ilustra o processo de criação do hash SHA-256 do arquivo. Você lê o arquivo e computa o hash SHA-256 de cada bloco de 1 MB. Você também computa o hash do 0,5 MB de dados restante e, em seguida, compila a árvore conforme descrito no procedimento anterior.

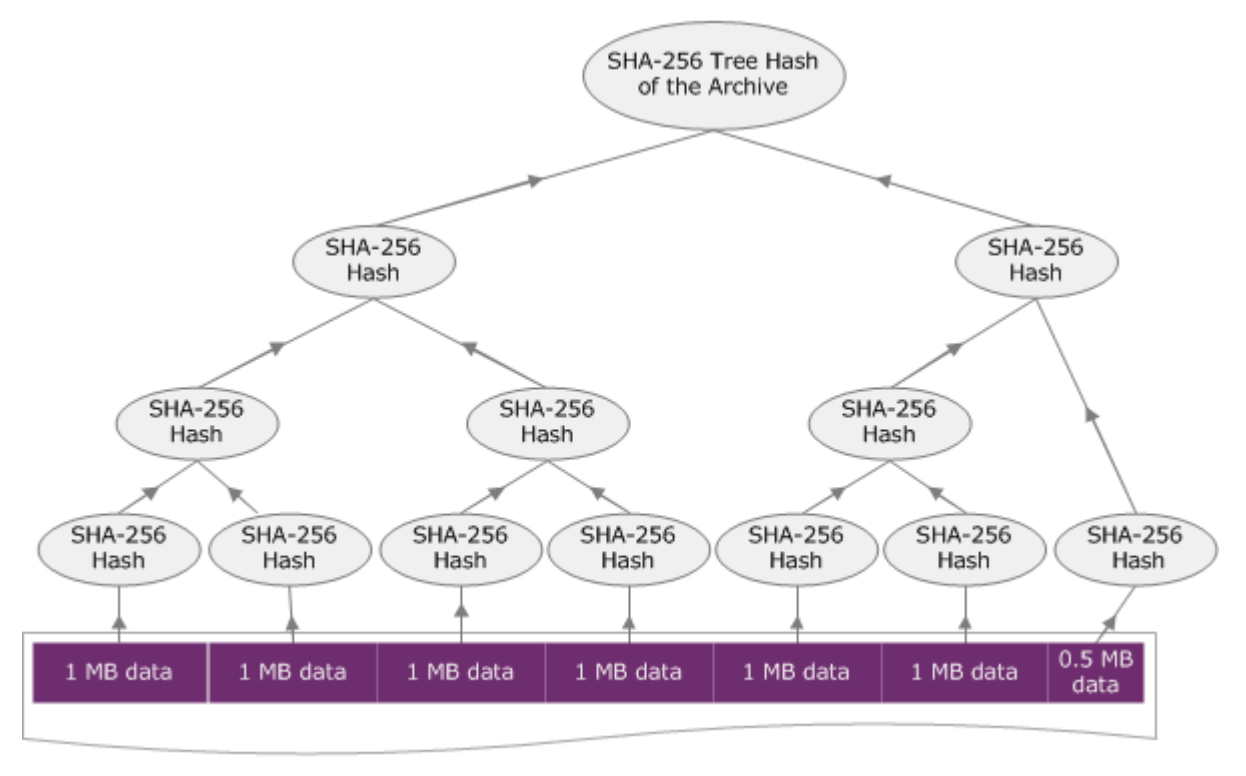

#### **6.5 MB Archive**

# <span id="page-366-0"></span>Exemplo do hash de árvore 2: fazer upload de um arquivo usando um multipart upload

O processo de computar o hash de árvore durante o upload de um arquivo usando-se multipart upload é o mesmo do upload do arquivo em uma única solicitação. A única diferença é que, em um multipart upload, você faz upload somente de uma parte do arquivo em cada solicitação (usando a API [Upload Part \(PUT uploadID\)\)](#page-485-0) e, assim, fornece a soma de verificação somente da parte no cabeçalho da solicitação x-amz-sha256-tree-hash. No entanto, depois de fazer upload de todas as partes, você deverá enviar a solicitação Complete Multipart Upload (consulte [Complete Multipart](#page-460-0)  [Upload \(POST uploadID\)](#page-460-0)) com um hash de árvore de todo o arquivo no cabeçalho da solicitação xamz-sha256-tree-hash.

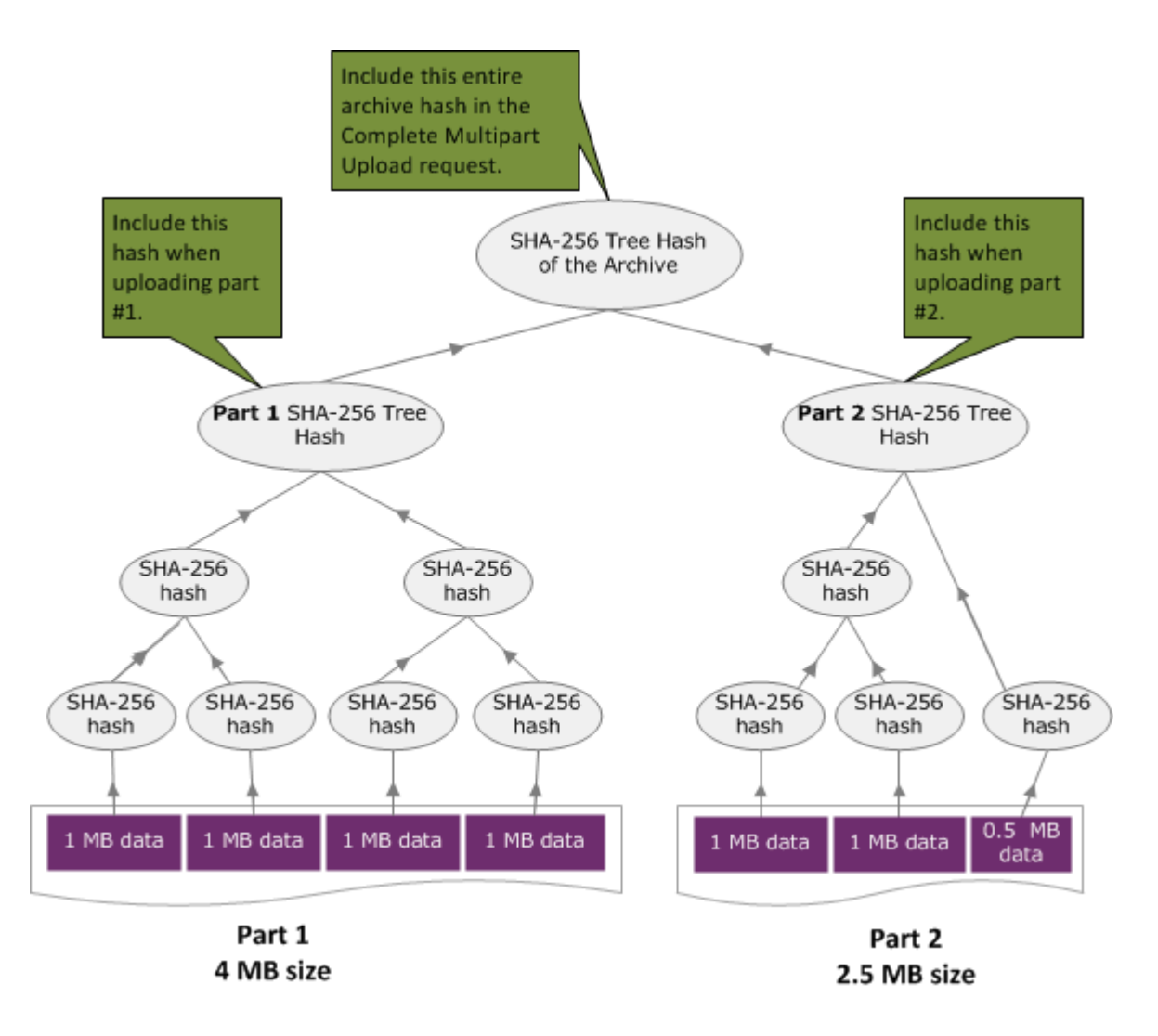

## <span id="page-367-0"></span>Computar o hash de árvore de um arquivo

Os algoritmos mostrados aqui são selecionados para fins de demonstração. Você pode otimizar o código conforme necessário para o cenário de implementação. Se estiver usando um AWS SDK para programar em função do Amazon S3 Glacier (S3 Glacier), o cálculo do hash de árvore será feito para você, e bastará fornecer a referência do arquivo.

Example 1: exemplo do Java

O exemplo a seguir mostra como calcular o hash de árvore SHA256 de um arquivo usando o Java. Você pode executar esse exemplo fornecendo um local de arquivo como um argumento ou usar o método TreeHashExample.computeSHA256TreeHash diretamente do código.

```
import java.io.File;
import java.io.FileInputStream;
import java.io.IOException;
import java.security.MessageDigest;
import java.security.NoSuchAlgorithmException;
public class TreeHashExample {
static final int ONE_MB = 1024 * 1024; 
     /** 
      * Compute the Hex representation of the SHA-256 tree hash for the specified 
      * File 
\star * @param args 
      * args[0]: a file to compute a SHA-256 tree hash for 
      */ 
     public static void main(String[] args) { 
         if (args.length < 1) { 
             System.err.println("Missing required filename argument"); 
             System.exit(-1); 
         } 
        File inputFile = new File(args[0]);
         try { 
             byte[] treeHash = computeSHA256TreeHash(inputFile); 
             System.out.printf("SHA-256 Tree Hash = %s\n", toHex(treeHash));
```

```
 } catch (IOException ioe) { 
             System.err.format("Exception when reading from file %s: %s", inputFile, 
                     ioe.getMessage()); 
             System.exit(-1); 
         } catch (NoSuchAlgorithmException nsae) { 
             System.err.format("Cannot locate MessageDigest algorithm for SHA-256: %s", 
                     nsae.getMessage()); 
             System.exit(-1); 
         } 
     } 
     /** 
      * Computes the SHA-256 tree hash for the given file 
 * 
      * @param inputFile 
                  a File to compute the SHA-256 tree hash for
      * @return a byte[] containing the SHA-256 tree hash 
      * @throws IOException 
                   Thrown if there's an issue reading the input file
      * @throws NoSuchAlgorithmException 
      */ 
     public static byte[] computeSHA256TreeHash(File inputFile) throws IOException, 
             NoSuchAlgorithmException { 
         byte[][] chunkSHA256Hashes = getChunkSHA256Hashes(inputFile); 
         return computeSHA256TreeHash(chunkSHA256Hashes); 
     } 
     /** 
      * Computes a SHA256 checksum for each 1 MB chunk of the input file. This 
      * includes the checksum for the last chunk even if it is smaller than 1 MB. 
 * 
      * @param file 
                  A file to compute checksums on
      * @return a byte[][] containing the checksums of each 1 MB chunk 
      * @throws IOException 
                   Thrown if there's an IOException when reading the file
      * @throws NoSuchAlgorithmException 
      * Thrown if SHA-256 MessageDigest can't be found 
      */ 
     public static byte[][] getChunkSHA256Hashes(File file) throws IOException, 
             NoSuchAlgorithmException {
```

```
 MessageDigest md = MessageDigest.getInstance("SHA-256"); 
         long numChunks = file.length() / ONE_MB; 
        if (file.length() % ONE_MB > \emptyset) {
             numChunks++; 
         } 
        if (numChunks == 0) {
             return new byte[][] { md.digest() }; 
         } 
         byte[][] chunkSHA256Hashes = new byte[(int) numChunks][]; 
         FileInputStream fileStream = null; 
         try { 
             fileStream = new FileInputStream(file); 
            byte[] buff = new byte[ONE_MB];
             int bytesRead; 
            int idx = 0;
            int offset = 0;
            while ((bytesRead = fileStream.read(buff, offset, ONE_MMB)) > 0) {
                 md.reset(); 
                 md.update(buff, 0, bytesRead); 
                 chunkSHA256Hashes[idx++] = md.digest(); 
                 offset += bytesRead; 
 } 
             return chunkSHA256Hashes; 
         } finally { 
             if (fileStream != null) { 
                 try { 
                     fileStream.close(); 
                 } catch (IOException ioe) { 
                     System.err.printf("Exception while closing %s.\n %s", 
 file.getName(), 
                              ioe.getMessage()); 
 } 
 } 
         } 
    }
```
Computar o hash de árvore de um arquivo Versão da API 2012-06-01 360

```
 /** 
      * Computes the SHA-256 tree hash for the passed array of 1 MB chunk 
      * checksums. 
 * 
      * This method uses a pair of arrays to iteratively compute the tree hash 
      * level by level. Each iteration takes two adjacent elements from the 
      * previous level source array, computes the SHA-256 hash on their 
      * concatenated value and places the result in the next level's destination 
      * array. At the end of an iteration, the destination array becomes the 
      * source array for the next level. 
 * 
      * @param chunkSHA256Hashes 
                  An array of SHA-256 checksums
      * @return A byte[] containing the SHA-256 tree hash for the input chunks 
      * @throws NoSuchAlgorithmException 
                   Thrown if SHA-256 MessageDigest can't be found
      */ 
     public static byte[] computeSHA256TreeHash(byte[][] chunkSHA256Hashes) 
             throws NoSuchAlgorithmException { 
        MessageDigest md = MessageDigest.getInstance("SHA-256"); 
         byte[][] prevLvlHashes = chunkSHA256Hashes; 
        while (prevLvlHashes.length > 1) { 
             int len = prevLvlHashes.length / 2; 
            if (prevLvlHashes.length % 2 (= 0) {
                 len++; 
 } 
             byte[][] currLvlHashes = new byte[len][]; 
            int j = 0;
            for (int i = 0; i < prevLvlHashes.length; i = i + 2, j++) {
                 // If there are at least two elements remaining 
                if (prevLvlHashes.length - i > 1) {
                     // Calculate a digest of the concatenated nodes 
                     md.reset(); 
                     md.update(prevLvlHashes[i]); 
                     md.update(prevLvlHashes[i + 1]); 
                     currLvlHashes[j] = md.digest();
```

```
 } else { // Take care of remaining odd chunk 
                    currLvlHashes[j] = prevLvlHashes[i]; 
 } 
 } 
            prevLvlHashes = currLvlHashes; 
        } 
        return prevLvlHashes[0]; 
    } 
    /** 
     * Returns the hexadecimal representation of the input byte array 
\star * @param data 
     * a byte[] to convert to Hex characters 
     * @return A String containing Hex characters 
     */ 
    public static String toHex(byte[] data) { 
        StringBuilder sb = new StringBuilder(data.length * 2); 
       for (int i = 0; i < data.length; i++) {
            String hex = Integer.toHexString(data[i] & 0xFF);
           if (hex.length() == 1) {
                // Append leading zero. 
                sb.append("0"); 
 } 
            sb.append(hex); 
        } 
        return sb.toString().toLowerCase(); 
    }
```
Example 2: exemplo do C# .NET

O exemplo a seguir mostra como calcular o hash de árvore SHA256 de um arquivo. Você pode executar esse exemplo fornecendo um local de arquivo como um argumento.

using System; using System.IO;

}

```
using System.Security.Cryptography;
namespace ExampleTreeHash
{ 
     class Program 
     { 
         static int ONE_MB = 1024 * 1024; 
         /** 
         * Compute the Hex representation of the SHA-256 tree hash for the 
         * specified file 
\star * @param args 
                      args[0]: a file to compute a SHA-256 tree hash for
         */ 
         public static void Main(string[] args) 
        \mathcal{L} if (args.Length < 1) 
             { 
                  Console.WriteLine("Missing required filename argument"); 
                  Environment.Exit(-1); 
 } 
             FileStream inputFile = File.Open(args[0], FileMode.Open, FileAccess.Read); 
             try 
\{\hspace{.1cm} \} byte[] treeHash = ComputeSHA256TreeHash(inputFile); 
                  Console.WriteLine("SHA-256 Tree Hash = {0}", 
  BitConverter.ToString(treeHash).Replace("-", "").ToLower()); 
                  Console.ReadLine(); 
                  Environment.Exit(-1); 
             } 
             catch (IOException ioe) 
\{\hspace{.1cm} \} Console.WriteLine("Exception when reading from file {0}: {1}", 
                      inputFile, ioe.Message); 
                  Console.ReadLine(); 
                  Environment.Exit(-1); 
 } 
             catch (Exception e) 
\{\hspace{.1cm} \} Console.WriteLine("Cannot locate MessageDigest algorithm for SHA-256: 
  {0}", 
                      e.Message); 
                  Console.WriteLine(e.GetType());
```

```
 Console.ReadLine(); 
                 Environment.Exit(-1); 
 } 
             Console.ReadLine(); 
        } 
        /** 
          * Computes the SHA-256 tree hash for the given file 
 * 
          * @param inputFile 
          * A file to compute the SHA-256 tree hash for 
          * @return a byte[] containing the SHA-256 tree hash 
         */ 
         public static byte[] ComputeSHA256TreeHash(FileStream inputFile) 
         { 
             byte[][] chunkSHA256Hashes = GetChunkSHA256Hashes(inputFile); 
             return ComputeSHA256TreeHash(chunkSHA256Hashes); 
        } 
        /** 
          * Computes a SHA256 checksum for each 1 MB chunk of the input file. This 
          * includes the checksum for the last chunk even if it is smaller than 1 MB. 
 * 
          * @param file 
                      A file to compute checksums on
          * @return a byte[][] containing the checksums of each 1MB chunk 
          */ 
         public static byte[][] GetChunkSHA256Hashes(FileStream file) 
         { 
            long numChunks = file.Length / ONE_MB; 
             if (file.Length % ONE_MB > 0) 
\{\hspace{.1cm} \} numChunks++; 
 } 
            if (numChunks == 0)\{\hspace{.1cm} \} return new byte[][] { CalculateSHA256Hash(null, 0) }; 
 } 
             byte[][] chunkSHA256Hashes = new byte[(int)numChunks][]; 
             try
```

```
 { 
               byte[] buff = new byte[ONE_MB];
                int bytesRead; 
               int idx = \varnothing;
               while ((bytesRead = file.read(buff, 0, ONE_MB)) > 0)\overline{a} chunkSHA256Hashes[idx++] = CalculateSHA256Hash(buff, bytesRead); 
 } 
                return chunkSHA256Hashes; 
 } 
            finally 
\{\hspace{.1cm} \} if (file != null) 
\overline{a} try 
\{ file.Close(); 
1999 1999 1999 1999 1999
                    catch (IOException ioe) 
\{ throw ioe; 
1999 1999 1999 1999 1999
 } 
 } 
        } 
        /** 
         * Computes the SHA-256 tree hash for the passed array of 1MB chunk 
         * checksums. 
 * 
         * This method uses a pair of arrays to iteratively compute the tree hash 
         * level by level. Each iteration takes two adjacent elements from the 
         * previous level source array, computes the SHA-256 hash on their 
         * concatenated value and places the result in the next level's destination 
         * array. At the end of an iteration, the destination array becomes the 
         * source array for the next level. 
 * 
         * @param chunkSHA256Hashes 
                    An array of SHA-256 checksums
         * @return A byte[] containing the SHA-256 tree hash for the input chunks 
         */
```

```
 public static byte[] ComputeSHA256TreeHash(byte[][] chunkSHA256Hashes) 
        { 
            byte[][] prevLvlHashes = chunkSHA256Hashes; 
           while (prevLvlHashes.GetLength(0) > 1)
\{\hspace{.1cm} \} int len = prevLvlHashes.GetLength(0) / 2; 
                if (prevLvlHashes.GetLength(0) % 2 != 0) 
\overline{a} len++; 
 } 
                byte[][] currLvlHashes = new byte[len][]; 
               int j = 0;
               for (int i = 0; i < prevLvlHashes.GetLength(0); i = i + 2, j++)\overline{a} // If there are at least two elements remaining 
                   if (prevLvlHashes.GetLength(0) - i > 1)
\{ // Calculate a digest of the concatenated nodes 
                        byte[] firstPart = prevLvlHashes[i]; 
                       byte[] secondPart = prevLvlHashes[i + 1];
                        byte[] concatenation = new byte[firstPart.Length + 
 secondPart.Length]; 
                        System.Buffer.BlockCopy(firstPart, 0, concatenation, 0, 
 firstPart.Length); 
                        System.Buffer.BlockCopy(secondPart, 0, concatenation, 
 firstPart.Length, secondPart.Length); 
                        currLvlHashes[j] = CalculateSHA256Hash(concatenation, 
 concatenation.Length); 
1 1 1 1 1 1 1
                    else 
                    { // Take care of remaining odd chunk 
                        currLvlHashes[j] = prevLvlHashes[i]; 
1 1 1 1 1 1 1
 } 
                prevLvlHashes = currLvlHashes; 
 }
```

```
 return prevLvlHashes[0]; 
         } 
         public static byte[] CalculateSHA256Hash(byte[] inputBytes, int count) 
         { 
              SHA256 sha256 = System.Security.Cryptography.SHA256.Create(); 
              byte[] hash = sha256.ComputeHash(inputBytes, 0, count); 
              return hash; 
         } 
     }
}
```
## <span id="page-376-0"></span>Receber somas de verificação durante o download de dados

Ao recuperar um arquivo usando a Initiate Job API (consulte [Initiate Job \(trabalhos POST\)\)](#page-513-0), você pode especificar um intervalo para recuperação do arquivo. Da mesma maneira, ao fazer download dos dados usando a Get Job Output API (consulte [Get Job Output \(GET output\)\)](#page-502-0), você pode especificar um intervalo de dados para download. Existem duas características desses intervalos que precisam ser compreendidas quando você está recuperando e fazendo download dos dados do arquivo. O intervalo a ser recuperado precisa estar alinhado em megabytes ao arquivo. O intervalo de recuperação e o intervalo de download devem estar alinhados ao hash de árvore para receber valores da soma de verificação quando você faz download dos seus dados. A definição desses dois tipos de alinhamentos de intervalo é a seguinte:

- Megabyte alinhado Um intervalo [StartByte, EndBytes] é um megabyte (1024\*1024) alinhado quando StartBytesé divisível por 1 MB e EndBytesmais 1 é divisível por 1 MB ou é igual ao final do arquivo especificado (tamanho do byte do arquivo menos 1). Um intervalo usado na Initiate Job API, se especificado, é deverá estar alinhado a megabytes.
- Alinhado com hash de árvore Um intervalo [StartBytes, EndBytes] é um hash de árvore alinhado em relação a um arquivo se e somente se a raiz do hash de árvore construído sobre o intervalo for equivalente a um nó no hash de árvore de todo o arquivo. O intervalo de recuperação e o intervalo de download devem estar alinhados ao hash de árvore para receber valores da soma de verificação dos dados cujo download você fez. Para obter um exemplo de intervalos e a relação com o hash de árvore do arquivo, consulte [Exemplo de hash de árvore: recuperar um intervalo de](#page-377-0)  [arquivo que esteja alinhado ao hash de árvore.](#page-377-0)

Um intervalo alinhado ao hash de árvore também está alinhado a megabytes. No entanto, um intervalo alinhado a megabytes não necessariamente está alinhado ao hash de árvore.

Os seguintes casos descrevem quando você recebe um valor da soma de verificação ao fazer download dos dados do arquivo:

- Se você não especificar um intervalo a ser recuperado na solicitação Initiate Job e fizer download de todo o arquivo na solicitação Get Job.
- Se você não especificar um intervalo a ser recuperado na solicitação Initiate Job e especificar um intervalo alinhado ao hash de árvore para download na solicitação Get Job.
- Se você especificar um intervalo alinhado ao hash de árvore a ser recuperado na solicitação Initiate Job e fizer download de todo o intervalo na solicitação Get Job.
- Se você especificar um intervalo alinhado ao hash de árvore a ser recuperado na solicitação Initiate Job e especificar um intervalo alinhado ao hash de árvore para download na solicitação Get Job.

Se especificar um intervalo a ser recuperado na solicitação Initiate Job que não esteja alinhado ao hash de árvore, você ainda poderá obter os dados do arquivo, mas nenhum valor de soma de verificação retornará quando fizer download dos dados na solicitação Get Job.

<span id="page-377-0"></span>Exemplo de hash de árvore: recuperar um intervalo de arquivo que esteja alinhado ao hash de árvore

Suponhamos que você tenha um arquivo de 6,5 MB no cofre e queira recuperar 2 MB do arquivo. A maneira como você especifica o intervalo de 2 MB na solicitação Initiate Job determina se recebe valores de soma de verificação de dados quando faz download dos dados. O diagrama a seguir ilustra dois intervalos de 2 MB para o arquivo de 6,5 MB cujo download você pode fazer. Ambos os intervalos estão alinhados a megabytes, mas somente um está alinhado ao hash de árvore.

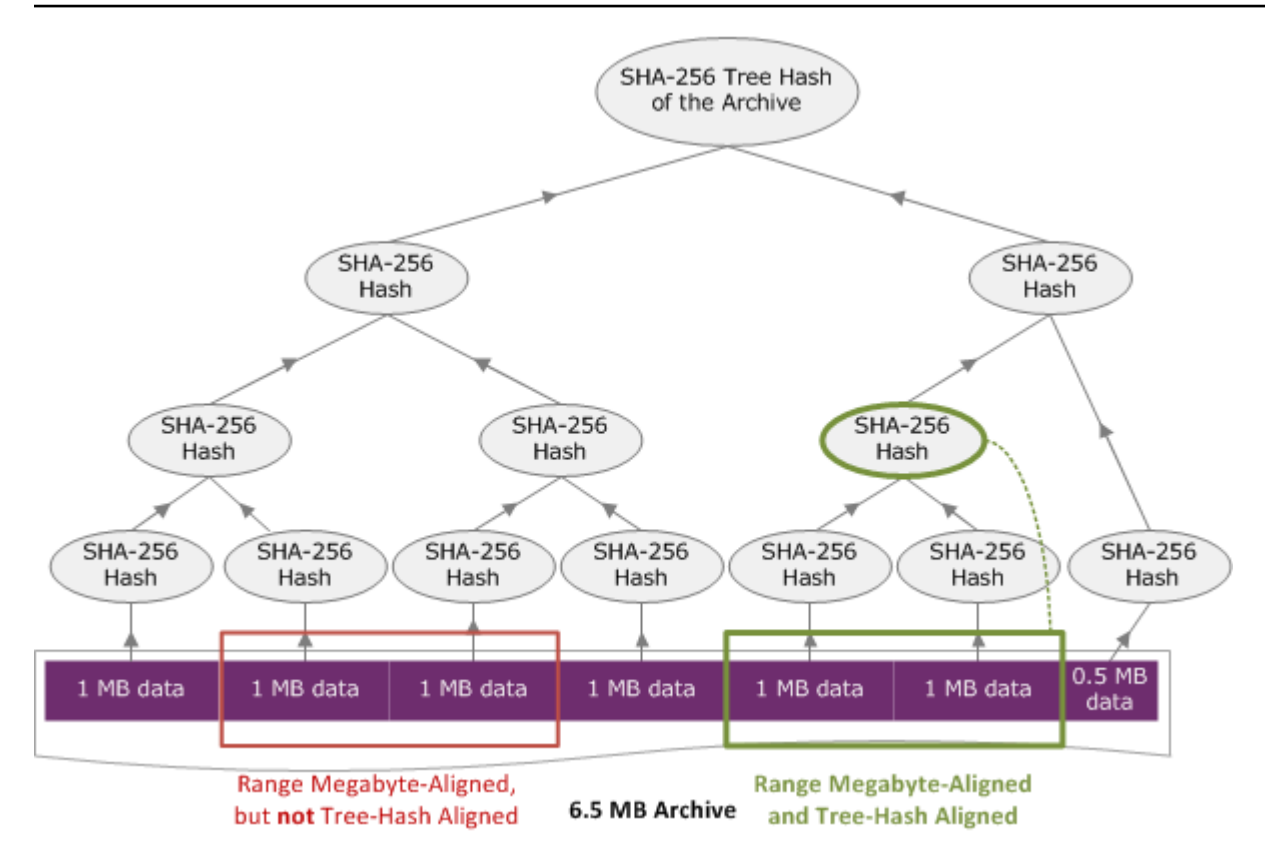

### Especificação do intervalo alinhado ao hash de árvore

Esta seção fornece a especificação exata para o que constitui um intervalo alinhado ao hash de árvore. Os intervalos alinhados ao hash de árvore são importantes quando você está fazendo download de uma parte de um arquivo e especifica o intervalo de dados a serem recuperados, além do intervalo de download dos dados recuperados. Se ambos os intervalos estiverem alinhados ao hash de árvore, você receberá dados da soma de verificação ao fazer download dos dados.

Um intervalo [A, B] estará alinhado ao hash de árvore em relação a um arquivo se e somente se quando um novo hash de árvore for compilado ao longo do [A, B], a raiz do hash de árvore desse intervalo for equivalente a um nó no hash de árvore de todo o arquivo. Você pode ver isso mostrado no diagrama em [Exemplo de hash de árvore: recuperar um intervalo de arquivo que esteja alinhado](#page-377-0) [ao hash de árvore.](#page-377-0) Nesta seção, fornecemos a especificação do alinhamento do hash de árvore.

Considere [P, Q) como a consulta de intervalo de um arquivo de N megabytes (MB) e que P e Q sejam múltiplos de um MB. O intervalo real inclusivo é [P MB, Q MB – 1 byte], mas por uma questão de simplicidade, mostramos esse intervalo como [P, Q). Assim, com essas considerações,

• Se P for um número ímpar, haverá somente um intervalo alinhado ao hash de árvore possível – ou seja, [P, P +1 MB).

- Se P for um número par e k for um número máximo em que P pode ser gravado como 2k \* X, haverá, no máximo, k intervalos alinhados ao hash de árvore de intervalo começando com P. X é um número inteiro maior que 0. Os intervalos alinhados ao hash de árvore estão nas seguintes categorias:
	- $^{\bullet}$  Para cada i, em que (0 <= i <= k) e P + 2 $^{\circ}$  < N, [P, Q + 2 $^{\circ}$ ] é um intervalo alinhado ao hash de árvore.
	- $P = 0$  é o caso especial em que A = 2[lgN]\*0

# <span id="page-379-0"></span>Respostas de erro

No caso de um erro, a API retorna uma das seguintes exceções:

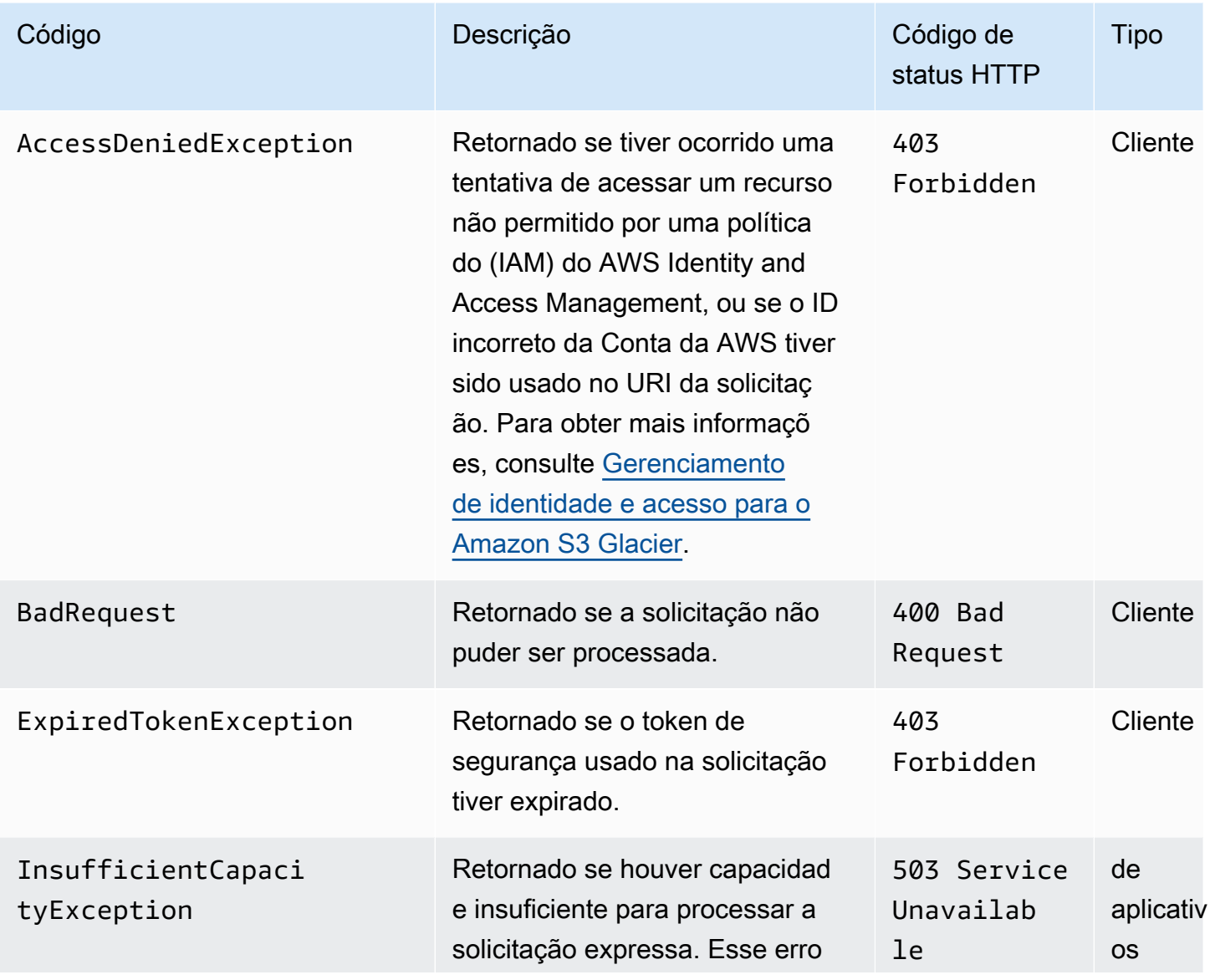

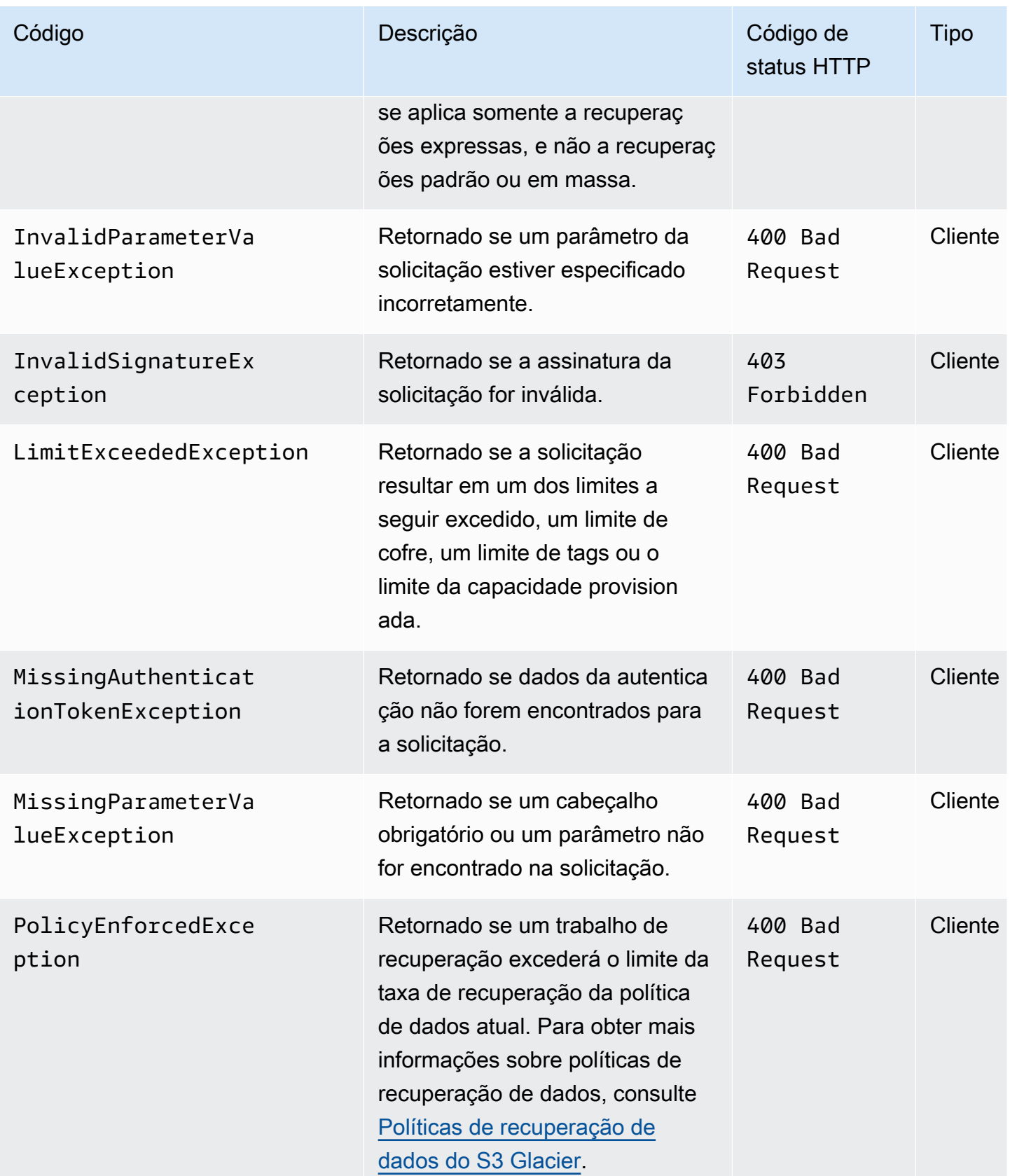

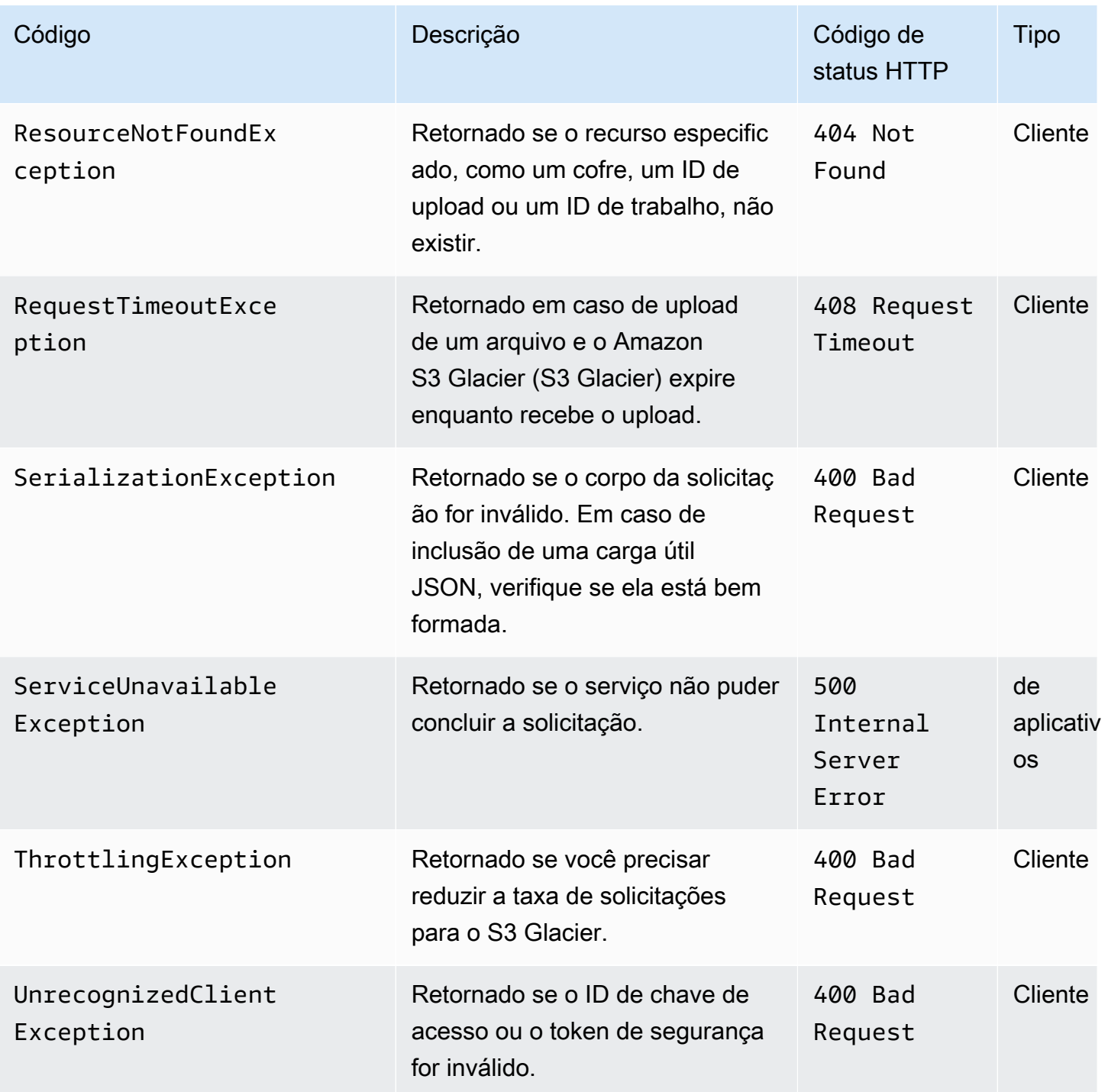

Diversas APIs do S3 Glacier retornam a mesma exceção, mas com mensagens de exceção diferentes, para ajudar você a solucionar o erro específico encontrado.

O S3 Glacier retorna informações do erro no corpo da resposta. Os exemplos a seguir mostram algumas das respostas de erro.

# Exemplo 1: descrever solicitação de trabalho com um ID de trabalho não existente

Suponhamos que você envie uma solicitação [Trabalho de descrição \(GET JobID\)](#page-491-0) para um trabalho não existente. Ou seja, você especifica um ID de trabalho não existente.

```
GET /-/vaults/examplevault/jobs/HkF9p6o7yjhFx-
K3CGl6fuSm6VzW9T7esGQfco8nUXVYwS0jlb5gq1JZ55yHgt5vP54ZShjoQzQVVEXAMPLEbadJobID HTTP/1.1
Host: glacier.us-west-2.amazonaws.com
Date: 20170210T120000Z
x-amz-glacier-version: 2012-06-01
Authorization: AWS4-HMAC-SHA256 Credential=AKIAIOSFODNN7EXAMPLE/20141123/
us-west-2/glacier/aws4_request,SignedHeaders=host;x-amz-date;x-amz-glacier-
version,Signature=9257c16da6b25a715ce900a5b45b03da0447acf430195dcb540091b12966f2a2
```
Em resposta, o S3 Glacier retorna a resposta de erro a seguir.

```
HTTP/1.1 404 Not Found
x-amzn-RequestId: AAABaZ9N92Iiyv4N7sru3ABEpSQkuFtmH3NP6aAC51ixfjg
Content-Type: application/json
Content-Length: 185
Date: Wed, 10 Feb 2017 12:00:00 GMT
\mathcal{L} "code": "ResourceNotFoundException", 
   "message": "The job ID was not found: HkF9p6o7yjhFx-
K3CGl6fuSm6VzW9T7esGQfco8nUXVYwS0jlb5gq1JZ55yHgt5vP54ZShjoQzQVVEXAMPLEbadJobID", 
   "type": "Client" 
   }
```
Onde:

Código

Uma das exceções em geral.

Tipo: string

#### Message

Uma descrição genérica da condição do erro específica da API que retorna o erro.

Tipo: string

#### Type

A origem do erro. O campo pode ter um dos seguintes valores: Client, Server ou Unknown.

Tipo: string

Observe o seguinte na resposta anterior:

- Para a resposta de erro, o S3 Glacier retorna valores de código de status 4xx e 5xx. Neste exemplo, o código de status é 404 Not Found.
- O Content-Type do valor de cabeçalho application/json indica JSON no corpo
- O JSON no corpo fornece as informações de erro.

Na solicitação anterior, em vez de um ID de trabalho inválido, suponhamos que você especifique um cofre não existente. A resposta retorna uma mensagem diferente.

```
HTTP/1.1 404 Not Found
x-amzn-RequestId: AAABBeC9Zw0rp_5D0L8VfB3FA_WlTupqTKAUehMcPhdgni0
Content-Type: application/json
Content-Length: 154
Date: Wed, 10 Feb 2017 12:00:00 GMT
{ 
   "code": "ResourceNotFoundException", 
   "message": "Vault not found for ARN: arn:aws:glacier:us-west-2:012345678901:vaults/
examplevault", 
   "type": "Client"
}
```
# Exemplo 2: solicitação List Jobs com um valor inválido para o parâmetro da solicitação

Neste exemplo, você envia uma solicitação [List Jobs \(GET jobs\)](#page-524-0) para recuperar trabalhos de cofre com um statuscode específico e fornece um valor statuscode finished, em vez dos valores aceitáveis InProgress, Succeeded ou Failed.

```
GET /-/vaults/examplevault/jobs?statuscode=finished HTTP/1.1 
Host: glacier.us-west-2.amazonaws.com 
Date: 20170210T120000Z
```

```
x-amz-glacier-version: 2012-06-01
Authorization: AWS4-HMAC-SHA256 Credential=AKIAIOSFODNN7EXAMPLE/20141123/
us-west-2/glacier/aws4_request,SignedHeaders=host;x-amz-date;x-amz-glacier-
version,Signature=9257c16da6b25a715ce900a5b45b03da0447acf430195dcb540091b12966f2a2
```
O S3 Glacier retorna o InvalidParameterValueException com uma mensagem apropriada.

```
HTTP/1.1 400 Bad Request
x-amzn-RequestId: AAABaZ9N92Iiyv4N7sru3ABEpSQkuFtmH3NP6aAC51ixfjg
Content-Type: application/json
Content-Length: 141
Date: Wed, 10 Feb 2017 12:00:00 GMT
{ 
   "code": "InvalidParameterValueException", 
   "message": "The job status code is not valid: finished", 
   "type: "Client"
}
```
## Operações de cofre

Estas são as operações de cofre disponíveis para serem usadas no S3 Glacier.

Tópicos

- [Abort Vault Lock \(DELETE lock-policy\)](#page-385-0)
- [Add Tags To Vault \(POST tags add\)](#page-388-0)
- [Create Vault \(PUT vault\)](#page-391-0)
- [Complete Vault Lock \(POST lockId\)](#page-395-0)
- [Delete Vault \(DELETE vault\)](#page-398-0)
- [Política de acesso de exclusão do cofre \(DELETE access-policy\)](#page-401-0)
- [Delete Vault Notifications \(DELETE notification-configuration\)](#page-403-0)
- [Describe Vault \(GET vault\)](#page-406-0)
- [Get Vault Access Policy \(GET access-policy\)](#page-410-0)
- [Get Vault Lock \(GET lock-policy\)](#page-414-0)
- [Get Vault Notifications \(GET notification-configuration\)](#page-419-0)
- [Initiate Vault Lock \(POST lock-policy\)](#page-422-0)
- [Listar tags para cofre \(GET tags\)](#page-427-0)
- [List Vaults \(GET vaults\)](#page-430-0)
- [Remove Tags From Vault \(POST tags remove\)](#page-437-0)
- [Set Vault Access Policy \(PUT access-policy\)](#page-441-0)
- [Definir configuração de notificação de cofre \(PUT notification-configuration\)](#page-444-0)

## <span id="page-385-0"></span>Abort Vault Lock (DELETE lock-policy)

### Descrição

Esta operação interrompe o processo de bloqueio do cofre se o bloqueio do cofre não estiver no estado Locked. Se o bloqueio do cofre estiver no estado Locked quando essa operação for solicitada, a operação retornará um erro AccessDeniedException. Interromper o processo de bloqueio do cofre remove a política de bloqueio do cofre especificado.

Um bloqueio de cofre é colocado no estado InProgress chamando [Initiate Vault Lock \(POST lock](#page-422-0)[policy\).](#page-422-0) Um bloqueio de cofre é colocado no estado Locked chamando [Complete Vault Lock \(POST](#page-395-0) [lockId\)](#page-395-0). Você pode obter o estado de um bloqueio de cofre chamando [Get Vault Lock \(GET lock](#page-414-0)[policy\).](#page-414-0) Para obter mais informações sobre o processo de bloqueio de cofre, consulte [Fechadura S3](#page-110-0)  [Glacier Vault.](#page-110-0) Para obter mais informações sobre políticas de bloqueio de cofre, consulte [Políticas do](#page-322-0)  [Vault Lock.](#page-322-0)

Essa operação é idempotente. Você poderá chamar essa operação com êxito várias vezes, se o bloqueio de cofre estiver no estado InProgress ou se não houver política associada ao cofre.

### Solicitações

Para excluir a política de bloqueio de cofre, envie uma solicitação DELETE HTTP para o URI do subrecurso lock-policy do cofre.

#### Sintaxe

```
DELETE /AccountId/vaults/vaultName/lock-policy HTTP/1.1
Host: glacier.Region.amazonaws.com
Date: Date
Authorization: SignatureValue
x-amz-glacier-version: 2012-06-01
```
### **a** Note

O valor de AccountId é o ID de Conta da AWS. Esse valor deve corresponder ao ID de Conta da AWS associado às credenciais usadas para assinar a solicitação. Você pode especificar um ID de Conta da AWS ou, de forma opcional, um '-' (hífen) único; nesse caso, o Amazon S3 Glacier usa o ID de Conta da AWS associado às credenciais usadas para assinar a solicitação. Se você especificar o ID da conta, não inclua nenhum hífen ('-') no ID.

### Parâmetros de solicitação

Essa operação não usa parâmetros de solicitação.

Cabeçalhos de solicitação

Essa operação usa somente os cabeçalhos de solicitação que são comuns a todas as operações. Para informações sobre os cabeçalhos de solicitação comuns, consulte [Cabeçalhos de solicitação](#page-354-0)  [comuns](#page-354-0).

Corpo da solicitação

Essa operação não tem um corpo de solicitação.

#### Respostas

Se a política for excluída com êxito, o S3 Glacier retornará uma resposta HTTP 204 No Content.

#### Sintaxe

```
HTTP/1.1 204 No Content
x-amzn-RequestId: x-amzn-RequestId
Date: Date
```
#### Cabeçalhos de resposta

Essa operação usa somente os cabeçalhos de resposta que são comuns a maioria das respostas. Para informações sobre os cabeçalhos de resposta comuns, consulte [Cabeçalhos de resposta](#page-357-0)  [comuns](#page-357-0).

#### Corpo da resposta

Essa operação não retorna um corpo de resposta.

Erros

Para obter informações sobre exceções e mensagens de erro do Amazon S3 Glacier, consulte [Respostas de erro](#page-379-0).

### Exemplos

O exemplo a seguir demonstra como interromper o processo de bloqueio do cofre.

Exemplo de solicitação

Neste exemplo, uma solicitação DELETE é enviada para o sub-recurso lock-policy do cofre chamado **examplevault**.

```
DELETE /-/vaults/examplevault/lock-policy HTTP/1.1
Host: glacier.us-west-2.amazonaws.com
x-amz-Date: 20170210T120000Z
Authorization: AWS4-HMAC-SHA256 Credential=AKIAIOSFODNN7EXAMPLE/20141123/
us-west-2/glacier/aws4_request,SignedHeaders=host;x-amz-date;x-amz-glacier-
version,Signature=9257c16da6b25a715ce900a5b45b03da0447acf430195dcb540091b12966f2a2
x-amz-glacier-version: 2012-06-01
```
#### Exemplo de resposta

Se a política for excluída com êxito, o S3 Glacier retornará uma resposta HTTP 204 No Content conforme mostrado no exemplo a seguir.

```
HTTP/1.1 204 No Content
x-amzn-RequestId: AAABZpJrTyioDC_HsOmHae8EZp_uBSJr6cnGOLKp_XJCl-Q
Date: Wed, 10 Feb 2017 12:00:00 GMT
```
### Seções relacionadas

• [Complete Vault Lock \(POST lockId\)](#page-395-0)

- [Get Vault Lock \(GET lock-policy\)](#page-414-0)
- [Initiate Vault Lock \(POST lock-policy\)](#page-422-0)

#### Consulte também

Para obter mais informações sobre como usar essa API em um dos Amazon SDKs específicos de linguagem, consulte o seguinte:

• [AWS Command Line Interface](https://docs.aws.amazon.com/cli/latest/reference/glacier/abort-vault-lock.html)

### <span id="page-388-0"></span>Add Tags To Vault (POST tags add)

Esta operação adiciona as tags especificadas a um cofre. Cada tag é composta de uma chave e de um valor. Cada cofre pode ter até 50 tags. Se a solicitação excedesse o limite de tags do cofre, a operação lançaria o erro LimitExceededException.

Se uma tag já existir no cofre em uma chave especificada, o valor da chave existente será substituído. Para ter mais informações sobre tags, consulte [Marcação de recursos do Amazon S3](#page-345-0) [Glacier.](#page-345-0)

### Sintaxe da solicitação

Para adicionar tags a um cofre, envie uma solicitação HTTP POST para o URI das tags conforme mostrado no exemplo da sintaxe a seguir.

```
POST /AccountId/vaults/vaultName/tags?operation=add HTTP/1.1
Host: glacier.Region.amazonaws.com
Date: Date
Authorization: SignatureValue
Content-Length: Length
x-amz-glacier-version: 2012-06-01 
{ 
    "Tags": 
       { 
          "string": "string", 
          "string": "string" 
       }
```
}

### **a** Note

O valor de AccountId é o ID de Conta da AWS. Esse valor deve corresponder ao ID de Conta da AWS associado às credenciais usadas para assinar a solicitação. Você pode especificar um ID de Conta da AWS ou, de forma opcional, um '-' (hífen) único; nesse caso, o Amazon S3 Glacier usa o ID de Conta da AWS associado às credenciais usadas para assinar a solicitação. Se você especificar o ID da conta, não inclua nenhum hífen ('-') no ID.

### Parâmetros de solicitação

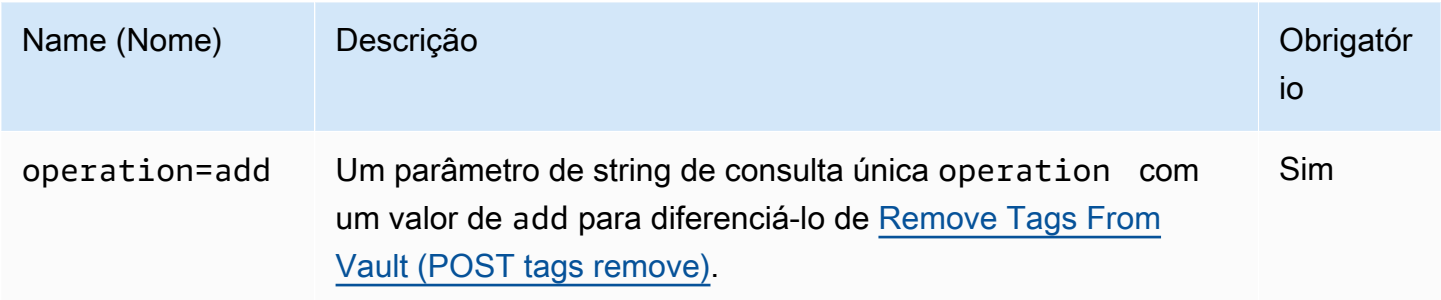

### Cabeçalhos de solicitação

Essa operação usa somente os cabeçalhos de solicitação que são comuns a todas as operações. Para informações sobre os cabeçalhos de solicitação comuns, consulte [Cabeçalhos de solicitação](#page-354-0)  [comuns](#page-354-0).

Corpo da solicitação

O corpo da solicitação contém os campos JSON a seguir.

### Tags

As tags a serem adicionadas ao cofre. Cada tag é composta de uma chave e de um valor. O valor pode ser uma string vazia.

Tipo: mapa de string para string

Restrições de tamanho: tamanho mínimo de 1. Tamanho máximo 10.

### Obrigatório: Sim

### Respostas

Se a solicitação de operação for bem-sucedida, o serviço retornará uma resposta 204 No Content HTTP.

#### **Sintaxe**

```
HTTP/1.1 204 No Content
x-amzn-RequestId: x-amzn-RequestId
Date: Date
```
Cabeçalhos de resposta

Essa operação usa somente os cabeçalhos de resposta que são comuns a maioria das respostas. Para informações sobre os cabeçalhos de resposta comuns, consulte [Cabeçalhos de resposta](#page-357-0)  [comuns](#page-357-0).

Corpo da resposta

Essa operação não retorna um corpo de resposta.

Erros

Para obter informações sobre exceções e mensagens de erro do Amazon S3 Glacier, consulte [Respostas de erro](#page-379-0).

### **Exemplos**

#### Exemplo de solicitação

O exemplo a seguir envia uma solicitação HTTP POST com as tags a serem adicionadas ao cofre.

```
POST /-/vaults/examplevault/tags?operation=add HTTP/1.1
Host: glacier.us-west-2.amazonaws.com
x-amz-Date: 20170210T120000Z
Authorization: AWS4-HMAC-SHA256 Credential=AKIAIOSFODNN7EXAMPLE/20141123/
us-west-2/glacier/aws4_request,SignedHeaders=host;x-amz-date;x-amz-glacier-
version,Signature=9257c16da6b25a715ce900a5b45b03da0447acf430195dcb540091b12966f2a2
Content-Length: length
x-amz-glacier-version: 2012-06-01
```

```
{ 
   "Tags": 
      { 
         "examplekey1": "examplevalue1", 
         "examplekey2": "examplevalue2" 
     } 
}
```
### Exemplo de resposta

Se a solicitação for bem-sucedida, o S3 Glacier retornará um HTTP 204 No Content conforme mostrado no exemplo a seguir.

```
HTTP/1.1 204 No Content
x-amzn-RequestId: AAABZpJrTyioDC_HsOmHae8EZp_uBSJr6cnGOLKp_XJCl-Q
Date: Wed, 10 Feb 2017 12:02:00 GMT
```
### Seções relacionadas

- [Listar tags para cofre \(GET tags\)](#page-427-0)
- [Remove Tags From Vault \(POST tags remove\)](#page-437-0)

### Consulte também

Para obter mais informações sobre como usar essa API em um dos Amazon SDKs específicos de linguagem, consulte o seguinte:

• [AWS Command Line Interface](https://docs.aws.amazon.com/cli/latest/reference/glacier/add-tags-to-vault.html)

## <span id="page-391-0"></span>Create Vault (PUT vault)

### Descrição

Esta operação cria um novo cofre com o nome especificado. O nome do cofre deve ser exclusivo dentro de uma região da AWS para uma Conta da AWS. Você pode criar até 1.000 cofres por conta. Para obter mais informações sobre como criar mais cofres, acesse a [página de detalhes de produto](https://aws.amazon.com/glacier)  [do Amazon S3 Glacier.](https://aws.amazon.com/glacier)

Você deve usar as diretrizes a seguir ao nomear um cofre.

- Os nomes podem ter de 1 a 255 caracteres.
- Os caracteres permitidos são a-z, A-Z, 0-9, '\_' (sublinhado), '-' (hífen), e '.' (ponto).

Essa operação é idempotente; você pode enviar a mesma solicitação várias vezes, e ela não terá mais efeito depois da primeira vez em que o Amazon S3 Glacier (S3 Glacier) criar o cofre especificado.

### Solicitações

#### **Sintaxe**

Para criar um cofre, envie uma solicitação PUT HTTP para o URI do cofre a ser criado.

```
PUT /AccountId/vaults/VaultName HTTP/1.1
Host: glacier.Region.amazonaws.com
Date: Date
Authorization: SignatureValue
Content-Length: Length
x-amz-glacier-version: 2012-06-01
```
#### **a** Note

O valor de AccountId é o ID de Conta da AWS. Esse valor deve corresponder ao ID de Conta da AWS associado às credenciais usadas para assinar a solicitação. Você pode especificar um ID de Conta da AWS ou, de forma opcional, um '-' (hífen) único; nesse caso, o Amazon S3 Glacier usa o ID de Conta da AWS associado às credenciais usadas para assinar a solicitação. Se você especificar o ID da conta, não inclua nenhum hífen ('-') no ID.

#### Parâmetros de solicitação

Essa operação não usa parâmetros de solicitação.

#### Cabeçalhos de solicitação

Essa operação usa somente os cabeçalhos de solicitação que são comuns a todas as operações. Para informações sobre os cabeçalhos de solicitação comuns, consulte [Cabeçalhos de solicitação](#page-354-0)  [comuns](#page-354-0).

Corpo da solicitação

O corpo da solicitação dessa operação deve estar vazio (0 byte).

Respostas

Sintaxe

```
HTTP/1.1 201 Created
x-amzn-RequestId: x-amzn-RequestId
Date: Date
Location: Location
```
#### Cabeçalhos de resposta

Uma resposta bem-sucedida inclui os seguintes cabeçalhos de resposta, além dos cabeçalhos de resposta que são comuns a todas as operações. Para mais informações sobre os cabeçalhos de resposta comuns, consulte [Cabeçalhos de resposta comuns.](#page-357-0)

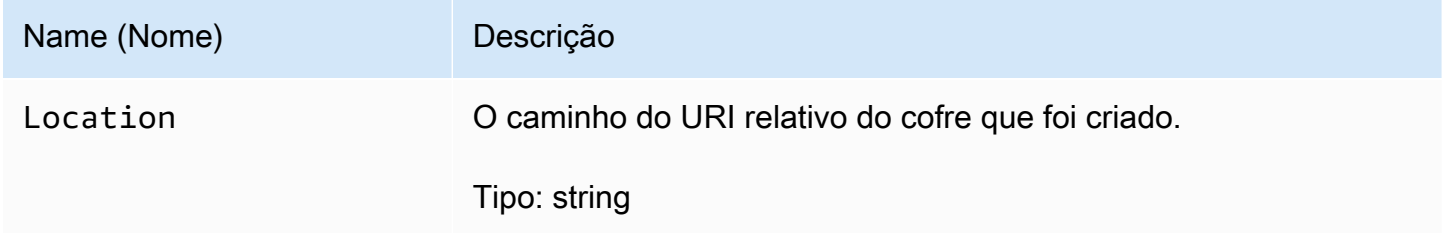

Corpo da resposta

Essa operação não retorna um corpo de resposta.

Erros

Para obter informações sobre exceções e mensagens de erro do Amazon S3 Glacier, consulte [Respostas de erro](#page-379-0).

### Exemplos

### Exemplo de solicitação

O exemplo a seguir envia uma solicitação PUT HTTP para criar um cofre chamado examplevault.

```
PUT /-/vaults/examplevault HTTP/1.1
Host: glacier.us-west-2.amazonaws.com
x-amz-Date: 20170210T120000Z
x-amz-glacier-version: 2012-06-01
Content-Length: 0
Authorization: AWS4-HMAC-SHA256 Credential=AKIAIOSFODNN7EXAMPLE/20141123/
us-west-2/glacier/aws4_request,SignedHeaders=host;x-amz-date;x-amz-glacier-
version,Signature=9257c16da6b25a715ce900a5b45b03da0447acf430195dcb540091b12966f2a2
```
### Exemplo de resposta

O S3 Glacier cria o cofre e retorna o caminho do URI relativo do cofre no cabeçalho Location. O ID da conta sempre é exibido no cabeçalho Location, independentemente do ID da conta ou de um hífen ('-') ter sido especificado na solicitação.

```
HTTP/1.1 201 Created
x-amzn-RequestId: AAABZpJrTyioDC_HsOmHae8EZp_uBSJr6cnGOLKp_XJCl-Q
Date: Wed, 10 Feb 2017 12:02:00 GMT
Location: /111122223333/vaults/examplevault
```
### Seções relacionadas

- [List Vaults \(GET vaults\)](#page-430-0)
- [Delete Vault \(DELETE vault\)](#page-398-0)
- [Gerenciamento de identidade e acesso para o Amazon S3 Glacier](#page-295-0)

### Consulte também

Para obter mais informações sobre como usar essa API em um dos Amazon SDKs específicos de linguagem, consulte o seguinte:

• [AWS Command Line Interface](https://docs.aws.amazon.com/cli/latest/reference/glacier/create-vault.html)

## <span id="page-395-0"></span>Complete Vault Lock (POST lockId)

### Descrição

Esta operação conclui o processo de bloqueio de cofre fazendo a transição do bloqueio de cofre do estado InProgress para o estado Locked, o que torna a política de bloqueio de cofre inalterável. Um bloqueio de cofre é colocado no estado InProgress chamando [Initiate Vault Lock \(POST lock](#page-422-0)[policy\).](#page-422-0) Você pode obter o estado do bloqueio de cofre chamando [Get Vault Lock \(GET lock-policy\)](#page-414-0). Para obter mais informações sobre o processo de bloqueio de cofre, consulte [Fechadura S3 Glacier](#page-110-0)  [Vault](#page-110-0).

Essa operação é idempotente. Essa solicitação sempre será bem-sucedida se o bloqueio de cofre estiver no estado Locked e o ID de bloqueio fornecido corresponder ao ID de bloqueio usado originalmente para bloquear o cofre.

Se um ID de bloqueio inválido for passado na solicitação quando o bloqueio cofre estiver no estado Locked, a operação retornará um erro AccessDeniedException. Se um ID de bloqueio inválido for passado na solicitação quando o bloqueio cofre estiver no estado InProgress, a operação lançará um erro InvalidParameter.

### **Solicitações**

Para concluir o processo de bloqueio de cofre, envie uma solicitação HTTP POST para o URI do subrecurso lock-policy do cofre com um ID de bloqueio válido.

Sintaxe

```
POST /AccountId/vaults/vaultName/lock-policy/lockId HTTP/1.1
Host: glacier.Region.amazonaws.com
Date: Date
Authorization: SignatureValue
Content-Length: Length
x-amz-glacier-version: 2012-06-01
```
#### **a** Note

O valor de AccountId é o ID de Conta da AWS. Esse valor deve corresponder ao ID de Conta da AWS associado às credenciais usadas para assinar a solicitação. Você pode especificar um ID de Conta da AWS ou, de forma opcional, um '-' (hífen) único; nesse caso,
o Amazon S3 Glacier usa o ID de Conta da AWS associado às credenciais usadas para assinar a solicitação. Se você especificar o ID da conta, não inclua nenhum hífen ('-') no ID.

O lockId valor é o ID de bloqueio obtido por meio de uma solicitação [Initiate Vault Lock \(POST](#page-422-0) [lock-policy\)](#page-422-0).

Parâmetros de solicitação

Cabeçalhos de solicitação

Essa operação usa somente os cabeçalhos de solicitação que são comuns a todas as operações. Para informações sobre os cabeçalhos de solicitação comuns, consulte [Cabeçalhos de solicitação](#page-354-0)  [comuns](#page-354-0).

Corpo da solicitação

Essa operação não tem um corpo de solicitação.

### Respostas

Se a solicitação de operação for bem-sucedida, o serviço retornará uma resposta 204 No Content HTTP.

### Sintaxe

```
HTTP/1.1 204 No Content
x-amzn-RequestId: x-amzn-RequestId
Date: Date
```
#### Cabeçalhos de resposta

Essa operação usa somente os cabeçalhos de resposta que são comuns a maioria das respostas. Para informações sobre os cabeçalhos de resposta comuns, consulte [Cabeçalhos de resposta](#page-357-0)  [comuns](#page-357-0).

Corpo da resposta

Essa operação não retorna um corpo de resposta.

#### Erros

Para obter informações sobre exceções e mensagens de erro do Amazon S3 Glacier, consulte [Respostas de erro](#page-379-0).

## Exemplos

Exemplo de solicitação

O exemplo a seguir envia uma solicitação HTTP POST com o ID de bloqueio para concluir o processo de bloqueio do cofre.

```
POST /-/vaults/examplevault/lock-policy/AE863rKkWZU53SLW5be4DUcW HTTP/1.1
Host: glacier.us-west-2.amazonaws.com
x-amz-Date: 20170210T120000Z
Authorization: AWS4-HMAC-SHA256 Credential=AKIAIOSFODNN7EXAMPLE/20141123/
us-west-2/glacier/aws4_request,SignedHeaders=host;x-amz-date;x-amz-glacier-
version,Signature=9257c16da6b25a715ce900a5b45b03da0447acf430195dcb540091b12966f2a2
Content-Length: length
x-amz-glacier-version: 2012-06-01
```
### Exemplo de resposta

Se a solicitação for bem-sucedida, o Amazon S3 Glacier (S3 Glacier) retornará uma resposta HTTP 204 No Content, conforme mostrado no exemplo a seguir.

```
HTTP/1.1 204 No Content
x-amzn-RequestId: AAABZpJrTyioDC_HsOmHae8EZp_uBSJr6cnGOLKp_XJCl-Q
Date: Wed, 10 Feb 2017 12:02:00 GMT
```
# Seções relacionadas

- [Abort Vault Lock \(DELETE lock-policy\)](#page-385-0)
- [Get Vault Lock \(GET lock-policy\)](#page-414-0)
- [Initiate Vault Lock \(POST lock-policy\)](#page-422-0)

# Consulte também

Para obter mais informações sobre como usar essa API em um dos Amazon SDKs específicos de linguagem, consulte o seguinte:

• [AWS Command Line Interface](https://docs.aws.amazon.com/cli/latest/reference/glacier/complete-vault-lock.html)

# <span id="page-398-0"></span>Delete Vault (DELETE vault)

# Descrição

Essa operação exclui um cofre. O Amazon S3 Glacier (S3 Glacier) excluirá um cofre somente se não houver arquivos no cofre de acordo com último inventário mais recentemente e não houver gravações no cofre desde o inventário mais recente. Se qualquer uma dessas condições não for atendida, a exclusão do cofre falhará (ou seja, o cofre não será removido) e o S3 Glacier retornará um erro.

Você pode usar a operação [Describe Vault \(GET vault\)](#page-406-0) que fornece informações do cofre, inclusive o número de arquivos no cofre. No entanto, as informações se baseiam no inventário de cofre gerado pelo S3 Glacier mais recentemente.

Essa operação é idempotente.

### **a** Note

Quando você exclui um cofre, a política de acesso ao cofre anexada ao cofre também é excluída. Para obter mais informações sobre políticas de acesso ao cofre, consulte [Políticas](#page-319-0)  [de acesso ao cofre](#page-319-0).

# Solicitações

Para excluir um cofre, envie uma solicitação DELETE para o URI do recurso de cofre.

Sintaxe

```
DELETE /AccountId/vaults/VaultName HTTP/1.1
Host: glacier.Region.amazonaws.com
Date: Date
Authorization: SignatureValue
```
#### x-amz-glacier-version: 2012-06-01

### **a** Note

O valor de AccountId é o ID de Conta da AWS da conta proprietária do cofre. Você pode especificar um ID de Conta da AWS ou, de forma opcional, um '-' (hífen) único; nesse caso, o Amazon S3 Glacier usa o ID de Conta da AWS associado às credenciais usadas para assinar a solicitação. Se você usar um ID de conta, não inclua nenhum hífen ('-') no ID.

Parâmetros de solicitação

Essa operação não usa parâmetros de solicitação.

Cabeçalhos de solicitação

Essa operação usa somente os cabeçalhos de solicitação que são comuns a todas as operações. Para informações sobre os cabeçalhos de solicitação comuns, consulte [Cabeçalhos de solicitação](#page-354-0)  [comuns](#page-354-0).

Corpo da solicitação

Essa operação não tem um corpo de solicitação.

### Respostas

#### Sintaxe

```
HTTP/1.1 204 No Content
x-amzn-RequestId: x-amzn-RequestId
Date: Date
```
### Cabeçalhos de resposta

Essa operação usa somente os cabeçalhos de resposta que são comuns a maioria das respostas. Para informações sobre os cabeçalhos de resposta comuns, consulte [Cabeçalhos de resposta](#page-357-0)  [comuns](#page-357-0).

Corpo da resposta

Essa operação não retorna um corpo de resposta.

#### Erros

Para obter informações sobre exceções e mensagens de erro do Amazon S3 Glacier, consulte [Respostas de erro](#page-379-0).

## Exemplos

Exemplo de solicitação

O exemplo a seguir exclui um cofre chamado examplevault. A solicitação de exemplo é uma solicitação DELETE para o URI do recurso (o cofre) para exclusão.

```
DELETE /-/vaults/examplevault HTTP/1.1
Host: glacier.us-west-2.amazonaws.com
x-amz-Date: 20170210T120000Z
x-amz-glacier-version: 2012-06-01
Authorization: AWS4-HMAC-SHA256 Credential=AKIAIOSFODNN7EXAMPLE/20141123/
us-west-2/glacier/aws4_request,SignedHeaders=host;x-amz-date;x-amz-glacier-
version,Signature=9257c16da6b25a715ce900a5b45b03da0447acf430195dcb540091b12966f2a2
```
### Exemplo de resposta

```
HTTP/1.1 204 No Content
x-amzn-RequestId: AAABZpJrTyioDC_HsOmHae8EZp_uBSJr6cnGOLKp_XJCl-Q
Date: Wed, 10 Feb 2017 12:02:00 GMT
```
# Seções relacionadas

- [Create Vault \(PUT vault\)](#page-391-0)
- [List Vaults \(GET vaults\)](#page-430-0)
- [Initiate Job \(trabalhos POST\)](#page-513-0)
- [Gerenciamento de identidade e acesso para o Amazon S3 Glacier](#page-295-0)

# Consulte também

Para obter mais informações sobre como usar essa API em um dos Amazon SDKs específicos de linguagem, consulte o seguinte:

### • [AWS Command Line Interface](https://docs.aws.amazon.com/cli/latest/reference/glacier/delete-vault.html)

# <span id="page-401-0"></span>Política de acesso de exclusão do cofre (DELETE access-policy)

## Descrição

Essa operação exclui a política de acesso associada ao cofre especificado. A operação acaba sendo consistente, ou seja, pode levar algum tempo até o Amazon S3 Glacier (S3 Glacier) remover completamente a política de acesso, e você ainda poderá ver o efeito da política por um curto período depois de enviar a solicitação de exclusão.

Essa operação é idempotente. Você poderá invocar a exclusão várias vezes, mesmo se não houver política associada ao cofre. Para obter mais informações sobre políticas de acesso ao cofre, consulte [Políticas de acesso ao cofre.](#page-319-0)

### **Solicitações**

Para excluir a política de acesso ao cofre atual, envie uma solicitação DELETE HTTP para o URI do sub-recurso access-policy do cofre.

### Sintaxe

```
DELETE /AccountId/vaults/vaultName/access-policy HTTP/1.1
Host: glacier.Region.amazonaws.com
Date: Date
Authorization: SignatureValue
x-amz-glacier-version: 2012-06-01
```
### **a** Note

O valor de AccountId é o ID de Conta da AWS da conta proprietária do cofre. Você pode especificar um ID de Conta da AWS ou, de forma opcional, um '-' (hífen) único; nesse caso, o Amazon S3 Glacier usa o ID de Conta da AWS associado às credenciais usadas para assinar a solicitação. Se você usar um ID de conta, não inclua nenhum hífen ('-') no ID.

#### Parâmetros de solicitação

Essa operação não usa parâmetros de solicitação.

#### Cabeçalhos de solicitação

Essa operação usa somente os cabeçalhos de solicitação que são comuns a todas as operações. Para informações sobre os cabeçalhos de solicitação comuns, consulte [Cabeçalhos de solicitação](#page-354-0)  [comuns](#page-354-0).

Corpo da solicitação

Essa operação não tem um corpo de solicitação.

### Respostas

Em resposta, o S3 Glacier retornará 204 No Content, se a política for excluída com êxito.

#### Sintaxe

HTTP/1.1 204 No Content x-amzn-RequestId: **x-amzn-RequestId** Date: **Date**

#### Cabeçalhos de resposta

Essa operação usa somente os cabeçalhos de resposta que são comuns a maioria das respostas. Para informações sobre os cabeçalhos de resposta comuns, consulte [Cabeçalhos de resposta](#page-357-0)  [comuns](#page-357-0).

Corpo da resposta

Essa operação não retorna um corpo de resposta.

Erros

Para obter informações sobre exceções e mensagens de erro do Amazon S3 Glacier, consulte [Respostas de erro](#page-379-0).

#### Exemplos

O exemplo a seguir demonstra como excluir uma política de acesso ao cofre.

Exemplo de solicitação

Neste exemplo, uma solicitação DELETE é enviada para o sub-recurso access-policy do cofre chamado **examplevault**.

DELETE /-/vaults/examplevault/access-policy HTTP/1.1 Host: glacier.us-west-2.amazonaws.com x-amz-Date: 20170210T120000Z Authorization: AWS4-HMAC-SHA256 Credential=AKIAIOSFODNN7EXAMPLE/20141123/ us-west-2/glacier/aws4\_request,SignedHeaders=host;x-amz-date;x-amz-glacierversion,Signature=9257c16da6b25a715ce900a5b45b03da0447acf430195dcb540091b12966f2a2 x-amz-glacier-version: 2012-06-01

### Exemplo de resposta

Em resposta, se a política for excluída com êxito, o S3 Glacier retornará um 204 No Content conforme mostrado no exemplo a seguir.

```
HTTP/1.1 204 No Content
x-amzn-RequestId: AAABZpJrTyioDC_HsOmHae8EZp_uBSJr6cnGOLKp_XJCl-Q
Date: Wed, 10 Feb 2017 12:00:00 GMT
```
# Seções relacionadas

- [Get Vault Access Policy \(GET access-policy\)](#page-410-0)
- [Set Vault Access Policy \(PUT access-policy\)](#page-441-0)

# Consulte também

Para obter mais informações sobre como usar essa API em um dos Amazon SDKs específicos de linguagem, consulte o seguinte:

• [AWS Command Line Interface](https://docs.aws.amazon.com/cli/latest/reference/glacier/delete-vault-access-policy.html)

# <span id="page-403-0"></span>Delete Vault Notifications (DELETE notification-configuration)

# Descrição

Essa operação exclui a configuração de notificação definida para um cofre [Definir configuração](#page-444-0)  [de notificação de cofre \(PUT notification-configuration\)](#page-444-0). A operação acaba sendo consistente, ou seja, pode levar algum tempo até o Amazon S3 Glacier (S3 Glacier) desabilitar completamente as notificações, e você ainda receberá algumas notificações por um curto período depois de enviar a solicitação de exclusão.

# Solicitações

Para excluir a configuração de notificação do cofre, envie uma solicitação DELETE para o subrecurso notification-configuration do cofre.

### **Sintaxe**

```
DELETE /AccountId/vaults/VaultName/notification-configuration HTTP/1.1
Host: glacier.Region.amazonaws.com
Date: Date
Authorization: SignatureValue
x-amz-glacier-version: 2012-06-01
```
**a** Note

O valor de AccountId é o ID de Conta da AWS da conta proprietária do cofre. Você pode especificar um ID de Conta da AWS ou, de forma opcional, um '-' (hífen) único; nesse caso, o Amazon S3 Glacier usa o ID de Conta da AWS associado às credenciais usadas para assinar a solicitação. Se você usar um ID de conta, não inclua nenhum hífen ('-') no ID.

Parâmetros de solicitação

Essa operação não usa parâmetros de solicitação.

Cabeçalhos de solicitação

Essa operação usa somente os cabeçalhos de solicitação que são comuns a todas as operações. Para informações sobre os cabeçalhos de solicitação comuns, consulte [Cabeçalhos de solicitação](#page-354-0)  [comuns](#page-354-0).

Corpo da solicitação

Essa operação não tem um corpo de solicitação.

# Respostas

#### Sintaxe

```
HTTP/1.1 204 No Content
x-amzn-RequestId: x-amzn-RequestId
Date: Date
```
#### Cabeçalhos de resposta

Essa operação usa somente os cabeçalhos de resposta que são comuns a maioria das respostas. Para informações sobre os cabeçalhos de resposta comuns, consulte [Cabeçalhos de resposta](#page-357-0)  [comuns](#page-357-0).

Corpo da resposta

Essa operação não retorna um corpo de resposta.

Erros

Para obter informações sobre exceções e mensagens de erro do Amazon S3 Glacier, consulte [Respostas de erro](#page-379-0).

### Exemplos

O exemplo a seguir demonstra como remover a configuração de notificação de um cofre.

Exemplo de solicitação

Neste exemplo, uma solicitação DELETE é enviada para o sub-recurso notificationconfiguration do cofre chamado examplevault.

```
DELETE /111122223333/vaults/examplevault/notification-configuration HTTP/1.1
Host: glacier.us-west-2.amazonaws.com
x-amz-Date: 20170210T120000Z 
x-amz-glacier-version: 2012-06-01
Authorization: AWS4-HMAC-SHA256 Credential=AKIAIOSFODNN7EXAMPLE/20141123/
us-west-2/glacier/aws4_request,SignedHeaders=host;x-amz-date;x-amz-glacier-
version,Signature=9257c16da6b25a715ce900a5b45b03da0447acf430195dcb540091b12966f2a2
```
#### Exemplo de resposta

HTTP/1.1 204 No Content

```
x-amzn-RequestId: AAABZpJrTyioDC_HsOmHae8EZp_uBSJr6cnGOLKp_XJCl-Q
Date: Wed, 10 Feb 2017 12:00:00 GMT
```
# Seções relacionadas

- [Get Vault Notifications \(GET notification-configuration\)](#page-419-0)
- [Definir configuração de notificação de cofre \(PUT notification-configuration\)](#page-444-0)
- [Gerenciamento de identidade e acesso para o Amazon S3 Glacier](#page-295-0)

# Consulte também

Para obter mais informações sobre como usar essa API em um dos Amazon SDKs específicos de linguagem, consulte o seguinte:

• [AWS Command Line Interface](https://docs.aws.amazon.com/cli/latest/reference/glacier/delete-vault-notifications.html)

# <span id="page-406-0"></span>Describe Vault (GET vault)

# Descrição

Essa operação retorna informações sobre um cofre, inclusive o Amazon Resource Name (ARN – Nome de recurso da Amazon), a data na qual o cofre foi criado, o número de arquivos contidos no cofre e o tamanho total de todos os arquivos no cofre. O número de arquivos e o tamanho total são desde o inventário de cofre gerado mais recentemente pelo Amazon S3 Glacier (S3 Glacier) (consulte [Trabalhando com Vaults no Amazon S3 Glacier](#page-45-0)). O S3 Glacier gera inventários de cofre aproximadamente diários. Isso significa que, se você adicionar ou remover um arquivo de um cofre e enviar imediatamente uma solicitação Describe Vault, a resposta poderá não refletir as alterações.

# Solicitações

Para obter informações sobre um cofre, envie uma solicitação GET para o URI do recurso de cofre específico.

### Sintaxe

```
GET /AccountId/vaults/VaultName HTTP/1.1
Host: glacier.Region.amazonaws.com
```
Date: *Date* Authorization: *SignatureValue* x-amz-glacier-version: 2012-06-01

# **a** Note

O valor de AccountId é o ID de Conta da AWS da conta proprietária do cofre. Você pode especificar um ID de Conta da AWS ou, de forma opcional, um '-' (hífen) único; nesse caso, o Amazon S3 Glacier usa o ID de Conta da AWS associado às credenciais usadas para assinar a solicitação. Se você usar um ID de conta, não inclua nenhum hífen ('-') no ID.

Parâmetros de solicitação

Essa operação não usa parâmetros de solicitação.

Cabeçalhos de solicitação

Essa operação usa somente os cabeçalhos de solicitação que são comuns a todas as operações. Para informações sobre os cabeçalhos de solicitação comuns, consulte [Cabeçalhos de solicitação](#page-354-0)  [comuns](#page-354-0).

Corpo da solicitação

Essa operação não tem um corpo de solicitação.

#### Respostas

#### Sintaxe

```
HTTP/1.1 200 OK
x-amzn-RequestId: x-amzn-RequestId
Date: Date
Content-Type: application/json
Content-Length: Length
{ 
   "CreationDate" : String, 
   "LastInventoryDate" : String, 
   "NumberOfArchives" : Number, 
   "SizeInBytes" : Number,
```

```
 "VaultARN" : String, 
   "VaultName" : String
}
```
#### Cabeçalhos de resposta

Essa operação usa somente os cabeçalhos de resposta que são comuns a maioria das respostas. Para informações sobre os cabeçalhos de resposta comuns, consulte [Cabeçalhos de resposta](#page-357-0)  [comuns](#page-357-0).

#### Corpo da resposta

O corpo da resposta contém os seguintes campos JSON.

#### **CreationDate**

A data UTC quando o cofre foi criado.

Tipo: uma representação de string no formato de data ISO 8601, por exemplo 2013-03-20T17:03:43.221Z.

#### LastInventoryDate

A data UTC quando o S3 Glacier concluiu o inventário de cofre mais recente. Para obter mais informações sobre como iniciar um inventário para um cofre, consulte [Initiate Job \(trabalhos](#page-513-0)  [POST\).](#page-513-0)

Tipo: uma representação de string no formato de data ISO 8601, por exemplo 2013-03-20T17:03:43.221Z.

#### NumberOfArchives

O número de arquivos no cofre de acordo com o último inventário de cofre. Esse campo retornará nulo se um inventário ainda não tiver sido executado no cofre; por exemplo, se você tiver acabado de criar o cofre.

Tipo: número

#### **SizeInBytes**

O tamanho total em bytes dos arquivos no cofre, inclusive eventuais custos indiretos por arquivo, desde a data do último inventário. Esse campo retornará null se um inventário ainda não tiver sido executado no cofre; por exemplo, se você tiver acabado de criar o cofre.

#### Tipo: número

### VaultARN

O nome de recurso da Amazon (ARN) do cofre.

Tipo: string

### VaultName

O nome do cofre que foi especificado no momento da criação. O nome do cofre também é incluído no ARN do cofre.

Tipo: string

### Erros

Para obter informações sobre exceções e mensagens de erro do Amazon S3 Glacier, consulte [Respostas de erro](#page-379-0).

## **Exemplos**

Exemplo de solicitação

O exemplo a seguir demonstra como obter informações sobre o cofre chamado examplevault.

```
GET /-/vaults/examplevault HTTP/1.1
Host: glacier.us-west-2.amazonaws.com
x-amz-Date: 20170210T120000Z
x-amz-glacier-version: 2012-06-01
Authorization: AWS4-HMAC-SHA256 Credential=AKIAIOSFODNN7EXAMPLE/20141123/
us-west-2/glacier/aws4_request,SignedHeaders=host;x-amz-date;x-amz-glacier-
version,Signature=9257c16da6b25a715ce900a5b45b03da0447acf430195dcb540091b12966f2a2
```
### Exemplo de resposta

```
HTTP/1.1 200 OK
x-amzn-RequestId: AAABZpJrTyioDC_HsOmHae8EZp_uBSJr6cnGOLKp_XJCl-Q
Date: Wed, 10 Feb 2017 12:02:00 GMT
Content-Type: application/json
Content-Length: 260
```
{

```
 "CreationDate" : "2012-02-20T17:01:45.198Z", 
   "LastInventoryDate" : "2012-03-20T17:03:43.221Z", 
   "NumberOfArchives" : 192, 
   "SizeInBytes" : 78088912, 
   "VaultARN" : "arn:aws:glacier:us-west-2:012345678901:vaults/examplevault", 
   "VaultName" : "examplevault"
}
```
# Seções relacionadas

- [Create Vault \(PUT vault\)](#page-391-0)
- [List Vaults \(GET vaults\)](#page-430-0)
- [Delete Vault \(DELETE vault\)](#page-398-0)
- [Initiate Job \(trabalhos POST\)](#page-513-0)
- [Gerenciamento de identidade e acesso para o Amazon S3 Glacier](#page-295-0)

# Consulte também

Para obter mais informações sobre como usar essa API em um dos Amazon SDKs específicos de linguagem, consulte o seguinte:

• [AWS Command Line Interface](https://docs.aws.amazon.com/cli/latest/reference/glacier/describe-vault.html)

# <span id="page-410-0"></span>Get Vault Access Policy (GET access-policy)

# Descrição

Esta operação recupera o sub-recurso access-policy definido no cofre – para obter mais informações sobre como definir esse sub-recurso, consulte [Set Vault Access Policy \(PUT access](#page-441-0)[policy\).](#page-441-0) Se não houver política de acesso definida no cofre, a operação retornará um erro 404 Not found. Para obter mais informações sobre políticas de acesso ao cofre, consulte [Políticas de acesso](#page-319-0) [ao cofre](#page-319-0).

# Solicitações

Para retornar a política de acesso ao cofre atual, envie uma solicitação GET HTTP para o URI do sub-recurso access-policy do cofre.

#### **Sintaxe**

```
GET /AccountId/vaults/vaultName/access-policy HTTP/1.1
Host: glacier.Region.amazonaws.com
Date: Date
Authorization: SignatureValue
x-amz-glacier-version: 2012-06-01
```
### **a** Note

O valor de AccountId é o ID de Conta da AWS da conta proprietária do cofre. Você pode especificar um ID de Conta da AWS ou, de forma opcional, um '-' (hífen) único; nesse caso, o Amazon S3 Glacier usa o ID de Conta da AWS associado às credenciais usadas para assinar a solicitação. Se você usar um ID de conta, não inclua nenhum hífen ('-') no ID.

Parâmetros de solicitação

Essa operação não usa parâmetros de solicitação.

Cabeçalhos de solicitação

Essa operação usa somente os cabeçalhos de solicitação que são comuns a todas as operações. Para informações sobre os cabeçalhos de solicitação comuns, consulte [Cabeçalhos de solicitação](#page-354-0)  [comuns](#page-354-0).

Corpo da solicitação

Essa operação não tem um corpo de solicitação.

#### Respostas

Em resposta, o Amazon S3 Glacier (S3 Glacier) retorna a política de acesso ao cofre em formato JSON no corpo da resposta.

#### Sintaxe

HTTP/1.1 200 OK

```
x-amzn-RequestId: x-amzn-RequestId
Date: Date
Content-Type: application/json
Content-Length: length
{ 
   "Policy": "string"
}
```
Cabeçalhos de resposta

Essa operação usa somente os cabeçalhos de resposta que são comuns a maioria das respostas. Para informações sobre os cabeçalhos de resposta comuns, consulte [Cabeçalhos de resposta](#page-357-0)  [comuns](#page-357-0).

Corpo da resposta

O corpo da resposta contém os seguintes campos JSON.

Política

A política de acesso ao cofre como uma string JSON, que usa"\" como um caractere de escape.

Tipo: string

#### Erros

Para obter informações sobre exceções e mensagens de erro do Amazon S3 Glacier, consulte [Respostas de erro](#page-379-0).

### Exemplos

O exemplo a seguir demonstra como obter uma política de acesso ao cofre.

Exemplo de solicitação

Neste exemplo, uma solicitação GET é enviada para o URI do sub-recurso access-policy de um cofre.

GET /-/vaults/examplevault/access-policy HTTP/1.1

```
Host: glacier.us-west-2.amazonaws.com
x-amz-Date: 20170210T120000Z
x-amz-glacier-version: 2012-06-01
Authorization: AWS4-HMAC-SHA256 Credential=AKIAIOSFODNN7EXAMPLE/20141123/
us-west-2/glacier/aws4_request,SignedHeaders=host;x-amz-date;x-amz-glacier-
version,Signature=9257c16da6b25a715ce900a5b45b03da0447acf430195dcb540091b12966f2a2
```
Exemplo de resposta

Se a solicitação tiver sido bem-sucedida, o S3 Glacier retornará a política de acesso ao cofre como uma string JSON no corpo da resposta. A string JSON retornada usa"\" como um caractere de escape, conforme mostrado nos exemplos [Set Vault Access Policy \(PUT access-policy\).](#page-441-0) No entanto, o exemplo a seguir mostra a string JSON retornada sem caracteres de escape para fins de legibilidade.

```
HTTP/1.1 200 OK
x-amzn-RequestId: AAABZpJrTyioDC_HsOmHae8EZp_uBSJr6cnGOLKp_XJCl-Q
Date: Wed, 10 Feb 2017 12:00:00 GMT
Content-Type: application/json
Content-Length: length
{ 
   "Policy": " 
     { 
       "Version": "2012-10-17", 
       "Statement": [ 
\overline{\mathcal{L}} "Sid": "allow-time-based-deletes", 
           "Principal": { 
              "AWS": "999999999999" 
           }, 
           "Effect": "Allow", 
            "Action": "glacier:Delete*", 
           "Resource": [ 
              "arn:aws:glacier:us-west-2:999999999999:vaults/examplevault" 
           ], 
            "Condition": { 
              "DateGreaterThan": { 
                "aws:CurrentTime": "2018-12-31T00:00:00Z" 
 } 
           } 
 } 
 ]
```
}

" }

# Seções relacionadas

- [Política de acesso de exclusão do cofre \(DELETE access-policy\)](#page-401-0)
- [Set Vault Access Policy \(PUT access-policy\)](#page-441-0)

# Consulte também

Para obter mais informações sobre como usar essa API em um dos Amazon SDKs específicos de linguagem, consulte o seguinte:

• [AWS Command Line Interface](https://docs.aws.amazon.com/cli/latest/reference/glacier/get-vault-access-policy.html)

# <span id="page-414-0"></span>Get Vault Lock (GET lock-policy)

# Descrição

Esta operação recupera os seguintes atributos do sub-recurso lock-policy definido no cofre especificado:

- A política do bloqueio de cofre definida no cofre.
- O estado do bloqueio de cofre, que é InProgess ou Locked.
- Quando o ID de bloqueio expira. O ID de bloqueio é usado para concluir o processo de bloqueio do cofre.
- Quando o bloqueio de cofre foi iniciado e colocado no estado InProgress.

Um bloqueio de cofre é colocado no estado InProgress chamando [Initiate Vault Lock \(POST](#page-422-0)  [lock-policy\)](#page-422-0). Um bloqueio de cofre é colocado no estado Locked chamando [Complete Vault Lock](#page-395-0)  [\(POST lockId\)](#page-395-0). Você pode interromper o processo de bloqueio de cofre chamando [Abort Vault Lock](#page-385-0)  [\(DELETE lock-policy\).](#page-385-0) Para obter mais informações sobre o processo de bloqueio de cofre, consulte [Fechadura S3 Glacier Vault](#page-110-0).

Se não houver política de bloqueio de cofre definida no cofre, a operação retornará um erro 404 Not found. Para obter mais informações sobre políticas de bloqueio de cofre, consulte [Políticas do](#page-322-0) [Vault Lock.](#page-322-0)

# Solicitações

Para retornar a política de bloqueio de cofre atual e outros atributos, envie uma solicitação GET HTTP para o URI do sub-recurso lock-policy do cofre conforme mostrado no exemplo da sintaxe a seguir.

### Sintaxe

```
GET /AccountId/vaults/vaultName/lock-policy HTTP/1.1
Host: glacier.Region.amazonaws.com
Date: Date
Authorization: SignatureValue
x-amz-glacier-version: 2012-06-01
```
### **a** Note

O valor de AccountId é o ID de Conta da AWS da conta proprietária do cofre. Você pode especificar um ID de Conta da AWS ou, de forma opcional, um '-' (hífen) único; nesse caso, o Amazon S3 Glacier usa o ID de Conta da AWS associado às credenciais usadas para assinar a solicitação. Se você usar um ID de conta, não inclua nenhum hífen ('-') no ID.

Parâmetros de solicitação

Essa operação não usa parâmetros de solicitação.

Cabeçalhos de solicitação

Essa operação usa somente os cabeçalhos de solicitação que são comuns a todas as operações. Para informações sobre os cabeçalhos de solicitação comuns, consulte [Cabeçalhos de solicitação](#page-354-0)  [comuns](#page-354-0).

Corpo da solicitação

Essa operação não tem um corpo de solicitação.

# Respostas

Em resposta, o Amazon S3 Glacier (S3 Glacier) retorna a política de acesso ao cofre em formato JSON no corpo da resposta.

### **Sintaxe**

```
HTTP/1.1 200 OK
x-amzn-RequestId: x-amzn-RequestId
Date: Date
Content-Type: application/json
Content-Length: length
{ 
   "Policy": "string", 
   "State": "string", 
   "ExpirationDate": "string", 
   "CreationDate":"string"
}
```
#### Cabeçalhos de resposta

Essa operação usa somente os cabeçalhos de resposta que são comuns a maioria das respostas. Para informações sobre os cabeçalhos de resposta comuns, consulte [Cabeçalhos de resposta](#page-357-0)  [comuns](#page-357-0).

Corpo da resposta

O corpo da resposta contém os seguintes campos JSON.

Política

A política de bloqueio de cofre como uma string JSON, que usa"\" como um caractere de escape.

Tipo: string

### Estado

O estado do bloqueio de cofre.

Tipo: string

Valores válidos: InProgress|Locked

### **ExpirationDate**

A data e hora UTC em que o ID de bloqueio expira. Esse valor poderá ser null, se o bloqueio de cofre estiver em um estado Locked.

Tipo: uma representação de string no formato de data ISO 8601, por exemplo 2013-03-20T17:03:43.221Z.

### **CreationDate**

A data e hora UTC em que o bloqueio de cofre foi colocado no estado InProgress.

Tipo: uma representação de string no formato de data ISO 8601, por exemplo 2013-03-20T17:03:43.221Z.

### Erros

Para obter informações sobre exceções e mensagens de erro do Amazon S3 Glacier, consulte [Respostas de erro](#page-379-0).

### Exemplos

O exemplo a seguir demonstra como obter uma política de bloqueio de cofre.

Exemplo de solicitação

Neste exemplo, uma solicitação GET é enviada para o URI do sub-recurso lock-policy de um cofre.

```
GET /-/vaults/examplevault/lock-policy HTTP/1.1
Host: glacier.us-west-2.amazonaws.com
x-amz-Date: 20170210T120000Z
x-amz-glacier-version: 2012-06-01
Authorization: AWS4-HMAC-SHA256 Credential=AKIAIOSFODNN7EXAMPLE/20141123/
us-west-2/glacier/aws4_request,SignedHeaders=host;x-amz-date;x-amz-glacier-
version,Signature=9257c16da6b25a715ce900a5b45b03da0447acf430195dcb540091b12966f2a2
```
### Exemplo de resposta

Se a solicitação tiver sido bem-sucedida, o S3 Glacier retornará a política de acesso ao cofre como uma string JSON no corpo da resposta. A string JSON retornada usa"\" como um caractere de escape, conforme mostrado na solicitação de exemplo [Initiate Vault Lock \(POST lock-policy\)](#page-422-0). No

entanto, o exemplo a seguir mostra a string JSON retornada sem caracteres de escape para fins de legibilidade.

```
HTTP/1.1 200 OK
x-amzn-RequestId: AAABZpJrTyioDC_HsOmHae8EZp_uBSJr6cnGOLKp_XJCl-Q
Date: Wed, 10 Feb 2017 12:00:00 GMT
Content-Type: application/json
Content-Length: length
{ 
   "Policy": " 
     { 
       "Version": "2012-10-17", 
       "Statement": [ 
         { 
            "Sid": "Define-vault-lock", 
            "Principal": { 
              "AWS": "arn:aws:iam::999999999999:root" 
           }, 
            "Effect": "Deny", 
            "Action": "glacier:DeleteArchive", 
            "Resource": [ 
              "arn:aws:glacier:us-west-2:999999999999:vaults/examplevault" 
            ], 
            "Condition": { 
              "NumericLessThanEquals": { 
                "glacier:ArchiveAgeInDays": "365" 
 } 
 } 
         } 
      \overline{1} } 
   ", 
   "State": "InProgress", 
   "ExpirationDate": "exampledate", 
   "CreationDate": "exampledate" 
}
```
# Seções relacionadas

• [Abort Vault Lock \(DELETE lock-policy\)](#page-385-0)

- [Complete Vault Lock \(POST lockId\)](#page-395-0)
- [Initiate Vault Lock \(POST lock-policy\)](#page-422-0)

### Consulte também

Para obter mais informações sobre como usar essa API em um dos Amazon SDKs específicos de linguagem, consulte o seguinte:

• [AWS Command Line Interface](https://docs.aws.amazon.com/cli/latest/reference/glacier/get-vault-lock.html)

# <span id="page-419-0"></span>Get Vault Notifications (GET notification-configuration)

## Descrição

Essa operação recupera o sub-recurso notification-configuration definido no cofre (consulte [Definir configuração de notificação de cofre \(PUT notification-configuration\)](#page-444-0). Se a configuração de notificação de um cofre não estiver definida, a operação retornará um erro 404 Not Found. Para obter mais informações sobre notificações de cofre, consulte [Configurar notificações de](#page-86-0)  [cofre no Amazon S3 Glacier.](#page-86-0)

### Solicitações

Para recuperar as informações de configuração de notificação, envie uma solicitação GET para o URI do sub-recurso notification-configuration de um cofre.

#### Sintaxe

```
GET /AccountId/vaults/VaultName/notification-configuration HTTP/1.1
Host: glacier.Region.amazonaws.com
Date: Date
Authorization: SignatureValue
x-amz-glacier-version: 2012-06-01
```
# **a** Note

O valor de AccountId é o ID de Conta da AWS da conta proprietária do cofre. Você pode especificar um ID de Conta da AWS ou, de forma opcional, um '-' (hífen) único; nesse caso, o Amazon S3 Glacier usa o ID de Conta da AWS associado às credenciais usadas para assinar a solicitação. Se você usar um ID de conta, não inclua nenhum hífen ('-') no ID.

Parâmetros de solicitação

Essa operação não usa parâmetros de solicitação.

Cabeçalhos de solicitação

Essa operação usa somente os cabeçalhos de solicitação que são comuns a todas as operações. Para informações sobre os cabeçalhos de solicitação comuns, consulte [Cabeçalhos de solicitação](#page-354-0)  [comuns](#page-354-0).

Corpo da solicitação

Essa operação não tem um corpo de solicitação.

### Respostas

#### Sintaxe

```
HTTP/1.1 200 OK
x-amzn-RequestId: x-amzn-RequestId
Date: Date
Content-Type: application/json
Content-Length: length
{ 
   "Events": [ 
     String, 
     ... 
   ], 
   "SNSTopic": String
}
```
#### Cabeçalhos de resposta

Essa operação usa somente os cabeçalhos de resposta que são comuns a maioria das respostas. Para informações sobre os cabeçalhos de resposta comuns, consulte [Cabeçalhos de resposta](#page-357-0)  [comuns](#page-357-0).

### Corpo da resposta

O corpo da resposta contém os seguintes campos JSON.

### Eventos

Uma lista de um ou mais eventos para os quais o Amazon S3 Glacier (S3 Glacier) enviará uma notificação ao tópico do especificado. Para obter mais informações sobre eventos de cofre para os quais você possa configurar um cofre a fim de publicar notificações, consulte [Definir](#page-444-0)  [configuração de notificação de cofre \(PUT notification-configuration\)](#page-444-0).

Tipo: matriz

### **SNSTopic**

O tópico nome do recurso da Amazon (ARN) do Amazon Simple Notification Service (Amazon SNS). Para obter mais informações, consulte [Conceitos básicos do Amazon SNS](https://docs.aws.amazon.com/sns/latest/gsg/Welcome.html) no Guia de conceitos básicos do Amazon Simple Notification Service.

Tipo: string

### Erros

Para obter informações sobre exceções e mensagens de erro do Amazon S3 Glacier, consulte [Respostas de erro](#page-379-0).

### Exemplos

O exemplo a seguir demonstra como recuperar a configuração de notificação de um cofre.

Exemplo de solicitação

Neste exemplo, uma solicitação GET é enviada para o sub-recurso notificationconfiguration de um cofre.

```
GET /-/vaults/examplevault/notification-configuration HTTP/1.1
Host: glacier.us-west-2.amazonaws.com
x-amz-Date: 20170210T120000Z
x-amz-glacier-version: 2012-06-01
Authorization: AWS4-HMAC-SHA256 Credential=AKIAIOSFODNN7EXAMPLE/20141123/
us-west-2/glacier/aws4_request,SignedHeaders=host;x-amz-date;x-amz-glacier-
version,Signature=9257c16da6b25a715ce900a5b45b03da0447acf430195dcb540091b12966f2a2
```
### Exemplo de resposta

Uma resposta bem-sucedida mostra o documento de configuração de registro em log da auditoria no corpo da resposta em formato JSON. Neste exemplo, a configuração mostra que as notificações de dois eventos (ArchiveRetrievalCompleted e InventoryRetrievalCompleted) são enviadas para o tópico do Amazon SNS arn:aws:sns:us-west-2:012345678901:mytopic.

```
HTTP/1.1 200 OK
x-amzn-RequestId: AAABZpJrTyioDC_HsOmHae8EZp_uBSJr6cnGOLKp_XJCl-Q
Date: Wed, 10 Feb 2017 12:00:00 GMT
Content-Type: application/json
Content-Length: 150 
{ 
   "Events": [ 
     "ArchiveRetrievalCompleted", 
     "InventoryRetrievalCompleted" 
   ], 
   "SNSTopic": "arn:aws:sns:us-west-2:012345678901:mytopic"
}
```
# Seções relacionadas

- [Delete Vault Notifications \(DELETE notification-configuration\)](#page-403-0)
- [Definir configuração de notificação de cofre \(PUT notification-configuration\)](#page-444-0)
- [Gerenciamento de identidade e acesso para o Amazon S3 Glacier](#page-295-0)

### Consulte também

Para obter mais informações sobre como usar essa API em um dos Amazon SDKs específicos de linguagem, consulte o seguinte:

• [AWS Command Line Interface](https://docs.aws.amazon.com/cli/latest/reference/glacier/get-vault-notifications.html)

# <span id="page-422-0"></span>Initiate Vault Lock (POST lock-policy)

# Descrição

Esta operação inicia o processo de bloqueio do cofre fazendo o seguinte:

- Instalar uma política de bloqueio de cofre no cofre especificado.
- Definir o estado de bloqueio do cofre como InProgress.
- Retornar um ID de bloqueio, usado para concluir o processo de bloqueio do cofre.

Você pode definir uma política de bloqueio para cada cofre, e essa política pode ter até 20 KB. Para obter mais informações sobre políticas de bloqueio de cofre, consulte [Políticas do Vault Lock](#page-322-0).

Você deverá concluir o processo de bloqueio do cofre dentro de 24 horas depois que o bloqueio de cofre entrar no estado InProgress. Depois da janela de 24 horas, o ID de bloqueio vai expirar, o cofre sairá automaticamente do estado InProgress e a política de bloqueio do cofre será removida do cofre. Você chama [Complete Vault Lock \(POST lockId\)](#page-395-0) para concluir o processo de bloqueio do cofre definindo o estado do bloqueio de cofre como Locked.

### **a** Note

Depois que um bloqueio de cofre estiver no estado Locked, você não poderá iniciar um novo bloqueio para o cofre.

Você pode interromper o processo de bloqueio de cofre chamando [Abort Vault Lock \(DELETE lock](#page-385-0)[policy\).](#page-385-0) Você pode obter o estado do bloqueio de cofre chamando [Get Vault Lock \(GET lock-policy\)](#page-414-0). Para obter mais informações sobre o processo de bloqueio de cofre, consulte [Fechadura S3 Glacier](#page-110-0)  [Vault](#page-110-0).

Se essa operação for chamada quando o bloqueio de cofre estiver no estado InProgress, a operação retornará um erro AccessDeniedException. Quando o bloqueio de cofre está no estado InProgress, você deverá chamar [Abort Vault Lock \(DELETE lock-policy\)](#page-385-0) antes de iniciar uma nova política de bloqueio de cofre.

### **Solicitações**

Para iniciar o processo de bloqueio de cofre, envie uma solicitação HTTP POST para o URI do subrecurso lock-policy do cofre, conforme mostrado no exemplo de sintaxe a seguir.

### Sintaxe

POST /*AccountId*/vaults/*vaultName*/lock-policy HTTP/1.1

```
Host: glacier.Region.amazonaws.com
Date: Date
Authorization: SignatureValue
Content-Length: Length
x-amz-glacier-version: 2012-06-01 
{ 
   "Policy": "string"
}
```
**a** Note

O valor de AccountId é o ID de Conta da AWS. Esse valor deve corresponder ao ID de Conta da AWS associado às credenciais usadas para assinar a solicitação. Você pode especificar um ID de Conta da AWS ou, de forma opcional, um '-' (hífen) único; nesse caso, o Amazon S3 Glacier usa o ID de Conta da AWS associado às credenciais usadas para assinar a solicitação. Se você especificar o ID da conta, não inclua nenhum hífen ('-') no ID.

Parâmetros de solicitação

Essa operação não usa parâmetros de solicitação.

Cabeçalhos de solicitação

Essa operação usa somente os cabeçalhos de solicitação que são comuns a todas as operações. Para informações sobre os cabeçalhos de solicitação comuns, consulte [Cabeçalhos de solicitação](#page-354-0)  [comuns](#page-354-0).

Corpo da solicitação

O corpo da solicitação contém os campos JSON a seguir.

Política

A política de bloqueio de cofre como uma string JSON, que usa"\" como um caractere de escape.

Tipo: string

Obrigatório: sim

# Respostas

Em resposta, o Amazon S3 Glacier (S3 Glacier) retornará uma resposta HTTP 201 Created, se a política for aceita.

### Sintaxe

```
HTTP/1.1 201 Created
x-amzn-RequestId: x-amzn-RequestId
Date: Date
x-amz-lock-id: lockId
```
### Cabeçalhos de resposta

Uma resposta bem-sucedida inclui os seguintes cabeçalhos de resposta, além dos cabeçalhos de resposta que são comuns a todas as operações. Para mais informações sobre os cabeçalhos de resposta comuns, consulte [Cabeçalhos de resposta comuns.](#page-357-0)

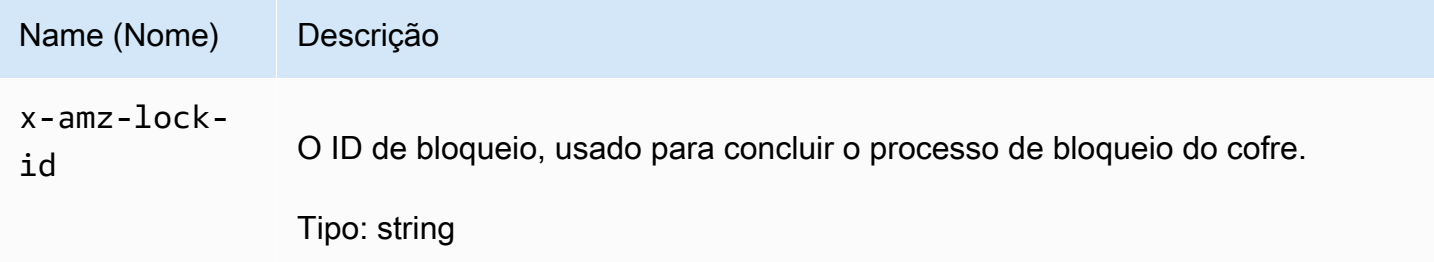

Corpo da resposta

Essa operação não retorna um corpo de resposta.

### Erros

Para obter informações sobre exceções e mensagens de erro do Amazon S3 Glacier, consulte [Respostas de erro](#page-379-0).

# Exemplos

Exemplo de solicitação

O exemplo a seguir envia uma solicitação PUT HTTP para criar o URI do sub-recurso lock-policy do cofre. A string JSON Policy usa "\" como um caractere de escape.

PUT /-/vaults/examplevault/lock-policy HTTP/1.1 Host: glacier.us-west-2.amazonaws.com x-amz-Date: 20170210T120000Z Authorization: AWS4-HMAC-SHA256 Credential=AKIAIOSFODNN7EXAMPLE/20141123/ us-west-2/glacier/aws4\_request,SignedHeaders=host;x-amz-date;x-amz-glacierversion,Signature=9257c16da6b25a715ce900a5b45b03da0447acf430195dcb540091b12966f2a2 Content-Length: length x-amz-glacier-version: 2012-06-01

```
{"Policy":"{\"Version\":\"2012-10-17\",\"Statement\":[{\"Sid\":\"Define-vault-
lock\",\"Effect\":\"Deny\",\"Principal\":{\"AWS\":\"arn:aws:iam::999999999999:root
\"},\"Action\":\"glacier:DeleteArchive\",\"Resource\":\"arn:aws:glacier:us-
west-2:999999999999:vaults/examplevault\",\"Condition\":{\"NumericLessThanEquals\":
{\"glacier:ArchiveAgeinDays\":\"365\"}}}]}"}
```
### Exemplo de resposta

Se a solicitação for bem-sucedida, o S3 Glacier retornará uma resposta HTTP 201 Created, conforme mostrado no exemplo a seguir.

```
HTTP/1.1 201 Created
x-amzn-RequestId: AAABZpJrTyioDC_HsOmHae8EZp_uBSJr6cnGOLKp_XJCl-Q
Date: Wed, 10 Feb 2017 12:02:00 GMT
x-amz-lock-id: AE863rKkWZU53SLW5be4DUcW
```
# Seções relacionadas

- [Abort Vault Lock \(DELETE lock-policy\)](#page-385-0)
- [Complete Vault Lock \(POST lockId\)](#page-395-0)
- [Get Vault Lock \(GET lock-policy\)](#page-414-0)

# Consulte também

Para obter mais informações sobre como usar essa API em um dos Amazon SDKs específicos de linguagem, consulte o seguinte:

### • [AWS Command Line Interface](https://docs.aws.amazon.com/cli/latest/reference/glacier/initiate-vault-lock.html)

# Listar tags para cofre (GET tags)

Esta operação lista todas as tags anexadas a um cofre. A operação retornará um mapa vazio, se não houver tags. Para ter mais informações sobre tags, consulte [Marcação de recursos do Amazon S3](#page-345-0)  [Glacier.](#page-345-0)

## Sintaxe da solicitação

Para listar as tags de um cofre, envie uma solicitação GET HTTP para o URI das tags conforme mostrado no exemplo da sintaxe a seguir.

```
GET /AccountId/vaults/vaultName/tags HTTP/1.1
Host: glacier.Region.amazonaws.com
Date: Date
Authorization: SignatureValue
x-amz-glacier-version: 2012-06-01
```
### **a** Note

O valor de AccountId é o ID de Conta da AWS. Esse valor deve corresponder ao ID de Conta da AWS associado às credenciais usadas para assinar a solicitação. Você pode especificar um ID de Conta da AWS ou, de forma opcional, um '-' (hífen) único; nesse caso, o Amazon S3 Glacier usa o ID de Conta da AWS associado às credenciais usadas para assinar a solicitação. Se você especificar o ID da conta, não inclua nenhum hífen ('-') no ID.

# Parâmetros de solicitação

Essa operação não usa parâmetros de solicitação.

# Cabeçalhos de solicitação

Essa operação usa somente os cabeçalhos de solicitação que são comuns a todas as operações. Para informações sobre os cabeçalhos de solicitação comuns, consulte [Cabeçalhos de solicitação](#page-354-0)  [comuns](#page-354-0).

# Corpo da solicitação

Essa operação não tem um corpo de solicitação.

### Respostas

Se a operação for bem-sucedida, o serviço reenviará uma resposta 200 OK HTTP.

Sintaxe da resposta

```
HTTP/1.1 200 OK
x-amzn-RequestId: x-amzn-RequestId
Date: Date
Content-Type: application/json
Content-Length: Length
{ 
    "Tags": 
       { 
           "string" : "string", 
           "string" : "string" 
       }
}
```
### Cabeçalhos de resposta

Essa operação usa somente os cabeçalhos de resposta que são comuns a maioria das respostas. Para informações sobre os cabeçalhos de resposta comuns, consulte [Cabeçalhos de resposta](#page-357-0)  [comuns](#page-357-0).

Corpo da resposta

O corpo da resposta contém os seguintes campos JSON.

#### Tags

As tags anexadas ao cofre. Cada tag é composta de uma chave e de um valor.

Tipo: mapa de string para string

Obrigatório: Sim

#### Erros

Para obter informações sobre exceções e mensagens de erro do Amazon S3 Glacier, consulte [Respostas de erro](#page-379-0).

Exemplos

Exemplo: listar tags de um cofre

O exemplo a seguir lista as tags de um cofre.

Exemplo de solicitação

Neste exemplo, uma solicitação GET é enviada para recuperar uma lista de tags do cofre especificado.

GET /-/vaults/examplevault/tags HTTP/1.1 Host: glacier.us-west-2.amazonaws.com x-amz-Date: 20170210T120000Z x-amz-glacier-version: 2012-06-01 Authorization: AWS4-HMAC-SHA256 Credential=AKIAIOSFODNN7EXAMPLE/20141123/ us-west-2/glacier/aws4\_request,SignedHeaders=host;x-amz-date;x-amz-glacierversion,Signature=9257c16da6b25a715ce900a5b45b03da0447acf430195dcb540091b12966f2a2

Exemplo de resposta

Se a solicitação foi bem-sucedida, o Amazon S3 Glacier (S3 Glacier) retorna um HTTP 200 OK com uma lista de tags para o cofre, conforme mostrado no exemplo a seguir.

```
HTTP/1.1 200 OK
x-amzn-RequestId: AAABZpJrTyioDC_HsOmHae8EZp_uBSJr6cnGOLKp_XJCl-Q
Date: Wed, 10 Feb 2017 12:02:00 GMT
Content-Type: application/json
Content-Length: length
{ 
    "Tags", 
       { 
          "examplekey1": "examplevalue1", 
          "examplekey2": "examplevalue2" 
       } 
}
```
# Seções relacionadas

- [Add Tags To Vault \(POST tags add\)](#page-388-0)
- [Remove Tags From Vault \(POST tags remove\)](#page-437-0)

## Consulte também

Para obter mais informações sobre como usar essa API em um dos Amazon SDKs específicos de linguagem, consulte o seguinte:

• [AWS Command Line Interface](https://docs.aws.amazon.com/cli/latest/reference/glacier/list-tags-for-vault.html)

# <span id="page-430-0"></span>List Vaults (GET vaults)

## Descrição

Essa operação lista todos os cofres próprios chamando a conta do usuário. A lista retornada na resposta é classificada por nome de cofre ASCII.

Por padrão, essa operação retorna até 10 itens por solicitação. Se houver mais cofres a serem listados, o campo marker no corpo da resposta conterá o Amazon Resource Name (ARN – Nome de recurso da Amazon) do cofre no qual deve continuar a lista com uma nova solicitação List Vaults; do contrário, o campo marker será null. Na próxima solicitação Listar cofres, defina o parâmetro marker como o valor retornado pelo Amazon S3 Glacier (S3 Glacier) nas respostas à solicitação Listar cofres anterior. Você também pode limitar o número de cofres retornados na resposta especificando o parâmetro limit na solicitação.

### **Solicitações**

Para obter uma lista de cofres, envie uma solicitação GET para o recurso cofres.

#### Sintaxe

```
GET /AccountId/vaults HTTP/1.1
Host: glacier.Region.amazonaws.com
Date: Date
Authorization: SignatureValue
```
#### x-amz-glacier-version: 2012-06-01

## **a** Note

O valor de AccountId é o ID de Conta da AWS. Esse valor deve corresponder ao ID de Conta da AWS associado às credenciais usadas para assinar a solicitação. Você pode especificar um ID de Conta da AWS ou, de forma opcional, um '-' (hífen) único; nesse caso, o Amazon S3 Glacier usa o ID de Conta da AWS associado às credenciais usadas para assinar a solicitação. Se você especificar o ID da conta, não inclua nenhum hífen ('-') no ID.

### Parâmetros de solicitação

Esta operação usa os parâmetros de solicitação a seguir.

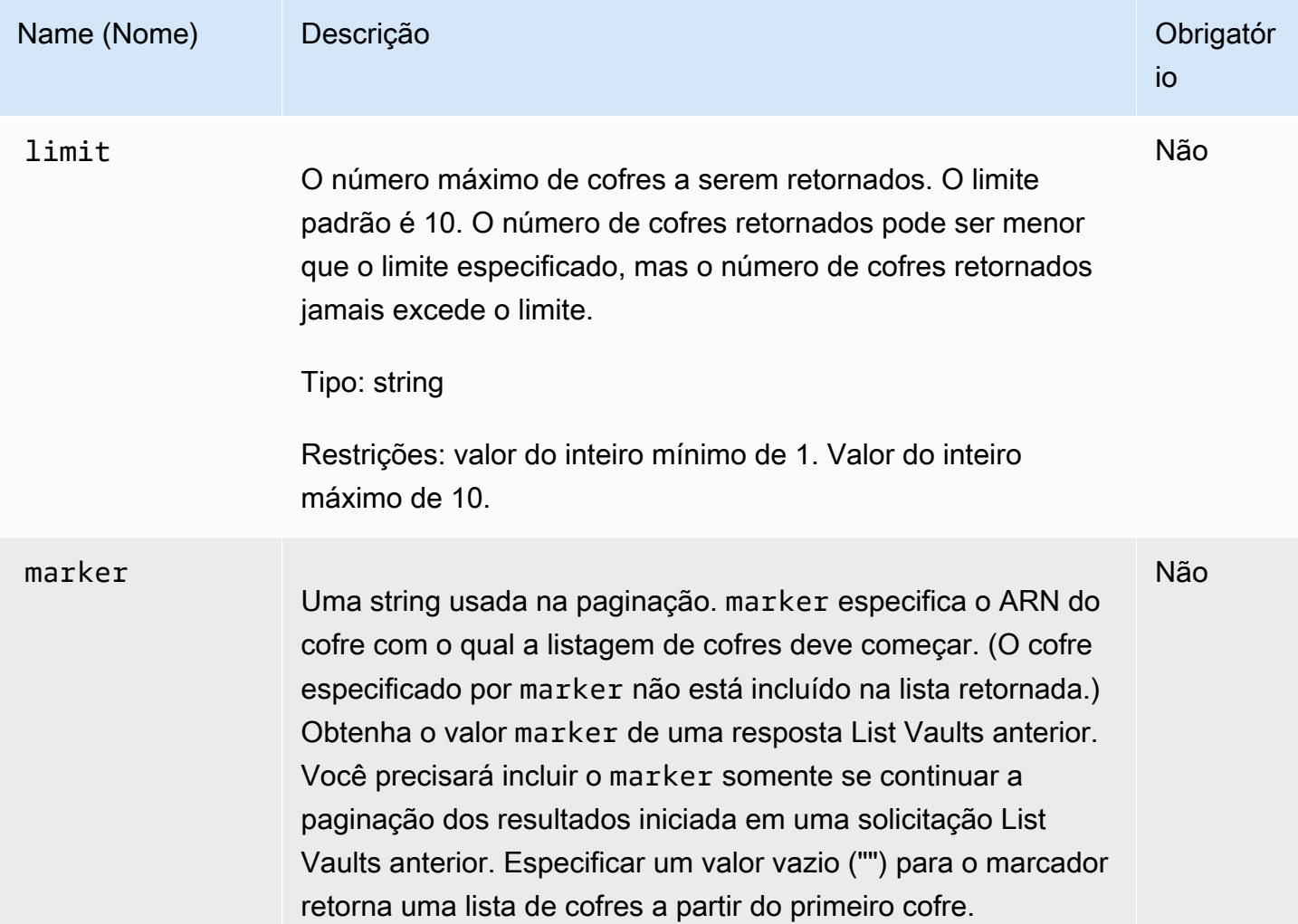
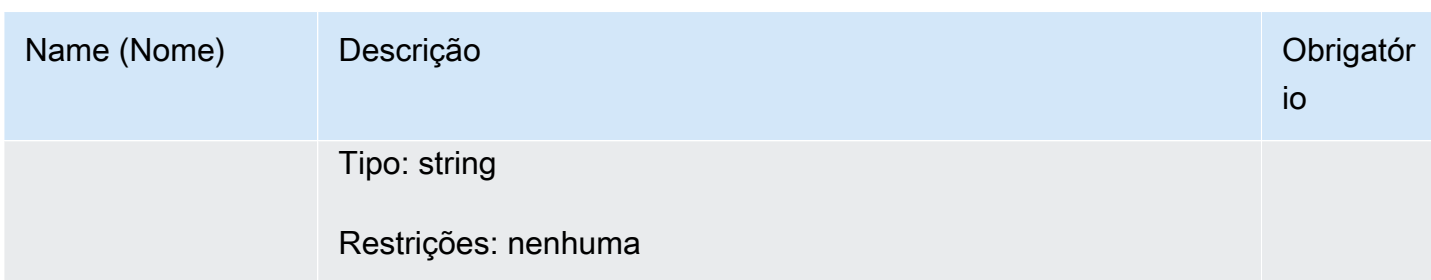

Cabeçalhos de solicitação

Essa operação usa somente os cabeçalhos de solicitação que são comuns a todas as operações. Para informações sobre os cabeçalhos de solicitação comuns, consulte [Cabeçalhos de solicitação](#page-354-0)  [comuns](#page-354-0).

Corpo da solicitação

Essa operação não tem um corpo de solicitação.

Respostas

**Sintaxe** 

```
HTTP/1.1 200 OK
x-amzn-RequestId: x-amzn-RequestId
Date: Date
Content-Type: application/json
Content-Length: Length
{ 
   "Marker": String
   "VaultList": [ 
   \{ "CreationDate": String, 
     "LastInventoryDate": String, 
     "NumberOfArchives": Number, 
     "SizeInBytes": Number, 
     "VaultARN": String, 
     "VaultName": String
    }, 
    ... 
   ]
}
```
#### Cabeçalhos de resposta

Essa operação usa somente os cabeçalhos de resposta que são comuns a maioria das respostas. Para informações sobre os cabeçalhos de resposta comuns, consulte [Cabeçalhos de resposta](#page-357-0)  [comuns](#page-357-0).

Corpo da resposta

O corpo da resposta contém os seguintes campos JSON.

#### **CreationDate**

A data em que o cofre foi criado, em Coordinated Universal Time (UTC – Tempo universal coordenado).

Tipo: string Uma representação de string no formato de data ISO 8601, por exemplo 2013-03-20T17:03:43.221Z.

#### LastInventoryDate

A data do inventário de cofre mais recente, em UTC. Esse campo poderá ser nulo se um inventário ainda não tiver sido executado no cofre; por exemplo, se você tiver acabado de criar o cofre. Para obter mais informações sobre como iniciar um inventário para um cofre, consulte [Initiate Job \(trabalhos POST\).](#page-513-0)

Tipo: uma representação de string no formato de data ISO 8601, por exemplo 2013-03-20T17:03:43.221Z.

#### Marker

O vaultARN que representa onde continuar a paginação dos resultados. Você usa o marker em outra solicitação List Vaults para obter mais cofres na lista. Se não houver cofres, esse valor será null.

Tipo: string

## NumberOfArchives

O número de arquivos no cofre desde a data do último inventário de cofre.

Tipo: número

#### **SizeInBytes**

O tamanho total, em bytes, de todos os arquivos no cofre, inclusive eventuais custos indiretos por arquivo, desde a data do último inventário.

Tipo: número

#### VaultARN

O nome de recurso da Amazon (ARN) do cofre.

Tipo: string

#### VaultList

Uma matriz de objetos, com cada objeto apresentando uma descrição de um cofre.

Tipo: matriz

## VaultName

O nome do cofre.

Tipo: string

#### Erros

Para obter informações sobre exceções e mensagens de erro do Amazon S3 Glacier, consulte [Respostas de erro](#page-379-0).

## Exemplos

Exemplo: List All Vaults

O exemplo a seguir lista os cofres. Como os parâmetros marker e limit não são especificados na solicitação, até 10 cofres são retornados.

Exemplo de solicitação

```
GET /-/vaults HTTP/1.1
Host: glacier.us-west-2.amazonaws.com
x-amz-Date: 20170210T120000Z
x-amz-glacier-version: 2012-06-01
```

```
Authorization: AWS4-HMAC-SHA256 Credential=AKIAIOSFODNN7EXAMPLE/20141123/
us-west-2/glacier/aws4_request,SignedHeaders=host;x-amz-date;x-amz-glacier-
version,Signature=9257c16da6b25a715ce900a5b45b03da0447acf430195dcb540091b12966f2a2
```
#### Exemplo de resposta

O Marker é null, o que indica não haver mais cofres a serem listados.

```
HTTP/1.1 200 OK
x-amzn-RequestId: AAABZpJrTyioDC_HsOmHae8EZp_uBSJr6cnGOLKp_XJCl-Q
Date: Wed, 10 Feb 2017 12:02:00 GMT
Content-Type: application/json
Content-Length: 497 
{ 
   "Marker": null, 
   "VaultList": [ 
   \left\{ \right. "CreationDate": "2012-03-16T22:22:47.214Z", 
     "LastInventoryDate": "2012-03-21T22:06:51.218Z", 
     "NumberOfArchives": 2, 
     "SizeInBytes": 12334, 
     "VaultARN": "arn:aws:glacier:us-west-2:012345678901:vaults/examplevault1", 
     "VaultName": "examplevault1" 
    }, 
   \{ "CreationDate": "2012-03-19T22:06:51.218Z", 
     "LastInventoryDate": "2012-03-21T22:06:51.218Z", 
     "NumberOfArchives": 0, 
     "SizeInBytes": 0, 
     "VaultARN": "arn:aws:glacier:us-west-2:012345678901:vaults/examplevault2", 
     "VaultName": "examplevault2" 
    }, 
    { 
     "CreationDate": "2012-03-19T22:06:51.218Z", 
     "LastInventoryDate": "2012-03-25T12:14:31.121Z", 
     "NumberOfArchives": 0, 
     "SizeInBytes": 0, 
     "VaultARN": "arn:aws:glacier:us-west-2:012345678901:vaults/examplevault3", 
     "VaultName": "examplevault3" 
    } 
  \mathbf{I}}
```
### Exemplo: Partial List of Vaults

O exemplo a seguir retorna dois cofres começando pelo cofre especificado pelo marker.

#### Exemplo de solicitação

```
GET /-/vaults?limit=2&marker=arn:aws:glacier:us-west-2:012345678901:vaults/
examplevault1 HTTP/1.1
Host: glacier.us-west-2.amazonaws.com
x-amz-Date: 20170210T120000Z
x-amz-glacier-version: 2012-06-01
Authorization: AWS4-HMAC-SHA256 Credential=AKIAIOSFODNN7EXAMPLE/20141123/
us-west-2/glacier/aws4_request,SignedHeaders=host;x-amz-date;x-amz-glacier-
version,Signature=9257c16da6b25a715ce900a5b45b03da0447acf430195dcb540091b12966f2a2
```
#### Exemplo de resposta

Dois cofres são retornados na lista. O Marker contém o ARN do cofre para continuar a paginação em outra solicitação List Vaults.

```
HTTP/1.1 200 OK
x-amzn-RequestId: AAABZpJrTyioDC_HsOmHae8EZp_uBSJr6cnGOLKp_XJCl-Q
Date: Wed, 10 Feb 2017 12:02:00 GMT
Content-Type: application/json
Content-Length: 497 
\{ "Marker": "arn:aws:glacier:us-west-2:012345678901:vaults/examplevault3", 
   "VaultList": [ 
   \{ "CreationDate": "2012-03-16T22:22:47.214Z", 
     "LastInventoryDate": "2012-03-21T22:06:51.218Z", 
     "NumberOfArchives": 2, 
     "SizeInBytes": 12334, 
     "VaultARN": "arn:aws:glacier:us-west-2:012345678901:vaults/examplevault1", 
     "VaultName": "examplevault1" 
    }, 
   \{ "CreationDate": "2012-03-19T22:06:51.218Z", 
     "LastInventoryDate": "2012-03-21T22:06:51.218Z", 
     "NumberOfArchives": 0, 
     "SizeInBytes": 0, 
     "VaultARN": "arn:aws:glacier:us-west-2:012345678901:vaults/examplevault2",
```

```
 "VaultName": "examplevault2" 
    } 
   ]
}
```
# Seções relacionadas

- [Create Vault \(PUT vault\)](#page-391-0)
- [Delete Vault \(DELETE vault\)](#page-398-0)
- [Initiate Job \(trabalhos POST\)](#page-513-0)
- [Gerenciamento de identidade e acesso para o Amazon S3 Glacier](#page-295-0)

# Consulte também

Para obter mais informações sobre como usar essa API em um dos Amazon SDKs específicos de linguagem, consulte o seguinte:

• [AWS Command Line Interface](https://docs.aws.amazon.com/cli/latest/reference/glacier/list-vaults.html)

# Remove Tags From Vault (POST tags remove)

Essa operação remove uma ou mais tags do conjunto de tags anexado a um cofre. Para ter mais informações sobre tags, consulte [Marcação de recursos do Amazon S3 Glacier](#page-345-0).

Essa operação é idempotente. A operação será bem-sucedida, mesmo se não houver tags anexadas ao cofre.

# Sintaxe da solicitação

Para remover tags de um cofre, envie uma solicitação HTTP POST para o URI das tags conforme mostrado no exemplo da sintaxe a seguir.

```
POST /AccountId/vaults/vaultName/tags?operation=remove HTTP/1.1
Host: glacier.Region.amazonaws.com
Date: Date
Authorization: SignatureValue
Content-Length: Length
x-amz-glacier-version: 2012-06-01
```
{

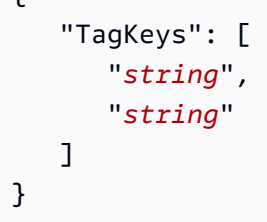

## **a** Note

O valor de AccountId é o ID de Conta da AWS. Esse valor deve corresponder ao ID de Conta da AWS associado às credenciais usadas para assinar a solicitação. Você pode especificar um ID de Conta da AWS ou, de forma opcional, um '-' (hífen) único; nesse caso, o Amazon S3 Glacier usa o ID de Conta da AWS associado às credenciais usadas para assinar a solicitação. Se você especificar o ID da conta, não inclua nenhum hífen ('-') no ID.

# Parâmetros de solicitação

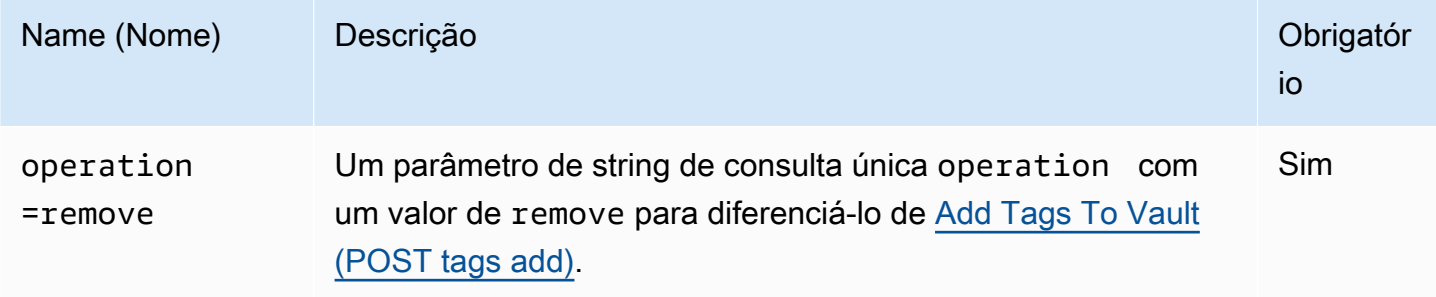

## Cabeçalhos de solicitação

Essa operação usa somente os cabeçalhos de solicitação que são comuns a todas as operações. Para informações sobre os cabeçalhos de solicitação comuns, consulte [Cabeçalhos de solicitação](#page-354-0)  [comuns](#page-354-0).

Corpo da solicitação

O corpo da solicitação contém os campos JSON a seguir.

## **TagKeys**

Uma lista de chaves de tag. Toda tag correspondente é removida do cofre.

Tipo: matriz de strings

Restrição de tamanho: mínimo de 1 item na lista. Máximo de 10 itens na lista.

Obrigatório: Sim

## Respostas

Se a ação for bem-sucedida, o serviço reenviará uma resposta 204 No Content HTTP com um corpo HTTP vazio.

#### Sintaxe

```
HTTP/1.1 204 No Content
x-amzn-RequestId: x-amzn-RequestId
Date: Date
```
#### Cabeçalhos de resposta

Essa operação usa somente os cabeçalhos de resposta que são comuns a maioria das respostas. Para informações sobre os cabeçalhos de resposta comuns, consulte [Cabeçalhos de resposta](#page-357-0)  [comuns](#page-357-0).

Corpo da resposta

Essa operação não retorna um corpo de resposta.

Erros

Para obter informações sobre exceções e mensagens de erro do Amazon S3 Glacier, consulte [Respostas de erro](#page-379-0).

## Exemplos

Exemplo de solicitação

O exemplo a seguir envia uma solicitação HTTP POST para remover as tags especificadas.

```
POST /-/vaults/examplevault/tags?operation=remove HTTP/1.1
Host: glacier.us-west-2.amazonaws.com
x-amz-Date: 20170210T120000Z
```

```
Authorization: AWS4-HMAC-SHA256 Credential=AKIAIOSFODNN7EXAMPLE/20141123/
us-west-2/glacier/aws4_request,SignedHeaders=host;x-amz-date;x-amz-glacier-
version,Signature=9257c16da6b25a715ce900a5b45b03da0447acf430195dcb540091b12966f2a2
Content-Length: length
x-amz-glacier-version: 2012-06-01 
{ 
    "TagsKeys": [ 
       "examplekey1", 
       "examplekey2" 
   \mathbf{I}}
```
#### Exemplo de resposta

Se a solicitação for bem-sucedida, o Amazon S3 Glacier (S3 Glacier) retornará uma resposta HTTP 204 No Content, conforme mostrado no exemplo a seguir.

```
HTTP/1.1 204 No Content
x-amzn-RequestId: AAABZpJrTyioDC_HsOmHae8EZp_uBSJr6cnGOLKp_XJCl-Q
Date: Wed, 10 Feb 2017 12:02:00 GMT
```
Seções relacionadas

- [Add Tags To Vault \(POST tags add\)](#page-388-0)
- [Listar tags para cofre \(GET tags\)](#page-427-0)

## Consulte também

Para obter mais informações sobre como usar essa API em um dos Amazon SDKs específicos de linguagem, consulte o seguinte:

• [AWS Command Line Interface](https://docs.aws.amazon.com/cli/latest/reference/glacier/remove-tags-from-vault.html)

# Set Vault Access Policy (PUT access-policy)

# Descrição

Esta operação configura uma política de acesso para um cofre e substituirá uma política existente. Para configurar uma política de acesso, envie uma solicitação PUT para o sub-recurso accesspolicy do cofre. Você pode definir uma política de acesso por cofre, e a política pode ter até 20 KB. Para obter mais informações sobre políticas de acesso ao cofre, consulte [Políticas de acesso ao](#page-319-0)  [cofre.](#page-319-0)

# Solicitações

## **Sintaxe**

Para definir uma política de acesso ao cofre, envie uma solicitação PUT HTTP para o URI do subrecurso access-policy do cofre conforme mostrado no exemplo da sintaxe a seguir.

```
PUT /AccountId/vaults/vaultName/access-policy HTTP/1.1
Host: glacier.Region.amazonaws.com
Date: Date
Authorization: SignatureValue
Content-Length: Length
x-amz-glacier-version: 2012-06-01 
{ 
   "Policy": "string"
}
```
## **a** Note

O valor de AccountId é o ID de Conta da AWS da conta proprietária do cofre. Você pode especificar um ID de Conta da AWS ou, de forma opcional, um '-' (hífen) único; nesse caso, o Amazon S3 Glacier usa o ID de Conta da AWS associado às credenciais usadas para assinar a solicitação. Se você usar um ID de conta, não inclua nenhum hífen ('-') no ID.

## Parâmetros de solicitação

Essa operação não usa parâmetros de solicitação.

#### Cabeçalhos de solicitação

Essa operação usa somente os cabeçalhos de solicitação que são comuns a todas as operações. Para informações sobre os cabeçalhos de solicitação comuns, consulte [Cabeçalhos de solicitação](#page-354-0)  [comuns](#page-354-0).

Corpo da solicitação

O corpo da solicitação contém os campos JSON a seguir.

#### Política

A política de acesso ao cofre como uma string JSON, que usa"\" como um caractere de escape.

Tipo: string

Obrigatório: sim

#### Respostas

Em resposta, o S3 Glacier retornará 204 No Content, se a política for aceita.

#### Sintaxe

```
HTTP/1.1 204 No Content
x-amzn-RequestId: x-amzn-RequestId
Date: Date
```
#### Cabeçalhos de resposta

Essa operação usa somente os cabeçalhos de resposta que são comuns a maioria das respostas. Para informações sobre os cabeçalhos de resposta comuns, consulte [Cabeçalhos de resposta](#page-357-0)  [comuns](#page-357-0).

Corpo da resposta

Essa operação não retorna um corpo de resposta.

Erros

Para obter informações sobre exceções e mensagens de erro do Amazon S3 Glacier, consulte [Respostas de erro](#page-379-0).

# Exemplos

Exemplo de solicitação

O exemplo a seguir envia uma solicitação PUT HTTP para criar o URI do sub-recurso accesspolicy do cofre. A string JSON Policy usa "\" como um caractere de escape.

```
PUT /-/vaults/examplevault/access-policy HTTP/1.1
Host: glacier.us-west-2.amazonaws.com
x-amz-Date: 20170210T120000Z
Authorization: AWS4-HMAC-SHA256 Credential=AKIAIOSFODNN7EXAMPLE/20141123/
us-west-2/glacier/aws4_request,SignedHeaders=host;x-amz-date;x-amz-glacier-
version,Signature=9257c16da6b25a715ce900a5b45b03da0447acf430195dcb540091b12966f2a2
Content-Length: length
x-amz-glacier-version: 2012-06-01
{"Policy":"{\"Version\":\"2012-10-17\",\"Statement\":[{\"Sid\":\"Define-owner-access-
rights\",\"Effect\":\"Allow\",\"Principal\":{\"AWS\":\"arn:aws:iam::999999999999:root
\"},\"Action\":\"glacier:DeleteArchive\",\"Resource\":\"arn:aws:glacier:us-
```

```
west-2:999999999999:vaults/examplevault\"}]}"}
```
### Exemplo de resposta

Se a solicitação for bem-sucedida, o Amazon S3 Glacier (S3 Glacier) retornará uma HTTP 204 No Content, conforme mostrado no exemplo a seguir.

```
HTTP/1.1 204 No Content
x-amzn-RequestId: AAABZpJrTyioDC_HsOmHae8EZp_uBSJr6cnGOLKp_XJCl-Q
Date: Wed, 10 Feb 2017 12:02:00 GMT
```
# Seções relacionadas

- [Política de acesso de exclusão do cofre \(DELETE access-policy\)](#page-401-0)
- [Get Vault Access Policy \(GET access-policy\)](#page-410-0)

# Consulte também

Para obter mais informações sobre como usar essa API em um dos Amazon SDKs específicos de linguagem, consulte o seguinte:

## • [AWS Command Line Interface](https://docs.aws.amazon.com/cli/latest/reference/glacier/set-vault-access-policy.html)

# Definir configuração de notificação de cofre (PUT notification-configuration)

# Descrição

Recuperar um arquivo e um inventário de cofre são operações assíncronas no Amazon S3 Glacier (S3 Glacier) para as quais você deve primeiro iniciar um trabalho e aguardar que ele seja concluído para poder fazer download da saída do trabalho. Você pode configurar um cofre para publicar uma mensagem em um tópico do Amazon Simple Notification Service (Amazon SNS) quando esses trabalhos forem concluídos. Você pode usar essa operação para definir a configuração de notificação no cofre. Para obter mais informações, consulte [Configurar notificações de cofre no Amazon S3](#page-86-0) [Glacier.](#page-86-0)

Para configurar notificações de cofre, envie uma solicitação PUT para o sub-recurso notification-configuration do cofre. Uma configuração de notificação é específica de um cofre; por isso, ela também é conhecida como um sub-recurso de cofre. A solicitação deve incluir um documento JSON que forneça um tópico do Amazon Simple Notification Service (Amazon SNS) e os eventos para os quais você deseja que o S3 Glacier envie notificações ao tópico.

Você pode configurar um cofre a fim de publicar uma notificação para os seguintes eventos de cofre:

- **ArchiveRetrievalCompleted** Este evento ocorre quando um trabalho que tenha sido iniciado para uma recuperação de arquivo é concluído [\(Initiate Job \(trabalhos POST\)\)](#page-513-0). O status do trabalho concluído pode ser Succeeded ou Failed. A notificação enviada para o tópico do SNS é a mesma saída retornada de [Trabalho de descrição \(GET JobID\).](#page-491-0)
- **InventoryRetrievalCompleted** Este evento ocorre quando um trabalho que tenha sido iniciado para uma recuperação de inventário é concluído ([Initiate Job \(trabalhos POST\)](#page-513-0)). O status do trabalho concluído pode ser Succeeded ou Failed. A notificação enviada para o tópico do SNS é a mesma saída retornada de [Trabalho de descrição \(GET JobID\).](#page-491-0)

Os tópicos do Amazon SNS devem conceder permissão ao cofre para poder publicar notificações no tópico.

# **Solicitações**

Para definir a configuração de notificação no cofre, envie uma solicitação PUT para o URI do subrecurso notification-configuration do cofre. Você especifica a configuração no corpo da solicitação. A configuração inclui o nome do tópico do Amazon SNS e um conjunto de eventos que disparam uma notificação para cada tópico.

## **Sintaxe**

```
PUT /AccountId/vaults/VaultName/notification-configuration HTTP/1.1
Host: glacier.Region.amazonaws.com
Date: Date
Authorization: SignatureValue
x-amz-glacier-version: 2012-06-01
{ 
    "SNSTopic": String, 
    "Events":[String, ...] 
}
```
#### **a** Note

O valor de AccountId é o ID de Conta da AWS da conta proprietária do cofre. Você pode especificar um ID de Conta da AWS ou, de forma opcional, um '-' (hífen) único; nesse caso, o Amazon S3 Glacier usa o ID de Conta da AWS associado às credenciais usadas para assinar a solicitação. Se você usar um ID de conta, não inclua nenhum hífen ('-') no ID.

## Parâmetros de solicitação

Essa operação não usa parâmetros de solicitação.

Cabeçalhos de solicitação

Essa operação usa somente os cabeçalhos de solicitação que são comuns a todas as operações. Para informações sobre os cabeçalhos de solicitação comuns, consulte [Cabeçalhos de solicitação](#page-354-0)  [comuns](#page-354-0).

Definir configuração de notificação do cofre Versão da API 2012-06-01 436

### Corpo da solicitação

O JSON no corpo da solicitação contém os campos a seguir.

### Eventos

Uma matriz de um ou mais eventos para os quais você deseja que o S3 Glacier envie uma notificação.

Valores válidos: ArchiveRetrievalCompleted | InventoryRetrievalCompleted

Obrigatório: sim

Tipo: matriz

### **SNSTopic**

O ARN do tópico do Amazon SNS. Para obter mais informações, vá para [Conceitos básicos do](https://docs.aws.amazon.com/sns/latest/gsg/Welcome.html)  [Amazon SNS](https://docs.aws.amazon.com/sns/latest/gsg/Welcome.html) no Guia de conceitos básicos do Amazon Simple Notification Service.

Obrigatório: sim

Tipo: string

# Respostas

Em resposta, o Amazon S3 Glacier (S3 Glacier) retornará 204 No Content, se a configuração de notificação for aceita.

#### Sintaxe

```
HTTP/1.1 204 No Content
x-amzn-RequestId: x-amzn-RequestId
Date: Date
```
#### Cabeçalhos de resposta

Essa operação usa somente os cabeçalhos de solicitação que são comuns a todas as operações. Para informações sobre os cabeçalhos de solicitação comuns, consulte [Cabeçalhos de solicitação](#page-354-0)  [comuns](#page-354-0).

Corpo da resposta

Essa operação não retorna um corpo de resposta.

#### Erros

Para obter informações sobre exceções e mensagens de erro do Amazon S3 Glacier, consulte [Respostas de erro](#page-379-0).

# Exemplos

O exemplo a seguir demonstra como configurar uma notificação de cofre.

## Exemplo de solicitação

A solicitação a seguir define a configuração de notificação examplevault, de maneira que notificações para dois eventos (ArchiveRetrievalCompleted e InventoryRetrievalCompleted) são enviadas para o tópico arn:aws:sns:uswest-2:012345678901:mytopic do Amazon SNS.

```
PUT /-/vaults/examplevault/notification-policy HTTP/1.1
Host: glacier.us-west-2.amazonaws.com
x-amz-Date: 20170210T120000Z
x-amz-glacier-version: 2012-06-01
Authorization: AWS4-HMAC-SHA256 Credential=AKIAIOSFODNN7EXAMPLE/20141123/
us-west-2/glacier/aws4_request,SignedHeaders=host;x-amz-date;x-amz-glacier-
version,Signature=9257c16da6b25a715ce900a5b45b03da0447acf430195dcb540091b12966f2a2
{ 
    "Events": ["ArchiveRetrievalCompleted", "InventoryRetrievalCompleted"], 
    "SNSTopic": "arn:aws:sns:us-west-2:012345678901:mytopic" 
}
```
#### Exemplo de resposta

Uma resposta bem-sucedida retorna um 204 No Content.

```
HTTP/1.1 204 No Content
x-amzn-RequestId: AAABZpJrTyioDC_HsOmHae8EZp_uBSJr6cnGOLKp_XJCl-Q
Date: Wed, 10 Feb 2017 12:00:00 GMT
```
## Seções relacionadas

• [Get Vault Notifications \(GET notification-configuration\)](#page-419-0)

- [Delete Vault Notifications \(DELETE notification-configuration\)](#page-403-0)
- [Gerenciamento de identidade e acesso para o Amazon S3 Glacier](#page-295-0)

# Consulte também

Para obter mais informações sobre como usar essa API em um dos Amazon SDKs específicos de linguagem, consulte o seguinte:

• [AWS Command Line Interface](https://docs.aws.amazon.com/cli/latest/reference/glacier/set-vault-notifications.html)

# Operações de arquivo

Estas são as operações de arquivo disponíveis para serem usadas no S3 Glacier.

## Tópicos

- [Delete Archive \(DELETE archive\)](#page-448-0)
- [Upload Archive \(POST archive\)](#page-451-0)

# <span id="page-448-0"></span>Delete Archive (DELETE archive)

# Descrição

Essa operação exclui um arquivo de um cofre. Você pode excluir um arquivo por vez de um cofre. Para excluir o arquivo, você deve fornecer o ID de arquivo na solicitação de exclusão. Você pode obter o ID de arquivo fazendo download do inventário do cofre que contém o arquivo. Para obter mais informações sobre como fazer download do inventário de cofre, consulte [Fazer download de um](#page-65-0)  [inventário de vault no Amazon S3 Glacier.](#page-65-0)

Depois de excluir um arquivo, você ainda poderá fazer uma solicitação bem-sucedida para iniciar um trabalho a fim de recuperar o arquivo excluído, mas o trabalho de recuperação de arquivo falhará.

Recuperações de arquivo que estejam em andamento para um ID de arquivo quando você exclui o arquivo podem ser bem-sucedidas ou não, de acordo com os seguintes cenários:

• Se o trabalho de recuperação de arquivo estiver preparando ativamente os dados para download quando o Amazon S3 Glacier (S3 Glacier) receber a solicitação de exclusão de arquivo, a operação de recuperação de arquivo poderá falhar.

• Se o trabalho de recuperação de arquivo tiver preparado com êxito o arquivo para download quando o S3 Glacier receber a solicitação de exclusão de arquivo, você poderá fazer download da saída.

Para obter mais informações sobre recuperação de arquivo, consulte [Fazer download de um arquivo](#page-150-0) [no S3 Glacier.](#page-150-0)

Essa operação é idempotente. Tentar excluir um arquivo já excluído não resulta em um erro.

# **Solicitações**

Para excluir um arquivo, você envia uma solicitação DELETE para o URI do recurso.

## **Sintaxe**

```
DELETE /AccountId/vaults/VaultName/archives/ArchiveID HTTP/1.1
Host: glacier.Region.amazonaws.com
x-amz-Date: Date
Authorization: SignatureValue
x-amz-glacier-version: 2012-06-01
```
## **a** Note

O valor de AccountId é o ID de Conta da AWS da conta proprietária do cofre. Você pode especificar um ID de Conta da AWS ou, de forma opcional, um '-' (hífen) único; nesse caso, o Amazon S3 Glacier usa o ID de Conta da AWS associado às credenciais usadas para assinar a solicitação. Se você usar um ID de conta, não inclua nenhum hífen ('-') no ID.

## Parâmetros de solicitação

Essa operação não usa parâmetros de solicitação.

Cabeçalhos de solicitação

Essa operação usa somente os cabeçalhos de solicitação que são comuns a todas as operações. Para informações sobre os cabeçalhos de solicitação comuns, consulte [Cabeçalhos de solicitação](#page-354-0)  [comuns](#page-354-0).

## Corpo da solicitação

Essa operação não tem um corpo de solicitação.

## Respostas

**Sintaxe** 

```
HTTP/1.1 204 No Content
x-amzn-RequestId: x-amzn-RequestId
Date: Date
```
#### Cabeçalhos de resposta

Essa operação usa somente os cabeçalhos de resposta que são comuns a maioria das respostas. Para informações sobre os cabeçalhos de resposta comuns, consulte [Cabeçalhos de resposta](#page-357-0)  [comuns](#page-357-0).

Corpo da resposta

Essa operação não retorna um corpo de resposta.

Erros

Para obter informações sobre exceções e mensagens de erro do Amazon S3 Glacier, consulte [Respostas de erro](#page-379-0).

## Exemplos

O exemplo a seguir demonstra como excluir um arquivo do cofre chamado examplevault.

Exemplo de solicitação

O ID do arquivo a ser excluído é especificado como um sub-recurso de archives.

```
DELETE /-/vaults/examplevault/archives/NkbByEejwEggmBz2fTHgJrg0XBoDfjP4q6iu87-
TjhqG6eGoOY9Z8i1_AUyUsuhPAdTqLHy8pTl5nfCFJmDl2yEZONi5L26Omw12vcs01MNGntHEQL8MBfGlqrEXAMPLEArchiveId 
 HTTP/1.1
Host: glacier.us-west-2.amazonaws.com
x-amz-Date: 20170210T120000Z
x-amz-glacier-version: 2012-06-01
```

```
Authorization: AWS4-HMAC-SHA256 Credential=AKIAIOSFODNN7EXAMPLE/20141123/
us-west-2/glacier/aws4_request,SignedHeaders=host;x-amz-date;x-amz-glacier-
version,Signature=9257c16da6b25a715ce900a5b45b03da0447acf430195dcb540091b12966f2a2
```
#### Exemplo de resposta

Se a solicitação for bem-sucedida, o S3 Glacier responderá com 204 No Content para indicar que o arquivo é excluído.

```
HTTP/1.1 204 No Content
x-amzn-RequestId: AAABZpJrTyioDC_HsOmHae8EZp_uBSJr6cnGOLKp_XJCl-Q
Date: Wed, 10 Feb 2017 12:00:00 GMT
```
# Seções relacionadas

- [Initiate Multipart Upload \(POST multipart-uploads\)](#page-465-0)
- [Upload Archive \(POST archive\)](#page-451-0)
- [Gerenciamento de identidade e acesso para o Amazon S3 Glacier](#page-295-0)

# <span id="page-451-0"></span>Upload Archive (POST archive)

# Descrição

Essa operação adiciona um arquivo a um cofre. Para um upload bem-sucedido, os dados são mantidos de maneira durável. Em resposta, o Amazon S3 Glacier (S3 Glacier) retorna o ID de arquivo no cabeçalho x-amz-archive-id da resposta. Você deve salvar o ID do arquivo retornado, de maneira que possa acessar o arquivo depois.

Você deve fornecer um hash de árvore SHA256 dos dados cujo upload está fazendo. Para obter informações sobre como computar um hash de árvore SHA256, consulte [Computar somas de](#page-363-0)  [verificação](#page-363-0).

## **a** Note

O hash da árvore SHA256 só é necessário para a ação Upload Archive (POST archive) ao usar a API. Não é necessário ao usar o AWS CLI.

Ao fazer upload de um arquivo, você pode especificar uma descrição de arquivo de até 1.024 caracteres ASCII imprimíveis. O S3 Glacier retorna a descrição do arquivo quando você recupera o arquivo ou obtém o inventário de cofre. O S3 Glacier não interpreta a descrição de maneira alguma. Uma descrição de arquivo não precisa ser exclusiva. Você não pode usar a descrição para recuperar ou classificar a lista de arquivos.

Exceto para a descrição de arquivo opcional, o S3 Glacier não dá suporte a metadados adicionais dos arquivos. O ID de arquivo é uma sequência de caracteres invisível da qual você não pode inferir nenhum significado sobre o arquivo. Assim, convém manter metadados sobre os arquivos no lado do cliente. Para obter mais informações, consulte [Trabalhando com arquivos no Amazon S3 Glacier.](#page-117-0)

Os arquivos são imutáveis. Depois de fazer upload de um arquivo, você não poderá editar o arquivo nem a descrição.

# Solicitações

Para fazer upload de um arquivo, use o método HTTP POST e delimite a solicitação ao sub-recurso archives do cofre no qual você deseja salvar o arquivo. A solicitação deve incluir o tamanho da carga útil do arquivo, a soma de verificação (hash de árvore SHA256) e pode incluir uma descrição do arquivo.

#### Sintaxe

```
POST /AccountId/vaults/VaultName/archives
Host: glacier.Region.amazonaws.com
x-amz-glacier-version: 2012-06-01
Date: Date
Authorization: SignatureValue
x-amz-archive-description: Description
x-amz-sha256-tree-hash: SHA256 tree hash
x-amz-content-sha256: SHA256 linear hash
Content-Length: Length
```
<Request body.>

# **a** Note

O valor de AccountId é o ID de Conta da AWS da conta proprietária do cofre. Você pode especificar um ID de Conta da AWS ou, de forma opcional, um '-' (hífen) único; nesse caso,

o Amazon S3 Glacier usa o ID de Conta da AWS associado às credenciais usadas para assinar a solicitação. Se você usar um ID de conta, não inclua nenhum hífen ('-') no ID.

## Parâmetros de solicitação

Essa implementação da operação não usa parâmetros de solicitação.

Cabeçalhos de solicitação

Essa operação usa os seguintes cabeçalhos de solicitação, além dos cabeçalhos de solicitação que são comuns a todas as operações. Para mais informações sobre os cabeçalhos de solicitação comuns, consulte [Cabeçalhos de solicitação comuns](#page-354-0).

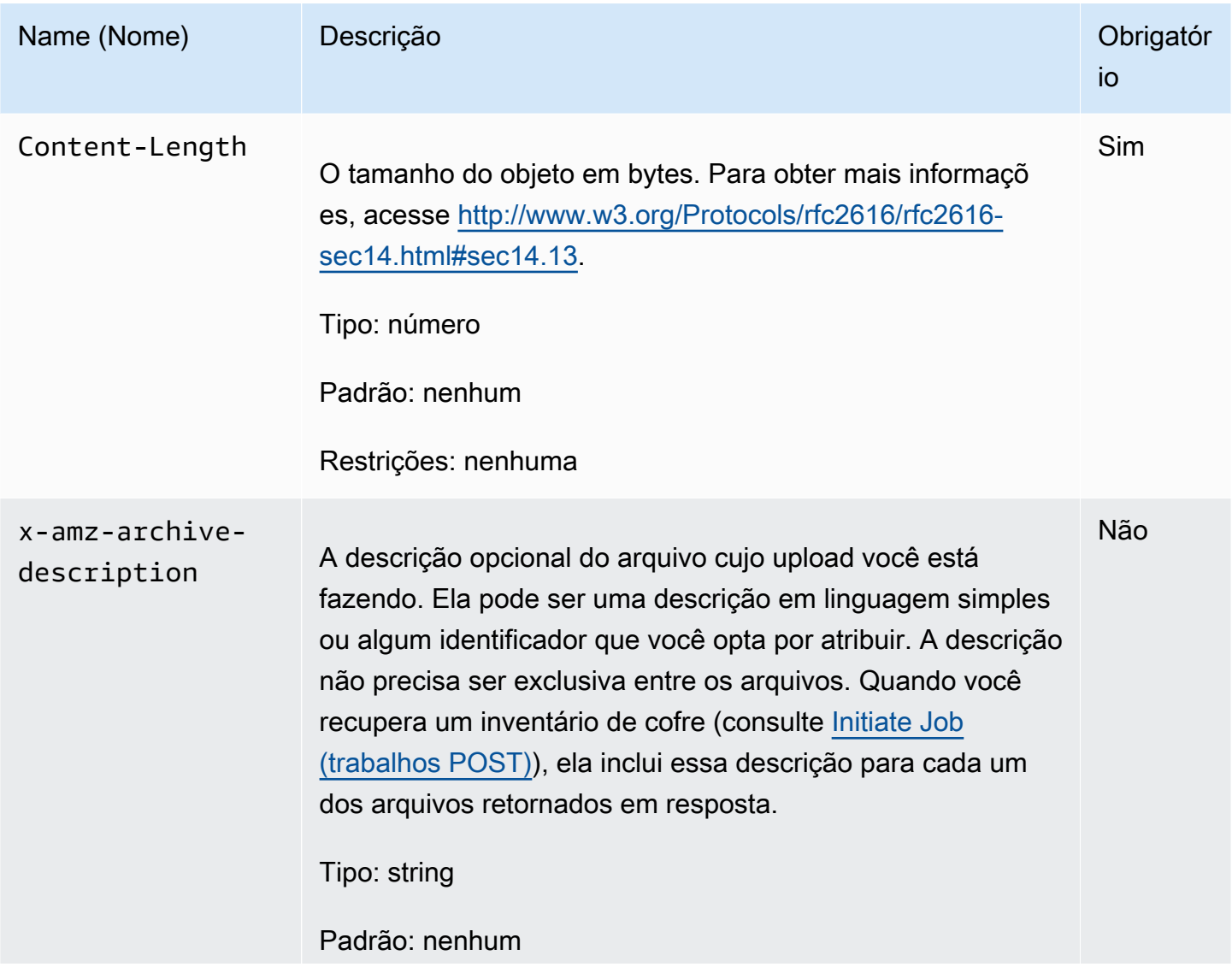

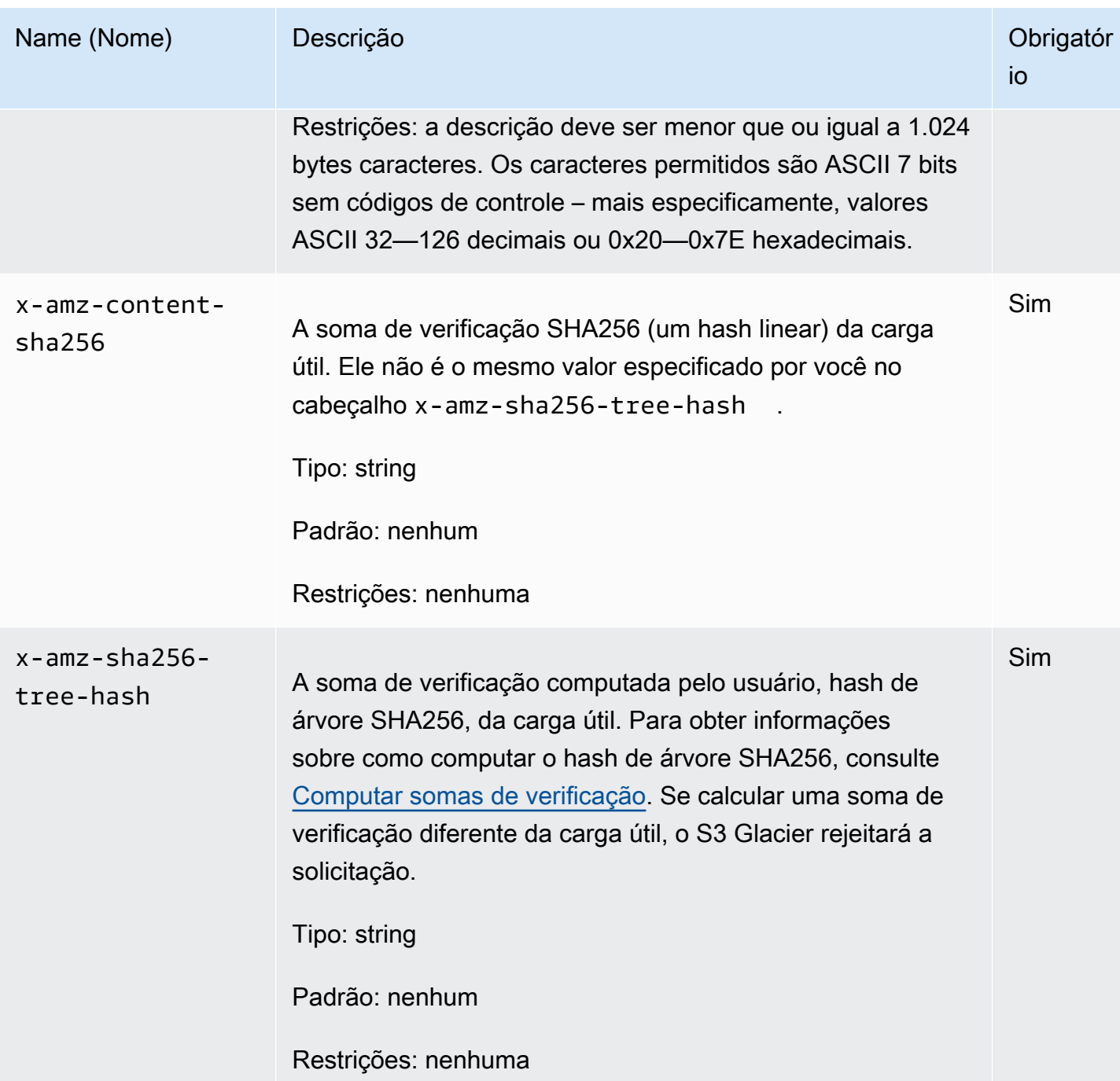

# Corpo da solicitação

O corpo da solicitação contém os dados cujo upload deve ser feito.

# Respostas

Em resposta, o S3 Glacier armazena de maneira durável o arquivo e retorna um caminho de URI para o ID de arquivo.

#### **Sintaxe**

```
HTTP/1.1 201 Created
x-amzn-RequestId: x-amzn-RequestId
Date: Date
x-amz-sha256-tree-hash: ChecksumComputedByAmazonGlacier
Location: Location
x-amz-archive-id: ArchiveId
```
#### Cabeçalhos de resposta

Uma resposta bem-sucedida inclui os seguintes cabeçalhos de resposta, além dos cabeçalhos de resposta que são comuns a todas as operações. Para mais informações sobre os cabeçalhos de resposta comuns, consulte [Cabeçalhos de resposta comuns.](#page-357-0)

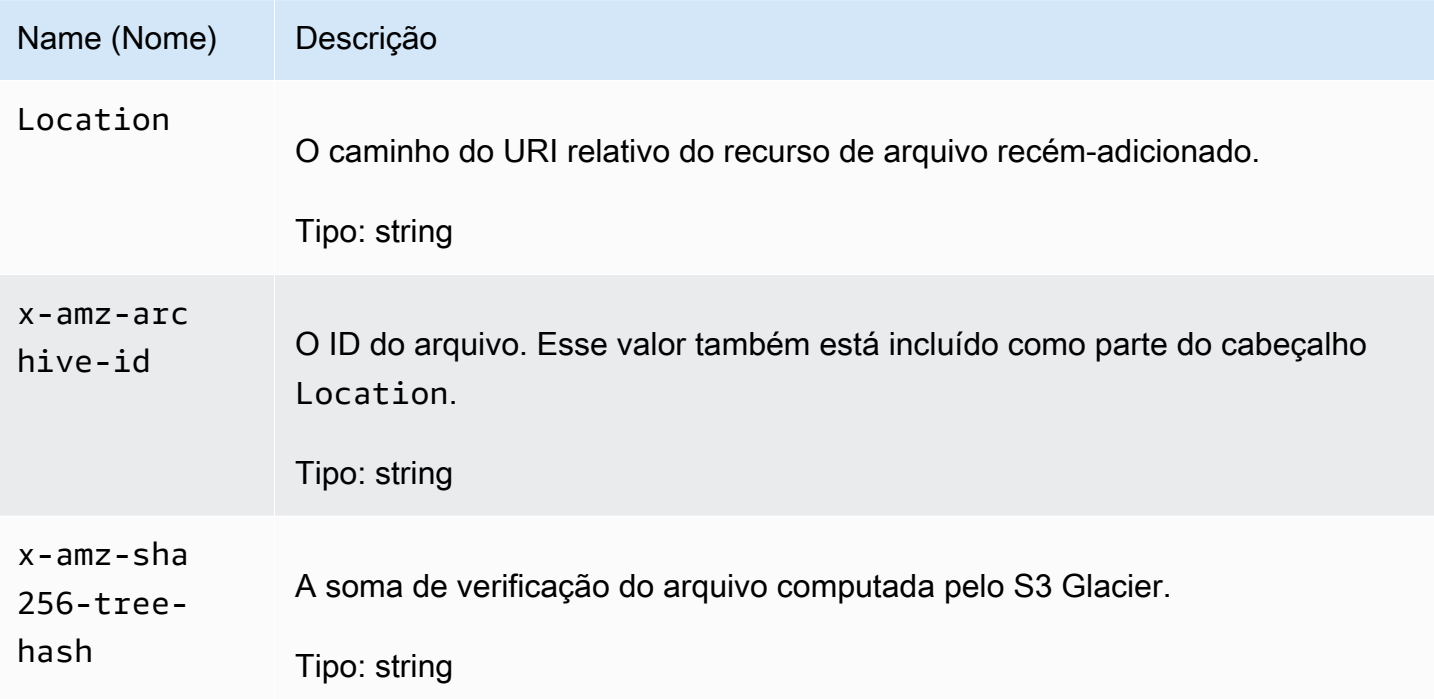

#### Corpo da resposta

Essa operação não retorna um corpo de resposta.

Erros

Para obter informações sobre exceções e mensagens de erro do Amazon S3 Glacier, consulte [Respostas de erro](#page-379-0).

# Exemplos

## Exemplo de solicitação

O exemplo a seguir mostra uma solicitação para fazer upload de um arquivo.

```
POST /-/vaults/examplevault/archives HTTP/1.1
Host: glacier.us-west-2.amazonaws.com
x-amz-Date: 20170210T120000Z
x-amz-sha256-tree-hash: 
  beb0fe31a1c7ca8c6c04d574ea906e3f97b31fdca7571defb5b44dca89b5af60
x-amz-content-sha256: 7f2fe580edb35154041fa3d4b41dd6d3adaef0c85d2ff6309f1d4b520eeecda3
Content-Length: 2097152
x-amz-glacier-version: 2012-06-01
Authorization: Authorization=AWS4-HMAC-SHA256 Credential=AKIAIOSFODNN7EXAMPLE/20141123/
us-west-2/glacier/aws4_request,SignedHeaders=host;x-amz-content-sha256;x-amz-date;x-
amz-glacier-
version,Signature=16b9a9e220a37e32f2e7be196b4ebb87120ca7974038210199ac5982e792cace
<Request body (2097152 bytes).>
```
## Exemplo de resposta

A resposta bem-sucedida abaixo tem um cabeçalho Location onde você pode obter o ID atribuído pelo S3 Glacier ao arquivo.

```
HTTP/1.1 201 Created
x-amzn-RequestId: AAABZpJrTyioDC_HsOmHae8EZp_uBSJr6cnGOLKp_XJCl-Q
Date: Wed, 10 Feb 2017 12:00:00 GMT
x-amz-sha256-tree-hash: 
  beb0fe31a1c7ca8c6c04d574ea906e3f97b31fdca7571defb5b44dca89b5af60
Location: /111122223333/vaults/examplevault/archives/
NkbByEejwEggmBz2fTHgJrg0XBoDfjP4q6iu87-
TjhqG6eGoOY9Z8i1_AUyUsuhPAdTqLHy8pTl5nfCFJmDl2yEZONi5L26Omw12vcs01MNGntHEQL8MBfGlqrEXAMPLEArchiveId
x-amz-archive-id: NkbByEejwEggmBz2fTHgJrg0XBoDfjP4q6iu87-
TjhqG6eGoOY9Z8i1_AUyUsuhPAdTqLHy8pTl5nfCFJmDl2yEZONi5L26Omw12vcs01MNGntHEQL8MBfGlqrEXAMPLEArchiveId
```
# Seções relacionadas

- [Trabalhando com arquivos no Amazon S3 Glacier](#page-117-0)
- [Fazer upload de arquivos grandes em partes \(Multipart Upload\)](#page-132-0)
- [Delete Archive \(DELETE archive\)](#page-448-0)
- [Gerenciamento de identidade e acesso para o Amazon S3 Glacier](#page-295-0)

# Operações de multipart upload

Estas são as operações de upload multipartes disponíveis para serem usadas no S3 Glacier.

### Tópicos

- [Abort Multipart Upload \(DELETE uploadID\)](#page-457-0)
- [Complete Multipart Upload \(POST uploadID\)](#page-460-0)
- [Initiate Multipart Upload \(POST multipart-uploads\)](#page-465-0)
- [List Parts \(GET uploadID\)](#page-470-0)
- [List Multipart Uploads \(GET multipart-uploads\)](#page-477-0)
- [Upload Part \(PUT uploadID\)](#page-485-0)

# <span id="page-457-0"></span>Abort Multipart Upload (DELETE uploadID)

# Descrição

Esta operação de multipart upload interrompe um multipart upload identificado pelo ID de upload.

Depois que a solicitação Abort Multipart Upload for bem-sucedida, você não poderá usar o ID de upload para fazer upload de mais partes ou realizar outras operações. A interrupção de um multipart upload concluído falha. No entanto, a interrupção de um upload já anulado será bem-sucedida, por um curto período.

Essa operação é idempotente.

Para obter informações sobre o multipart upload, consulte [Fazer upload de arquivos grandes em](#page-132-0) [partes \(Multipart Upload\).](#page-132-0)

## Solicitações

Para interromper um multipart upload, envie uma solicitação DELETE HTTP para o URI do subrecurso multipart-uploads do cofre e identifique o ID de multipart upload específico como parte do URI.

#### **Sintaxe**

```
DELETE /AccountId/vaults/VaultName/multipart-uploads/uploadID HTTP/1.1
Host: glacier.Region.amazonaws.com
Date: Date
Authorization: SignatureValue
x-amz-glacier-version: 2012-06-01
```
## **a** Note

O valor de AccountId é o ID de Conta da AWS da conta proprietária do cofre. Você pode especificar um ID de Conta da AWS ou, de forma opcional, um '-' (hífen) único; nesse caso, o Amazon S3 Glacier usa o ID de Conta da AWS associado às credenciais usadas para assinar a solicitação. Se você usar um ID de conta, não inclua nenhum hífen ('-') no ID.

Parâmetros de solicitação

Essa operação não usa parâmetros de solicitação.

Cabeçalhos de solicitação

Essa operação usa somente os cabeçalhos de solicitação que são comuns a todas as operações. Para informações sobre os cabeçalhos de solicitação comuns, consulte [Cabeçalhos de solicitação](#page-354-0)  [comuns](#page-354-0).

Corpo da solicitação

Essa operação não tem um corpo de solicitação.

#### Respostas

## Sintaxe

```
HTTP/1.1 204 No Content
x-amzn-RequestId: x-amzn-RequestId
Date: Date
```
#### Cabeçalhos de resposta

Essa operação usa somente os cabeçalhos de resposta que são comuns a maioria das respostas. Para informações sobre os cabeçalhos de resposta comuns, consulte [Cabeçalhos de resposta](#page-357-0)  [comuns](#page-357-0).

Corpo da resposta

Essa operação não retorna um corpo de resposta.

Erros

Para obter informações sobre exceções e mensagens de erro do Amazon S3 Glacier, consulte [Respostas de erro](#page-379-0).

## Exemplo

Exemplo de solicitação

No exemplo a seguir, uma solicitação DELETE é enviada para o URI de um recurso de ID de multipart upload.

```
DELETE /-/vaults/examplevault/multipart-uploads/
OW2fM5iVylEpFEMM9_HpKowRapC3vn5sSL39_396UW9zLFUWVrnRHaPjUJddQ5OxSHVXjYtrN47NBZ-
khxOjyEXAMPLE HTTP/1.1
Host: glacier.us-west-2.amazonaws.com
x-amz-Date: 20170210T120000Z
x-amz-glacier-version: 2012-06-01
Authorization: AWS4-HMAC-SHA256 Credential=AKIAIOSFODNN7EXAMPLE/20141123/
us-west-2/glacier/aws4_request,SignedHeaders=host;x-amz-date;x-amz-glacier-
version,Signature=9257c16da6b25a715ce900a5b45b03da0447acf430195dcb540091b12966f2a2
```
#### Exemplo de resposta

```
HTTP/1.1 204 No Content
x-amzn-RequestId: AAABZpJrTyioDC_HsOmHae8EZp_uBSJr6cnGOLKp_XJCl-Q
Date: Wed, 10 Feb 2017 12:00:00 GMT
```
# Seções relacionadas

• [Initiate Multipart Upload \(POST multipart-uploads\)](#page-465-0)

- [Upload Part \(PUT uploadID\)](#page-485-0)
- [Complete Multipart Upload \(POST uploadID\)](#page-460-0)
- [List Multipart Uploads \(GET multipart-uploads\)](#page-477-0)
- [List Parts \(GET uploadID\)](#page-470-0)
- [Fazer upload de arquivos grandes em partes \(Multipart Upload\)](#page-132-0)
- [Gerenciamento de identidade e acesso para o Amazon S3 Glacier](#page-295-0)

# <span id="page-460-0"></span>Complete Multipart Upload (POST uploadID)

# Descrição

Você chama essa operação multipart upload para informar ao Amazon S3 Glacier (S3 Glacier) que o upload de todas as partes do arquivo foi feito e que o S3 Glacier agora pode montar o arquivo com base nas partes carregadas.

Para obter informações sobre o multipart upload, consulte [Fazer upload de arquivos grandes em](#page-132-0) [partes \(Multipart Upload\).](#page-132-0)

Depois da montagem e da gravação do arquivo no cofre, o S3 Glacier retornará o ID de arquivo do recurso de arquivo recém-criado. Depois de fazer upload de um arquivo, você deve salvar o ID do arquivo retornado para recuperar o arquivo mais tarde.

Na solicitação, você deve incluir o hash de árvore SHA256 computado de todo o arquivo cujo upload foi feito. Para obter informações sobre como computar um hash de árvore SHA256, consulte [Computar somas de verificação.](#page-363-0) No lado do servidor, o S3 Glacier também cria o hash de árvore SHA256 do arquivo montado. Se os valores forem correspondentes, o S3 Glacier salvará o arquivo no cofre; do contrário, ele retornará um erro e a operação falhará. A operação [List Parts \(GET](#page-470-0) [uploadID\)](#page-470-0) retorna uma lista de partes cujo upload foi feito para um multipart upload específico. Ela inclui informações da soma de verificação de cada parte carregada que podem ser usadas para depurar um problema de soma de verificação inválida.

Além disso, o S3 Glacier também verifica se há intervalos de conteúdo não encontrados. Ao fazer upload de partes, você especifica valores de intervalo identificando onde cada parte fica na montagem final do arquivo. Ao montar o arquivo final, o S3 Glacier verifica se há algum intervalo de conteúdo não encontrado e, se houver algum intervalo de conteúdo não encontrado, o S3 Glacier retornará um erro e a operação Complete Multipart Upload falhará.

Complete Multipart Upload é uma operação idempotente. Depois do primeiro complete multipart upload bem-sucedido, se você chamar a operação novamente dentro de um curto período, a operação será bem-sucedida e retornará o mesmo ID do arquivo. Isso será útil se você enfrentar um problema de rede ou receber um erro de servidor 500, quando poderá repetir a solicitação Complete Multipart Upload e obter o mesmo ID de arquivo sem criar arquivos duplicados. No entanto, depois que o multipart upload for concluído, você não poderá chamar a operação List Parts, e o multipart upload não será exibido na resposta List Multipart Uploads, mesmo se for possível uma conclusão idempotente.

# Solicitações

Para concluir um multipart upload, você envia uma solicitação HTTP POST para o URI do ID de upload criado pelo S3 Glacier em resposta à solicitação Initiate Multipart Upload. Esse é o mesmo URI usado por você ao fazer upload das partes. Além dos cabeçalhos obrigatórios comuns, você deve incluir o resultado do hash de árvore SHA256 de todo o arquivo e o tamanho total do arquivo em bytes.

## Sintaxe

```
POST /AccountId/vaults/VaultName/multipart-uploads/uploadID
Host: glacier.Region.amazonaws.com
Date: date
Authorization: SignatureValue
x-amz-sha256-tree-hash: SHA256 tree hash of the archive
x-amz-archive-size: ArchiveSize in bytes
x-amz-glacier-version: 2012-06-01
```
# **a** Note

O valor de AccountId é o ID de Conta da AWS da conta proprietária do cofre. Você pode especificar um ID de Conta da AWS ou, de forma opcional, um '-' (hífen) único; nesse caso, o Amazon S3 Glacier usa o ID de Conta da AWS associado às credenciais usadas para assinar a solicitação. Se você usar um ID de conta, não inclua nenhum hífen ('-') no ID.

## Parâmetros de solicitação

Essa operação não usa parâmetros de solicitação.

## Cabeçalhos de solicitação

Essa operação usa os seguintes cabeçalhos de solicitação, além dos cabeçalhos de solicitação que são comuns a todas as operações. Para mais informações sobre os cabeçalhos de solicitação comuns, consulte [Cabeçalhos de solicitação comuns](#page-354-0).

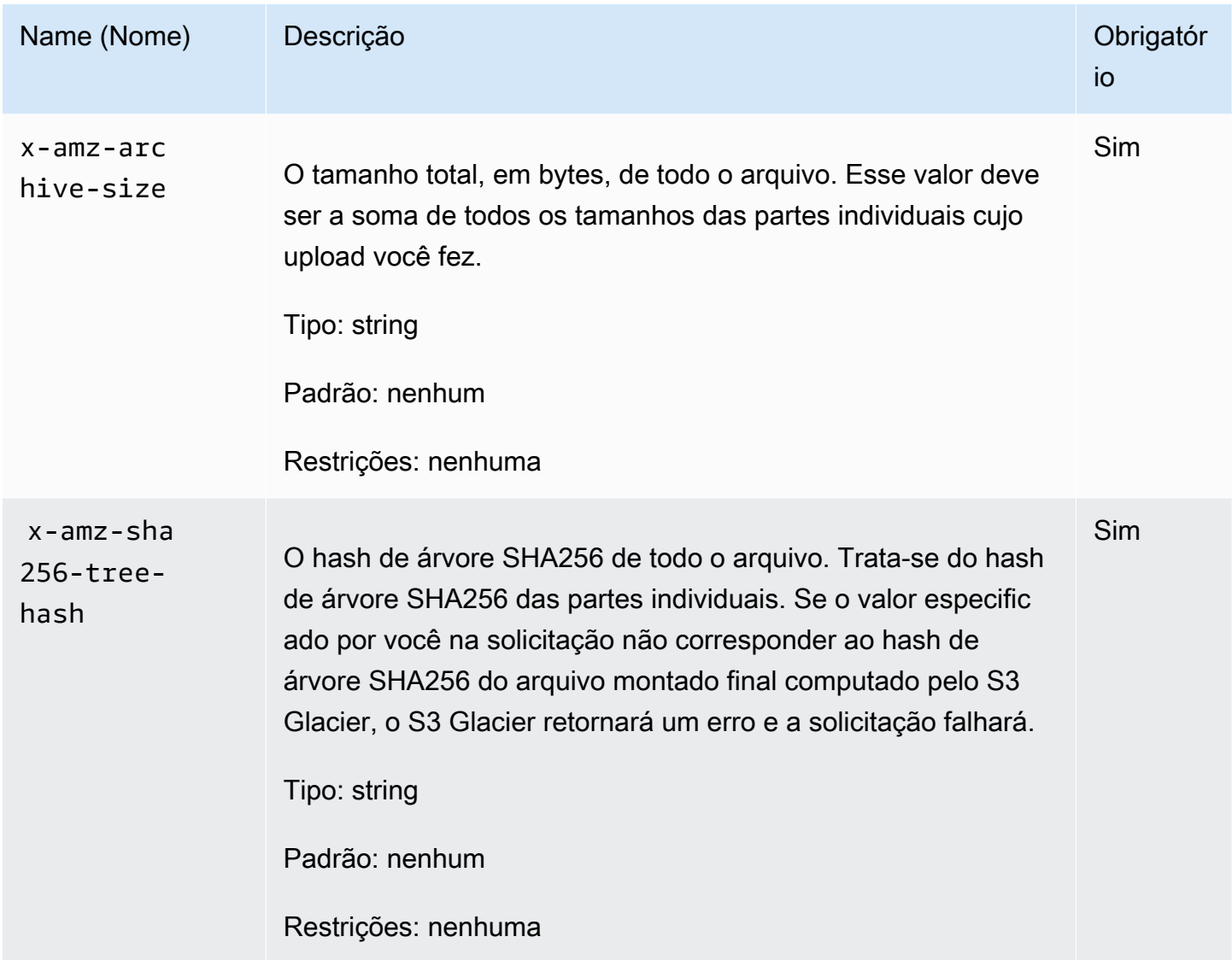

## Elementos da solicitação

Essa operação não usa elementos de solicitação.

## Respostas

O Amazon S3 Glacier (S3 Glacier) cria um hash de árvore SHA256 de todo o arquivo. Se o valor corresponder ao hash de árvore SHA256 de todo o arquivo especificado por você na solicitação, o S3 Glacier adicionará o arquivo ao cofre. Em resposta, ele retorna o cabeçalho Location HTTP com o caminho de URL do recurso de arquivo recém-adicionado. Se o tamanho do arquivo ou SHA256 enviado por você na solicitação não for correspondente, o S3 Glacier retornará um erro e o upload permanecerá no estado incompleto. Será possível tentar novamente a operação Complete Multipart Upload depois com valores corretos, quando você poderá criar um arquivo com êxito. Se um multipart upload não for concluído, o S3 Glacier acabará recuperando o ID do upload.

#### Sintaxe

HTTP/1.1 201 Created x-amzn-RequestId: **x-amzn-RequestId** Date: **Date** Location: *Location* x-amz-archive-id: *ArchiveId*

#### Cabeçalhos de resposta

Uma resposta bem-sucedida inclui os seguintes cabeçalhos de resposta, além dos cabeçalhos de resposta que são comuns a todas as operações. Para mais informações sobre os cabeçalhos de resposta comuns, consulte [Cabeçalhos de resposta comuns.](#page-357-0)

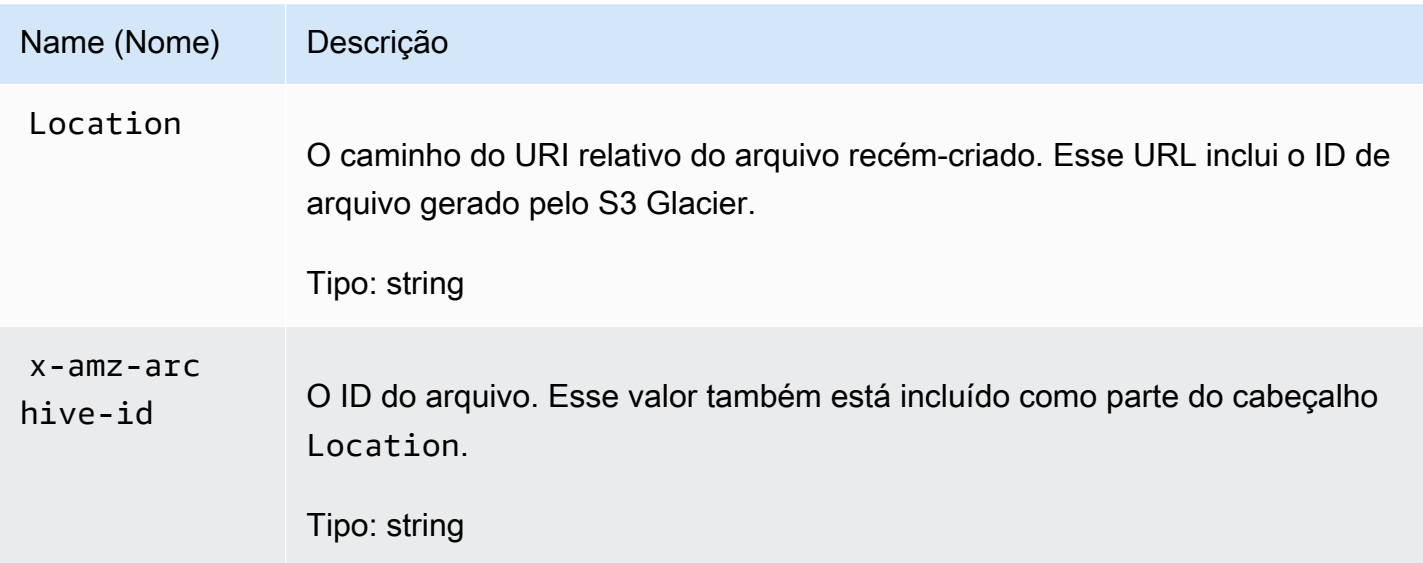

Campos de resposta

Essa operação não retorna um corpo de resposta.

# Exemplo

Exemplo de solicitação

Neste exemplo, uma solicitação HTTP POST é enviada para o URI que foi retornado por uma solicitação Initiate Multipart Upload. A solicitação especifica o hash de árvore SHA256 de todo o arquivo e o tamanho total do arquivo.

```
POST /-/vaults/examplevault/multipart-uploads/
OW2fM5iVylEpFEMM9_HpKowRapC3vn5sSL39_396UW9zLFUWVrnRHaPjUJddQ5OxSHVXjYtrN47NBZ-
khxOjyEXAMPLE HTTP/1.1
Host: glacier.us-west-2.amazonaws.com
z-amz-Date: 20170210T120000Z
x-amz-sha256-tree-hash:1ffc0f54dd5fdd66b62da70d25edacd0
x-amz-archive-size:8388608
x-amz-glacier-version: 2012-06-01
Authorization: AWS4-HMAC-SHA256 Credential=AKIAIOSFODNN7EXAMPLE/20141123/
us-west-2/glacier/aws4_request,SignedHeaders=host;x-amz-date;x-amz-glacier-
version,Signature=9257c16da6b25a715ce900a5b45b03da0447acf430195dcb540091b12966f2a2
```
## Exemplo de resposta

A resposta de exemplo a seguir mostra que o S3 Glacier criou com êxito um arquivo das partes cujo upload você fez. A resposta inclui o ID de arquivo com caminho completo.

```
HTTP/1.1 201 Created
x-amzn-RequestId: AAABZpJrTyioDC_HsOmHae8EZp_uBSJr6cnGOLKp_XJCl-Q
Date: Wed, 10 Feb 2017 12:00:00 GMT
Location: /111122223333/vaults/examplevault/archives/
NkbByEejwEggmBz2fTHgJrg0XBoDfjP4q6iu87-
TjhqG6eGoOY9Z8i1_AUyUsuhPAdTqLHy8pTl5nfCFJmDl2yEZONi5L26Omw12vcs01MNGntHEQL8MBfGlqrEXAMPLEArchiveId
x-amz-archive-id: NkbByEejwEggmBz2fTHgJrg0XBoDfjP4q6iu87-
TjhqG6eGoOY9Z8i1_AUyUsuhPAdTqLHy8pTl5nfCFJmDl2yEZONi5L26Omw12vcs01MNGntHEQL8MBfGlqrEXAMPLEArchi
```
Agora você pode enviar solicitações HTTP para o URI do recurso/arquivo recém-adicionado. Por exemplo, você pode enviar uma solicitação GET para recuperar o arquivo.

# Seções relacionadas

- [Initiate Multipart Upload \(POST multipart-uploads\)](#page-465-0)
- [Upload Part \(PUT uploadID\)](#page-485-0)
- [Abort Multipart Upload \(DELETE uploadID\)](#page-457-0)
- [List Multipart Uploads \(GET multipart-uploads\)](#page-477-0)
- [List Parts \(GET uploadID\)](#page-470-0)
- [Fazer upload de arquivos grandes em partes \(Multipart Upload\)](#page-132-0)
- [Delete Archive \(DELETE archive\)](#page-448-0)
- [Gerenciamento de identidade e acesso para o Amazon S3 Glacier](#page-295-0)

# <span id="page-465-0"></span>Initiate Multipart Upload (POST multipart-uploads)

# Descrição

Essa operação inicia um multipart upload (consulte [Fazer upload de arquivos grandes em partes](#page-132-0) [\(Multipart Upload\)](#page-132-0)). O Amazon S3 Glacier (S3 Glacier) cria um recurso de multipart upload e retorna o ID na resposta. Você usará esse ID de upload em operações de multipart upload subsequentes.

Ao iniciar um multipart upload, você especifica o tamanho da parte em número de bytes. O tamanho da parte deve ser um mebibyte (MiB) (1024 kibibytes [KiB]) multiplicado por uma potência de 2 — por exemplo, 1048576 (1 MiB), 2097152 (2 MiB), 4194304 (4 MiB), 8388608 (8 MiB) e assim por diante. O tamanho da parte mínimo permitido é 1 MiB, e o máximo é 4 gibibytes (GiB).

Toda parte cujo upload você faz usando esse ID de upload, exceto a última, deve ter o mesmo tamanho. A última pode ser do mesmo tamanho ou menor. Por exemplo, suponhamos que você queira fazer upload de um arquivo de 16,2 MiB. Se iniciar o multipart upload com um tamanho de parte de 4 MiB, você fará upload de quatro partes de 4 MiB cada e uma parte de 0,2 MiB.

**a** Note

Você não precisa saber o tamanho do arquivo ao iniciar um multipart upload porque o S3 Glacier não exige que especifique o tamanho de todo o arquivo.

Depois de concluir o multipart upload, o S3 Glacier removerá o recurso de multipart upload referenciado pelo ID. O S3 Glacier também removerá o recurso de multipart upload se você cancelar o multipart upload, ou ele poderá ser removido se não houver atividade por um período de 24 horas. O ID ainda poderá estar disponível depois de 24 horas, mas os aplicativos não devem esperar esse comportamento.

# Solicitações

Para iniciar um multipart upload, você envia uma solicitação HTTP POST para o URI do sub-recurso multipart-uploads do cofre no qual deseja salvar o arquivo. A solicitação deve incluir o tamanho da parte e pode incluir uma descrição do arquivo.

### Sintaxe

```
POST /AccountId/vaults/VaultName/multipart-uploads 
Host: glacier.us-west-2.amazonaws.com
Date: Date
Authorization: SignatureValue
x-amz-glacier-version: 2012-06-01
x-amz-archive-description: ArchiveDescription
x-amz-part-size: PartSize
```
### **a** Note

O valor de AccountId é o ID de Conta da AWS da conta proprietária do cofre. Você pode especificar um ID de Conta da AWS ou, de forma opcional, um '-' (hífen) único; nesse caso, o Amazon S3 Glacier usa o ID de Conta da AWS associado às credenciais usadas para assinar a solicitação. Se você usar um ID de conta, não inclua nenhum hífen ('-') no ID.

#### Parâmetros de solicitação

Essa operação não usa parâmetros de solicitação.

Cabeçalhos de solicitação

Essa operação usa os seguintes cabeçalhos de solicitação, além dos cabeçalhos de solicitação que são comuns a todas as operações. Para mais informações sobre os cabeçalhos de solicitação comuns, consulte [Cabeçalhos de solicitação comuns](#page-354-0).

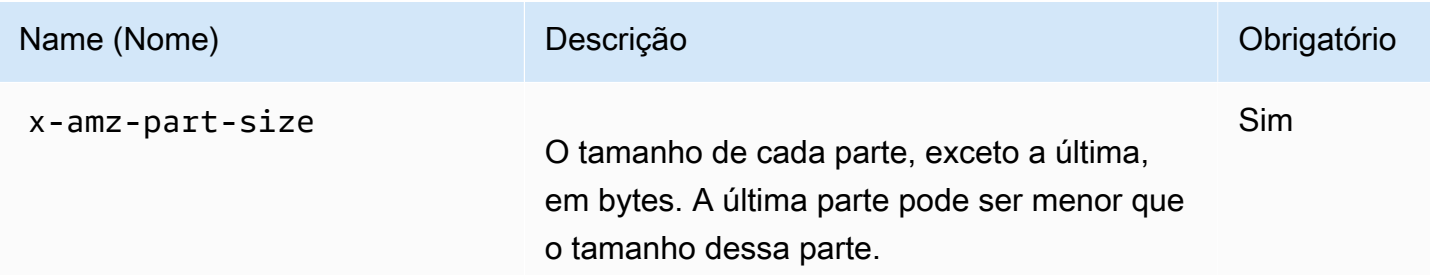

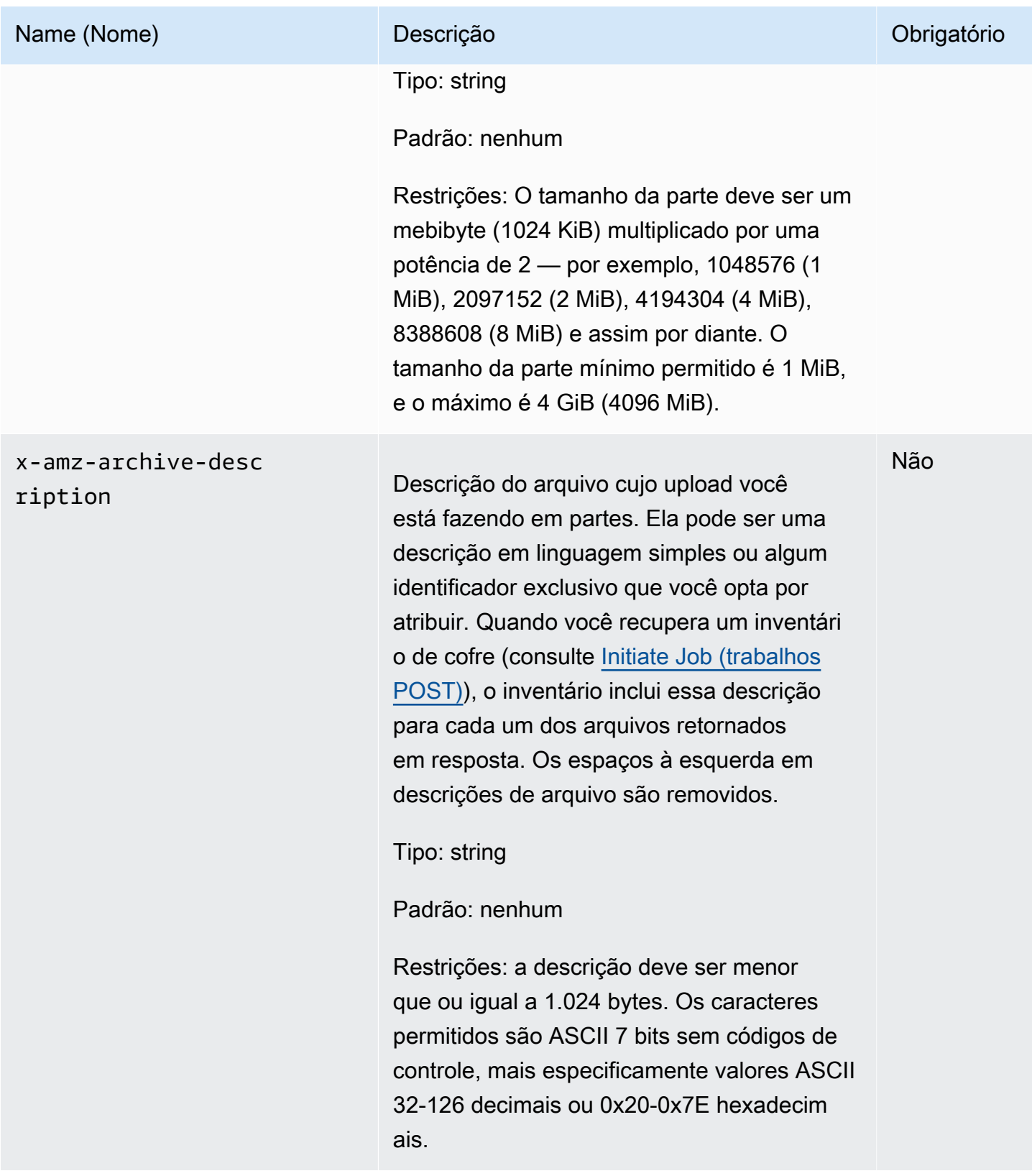
### Corpo da solicitação

Essa operação não tem um corpo de solicitação.

### Respostas

Na resposta, o S3 Glacier cria um recurso de multipart upload identificado por um ID e retorna o caminho do URI relativo do ID de multipart upload.

### Sintaxe

```
HTTP/1.1 201 Created
x-amzn-RequestId: x-amzn-RequestId
Date: Date
Location: Location
x-amz-multipart-upload-id: multiPartUploadId
```
### Cabeçalhos de resposta

Uma resposta bem-sucedida inclui os seguintes cabeçalhos de resposta, além dos cabeçalhos de resposta que são comuns a todas as operações. Para mais informações sobre os cabeçalhos de resposta comuns, consulte [Cabeçalhos de resposta comuns.](#page-357-0)

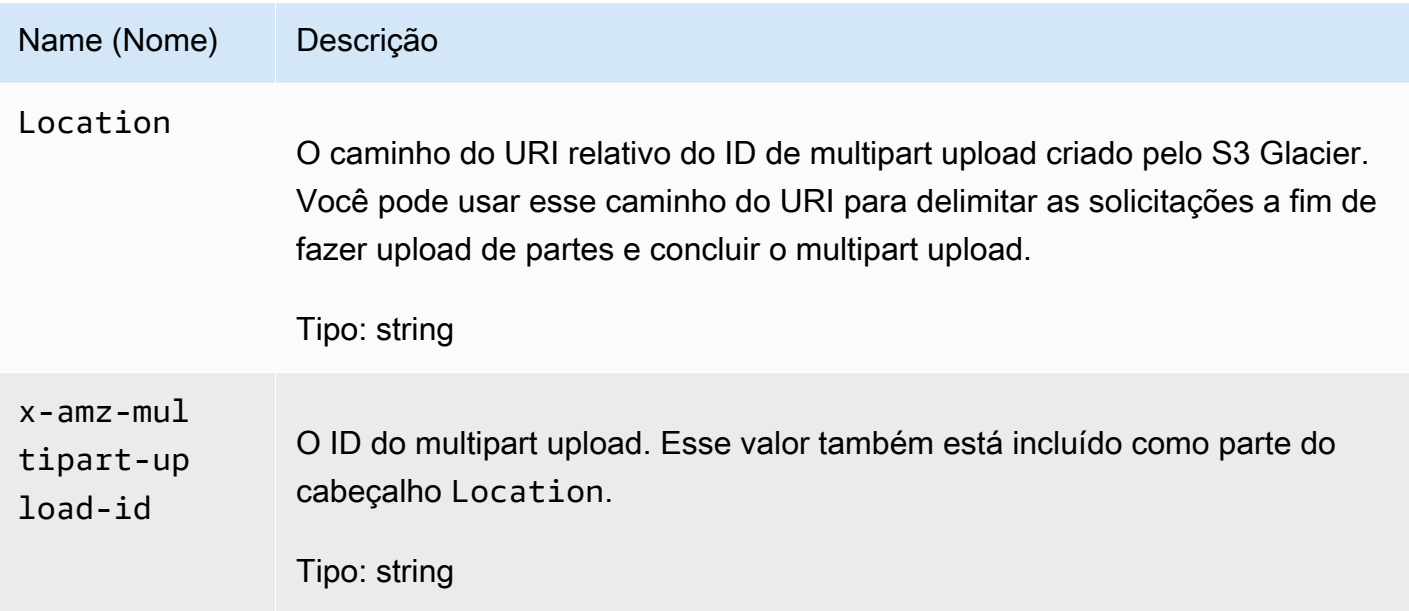

### Corpo da resposta

Essa operação não retorna um corpo de resposta.

#### Erros

Para obter informações sobre exceções e mensagens de erro do Amazon S3 Glacier, consulte [Respostas de erro](#page-379-0).

### Exemplo

Exemplo de solicitação

O exemplo a seguir inicia um multipart upload enviando uma solicitação HTTP POST para o URI do sub-recurso multipart-uploads de um cofre chamado examplevault. A solicitação inclui cabeçalhos para especificar o tamanho da parte de 4 MiB (4.194.304 bytes) e a descrição de arquivo opcional.

```
POST /-/vaults/examplevault/multipart-uploads 
Host: glacier.us-west-2.amazonaws.com
x-amz-Date: 20170210T120000Z
x-amz-archive-description: MyArchive-101
x-amz-part-size: 4194304
x-amz-glacier-version: 2012-06-01
Authorization: AWS4-HMAC-SHA256 Credential=AKIAIOSFODNN7EXAMPLE/20141123/
us-west-2/glacier/aws4_request,SignedHeaders=host;x-amz-date;x-amz-glacier-
version,Signature=9257c16da6b25a715ce900a5b45b03da0447acf430195dcb540091b12966f2a2
```
### Exemplo de resposta

O S3 Glacier cria um recurso de multipart upload e o adiciona ao sub-recurso multipart-uploads do cofre. O cabeçalho de resposta Location inclui o caminho do URI relativo para o ID de multipart upload.

```
HTTP/1.1 201 Created
x-amzn-RequestId: AAABZpJrTyioDC_HsOmHae8EZp_uBSJr6cnGOLKp_XJCl-Q
Date: Wed, 10 Feb 2017 12:00:00 GMT
Location: /111122223333/vaults/examplevault/multipart-uploads/
OW2fM5iVylEpFEMM9_HpKowRapC3vn5sSL39_396UW9zLFUWVrnRHaPjUJddQ5OxSHVXjYtrN47NBZ-
khxOjyEXAMPLE
x-amz-multipart-upload-id: 
 OW2fM5iVylEpFEMM9_HpKowRapC3vn5sSL39_396UW9zLFUWVrnRHaPjUJddQ5OxSHVXjYtrN47NBZ-
khxOjyEXAMPLE
```
Para obter informações sobre como fazer upload de partes individuais, consulte [Upload Part \(PUT](#page-485-0)  [uploadID\)](#page-485-0).

# Seções relacionadas

- [Upload Part \(PUT uploadID\)](#page-485-0)
- [Complete Multipart Upload \(POST uploadID\)](#page-460-0)
- [Abort Multipart Upload \(DELETE uploadID\)](#page-457-0)
- [List Multipart Uploads \(GET multipart-uploads\)](#page-477-0)
- [List Parts \(GET uploadID\)](#page-470-0)
- [Delete Archive \(DELETE archive\)](#page-448-0)
- [Fazer upload de arquivos grandes em partes \(Multipart Upload\)](#page-132-0)
- [Gerenciamento de identidade e acesso para o Amazon S3 Glacier](#page-295-0)

# <span id="page-470-0"></span>List Parts (GET uploadID)

# Descrição

Essa operação multipart upload lista as partes de um arquivo cujo upload foi feito em um multipart upload específico identificado por um ID de upload. Para obter informações sobre o multipart upload, consulte [Fazer upload de arquivos grandes em partes \(Multipart Upload\)](#page-132-0).

Você pode fazer essa solicitação a qualquer momento durante um multipart upload em andamento antes de concluir o multipart upload. O S3 Glacier retorna a lista de partes classificada pelo intervalo especificado em cada upload da parte. Se você enviar uma solicitação List Parts depois de concluir o multipart upload, o Amazon S3 Glacier (S3 Glacier) retornará um erro.

A operação List Parts dá suporte à paginação. Você deve sempre verificar o campo Marker no corpo da resposta para ver se há um marcador no qual continuar a lista. Se não houver mais itens, o campo marker será null. Se o marker não for nulo, para obter o próximo conjunto de partes, envie outra solicitação List Parts com o parâmetro marker da solicitação definido como o valor do marcador retornado pelo S3 Glacier em resposta à solicitação List Parts anterior.

Você também pode limitar o número de partes retornadas na resposta especificando o parâmetro limit na solicitação.

# **Solicitações**

### Sintaxe

Para listar as partes de um multipart upload em andamento, você envia uma solicitação GET para o URI do recurso de ID de multipart upload. O ID de multipart upload é retornado quando você inicia um multipart upload [\(Initiate Multipart Upload \(POST multipart-uploads\)\)](#page-465-0). Você também pode especificar parâmetros marker e limit.

```
GET /AccountId/vaults/VaultName/multipart-uploads/uploadID HTTP/1.1
Host: glacier.Region.amazonaws.com
Date: Date
Authorization: SignatureValue
x-amz-glacier-version: 2012-06-01
```
### **a** Note

O valor de AccountId é o ID de Conta da AWS da conta proprietária do cofre. Você pode especificar um ID de Conta da AWS ou, de forma opcional, um '-' (hífen) único; nesse caso, o Amazon S3 Glacier usa o ID de Conta da AWS associado às credenciais usadas para assinar a solicitação. Se você usar um ID de conta, não inclua nenhum hífen ('-') no ID.

### Parâmetros de solicitação

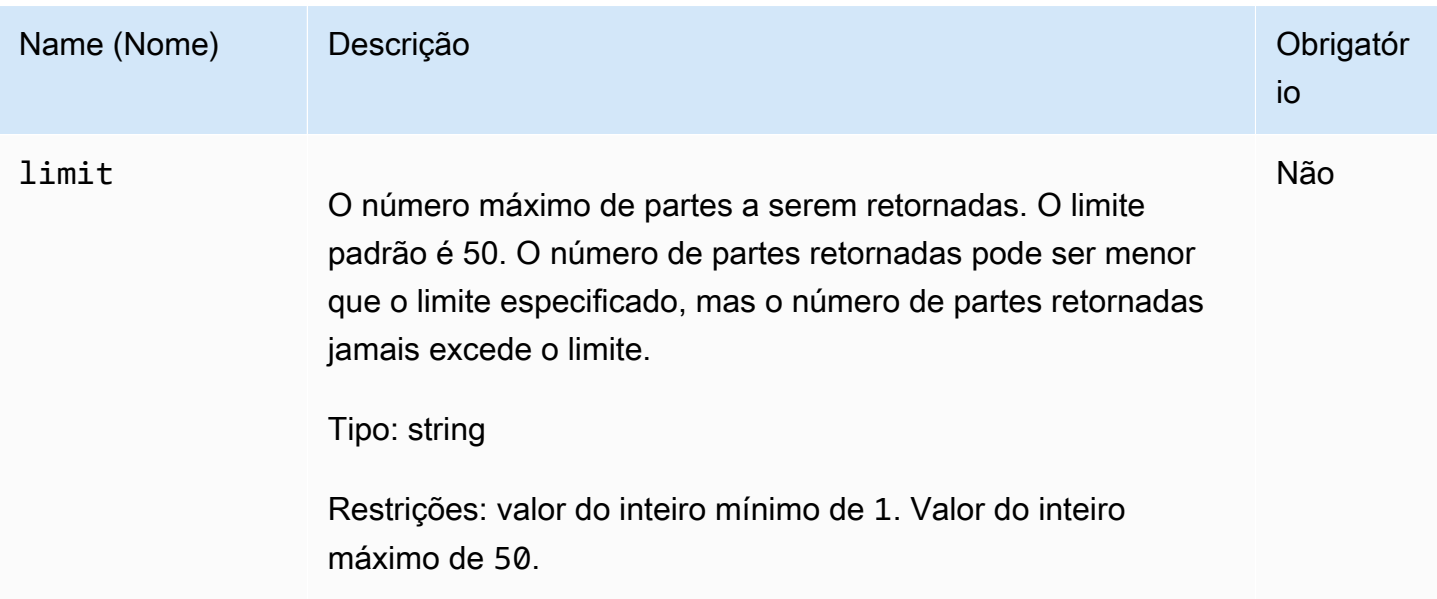

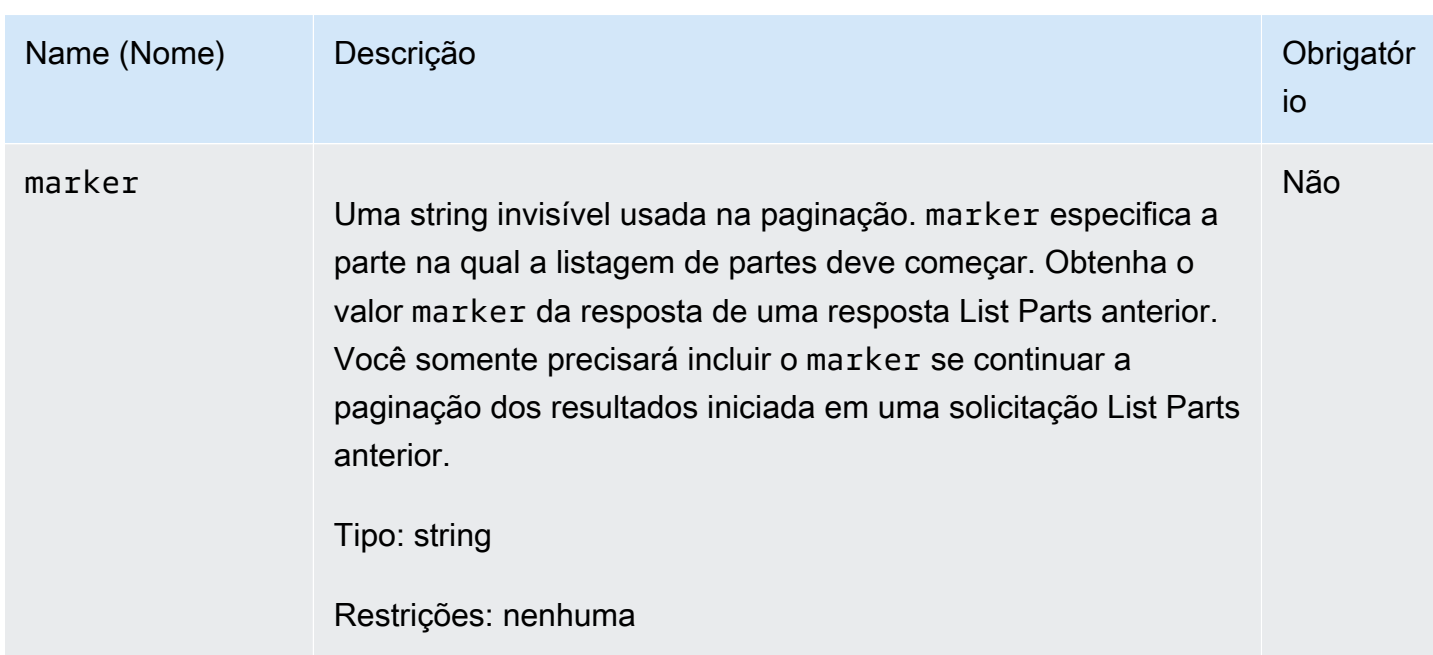

### Cabeçalhos de solicitação

Essa operação usa somente os cabeçalhos de resposta que são comuns a maioria das respostas. Para informações sobre os cabeçalhos de resposta comuns, consulte [Cabeçalhos de resposta](#page-357-0)  [comuns](#page-357-0).

Corpo da solicitação

Essa operação não tem um corpo de solicitação.

Respostas

### **Sintaxe**

```
HTTP/1.1 200 OK
x-amzn-RequestId: x-amzn-RequestId
Date: Date
Content-Type: application/json
Content-Length: Length
{ 
     "ArchiveDescription" : String, 
     "CreationDate" : String, 
     "Marker": String, 
     "MultipartUploadId" : String,
```

```
 "PartSizeInBytes" : Number, 
      "Parts" : 
     \lceil \int "RangeInBytes" : String, 
        "SHA256TreeHash" : String
        }, 
        ... 
       ], 
      "VaultARN" : String
}
```
# Cabeçalhos de resposta

Essa operação usa somente os cabeçalhos de resposta que são comuns a maioria das respostas. Para informações sobre os cabeçalhos de resposta comuns, consulte [Cabeçalhos de resposta](#page-357-0)  [comuns](#page-357-0).

Corpo da resposta

O corpo da resposta contém os seguintes campos JSON.

### ArchiveDescription

A descrição do arquivo que tiver sido especificada na solicitação Initiate Multipart Upload. Este campo será null se nenhuma descrição de arquivo tiver sido especificada na operação Initiate Multipart Upload.

Tipo: string

# **CreationDate**

A hora UTC em que o multipart upload foi iniciado.

Tipo: string Uma representação de string no formato de data ISO 8601, por exemplo 2013-03-20T17:03:43.221Z.

### Marker

Uma string invisível que representa onde continuar a paginação dos resultados. Você usa o marker em uma nova solicitação List Parts para obter mais trabalhos na lista. Se não houver partes, esse valor será null.

Tipo: string

### MultipartUploadId

O ID do upload ao qual as partes estão associadas.

Tipo: string

### **PartSizeInBytes**

O tamanho da parte em bytes. Trata-se do mesmo valor especificado por você na solicitação Initiate Multipart Upload.

Tipo: número

### **Partes**

A lista dos tamanhos de partes do multipart upload. Cada objeto na matriz contém um RangeBytes e um par de nome/valor sha256-tree-hash.

Tipo: matriz

### **RangeInBytes**

O intervalo de bytes de uma parte, inclusive do valor máximo do intervalo.

Tipo: string

### SHA256TreeHash

O valor do hash de árvore SHA256 que o S3 Glacier calculou para a parte. Esse campo jamais será null.

Tipo: string

### VaultARN

O nome do recurso da Amazon (ARN) do cofre para o qual o multipart upload foi iniciado.

Tipo: string

### Erros

Para obter informações sobre exceções e mensagens de erro do Amazon S3 Glacier, consulte [Respostas de erro](#page-379-0).

# **Exemplos**

Exemplo: List Parts de um multipart upload

O exemplo a seguir lista todas as partes de um upload. O exemplo envia uma solicitação GET HTTP para o URI do ID de multipart upload específico de um multipart upload em andamento e retorna até 1.000 partes.

Exemplo de solicitação

```
GET /-/vaults/examplevault/multipart-uploads/
OW2fM5iVylEpFEMM9_HpKowRapC3vn5sSL39_396UW9zLFUWVrnRHaPjUJddQ5OxSHVXjYtrN47NBZ-
khxOjyEXAMPLE HTTP/1.1
Host: glacier.us-west-2.amazonaws.com
x-amz-Date: 20170210T120000Z
x-amz-glacier-version: 2012-06-01
Authorization: AWS4-HMAC-SHA256 Credential=AKIAIOSFODNN7EXAMPLE/20141123/
us-west-2/glacier/aws4_request,SignedHeaders=host;x-amz-date;x-amz-glacier-
version,Signature=9257c16da6b25a715ce900a5b45b03da0447acf430195dcb540091b12966f2a2
```
### Exemplo de resposta

Na resposta, o S3 Glacier retorna uma lista de partes cujo upload foi feito associadas ao ID de multipart upload especificado. Neste exemplo, existem apenas duas partes. O campo Marker é null, o que indica não haver mais partes do multipart upload.

```
HTTP/1.1 200 OK
x-amzn-RequestId: AAABZpJrTyioDC_HsOmHae8EZp_uBSJr6cnGOLKp_XJCl-Q
Date: Wed, 10 Feb 2017 12:00:00 GMT
Content-Type: application/json
Content-Length: 412 
{ 
     "ArchiveDescription" : "archive description", 
     "CreationDate" : "2012-03-20T17:03:43.221Z", 
     "Marker": null, 
     "MultipartUploadId" : 
  "OW2fM5iVylEpFEMM9_HpKowRapC3vn5sSL39_396UW9zLFUWVrnRHaPjUJddQ5OxSHVXjYtrN47NBZ-
khxOjyEXAMPLE", 
     "PartSizeInBytes" : 4194304, 
     "Parts" : 
    [ {
```

```
 "RangeInBytes" : "0-4194303", 
       "SHA256TreeHash" : "01d34dabf7be316472c93b1ef80721f5d4" 
       }, 
       { 
       "RangeInBytes" : "4194304-8388607", 
       "SHA256TreeHash" : "0195875365afda349fc21c84c099987164" 
       }], 
     "VaultARN" : "arn:aws:glacier:us-west-2:012345678901:vaults/demo1-vault"
}
```
Exemplo: List Parts de um multipart upload (especificar o marcador e limitar os parâmetros de solicitação)

O exemplo a seguir demonstra como usar a paginação para obter um número limitado de resultados. O exemplo envia uma solicitação GET HTTP para o URI do ID de multipart upload específico de um multipart upload em andamento para retornar uma parte. Um parâmetro marker de partida especifica em qual parte a lista de partes deve ser iniciada. Você pode obter o valor marker da resposta de uma solicitação anterior para uma lista de partes. Além disso, neste exemplo, o parâmetro limit é definido como 1 e retorna uma parte. O campo Marker não é null, o que indica haver pelo menos mais uma parte a ser obtida.

### Exemplo de solicitação

```
GET /-/vaults/examplevault/multipart-uploads/
OW2fM5iVylEpFEMM9_HpKowRapC3vn5sSL39_396UW9zLFUWVrnRHaPjUJddQ5OxSHVXjYtrN47NBZ-
khxOjyEXAMPLE?marker=1001&limit=1 HTTP/1.1
Host: glacier.us-west-2.amazonaws.com
x-amz-Date: 20170210T120000Z
x-amz-glacier-version: 2012-06-01
Authorization: AWS4-HMAC-SHA256 Credential=AKIAIOSFODNN7EXAMPLE/20141123/
us-west-2/glacier/aws4_request,SignedHeaders=host;x-amz-date;x-amz-glacier-
version,Signature=9257c16da6b25a715ce900a5b45b03da0447acf430195dcb540091b12966f2a2
```
### Exemplo de resposta

Na resposta, o S3 Glacier retorna uma lista de partes cujo upload foi feito associadas ao ID de multipart upload em andamento especificado.

```
HTTP/1.1 200 OK
x-amzn-RequestId: AAABZpJrTyioDC_HsOmHae8EZp_uBSJr6cnGOLKp_XJCl-Q
Date: Wed, 10 Feb 2017 12:00:00 GMT
```

```
Content-Type: text/json
Content-Length: 412 
{ 
     "ArchiveDescription" : "archive description 1", 
     "CreationDate" : "2012-03-20T17:03:43.221Z", 
     "Marker": "MfgsKHVjbQ6EldVl72bn3_n5h2TaGZQUO-Qb3B9j3TITf7WajQ", 
     "MultipartUploadId" : 
  "OW2fM5iVylEpFEMM9_HpKowRapC3vn5sSL39_396UW9zLFUWVrnRHaPjUJddQ5OxSHVXjYtrN47NBZ-
khxOjyEXAMPLE", 
     "PartSizeInBytes" : 4194304, 
     "Parts" : 
    \lceil \int "RangeInBytes" : "4194304-8388607", 
       "SHA256TreeHash" : "01d34dabf7be316472c93b1ef80721f5d4" 
       }], 
     "VaultARN" : "arn:aws:glacier:us-west-2:012345678901:vaults/demo1-vault"
}
```
# Seções relacionadas

- [Initiate Multipart Upload \(POST multipart-uploads\)](#page-465-0)
- [Upload Part \(PUT uploadID\)](#page-485-0)
- [Complete Multipart Upload \(POST uploadID\)](#page-460-0)
- [Abort Multipart Upload \(DELETE uploadID\)](#page-457-0)
- [List Multipart Uploads \(GET multipart-uploads\)](#page-477-0)
- [Fazer upload de arquivos grandes em partes \(Multipart Upload\)](#page-132-0)
- [Gerenciamento de identidade e acesso para o Amazon S3 Glacier](#page-295-0)

# <span id="page-477-0"></span>List Multipart Uploads (GET multipart-uploads)

# Descrição

Esta operação de multipart upload lista multipart uploads em andamento para o cofre. Multipart upload em andamento é um multipart upload que foi iniciado por uma solicitação [Initiate Multipart](#page-465-0)  [Upload \(POST multipart-uploads\)](#page-465-0), mas que ainda não foi concluído ou foi interrompido. A lista retornada na resposta List Multipart Upload não tem ordem garantida.

A operação List Multipart Uploads dá suporte à paginação. Por padrão, essa operação retorna até 50 multipart uploads na resposta. Você deve sempre verificar o campo marker no corpo da resposta para um marcador no qual continuar a lista; se não houver mais itens, o campo marker será null.

Se o marker não for nulo, para obter o próximo conjunto de multipart uploads, envie outra solicitação de listar multipart uploads com o parâmetro da solicitação marker definido como o valor do marcador retornado pelo Amazon S3 Glacier (S3 Glacier) em resposta à solicitação Listar multipart uploads.

Observe a diferença entre essa operação e a operação [List Parts \(GET uploadID\).](#page-470-0) A operação List Multipart Uploads lista todos os multipart uploads para um cofre. A operação List Parts retorna partes de um multipart upload específico identificado por um ID de upload.

Para obter informações sobre o multipart upload, consulte [Fazer upload de arquivos grandes em](#page-132-0) [partes \(Multipart Upload\).](#page-132-0)

# Solicitações

### **Sintaxe**

Para listar multipart uploads, envie uma solicitação GET para o URI do sub-recurso multipartuploads do cofre. Você também pode especificar parâmetros marker e limit.

```
GET /AccountId/vaults/VaultName/multipart-uploads HTTP/1.1
Host: glacier.Region.amazonaws.com
Date: Date
Authorization: SignatureValue
x-amz-glacier-version: 2012-06-01
```
### **a** Note

O valor de AccountId é o ID de Conta da AWS da conta proprietária do cofre. Você pode especificar um ID de Conta da AWS ou, de forma opcional, um '-' (hífen) único; nesse caso, o Amazon S3 Glacier usa o ID de Conta da AWS associado às credenciais usadas para assinar a solicitação. Se você usar um ID de conta, não inclua nenhum hífen ('-') no ID.

# Parâmetros de solicitação

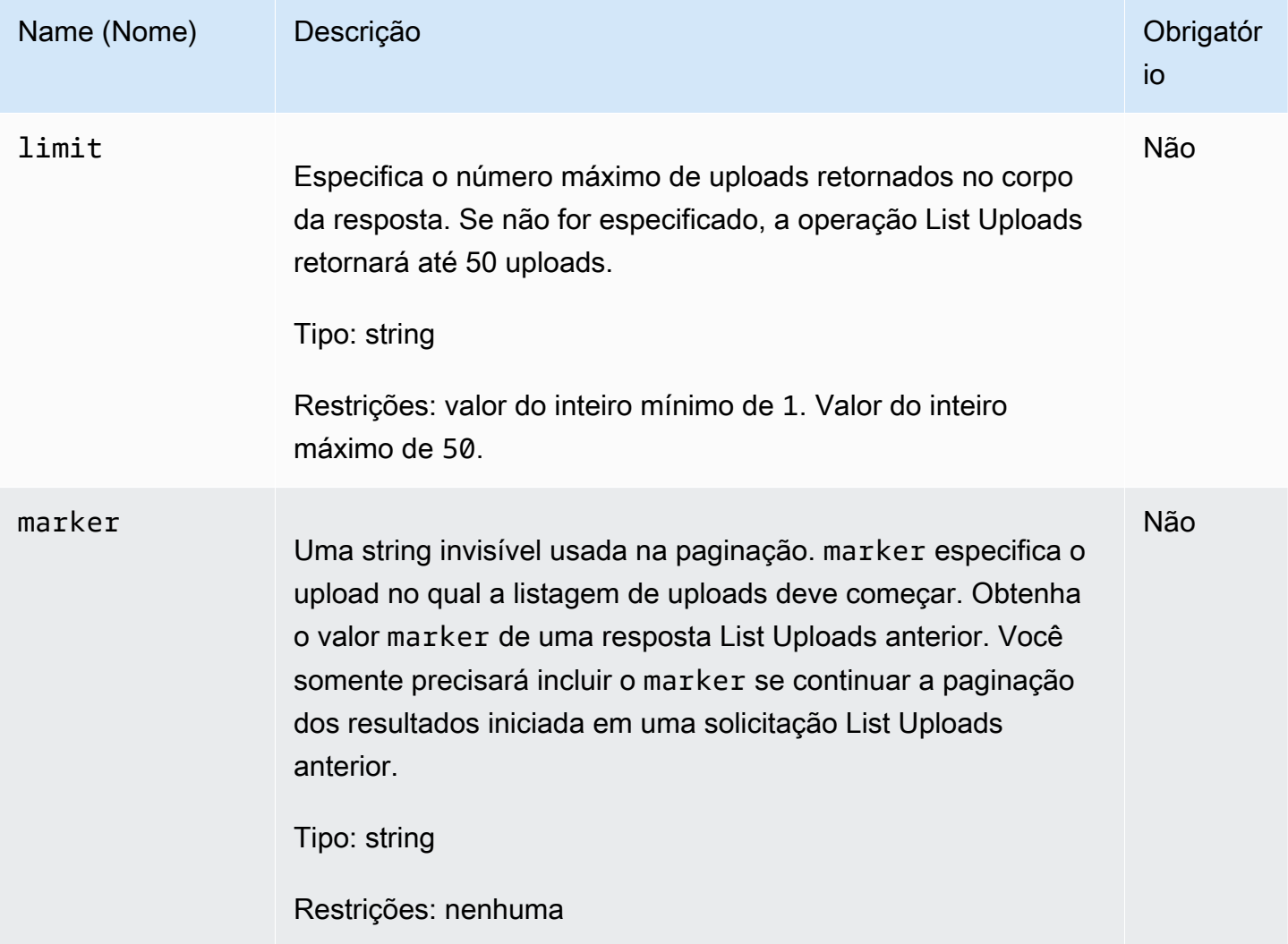

# Cabeçalhos de solicitação

Essa operação usa somente os cabeçalhos de resposta que são comuns a maioria das respostas. Para informações sobre os cabeçalhos de resposta comuns, consulte [Cabeçalhos de resposta](#page-357-0)  [comuns](#page-357-0).

Corpo da solicitação

Essa operação não tem um corpo de solicitação.

# Respostas

### Sintaxe

```
HTTP/1.1 200 OK
x-amzn-RequestId: x-amzn-RequestId
Date: Date
Content-Type: application/json
Content-Length: Length
{ 
   "Marker": String, 
   "UploadsList" : [ 
     { 
       "ArchiveDescription": String, 
       "CreationDate": String, 
       "MultipartUploadId": String, 
       "PartSizeInBytes": Number, 
       "VaultARN": String
     }, 
    ... 
   ]
}
```
### Cabeçalhos de resposta

Essa operação usa somente os cabeçalhos de resposta que são comuns a maioria das respostas. Para informações sobre os cabeçalhos de resposta comuns, consulte [Cabeçalhos de resposta](#page-357-0)  [comuns](#page-357-0).

Corpo da resposta

O corpo da resposta contém os seguintes campos JSON.

### ArchiveDescription

A descrição do arquivo que tiver sido especificada na solicitação Initiate Multipart Upload. Este campo será null se nenhuma descrição de arquivo tiver sido especificada na operação Initiate Multipart Upload.

Tipo: string

Listar carregamentos fracionados Versão da API 2012-06-01 471

### **CreationDate**

A hora UTC em que o multipart upload foi iniciado.

Tipo: string Uma representação de string no formato de data ISO 8601, por exemplo 2013-03-20T17:03:43.221Z.

#### **Marker**

Uma string invisível que representa onde continuar a paginação dos resultados. Você usa o marker em uma nova solicitação List Multipart Uploads para obter mais uploads na lista. Se não houver uploads, esse valor será null.

Tipo: string

### **PartSizeInBytes**

O tamanho da parte especificado na solicitação [Initiate Multipart Upload \(POST multipart](#page-465-0)[uploads\)](#page-465-0). Este é o tamanho de todas as partes no upload, exceto a última parte, que pode ser menor do que esse tamanho.

Tipo: número

### MultipartUploadId

O ID do multipart upload.

Tipo: string

#### UploadsList

Uma lista de metadados sobre objetos de multipart upload. Cada item na lista contém um conjunto de pares nome/valor para o upload correspondente, inclusive ArchiveDescription, CreationDate, MultipartUploadId, PartSizeInBytes e VaultARN.

Tipo: matriz

#### VaultARN

O Amazon Resource Name (ARN – Nome de recurso da Amazon) do cofre que contém o arquivo.

Tipo: string

#### Erros

Para obter informações sobre exceções e mensagens de erro do Amazon S3 Glacier, consulte [Respostas de erro](#page-379-0).

## Exemplos

Exemplo: listar todos os multipart uploads

O exemplo a seguir lista todos os multipart uploads em andamento para o cofre. O exemplo mostra uma solicitação GET HTTP para o URI do sub-recurso multipart-uploads de um cofre especificado. Como os parâmetros marker e limit não são especificados na solicitação, até 1.000 multipart uploads em andamento são retornados.

Exemplo de solicitação

```
GET /-/vaults/examplevault/multipart-uploads HTTP/1.1
Host: glacier.us-west-2.amazonaws.com
x-amz-Date: 20170210T120000Z
x-amz-glacier-version: 2012-06-01
Authorization: AWS4-HMAC-SHA256 Credential=AKIAIOSFODNN7EXAMPLE/20141123/
us-west-2/glacier/aws4_request,SignedHeaders=host;x-amz-date;x-amz-glacier-
version,Signature=9257c16da6b25a715ce900a5b45b03da0447acf430195dcb540091b12966f2a2
```
Exemplo de resposta

Na resposta, o S3 Glacier retorna uma lista de todos os multipart uploads em andamento para o cofre especificado. O campo marker é null, o que indica que não há mais uploads a serem listados.

```
HTTP/1.1 200 OK
x-amzn-RequestId: AAABZpJrTyioDC_HsOmHae8EZp_uBSJr6cnGOLKp_XJCl-Q
Date: Wed, 10 Feb 2017 12:00:00 GMT
Content-Type: application/json
Content-Length: 1054 
{ 
   "Marker": null, 
   "UploadsList": [ 
     { 
       "ArchiveDescription": "archive 1",
```

```
 "CreationDate": "2012-03-19T23:20:59.130Z", 
       "MultipartUploadId": 
  "xsQdFIRsfJr20CW2AbZBKpRZAFTZSJIMtL2hYf8mvp8dM0m4RUzlaqoEye6g3h3ecqB_zqwB7zLDMeSWhwo65re4C4Ev", 
       "PartSizeInBytes": 4194304, 
       "VaultARN": "arn:aws:glacier:us-west-2:012345678901:vaults/examplevault" 
     }, 
     { 
       "ArchiveDescription": "archive 2", 
       "CreationDate": "2012-04-01T15:00:00.000Z", 
       "MultipartUploadId": "nPyGOnyFcx67qqX7E-0tSGiRi88hHMOwOxR-
_jNyM6RjVMFfV29lFqZ3rNsSaWBugg6OP92pRtufeHdQH7ClIpSF6uJc", 
       "PartSizeInBytes": 4194304, 
       "VaultARN": "arn:aws:glacier:us-west-2:012345678901:vaults/examplevault" 
     }, 
     { 
       "ArchiveDescription": "archive 3", 
       "CreationDate": "2012-03-20T17:03:43.221Z", 
       "MultipartUploadId": "qt-RBst_7yO8gVIonIBsAxr2t-db0pE4s8MNeGjKjGdNpuU-
cdSAcqG62guwV9r5jh5mLyFPzFEitTpNE7iQfHiu1XoV", 
       "PartSizeInBytes": 4194304, 
       "VaultARN": "arn:aws:glacier:us-west-2:012345678901:vaults/examplevault" 
     } 
   ]
}
```
Exemplo: lista parcial de multipart uploads

O exemplo a seguir demonstra como usar a paginação para obter um número limitado de resultados. O exemplo mostra uma solicitação GET HTTP para o URI do sub-recurso multipart-uploads de um cofre especificado. Neste exemplo, o parâmetro limit é definido como 1, o que significa que somente um upload é retornado na lista, e o parâmetro marker indica o ID de multipart upload no qual a lista retornada começa.

### Exemplo de solicitação

```
GET /-/vaults/examplevault/multipart-uploads?
limit=1&marker=xsQdFIRsfJr20CW2AbZBKpRZAFTZSJIMtL2hYf8mvp8dM0m4RUzlaqoEye6g3h3ecqB_zqwB7zLDMeSWhwo65re4C4Ev 
 HTTP/1.1
Host: glacier.us-west-2.amazonaws.com
x-amz-Date: 20170210T120000Z
x-amz-glacier-version: 2012-06-01
```

```
Authorization: AWS4-HMAC-SHA256 Credential=AKIAIOSFODNN7EXAMPLE/20141123/
us-west-2/glacier/aws4_request,SignedHeaders=host;x-amz-date;x-amz-glacier-
version,Signature=9257c16da6b25a715ce900a5b45b03da0447acf430195dcb540091b12966f2a2
```
#### Exemplo de resposta

Na resposta, o Amazon S3 Glacier (S3 Glacier) retorna uma lista de não mais do que dois multipart uploads em andamento para o cofre especificado, começando pelo marcador especificado e retornando dois resultados.

```
HTTP/1.1 200 OK
x-amzn-RequestId: AAABZpJrTyioDC_HsOmHae8EZp_uBSJr6cnGOLKp_XJCl-Q
Date: Wed, 10 Feb 2017 12:00:00 GMT
Content-Type: application/json
Content-Length: 470
{ 
   "Marker": "qt-RBst_7yO8gVIonIBsAxr2t-db0pE4s8MNeGjKjGdNpuU-
cdSAcqG62guwV9r5jh5mLyFPzFEitTpNE7iQfHiu1XoV", 
   "UploadsList" : [ 
     { 
       "ArchiveDescription": "archive 2", 
       "CreationDate": "2012-04-01T15:00:00.000Z", 
       "MultipartUploadId": "nPyGOnyFcx67qqX7E-0tSGiRi88hHMOwOxR-
_jNyM6RjVMFfV29lFqZ3rNsSaWBugg6OP92pRtufeHdQH7ClIpSF6uJc", 
       "PartSizeInBytes": 4194304, 
       "VaultARN": "arn:aws:glacier:us-west-2:012345678901:vaults/examplevault" 
     } 
   ]
}
```
# Seções relacionadas

- [Initiate Multipart Upload \(POST multipart-uploads\)](#page-465-0)
- [Upload Part \(PUT uploadID\)](#page-485-0)
- [Complete Multipart Upload \(POST uploadID\)](#page-460-0)
- [Abort Multipart Upload \(DELETE uploadID\)](#page-457-0)
- [List Parts \(GET uploadID\)](#page-470-0)
- [Fazer upload de arquivos grandes em partes \(Multipart Upload\)](#page-132-0)

• [Gerenciamento de identidade e acesso para o Amazon S3 Glacier](#page-295-0)

# <span id="page-485-0"></span>Upload Part (PUT uploadID)

# Descrição

Esta operação de multipart upload faz upload de uma parte de um arquivo. Você pode fazer upload de partes de arquivo em qualquer ordem porque, na solicitação Upload Part, especifica o intervalo de bytes no arquivo montado cujo upload será feito nessa parte. Você também pode fazer upload dessas partes em paralelo. Você pode fazer upload de até 10.000 partes de um multipart upload.

Para obter informações sobre o multipart upload, consulte [Fazer upload de arquivos grandes em](#page-132-0) [partes \(Multipart Upload\).](#page-132-0)

O Amazon S3 Glacier (S3 Glacier) rejeita a parte do upload se qualquer uma das seguintes condições for verdadeira:

- Hash de árvore SHA256 não correspondente—Para garantir que dados da parte não sejam corrompidos na transmissão, você computa um hash de árvore SHA256 da parte e o inclui na solicitação. Mediante o recebimento dos dados da parte, o S3 Glacier também computa um hash de árvore SHA256. Se os dois valores de hash não forem correspondentes, a operação vai falhar. Para obter informações sobre como computar um hash de árvore SHA256, consulte [Computar](#page-363-0)  [somas de verificação.](#page-363-0)
- Hash linear SHA256 não correspondente—Obrigatório para autorização, você computa o hash linear SHA256 de toda a carga útil cujo upload foi feito e o inclui na solicitação. Para obter informações sobre como computar um hash linear SHA256, consulte [Computar somas de](#page-363-0) [verificação](#page-363-0).
- Tamanho da parte não correspondente—O tamanho de cada parte, exceto a última, deve corresponder ao tamanho especificado na solicitação [Initiate Multipart Upload \(POST multipart](#page-465-0)[uploads\)](#page-465-0) correspondente. O tamanho da última parte deve ser igual a ou menor que o tamanho especificado.

### **a** Note

Se fizer upload de uma parte cujo tamanho seja menor que o tamanho especificado por você na solicitação de multipart upload de iniciação e que a parte não seja a última, a

solicitação upload part será bem-sucedida. No entanto, a solicitação Complete Multipart Upload subsequente falhará.

• Intervalo não alinhado—O valor do intervalo de bytes na solicitação não se alinha ao tamanho da parte especificado na solicitação de iniciação correspondente. Por exemplo, se você especificar um tamanho de parte de 4.194.304 bytes (4 MB), então, de 0 a 4.194.303 bytes (4 MB —1) e de 4.194.304 (4 MB) a 8.388.607 (8 MB —1) serão intervalos de partes válidos. No entanto, se você definir um valor de intervalo de 2 MB a 6 MB, o intervalo não se alinhará ao tamanho da parte, e o upload falhará.

Essa operação é idempotente. Se você fizer upload da mesma parte várias vezes, os dados incluídos na solicitação mais recente substituirão os dados cujo upload foi feito anteriormente.

# Solicitações

Você envia essa solicitação PUT HTTP para o URI do ID de upload retornado pela solicitação Initiate Multipart Upload. O S3 Glacier usa o ID de upload para associar uploads de partes a um multipart upload específico. A solicitação deve incluir um hash de árvore SHA256 dos dados da parte (cabeçalho x-amz-SHA256-tree-hash), um hash linear SHA256 de toda a carga útil (cabeçalho x-amz-content-sha256), o intervalo de bytes (cabeçalho Content-Range) e o tamanho da parte em bytes (cabeçalho Content-Length).

# **Sintaxe**

```
PUT /AccountId/vaults/VaultName/multipart-uploads/uploadID HTTP/1.1
Host: glacier.Region.amazonaws.com
Date: Date
Authorization: SignatureValue
Content-Range: ContentRange
Content-Length: PayloadSize
Content-Type: application/octet-stream
x-amz-sha256-tree-hash: Checksum of the part
x-amz-content-sha256: Checksum of the entire payload 
x-amz-glacier-version: 2012-06-01
```
# **a** Note

O valor de AccountId é o ID de Conta da AWS da conta proprietária do cofre. Você pode especificar um ID de Conta da AWS ou, de forma opcional, um '-' (hífen) único; nesse caso,

o Amazon S3 Glacier usa o ID de Conta da AWS associado às credenciais usadas para assinar a solicitação. Se você usar um ID de conta, não inclua nenhum hífen ('-') no ID.

Parâmetros de solicitação

Essa operação não usa parâmetros de solicitação.

Cabeçalhos de solicitação

Essa operação usa os seguintes cabeçalhos de solicitação, além dos cabeçalhos de solicitação que são comuns a todas as operações. Para mais informações sobre os cabeçalhos de solicitação comuns, consulte [Cabeçalhos de solicitação comuns](#page-354-0).

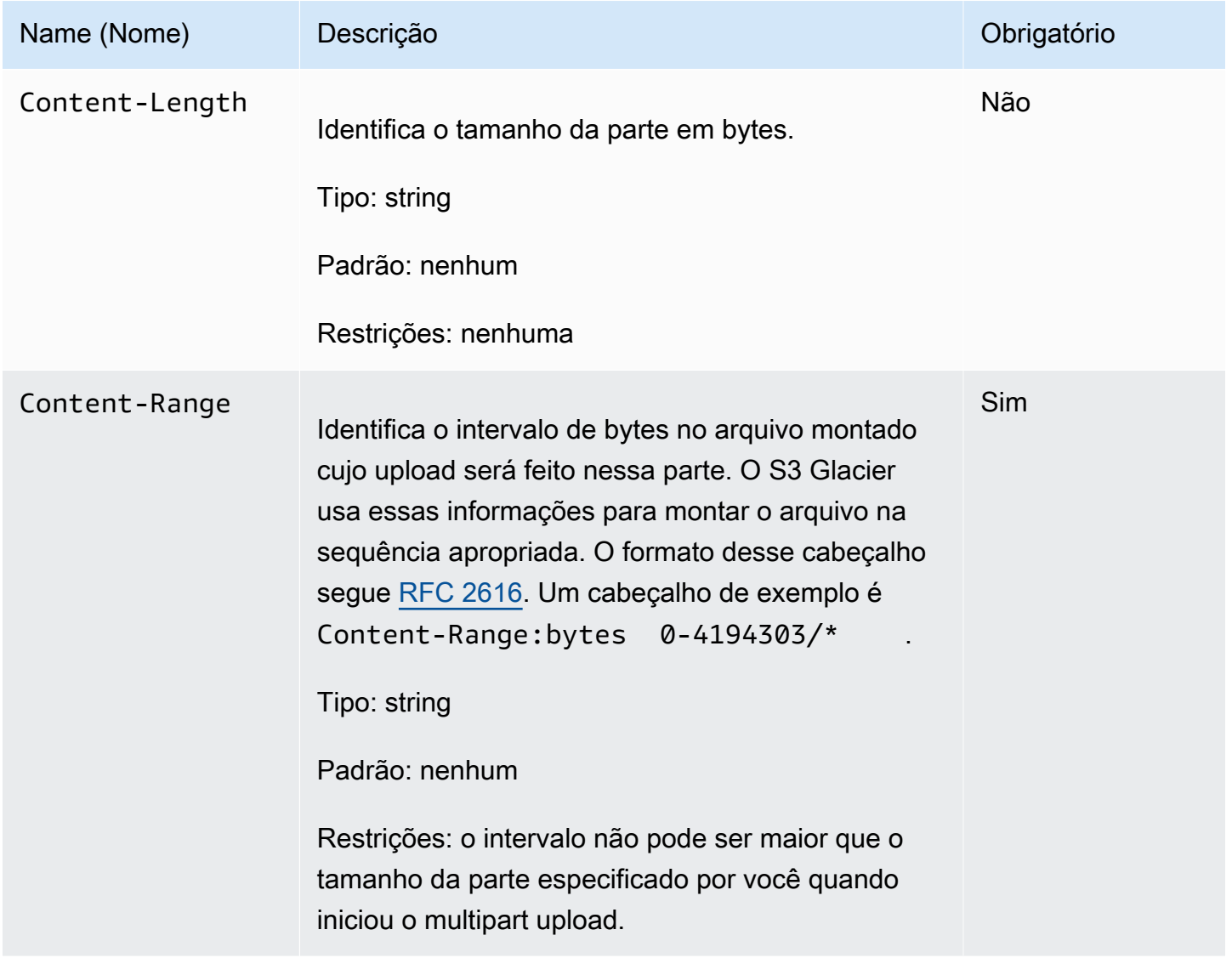

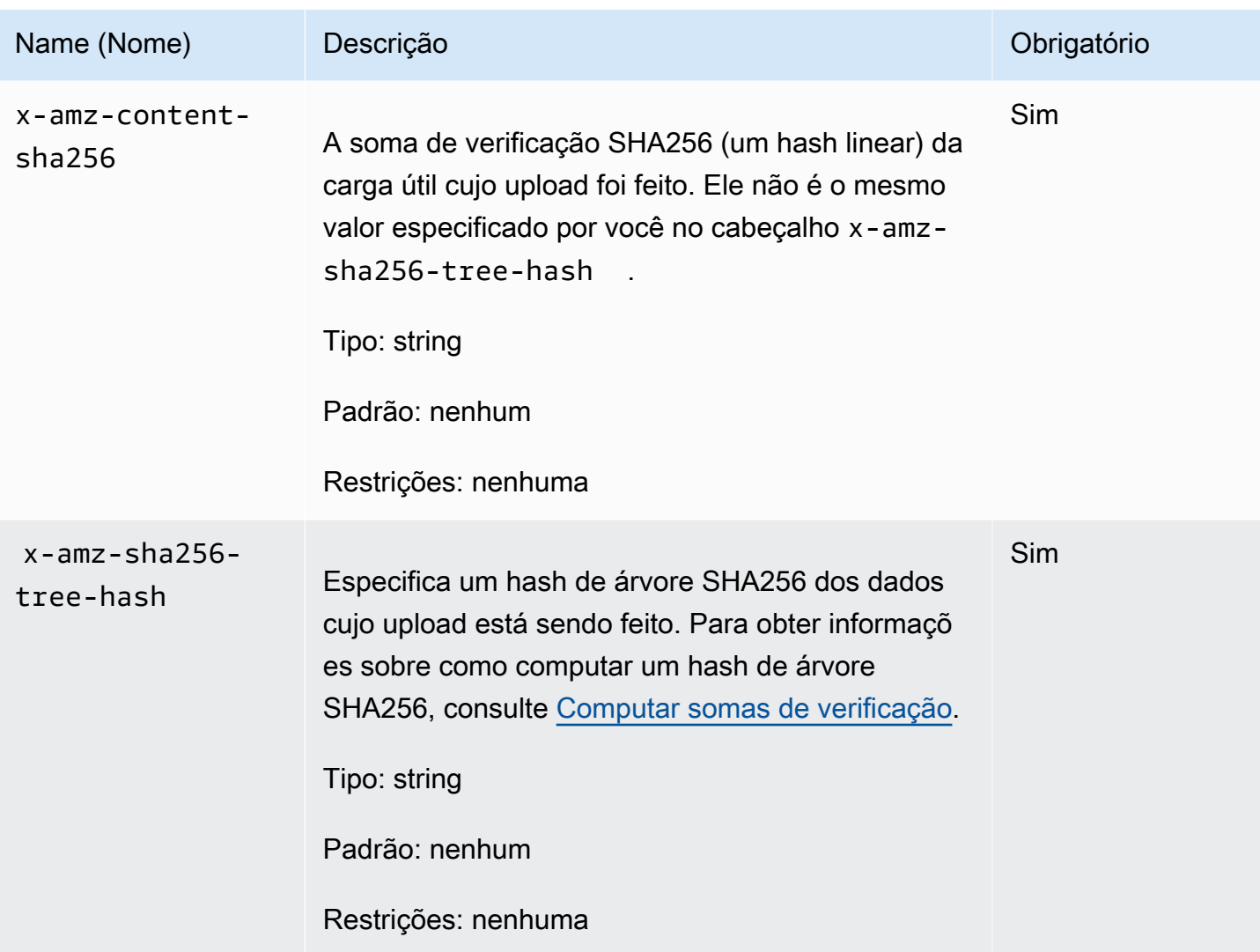

# Corpo da solicitação

O corpo da solicitação contém os dados cujo upload deve ser feito.

# Respostas

Mediante um upload da parte bem-sucedido, o S3 Glacier retorna uma resposta 204 No Content.

**Sintaxe** 

```
HTTP/1.1 204 No Content
x-amzn-RequestId: x-amzn-RequestId
Date: Date
x-amz-sha256-tree-hash: ChecksumComputedByAmazonGlacier
```
#### Cabeçalhos de resposta

Uma resposta bem-sucedida inclui os seguintes cabeçalhos de resposta, além dos cabeçalhos de resposta que são comuns a todas as operações. Para mais informações sobre os cabeçalhos de resposta comuns, consulte [Cabeçalhos de resposta comuns.](#page-357-0)

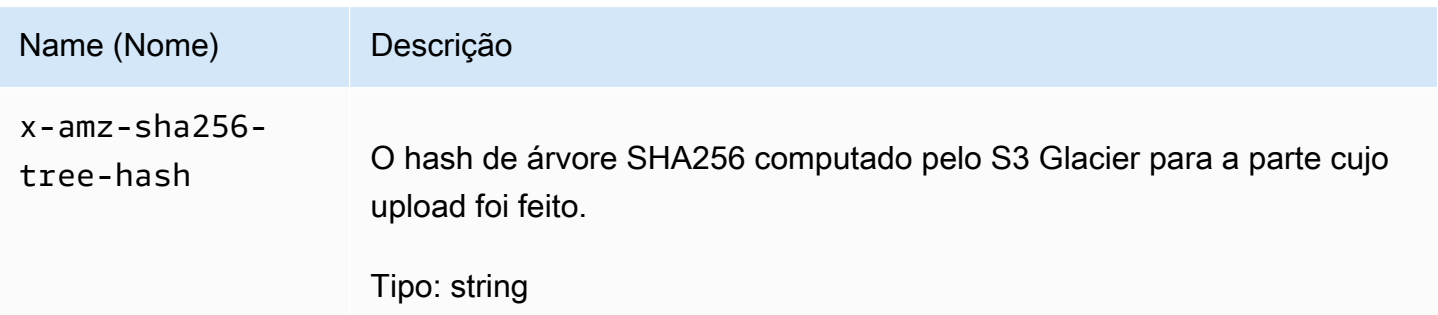

#### Corpo da resposta

Essa operação não retorna um corpo de resposta.

### Exemplo

A solicitação a seguir faz upload de uma parte de 4 MB. A solicitação define o intervalo de bytes para fazer dessa a primeira parte no arquivo.

#### Exemplo de solicitação

O exemplo envia uma solicitação PUT HTTP para fazer upload de uma parte de 4 MB. A solicitação é enviada para o URI do ID de upload retornado pela solicitação Initiate Multipart Upload. O cabeçalho Content-Range identifica a parte como a primeira parte dos 4 MB de dados do arquivo.

```
PUT /-/vaults/examplevault/multipart-uploads/
OW2fM5iVylEpFEMM9_HpKowRapC3vn5sSL39_396UW9zLFUWVrnRHaPjUJddQ5OxSHVXjYtrN47NBZ-
khxOjyEXAMPLE HTTP/1.1
Host: glacier.us-west-2.amazonaws.com
Date: Wed, 10 Feb 2017 12:00:00 GMT
Content-Range:bytes 0-4194303/*
x-amz-sha256-tree-hash:c06f7cd4baacb087002a99a5f48bf953
x-amz-content-sha256:726e392cb4d09924dbad1cc0ba3b00c3643d03d14cb4b823e2f041cff612a628
Content-Length: 4194304
Authorization: Authorization=AWS4-HMAC-SHA256 Credential=AKIAIOSFODNN7EXAMPLE/20141123/
us-west-2/glacier/aws4_request,SignedHeaders=host;x-amz-content-sha256;x-amz-date;x-
```
### amz-glacierversion,Signature=16b9a9e220a37e32f2e7be196b4ebb87120ca7974038210199ac5982e792cace

Para fazer upload da próxima parte, o procedimento é o mesmo; no entanto, você deve calcular um novo hash de árvore SHA256 da parte cujo upload está sendo feito e também especificar um novo intervalo de bytes onde a parte entrará no conjunto final. A solicitação a seguir faz upload de outra parte usando o mesmo ID de upload. A solicitação especifica os próximos 4 MB do arquivo após a solicitação anterior e um tamanho da parte de 4 MB.

```
PUT /-/vaults/examplevault/multipart-uploads/
OW2fM5iVylEpFEMM9_HpKowRapC3vn5sSL39_396UW9zLFUWVrnRHaPjUJddQ5OxSHVXjYtrN47NBZ-
khxOjyEXAMPLE HTTP/1.1
Host: glacier.us-west-2.amazonaws.com
Date: Wed, 10 Feb 2017 12:00:00 GMT
Content-Range:bytes 4194304-8388607/*
Content-Length: 4194304
x-amz-sha256-tree-hash:f10e02544d651e2c3ce90a4307427493
x-amz-content-sha256:726e392cb4d09924dbad1cc0ba3b00c3643d03d14cb4b823e2f041cff612a628
x-amz-glacier-version: 2012-06-01
Authorization: Authorization=AWS4-HMAC-SHA256 Credential=AKIAIOSFODNN7EXAMPLE/20120525/
us-west-2/glacier/aws4_request, SignedHeaders=host;x-amz-content-sha256;x-amz-date;x-
amz-glacier-version, 
  Signature=16b9a9e220a37e32f2e7be196b4ebb87120ca7974038210199ac5982e792cace
```
O upload das partes pode ser feito em qualquer ordem; o S3 Glacier usa a especificação do intervalo para cada parte a fim de determinar a ordem na qual montá-las.

Exemplo de resposta

```
HTTP/1.1 204 No Content
x-amzn-RequestId: AAABZpJrTyioDC_HsOmHae8EZp_uBSJr6cnGOLKp_XJCl-Q
x-amz-sha256-tree-hash: c06f7cd4baacb087002a99a5f48bf953
Date: Wed, 10 Feb 2017 12:00:00 GMT
```
# Seções relacionadas

- [Initiate Multipart Upload \(POST multipart-uploads\)](#page-465-0)
- [Upload Part \(PUT uploadID\)](#page-485-0)
- [Complete Multipart Upload \(POST uploadID\)](#page-460-0)
- [Abort Multipart Upload \(DELETE uploadID\)](#page-457-0)
- [List Multipart Uploads \(GET multipart-uploads\)](#page-477-0)
- [List Parts \(GET uploadID\)](#page-470-0)
- [Fazer upload de arquivos grandes em partes \(Multipart Upload\)](#page-132-0)
- [Gerenciamento de identidade e acesso para o Amazon S3 Glacier](#page-295-0)

# Operações de trabalho

Estas são as operações de trabalho disponíveis para serem usadas no S3 Glacier.

### Tópicos

- [Trabalho de descrição \(GET JobID\)](#page-491-0)
- [Get Job Output \(GET output\)](#page-502-0)
- [Initiate Job \(trabalhos POST\)](#page-513-0)
- [List Jobs \(GET jobs\)](#page-524-0)

# <span id="page-491-0"></span>Trabalho de descrição (GET JobID)

# Descrição

Esta operação retorna informações sobre um trabalho iniciado anteriormente, incluindo a data de início do trabalho, o usuário que iniciou o trabalho, o código de status do trabalho/mensagem e o tópico do Amazon Simple Notification Service (Amazon SNS) para notificar depois que o Amazon S3 Glacier (S3 Glacier) concluir o trabalho. Para obter mais informações sobre como iniciar um trabalho, consulte [Initiate Job \(trabalhos POST\).](#page-513-0)

# **a** Note

Essa operação permite verificar o status do trabalho. No entanto, é altamente recomendável configurar um tópico do Amazon SNS e especificá-lo na solicitação do trabalho de inicialização para que o S3 Glacier possa notificar o tópico após a conclusão do trabalho.

Um ID do trabalho não vai expirar por pelo menos 24 horas depois que o S3 Glacier concluir o trabalho.

# Solicitações

### **Sintaxe**

Para obter informações sobre um trabalho, você usa o método GET HTTP e delimita a solicitação ao trabalho específico. O caminho do URI relativo é o mesmo retornado pelo S3 Glacier quando você iniciou o trabalho.

```
GET /AccountID/vaults/VaultName/jobs/JobID HTTP/1.1
Host: glacier.Region.amazonaws.com
Date: date
Authorization: signatureValue
x-amz-glacier-version: 2012-06-01
```
### **a** Note

O valor de AccountId é o ID de Conta da AWS da conta proprietária do cofre. Você pode especificar um ID de Conta da AWS ou, de forma opcional, um '-' (hífen) único; nesse caso, o Amazon S3 Glacier usa o ID de Conta da AWS associado às credenciais usadas para assinar a solicitação. Se você usar um ID de conta, não inclua nenhum hífen ('-') no ID.

### **a** Note

Na solicitação, se você omitir o JobID, a resposta retornará uma lista de todos os trabalhos ativos no cofre especificado. Para obter mais informações sobre como listar trabalhos, consulte [List Jobs \(GET jobs\).](#page-524-0)

### Parâmetros de solicitação

Essa operação não usa parâmetros de solicitação.

### Cabeçalhos de solicitação

Essa operação usa somente os cabeçalhos de solicitação que são comuns a todas as operações. Para informações sobre os cabeçalhos de solicitação comuns, consulte [Cabeçalhos de solicitação](#page-354-0)  [comuns](#page-354-0).

### Corpo da solicitação

Essa operação não tem um corpo de solicitação.

# Respostas

### Sintaxe

```
HTTP/1.1 201 Created
x-amzn-RequestId: x-amzn-RequestId
Date: Date
Content-Type: application/json
Content-Length: Length
{ 
      "Action": "string", 
      "ArchiveId": "string", 
      "ArchiveSHA256TreeHash": "string", 
      "ArchiveSizeInBytes": number, 
      "Completed": boolean, 
      "CompletionDate": "string", 
      "CreationDate": "string", 
      "InventoryRetrievalParameters": { 
            "EndDate": "string", 
            "Format": "string", 
            "Limit": "string", 
            "Marker": "string", 
            "StartDate": "string" 
      }, 
      "InventorySizeInBytes": number, 
      "JobDescription": "string", 
      "JobId": "string", 
      "JobOutputPath": "string", 
      "OutputLocation": { 
            "S3": { 
                  "AccessControlList": [ 
\overline{a} "Grantee": { 
                                   "DisplayName": "string", 
                                   "EmailAddress": "string", 
                                   "ID": "string", 
                                   "Type": "string", 
                                   "URI": "string" 
\mathbb{R}, \mathbb{R}, \mathbb{R}, \mathbb{R}, \mathbb{R}, \mathbb{R}, \mathbb{R}, \mathbb{R}, \mathbb{R}, \mathbb{R}, \mathbb{R}, \mathbb{R}, \mathbb{R}, \mathbb{R}, \mathbb{R}, \mathbb{R}, \mathbb{R}, \mathbb{R}, \mathbb{R}, \mathbb{R}, \mathbb{R}, \mathbb{R},
```

```
 "Permission": "string" 
 } 
              ], 
              "BucketName": "string", 
              "CannedACL": "string", 
              "Encryption": { 
                  "EncryptionType": "string", 
                  "KMSContext": "string", 
                  "KMSKeyId": "string" 
              }, 
              "Prefix": "string", 
              "StorageClass": "string", 
              "Tagging": { 
                  "string": "string" 
              }, 
              "UserMetadata": { 
                  "string": "string" 
              } 
         } 
     }, 
     "RetrievalByteRange": "string", 
     "SelectParameters": { 
         "Expression": "string", 
         "ExpressionType": "string", 
         "InputSerialization": { 
              "csv": { 
                  "Comments": "string", 
                  "FieldDelimiter": "string", 
                  "FileHeaderInfo": "string", 
                  "QuoteCharacter": "string", 
                  "QuoteEscapeCharacter": "string", 
                  "RecordDelimiter": "string" 
              } 
         }, 
         "OutputSerialization": { 
              "csv": { 
                  "FieldDelimiter": "string", 
                  "QuoteCharacter": "string", 
                  "QuoteEscapeCharacter": "string", 
                  "QuoteFields": "string", 
                  "RecordDelimiter": "string" 
              } 
         } 
     },
```

```
 "SHA256TreeHash": "string", 
     "SNSTopic": "string", 
     "StatusCode": "string", 
     "StatusMessage": "string", 
     "Tier": "string", 
     "VaultARN": "string"
}
```
Cabeçalhos de resposta

Essa operação usa somente os cabeçalhos de resposta que são comuns a maioria das respostas. Para informações sobre os cabeçalhos de resposta comuns, consulte [Cabeçalhos de resposta](#page-357-0)  [comuns](#page-357-0).

Corpo da resposta

O corpo da resposta contém os seguintes campos JSON.

### Ação

O tipo de trabalho. É ArchiveRetrieval, InventoryRetrieval ou Select.

Tipo: string

### ArchiveId

O ID de arquivo solicitado para um trabalho de seleção ou de recuperação de arquivo. Do contrário, esse campo será null.

Tipo: string

ArchiveSHA256TreeHash

O hash de árvore SHA256 de todo o arquivo de um trabalho de recuperação do arquivo. Para trabalhos de recuperação do inventário, esse campo é null.

Tipo: string

### ArchiveSizeInBytes

Para um trabalho ArchiveRetrieval, trata-se do tamanho em bytes do arquivo solicitado para download. Para o trabalho InventoryRetrieval, o valor é null.

Tipo: número

### **Completed**

O status do trabalho. Quando um trabalho de recuperação de arquivo ou inventário for concluído, você obterá a saída do trabalho usando o [Get Job Output \(GET output\).](#page-502-0)

Tipo: booliano

**CompletionDate** 

A hora UTC (Horário Coordenado Universal) em que a solicitação de trabalho foi concluída. Enquanto o trabalho estiver em andamento, o valor será nulo.

Tipo: string

**CreationDate** 

A hora UTC em que o trabalho foi criado.

Tipo: uma representação de string no formato de data ISO 8601, por exemplo 2013-03-20T17:03:43.221Z.

InventoryRetrievalParameters

Os parâmetros de entrada usados em uma recuperação de inventário de intervalo.

Tipo: [InventoryRetrievalJobInput](#page-545-0) objeto

InventorySizeInBytes

Para um trabalho InventoryRetrieval, trata-se do tamanho em bytes do inventário solicitado para download. No trabalho ArchiveRetrieval ou Select, o valor é null.

Tipo: número

**JobDescription** 

A descrição do trabalho fornecida por você quando iniciou o trabalho.

Tipo: string

### JobId

O ID que identifica o trabalho no S3 Glacier.

Tipo: string

#### JobOutputPath

Contém o local de saída do trabalho.

Tipo: string

### **OutputLocation**

Um objeto com informações sobre o local onde os resultados e os erros do trabalho de seleção são armazenados.

Tipo: [OutputLocation](#page-549-0) objeto

### RetrievalByteRange

O intervalo de bytes recuperado para trabalhos de recuperação de arquivo no formato "*StartByteValue*-*EndByteValue*". Se nenhum intervalo for especificado na recuperação do arquivo, então, todo o arquivo será recuperado; além disso, StartByteValue será igual a 0 e EndByteValue será igual ao tamanho do arquivo menos 1. Em trabalhos de seleção ou de recuperação de inventário, este campo é null.

Tipo: string

#### **SelectParameters**

Um objeto com informações sobre os parâmetros usados em uma seleção.

Tipo: [SelectParameters](#page-552-0) objeto

### SHA256TreeHash

O valor do hash de árvore SHA256 para o intervalo solicitado de um arquivo. Se a solicitação [Initiate Job \(trabalhos POST\)](#page-513-0) para um arquivo tiver especificado um intervalo alinhado ao hash de árvore, esse campo retornará um valor. Para obter mais informações sobre o alinhamento ao hash de árvore para recuperações do intervalo de arquivos, consulte [Receber somas de](#page-376-0) [verificação durante o download de dados.](#page-376-0)

Para o caso específico quando todo o arquivo for recuperado, esse valor será igual ao valor ArchiveSHA256TreeHash.

Esse campo é null nas seguintes situações:

• Os trabalhos de recuperação de arquivo que especificam um intervalo não alinhado ao hash de árvore.

- Trabalhos de arquivamento que especificam um intervalo igual a todo o arquivamento e cujo status do trabalho seja InProgress.
- Trabalhos de inventário.
- Trabalhos de seleção.

Tipo: string

### **SNSTopic**

Um tópico do Amazon SNS que recebe notificação.

Tipo: string

### **StatusCode**

O código que indica o status do trabalho.

Valores válidos: InProgress | Succeeded | Failed

Tipo: string

### **StatusMessage**

Uma mensagem amigável que descreve o status do trabalho.

Tipo: string

#### Nível

O nível de acesso a dados a ser usado na seleção ou na recuperação de arquivo.

Valores válidos: Bulk | Expedited | Standard

Tipo: string

#### VaultARN

O nome de recurso da Amazon (ARN) do cofre do qual o trabalho é um sub-recurso.

Tipo: string

### Erros

Para obter informações sobre exceções e mensagens de erro do Amazon S3 Glacier, consulte [Respostas de erro](#page-379-0).

# Exemplos

O exemplo a seguir mostra a solicitação de um trabalho que recupera um arquivo.

Solicitação de exemplo: obter descrição do trabalho

```
GET /-/vaults/examplevault/jobs/HkF9p6o7yjhFx-
K3CGl6fuSm6VzW9T7esGQfco8nUXVYwS0jlb5gq1JZ55yHgt5vP54ZShjoQzQVVh7vEXAMPLEjobID HTTP/1.1
Host: glacier.us-west-2.amazonaws.com
x-amz-Date: 20170210T120000Z
x-amz-glacier-version: 2012-06-01
Authorization: AWS4-HMAC-SHA256 Credential=AKIAIOSFODNN7EXAMPLE/20141123/
us-west-2/glacier/aws4_request,SignedHeaders=host;x-amz-date;x-amz-glacier-
version,Signature=9257c16da6b25a715ce900a5b45b03da0447acf430195dcb540091b12966f2a2
```
### Exemplo de resposta

O corpo da resposta inclui JSON que descreve o trabalho especificado. Observe que, nos trabalhos de recuperação de inventário e de arquivo, os campos JSON são iguais. No entanto, quando um campo não se aplica ao tipo de trabalho, o valor é null. Esta é uma resposta de exemplo para um trabalho de recuperação de arquivo. Observe o seguinte:

- O valor do campo Action é ArchiveRetrieval.
- O campo ArchiveSizeInBytes mostra o tamanho do arquivo solicitado no trabalho de recuperação do arquivo.
- O campo ArchiveSHA256TreeHash mostra o hash de árvore SHA256 de todo o arquivo.
- O campo RetrievalByteRange mostra o intervalo solicitado no pedido Initiate Job. Neste exemplo, todo o arquivo é solicitado.
- O campo SHA256TreeHash mostra o hash de árvore SHA256 do intervalo solicitado no pedido Initiate Job. Neste exemplo, ele é igual ao campo ArchiveSHA256TreeHash, o que significa que todo o arquivo foi solicitado.
- O valor do campo InventorySizeInBytes é null porque não se aplica a um trabalho de recuperação de arquivo.

```
HTTP/1.1 200 OK
x-amzn-RequestId: AAABZpJrTyioDC_HsOmHae8EZp_uBSJr6cnGOLKp_XJCl-Q
Date: Wed, 10 Feb 2017 12:00:00 GMT
```

```
Content-Type: application/json
Content-Length: 419
{ 
   "Action": "ArchiveRetrieval", 
   "ArchiveId": "NkbByEejwEggmBz2fTHgJrg0XBoDfjP4q6iu87-
TjhqG6eGoOY9Z8i1_AUyUsuhPAdTqLHy8pTl5nfCFJmDl2yEZONi5L26Omw12vcs01MNGntHEQL8MBfGlqrEXAMPLEArchiveId", 
   "ArchiveSizeInBytes": 16777216, 
   "ArchiveSHA256TreeHash": 
  "beb0fe31a1c7ca8c6c04d574ea906e3f97b31fdca7571defb5b44dca89b5af60", 
   "Completed": false, 
   "CompletionDate": null, 
   "CreationDate": "2012-05-15T17:21:39.339Z", 
   "InventorySizeInBytes": null, 
   "JobDescription": "My ArchiveRetrieval Job", 
   "JobId": "HkF9p6o7yjhFx-
K3CGl6fuSm6VzW9T7esGQfco8nUXVYwS0jlb5gq1JZ55yHgt5vP54ZShjoQzQVVh7vEXAMPLEjobID",
   "RetrievalByteRange": "0-16777215", 
   "SHA256TreeHash": "beb0fe31a1c7ca8c6c04d574ea906e3f97b31fdca7571defb5b44dca89b5af60", 
   "SNSTopic": "arn:aws:sns:us-west-2:012345678901:mytopic", 
   "StatusCode": "InProgress", 
   "StatusMessage": "Operation in progress.", 
   "Tier": "Bulk", 
   "VaultARN": "arn:aws:glacier:us-west-2:012345678901:vaults/examplevault"
}
```
Esta é uma resposta de exemplo para um trabalho de recuperação de inventário. Observe o seguinte:

- O valor do campo Action é InventoryRetrieval.
- Os valores de campo ArchiveSizeInBytes, ArchiveSHA256TreeHash e RetrievalByteRange são nulos porque não se aplicam a um trabalho de recuperação de inventário.
- O valor de campo InventorySizeInBytes é null porque o trabalho ainda está em andamento e não preparou totalmente o inventário para download. Se o trabalho tivesse sido concluído antes da solicitação do trabalho de descrição, esse campo informaria o tamanho do resultado.

```
{ 
    "Action": "InventoryRetrieval", 
    "ArchiveId": null, 
    "ArchiveSizeInBytes": null,
```

```
 "ArchiveSHA256TreeHash": null, 
    "Completed": false, 
    "CompletionDate": null, 
    "CreationDate": "2012-05-15T23:18:13.224Z", 
    "InventorySizeInBytes": null, 
    "JobDescription": "Inventory Description", 
    "JobId": "HkF9p6o7yjhFx-
K3CGl6fuSm6VzW9T7esGQfco8nUXVYwS0jlb5gq1JZ55yHgt5vP54ZShjoQzQVVh7vEXAMPLEjobID", 
    "RetrievalByteRange": null, 
    "SHA256TreeHash": null, 
    "SNSTopic": "arn:aws:sns:us-west-2:012345678901:mytopic", 
    "StatusCode": "InProgress", 
    "StatusMessage": "Operation in progress.", 
    "VaultARN": "arn:aws:glacier:us-west-2:012345678901:vaults/examplevault"
}
```
Esta é uma resposta de exemplo para um trabalho de recuperação de inventário completo que contém um marcador usado para continuar a paginação da recuperação do inventário de cofre.

```
{ 
     "Action": "InventoryRetrieval", 
     "ArchiveId": null, 
     "ArchiveSHA256TreeHash": null, 
     "ArchiveSizeInBytes": null, 
     "Completed": true, 
     "CompletionDate": "2013-12-05T21:51:13.591Z", 
     "CreationDate": "2013-12-05T21:51:12.281Z", 
     "InventorySizeInBytes": 777062, 
     "JobDescription": null, 
     "JobId": "sCC2RZNBF2nildYD_roe0J9bHRdPQUbDRkmTdg-mXi2u3lc49uW6TcEhDF2D9pB2phx-
BN30JaBru7PMyOlfXHdStzu8", 
     "NextInventoryRetrievalMarker": null, 
     "RetrievalByteRange": null, 
     "SHA256TreeHash": null, 
     "SNSTopic": null, 
     "StatusCode": "Succeeded", 
     "StatusMessage": "Succeeded", 
     "Tier": "Bulk", 
     "VaultARN": "arn:aws:glacier-devo:us-west-2:836579025725:vaults/inventory-
icecube-2", 
     "InventoryRetrievalParameters": { 
         "StartDate": "2013-11-12T13:43:12Z", 
         "EndDate": "2013-11-20T08:12:45Z",
```

```
 "Limit": "120000", 
         "Format": "JSON", 
         "Marker": 
 "vyS0t2jHQe5qbcDggIeD50chS1SXwYMrkVKo0KHiTUjEYxBGCqRLKaiySzdN7QXGVVV5XZpNVG67pCZ_uykQXFMLaxOSu
     }, 
}
```
# Seções relacionadas

- [Get Job Output \(GET output\)](#page-502-0)
- [Gerenciamento de identidade e acesso para o Amazon S3 Glacier](#page-295-0)

# <span id="page-502-0"></span>Get Job Output (GET output)

# Descrição

Essa operação faz download da saída do trabalho iniciado por você usando a operação [Initiate Job](#page-513-0) [\(trabalhos POST\)](#page-513-0). Dependendo do tipo de trabalho especificado por você quando iniciou o trabalho, a saída será o conteúdo de um arquivo ou um inventário de cofre.

Você pode fazer download de toda a saída do ou de uma parte da saída especificando um intervalo de bytes. Para trabalhos de recuperação de arquivo e inventário, você deve verificar o tamanho obtido por download em relação ao tamanho retornado nos cabeçalhos da resposta Obter saída de trabalho.

Para trabalhos de recuperação de arquivo, você também deve verificar se o tamanho é o esperado. Se você fizer download de uma parte da saída, o tamanho esperado se baseará no intervalo de bytes especificado. Por exemplo, se especificar um intervalo de bytes=0-1048575, você deverá verificar se o tamanho do download é de 1.048.576 bytes. Se você fizer download de um arquivo inteiro, o tamanho esperado será o tamanho do arquivo quando fez upload dele no S3 Glacier (S3 Glacier). O tamanho esperado também é retornado nos cabeçalhos da resposta Obter saída de trabalho.

Em caso de um trabalho de recuperação de arquivo, dependendo do intervalo de bytes especificado por você, o S3 Glacier retorna a soma de verificação da parte dos dados. Para garantir que a parte obtida por download seja de dados corretos, compute a soma de verificação no cliente, verifique se os valores são correspondentes e se o tamanho é o esperado.

Um ID do trabalho não expira por pelo menos 24 horas depois que o S3 Glacier concluir o trabalho. Ou seja, você pode fazer download do resultado do trabalho dentro do período de 24 horas depois que o S3 Glacier concluir o trabalho.

## **Solicitações**

Sintaxe

Para recuperar uma saída de trabalho, você envia a solicitação GET HTTP para o URI do output do trabalho específico.

```
GET /AccountId/vaults/VaultName/jobs/JobID/output HTTP/1.1
Host: glacier.Region.amazonaws.com
Date: Date
Authorization: SignatureValue
Range: ByteRangeToRetrieve
x-amz-glacier-version: 2012-06-01
```
**a** Note

O valor de AccountId é o ID de Conta da AWS da conta proprietária do cofre. Você pode especificar um ID de Conta da AWS ou, de forma opcional, um '-' (hífen) único; nesse caso, o Amazon S3 Glacier usa o ID de Conta da AWS associado às credenciais usadas para assinar a solicitação. Se você usar um ID de conta, não inclua nenhum hífen ('-') no ID.

### Parâmetros de solicitação

Essa operação não usa parâmetros de solicitação.

Cabeçalhos de solicitação

Essa operação usa os seguintes cabeçalhos de solicitação, além dos cabeçalhos de solicitação que são comuns a todas as operações. Para mais informações sobre os cabeçalhos de solicitação comuns, consulte [Cabeçalhos de solicitação comuns](#page-354-0).

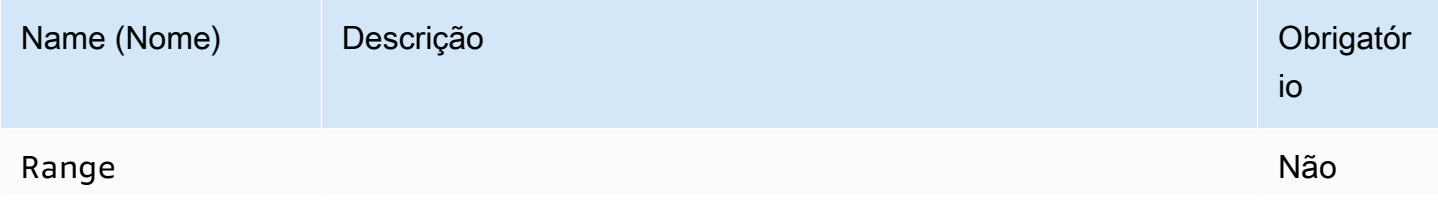
#### Name (Nome) Descrição Obrigatór

io

O intervalo de bytes a ser recuperado da saída. Por exemplo, se você quiser fazer download dos primeiros 1.048.576 bytes, especifique o intervalo como bytes=0-1048575 . Para obter mais informações, acesse [Definição do campo](http://www.w3.org/Protocols/rfc2616/rfc2616-sec14.html#sec14.35)  [de cabeçalho do intervalo.](http://www.w3.org/Protocols/rfc2616/rfc2616-sec14.html#sec14.35) O intervalo se refere a qualquer intervalo especificado na solicitação Initiate Job. Por padrão, essa operação faz download de toda a saída.

Se a saída do trabalho for grande, você poderá usar o cabeçalho da solicitação Range para recuperar uma parte da saída. Isso permite fazer download de toda a saída em blocos de bytes menores. Por exemplo, suponhamos que você tenha 1 GB de saída de trabalho cujo download deseja fazer e opte por fazer download de blocos de 128 MB de dados por vez, em um total de oito solicitações Get Job Output. Você usará o seguinte processo para fazer download da saída do trabalho:

- 1. Faça download de uma saída de bloco de 128 MB de dados especificando o intervalo de bytes apropriado com o cabeçalho Range. Verifique se todos os 128 MB de dados foram recebidos.
- 2. Com os dados, a resposta incluirá uma soma de verificaç ão da carga útil. Você computa a soma de verificação da carga útil no cliente e a compara com a soma de verificaç ão recebida na resposta para garantir que tenha recebido todos os dados esperados.
- 3. Repita as etapas 1 e 2 para todos os oito blocos de 128 MB de dados de saída, sempre especificando o intervalo de bytes apropriado.
- 4. Depois do download de todas as partes da saída do trabalho, você terá uma lista de oito valores de soma de verificação. Compute o hash de árvore desses valores para encontrar a soma de verificação de toda a saída. Usando a operação [Trabalho de descrição \(GET JobID\)](#page-491-0), obtenha

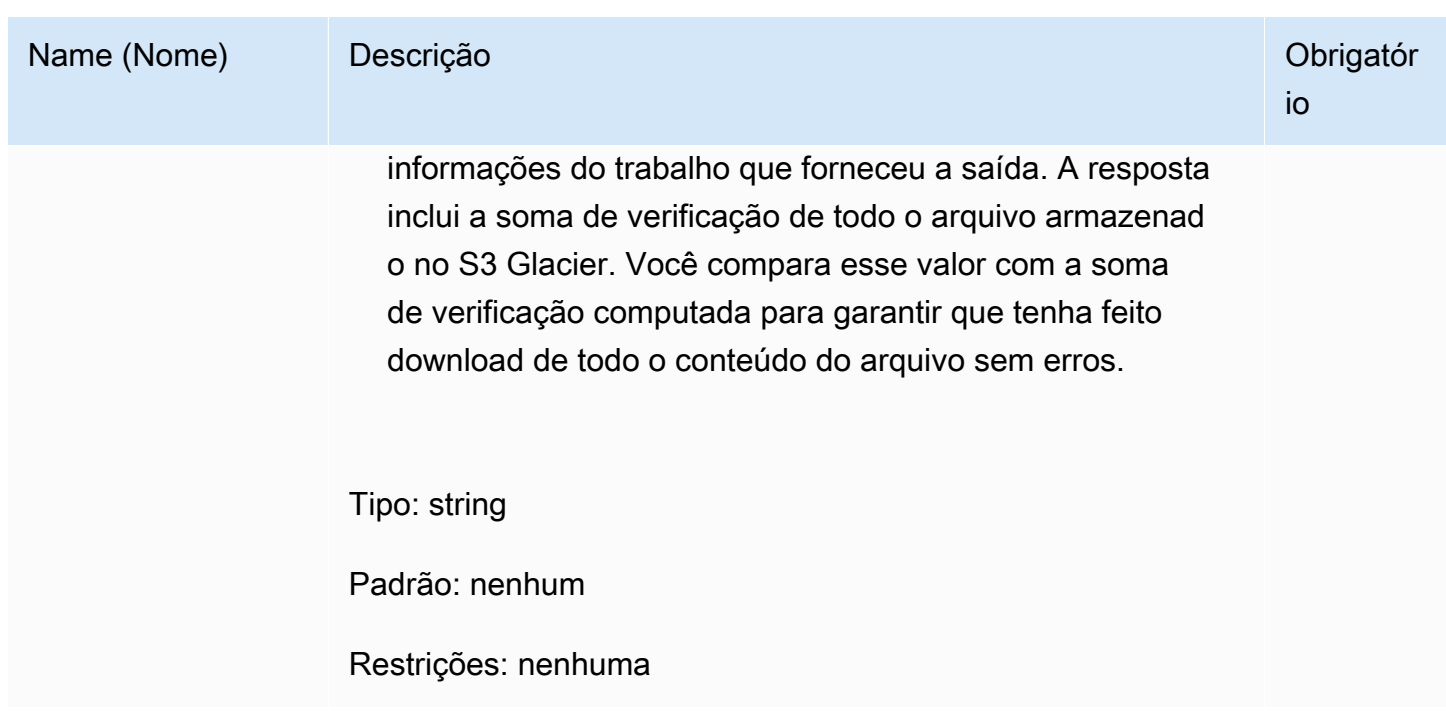

Corpo da solicitação

Essa operação não tem um corpo de solicitação.

Respostas

Sintaxe

Para uma solicitação de recuperação que retorne todos os dados do trabalho, a resposta da saída do trabalho retorna um código de resposta 200 OK. Quando o conteúdo parcial é solicitado, por exemplo, se você tiver especificado o cabeçalho Range na solicitação, o código de resposta 206 Partial Content será retornado.

```
HTTP/1.1 200 OK
x-amzn-RequestId: x-amzn-RequestId
Date: Date
Content-Type: ContentType
Content-Length: Length
x-amz-sha256-tree-hash: ChecksumComputedByAmazonGlacier
[Body containing job output.]
```
## Cabeçalhos de resposta

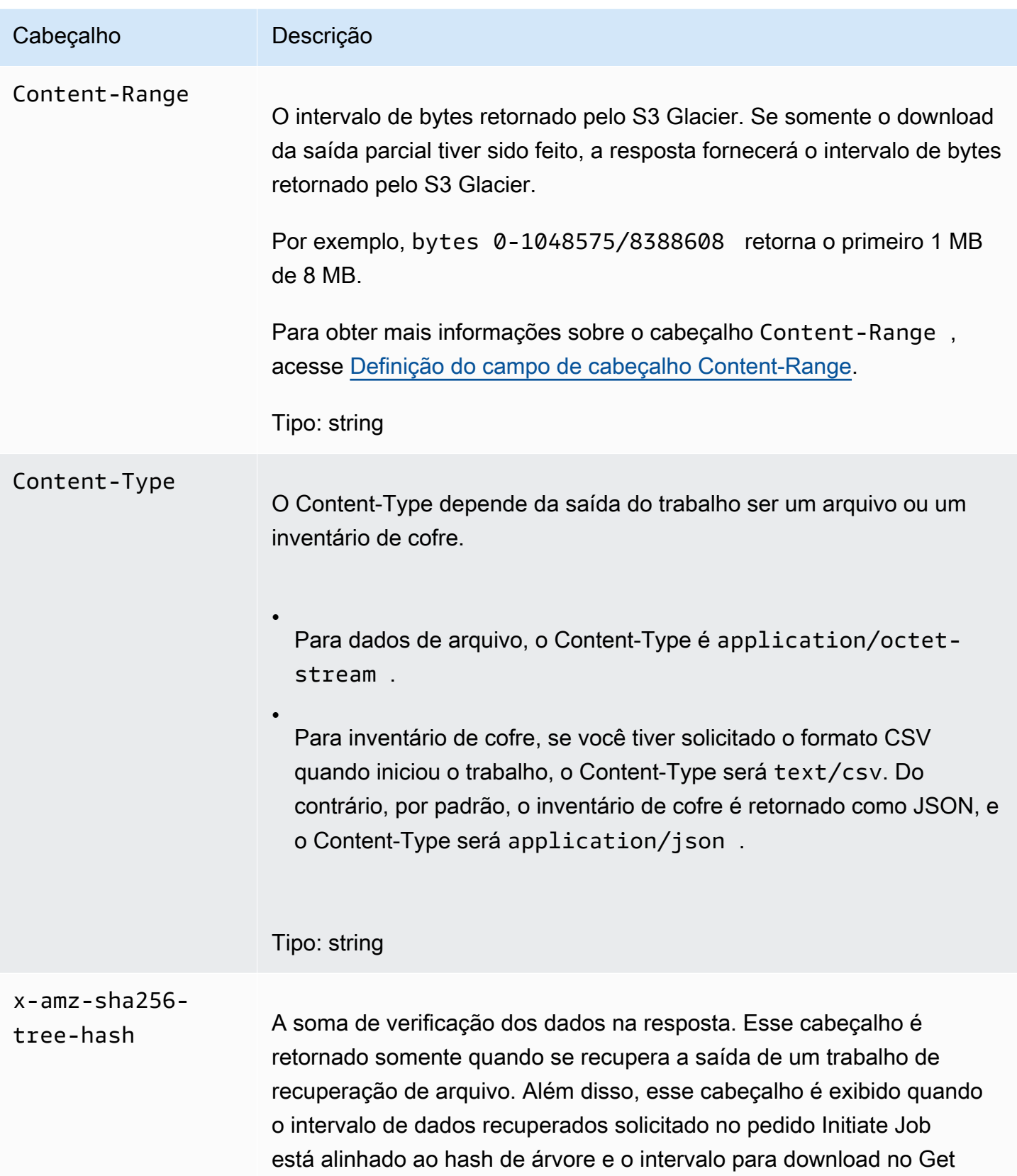

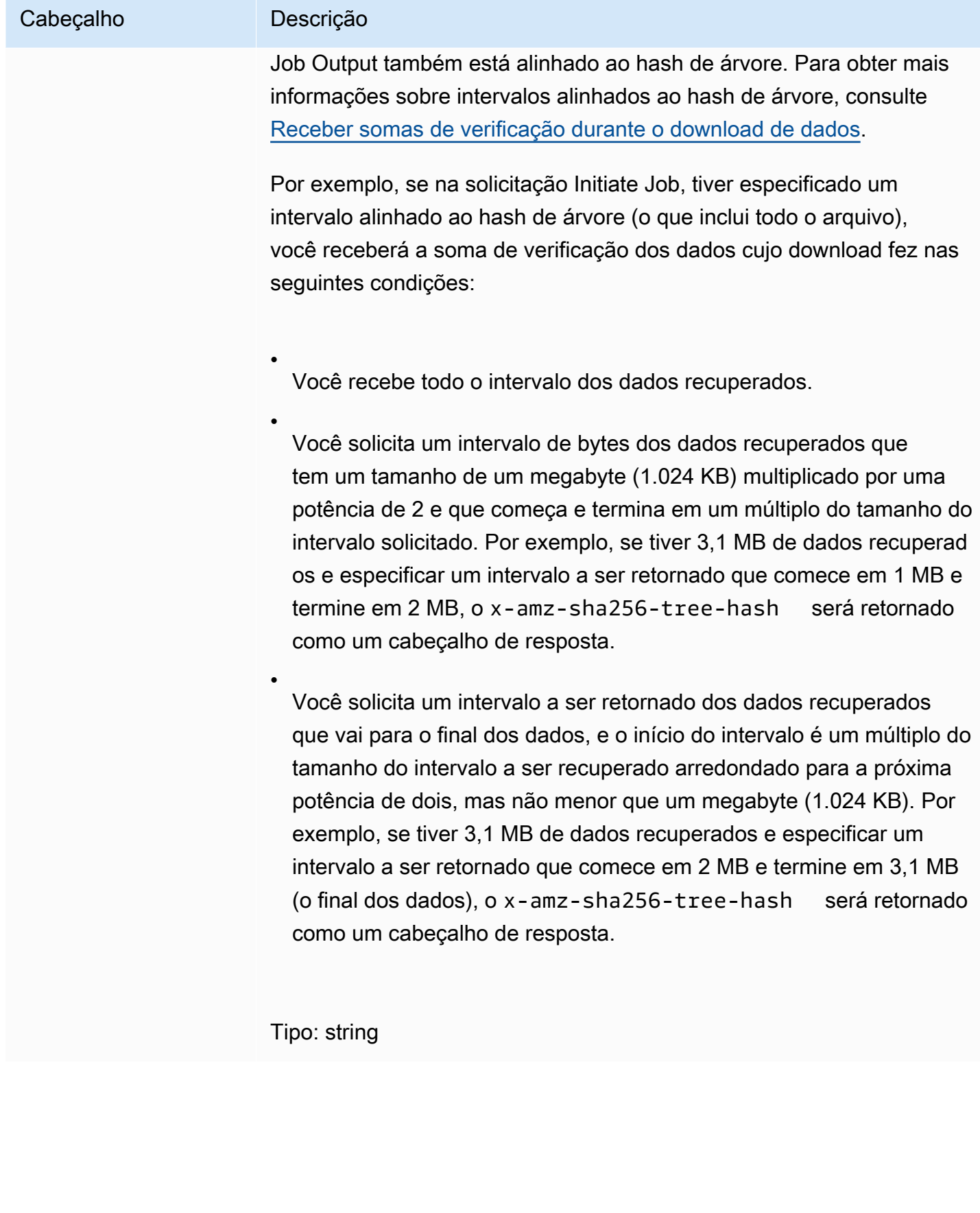

#### <span id="page-508-0"></span>Corpo da resposta

O S3 Glacier retorna a saída do trabalho no corpo da resposta. Dependendo do tipo de trabalho, a saída pode ser o conteúdo do arquivo ou o inventário de cofre. No caso de um inventário de cofre, por padrão, a lista de inventários é retornada como o corpo JSON a seguir.

```
{ 
  "VaultARN": String, 
  "InventoryDate": String, 
  "ArchiveList": [ 
        {"ArchiveId": String, 
         "ArchiveDescription": String, 
         "CreationDate": String, 
         "Size": Number, 
         "SHA256TreeHash": String
        }, 
        ... 
    \mathbf 1}
```
Se você tiver solicitado o formato de saída Comma-Separated Values (CSV – Valores separados por vírgula) quando iniciou o trabalho de inventário, o inventário de cofre será retornado em formato CSV no corpo. O formato CSV tem cinco colunas "ArchiveId", "ArchiveDescription", "CreationDate", "Size" e "SHA256TreeHash" com as mesmas definições dos campos JSON correspondentes.

## **a** Note

No formato CSV retornado, os campos podem ser retornados com o campo inteiro entre aspas duplas. Os campos que contenham uma vírgula ou aspas duplas sempre são retornados entre aspas duplas. Por exemplo, my archive description,1 é retornado como "my archive description,1". Caracteres de aspas duplas que estejam entre campos entre aspas duplas têm escape com um caractere de barra invertida antes deles. Por exemplo, my archive description,1"2 é retornado como "my archive description,1\"2" e my archive description,1\"2 é retornado como "my archive description,1\\"2". O caractere de barra invertida não é de escape.

O corpo da resposta JSON contém os seguintes campos JSON:

#### ArchiveDescription

A descrição de um arquivo.

Tipo: string

## ArchiveId

O ID de um arquivo.

Tipo: string

#### **ArchiveList**

Uma matriz de metadados de arquivo. Cada objeto na matriz representa metadados de um arquivo contido no cofre.

Tipo: matriz

#### **CreationDate**

A data e hora UTC em que o arquivo foi criado.

Tipo: uma representação de string no formato de data ISO 8601, por exemplo 2013-03-20T17:03:43.221Z.

#### **InventoryDate**

A data e hora UTC do inventário mais recente do cofre que foi concluído após alterações terem sido feitas no cofre. Embora o S3 Glacier prepare um inventário de cofre uma vez por dia, a data do inventário será atualizada somente se tiver ocorrido adições ou exclusões de arquivo no cofre desde o último inventário.

Tipo: uma representação de string no formato de data ISO 8601, por exemplo 2013-03-20T17:03:43.221Z.

#### SHA256TreeHash

O hash de árvore do arquivo.

Tipo: string

#### Tamanho

O tamanho em bytes do arquivo.

#### Tipo: número

#### VaultARN

O Amazon Resource Name (ARN – Nome de recurso da Amazon) do qual a recuperação do arquivo foi solicitada.

Tipo: string

#### Erros

Para obter informações sobre exceções e mensagens de erro do Amazon S3 Glacier, consulte [Respostas de erro](#page-379-0).

## Exemplos

O exemplo a seguir mostra a solicitação de um trabalho que recupera um arquivo.

Exemplo 1: fazer download da saída

Este exemplo recupera dados preparados pelo S3 Glacier em resposta à solicitação do trabalho de recuperação de arquivo de iniciação.

#### Exemplo de solicitação

```
GET /-/vaults/examplevault/jobs/HkF9p6o7yjhFx-
K3CGl6fuSm6VzW9T7esGQfco8nUXVYwS0jlb5gq1JZ55yHgt5vP54ZShjoQzQVVh7vEXAMPLEjobID/output 
  HTTP/1.1
Host: glacier.us-west-2.amazonaws.com
x-amz-Date: 20170210T120000Z
x-amz-glacier-version: 2012-06-01
Authorization: AWS4-HMAC-SHA256 Credential=AKIAIOSFODNN7EXAMPLE/20141123/
us-west-2/glacier/aws4_request,SignedHeaders=host;x-amz-date;x-amz-glacier-
version,Signature=9257c16da6b25a715ce900a5b45b03da0447acf430195dcb540091b12966f2a2
```
#### Exemplo de resposta

Esta é uma resposta de exemplo de um trabalho de recuperação de arquivo. O cabeçalho Content-Type é application/octet-stream e esse cabeçalho x-amz-sha256-tree-hash está incluído na resposta, o que significa que todos os dados do trabalho são retornados.

HTTP/1.1 200 OK

```
x-amzn-RequestId: AAABZpJrTyioDC_HsOmHae8EZp_uBSJr6cnGOLKp_XJCl-Q
x-amz-sha256-tree-hash: 
  beb0fe31a1c7ca8c6c04d574ea906e3f97b31fdca7571defb5b44dca89b5af60
Date: Wed, 10 Feb 2017 12:00:00 GMT
Content-Type: application/octet-stream
Content-Length: 1048576
[Archive data.]
```
Esta é uma resposta de exemplo de um trabalho de recuperação de inventário. O cabeçalho Content-Type é application/json. A resposta também não inclui o cabeçalho x-amzsha256-tree-hash.

```
HTTP/1.1 200 OK
x-amzn-RequestId: AAABZpJrTyioDC_HsOmHae8EZp_uBSJr6cnGOLKp_XJCl-Q
Date: Wed, 10 Feb 2017 12:00:00 GMT
Content-Type: application/json
Content-Length: 906
\{ "VaultARN": "arn:aws:glacier:us-west-2:012345678901:vaults/examplevault", 
  "InventoryDate": "2011-12-12T14:19:01Z", 
  "ArchiveList": [ 
   \{ "ArchiveId": "DMTmICA2n5Tdqq5BV2z7og-
A20xnpAPKt3UXwWxdWsn_D6auTUrW6kwy5Qyj9xd1MCE1mBYvMQ63LWaT8yTMzMaCxB_9VBWrW4Jw4zsvg5kehAPDVKcppl
oA", 
      "ArchiveDescription": "my archive1", 
      "CreationDate": "2012-05-15T17:19:46.700Z", 
      "Size": 2140123, 
      "SHA256TreeHash": 
  "6b9d4cf8697bd3af6aa1b590a0b27b337da5b18988dbcc619a3e608a554a1e62" 
    }, 
    { 
      "ArchiveId": "2lHzwhKhgF2JHyvCS-
ZRuF08IQLuyB4265Hs3AXj9MoAIhz7tbXAvcFeHusgU_hViO1WeCBe0N5lsYYHRyZ7rrmRkNRuYrXUs_sjl2K8ume_7mKO_0i7C-
uHE1oHqaW9d37pabXrSA", 
      "ArchiveDescription": "my archive2", 
      "CreationDate": "2012-05-15T17:21:39.339Z", 
      "Size": 2140123, 
      "SHA256TreeHash": 
  "7f2fe580edb35154041fa3d4b41dd6d3adaef0c85d2ff6309f1d4b520eeecda3" 
    }
```
]

Exemplo 2: fazer download somente da saída parcial

Este exemplo recupera somente uma parte do arquivo preparado pelo S3 Glacier em resposta à solicitação do trabalho de recuperação de arquivo de iniciação. A solicitação usa o cabeçalho Range opcional para recuperar somente os primeiros 1.024 bytes.

## Exemplo de solicitação

```
GET /-/vaults/examplevault/jobs/HkF9p6o7yjhFx-
K3CGl6fuSm6VzW9T7esGQfco8nUXVYwS0jlb5gq1JZ55yHgt5vP54ZShjoQzQVVh7vEXAMPLEjobID/output 
  HTTP/1.1
Host: glacier.us-west-2.amazonaws.com
x-amz-Date: 20170210T120000Z
Range: bytes=0-1023 
x-amz-glacier-version: 2012-06-01
Authorization: AWS4-HMAC-SHA256 Credential=AKIAIOSFODNN7EXAMPLE/20141123/
us-west-2/glacier/aws4_request,SignedHeaders=host;x-amz-date;x-amz-glacier-
version,Signature=9257c16da6b25a715ce900a5b45b03da0447acf430195dcb540091b12966f2a2
```
## Exemplo de resposta

A resposta bem-sucedida a seguir mostra a resposta 206 Partial Content. Nesse caso, a resposta também inclui um cabeçalho Content-Range que especifica o intervalo de bytes retornado pelo S3 Glacier.

```
HTTP/1.1 206 Partial Content
x-amzn-RequestId: AAABZpJrTyioDC_HsOmHae8EZp_uBSJr6cnGOLKp_XJCl-Q
Date: Wed, 10 Feb 2017 12:00:00 GMT
Content-Range: bytes 0-1023/8388608
Content-Type: application/octet-stream
Content-Length: 1024
[Archive data.]
```
## Seções relacionadas

• [Trabalho de descrição \(GET JobID\)](#page-491-0)

- [Initiate Job \(trabalhos POST\)](#page-513-0)
- [Gerenciamento de identidade e acesso para o Amazon S3 Glacier](#page-295-0)

# <span id="page-513-0"></span>Initiate Job (trabalhos POST)

Essa operação inicia os seguintes tipos de trabalhos no Amazon S3 Glacier (S3 Glacier):

- archive-retrieval— Recupera um arquivo
- inventory-retrieval— Cria um inventário de um cofre

#### Tópicos

- [Inicialização de um trabalho de recuperação de arquivo ou inventário de cofre](#page-513-1)
- **[Solicitações](#page-516-0)**
- **[Respostas](#page-519-0)**
- **[Exemplos](#page-521-0)**
- [Seções relacionadas](#page-524-0)

<span id="page-513-1"></span>Inicialização de um trabalho de recuperação de arquivo ou inventário de cofre

Recuperar um arquivo ou um inventário de cofre são operações assíncronas que exigem que você inicie um trabalho. Após ser iniciado, o trabalho não pode ser cancelado. A recuperação é um processo de duas etapas:

1. Inicie um trabalho de recuperação usando a operação [Initiate Job \(trabalhos POST\).](#page-513-0)

## **A** Important

Uma política de recuperação de dados pode fazer com que a solicitação do trabalho de recuperação de inicialização apresente falha com PolicyEnforcedException. Para obter mais informações sobre políticas de recuperação de dados, consulte [Políticas de](#page-340-0)  [recuperação de dados do S3 Glacier.](#page-340-0) Para obter mais informações sobre a exceção PolicyEnforcedException, consulte [Respostas de erro.](#page-379-0)

2. Após a conclusão do trabalho, faça download dos bytes usando a operação [Get Job Output \(GET](#page-502-0)  [output\).](#page-502-0)

A solicitação de recuperação é executada de maneira assíncrona. Quando você inicia um trabalho de recuperação, o S3 Glacier cria um trabalho e retorna um ID de trabalho na resposta. Quando o S3 Glacier conclui o trabalho, você pode receber a saída do trabalho (dados do arquivo ou do inventário). Para saber informações sobre como obter a saída do trabalho, consulte a operação [Get](#page-502-0)  [Job Output \(GET output\)](#page-502-0).

O trabalho deverá ser concluído para você obter a saída. Para determinar quando um trabalho está concluído, você tem as seguintes opções:

- Usar uma notificação do Amazon SNS— Você pode especificar um tópico do Amazon SNS no qual o S3 Glacier poderá publicar uma notificação depois que o trabalho for concluído. Você pode especificar um tópico do SNS por solicitação de trabalho. A notificação será enviada somente depois que o S3 Glacier concluir o trabalho. Além de especificar um tópico do SNS por solicitação de trabalho, você pode configurar notificações para um cofre, de maneira que as notificações de trabalho sejam enviadas para todas as recuperações. Para obter mais informações, consulte [Definir configuração de notificação de cofre \(PUT notification-configuration\)](#page-444-0).
- Obter detalhes do trabalho— Você pode fazer uma solicitação [Trabalho de descrição \(GET](#page-491-0)  [JobID\)](#page-491-0) para obter informações de status do trabalho enquanto um trabalho está em andamento. No entanto, é mais eficiente usar uma notificação do Amazon SNS para determinar quando um trabalho está concluído.

## **a** Note

As informações obtidas por você por meio da notificação são as mesmas recebidas quando se chama [Trabalho de descrição \(GET JobID\).](#page-491-0)

Se, para um evento específico, você adicionar a configuração de notificação no cofre e também especificar um tópico do SNS na solicitação do trabalho de iniciação, o S3 Glacier enviará ambas as notificações. Para obter mais informações, consulte [Definir configuração de notificação de cofre \(PUT](#page-444-0)  [notification-configuration\).](#page-444-0)

## O inventário de cofre

O S3 Glacier atualiza um inventário de cofre aproximadamente uma vez por dia, começando no dia em que você faz o primeiro upload para o cofre. Se não houver adições ou exclusões de arquivo

no cofre desde o último inventário, a data do inventário não será atualizada. Quando você inicia um trabalho para um inventário de cofre, o S3 Glacier retorna o último inventário gerado, que é um snapshot point-in-time, e não dados em tempo real.

Depois que o S3 Glacier criar o primeiro inventário para o cofre, normalmente levará de meio dia a um dia para que esse inventário esteja disponível para recuperação.

Talvez você não ache útil recuperar um inventário de cofre para cada upload de arquivo. No entanto, suponhamos que você mantenha um banco de dados no lado do cliente associando metadados sobre os arquivos cujo upload fez para o S3 Glacier. Nesse caso, talvez você ache o inventário de cofre útil para reconciliar informações, conforme necessário, no seu banco de dados com o inventário de cofre real. Para obter mais informações sobre os campos de dados retornados em uma saída do trabalho de inventário, consulte [Corpo da resposta.](#page-508-0)

## Recuperação do inventário de intervalo

Você pode limitar o número de itens do inventário recuperados filtrando a data de criação do arquivo ou definindo um limite.

Filtrar por data de criação do arquivo

Você pode recuperar itens de inventário para arquivos criados entre StartDate e EndDate especificando valores para esses parâmetros na solicitação Iniciar trabalho. Os arquivos criados em StartDate ou após essa data e antes de EndDate serão retornados. Se fornecer somente StartDate sem EndDate, recuperará o inventário de todos os arquivos criados em StartDate ou após essa data. Se fornecer somente EndDate sem StartDate, terá de volta o inventário de todos os arquivos criados antes de EndDate.

Limitar itens de inventário por recuperação

Você pode limitar o número de itens de inventário retornados definindo o parâmetro Limit na solicitação Iniciar trabalho. A saída do trabalho de inventário contém itens de inventário até o Limit especificado. Se houver mais itens de inventário disponíveis, o resultado será paginado. Depois que um trabalho for concluído, você poderá usar a operação [Trabalho de descrição \(GET JobID\)](#page-491-0) para obter um marcador a ser usado em uma solicitação subsequente Iniciar trabalho. O marcador indicará o ponto de partida para recuperar o próximo conjunto de itens de inventário. Você pode percorrer todo o inventário fazendo várias solicitações de Iniciar trabalho com o marcador da saída anterior de Descrever trabalho. Para fazer isso, obtenha um marcador em Descrever trabalho que retorne um valor nulo, indicando que não há mais itens de inventário disponíveis.

Você pode usar o parâmetro Limit com os parâmetros do intervalo de datas.

#### Recuperação do arquivo no intervalo

Você pode iniciar a recuperação de todo o arquivo ou de um intervalo do arquivo. No caso da recuperação de um intervalo do arquivo, você especifica um intervalo de bytes a ser retornado ou todo o arquivo. O intervalo especificado deve ser alinhado a megabyte (MB). Em outras palavras, o valor de início do intervalo deve ser divisível por 1 MB e o valor final do intervalo mais 1 deve ser divisível por 1 MB ou igual ao final do arquivo. Se a recuperação do arquivo no intervalo não estiver alinhada a megabyte, essa operação retornará uma resposta 400. Além disso, para garantir que você obtenha valores da soma de verificação dos dados cujo download você faz usando Obter saída de trabalho [\(Get Job Output \(GET output\)](#page-502-0)), o intervalo deve estar alinhado ao hash de árvore. Para obter mais informações sobre intervalos alinhados ao hash de árvore, consulte [Receber somas de](#page-376-0)  [verificação durante o download de dados.](#page-376-0)

#### Níveis expressos, padrão e em massa

Ao iniciar um trabalho de recuperação de arquivo, você pode especificar uma das seguintes opções no campo Tier do corpo da solicitação:

- **Expedited** Expresso permite que você acesse rapidamente seus dados quando são feitas solicitações de urgência ocasionais para recuperar arquivos. Exceto para os arquivos maiores (mais de 250 MB), os dados acessados por meio de níveis expressos são disponibilizados geralmente entre 1 e 5 minutos.
- **Standard** Padrão permite que você acesse qualquer um dos arquivos em várias horas. Os dados acessados usando o nível Padrão normalmente são disponibilizados entre 3 e 5 horas. Essa é a opção padrão para solicitações de trabalho que não especificam a opção de nível.
- **Bulk** Em massa é o nível de menor custo do S3 Glacier, permitindo recuperar grandes quantidades de dados, até mesmo petabytes, em um dia e com um custo baixo. Os dados acessados usando o nível Em massa normalmente são disponibilizados entre 5 e 12 horas.

Para obter mais informações recuperações expressas e em massa, consulte [Recuperando arquivos](#page-150-0) [do S3 Glacier usando o console AWS.](#page-150-0)

## <span id="page-516-0"></span>Solicitações

Para iniciar um trabalho, você usa o método POST HTTP e delimita a solicitação ao sub-recurso jobs do cofre. Você especifica detalhes da solicitação de trabalho no documento JSON da solicitação. O tipo de trabalho é especificado com o campo Type. Se desejar, você pode especificar um campo SNSTopic para indicar um tópico do Amazon SNS no qual o S3 Glacier poderá publicar uma notificação depois que o trabalho for concluído.

## **a** Note

Para publicar uma notificação no Amazon SNS, você deve criar o tópico por conta própria, caso ele ainda não exista. O S3 Glacier não cria o tópico para você. O tópico deve ter permissões para receber publicações de um cofre do S3 Glacier. O S3 Glacier não verifica se o cofre tem permissão para publicação no tópico. Se as permissões não forem configuradas corretamente, talvez você não receba uma notificação, mesmo depois da conclusão do trabalho.

#### Sintaxe

Esta é a sintaxe de solicitação para iniciar um trabalho.

```
POST /AccountId/vaults/VaultName/jobs HTTP/1.1
Host: glacier.Region.amazonaws.com
Date: Date
Authorization: SignatureValue
x-amz-glacier-version: 2012-06-01
{ 
    "jobParameters": { 
       "ArchiveId": "string", 
       "Description": "string", 
       "Format": "string", 
       "InventoryRetrievalParameters": { 
          "EndDate": "string", 
          "Limit": "string", 
          "Marker": "string", 
          "StartDate": "string" 
       }, 
       "OutputLocation": { 
          "S3": { 
              "AccessControlList": [ 
\overline{a} "Grantee": { 
                        "DisplayName": "string", 
                        "EmailAddress": "string",
```

```
 "ID": "string", 
                        "Type": "string", 
                        "URI": "string" 
                     }, 
                     "Permission": "string" 
 } 
              ], 
              "BucketName": "string", 
              "CannedACL": "string", 
              "Encryption": { 
                 "EncryptionType": "string", 
                 "KMSContext": "string", 
                 "KMSKeyId": "string" 
              }, 
              "Prefix": "string", 
              "StorageClass": "string", 
              "Tagging": { 
                 "string" : "string" 
              }, 
              "UserMetadata": { 
                 "string" : "string" 
              } 
           } 
       }, 
       "RetrievalByteRange": "string", 
       "SelectParameters": { 
           "Expression": "string", 
           "ExpressionType": "string", 
           "InputSerialization": { 
              "csv": { 
                 "Comments": "string", 
                 "FieldDelimiter": "string", 
                 "FileHeaderInfo": "string", 
                 "QuoteCharacter": "string", 
                 "QuoteEscapeCharacter": "string", 
                 "RecordDelimiter": "string" 
              } 
           }, 
           "OutputSerialization": { 
              "csv": { 
                 "FieldDelimiter": "string", 
                 "QuoteCharacter": "string", 
                 "QuoteEscapeCharacter": "string", 
                 "QuoteFields": "string",
```

```
 "RecordDelimiter": "string" 
 } 
          } 
       }, 
       "SNSTopic": "string", 
       "Tier": "string", 
       "Type": "string" 
    }
}
```
#### **a** Note

O valor de AccountId é o ID de Conta da AWS da conta proprietária do cofre. Você pode especificar um ID de Conta da AWS ou, de forma opcional, um '-' (hífen) único; nesse caso, o Amazon S3 Glacier usa o ID de Conta da AWS associado às credenciais usadas para assinar a solicitação. Se você usar um ID de conta, não inclua nenhum hífen ('-') no ID.

#### Corpo da solicitação

A solicitação aceita os seguintes dados no formato JSON no corpo da solicitação.

#### jobParameters

Fornece opções para especificar as informações do trabalho.

Tipo: [jobParameters](#page-546-0) objeto

Obrigatório: Sim

#### <span id="page-519-0"></span>Respostas

O S3 Glacier cria o trabalho. Na resposta, ele retorna o URI do trabalho.

#### **Sintaxe**

```
HTTP/1.1 202 Accepted
x-amzn-RequestId: x-amzn-RequestId
Date: Date
```

```
Location: location
x-amz-job-id: jobId
x-amz-job-output-path: jobOutputPath
```
## Cabeçalhos de resposta

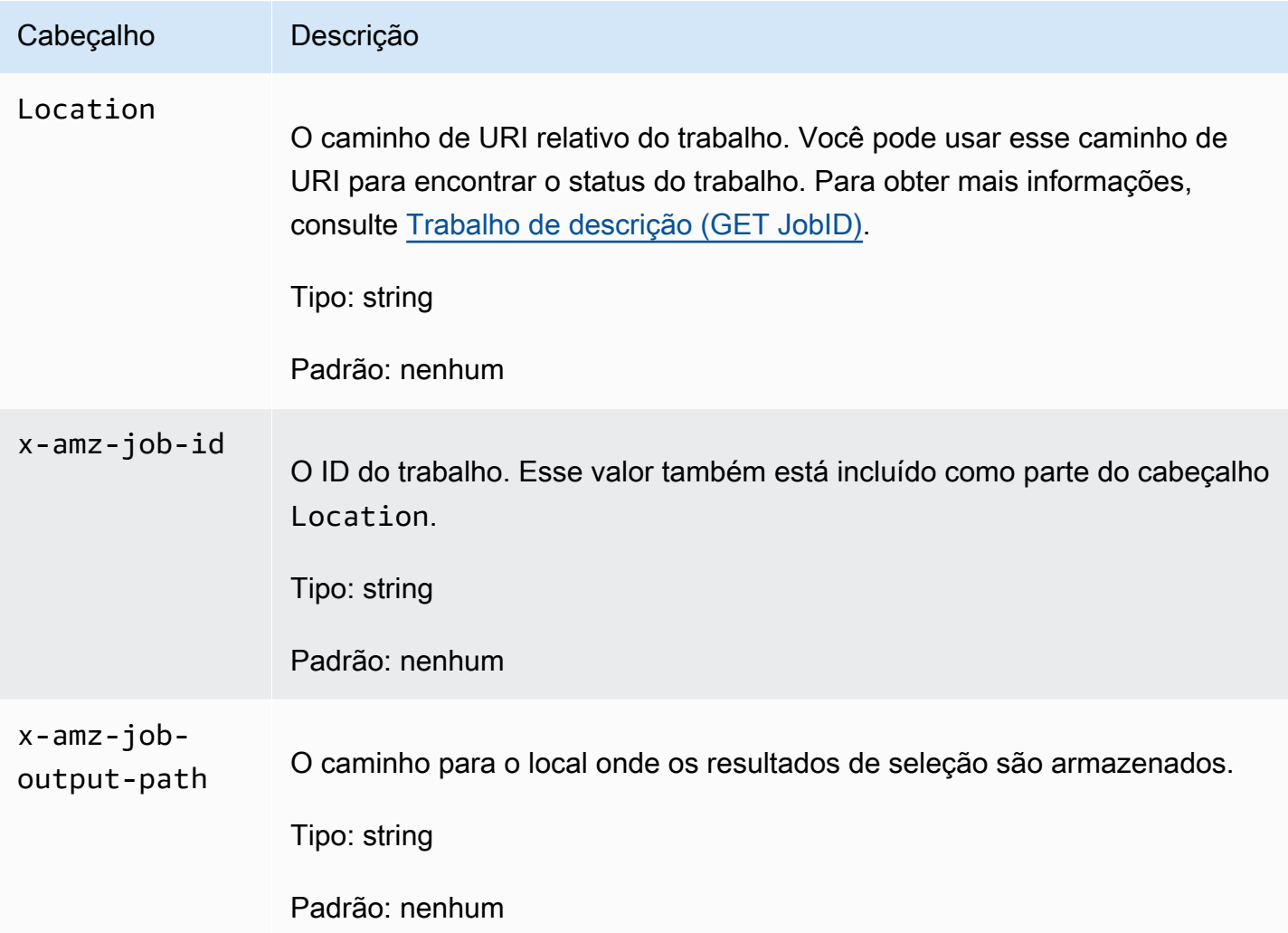

## Corpo da resposta

Essa operação não retorna um corpo de resposta.

Erros

Essa operação inclui os seguintes erros, além dos possíveis erros comuns a todas as operações do Amazon S3 Glacier. Para obter informações sobre erros do Amazon S3 Glacier e uma lista de códigos de erro, consulte [Respostas de erro](#page-379-0).

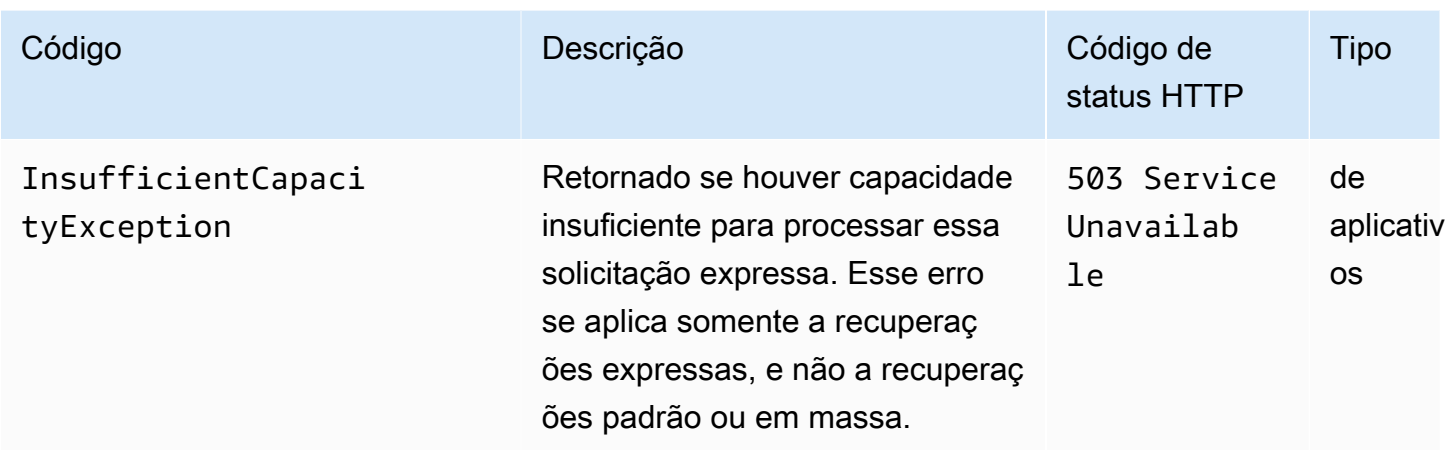

## <span id="page-521-0"></span>Exemplos

Solicitação de exemplo: iniciar um trabalho de recuperação do arquivo

```
POST /-/vaults/examplevault/jobs HTTP/1.1
Host: glacier.us-west-2.amazonaws.com
x-amz-Date: 20170210T120000Z
x-amz-glacier-version: 2012-06-01
Authorization: AWS4-HMAC-SHA256 Credential=AKIAIOSFODNN7EXAMPLE/20141123/
us-west-2/glacier/aws4_request,SignedHeaders=host;x-amz-date;x-amz-glacier-
version,Signature=9257c16da6b25a715ce900a5b45b03da0447acf430195dcb540091b12966f2a2
{ 
   "Type": "archive-retrieval", 
   "ArchiveId": "NkbByEejwEggmBz2fTHgJrg0XBoDfjP4q6iu87-
TjhqG6eGoOY9Z8i1_AUyUsuhPAdTqLHy8pTl5nfCFJmDl2yEZONi5L26Omw12vcs01MNGntHEQL8MBfGlqrEXAMPLEArchi
   "Description": "My archive description", 
   "SNSTopic": "arn:aws:sns:us-west-2:111111111111:Glacier-ArchiveRetrieval-topic-
Example", 
   "Tier" : "Bulk"
}
```
Este é um exemplo do corpo de uma solicitação que especifica um intervalo do arquivo a ser recuperado usando-se o campo RetrievalByteRange.

```
{ 
   "Type": "archive-retrieval", 
   "ArchiveId": "NkbByEejwEggmBz2fTHgJrg0XBoDfjP4q6iu87-
TjhqG6eGoOY9Z8i1_AUyUsuhPAdTqLHy8pTl5nfCFJmDl2yEZONi5L26Omw12vcs01MNGntHEQL8MBfGlqrEXAMPLEArchiveId",
```

```
 "Description": "My archive description", 
   "RetrievalByteRange": "2097152-4194303", 
   "SNSTopic": "arn:aws:sns:us-west-2:111111111111:Glacier-ArchiveRetrieval-topic-
Example", 
   "Tier" : "Bulk"
}
```

```
HTTP/1.1 202 Accepted
x-amzn-RequestId: AAABZpJrTyioDC_HsOmHae8EZp_uBSJr6cnGOLKp_XJCl-Q
Date: Wed, 10 Feb 2017 12:00:00 GMT
Location: /111122223333/vaults/examplevault/jobs/HkF9p6o7yjhFx-
K3CGl6fuSm6VzW9T7esGQfco8nUXVYwS0jlb5gq1JZ55yHqt5vP54ZShjoQzQVVh7vEXAMPLEjobID
x-amz-job-id: HkF9p6o7yjhFx-
K3CGl6fuSm6VzW9T7esGQfco8nUXVYwS0jlb5gq1JZ55yHgt5vP54ZShjoQzQVVh7vEXAMPLEjobID
```
Solicitação de exemplo: iniciar um trabalho de recuperação do inventário

A solicitação a seguir inicia um trabalho de recuperação do inventário para obter uma lista de arquivos do cofre examplevault. O Format definido como CSV no corpo da solicitação indica que o inventário é retornado no formato CSV.

```
POST /-/vaults/examplevault/jobs HTTP/1.1
Host: glacier.us-west-2.amazonaws.com
x-amz-Date: 20170210T120000Z
Content-Type: application/x-www-form-urlencoded
x-amz-glacier-version: 2012-06-01
Authorization: AWS4-HMAC-SHA256 Credential=AKIAIOSFODNN7EXAMPLE/20141123/
us-west-2/glacier/aws4_request,SignedHeaders=host;x-amz-date;x-amz-glacier-
version,Signature=9257c16da6b25a715ce900a5b45b03da0447acf430195dcb540091b12966f2a2
{ 
   "Type": "inventory-retrieval", 
   "Description": "My inventory job", 
   "Format": "CSV", 
   "SNSTopic": "arn:aws:sns:us-west-2:111111111111:Glacier-InventoryRetrieval-topic-
Example"
}
```

```
HTTP/1.1 202 Accepted
x-amzn-RequestId: AAABZpJrTyioDC_HsOmHae8EZp_uBSJr6cnGOLKp_XJCl-Q
Date: Wed, 10 Feb 2017 12:00:00 GMT 
Location: /111122223333/vaults/examplevault/jobs/HkF9p6o7yjhFx-
K3CGl6fuSm6VzW9T7esGQfco8nUXVYwS0jlb5gq1JZ55yHgt5vP54ZShjoQzQVVh7vEXAMPLEjobID
x-amz-job-id: HkF9p6o7yjhFx-
K3CGl6fuSm6VzW9T7esGQfco8nUXVYwS0jlb5gq1JZ55yHgt5vP54ZShjoQzQVVh7vEXAMPLEjobID
```
Exemplos de solicitações: Iniciar um trabalho de recuperação de inventário usando a filtragem de dados com um limite definido e uma solicitação posterior para recuperar a próxima página dos itens de inventário.

A solicitação a seguir inicia um trabalho de recuperação de inventário de cofre usando a filtragem de data e definindo um limite.

```
{ 
     "ArchiveId": null, 
     "Description": null, 
     "Format": "CSV", 
     "RetrievalByteRange": null, 
     "SNSTopic": null, 
     "Type": "inventory-retrieval", 
     "InventoryRetrievalParameters": { 
          "StartDate": "2013-12-04T21:25:42Z", 
          "EndDate": "2013-12-05T21:25:42Z", 
          "Limit" : "10000" 
     }, 
}
```
A solicitação a seguir é um exemplo de uma solicitação subsequente para recuperar a próxima página de itens de inventário usando um marcador obtido de [Trabalho de descrição \(GET JobID\)](#page-491-0).

```
{ 
     "ArchiveId": null, 
     "Description": null, 
     "Format": "CSV", 
     "RetrievalByteRange": null, 
     "SNSTopic": null, 
     "Type": "inventory-retrieval",
```

```
 "InventoryRetrievalParameters": { 
         "StartDate": "2013-12-04T21:25:42Z", 
         "EndDate": "2013-12-05T21:25:42Z", 
         "Limit": "10000", 
         "Marker": 
 "vyS0t2jHQe5qbcDggIeD50chS1SXwYMrkVKo0KHiTUjEYxBGCqRLKaiySzdN7QXGVVV5XZpNVG67pCZ_uykQXFMLaxOSu
     }, 
}
```

```
HTTP/1.1 202 Accepted
x-amzn-RequestId: AAABZpJrTyioDC_HsOmHae8EZp_uBSJr6cnGOLKp_XJCl-Q
Date: Wed, 10 Feb 2017 12:00:00 GMT 
Location: /111122223333/vaults/examplevault/jobs/HkF9p6o7yjhFx-
K3CGl6fuSm6VzW9T7esGQfco8nUXVYwS0jlb5gq1JZ55yHgt5vP54ZShjoQzQVVh7vEXAMPLEjobID
x-amz-job-id: HkF9p6o7yjhFx-
K3CGl6fuSm6VzW9T7esGQfco8nUXVYwS0jlb5gq1JZ55yHgt5vP54ZShjoQzQVVh7vEXAMPLEjobID
x-amz-job-output-path: test/HkF9p6o7yjhFx-
K3CGl6fuSm6VzW9T7esGQfco8nUXVYwS0jlb5gq1JZ55yHgt5vP54ZShjoQzQVVh7vEXAMPLEjobID/
```
## <span id="page-524-0"></span>Seções relacionadas

- [Trabalho de descrição \(GET JobID\)](#page-491-0)
- [Get Job Output \(GET output\)](#page-502-0)
- [Gerenciamento de identidade e acesso para o Amazon S3 Glacier](#page-295-0)

# List Jobs (GET jobs)

## Descrição

Essa operação lista trabalhos de um cofre, incluindo os trabalhos em andamento e os que foram concluídos recentemente.

## **a** Note

O Amazon S3 Glacier (S3 Glacier) mantém trabalhos concluídos recentemente por um período antes de excluí-los; no entanto, ele acaba removendo os trabalhos concluídos. A saída de trabalhos concluídos pode ser recuperada. Manter os trabalhos por um período após eles terem sido concluídos permite obter uma saída de trabalho caso você perca a notificação de conclusão do trabalho ou caso a primeira tentativa de download apresente falha. Por exemplo, suponhamos que você inicie um trabalho de recuperação de arquivo para fazer download de um arquivo. Depois que o trabalho é concluído, você começa a fazer download do arquivo, mas encontra um erro de rede. Nesse cenário, você poderá tentar novamente e fazer download do arquivo enquanto o trabalho existir.

A operação List Jobs oferece suporte à paginação. Você deve sempre verificar o campo de resposta Marker. Se não houver mais trabalhos a serem listados, o campo Marker será definido como null. Se houver mais trabalhos a serem listados, o campo Marker será definido como um valor não nulo, que você pode usar para continuar a paginação da lista. Para retornar uma lista de trabalhos que comece em um específico, defina o parâmetro de solicitação marker como o valor Marker para esse trabalho que você obteve de uma List Jobssolicitação anterior.

Você pode definir um limite máximo para o número de trabalhos retornados na resposta especificando o parâmetro limit na solicitação. O limite padrão é 50. O número de trabalhos retornados pode ser menor que o limite, mas o número de trabalhos retornados jamais excede o limite.

Além disso, você pode filtrar a lista de trabalhos retornados especificando o parâmetro statuscode opcional ou o parâmetro completed, ou ambos. Usando o parâmetro statuscode, você pode especificar para retornar somente trabalhos correspondentes ao status InProgress, Succeeded ou Failed. Usando o completed parâmetro, você pode especificar para retornar somente trabalhos que tenham sido concluídos (true) ou trabalhos que não tenham sido concluídos (false).

## Solicitações

## Sintaxe

Para retornar uma lista de trabalhos de todos os tipos, envie uma solicitação GET para o URI do subrecurso jobs do cofre.

```
GET /AccountId/vaults/VaultName/jobs HTTP/1.1
Host: glacier.Region.amazonaws.com
Date: Date
Authorization: SignatureValue
x-amz-glacier-version: 2012-06-01
```
# **a** Note

O valor de AccountId é o ID de Conta da AWS da conta proprietária do cofre. Você pode especificar um ID de Conta da AWS ou, de forma opcional, um '-' (hífen) único; nesse caso, o Amazon S3 Glacier usa o ID de Conta da AWS associado às credenciais usadas para assinar a solicitação. Se você usar um ID de conta, não inclua nenhum hífen ('-') no ID.

## Parâmetros de solicitação

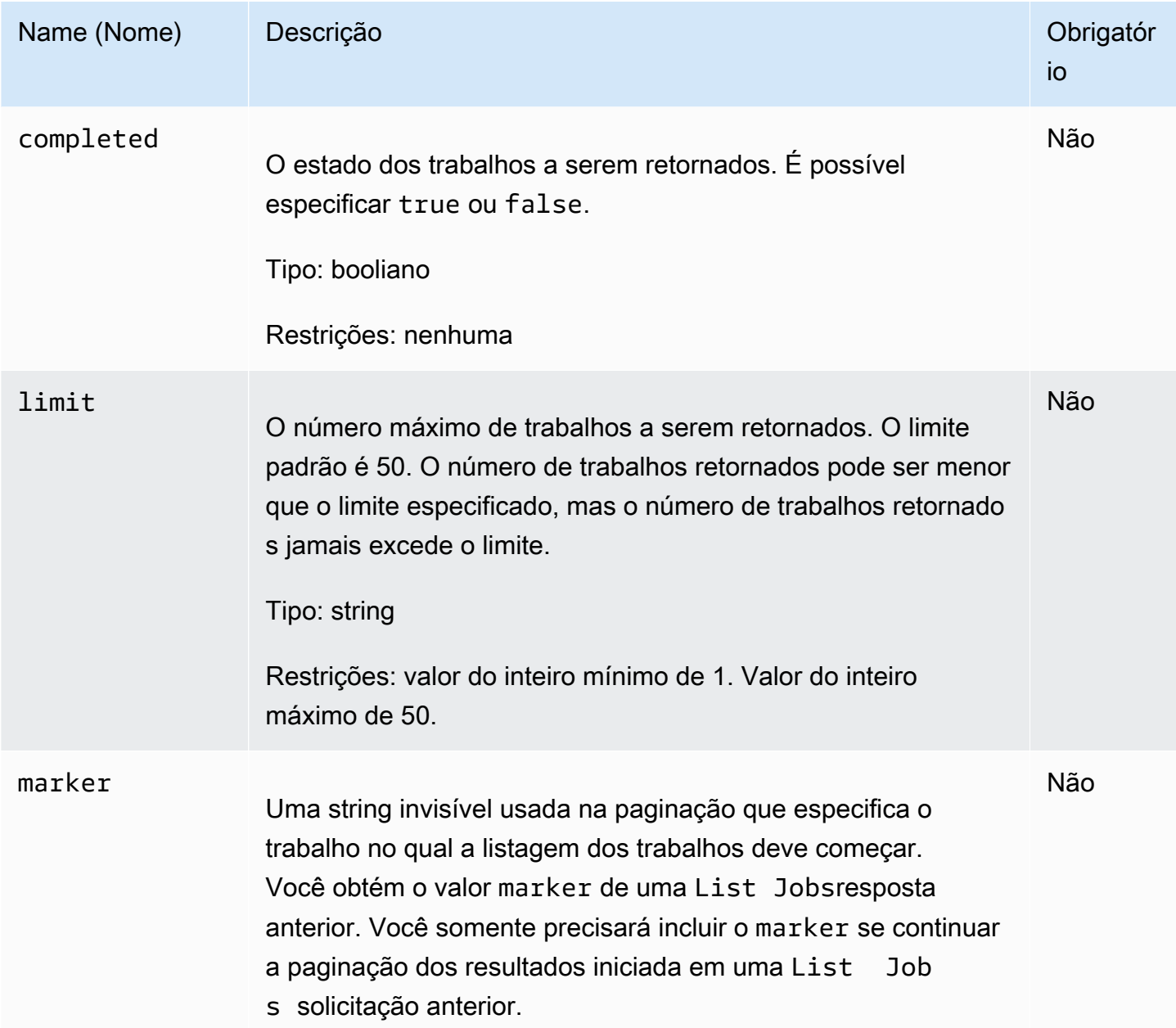

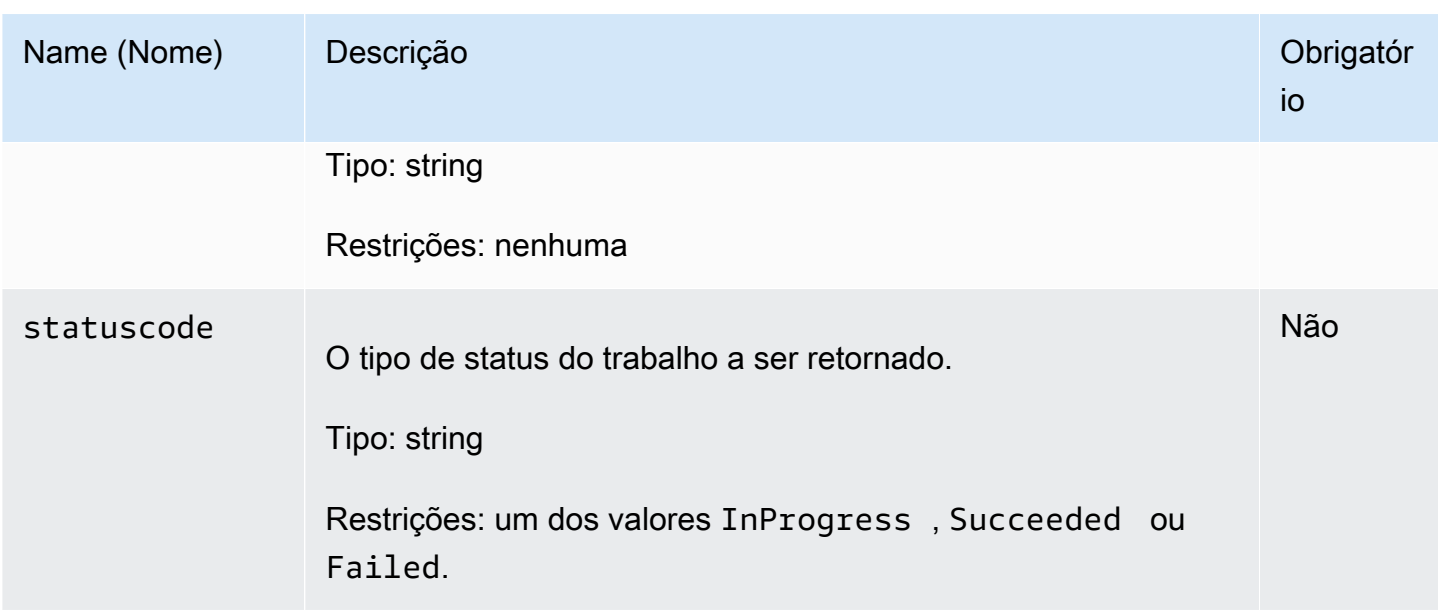

## Cabeçalhos de solicitação

Essa operação usa somente os cabeçalhos de resposta que são comuns a maioria das respostas. Para informações sobre os cabeçalhos de resposta comuns, consulte [Cabeçalhos de resposta](#page-357-0)  [comuns](#page-357-0).

Corpo da solicitação

Essa operação não tem um corpo de solicitação.

## Respostas

Sintaxe

```
HTTP/1.1 200 OK
x-amzn-RequestId: x-amzn-RequestId
Date: Date
Location: Location
Content-Type: application/json
Content-Length: Length
{ 
     "JobList": [ 
         { 
              "Action": "string", 
              "ArchiveId": "string", 
              "ArchiveSHA256TreeHash": "string",
```

```
 "ArchiveSizeInBytes": number, 
            "Completed": boolean, 
            "CompletionDate": "string", 
            "CreationDate": "string", 
            "InventoryRetrievalParameters": { 
                "EndDate": "string", 
                "Format": "string", 
                "Limit": "string", 
                "Marker": "string", 
                "StartDate": "string" 
            }, 
            "InventorySizeInBytes": number, 
            "JobDescription": "string", 
            "JobId": "string", 
            "JobOutputPath": "string", 
            "OutputLocation": { 
                "S3": { 
                    "AccessControlList": [ 
 { 
                            "Grantee": { 
                                "DisplayName": "string", 
                                "EmailAddress": "string", 
                                "ID": "string", 
                                "Type": "string", 
                                "URI": "string" 
 }, 
                            "Permission": "string" 
 } 
 ], 
                    "BucketName": "string", 
                    "CannedACL": "string", 
                    "Encryption": { 
                        "EncryptionType": "string", 
                        "KMSContext": "string", 
                        "KMSKeyId": "string" 
                    }, 
                    "Prefix": "string", 
                    "StorageClass": "string", 
                    "Tagging": { 
                        "string": "string" 
\}, \{ "UserMetadata": { 
                        "string": "string" 
1 1 1 1 1 1 1
```

```
 } 
             }, 
             "RetrievalByteRange": "string", 
             "SelectParameters": { 
                  "Expression": "string", 
                 "ExpressionType": "string", 
                 "InputSerialization": { 
                      "csv": { 
                          "Comments": "string", 
                          "FieldDelimiter": "string", 
                          "FileHeaderInfo": "string", 
                          "QuoteCharacter": "string", 
                          "QuoteEscapeCharacter": "string", 
                          "RecordDelimiter": "string" 
1 1 1 1 1 1 1
\qquad \qquad \text{ } "OutputSerialization": { 
                      "csv": { 
                          "FieldDelimiter": "string", 
                          "QuoteCharacter": "string", 
                          "QuoteEscapeCharacter": "string", 
                          "QuoteFields": "string", 
                          "RecordDelimiter": "string" 
1 1 1 1 1 1 1
 } 
             }, 
             "SHA256TreeHash": "string", 
             "SNSTopic": "string", 
             "StatusCode": "string", 
             "StatusMessage": "string", 
             "Tier": "string", 
             "VaultARN": "string" 
         } 
     ], 
     "Marker": "string"
}
```
## Cabeçalhos de resposta

Essa operação usa somente os cabeçalhos de resposta que são comuns a maioria das respostas. Para informações sobre os cabeçalhos de resposta comuns, consulte [Cabeçalhos de resposta](#page-357-0)  [comuns](#page-357-0).

#### Corpo da resposta

O corpo da resposta contém os seguintes campos JSON.

#### JobList

Uma lista de objetos de trabalho. Cada objeto de trabalho contém metadados que descrevem o trabalho.

Tipo: matriz de [GlacierJobDescriptiono](#page-539-0)bjetos

#### Marker

Uma string invisível que representa onde continuar a paginação dos resultados. Você usa o valor marker em uma nova List Jobssolicitação para obter mais trabalhos na lista. Se não houver mais trabalhos a serem listados, esse valor será null.

Tipo: string

## Erros

Para obter informações sobre exceções e mensagens de erro do Amazon S3 Glacier, consulte [Respostas de erro](#page-379-0).

## Exemplos

Os exemplos a seguir demonstram como retornar informações sobre trabalhos de cofre. O primeiro exemplo retorna uma lista de dois trabalhos, e o segundo exemplo retorna um subconjunto de trabalhos.

Exemplo: retornar todos os trabalhos

Exemplo de solicitação

A solicitação GET a seguir retorna os trabalhos de um cofre.

```
GET /-/vaults/examplevault/jobs HTTP/1.1
Host: glacier.us-west-2.amazonaws.com
x-amz-Date: 20170210T120000Z
x-amz-glacier-version: 2012-06-01
Authorization: AWS4-HMAC-SHA256 Credential=AKIAIOSFODNN7EXAMPLE/20141123/
us-west-2/glacier/aws4_request,SignedHeaders=host;x-amz-date;x-amz-glacier-
version,Signature=9257c16da6b25a715ce900a5b45b03da0447acf430195dcb540091b12966f2a2
```
A resposta a seguir inclui um trabalho de recuperação de arquivo e um trabalho de recuperação de inventário que contém um marcador usado para continuar a paginação da recuperação do inventário de cofre. A resposta também mostra o campo Marker definido como null, o que indica que não há mais trabalhos a serem listados.

```
HTTP/1.1 200 OK
x-amzn-RequestId: AAABZpJrTyioDC_HsOmHae8EZp_uBSJr6cnGOLKp_XJCl-Q
Date: Wed, 10 Feb 2017 12:00:00 GMT 
Content-Type: application/json
Content-Length: 1444
{ 
   "JobList": [ 
     { 
       "Action": "ArchiveRetrieval", 
       "ArchiveId": "BDfaUQul0dVzYwAMr8YSa_6_8abbhZq-
i1oT69g8ByClfJyBgAGBkWl2QbF5os851P7Y7KdZDOHWJIn4rh1ZHaOYD3MgFhK_g0oDPesW34uHQoVGwoIqubf6BgUEfQm_wrU4Jlm3cA", 
       "ArchiveSizeInBytes": 1048576, 
       "ArchiveSHA256TreeHash": 
  "25499381569ab2f85e1fd0eb93c5406a178ab77c5933056eb5d6e7d4adda609b", 
       "Completed": true, 
       "CompletionDate": "2012-05-01T00:00:09.304Z", 
       "CreationDate": "2012-05-01T00:00:06.663Z", 
       "InventorySizeInBytes": null, 
       "JobDescription": null, 
       "JobId": "hDe9t9DTHXqFw8sBGpLQQOmIM0-
JrGtu1O_YFKLnzQ64548qJc667BRWTwBLZC76Ygy1jHYruqXkdcAhRsh0hYv4eVRU", 
       "RetrievalByteRange": "0-1048575", 
       "SHA256TreeHash": 
  "25499381569ab2f85e1fd0eb93c5406a178ab77c5933056eb5d6e7d4adda609b", 
       "SNSTopic": null, 
       "StatusCode": "Succeeded", 
       "StatusMessage": "Succeeded", 
       "Tier": "Bulk", 
       "VaultARN": "arn:aws:glacier:us-west-2:012345678901:vaults/examplevault" 
     }, 
     { 
       "Action": "InventoryRetrieval", 
       "ArchiveId": null, 
       "ArchiveSizeInBytes": null, 
       "ArchiveSHA256TreeHash": null,
```

```
 "Completed": true, 
       "CompletionDate": "2013-05-11T00:25:18.831Z", 
       "CreationDate": "2013-05-11T00:25:14.981Z", 
       "InventorySizeInBytes": 1988, 
       "JobDescription": null, 
       "JobId": 
 "2cvVOnBL36btzyP3pobwIceiaJebM1bx9vZ0OUtmNAr0KaVZ4WkWgVjiPldJ73VU7imlm0pnZriBVBebnqaAcirZq_C5"
       "RetrievalByteRange": null, 
       "SHA256TreeHash": null, 
       "SNSTopic": null, 
       "StatusCode": "Succeeded", 
       "StatusMessage": "Succeeded", 
       "VaultARN": "arn:aws:glacier:us-west-2:012345678901:vaults/examplevault" 
       "InventoryRetrievalParameters": { 
            "StartDate": "2013-11-12T13:43:12Z", 
            "EndDate": "2013-11-20T08:12:45Z", 
            "Limit": "120000", 
            "Format": "JSON", 
            "Marker": 
 "vyS0t2jHQe5qbcDggIeD50chS1SXwYMrkVKo0KHiTUjEYxBGCqRLKaiySzdN7QXGVVV5XZpNVG67pCZ_uykQXFMLaxOSu
     } 
   ], 
   "Marker": null 
}
```
Exemplo: retornar uma lista parcial de trabalhos

Exemplo de solicitação

A solicitação GET a seguir retorna o trabalho especificado pelo parâmetro marker. Definir o limitparâmetro como 2especifica que até dois trabalhos são retornados.

```
GET /-/vaults/examplevault/jobs?marker=HkF9p6o7yjhFx-
K3CGl6fuSm6VzW9T7esGQfco8nUXVYwS0jlb5gq1JZ55yHgt5vP54ZShjoQzQVVh7vEXAMPLEjobID&limit=2 
 HTTP/1.1
Host: glacier.us-west-2.amazonaws.com
x-amz-Date: 20170210T120000Z
x-amz-glacier-version: 2012-06-01
Authorization: AWS4-HMAC-SHA256 Credential=AKIAIOSFODNN7EXAMPLE/20141123/
us-west-2/glacier/aws4_request,SignedHeaders=host;x-amz-date;x-amz-glacier-
version,Signature=9257c16da6b25a715ce900a5b45b03da0447acf430195dcb540091b12966f2a2
```
A resposta a seguir mostra dois trabalhos retornados e o campo Marker definido como um valor não nulo que pode ser usado para continuar a paginação da lista de trabalhos.

```
HTTP/1.1 200 OK
x-amzn-RequestId: AAABZpJrTyioDC_HsOmHae8EZp_uBSJr6cnGOLKp_XJCl-Q
Date: Wed, 10 Feb 2017 12:00:00 GMT 
Content-Type: application/json
Content-Length: 1744
{ 
   "JobList": [ 
     { 
       "Action": "ArchiveRetrieval", 
       "ArchiveId": "58-3KpZfcMPUznvMZNPaKyJx9wODCsWTnqcjtx2CjKZ6b-
XgxEuA8yvZOYTPQfd7gWR4GRm2XR08gcnWbLV4VPV_kDWtZJKi0TFhKKVPzwrZnA4-
FXuIBfViYUIVveeiBE51FO4bvg", 
       "ArchiveSizeInBytes": 8388608, 
       "ArchiveSHA256TreeHash": 
  "106086b256ddf0fedf3d9e72f461d5983a2566247ebe7e1949246bc61359b4f4", 
       "Completed": true, 
       "CompletionDate": "2012-05-01T00:25:20.043Z", 
       "CreationDate": "2012-05-01T00:25:16.344Z", 
       "InventorySizeInBytes": null, 
       "JobDescription": "aaabbbccc", 
       "JobId": "s4MvaNHIh6mOa1f8iY4ioG2921SDPihXxh3Kv0FBX-
JbNPctpRvE4c2_BifuhdGLqEhGBNGeB6Ub-JMunR9JoVa8y1hQ", 
       "RetrievalByteRange": "0-8388607", 
       "SHA256TreeHash": 
  "106086b256ddf0fedf3d9e72f461d5983a2566247ebe7e1949246bc61359b4f4", 
       "SNSTopic": null, 
       "StatusCode": "Succeeded", 
       "StatusMessage": "Succeeded", 
       "Tier": "Bulk", 
       "VaultARN": "arn:aws:glacier:us-west-2:012345678901:vaults/examplevault" 
     }, 
     { 
       "Action": "ArchiveRetrieval", 
       "ArchiveId": "2NVGpf83U6qB9M2u-
Ihh61yoFLRDEoh7YLZWKBn80A2i1xG8uieBwGjAr4RkzOHA0E07ZjtI267R03Z-6Hxd8pyGQkBdciCSH1-
Lw63Kx9qKpZbPCdU0uTW_WAdwF6lR6w8iSyKdvw", 
       "ArchiveSizeInBytes": 1048576,
```

```
 "ArchiveSHA256TreeHash": 
  "3d2ae052b2978727e0c51c0a5e32961c6a56650d1f2e4ceccab6472a5ed4a0", 
       "Completed": true, 
       "CompletionDate": "2012-05-01T16:59:48.444Z", 
       "CreationDate": "2012-05-01T16:59:42.977Z", 
       "InventorySizeInBytes": null, 
       "JobDescription": "aaabbbccc", 
       "JobId": 
  "CQ_tf6fOR4jrJCL61Mfk6VM03oY8lmnWK93KK4gLig1UPAbZiN3UV4G_5nq4AfmJHQ_dOMLOX5k8ItFv0wCPN0oaz5dG", 
       "RetrievalByteRange": "0-1048575", 
       "SHA256TreeHash": 
  "3d2ae052b2978727e0c51c0a5e32961c6a56650d1f2e4ceccab6472a5ed4a0", 
       "SNSTopic": null, 
       "StatusCode": "Succeeded", 
       "StatusMessage": "Succeeded", 
       "Tier": "Standard", 
       "VaultARN": "arn:aws:glacier:us-west-2:012345678901:vaults/examplevault" 
     } 
   ], 
   "Marker": 
  "CQ_tf6fOR4jrJCL61Mfk6VM03oY8lmnWK93KK4gLig1UPAbZiN3UV4G_5nq4AfmJHQ_dOMLOX5k8ItFv0wCPN0oaz5dG"
}
```
## Seções relacionadas

- [Trabalho de descrição \(GET JobID\)](#page-491-0)
- [Gerenciamento de identidade e acesso para o Amazon S3 Glacier](#page-295-0)

# Tipos de dados usados em operações de trabalho

Estes são os tipos de dados usados com as operações de trabalho no S3 Glacier.

Tópicos

- [CSVInput](#page-535-0)
- [CSVOutput](#page-536-0)
- [Criptografia](#page-538-0)
- [GlacierJobDescription](#page-539-0)
- [Grant](#page-543-0)
- **[Grantee](#page-543-1)**
- [InputSerialization](#page-544-0)
- [InventoryRetrievalJobInput](#page-545-0)
- [jobParameters](#page-546-0)
- [OutputLocation](#page-549-0)
- [OutputSerialization](#page-550-0)
- [S3Location](#page-550-1)
- **[SelectParameters](#page-552-0)**

# <span id="page-535-0"></span>**CSVInput**

Contém informações sobre o arquivo de valores separados por vírgulas (CSV).

# Índice

## Comentários

Um único caractere usado para indicar que uma linha deve ser ignorada quando o caractere está presente no início da linha.

Tipo: string

Obrigatório: não

## FieldDelimiter

Um único caractere usado para separar campos individuais em um registro. O caractere deve ser um \n, \r ou um caractere ASCII no intervalo 32-126. O padrão é uma vírgula (,).

Tipo: string

Padrão: ,

Obrigatório: não

#### FileHeaderInfo

Um valor que descreve o que fazer com a primeira linha da entrada.

Tipo: string

Valores válidos: Use | Ignore | None

Obrigatório: não

#### QuoteCharacter

Um único caractere usado como um caractere de escape em que o delimitador de campo é parte do valor.

Tipo: string

Obrigatório: não

## QuoteEscapeCharacter

Um único caractere usado para fazer o escape do caractere de aspas em um valor que já recebeu escape.

Tipo: string

Obrigatório: não

## **RecordDelimiter**

Um único caractere usado para separar registros individuais.

Tipo: string

Obrigatório: não

## Mais informações

• [Initiate Job \(trabalhos POST\)](#page-513-0)

# <span id="page-536-0"></span>**CSVOutput**

Contém informações sobre o formato de valores separados por vírgulas (CSV) em que os resultados do trabalho são armazenados.

# Índice

## FieldDelimiter

Um único caractere usado para separar campos individuais em um registro.

Tipo: string

Obrigatório: não

## QuoteCharacter

Um único caractere usado como um caractere de escape em que o delimitador de campo é parte do valor.

Tipo: string

Obrigatório: não

## QuoteEscapeCharacter

Um único caractere usado para fazer o escape do caractere de aspas em um valor que já recebeu escape.

Tipo: string

Obrigatório: não

QuoteFields

Um valor que indica se todos os campos de saída devem ser colocados entre aspas.

Valores válidos: ALWAYS | ASNEEDED

Tipo: string

Obrigatório: não

## **RecordDelimiter**

Um único caractere usado para separar registros individuais.

Tipo: string

Obrigatório: não

## Mais informações

• [Initiate Job \(trabalhos POST\)](#page-513-0)

# <span id="page-538-0"></span>**Criptografia**

Contém informações sobre a criptografia usada para armazenar os resultados do trabalho no Amazon S3.

## Índice

## **Criptografia**

O algoritmo de criptografia no lado do servidor usado para armazenar os resultados do trabalho no Amazon S3. O padrão é sem criptografia.

Tipo: string

Valores válidos: aws:kms | AES256

Obrigatório: não

## **KMSContext**

Opcional. Se o tipo de criptografia for aws:kms, você poderá usar esse valor para especificar o contexto da criptografia nos resultados do trabalho.

Tipo: string

Obrigatório: não

#### KMSKeyId

O ID da chave do AWS Key Management Service (AWS KMS) a ser usado na criptografia do objeto.

Tipo: string

Obrigatório: não

# Mais informações

• [Initiate Job \(trabalhos POST\)](#page-513-0)

# <span id="page-539-0"></span>GlacierJobDescription

Contém a descrição de um trabalho do Amazon S3 Glacier (S3 Glacier).

Índice

Ação

O tipo de trabalho. É ArchiveRetrieval, InventoryRetrieval ou Select.

Tipo: string

**Archiveld** 

O ID de arquivo solicitado para um trabalho de seleção ou de recuperação de arquivo. Do contrário, esse campo será null.

Tipo: string

ArchiveSHA256TreeHash

O hash de árvore SHA256 de todo o arquivo de uma recuperação do arquivo. Para trabalhos de recuperação do inventário, esse campo é null.

Tipo: string

ArchiveSizeInBytes

Para um trabalho ArchiveRetrieval, trata-se do tamanho em bytes do arquivo solicitado para download. Para o trabalho InventoryRetrieval, o valor é null.

Tipo: número

#### **Completed**

true se o trabalho for concluído;, do contrário false.

Tipo: booliano
### **CompletionDate**

A data em que o trabalho foi concluído.

A hora UTC (Horário Coordenado Universal) em que a solicitação de trabalho foi concluída. Enquanto o trabalho estiver em andamento, o valor será nulo.

Tipo: uma representação de string no formato de data ISO 8601, por exemplo 2013-03-20T17:03:43.221Z.

**CreationDate** 

A data UTC quando o trabalho foi iniciado.

Tipo: uma representação de string no formato de data ISO 8601, por exemplo 2013-03-20T17:03:43.221Z.

InventoryRetrievalParameters

Os parâmetros de entrada usados em uma recuperação de inventário de intervalo.

Tipo: [InventoryRetrievalJobInput](#page-545-0) objeto

InventorySizeInBytes

Para um trabalho InventoryRetrieval, trata-se do tamanho em bytes do inventário solicitado para download. No trabalho ArchiveRetrieval ou Select, o valor é null.

Tipo: número

**JobDescription** 

A descrição do trabalho que você forneceu quando iniciou o trabalho.

Tipo: string

JobId

O ID que identifica o trabalho no S3 Glacier.

Tipo: string

JobOutputPath

Contém o local de saída do trabalho.

### Tipo: string

### **OutputLocation**

Um objeto com informações sobre o local onde os resultados e os erros do trabalho de seleção são armazenados.

Tipo: [OutputLocation](#page-549-0) objeto

### RetrievalByteRange

O intervalo de bytes recuperado para trabalhos de recuperação de arquivo no formato "*StartByteValue*-*EndByteValue*". Se nenhum intervalo for especificado na recuperação do arquivo, então, todo o arquivo será recuperado e StartByteValue será igual a 0 e EndByteValue será igual ao tamanho do arquivo menos 1. Para trabalhos de recuperação do inventário, esse campo é null.

Tipo: string

### **SelectParameters**

Um objeto com informações sobre os parâmetros usados em uma seleção.

Tipo: [SelectParameters](#page-552-0) objeto

### SHA256TreeHash

O valor do hash de árvore SHA256 para o intervalo solicitado de um arquivo. Se a solicitação [Initiate Job \(trabalhos POST\)](#page-513-0) para um arquivo tiver especificado um intervalo alinhado ao hash de árvore, esse campo retornará um valor. Para obter mais informações sobre o alinhamento ao hash de árvore para recuperações do intervalo de arquivos, consulte [Receber somas de](#page-376-0) [verificação durante o download de dados.](#page-376-0)

Quando todo o arquivo for recuperado, esse valor será igual ao valor de ArchiveSHA256TreeHash.

Esse campo é null nas seguintes situações:

- Os trabalhos de recuperação de arquivo que especificam um intervalo não alinhado ao hash de árvore.
- Trabalhos de arquivamento que especificam um intervalo igual a todo o arquivamento e cujo status do trabalho seja InProgress.
- Trabalhos de inventário.
- Trabalhos de seleção.

Tipo: string

### **SNSTopic**

O nome do recurso da Amazon (ARN) que representa um tópico do Amazon SNS em que a notificação da conclusão ou da falha do trabalho é enviada, se a notificação tiver sido configurada na iniciação do trabalho [\(Initiate Job \(trabalhos POST\)\)](#page-513-0).

Tipo: string

### **StatusCode**

O código que indica o status do trabalho.

Valores válidos: InProgress | Succeeded | Failed

Tipo: string

#### **StatusMessage**

A mensagem de status do trabalho.

Tipo: string

#### Nível

O nível de acesso a dados a ser usado na seleção ou na recuperação de arquivo.

Valores válidos: Expedited | Standard | Bulk

Tipo: string

#### VaultARN

O ARN do cofre do qual o trabalho é um sub-recurso.

Tipo: string

### Mais informações

• [Initiate Job \(trabalhos POST\)](#page-513-0)

## <span id="page-543-1"></span>**Grant**

Contém informações sobre uma concessão.

Índice

**Grantee** 

O favorecido.

Tipo: [Grantee](#page-543-0) objeto

Obrigatório: não

### Permissão

A permissão concedida ao favorecido.

Tipo: string

Valores válidos: FULL\_CONTROL | WRITE | WRITE\_ACP | READ | READ\_ACP

Obrigatório: não

## Mais informações

• [Initiate Job \(trabalhos POST\)](#page-513-0)

## <span id="page-543-0"></span>**Grantee**

Contém informações sobre um favorecido.

Índice

### DisplayName

O nome da tela do favorecido.

Tipo: string

Obrigatório: não

#### **EmailAddress**

O endereço de e-mail do favorecido.

Tipo: string

Obrigatório: não

### ID

O ID de usuário canônico do favorecido.

Tipo: string

Obrigatório: não

### Type

O tipo do favorecido.

Tipo: string

Valores válidos: AmazonCustomerByEmail | CanonicalUser | Group

Obrigatório: não

### URI

O URI do grupo do favorecido.

Tipo: string

Obrigatório: não

### Mais informações

• [Initiate Job \(trabalhos POST\)](#page-513-0)

## <span id="page-544-0"></span>InputSerialization

Descreve como o arquivo será serializado.

## Índice

## **CSV**

Um objeto que descreve a serialização de um objeto codificado por CSV.

Tipo: [CSVInput](#page-535-0) objeto

Obrigatório: não

## Mais informações

• [Initiate Job \(trabalhos POST\)](#page-513-0)

## <span id="page-545-0"></span>InventoryRetrievalJobInput

Fornece opções para especificar um trabalho de recuperação de inventário de intervalo.

Índice

### EndDate

O final do intervalo de datas, em UTC, para uma recuperação de inventário de cofre que inclua os arquivos criados antes dessa data.

Valid Values: Uma representação de string no formato de data ISO 8601 (YYYY-MM-DDThh:mm:ssTZD) em segundos, por exemplo 2013-03-20T17:03:43Z.

Tipo: string Uma representação de string no formato de data ISO 8601 (YYYY-MM-DDThh:mm:ssTZD) em segundos, por exemplo 2013-03-20T17:03:43Z.

Obrigatório: não

### Formato

O formato de saída da lista de inventários de cofre, definido pela solicitação [Initiate Job \(trabalhos](#page-513-0)  [POST\)](#page-513-0) durante a inicialização de um trabalho para recuperação de um inventário de cofre.

Valores válidos: CSV | JSON

Obrigatório: não

### Tipo: string

### Limite

O número máximo de itens de inventário que podem ser retornados para cada solicitação de recuperação de inventário de cofre.

Valores válidos: um valor inteiro maior ou igual a 1.

Tipo: string

Obrigatório: não

### Marker

Uma string invisível que representa onde continuar a paginação dos resultados da recuperação de inventário do cofre. Você usa esse marcador em uma nova solicitação Initiate Job para obter itens de inventário adicionais. Se não houver itens de inventário, esse valor será nulo.

Tipo: string

Obrigatório: não

### **StartDate**

O início do intervalo de datas, em UTC, para uma recuperação de inventário de cofre que inclua arquivos criados nessa ou após essa data.

Valid Values: Uma representação de string no formato de data ISO 8601 (YYYY-MM-DDThh:mm:ssTZD) em segundos, por exemplo 2013-03-20T17:03:43Z.

Tipo: string Uma representação de string no formato de data ISO 8601 (YYYY-MM-DDThh:mm:ssTZD) em segundos, por exemplo 2013-03-20T17:03:43Z.

Obrigatório: não

### Mais informações

• [Initiate Job \(trabalhos POST\)](#page-513-0)

## jobParameters

Fornece opções para definir um trabalho.

## Índice

### ArchiveId

O ID do arquivo desejado. Este campo só será obrigatório se o campo Type estiver definido como select ou archive-retrieval. Um erro ocorrerá se você especificar esse campo para uma solicitação de trabalho de recuperação de inventário.

Valores válidos: devem ser um ID de arquivo válido obtido de uma solicitação anterior feita ao S3 Glacier (S3 Glacier).

Tipo: string

Obrigatório: sim quando Type for definido como select ou archive-retrieval.

### Descrição

A descrição opcional do trabalho.

Valores válidos: a descrição deve ser menor ou igual a 1.024 bytes. Os caracteres permitidos são ASCII 7 bits sem códigos de controle — mais especificamente, valores ASCII 32–126 decimais ou 0x20–0x7E hexadecimais.

Tipo: string

Obrigatório: não

### Formato

(Opcional) O formato da saída, ao iniciar um trabalho para recuperar um inventário de cofre. Se você estiver iniciando um trabalho de inventário e não especificar um campo Format, JSON será o formato padrão.

Valores válidos: CSV | JSON

Tipo: string

Obrigatório: não

InventoryRetrievalParameters

Os parâmetros de entrada usados em uma recuperação de inventário de intervalo.

Tipo: [InventoryRetrievalJobInput](#page-545-0) objeto

#### Obrigatório: não

### **OutputLocation**

Um objeto com informações sobre o local onde os resultados do trabalho de seleção são armazenados.

Tipo: [OutputLocation](#page-549-0) objeto

Obrigatório: sim para trabalhos select.

### RetrievalByteRange

O intervalo de bytes a ser recuperado para uma archive-retrieval, no formato "*StartByteValue*-*EndByteValue*". Se esse campo não for especificado, todo o arquivo será recuperado. Se esse campo for especificado, o intervalo de bytes deverá ser alinhado a megabyte (1024\*1024). Alinhado a megabyte significa que StartByteValue deve ser divisível por 1 MB e EndByteValue mais 1 deve ser divisível por 1 MB ou ser o final do arquivo especificado como o valor do tamanho de bytes do arquivo menos 1. Se RetrievalByteRange não estiver alinhado a megabyte, essa operação retornará a resposta 400.

Um erro ocorrerá se você especificar esse campo em uma solicitação de trabalho inventoryretrieval ou select.

Tipo: string

Obrigatório: não

### **SelectParameters**

Um objeto com informações sobre os parâmetros usados em uma seleção.

Tipo: [SelectParameters](#page-552-0) objeto

Obrigatório: não

### SNSTopic

O nome do recurso da Amazon (ARN) do tópico do Amazon SNS, em que o S3 Glacier envia uma notificação quando o trabalho é concluído e a saída fica pronta para fazer download. O tópico especificado publica a notificação para os assinantes.

O tópico do SNS deve existir. Do contrário, o S3 Glacier não o criará para você. Além disso, o tópico do SNS deve ter uma política que permita à conta que criou o trabalho publicar mensagens no tópico. Para obter informações sobre nomes de tópico do SNS, consulte [CreateTopic](https://docs.aws.amazon.com/sns/latest/api/API_CreateTopic.html) na Referência de API do Amazon Simple Notification Service.

Tipo: string

Obrigatório: não

### Nível

O nível a ser usado para um trabalho de seleção ou de recuperação de arquivo. Standard é o valor padrão usado.

Valores válidos: Expedited | Standard | Bulk

Tipo: string

Obrigatório: não

### Type

O tipo de trabalho. Você pode iniciar um trabalho para executar uma consulta select em um arquivo, recuperar um arquivo ou obter um inventário de um cofre.

Valores válidos: select | archive-retrieval | inventory-retrieval

Tipo: string

Obrigatório: sim

### Mais informações

• [Initiate Job \(trabalhos POST\)](#page-513-0)

## <span id="page-549-0"></span>**OutputLocation**

Contém informações sobre o local em que os resultados e os erros de trabalho são armazenados.

Índice

S3

Um objeto que descreve um local do Amazon S3 para receber os resultados da solicitação de restauração.

Digite: [S3Location](#page-550-0)

Obrigatório: sim

Mais informações

• [Initiate Job \(trabalhos POST\)](#page-513-0)

## <span id="page-550-1"></span>**OutputSerialization**

Descreve como a saída será serializada.

Índice

### **CSV**

Um objeto que descreve a serialização dos resultados de consulta codificados por valores separados por vírgulas (CSV).

Tipo: [CSVOutput](#page-536-0) objeto

Obrigatório: não

## Mais informações

• [Initiate Job \(trabalhos POST\)](#page-513-0)

## <span id="page-550-0"></span>S3Location

Contém informações sobre o local do Amazon S3 em que os resultados do trabalho são armazenados.

Índice

### AccessControlList

Uma lista de concessões que controlam o acesso aos resultados armazenados.

Tipo: matriz de [Granto](#page-543-1)bjetos

#### Obrigatório: não

### **BucketName**

O nome do bucket do Amazon S3 no qual os resultados do trabalho são armazenados. O bucket deve estar na mesma região da AWS do cofre que contém o objeto de arquivo de entrada.

Tipo: string

Obrigatório: sim

### **CannedACL**

A lista de controle de acesso pré-configurada a ser aplicada aos resultados do trabalho.

Tipo: string

```
Valores válidos: private | public-read | public-read-write | aws-exec-read |
authenticated-read | bucket-owner-read | bucket-owner-full-control
```
Obrigatório: não

#### **Criptografia**

Um objeto com informações sobre a criptografia usada para armazenar os resultados do trabalho no Amazon S3.

Tipo: [Criptografia](#page-538-0) objeto

Obrigatório: não

Prefixo

O prefixo que precede os resultados dessa solicitação. O tamanho máximo do prefixo é 512 bytes.

Tipo: string

Obrigatório: sim

#### **StorageClass**

A classe de armazenamento usada para armazenar os resultados do trabalho.

Tipo: string

Valores válidos: STANDARD | REDUCED\_REDUNDANCY | STANDARD\_IA

Obrigatório: não

Atribuição de tags (tagging)

O conjunto de tags aplicado aos resultados do trabalho.

Tipo: mapa de string para string

Obrigatório: não

### UserMetadata

Um mapa de metadados a ser armazenado com os resultados do trabalho no Amazon S3.

Tipo: mapa de string para string

Obrigatório: não

## Mais informações

• [Initiate Job \(trabalhos POST\)](#page-513-0)

## <span id="page-552-0"></span>**SelectParameters**

Contém informações sobre os parâmetros usados na seleção.

### Índice

### Expressão

A expressão usada para selecionar o objeto. A expressão não deve exceder a cota de 128.000 caracteres.

Tipo: string

Obrigatório: sim

### ExpressionType

O tipo da expressão fornecida; por exemplo, SQL.

Valores válidos: SQL

Tipo: string

Obrigatório: sim

InputSerialization

Descreve o formato de serialização do objeto na seleção.

Tipo: [InputSerialization](#page-544-0) objeto

Obrigatório: não

**OutputSerialization** 

Descreve como os resultados do trabalho de seleção são serializados.

Obrigatório: não

Tipo: [OutputSerialization](#page-550-1) objeto

### Mais informações

• [Initiate Job \(trabalhos POST\)](#page-513-0)

## Operações de recuperação de dados

Estas são as operações relacionadas à recuperação de dados disponíveis no S3 Glacier.

### Tópicos

- [Política de recuperação para obter dados \(GET policy\)](#page-553-0)
- [List Provisioned Capacity \(GET provisioned-capacity\)](#page-557-0)
- [Purchase Provisioned Capacity \(POST provisioned-capacity\)](#page-561-0)
- [Set Data Retrieval Policy \(PUT policy\)](#page-564-0)

## <span id="page-553-0"></span>Política de recuperação para obter dados (GET policy)

### Descrição

Esta operação retorna a política de recuperação de dados atual da conta da Conta da AWS e da região da AWS especificada na solicitação GET. Para obter mais informações sobre políticas de recuperação de dados, consulte [Políticas de recuperação de dados do S3 Glacier.](#page-340-0)

## Solicitações

Para retornar a política de recuperação de dados atual, envie uma solicitação GET HTTP para o URI da política de recuperação de dados conforme mostrado no exemplo de sintaxe a seguir.

### **Sintaxe**

```
GET /AccountId/policies/data-retrieval HTTP/1.1
Host: glacier.Region.amazonaws.com
Date: Date
Authorization: SignatureValue
x-amz-glacier-version: 2012-06-01
```
### **a** Note

O valor de AccountId é o ID de Conta da AWS. Esse valor deve corresponder ao ID de Conta da AWS associado às credenciais usadas para assinar a solicitação. Você pode especificar um ID de Conta da AWS ou, de forma opcional, um '-' (hífen) único; nesse caso, o Amazon S3 Glacier usa o ID de Conta da AWS associado às credenciais usadas para assinar a solicitação. Se você especificar o ID da conta, não inclua nenhum hífen ('-') no ID.

Parâmetros de solicitação

Essa operação não usa parâmetros de solicitação.

Cabeçalhos de solicitação

Essa operação usa somente os cabeçalhos de solicitação que são comuns a todas as operações. Para informações sobre os cabeçalhos de solicitação comuns, consulte [Cabeçalhos de solicitação](#page-354-0)  [comuns](#page-354-0).

Corpo da solicitação

Essa operação não tem um corpo de solicitação.

### Respostas

### Sintaxe

HTTP/1.1 200 OK

Obter política de recuperação de dados Versão da API 2012-06-01 545

```
x-amzn-RequestId: x-amzn-RequestId
Date: Date
Content-Type: application/json
Content-Length: length
{ 
   "Policy": 
     { 
        "Rules":[ 
           { 
               "BytesPerHour": Number, 
               "Strategy": String 
           } 
         ] 
     }
}
```
Cabeçalhos de resposta

Essa operação usa somente os cabeçalhos de resposta que são comuns a maioria das respostas. Para informações sobre os cabeçalhos de resposta comuns, consulte [Cabeçalhos de resposta](#page-357-0)  [comuns](#page-357-0).

Corpo da resposta

O corpo da resposta contém os seguintes campos JSON.

**BytesPerHour** 

O número máximo de bytes que podem ser recuperados em uma hora.

Este campo estará presente somente se o valor do campo Strategy for BytesPerHour.

Tipo: número

Regras

A regra da política. Embora esse seja um tipo de lista, atualmente deve haver somente uma regra, que contém um campo Strategy e, como opção, um campo BytesPerHour.

Tipo: matriz

Strategy

O tipo de política de recuperação de dados.

### Tipo: string

Valores válidos: BytesPerHour|FreeTier|None. BytesPerHour é equivalente a selecionar Max Retrieval Rate (Taxa de recuperação máxima) no console. FreeTier é equivalente a selecionar Somente nível gratuito no console. None é equivalente a selecionar No Retrieval Policy (Nenhuma política de recuperação) no console. Para obter mais informações sobre como selecionar políticas de recuperação de dados no console, consulte [Políticas de recuperação de](#page-340-0) [dados do S3 Glacier.](#page-340-0)

### Erros

Para obter informações sobre exceções e mensagens de erro do Amazon S3 Glacier, consulte [Respostas de erro](#page-379-0).

### Exemplos

O exemplo a seguir demonstra como obter uma política de recuperação de dados.

### Exemplo de solicitação

Neste exemplo, uma solicitação GET é enviada para o URI do local de uma política.

```
GET /-/policies/data-retrieval HTTP/1.1
Host: glacier.us-west-2.amazonaws.com
x-amz-Date: 20170210T120000Z
x-amz-glacier-version: 2012-06-01
Authorization: AWS4-HMAC-SHA256 Credential=AKIAIOSFODNN7EXAMPLE/20141123/
us-west-2/glacier/aws4_request,SignedHeaders=host;x-amz-date;x-amz-glacier-
version,Signature=9257c16da6b25a715ce900a5b45b03da0447acf430195dcb540091b12966f2a2
```
### Exemplo de resposta

Uma resposta bem-sucedida mostra a política de recuperação de dados no corpo da resposta em formato JSON.

```
HTTP/1.1 200 OK
x-amzn-RequestId: AAABZpJrTyioDC_HsOmHae8EZp_uBSJr6cnGOLKp_XJCl-Q
Date: Wed, 10 Feb 2017 12:00:00 GMT
Content-Type: application/json
Content-Length: 85
```

```
{ 
   "Policy": 
      { 
        "Rules":[ 
\overline{\mathcal{L}} "BytesPerHour":10737418240, 
              "Strategy":"BytesPerHour" 
 } 
         ] 
     }
}
```
## Seções relacionadas

- [Set Data Retrieval Policy \(PUT policy\)](#page-564-0)
- [Initiate Job \(trabalhos POST\)](#page-513-0)

## <span id="page-557-0"></span>List Provisioned Capacity (GET provisioned-capacity)

Esta operação lista a capacidade provisionada para a Conta da AWS especificada. Para obter mais informações sobre a capacidade provisionada, consulte [Opções de recuperação de arquivos.](#page-153-0)

Uma unidade de capacidade provisionada dura um mês a partir da data e hora da compra, que é a data de início. A unidade expira na data de expiração, que é exatamente um mês depois da data de início até o segundo mais próximo.

Se a data de início é dia 31 de um mês, a data de expiração será o último dia do mês seguinte. Por exemplo, se a data de início é dia 31 de agosto, a data de expiração será dia 30 de setembro. Se a data de início é dia 31 de janeiro, a data de expiração será dia 28 de fevereiro. Você pode consultar essa funcionalidade em [Exemplo de resposta](#page-560-0).

### Sintaxe da solicitação

Para listar a capacidade de recuperação provisionada para uma conta, envie uma solicitação GET HTTP para o URI de capacidade provisionado conforme mostrado no exemplo de sintaxe a seguir.

```
GET /AccountId/provisioned-capacity HTTP/1.1
```

```
Host: glacier.Region.amazonaws.com
Date: Date
Authorization: SignatureValue
x-amz-glacier-version: 2012-06-01
```
### **a** Note

O valor de AccountId é o ID de Conta da AWS. Esse valor deve corresponder ao ID de Conta da AWS associado às credenciais usadas para assinar a solicitação. Você pode especificar um ID de Conta da AWS ou, de forma opcional, um '-' (hífen) único; nesse caso, o Amazon S3 Glacier usa o ID de Conta da AWS associado às credenciais usadas para assinar a solicitação. Se você especificar o ID da conta, não inclua nenhum hífen ('-') no ID.

### Parâmetros de solicitação

Essa operação não usa parâmetros de solicitação.

Cabeçalhos de solicitação

Essa operação usa somente os cabeçalhos de solicitação que são comuns a todas as operações. Para informações sobre os cabeçalhos de solicitação comuns, consulte [Cabeçalhos de solicitação](#page-354-0)  [comuns](#page-354-0).

Corpo da solicitação

Essa operação não tem um corpo de solicitação.

### Respostas

Se a operação for bem-sucedida, o serviço reenviará uma resposta 200 OK HTTP.

Sintaxe da resposta

```
HTTP/1.1 200 OK
x-amzn-RequestId: x-amzn-RequestId
Date: Date
Content-Type: application/json
Content-Length: Length
{
```

```
 "ProvisionedCapacityList": 
        { 
           "CapacityId" : "string", 
           "StartDate" : "string" 
           "ExpirationDate" : "string" 
        }
}
```
Cabeçalhos de resposta

Essa operação usa somente os cabeçalhos de resposta que são comuns a maioria das respostas. Para informações sobre os cabeçalhos de resposta comuns, consulte [Cabeçalhos de resposta](#page-357-0)  [comuns](#page-357-0).

Corpo da resposta

O corpo da resposta contém os seguintes campos JSON.

**CapacityId** 

O ID que identifica a unidade de capacidade provisionada.

Tipo: string

### **StartDate**

A data em que a unidade de capacidade provisionada foi comprada, em Coordinated Universal Time (UTC – Tempo universal coordenado).

Tipo: string Uma representação de string no formato de data ISO 8601, por exemplo 2013-03-20T17:03:43.221Z.

### **ExpirationDate**

A data em que a unidade de capacidade provisionada expira, em UTC.

Tipo: string Uma representação de string no formato de data ISO 8601, por exemplo 2013-03-20T17:03:43.221Z.

### Erros

Para obter informações sobre exceções e mensagens de erro do Amazon S3 Glacier, consulte [Respostas de erro](#page-379-0).

### Exemplos

O exemplo a seguir lista as unidades de capacidade provisionada para uma conta.

### Exemplo de solicitação

Neste exemplo, uma solicitação GET é enviada para recuperar uma lista das unidades de capacidade provisionada para a conta especificada.

```
GET /123456789012/priority-capacity HTTP/1.1
Host: glacier.us-west-2.amazonaws.com
x-amz-Date: 20170210T120000Z
x-amz-glacier-version: 2012-06-01
Authorization: AWS4-HMAC-SHA256 Credential=AKIAIOSFODNN7EXAMPLE/20141123/
us-west-2/glacier/aws4_request,SignedHeaders=host;x-amz-date;x-amz-glacier-
version,Signature=9257c16da6b25a715ce900a5b45b03da0447acf430195dcb540091b12966f2a2
```
### <span id="page-560-0"></span>Exemplo de resposta

Se a solicitação for bem-sucedida, o Amazon S3 Glacier (S3 Glacier) retornará um HTTP 200 OK com uma lista de unidades de capacidade provisionada para a conta, conforme mostrado no exemplo a seguir.

A unidade de capacidade provisionada listada primeiro é um exemplo de unidade com data de início no dia 31 de janeiro de 2017 e data de expiração no dia 28 de fevereiro de 2017. Conforme mencionado anteriormente, se a data de início é dia 31 de um mês, a data de expiração será o último dia do mês seguinte.

```
HTTP/1.1 200 OK
x-amzn-RequestId: AAABZpJrTyioDC_HsOmHae8EZp_uBSJr6cnGOLKp_XJCl-Q
Date: Wed, 10 Feb 2017 12:02:00 GMT
Content-Type: application/json
Content-Length: length
{ 
    "ProvisionedCapacityList", 
       { 
          "CapacityId": "zSaq7NzHFQDANTfQkDen4V7z", 
          "StartDate": "2017-01-31T14:26:33.031Z", 
          "ExpirationDate": "2017-02-28T14:26:33.000Z", 
       }, 
       {
```

```
 "CapacityId": "yXaq7NzHFQNADTfQkDen4V7z", 
           "StartDate": "2016-12-13T20:11:51.095Z"", 
           "ExpirationDate": "2017-01-13T20:11:51.000Z" ", 
       }, 
        ...
}
```
Seções relacionadas

• [Purchase Provisioned Capacity \(POST provisioned-capacity\)](#page-561-0)

## <span id="page-561-0"></span>Purchase Provisioned Capacity (POST provisioned-capacity)

Esta operação adquire uma unidade de capacidade provisionada para uma Conta da AWS.

Uma unidade de capacidade provisionada dura um mês a partir da data e hora da compra, que é a data de início. A unidade expira na data de expiração, que é exatamente um mês depois da data de início até o segundo mais próximo.

Se a data de início é dia 31 de um mês, a data de expiração será o último dia do mês seguinte. Por exemplo, se a data de início é dia 31 de agosto, a data de expiração será dia 30 de setembro. Se a data de início é dia 31 de janeiro, a data de expiração será dia 28 de fevereiro.

A capacidade provisionada ajuda a garantir que sua capacidade de recuperação para recuperações expressas esteja disponível quando você precisar dela. Cada unidade de capacidade garante que pelo menos três recuperações expressas possam ser realizadas a cada cinco minutos e fornece até 150 MB/s de taxa de transferência de recuperação. Para obter mais informações sobre a capacidade provisionada, consulte [Opções de recuperação de arquivos](#page-153-0).

### **a** Note

Há um limite de duas unidades de capacidade provisionada por Conta da AWS.

## Solicitações

Para adquirir uma unidade de capacidade provisionada para uma Conta da AWS, envie uma solicitação POST HTTP para o URI de capacidade provisionada.

#### **Sintaxe**

```
POST /AccountId/provisioned-capacity HTTP/1.1
Host: glacier.Region.amazonaws.com
Date: Date
Authorization: SignatureValue
Content-Length: Length
x-amz-glacier-version: 2012-06-01
```
### **a** Note

O valor de AccountId é o ID de Conta da AWS. Esse valor deve corresponder ao ID de Conta da AWS associado às credenciais usadas para assinar a solicitação. Você pode especificar um ID de Conta da AWS ou, de forma opcional, um '-' (hífen) único; nesse caso, o Amazon S3 Glacier usa o ID de Conta da AWS associado às credenciais usadas para assinar a solicitação. Se você especificar o ID da conta, não inclua nenhum hífen ('-') no ID.

Parâmetros de solicitação

Cabeçalhos de solicitação

Essa operação usa somente os cabeçalhos de solicitação que são comuns a todas as operações. Para informações sobre os cabeçalhos de solicitação comuns, consulte [Cabeçalhos de solicitação](#page-354-0)  [comuns](#page-354-0).

Corpo da solicitação

Essa operação não tem um corpo de solicitação.

#### Respostas

Se a solicitação de operação for bem-sucedida, o serviço retornará uma resposta 201 Created HTTP.

### Sintaxe

HTTP/1.1 201 Created

```
x-amzn-RequestId: x-amzn-RequestId
Date: Date
x-amz-capacity-id: CapacityId
```
### Cabeçalhos de resposta

Uma resposta bem-sucedida inclui os seguintes cabeçalhos de resposta, além dos cabeçalhos de resposta que são comuns a todas as operações. Para mais informações sobre os cabeçalhos de resposta comuns, consulte [Cabeçalhos de resposta comuns.](#page-357-0)

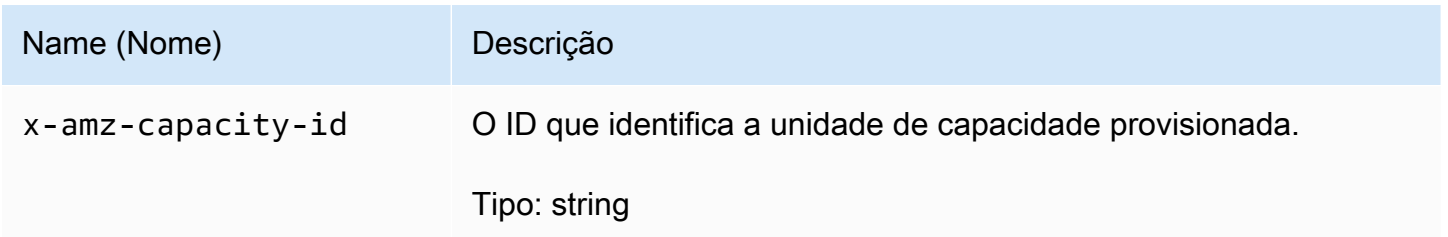

### Corpo da resposta

Essa operação não retorna um corpo de resposta.

### Erros

Essa operação inclui os seguintes erros, além dos possíveis erros comuns a todas as operações do Amazon S3 Glacier. Para obter informações sobre erros do Amazon S3 Glacier e uma lista de códigos de erro, consulte [Respostas de erro](#page-379-0).

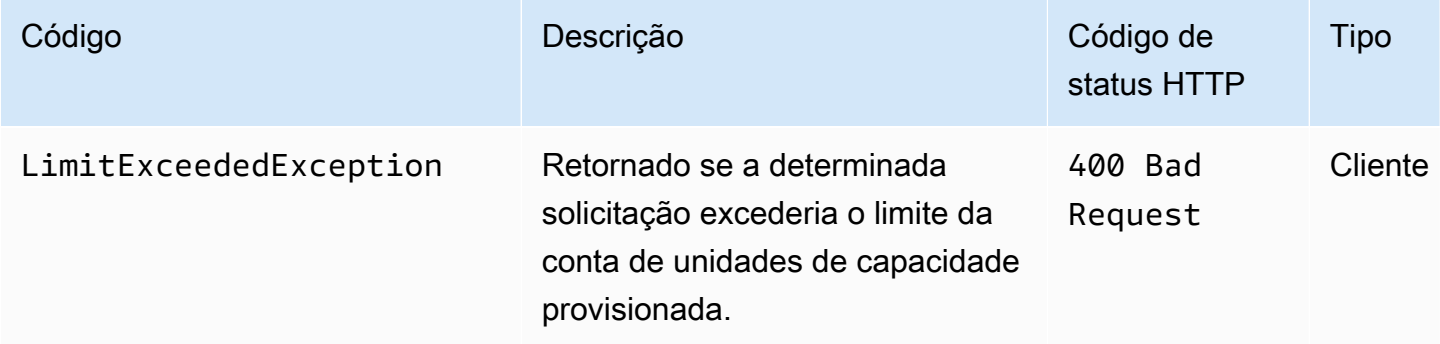

## Exemplos

O exemplo a seguir compra a capacidade provisionada para uma conta.

### Exemplo de solicitação

O exemplo a seguir envia uma solicitação POST HTTP para comprar uma unidade de capacidade provisionada.

```
POST /123456789012/provisioned-capacity HTTP/1.1
Host: glacier.us-west-2.amazonaws.com
x-amz-Date: 20170210T120000Z
Authorization: AWS4-HMAC-SHA256 Credential=AKIAIOSFODNN7EXAMPLE/20141123/
us-west-2/glacier/aws4_request,SignedHeaders=host;x-amz-date;x-amz-glacier-
version,Signature=9257c16da6b25a715ce900a5b45b03da0447acf430195dcb540091b12966f2a2
Content-Length: length
x-amz-glacier-version: 2012-06-01
```
### Exemplo de resposta

Se a solicitação for bem-sucedida, o Amazon S3 Glacier (S3 Glacier) retornará uma resposta HTTP 201 Created, conforme mostrado no exemplo a seguir.

```
HTTP/1.1 201 Created
x-amzn-RequestId: AAABZpJrTyioDC_HsOmHae8EZp_uBSJr6cnGOLKp_XJCl-Q
Date: Wed, 10 Feb 2017 12:02:00 GMT
x-amz-capacity-id: zSaq7NzHFQDANTfQkDen4V7z
```
## Seções relacionadas

• [List Provisioned Capacity \(GET provisioned-capacity\)](#page-557-0)

## <span id="page-564-0"></span>Set Data Retrieval Policy (PUT policy)

### Descrição

Esta operação define e impõe uma política de recuperação de dados na região da AWS especificada na solicitação PUT. Você pode definir uma política por região da AWS para uma Conta da AWS. A política é imposta após alguns minutos de uma operação PUT bem-sucedida.

A operação set policy não afeta trabalhos de recuperação que estavam em andamento antes da imposição da política. Para obter mais informações sobre políticas de recuperação de dados, consulte [Políticas de recuperação de dados do S3 Glacier.](#page-340-0)

## Solicitações

### Sintaxe

Para definir uma política de recuperação de dados, envie uma solicitação HTTP PUT para o URI da política de recuperação de dados conforme mostrado no exemplo de sintaxe a seguir.

```
PUT /AccountId/policies/data-retrieval HTTP/1.1
Host: glacier.Region.amazonaws.com
Date: Date
Authorization: SignatureValue
Content-Length: Length
x-amz-glacier-version: 2012-06-01 
{ 
   "Policy": 
     { 
       "Rules":[ 
          \{ "Strategy": String, 
               "BytesPerHour": Number 
           } 
        ] 
     }
}
```
### **a** Note

O valor de AccountId é o ID de Conta da AWS. Esse valor deve corresponder ao ID de Conta da AWS associado às credenciais usadas para assinar a solicitação. Você pode especificar um ID de Conta da AWS ou, de forma opcional, um '-' (hífen) único; nesse caso, o Amazon S3 Glacier usa o ID de Conta da AWS associado às credenciais usadas para assinar a solicitação. Se você especificar o ID da conta, não inclua nenhum hífen ('-') no ID.

Parâmetros de solicitação

Essa operação não usa parâmetros de solicitação.

### Cabeçalhos de solicitação

Essa operação usa somente os cabeçalhos de solicitação que são comuns a todas as operações. Para informações sobre os cabeçalhos de solicitação comuns, consulte [Cabeçalhos de solicitação](#page-354-0)  [comuns](#page-354-0).

Corpo da solicitação

O corpo da solicitação contém os campos JSON a seguir.

**BytesPerHour** 

O número máximo de bytes que podem ser recuperados em uma hora.

Este campo somente será obrigatório se o valor do campo Strategy for BytesPerHour. A operação PUT será rejeitada se o campo Strategy não for definido como BytesPerHour e você definir esse campo.

Tipo: número

Obrigatório: sim, se o campo Strategy for definido como BytesPerHour. Do contrário, não.

Valores válidos: valor do inteiro mínimo de 1. Valor do inteiro máximo de 2^63 - 1 inclusive.

### Regras

A regra da política. Embora esse seja um tipo de lista, atualmente deve haver somente uma regra, que contém um campo Strategy e, como opção, um campo BytesPerHour.

Tipo: matriz

Obrigatório: Sim

### **Strategy**

O tipo de política de recuperação de dados a ser definido.

Tipo: string

Obrigatório: Sim

Valores válidos: BytesPerHour|FreeTier|None. BytesPerHour é equivalente a selecionar Max Retrieval Rate (Taxa de recuperação máxima) no console. FreeTier é equivalente a selecionar Somente nível gratuito no console. None é equivalente a selecionar No Retrieval

Policy (Nenhuma política de recuperação) no console. Para obter mais informações sobre como selecionar políticas de recuperação de dados no console, consulte [Políticas de recuperação de](#page-340-0) [dados do S3 Glacier.](#page-340-0)

### Respostas

#### Sintaxe

HTTP/1.1 204 No Content x-amzn-RequestId: **x-amzn-RequestId** Date: **Date**

Cabeçalhos de resposta

Essa operação usa somente os cabeçalhos de resposta que são comuns a maioria das respostas. Para informações sobre os cabeçalhos de resposta comuns, consulte [Cabeçalhos de resposta](#page-357-0)  [comuns](#page-357-0).

Corpo da resposta

Essa operação não retorna um corpo de resposta.

Erros

Para obter informações sobre exceções e mensagens de erro do Amazon S3 Glacier, consulte [Respostas de erro](#page-379-0).

### Exemplos

Exemplo de solicitação

O exemplo a seguir envia uma solicitação HTTP PUT com o campo Strategy definido como BytesPerHour.

```
PUT /-/policies/data-retrieval HTTP/1.1
Host: glacier.us-west-2.amazonaws.com
x-amz-Date: 20170210T120000Z
x-amz-glacier-version: 2012-06-01
Authorization: AWS4-HMAC-SHA256 Credential=AKIAIOSFODNN7EXAMPLE/20141123/
us-west-2/glacier/aws4_request,SignedHeaders=host;x-amz-date;x-amz-glacier-
version,Signature=9257c16da6b25a715ce900a5b45b03da0447acf430195dcb540091b12966f2a2
```

```
{ 
   "Policy": 
      { 
         "Rules":[ 
             { 
                  "Strategy":"BytesPerHour", 
                  "BytesPerHour":10737418240 
              } 
          ] 
      }
}
```
O exemplo a seguir envia uma solicitação HTTP PUT com o campo Strategy definido como FreeTier.

```
PUT /-/policies/data-retrieval HTTP/1.1
Host: glacier.us-west-2.amazonaws.com
x-amz-Date: 20170210T120000Z
x-amz-glacier-version: 2012-06-01
Authorization: AWS4-HMAC-SHA256 Credential=AKIAIOSFODNN7EXAMPLE/20141123/
us-west-2/glacier/aws4_request,SignedHeaders=host;x-amz-date;x-amz-glacier-
version,Signature=9257c16da6b25a715ce900a5b45b03da0447acf430195dcb540091b12966f2a2 
{ 
   "Policy": 
     { 
       "Rules":[ 
          { 
              "Strategy":"FreeTier" 
 } 
       \mathbf{I} }
}
```
O exemplo a seguir envia uma solicitação HTTP PUT com o campo Strategy definido como None.

```
PUT /-/policies/data-retrieval HTTP/1.1
Host: glacier.us-west-2.amazonaws.com
x-amz-Date: 20170210T120000Z
x-amz-glacier-version: 2012-06-01
Authorization: AWS4-HMAC-SHA256 Credential=AKIAIOSFODNN7EXAMPLE/20141123/
us-west-2/glacier/aws4_request,SignedHeaders=host;x-amz-date;x-amz-glacier-
version,Signature=9257c16da6b25a715ce900a5b45b03da0447acf430195dcb540091b12966f2a2
```

```
{ 
    "Policy": 
       { 
          "Rules":[ 
              { 
                    "Strategy":"None" 
                } 
           ] 
       }
}
```
Exemplo de resposta

Se a solicitação for bem-sucedida, o Amazon S3 Glacier (S3 Glacier) define a política e retorna uma resposta HTTP 204 No Content, conforme mostrado no exemplo a seguir.

```
HTTP/1.1 204 No Content
x-amzn-RequestId: AAABZpJrTyioDC_HsOmHae8EZp_uBSJr6cnGOLKp_XJCl-Q
Date: Wed, 10 Feb 2017 12:02:00 GMT
```
Seções relacionadas

- [Política de recuperação para obter dados \(GET policy\)](#page-553-0)
- [Initiate Job \(trabalhos POST\)](#page-513-0)

# <span id="page-570-0"></span>Histórico do documento

### • Versão atual do produto: 01-06-2012

A tabela a seguir descreve as alterações importantes em cada versão do Guia do desenvolvedor do Amazon S3 Glacier de 5 de julho de 2018 em diante. Para receber notificações sobre atualizações dessa documentação, você poderá se inscrever em um feed RSS.

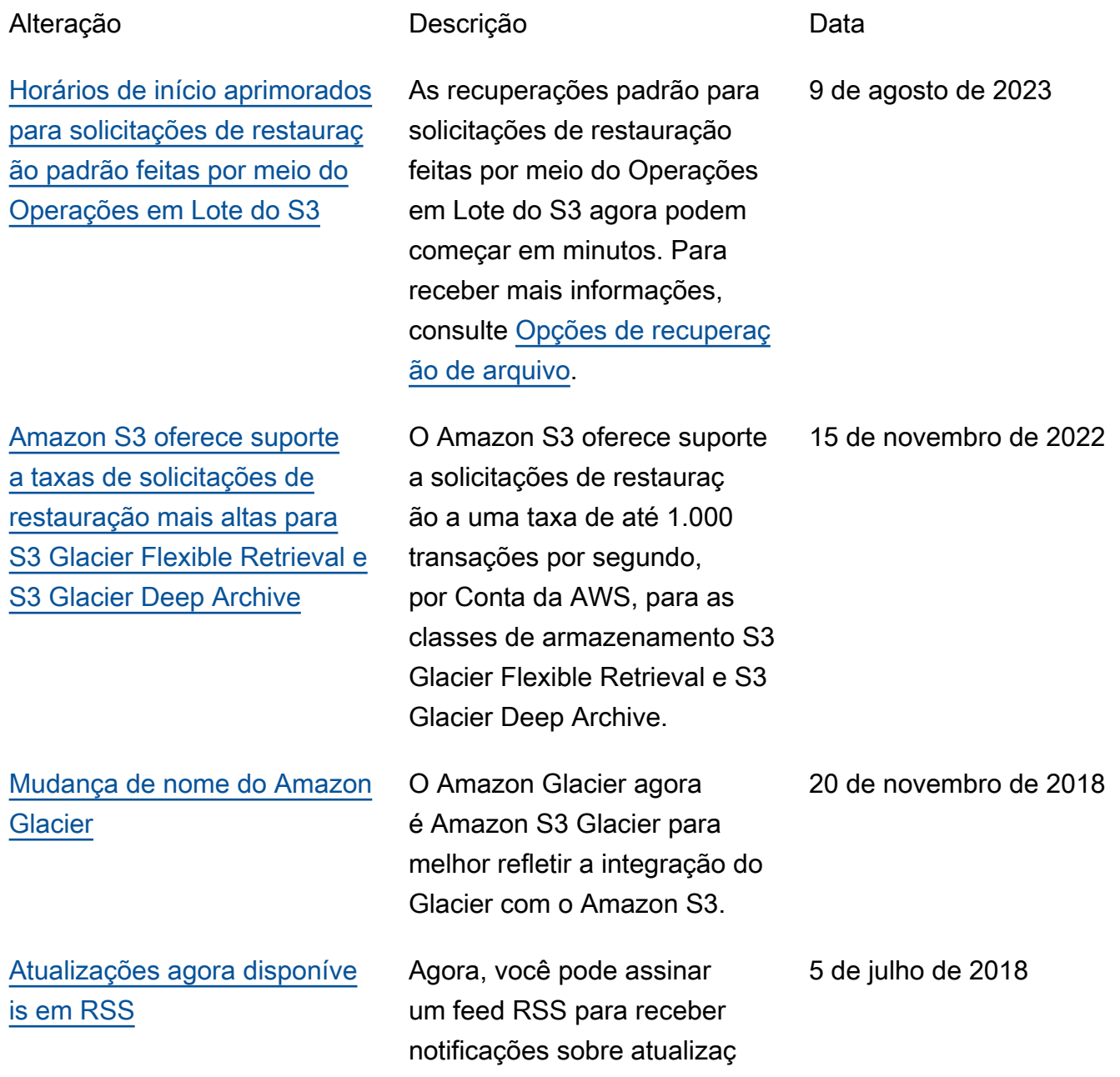

ões do Guia do desenvolvedor do Amazon S3 Glacier.

# Atualizações anteriores

A tabela a seguir descreve as alterações importantes em cada versão do Guia do Desenvolvedor Amazon S3 Glacier de antes de 5 de julho de 2018.

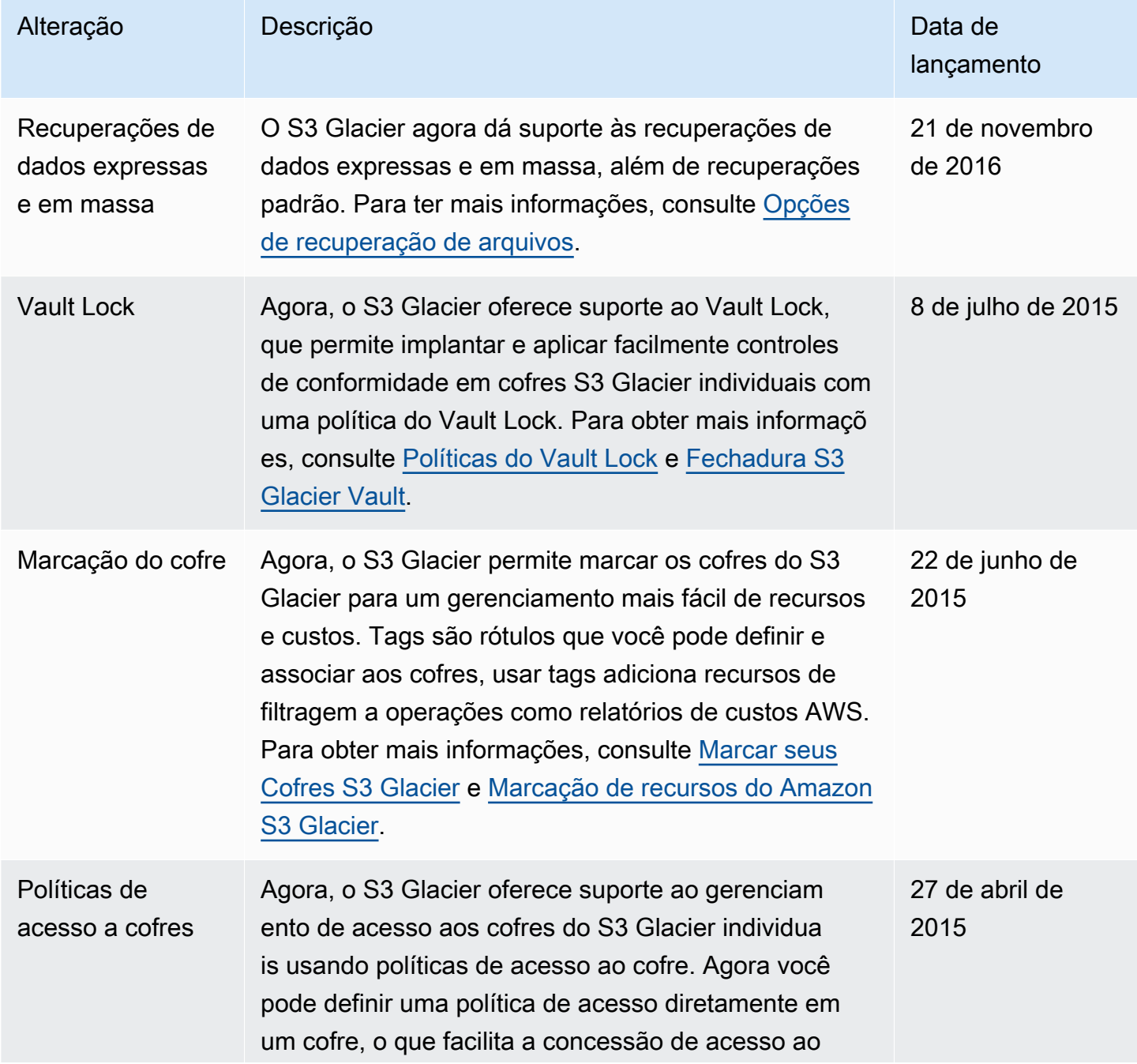

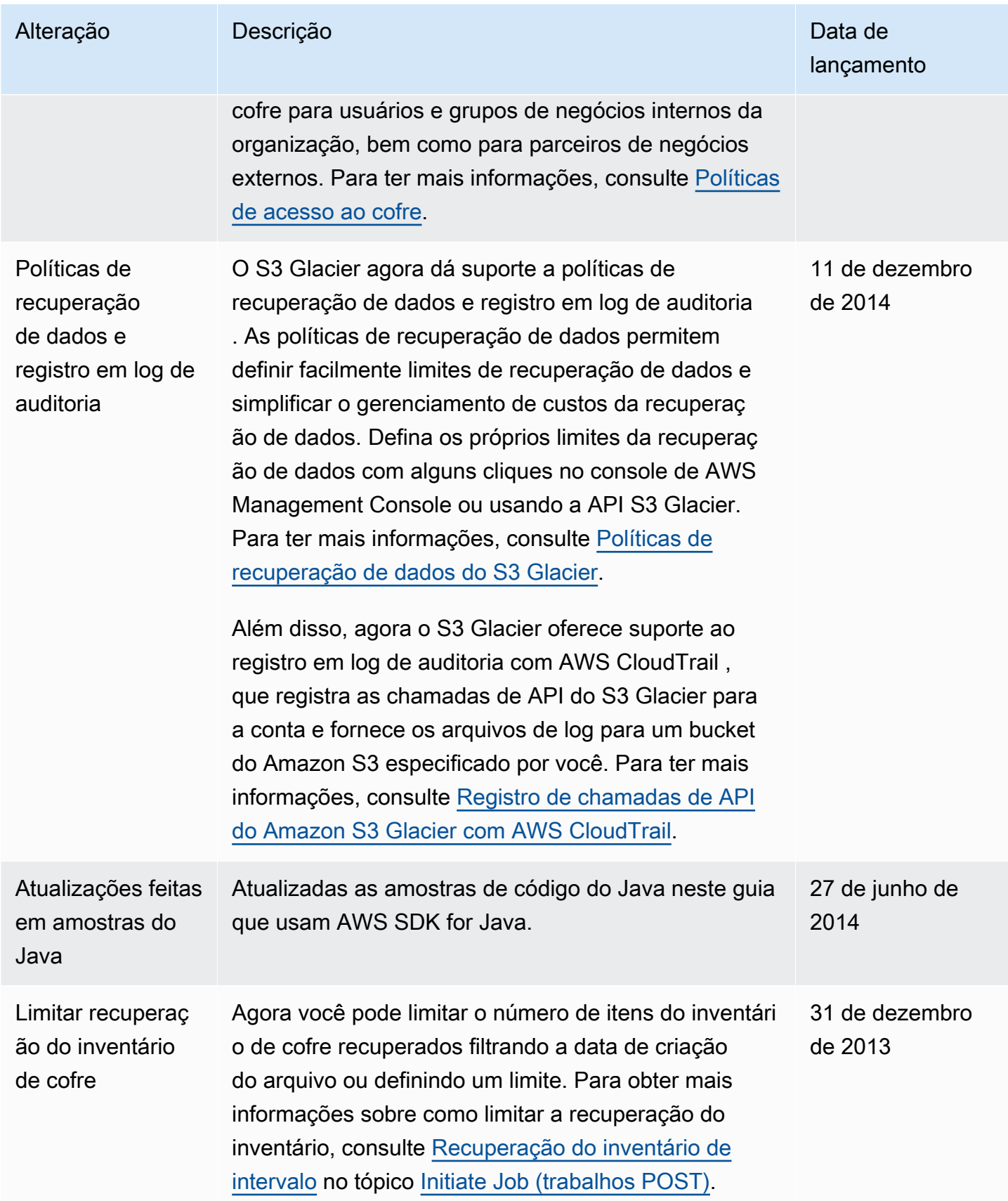

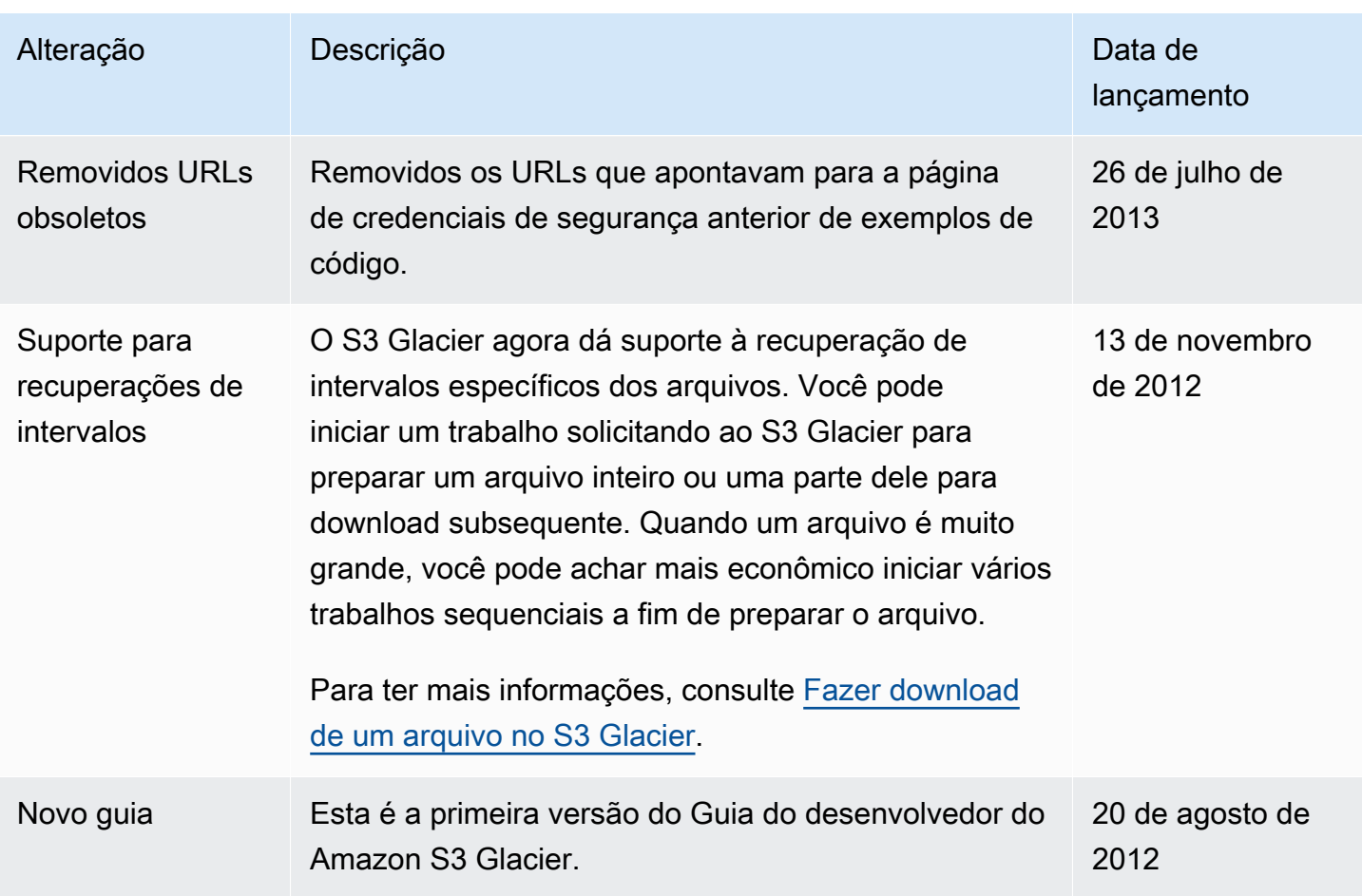

# Glossário do AWS

Para obter a terminologia mais recente da AWS, consulte o [glossário da AWS](https://docs.aws.amazon.com/glossary/latest/reference/glos-chap.html) na Referência do Glossário da AWS.